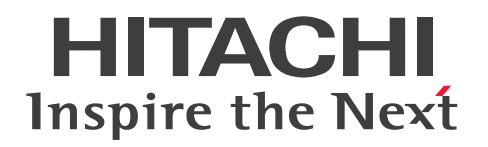

JP1 Version 11

# JP1/Performance Management - Agent Option for Enterprise Applications

3021-3-A58-10

# <span id="page-1-0"></span>前書き

### ■ 対象製品

●JP1/Performance Management - Manager (適用 OS: Windows Server 2008 R2, Windows Server 2012, Windows Server 2016) P-2A2C-AABL JP1/Performance Management - Manager 11-10

製品構成一覧および内訳形名 P-CC2A2C-5ABL JP1/Performance Management - Manager 11-10 P-CC2A2C-5RBL JP1/Performance Management - Web Console 11-10

●JP1/Performance Management - Manager (適用 OS: CentOS 6 (x64), CentOS 7, Linux 6 (x64), Linux 7, Oracle Linux 6 (x64), Oracle Linux 7, SUSE Linux 12) P-812C-AABL JP1/Performance Management - Manager 11-10

製品構成一覧および内訳形名

P-CC812C-5ABL JP1/Performance Management - Manager 11-10

P-CC812C-5RBL JP1/Performance Management - Web Console 11-10

●JP1/Performance Management - Agent Option for Enterprise Applications (適用 OS: Windows Server 2008 R2, Windows Server 2012)

P-2A2C-AFBL JP1/Performance Management - Agent Option for Enterprise Applications 11-10

製品構成一覧および内訳形名

P-CC2A2C-FFBL JP1/Performance Management - Agent Option for Enterprise Applications 11-00

P-CC2A2C-AJBL JP1/Performance Management - Base 11-10

●JP1/Performance Management - Agent Option for Enterprise Applications (適用 OS: CentOS 6 (x64), CentOS 7, Linux 6 (x64), Linux 7, Oracle Linux 6 (x64), Oracle Linux 7, SUSE Linux 12)

P-812C-AFBL JP1/Performance Management - Agent Option for Enterprise Applications 11-10

#### 製品構成一覧および内訳形名

P-CC812C-FFBL JP1/Performance Management - Agent Option for Enterprise Applications 11-00

P-CC812C-AJBL JP1/Performance Management - Base 11-10

これらの製品には,他社からライセンスを受けて開発した部分が含まれています。

### ■ 輸出時の注意

本製品を輸出される場合には、外国為替及び外国貿易法の規制並びに米国輸出管理規則など外国の輸出関 連法規をご確認の上、必要な手続きをお取りください。

なお、不明な場合は、弊社担当営業にお問い合わせください。

#### ■ 商標類

HITACHI, JP1 は, 株式会社 日立製作所の商標または登録商標です。

AMD は, Advanced Micro Devices, Inc.の商標です。

IBM は,世界の多くの国で登録された International Business Machines Corporation の商標です。

IBM, DB2 は、世界の多くの国で登録された International Business Machines Corporation の商標で す。

IBM, DB2 Universal Database は, 世界の多くの国で登録された International Business Machines Corporation の商標です。

IBM, Lotus は,世界の多くの国で登録された International Business Machines Corporation の商標 です。

IBM, WebSphere は, 世界の多くの国で登録された International Business Machines Corporation の商標です。

Internet Explorer は、米国 Microsoft Corporation の米国およびその他の国における登録商標または商 標です。

Microsoft および Hyper-V は、米国 Microsoft Corporation の米国およびその他の国における登録商標 または商標です。

Microsoft Exchange Server は、米国 Microsoft Corporation の米国およびその他の国における登録商 標または商標です。

ODBC は,米国 Microsoft Corporation が提唱するデータベースアクセス機構です。

Oracle と Java は, Oracle Corporation 及びその子会社,関連会社の米国及びその他の国における登録 商標です。

Red Hat は,米国およびその他の国で Red Hat, Inc. の登録商標もしくは商標です。

SUSE は,米国およびその他の国における SUSE LLC の登録商標または商標です。

SAP, および本文書に記載されたその他の SAP 製品, サービス, ならびにそれぞれのロゴは, ドイツお よびその他の国々における SAP AG の商標または登録商標です。

SAP, ABAP, および本文書に記載されたその他の SAP 製品, サービス, ならびにそれぞれのロゴは, ドイツおよびその他の国々における SAP AG の商標または登録商標です。

SAP, R/3, および本文書に記載されたその他の SAP 製品, サービス, ならびにそれぞれのロゴは, ド イツおよびその他の国々における SAP AG の商標または登録商標です。

SAP, SAP NetWeaver, および本文書に記載されたその他の SAP 製品, サービス, ならびにそれぞれ のロゴは,ドイツおよびその他の国々における SAP AG の商標または登録商標です。

SQL Server は,米国 Microsoft Corporation の米国およびその他の国における登録商標または商標です。 すべての SPARC 商標は、米国 SPARC International, Inc. のライセンスを受けて使用している同社の米 国およびその他の国における商標または登録商標です。SPARC 商標がついた製品は,米国 Sun Microsystems, Inc. が開発したアーキテクチャに基づくものです。

UNIX は,The Open Group の米国ならびに他の国における登録商標です。

Visual C++は,米国 Microsoft Corporation の米国およびその他の国における登録商標または商標です。 Win32 は,米国 Microsoft Corporation の米国およびその他の国における登録商標または商標です。

Windows は,米国 Microsoft Corporation の米国およびその他の国における登録商標または商標です。 Windows Server は、米国 Microsoft Corporation の米国およびその他の国における登録商標または商 標です。

その他記載の会社名,製品名などは,それぞれの会社の商標もしくは登録商標です。

### ■ マイクロソフト製品の表記について

このマニュアルでは,マイクロソフト製品の名称を次のように表記しています。

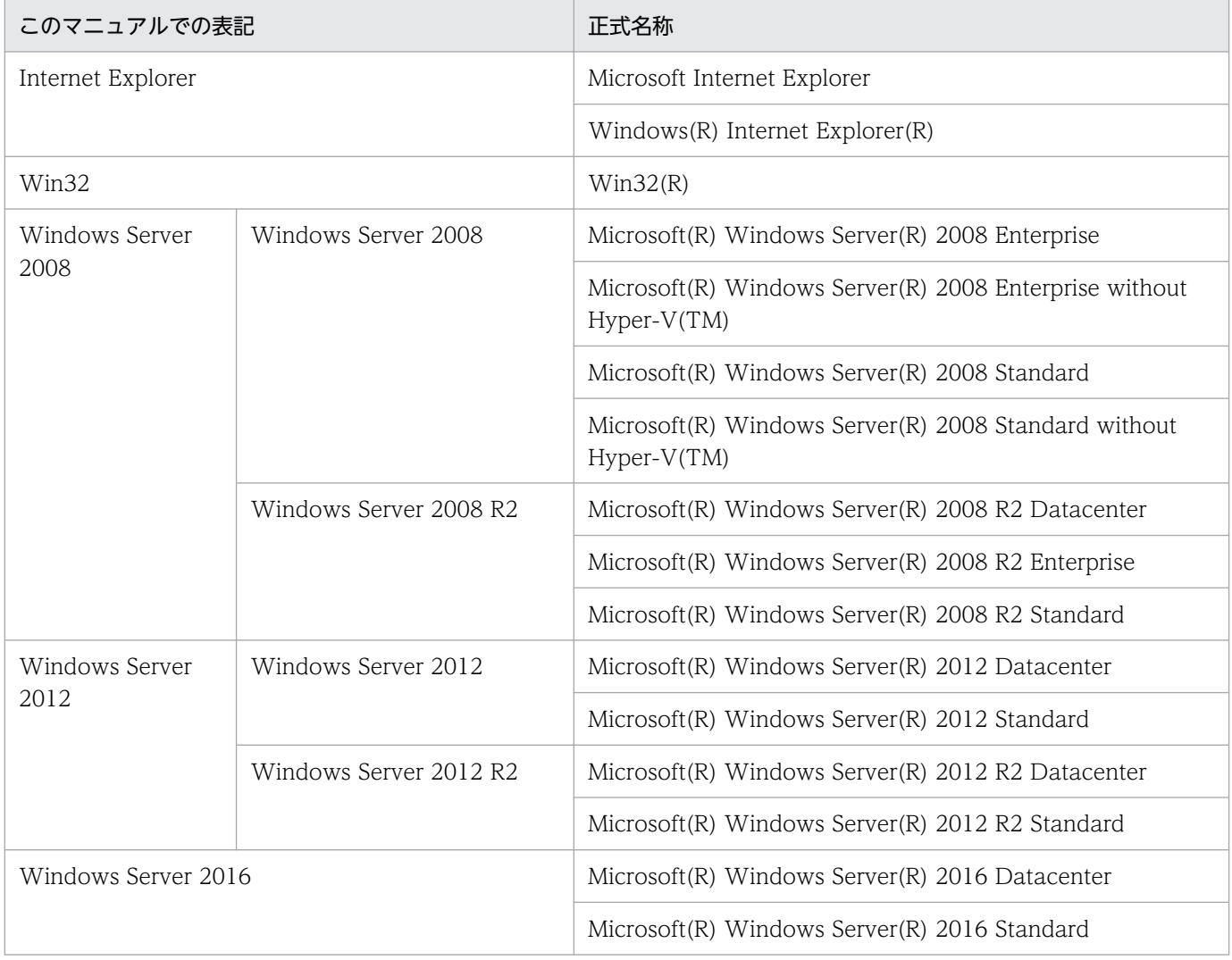

Windows Server 2008, Windows Server 2012 および Windows Server 2016 を総称して, Windows と表記することがあります。

### ■ 発行

2017 年 1 月 3021-3-A58-10

### ■ 著作権

All Rights Reserved. Copyright (C) 2016, 2017, Hitachi, Ltd.

# <span id="page-5-0"></span>変更内容

### 変更内容(3021-3-A58-10) JP1/Performance Management - Agent Option for Enterprise Applications 11-00

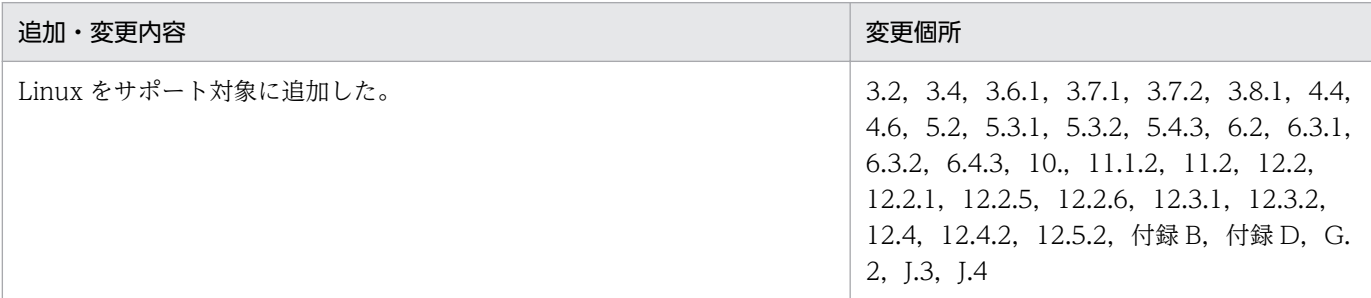

単なる誤字・脱字などはお断りなく訂正しました。

### <span id="page-6-0"></span>はじめに

このマニュアルは, JP1/Performance Management - Agent Option for Enterprise Applications の 機能や収集レコードなどについて説明したものです。

### ■ 対象読者

このマニュアルは、次の方を対象としています。

- JP1/Performance Management Agent Option for Enterprise Applications の機能および収集レ コードについて知りたい方
- JP1/Performance Management を使用したシステムを構築,運用して,SAP システムのパフォーマ ンスデータを収集したい方

また、SAP システムについて熟知していることを前提としています。

JP1/Performance Management を使用したシステムの構築,運用方法については、次のマニュアルも あわせてご使用ください。

- パフォーマンス管理 基本ガイド(稼働性能管理編)
- JP1/Performance Management 設計・構築ガイド
- JP1/Performance Management 運用ガイド
- JP1/Performance Management リファレンス

### ■ マニュアルの構成

このマニュアルは、次に示す章から構成されています。なお、このマニュアルは各 OS に共通のマニュア ルです。

OS ごとに差異がある場合は、本文中でそのつど内容を書き分けています。

#### 1 章 PFM - Agent for Enterprise Applications の概要

PFM - Agent for Enterprise Applications でできることなど,PFM - Agent for Enterprise Applications の概要を説明しています。

#### 2章 パフォーマンス監視

PFM - Agent for Enterprise Applications によるパフォーマンス監視について説明していま す。

#### 3 章 インストールとセットアップ

PFM - Agent for Enterprise Applications のインストールおよびセットアップ方法について 説明しています。

#### 4 章 クラスタシステムでの運用

クラスタシステムで PFM - Agent for Enterprise Applications を運用する場合のインストー ル, セットアップ, およびクラスタシステムで PFM - Agent for Enterprise Applications を 運用しているときの処理の流れについて説明しています。

#### 5章 システムログ情報の抽出

PFM - Agent for Enterprise Applications で,システムログ情報を抽出する方法について説 明しています。

#### 6 章 CCMS アラート情報の抽出

PFM - Agent for Enterprise Applications で、CCMS アラート情報を抽出する方法について 説明しています。

#### 7 章 モニター情報の収集

PFM - Agent for Enterprise Applications で, SAP システムのモニター情報を収集する方法 について説明しています。

#### 8 章 監視テンプレート

PFM - Agent for Enterprise Applications の監視テンプレートについて説明しています。

#### 9章 レコード

PFM - Agent for Enterprise Applications のレコードについて説明しています。

#### 10 章 コマンド

PFM - Agent for Enterprise Applications のコマンドについて説明しています。

#### 11 章 メッセージ

PFM - Agent for Enterprise Applications のメッセージ形式, 出力先一覧, syslog と Windows イベントログの一覧,およびメッセージ一覧について説明しています。

#### 12 章 トラブルへの対処方法

主に PFM - Agent でトラブルが発生した場合の対処方法について説明しています。

### ■ 読書手順

このマニュアルは、利用目的に合わせて章を選択して読むことができます。利用目的別にお読みいただく ことをお勧めします。

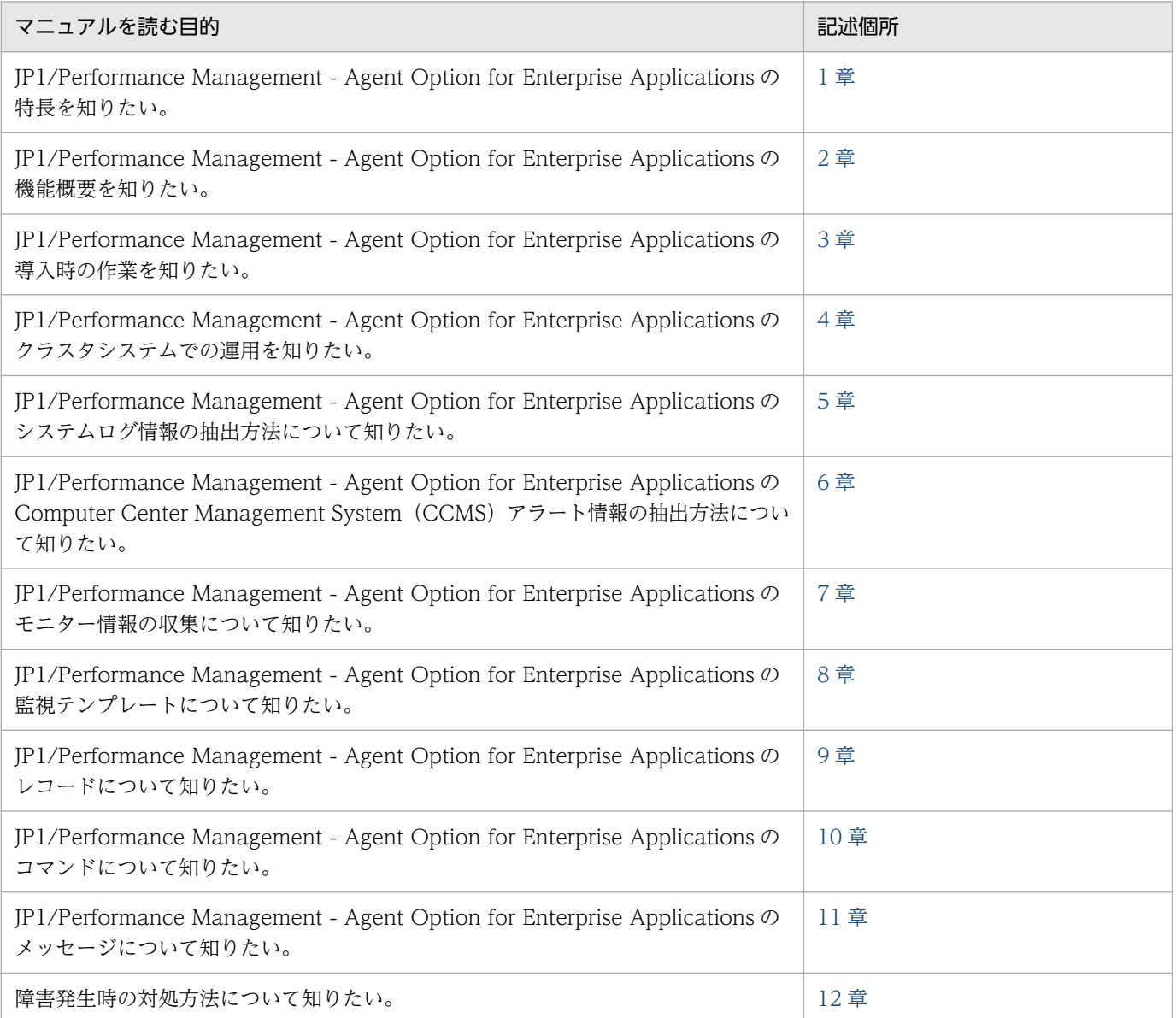

# ■ このマニュアルで使用する記号

このマニュアルで使用する記号を次に示します。

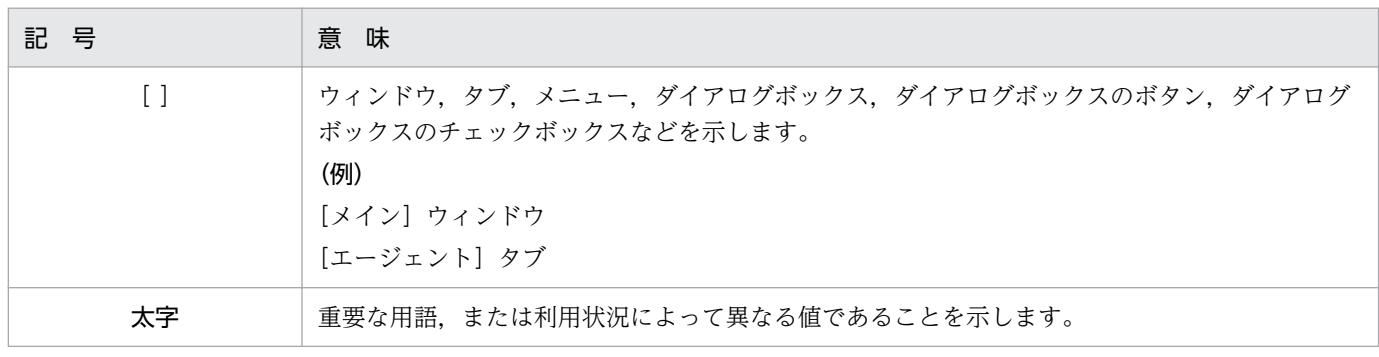

# ■ このマニュアルの数式中で使用する記号

このマニュアルの数式中で使用する記号を次に示します。

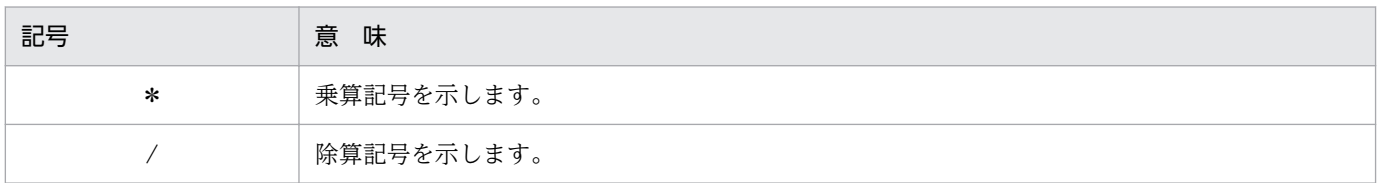

### ■ 図中で使用する記号

このマニュアルの図中で使用する記号を次のように定義します。

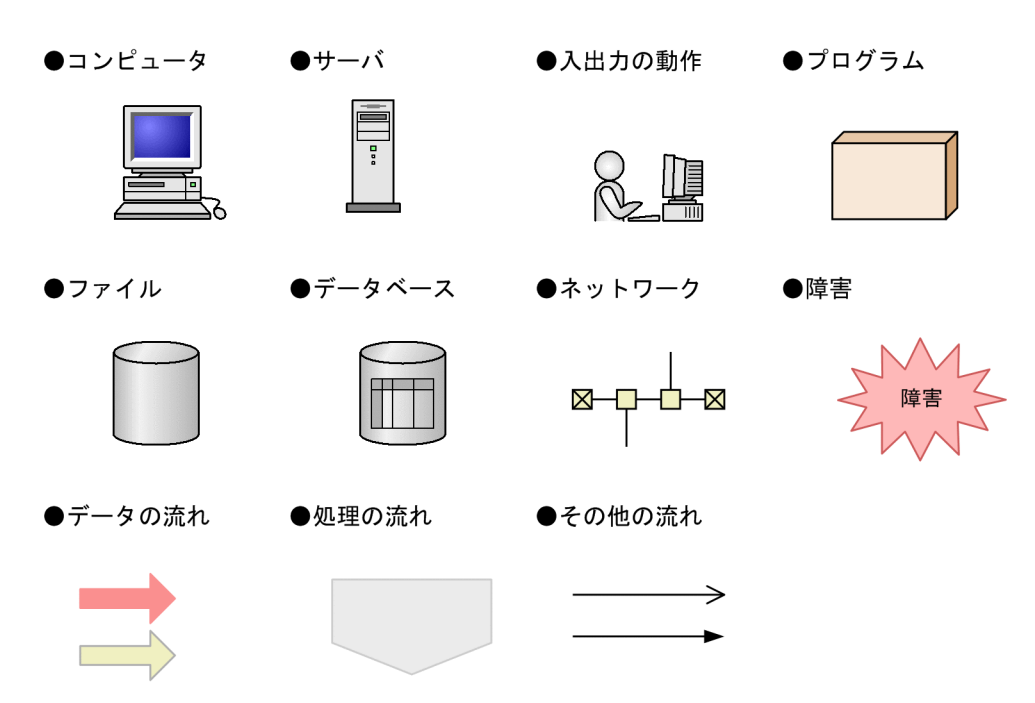

# 目次

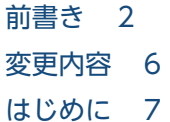

### 第1編 概要編

### 1 [PFM - Agent for Enterprise Applications の概要 18](#page-17-0)

- 1.1 [PFM Agent for Enterprise Applications の特長 19](#page-18-0)
- 1.1.1 [SAP システムのパフォーマンスデータを収集できます 19](#page-18-0)
- 1.1.2 [パフォーマンスデータの性質に応じた方法で収集できます 20](#page-19-0)
- 1.1.3 [パフォーマンスデータを保存できます 20](#page-19-0)
- 1.1.4 [SAP システムの運用上の問題点を通知できます 21](#page-20-0)
- 1.1.5 [アラームおよびレポートが容易に定義できます 21](#page-20-0)
- 1.1.6 [SAP システムのシステムログ情報および CCMS アラート情報を抽出できます 22](#page-21-0)
- 1.1.7 [SAP システムのモニター情報を収集できます 22](#page-21-0)

### 2 [パフォーマンス監視 23](#page-22-0)

- 2.1 [パフォーマンス監視について 24](#page-23-0)
- 2.1.1 [パフォーマンス監視の目的 24](#page-23-0)
- 2.1.2 [ベースラインの選定 24](#page-23-0)
- 2.1.3 [パフォーマンス監視の例 25](#page-24-0)

### 第 2編 構築・運用編

#### 3 [インストールとセットアップ 30](#page-29-0)

- 3.1 [Windows 版のインストールとセットアップ 31](#page-30-0)
- 3.1.1 [Windows 版のインストールの前に確認すること 31](#page-30-0)
- 3.1.2 [Windows 版のインストールとセットアップの流れ 35](#page-34-0)
- 3.1.3 [Windows 版のインストール手順 37](#page-36-0)
- 3.1.4 [ライブラリの適用手順 38](#page-37-0)
- 3.1.5 [Windows 版のセットアップ手順 38](#page-37-0)
- 3.1.6 [Windows 版のインストールとセットアップに関する注意事項 48](#page-47-0)
- 3.2 [Linux 版のインストールとセットアップ 52](#page-51-0)
- 3.2.1 [Linux 版のインストールの前に確認すること 52](#page-51-0)
- 3.2.2 [Linux 版のインストールとセットアップの流れ 56](#page-55-0)
- 3.2.3 [Linux 版のインストール手順 58](#page-57-0)

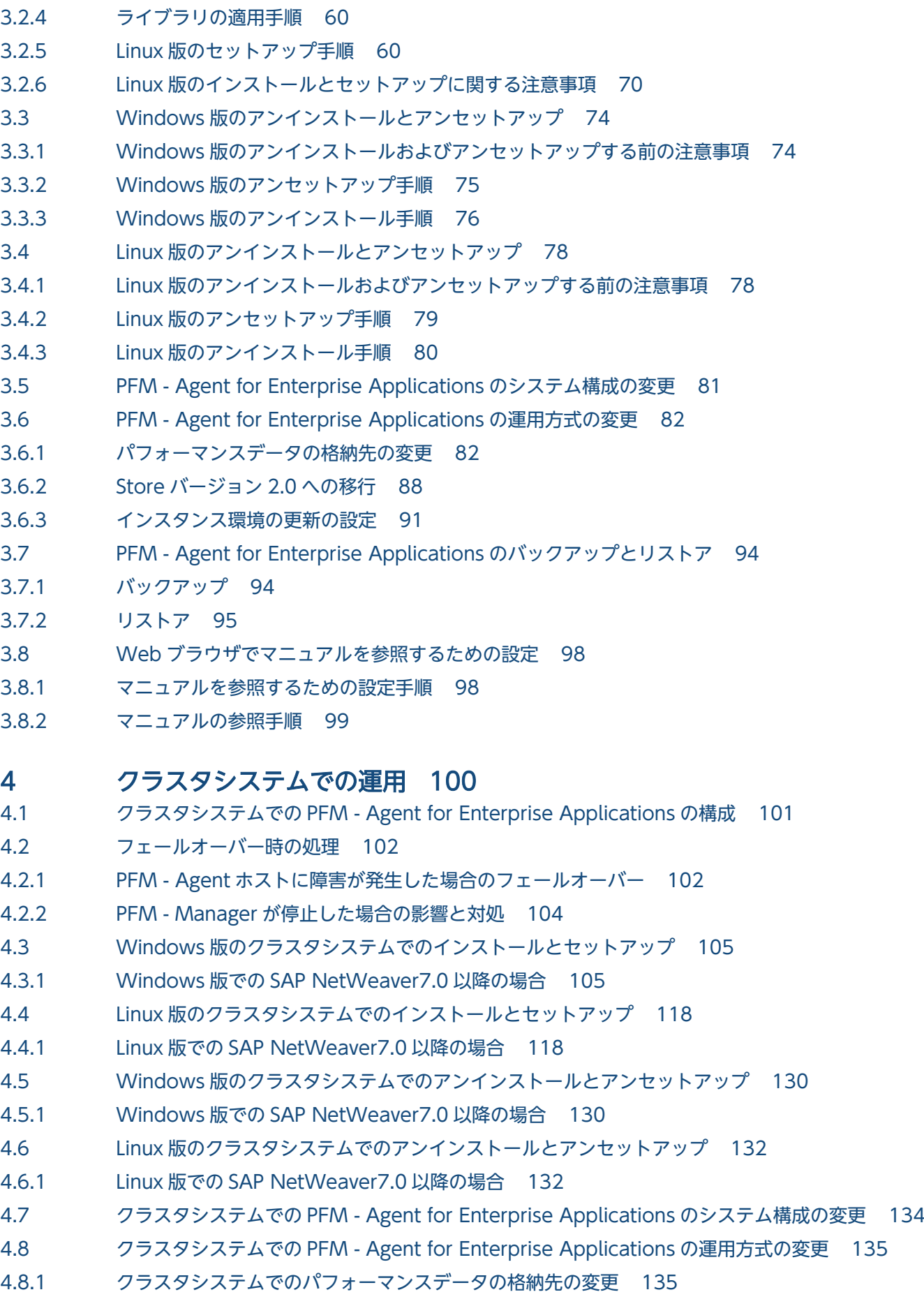

- 4.8.2 [クラスタシステムでの Store バージョン 2.0 への移行 135](#page-134-0)
- 4.8.3 [クラスタシステムでのインスタンス環境の更新の設定 135](#page-134-0)
- 4.9 クラスタシステムでの [PFM Agent for Enterprise Applications](#page-135-0) のバックアップとリストア 136

#### 5 [システムログ情報の抽出 137](#page-136-0)

- 5.1 [システムログ情報抽出機能の概要 138](#page-137-0)
- 5.2 [システムログ情報の抽出 141](#page-140-0)
- 5.2.1 [セットアップ 142](#page-141-0)
- 5.2.2 [出力例 143](#page-142-0)
- 5.3 [環境パラメーター設定ファイル 144](#page-143-0)
- 5.3.1 [設定手順 144](#page-143-0)
- 5.3.2 [設定内容 145](#page-144-0)
- 5.4 [コマンド実行によるシステムログ情報の抽出 151](#page-150-0)
- 5.4.1 [コマンドを実行する前に 151](#page-150-0)
- 5.4.2 [コマンド実行によるシステムログ情報の抽出方法 151](#page-150-0)
- 5.4.3 [コマンドを実行してシステムログ情報を抽出する場合の環境パラメーター設定ファイル 152](#page-151-0)

### 6 [CCMS アラート情報の抽出 161](#page-160-0)

- 6.1 [CCMS アラート情報抽出機能の概要 162](#page-161-0)
- 6.2 [CCMS アラート情報の抽出 165](#page-164-0)
- 6.2.1 [セットアップ 166](#page-165-0)
- 6.2.2 [出力例 167](#page-166-0)
- 6.3 [環境パラメーター設定ファイル 168](#page-167-0)
- 6.3.1 [設定手順 168](#page-167-0)
- 6.3.2 [設定内容 169](#page-168-0)
- 6.4 [コマンド実行による CCMS アラート情報の抽出 175](#page-174-0)
- 6.4.1 [コマンドを実行する前に 175](#page-174-0)
- 6.4.2 [コマンド実行による CCMS アラート情報の抽出方法 175](#page-174-0)
- 6.4.3 [コマンドを実行して CCMS アラート情報を抽出する場合の環境パラメーター設定ファイル 176](#page-175-0)

### 7 [モニター情報の収集 185](#page-184-0)

- 7.1 [モニター情報収集の概要 186](#page-185-0)
- 7.2 [モニター情報収集の設定 187](#page-186-0)
- 7.2.1 [モニターセット名およびモニター名の設定 187](#page-186-0)
- 7.2.2 [パフォーマンスデータ収集の設定 188](#page-187-0)

### 第3編 リファレンス編

#### 8 [監視テンプレート 189](#page-188-0)

[監視テンプレートの概要 190](#page-189-0)

[アラームの記載形式 191](#page-190-0) [アラーム一覧 192](#page-191-0) [Buffer - CUA 194](#page-193-0) [Buffer - FieldDescri 195](#page-194-0) [Buffer - GenericKey 196](#page-195-0) [Buffer - InitialReco 197](#page-196-0) [Buffer - Program 198](#page-197-0) [Buffer - Screen 199](#page-198-0) [Buffer - ShortNameTA 200](#page-199-0) [Buffer - SingleRecor 201](#page-200-0) [Buffer - TableDefini 202](#page-201-0) [Dialog ResponseTime 203](#page-202-0) [Extended Memory 204](#page-203-0) [Heap Memory 205](#page-204-0) [Paging Area 206](#page-205-0) [Roll Area 207](#page-206-0) [SystemWideQueue 208](#page-207-0) [ServerSpecificQueue 209](#page-208-0) [Utilization %\(バックグラウンドワークプロセスの平均使用率の監視アラーム\) 210](#page-209-0) [QueueLength % 211](#page-210-0) Utilization % (ダイアログプロセスの平均使用率の監視アラーム) 212 [レポートの記載形式 213](#page-212-0) [レポートのフォルダ構成 215](#page-214-0) [レポート一覧 217](#page-216-0) [Dialog ResponseTime 219](#page-218-0) [Dialog ResponseTime Status 220](#page-219-0) [Dialog ResponseTime Trend\(時単位の履歴レポート\) 221](#page-220-0) [Dialog ResponseTime Trend\(日単位の履歴レポート\) 222](#page-221-0) [Dialog ResponseTime Trend\(Multi-Agent\) 223](#page-222-0) [Dialog Utilization % 224](#page-223-0) [Process Detail 225](#page-224-0) [Process Overview Status 226](#page-225-0) [SAP Buffer Detail\(CUA\) 227](#page-226-0) [SAP Buffer Detail\(FieldDescription\) 228](#page-227-0) [SAP Buffer Detail\(GenericKey\) 229](#page-228-0) [SAP Buffer Detail\(InitialRecords\) 230](#page-229-0) [SAP Buffer Detail\(Program\) 231](#page-230-0) [SAP Buffer Detail\(Screen\) 232](#page-231-0) [SAP Buffer Detail\(ShortNameTAB\) 233](#page-232-0) [SAP Buffer Detail\(SingleRecord\) 234](#page-233-0) [SAP Buffer Detail\(TableDefinition\) 235](#page-234-0) [SAP Buffer Hitratio 236](#page-235-0) [SAP Buffer Hitratio Status 238](#page-237-0) SAP Buffer Hitratio Trend (時単位の履歴レポート) 240 SAP Buffer Hitratio Trend (日単位の履歴レポート) 241

[SAP Memory Detail 242](#page-241-0) [SAP Memory Used 243](#page-242-0) [SAP Memory Used Status 244](#page-243-0) SAP Memory Used Trend (時単位の履歴レポート) 245 SAP Memory Used Trend (日単位の履歴レポート) 246 UsersLoggedIn Trend (時単位の履歴レポート) 247 UsersLoggedIn Trend (日単位の履歴レポート) 248 [UsersLoggedIn Trend\(Multi-Agent\) 249](#page-248-0) [Background Processing SystemWideQueue 250](#page-249-0) [Background Service ServerSpecificQueue 251](#page-250-0) [Background Service Utilization % 252](#page-251-0)

### 9 [レコード 253](#page-252-0)

[データモデルについて 254](#page-253-0) [レコードの記載形式 255](#page-254-0) [ODBC キーフィールド一覧 258](#page-257-0) [要約ルール 259](#page-258-0) [データ型一覧 262](#page-261-0) [フィールドの値 263](#page-262-0) [Store データベースに記録されるときだけ追加されるフィールド 265](#page-264-0) [レコードの注意事項 267](#page-266-0) [レコード一覧 269](#page-268-0) Background Processing (PI\_BTCP) 271 Background Service (PI\_BTC) 273 [CCMS Alert Monitor Command\(PD\\_ALMX\) 275](#page-274-0) Dialog Service (PI\_DIA) 277 Enqueue Service (PI\_ENQ) 281 SAP Buffer Summary (PI\_BUFF) 283 SAP Instance Summary (PD\_SRV) 291 SAP Memory Summary (PI\_MEM) 293 Spool Service (PI\_SPO) 298 System Log Monitor Command (PD\_SLMX) 301 Update1 Service (PI\_UPD1) 303 Update2 Service (PI\_UPD2) 305 User defined Monitor (Perf.) (PI\_UMP) 307 Work Process Summary (PD) 310 WorkLoad Summary Interval (PI) 313

### 10 [コマンド 319](#page-318-0)

[コマンドの記載形式 320](#page-319-0) [コマンド一覧 322](#page-321-0) [jr3alget 323](#page-322-0) [jr3slget 331](#page-330-0)

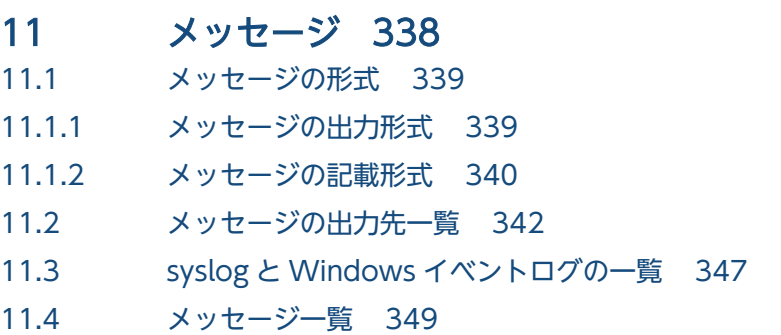

### 第4編 トラブルシューティング編

### 12 [トラブルへの対処方法 393](#page-392-0)

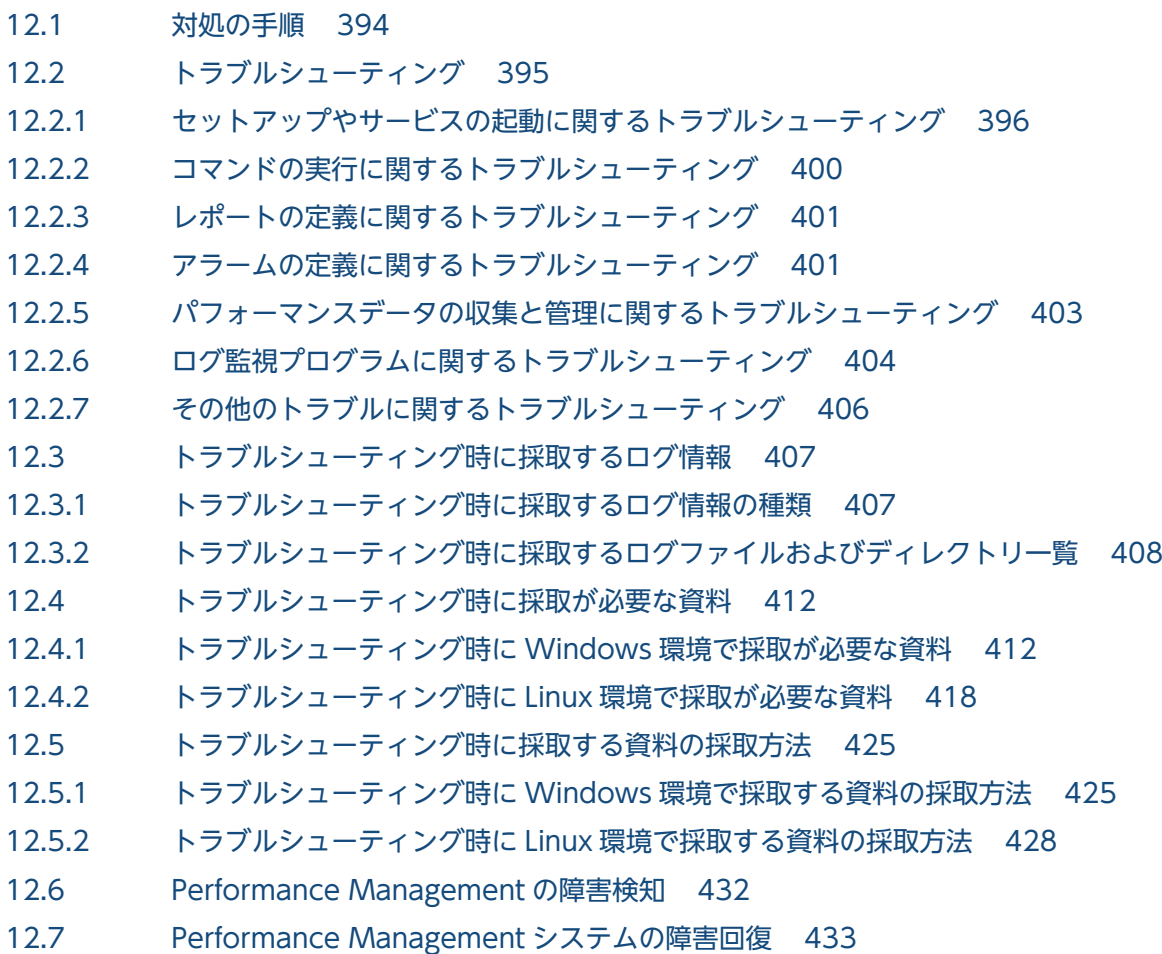

### [付録 434](#page-433-0)

- 付録 A [構築前のシステム見積もり 435](#page-434-0)
- 付録 A.1 [メモリー所要量 435](#page-434-0)
- 付録 A.2 [ディスク占有量 435](#page-434-0)
- 付録 A.3 [クラスタ運用時のディスク占有量 435](#page-434-0)
- 付録 B [カーネルパラメーター 436](#page-435-0)
- 付録 C [識別子一覧 437](#page-436-0)
- 付録 D [プロセス一覧 438](#page-437-0)

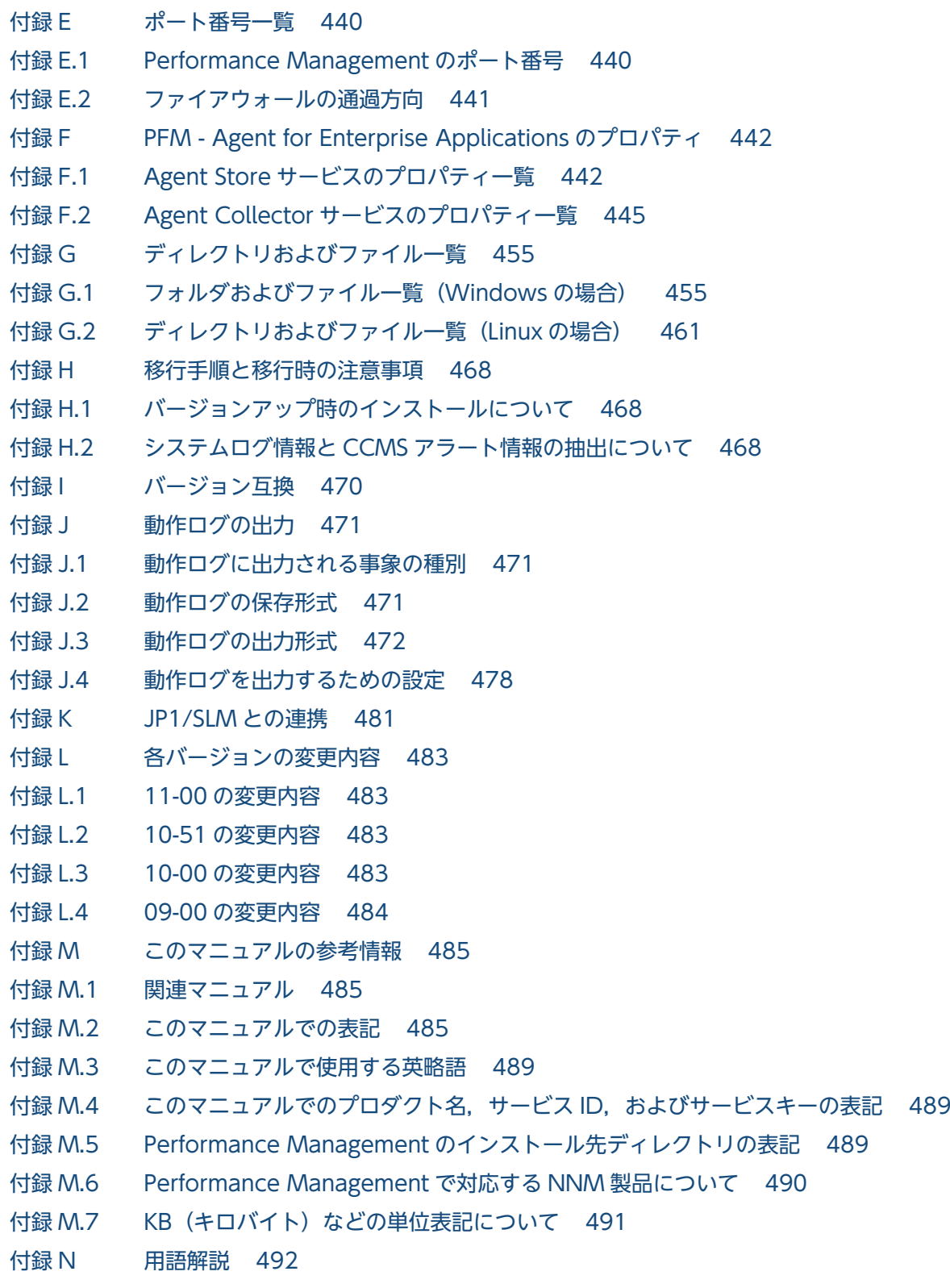

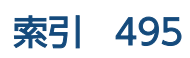

第 1 編 概要編

<span id="page-17-0"></span>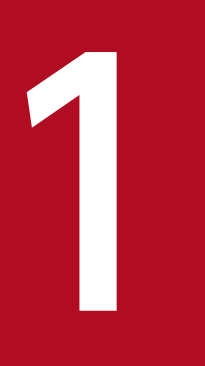

# 1 PFM - Agent for Enterprise Applications の概要

この章では, PFM - Agent for Enterprise Applications の概要について説明します。

# <span id="page-18-0"></span>1.1 PFM - Agent for Enterprise Applications の特長

PFM - Agent for Enterprise Applications は、SAP システムのパフォーマンスを監視するために、パ フォーマンスデータを収集および管理するプログラムです。

PFM - Agent for Enterprise Applications の特長を次に示します。

• SAP システムの稼働状況を分析できる

監視対象の SAP システムから、応答時間やワークプロセス使用率の統計情報などのパフォーマンスデー タを PFM - Agent for Enterprise Applications で収集および集計し,その傾向や推移を図示すること で,SAP システムの稼働状況の分析が容易にできます。

• SAP システムの運用上の問題点を早期に発見し,原因を調査する資料を提供できる 監視対象の SAP システムで、応答時間が遅延するなどのパフォーマンスの低下が発生した場合, E メー ルなどを使ってユーザーに通知することで,問題点を早期に発見できます。また,その問題点に関連す る情報を図示することで,原因を調査する資料を提供できます。

PFM - Agent for Enterprise Applications を使用するには、PFM - Manager および PFM - Web Console が必要です。

PFM - Agent for Enterprise Applications について次に説明します。

## 1.1.1 SAP システムのパフォーマンスデータを収集できます

PFM - Agent for Enterprise Applications を使用すると,対象ホスト上で動作している SAP システムの バックグラウンドサービスの統計情報などのパフォーマンスデータが収集できます。

PFM - Agent for Enterprise Applications では、パフォーマンスデータは、次のように利用できます。

• SAP システムの稼働状況を表示する

パフォーマンスデータは,PFM - Web Console を使用して,「レポート」と呼ばれるグラフィカルな 形式に加工し,表示できます。レポートによって,SAP システムの稼働状況がよりわかりやすく分析 できるようになります。

レポートには,次の種類があります。

• リアルタイムレポート

監視している SAP システムの現在の状況を示すレポートです。主に,システムの現在の状態や問題 点を確認するために使用します。リアルタイムレポートの表示には、収集した時点のパフォーマン スデータが直接使用されます。

• 履歴レポート

監視している SAP システムの過去から現在までの状況を示すレポートです。主に,システムの傾向 を分析するために使用します。履歴レポートの表示には,PFM - Agent for Enterprise Applications のデータベースに格納されたパフォーマンスデータが使用されます。

<sup>1.</sup> PFM - Agent for Enterprise Applications の概要

<span id="page-19-0"></span>• 問題が起こったかどうかの判定条件として使用する 収集されたパフォーマンスデータの値が何らかの異常を示した場合,ユーザーに通知するなどの処置を 取るように設定できます。

### 1.1.2 パフォーマンスデータの性質に応じた方法で収集できます

パフォーマンスデータは,「レコード」の形式で収集されます。各レコードは,「フィールド」と呼ばれる さらに細かい単位に分けられます。レコードおよびフィールドの総称を「データモデル」と呼びます。

レコードは,性質によって 2 つのレコードタイプに分けられます。どのレコードでどのパフォーマンスデー タが収集されるかは,PFM - Agent for Enterprise Applications で定義されています。ユーザーは,PFM - Web Console を使用して,どのパフォーマンスデータのレコードを収集するか選択します。

PFM - Agent for Enterprise Applications のレコードタイプを次に示します。

- Product Interval レコードタイプ (以降、PI レコードタイプと省略します) PI レコードタイプのレコードには、1分ごとのプロセス数など、ある一定の時間(インターバル)ごと のパフォーマンスデータが収集されます。PI レコードタイプは、時間の経過に伴うシステムの状態の 変化や傾向を分析したい場合に使用します。
- Product Detail レコードタイプ(以降,PD レコードタイプと省略します) PD レコードタイプのレコードには、現在起動しているプロセスの詳細情報など、ある時点でのシステ ムの状態を示すパフォーマンスデータが収集されます。PD レコードタイプは、ある時点でのシステム の状態を知りたい場合に使用します。

各レコードについては,「[9. レコード](#page-252-0)」を参照してください。

### 1.1.3 パフォーマンスデータを保存できます

収集したパフォーマンスデータを,PFM - Agent for Enterprise Applications の「Store データベース」 と呼ばれるデータベースに格納することで、現在までのパフォーマンスデータを保存し、SAP システムの 稼働状況について,過去から現在までの傾向を分析できます。傾向を分析するためには,履歴レポートを 使用します。

ユーザーは,PFM - Web Console を使用して,どのパフォーマンスデータのレコードを Store データ ベースに格納するか選択します。PFM - Web Console でのレコードの選択方法については、マニュアル 「JP1/Performance Management 運用ガイド」の,稼働監視データの管理について説明している章を参 照してください。

<sup>1.</sup> PFM - Agent for Enterprise Applications の概要

# <span id="page-20-0"></span>1.1.4 SAP システムの運用上の問題点を通知できます

PFM - Agent for Enterprise Applications で収集したパフォーマンスデータは、SAP システムのパフォー マンスをレポートとして表示するのに利用できるだけでなく,SAP システムを運用していて問題が起こっ たり,障害が発生したりした場合にユーザーに警告することもできます。

例えば、1分ごとのダイアログタスクの応答時間が 3,000 ミリ秒を上回った場合、ユーザーに E メールで 通知するとします。このように運用するために,「1 分ごとのダイアログタスクの応答時間が 3,000 ミリ秒 を上回る」を異常条件のしきい値として,そのしきい値に達した場合,E メールをユーザーに送信するよ うに設定します。しきい値に達した場合に取る動作を「アクション」と呼びます。アクションには、次の 種類があります。

- E メールの送信
- コマンドの実行
- SNMP トラップの発行
- JP1 イベントの発行

しきい値やアクションを定義したものを「アラーム」と呼びます。1 つ以上のアラームを 1 つのテーブル にまとめたものを「アラームテーブル」と呼びます。アラームテーブルを定義したあと, PFM - Agent for Enterprise Applications と関連づけます。アラームテーブルと PFM - Agent for Enterprise Applications とを関連づけることを「バインド」と呼びます。バインドすると,PFM - Agent for Enterprise Applications によって収集されているパフォーマンスデータが,アラームで定義したしきい値に達した場 合,ユーザーに通知できるようになります。

このように、アラームおよびアクションを定義することによって、SAP システムの運用上の問題を早期に 発見し,対処できます。

アラームおよびアクションの設定方法については、マニュアル「JP1/Performance Management 運用ガ イド」の,アラームによる稼働監視について説明している章を参照してください。

### 1.1.5 アラームおよびレポートが容易に定義できます

PFM - Agent for Enterprise Applications では,「監視テンプレート」と呼ばれる,必要な情報があらか じめ定義されたレポートおよびアラームを提供しています。この監視テンプレートを使用することで、複 雑な定義をしなくても SAP システムの運用状況を監視する準備が容易にできるようになります。監視テン プレートは,ユーザーの環境に合わせてカスタマイズすることもできます。

監視テンプレートの使用方法については,マニュアル「JP1/Performance Management 運用ガイド」 の,稼働分析のためのレポートの作成またはアラームによる稼働監視について説明している章を参照して ください。また,監視テンプレートの詳細については,「[8. 監視テンプレート](#page-188-0)」を参照してください。

<sup>1.</sup> PFM - Agent for Enterprise Applications の概要

# <span id="page-21-0"></span>1.1.6 SAP システムのシステムログ情報および CCMS アラート情報を抽出 できます

PFM - Agent for Enterprise Applications では、SAP システムの次の情報を定期的にテキストファイル に出力できます。

• システムログ情報

SAP システムで発生したイベントおよび障害を記録するログ (システムログ) です。システムログは, アプリケーションサーバごとに記録されます。

• CCMS アラート情報

SAP システムの CCMS (Computer Center Management System)の警告モニター内で発生する警 告(アラート情報)です。

テキストファイルに出力された情報は、IP1/Base などのログファイルトラップ機能を使用して、IP1 イベ ントに変換できます。この JP1 イベントを JP1/IM や NNM から監視することで、SAP システムの稼働状 況を IP1/IM や NNM から監視できるようになります。

SAP システムのシステムログ情報の抽出については,[「5. システムログ情報の抽出](#page-136-0)」を参照してくださ い。CCMS アラート情報の抽出については,「[6. CCMS アラート情報の抽出](#page-160-0)」を参照してください。

### 1.1.7 SAP システムのモニター情報を収集できます

PFM - Agent for Enterprise Applications では、SAP システムのモニター情報を、ユーザーの定義に基 づいて収集できます。これによって,PFM - Agent for Enterprise Applications にレコードとして用意 されていないパフォーマンス情報の収集もできるようになります。なお,収集できる SAP システムのモニ ター情報は,パフォーマンス属性を持つ情報に限られます。

SAP システムのモニター情報の収集については,[「7. モニター情報の収集](#page-184-0)」を参照してください。

<span id="page-22-0"></span>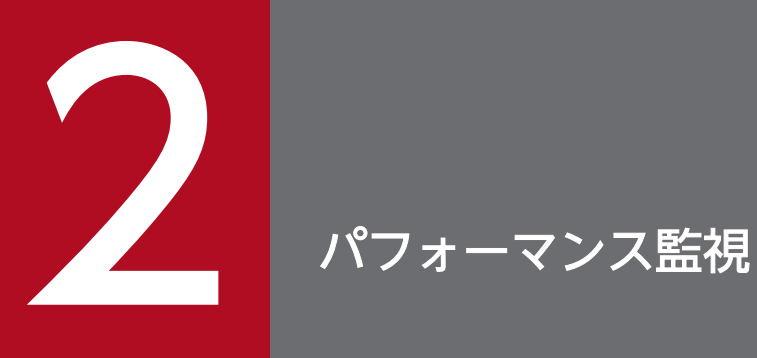

この章では, PFM - Agent for Enterprise Applications によるパフォーマンス監視について説 明します。

### <span id="page-23-0"></span>2.1 パフォーマンス監視について

パフォーマンス監視をすることは,SAP システム環境の構築および管理において重要な作業です。ここで は,PFM - Agent for Enterprise Applications を使用したパフォーマンス監視の目的,およびパフォー マンス監視の例を紹介します。

### 2.1.1 パフォーマンス監視の目的

PFM - Agent for Enterprise Applications を使用したパフォーマンス監視は、SAP システム構成の変更 や調整に役立ちます。また,将来のシステムリソースのアップグレード計画にも有効な情報となります。

パフォーマンス監視は,主に次の目的で使うことができます。

- SAP システムでのパフォーマンスデータを分析し,ボトルネック原因を見つける
- SAP システムでのパフォーマンスデータの傾向を分析し,負荷特性と対応するシステムリソースへの 影響を把握する
- SAP システムが正しく動作しているかを監視する

継続的にパフォーマンス監視することで,SAP システム環境の負荷特性と対応するシステムリソースへの 影響を把握できます。

SAP システムを安定稼働させるには、正しくパフォーマンス監視を行うことが重要です。SAP システムが 安定稼働しているかは,次の監視をすることによって動作を確認できます。

- SAP システムの応答時間の監視
- SAP バッファの監視
- SAP メモリーの監視
- システムログ情報の監視
- CCMS アラート情報の監視

PFM - Agent for Enterprise Applications で検出された問題点などは、SAP が標準で提供している運用 管理ツール「CCMS」による詳細な調査や分析を行うことの手助けとなります。

### 2.1.2 ベースラインの選定

ベースラインの選定とは,システム運用で問題なしと想定されるラインをパフォーマンス測定結果から選 定する作業です。

JP1/PFM 製品では,ベースラインの値を「しきい値」とすることで,システムの運用監視をします。この ため,ベースラインの選定は,パフォーマンス監視をするにあたっての重要な作業となります。

<sup>2.</sup> パフォーマンス監視

<span id="page-24-0"></span>なお,ベースラインの選定は,次のように実施することをお勧めします。

- 運用環境の高負荷テスト時など,ピーク時の状態を測定する
- システム構成によって大きく異なるため,システムリソースの変更,および運用環境の変更を行う場合 は,再度ベースラインを測定する

### 2.1.3 パフォーマンス監視の例

### (1) SAP システムの応答時間

SAP システム全体のパフォーマンス傾向を確認するために SAP システムの応答時間を監視します。

### (a) 応答時間に関連するレコードとフィールド

応答時間に関連するレコードとフィールドを次の表に示します。

#### 表 2-1 応答時間に関連するレコードとフィールド

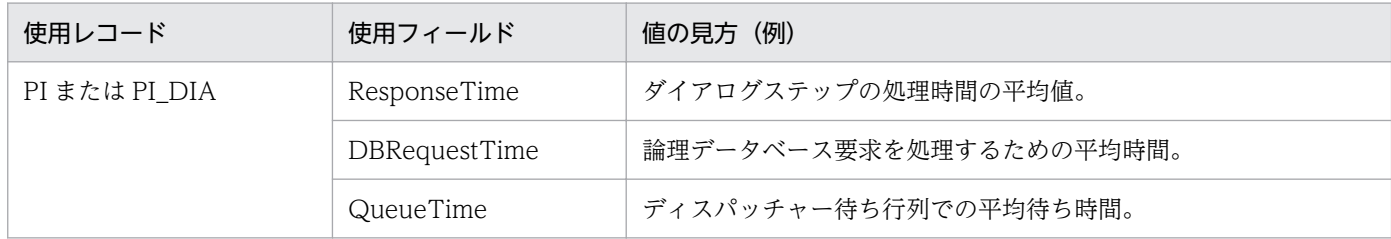

### (b) 監視方法

#### ダイアログの応答時間の監視

SAP システムでのダイアログの応答時間は、監視テンプレートで提供している「Dialog ResponseTime アラーム(フィールド名: ResponseTime)」を使用して監視できます。

ResponseTime がしきい値以上の場合、SAP システム全体のパフォーマンスが低下している可能性が あります。SAP システム全体の負荷状況やデータベース依頼時間を監視してボトルネックを確認します。

#### データベース依頼時間の監視

データベース依頼時間は,監視テンプレートで提供している「Dialog ResponseTime レポート(フィー ルド名: DBRequestTime)」を使用して監視できます。

DBRequestTime の値が高い(ResponseTime - QueueTime フィールドの値の 40%を超える)場 合,運用方法,アプリケーションサーバでのバッファ,SQL 文(ABAP)の最適化,またはデータベー スサーバに問題がある可能性があります。

#### SAP システム全体の負荷状況の監視

SAP システム全体の負荷状況は,監視テンプレートで提供している「Dialog ResponseTime レポー ト(フィールド名: QueueTime)」を使用して監視できます。

QueueTime の値が高い (ResponseTime フィールドの値の 10%を超える)場合, SAP システム全体 での負荷が高くなっている可能性があります。

## (2) SAP バッファの監視

効率的に SAP システムが運用されていることを確認するために,SAP システム固有の SAP バッファを監 視します。

効率よく SAP バッファを使用することで,定型業務など実行する機会が多い業務の応答時間の短縮を図る ことができます。

### (a) SAP バッファに関連するレコードとフィールド

SAP バッファに関連するレコードとフィールドを次の表に示します。

### 表 2-2 SAP バッファに関連するレコードとフィールド

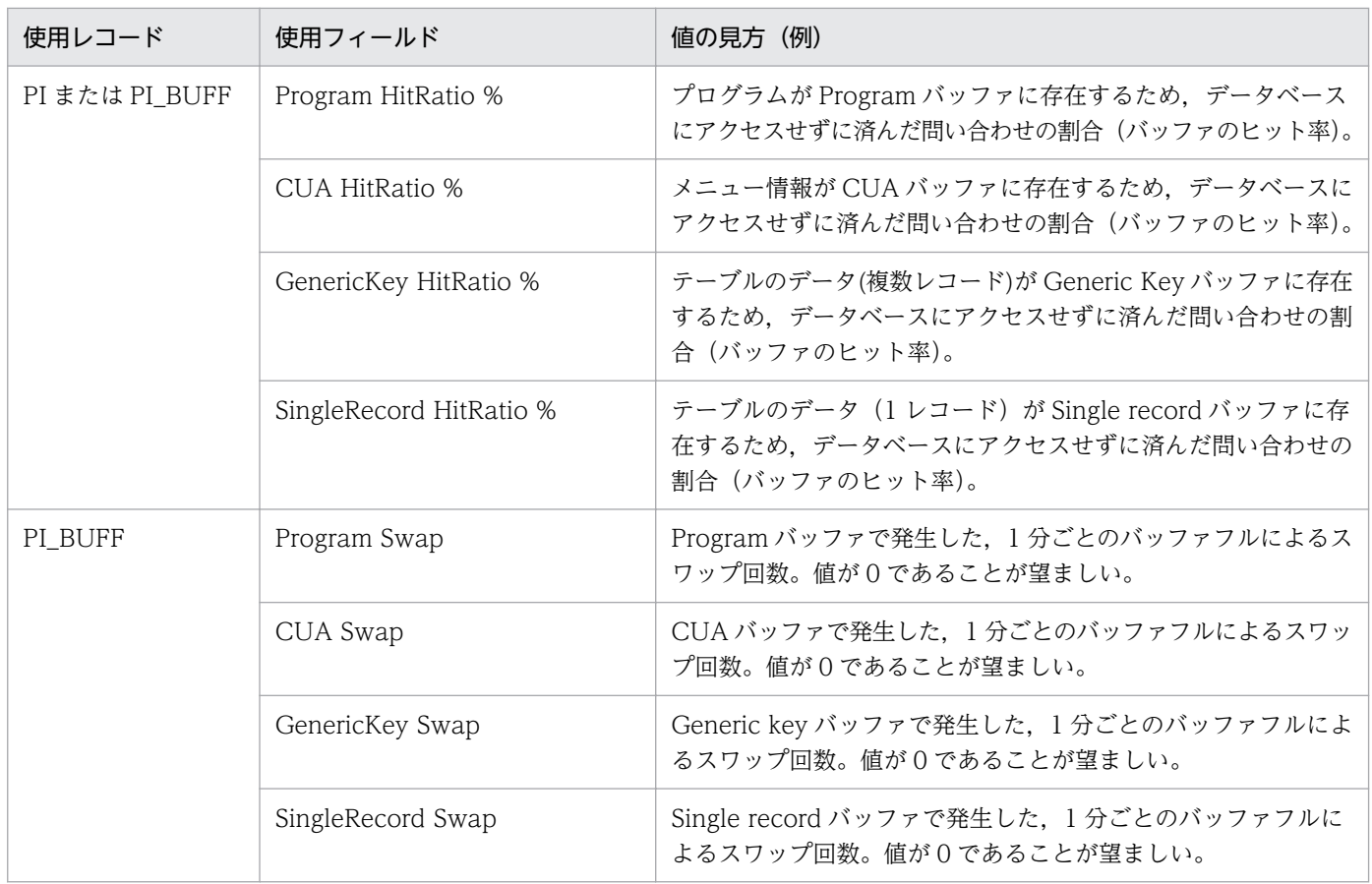

### (b) 監視方法

#### Program バッファの監視

Program バッファのヒット率およびスワップ回数を監視できます。

Program バッファのヒット率は、監視テンプレートで提供している「SAP Buffer Hitratio レポート (フィールド名: Program HitRatio %)」を使用して監視できます。この値が低い(80%未満)場合は, 定型業務以外のユーザー依頼が増加している可能性があります。

Program バッファで発生したスワップ回数は,監視テンプレートで提供している「SAP Buffer Hitratio レポート(フィールド名: Program Swap)」を使用して監視できます。この値が 0 よりも大きい場合 には、Program バッファのサイズが小さい可能性があります。

#### メニュー情報のバッファの監視

メニュー情報のバッファヒット率および,スワップ回数を監視できます。

メニュー情報のバッファヒット率は,監視テンプレートで提供している「SAP Buffer Hitratio レポー ト (フィールド名: CUA HitRatio %)」を使用して監視できます。この値が低い (80%未満) 場合は, 定型業務以外でのメニュー操作が増加している可能性があります。

メニュー情報のスワップ回数は,監視テンプレートで提供している「SAP Buffer Hitratio レポート (フィールド名: CUA Swap)」を使用して監視できます。この値が 0 よりも大きい場合には,CUA バッファのサイズが小さい可能性があります。

#### テーブルデータの Generic key バッファの監視

テーブルデータの GenericKey バッファヒット率およびスワップ回数を監視できます。

テーブルデータのバッファヒット率は,監視テンプレートで提供している「SAP Buffer Hitratio レポー ト (フィールド名: GenericKey HitRatio %)」を使用して監視できます。この値が低い (80%未満) 場合は,Generic key バッファのサイズが小さいか,または Generic Key バッファへのテーブル割り 当て方法に問題がある可能性があります。

テーブルデータのバッファで発生したスワップ回数は,監視テンプレートで提供している「SAP Buffer Hitratio レポート(フィールド名 GenericKey Swap)」を使用して監視できます。この値が 0 よりも大 きい場合には,Generic key バッファのサイズが小さい可能性があります。

#### テーブルデータの SingleRecord バッファの監視

テーブルデータの SingleRecord バッファヒット率およびスワップ回数を監視できます。

テーブルデータのバッファヒット率は,監視テンプレートで提供している「SAP Buffer Hitratio レポー ト(フィールド名: SingleRecord HitRatio %)」を使用して監視できます。この値が低い(80%未満) 場合は, Single record バッファのサイズが小さいか,または Generic Key バッファへのテーブル割り 当て方法に問題がある可能性があります。

テーブルデータのバッファで発生したスワップ回数は,監視テンプレートで提供している「SAP Buffer Hitratio レポート(フィールド名 SingleRecord Swap)」を使用して監視できます。この値が 0 より も大きい場合には,Single record バッファのサイズが小さい可能性があります。

### (3) SAP メモリーの監視

SAP メモリーの領域不足によって発生する, SAP システム全体でパフォーマンスの低下の傾向を確認する ために SAP システム固有の SAP メモリーを監視します。

### (a) SAP メモリーに関連するレコードとフィールド

SAP メモリーに関連するレコードとフィールドを次の表に示します。

表 2‒3 SAP メモリーに関連するレコードとフィールド

| 使用レコード        | 使用フィールド        | 値の見方(例)               |
|---------------|----------------|-----------------------|
| PI または PI_MEM | EsAct %        | 現在の、拡張メモリーの使用率。       |
|               | HeapAct %      | 現在の、ヒープ領域の使用率。        |
|               | PrivWpNo       | PRIV モードになったワークプロセス数。 |
|               | R3PagingUsed % | ページング領域の使用率。          |
|               | R3RollUsed %   | ロール領域の使用率。            |

### (b) 監視方法

#### SAP メモリーの拡張メモリー使用率の監視

SAP メモリーの拡張メモリー使用率は、監視テンプレートで提供している「Extended Memory アラー ム」を使用して監視できます。

Extended Memory アラームのステータスが異常または警告になる場合,拡張メモリーの領域不足の 可能性があります。

#### SAP メモリーのヒープ領域使用率の監視

SAP メモリーのヒープ領域使用率は、監視テンプレートで提供している「Heap Memory アラーム」 を使用して監視できます。

Heap Memory アラームのステータスが異常または警告になる場合,ヒープ領域の領域不足の可能性 があります。または,ダイアログのワークプロセスがショートダンプを発生するおそれがあります。

#### PRIV モードになったワークプロセス数の監視

「PRIV」モードになっているワークプロセス数は,監視テンプレートで提供している「SAP Memory Detail ドリルダウンレポート(フィールド名: PrivWpNo)」を使用して確認できます。

この値が 1 以上の場合,ディスパッチャーでの待ち時間が増加している可能性があります。

#### SAP メモリーのページング領域使用率の監視

SAP メモリーのページング領域使用率は、監視テンプレートで提供している「Paging Area アラーム」 を使用して監視できます。

Paging Area アラームのステータスが異常または警告になる場合,ページング領域の領域不足の可能 性があります。

#### SAP メモリーのロール領域使用率の監視

SAP メモリーのロール領域使用率は,監視テンプレートで提供している「Roll Area アラーム」を使用 して監視できます。

Roll Area アラームのステータスが異常または警告になる場合、ロール領域の領域不足の可能性があり ます。または,ダイアログのワークプロセスが「PRIV」モードとなるおそれがあります。

### (4) SAP システムログ, CCMS アラートの監視

SAP システムは、発生したイベントおよび障害情報をシステムログに出力しています。

2. パフォーマンス監視

また、システムの運用管理や負荷分析をする CCMS (Computer Center Management System)が備 わっています。

PFM - Agent for Enterprise Applications では,システムログや CCMS の警告モニター内で発生した警 告(アラート情報)を定期的にテキストファイルに出力できます。

テキストファイルに出力された情報は,ログの監視を行うプログラムと連携することで SAP システムの状 態の監視に利用できます。

### (a) 監視方法

#### システムログの監視

システムログ情報抽出機能を使用すると,SAP システムで発生したイベントおよび障害を記録するシ ステムログ情報を定期的にテキストファイルに出力できます。

出力される内容を次に示します。

- メッセージ記録時刻
- メッセージを記録したサーバ
- メッセージを記録したユーザー
- メッセージを記録したプログラム
- メッセージ番号
- メッセージ

詳細は,[「5. システムログ情報の抽出」](#page-136-0)を参照してください。

#### CCMS アラート情報の監視

CCMS アラート情報抽出機能を使用すると、CCMS の警告モニター内で発生する警告(アラート情 報)を定期的にテキストファイルに出力できます。 出力される内容を次に示します。

- アラート ID
- アラートに関連づけられている MTE の ID
- アラートの重要度
- 一般プロパティ
- メッセージ

詳細は,[「6. CCMS アラート情報の抽出」](#page-160-0)を参照してください。

2. パフォーマンス監視

## 第 2 編 構築・運用編

<span id="page-29-0"></span>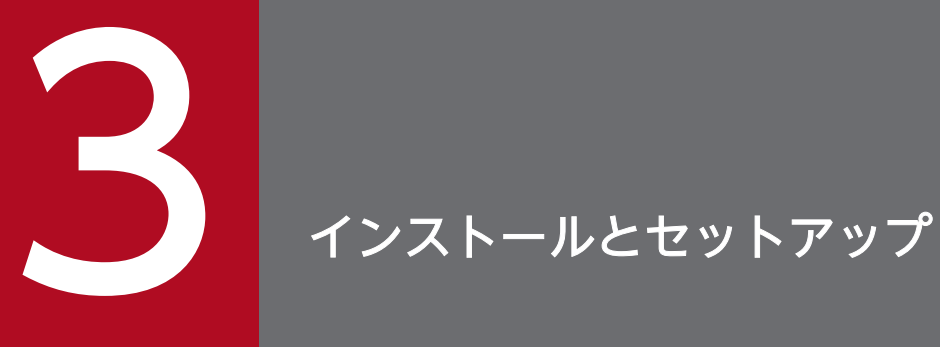

この章では, PFM - Agent for Enterprise Applications のインストールおよびセットアップ方 法について説明します。

<span id="page-30-0"></span>ここでは,PFM - Agent for Enterprise Applications をインストールおよびセットアップする手順を示 します。

# 3.1.1 Windows 版のインストールの前に確認すること

PFM - Agent for Enterprise Applications をインストールおよびセットアップする前に確認しておくこ とを説明します。

# (1) 前提 OS

PFM - Agent for Enterprise Applications が動作する OS を次に示します。

- Windows Server 2008
- Windows Server 2012

# (2) ネットワークの環境設定

Performance Management が動作するためのネットワーク環境について説明します。

### (a) IP アドレスの設定

PFM - Agent のホストは,ホスト名で IP アドレスが解決できる環境を設定してください。IP アドレスが 解決できない環境では,PFM - Agent は起動できません。

監視ホスト名 (Performance Management システムのホスト名として使用する名前)には、実ホスト名 またはエイリアス名を使用できます。

- 監視ホスト名に実ホスト名を使用している場合 Windows システムではhostname コマンドを実行して確認したホスト名で,IP アドレスを解決できる ように環境を設定してください。
- 監視ホスト名にエイリアス名を使用している場合 設定しているエイリアス名で IP アドレスを解決できるように環境を設定してください。

監視ホスト名の設定については,マニュアル「JP1/Performance Management 設計・構築ガイド」の, インストールとセットアップについて説明している章を参照してください。

なお、監視対象ホストとの IP アドレス解決には、jpchosts ファイルに設定した IP アドレスは使用されま せん。

ホスト名と IP アドレスは、次のどれかの方法で設定してください。

• Performance Management のホスト情報設定ファイル(jpchosts ファイル)

- hosts ファイル
- DNS

注意

- PFM Agent で監視するホスト名(ASHOST 項目に指定するホスト名など)との IP アドレス解決 には、jpchosts ファイルに設定した IP アドレスは使用できません。
- Performance Management は, DNS 環境でも運用できますが, FQDN (Fully Qualified Domain Name)形式のホスト名には対応していません。このため、監視ホスト名は、ドメイン名 を除いて指定してください。
- 複数の LAN 環境で使用する場合は,jpchosts ファイルで IP アドレスを設定してください。詳細 は,マニュアル「JP1/Performance Management 設計・構築ガイド」の,インストールとセット アップについて説明している章を参照してください。
- Performance Management は,DHCP による動的な IP アドレスが割り振られているホスト上で は運用できません。Performance Management を導入するすべてのホストに、固定の IP アドレ スを設定してください。

# (b) ポート番号の設定

Performance Management プログラムのサービスは,デフォルトで次の表に示すポート番号が割り当て られています。これ以外のサービスまたはプログラムに対しては,サービスを起動するたびに,そのとき システムで使用されていないポート番号が自動的に割り当てられます。また,ファイアウォール環境で, Performance Management を使用するときは,ポート番号を固定してください。ポート番号の固定の手 順は,マニュアル「JP1/Performance Management 設計・構築ガイド」のインストールとセットアップ について説明している章を参照してください。

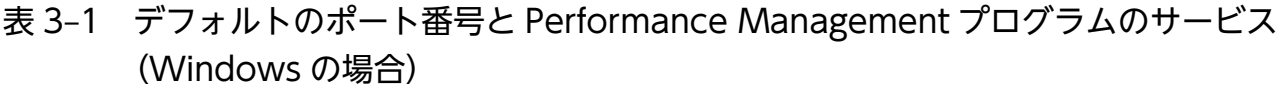

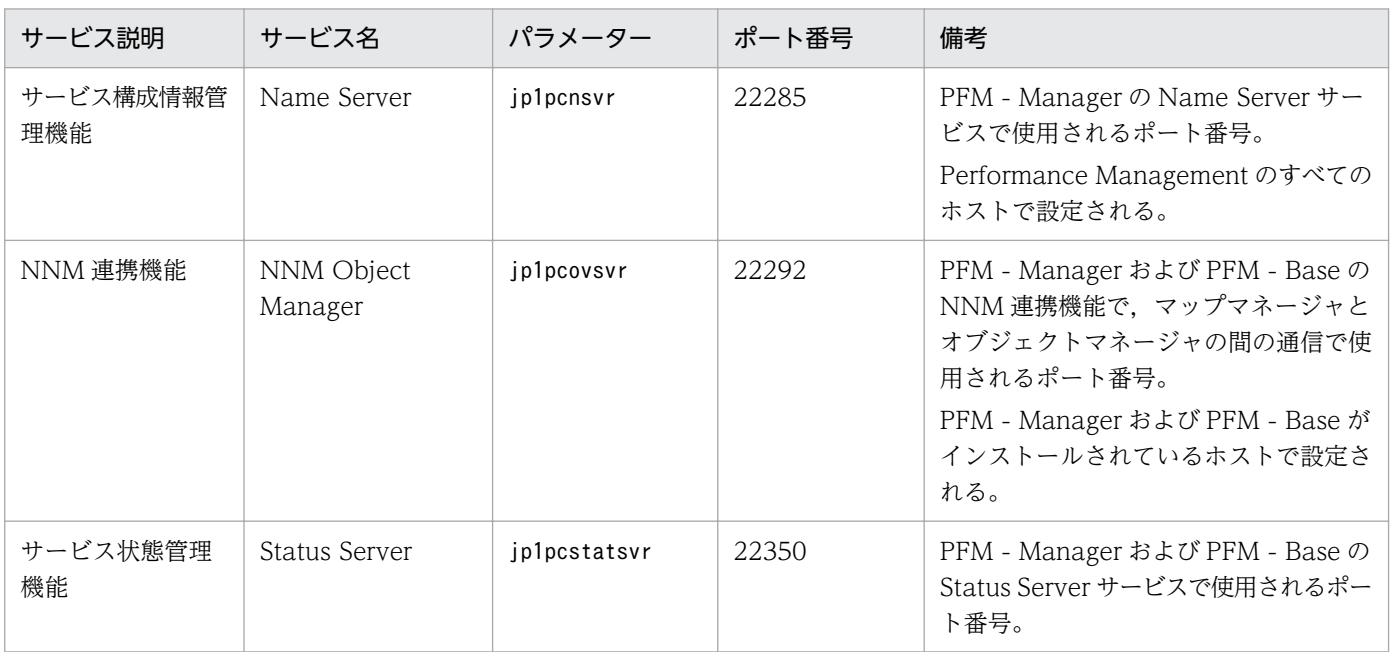

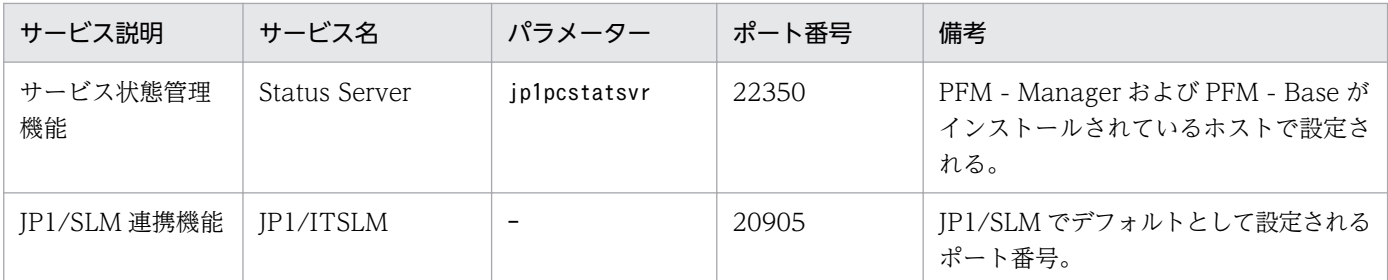

(凡例)

−:該当しない

これらの PFM - Agent が使用するポート番号で通信できるように,ネットワークを設定してください。

# (3) インストールに必要な OS ユーザー権限について

PFM - Agent for Enterprise Applications をインストールするときは、必ず、Administrators 権限を持 つアカウントで実行してください。

# (4) 前提プログラム

ここでは、PFM - Agent for Enterprise Applications をインストールする場合に必要な前提プログラム を説明します。プログラムの構成図を次に示します。

### 図 3-1 プログラムの構成図

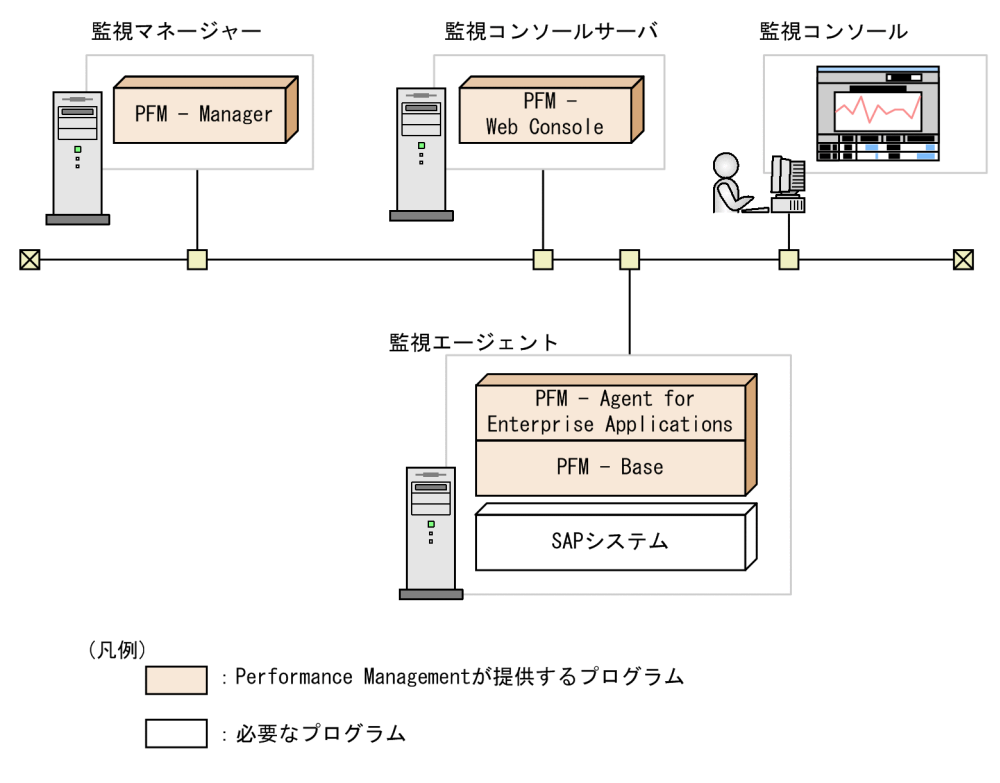

### (a) 監視対象プログラム

PFM - Agent for Enterprise Applications の監視対象プログラムを次に示します。

• SAP NetWeaver<sup>※</sup>

この監視対象プログラムは、PFM - Agent for Enterprise Applications と同一ホストにインストールす る必要があります。

注※

ダイアログサービスを持つセントラルインスタンス(プライマリアプリケーションサーバインスタン ス)またはダイアログインスタンス(追加アプリケーションサーバインスタンス)が存在するホストご とにインストールする必要があります。

### (b) Performance Management プログラム

監視エージェントには,PFM - Agent と PFM - Base をインストールします。PFM - Base は PFM -Agent の前提プログラムです。同一ホストにほかの PFM - Agent や PFM - RM をインストールする場合 でも,PFM - Base は 1 つだけでかまいません。

ただし, PFM - Manager と PFM - Agent を同一ホストにインストールする場合, PFM - Base をインス トールする必要はありません。

なお, PFM - Manager または PFM - Base を PFM - Agent のホストに導入する場合は、バージョンが 10-00 のものを導入してください。Performance Management プログラムを導入するホストとバージョ ンの関係については,マニュアル「JP1/Performance Management 設計・構築ガイド」のシステム構成 のバージョン互換について説明している章を参照してください。

また, PFM - Agent for Enterprise Applications を使って SAP システムの稼働監視を行うためには, PFM - Manager および PFM - Web Console が必要です。

# (5) クラスタシステムでのインストールとセットアップについて

クラスタシステムでのインストールとセットアップは,前提となるネットワーク環境やプログラム構成が, 通常の構成のセットアップとは異なります。また,実行系ノードと待機系ノードでの作業が必要になりま す。詳細については,「[4. クラスタシステムでの運用](#page-99-0)」を参照してください。

### (6) 障害発生時の資料採取の準備

トラブルが発生した場合にメモリーダンプ,クラッシュダンプ,ユーザーモードプロセスダンプなどが必 要になることがあります。トラブル発生時にこれらのダンプを採取する場合は,あらかじめメモリーダン プ,クラッシュダンプ,ユーザーモードプロセスダンプが出力されるように設定してください。

### (a) Windows Server 2008,Windows Server 2012 の場合の設定方法

• ユーザーモードプロセスダンプの出力設定

次のレジストリを設定することによって,アプリケーションプログラムの異常終了時,即座に調査資料 のユーザーモードプロセスダンプを取得できます。

\\HKEY\_LOCAL\_MACHINE\SOFTWARE\Microsoft\Windows\Windows Error Reporting\LocalDumps

<span id="page-34-0"></span>このレジストリーを設定します。

- DumpFolder : REG EXPAND SZ <ダンプ出力先のフォルダ名> (出力先フォルダには書き込み権限が必要です)
- DumpCount : REG\_DWORD <保存するダンプの数>
- DumpType : REG\_DWORD 2

注意

- レジストリを設定することで,JP1 だけでなくほかのアプリケーションプログラムでもユーザーモー ドプロセスダンプが出力されるようになります。ユーザーモードプロセスダンプの出力を設定する 場合はこの点をご注意ください。
- ユーザーモードプロセスダンプが出力されると,その分ディスク容量が圧迫されます。ユーザーモー ドプロセスダンプが出力されるように設定する場合は,十分なディスク領域が確保されているダン プ出力先フォルダを設定してください。

# 3.1.2 Windows 版のインストールとセットアップの流れ

PFM - Agent for Enterprise Applications をインストールおよびセットアップする流れを説明します。

### 図 3‒2 インストールとセットアップの流れ

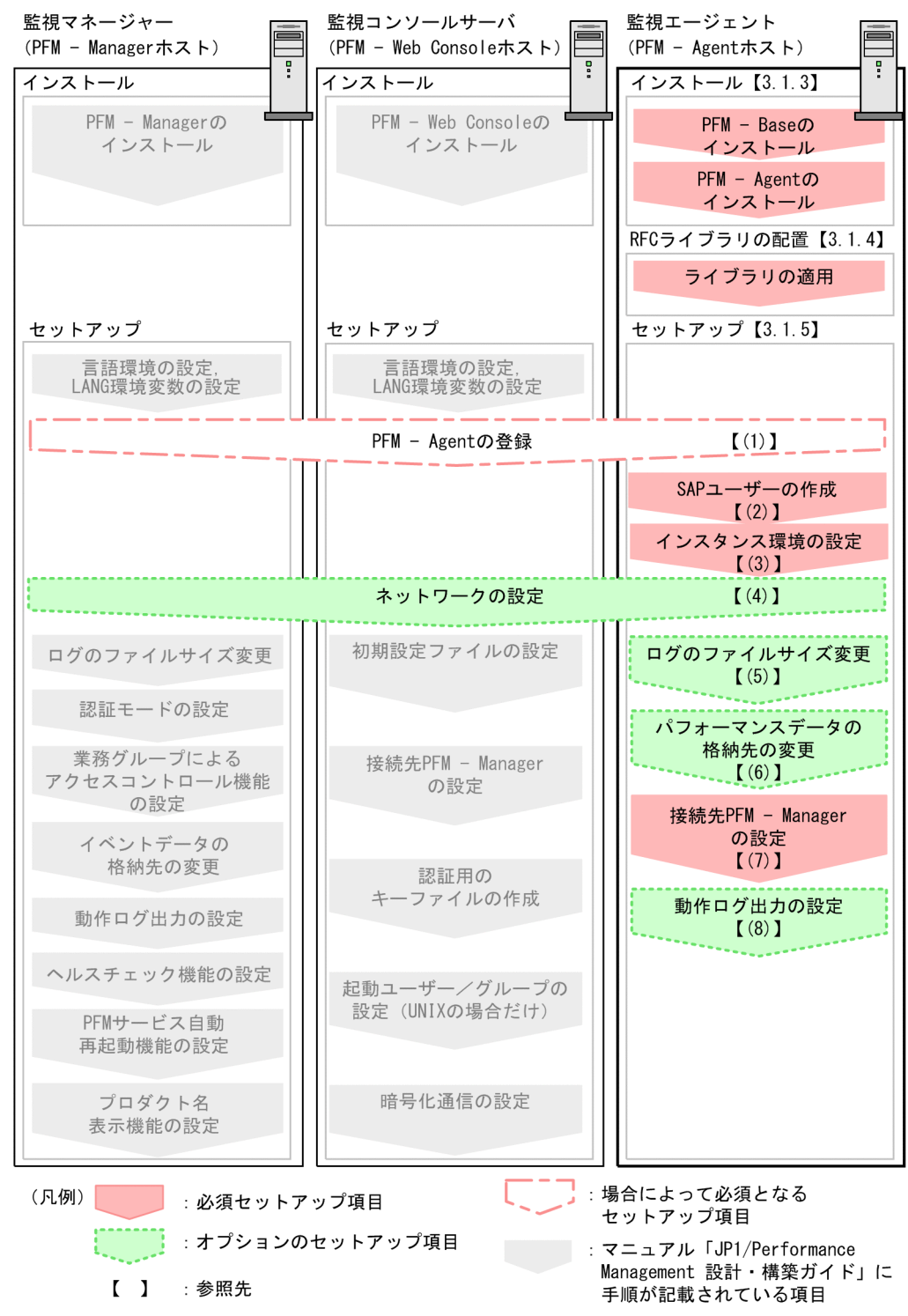

PFM - Manager および PFM - Web Console のインストールおよびセットアップの手順は、マニュアル 「JP1/Performance Management 設計・構築ガイド」の,インストールとセットアップについて説明し ている章を参照してください。
# 3.1.3 Windows 版のインストール手順

ここでは、PFM - Agent for Enterprise Applications のプログラムをインストールする順序と提供媒体 からプログラムをインストールする手順を説明します。

## (1) プログラムのインストール順序

まず, PFM - Base をインストールし, 次に PFM - Agent をインストールします。PFM - Base がインス トールされていないホストに PFM - Agent をインストールすることはできません。

なお, PFM - Manager と同一ホストに PFM - Agent をインストールする場合は, PFM - Manager → PFM - Agent の順でインストールしてください。また、Store データベースのバージョン 1.0 からバー ジョン 2.0 にバージョンアップする場合,PFM - Agent と PFM - Manager または PFM - Base のインス トール順序によって,セットアップ方法が異なります。Store バージョン 2.0 のセットアップ方法につい ては,「[3.6.2 Store バージョン 2.0 への移行」](#page-87-0)を参照してください。

同一ホストに複数の PFM - Agent をインストールする場合, PFM - Agent 相互のインストール順序は問 いません。

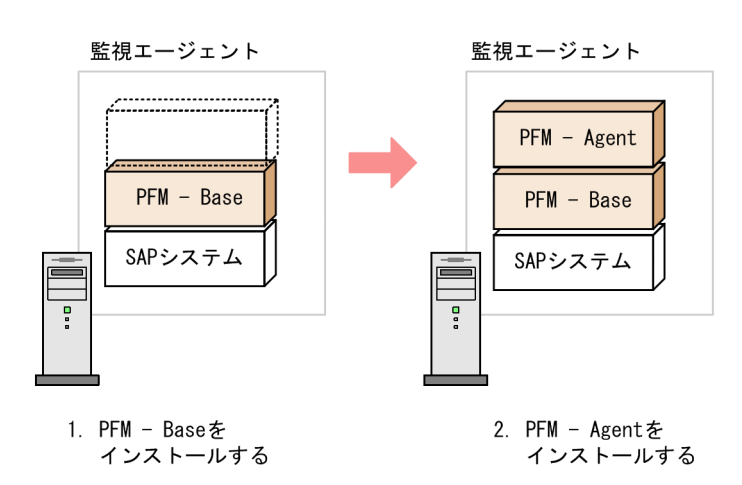

# (2) プログラムのインストール方法

Windows ホストに Performance Management プログラムをインストールするには、提供媒体を使用す る方法と,JP1/NETM/DM を使用してリモートインストールする方法があります。JP1/NETM/DM は 日本国内の製品名称です。JP1/NETM/DM を使用する方法については,マニュアル「JP1/NETM/DM 運用ガイド 1(Windows(R)用)」を参照してください。

#### 注意事項

OS のユーザーアカウント制御機能(UAC)を有効にしている場合は,インストール中にユーザーア カウント制御のダイアログが表示される場合があります。ダイアログが表示された場合は、[続行]ボ タンをクリックしてインストールを続行してください。[キャンセル]ボタンをクリックした場合は, インストールが中止されます。

提供媒体を使用する場合のインストール手順を次に示します。

- 1. Performance Management プログラムをインストールするホストに、Administrators 権限でログオ ンする。
- 2. ローカルホストで起動している Performance Management のサービスがあれば,すべて停止する。 停止するサービスは,物理ホストおよび論理ホスト上の Performance Management のサービスです。 サービスの停止方法については,マニュアル「JP1/Performance Management 運用ガイド」の Performance Management の起動と停止について説明している章を参照してください。

3. 提供媒体をセットし,インストーラーを実行する。

起動したインストーラーの指示に従ってインストールを進めます。 PFM - Manager または PFM - Base のインストール時に設定された次の項目が表示され,確認できま

- す。
- ユーザー情報
- インストール先のフォルダ
- プログラムフォルダ

4. [インストール] ボタンをクリックして、インストールを開始する。

#### 参考

インストール先フォルダは,PFM - Manager または PFM - Base のインストール時に指定したインス トール先フォルダが指定されます。

### 3.1.4 ライブラリの適用手順

ここでは,ライブラリの適用手順を説明します。

PFM - Agent for Enterprise Applications を使用するには、SAP が提供する SAP NetWeaver RFC Library を PFM - Agent for Enterprise Applications がインストールされたマシンに配置する必要があ ります。

SAP NetWeaver RFC Library の入手方法と配置方法については,リリースノートを参照してください。

# 3.1.5 Windows 版のセットアップ手順

ここでは、PFM - Agent for Enterprise Applications を運用するための、セットアップについて説明し ます。

は使用する環境によって必要になるセットアップ項目,またはデフォルトの設定を変更する場 合のオプションのセットアップ項目を示します。

# (1) PFM - Manager および PFM - Web Console への PFM - Agent for Enterprise Applications の登録

PFM - Manager および PFM - Web Console を使って PFM - Agent を一元管理するために, PFM -Manager および PFM - Web Console に PFM - Agent for Enterprise Applications を登録する必要が あります。

PFM - Manager のバージョンが 08-50 以降の場合, PFM - Agent の登録は自動で行われるため,ここで 説明する手順は不要です。ただし,PFM - Manager のリリースノートに記載されていないデータモデル バージョンの PFM - Agent は手動で登録する必要があります。なお,PFM - Agent for Enterprise Applications のデータモデルのバージョンについては,[「付録 I バージョン互換](#page-469-0)」を参照してください。

PFM - Agent の登録の流れを次に示します。

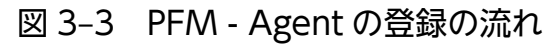

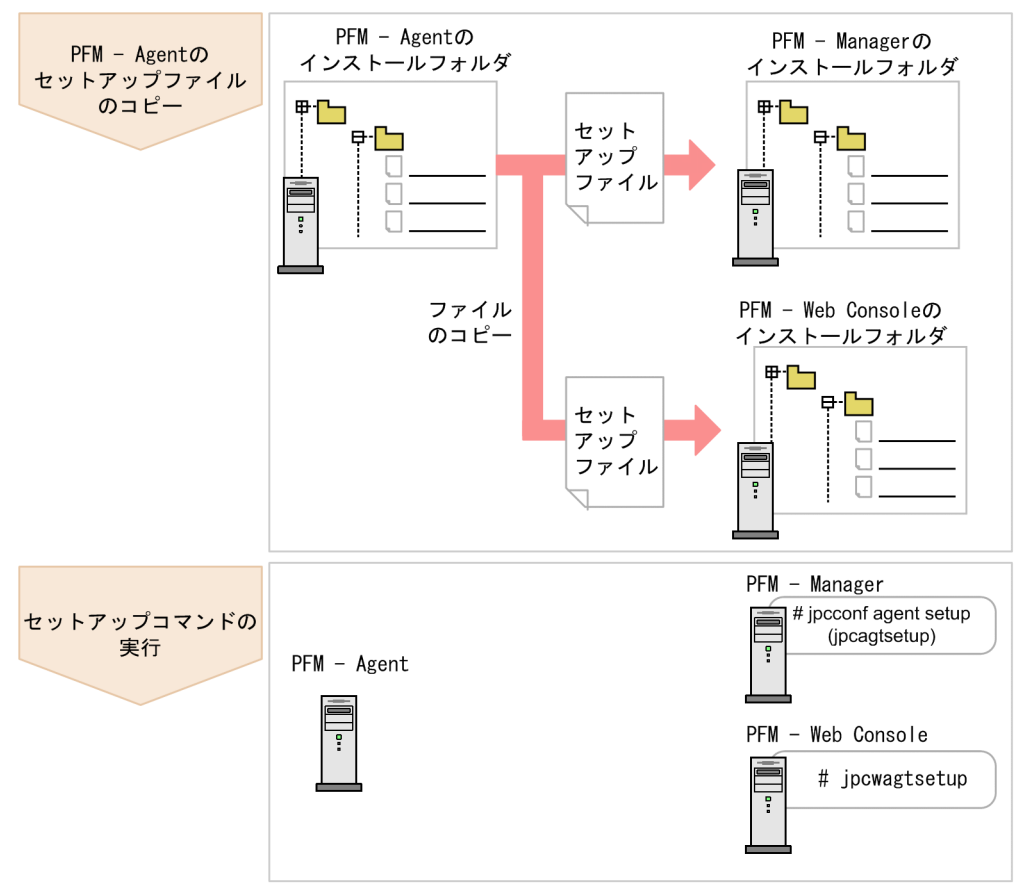

注意

- PFM Agent の登録は,インスタンス環境を設定する前に実施してください。
- すでに PFM Agent for Enterprise Applications の情報が登録されている Performance Management システムに,新たに同じバージョンの PFM - Agent for Enterprise Applications を追加した場合,PFM - Agent の登録は必要ありません。
- バージョンが異なる PFM Agent for Enterprise Applications を、異なるホストにインストール する場合,古いバージョン,新しいバージョンの順でセットアップしてください。
- PFM Manager と同じホストに PFM Agent をインストールした場合, jpcconf agent setup コ マンドが自動的に実行されます。共通メッセージログに「KAVE05908-I エージェント追加セット アップは正常に終了しました」と出力されるので,結果を確認してください。コマンドが正しく実 行されていない場合は、コマンドを実行し直してください。コマンドの実行方法については、マニュ アル「JP1/Performance Management リファレンス」のコマンドの章を参照してください。

### (a) PFM - Agent for Enterprise Applications のセットアップファイルをコピーする

PFM - Agent for Enterprise Applications をインストールしたホストにあるセットアップファイルを PFM - Manager および PFM - Web Console をインストールしたホストにコピーします。手順を次に示します。

#### 1. PFM - Web Console が起動されている場合は,停止する。

#### 2. PFM - Agent のセットアップファイルをバイナリーモードでコピーする。

ファイルが格納されている場所およびファイルをコピーする場所を次の表に示します。

### 表 3‒2 コピーするセットアップファイル

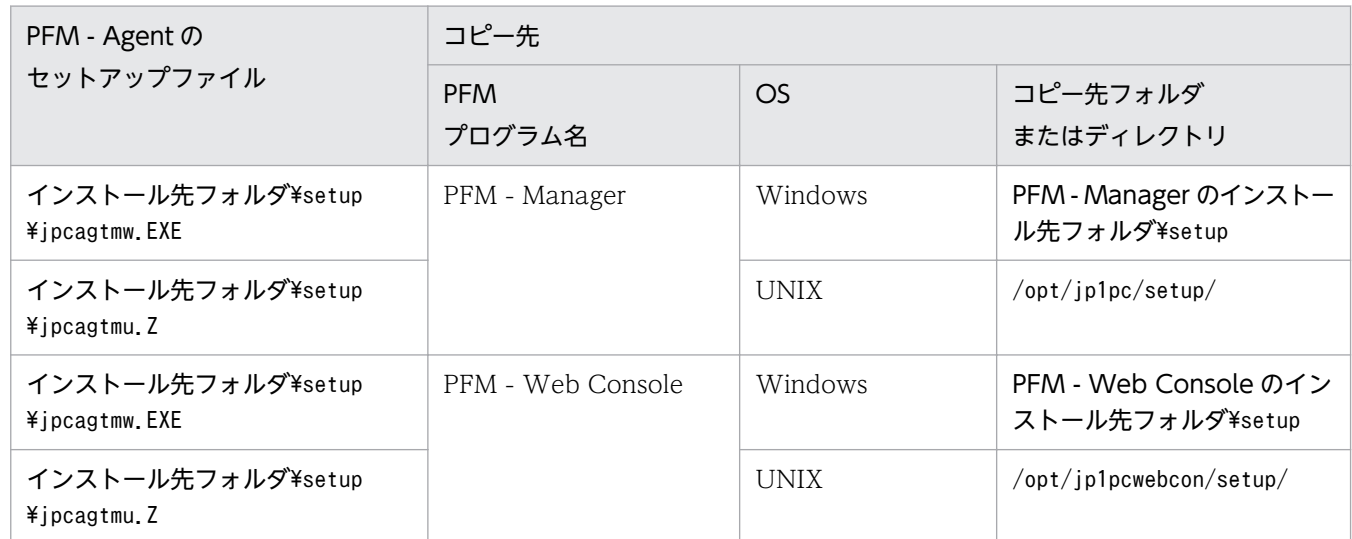

### (b) PFM - Manager ホストでセットアップコマンドを実行する

PFM - Manager で PFM - Agent for Enterprise Applications をセットアップするための次のコマンド を実行します。

jpcconf agent setup -key EAP

注意

コマンドを実行するローカルホストの Performance Management のプログラムおよびサービスが完 全に停止していない状態でjpcconf agent setup コマンドを実行した場合,エラーが発生することがあ ります。その場合は,Performance Management のプログラムおよびサービスが完全に停止したこと を確認したあと,再度jpcconf agent setup コマンドを実行してください。

PFM - Manager ホストにある PFM - Agent のセットアップファイルは,この作業が終了したあと,削除 してもかまいません。

### (c) PFM - Web Console ホストでセットアップコマンドを実行する

PFM - Web Console で PFM - Agent for Enterprise Applications をセットアップするための次のコマ ンドを実行します。

#### jpcwagtsetup

PFM - Web Console ホストにある PFM - Agent のセットアップファイルは,この作業が終了したあと 削除してもかまいません。

# (2) PFM - Agent for Enterprise Applications で使用する SAP ユーザーの 作成

PFM - Agent for Enterprise Applications はパフォーマンス情報を収集するために, SAP 社の通信プロ トコルである RFC を使用して、SAP システム側に定義されている外部管理インターフェースを実行しま す。そのため, PFM - Agent for Enterprise Applications が使用するユーザーをあらかじめ SAP システ ム側に用意しておく必要があります。

ここでは、SAP システム側に作成する SAP ユーザーのユーザータイプ, パスワード, 権限について説明 します。

## (a) ユーザータイプ

PFM - Agent for Enterprise Applications で使用する SAP ユーザーには,次のタイプのユーザーが使用 できます。

- ダイアログ(Dialog)
- システム(System)
- 通信(Communication)
- サービス(Service)

### (b) パスワードに指定できる文字

SAP ユーザーのパスワードは、半角数字(0∼9),半角英字(a∼z, A∼Z),および次の半角記号で定義して ください。

! @  $$$  % & / ( ) = ? ' ` \* + ~ # - \_ . : { [ ] } < > |

### (c) 必要な権限

ユーザーには次の権限(権限オブジェクト)を設定する必要があります。

- <span id="page-41-0"></span>• ユーザーが汎用モジュールに RFC 接続するための権限(S RFC)
- 外部管理インターフェースを使用するための権限 (S XMI PROD)

各権限の値として、次の表に示す値またはすべての項目に「\*」を指定したビルトイン権限値(SRFC ALL や S XMI ADMIN)を割り当ててください。

表 3-3 ユーザーが汎用モジュールに RFC 接続するための権限(S RFC)

| 権限項目     | 説明                   | 値             |
|----------|----------------------|---------------|
| RFC_TYPE | 保護される RFC オブジェクトのタイプ | FUGR (汎用グループ) |
| RFC_NAME | 保護される RFC 名          | ∗             |
| ACTVT    | アクティビティ              | 16 (実行)       |

表 3–4 外部管理インターフェースを使用するための権限(S\_XMI\_PROD)

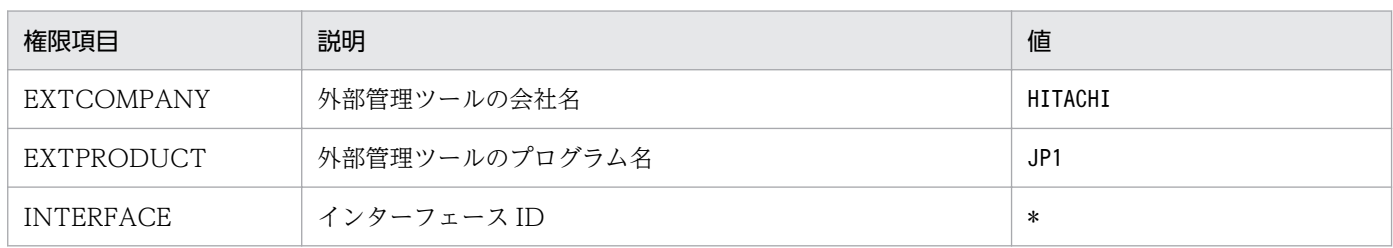

# (3) インスタンス環境の設定

PFM - Agent for Enterprise Applications で監視する SAP システムのインスタンス情報を設定します。 インスタンス情報の設定は,PFM - Agent ホストで実施します。

設定するインスタンス情報を次の表に示します。セットアップの操作を始める前に,次の情報をあらかじ め確認してください。SAP システムのインスタンス情報の詳細については、SAP システムのマニュアルを 参照してください。

表 3-5 PFM - Agent for Enterprise Applications のインスタンス情報

| 項目            | 説明                                                                                   | 設定できる値          | デフォルト値                                                                   |
|---------------|--------------------------------------------------------------------------------------|-----------------|--------------------------------------------------------------------------|
| SID           | 監視対象となる SAP システム<br>ID                                                               | 8バイト以内の半角文字列    |                                                                          |
| <b>SERVER</b> | 監視対象となる SAP インスタン<br>ス名(トランザクションコード<br>SM51 で確認できる、ダイアロ<br>グサービスを持つ SAP インスタ<br>ンス名) | 20 バイト以内の半角文字列  | jpcconf inst setup $\exists \forall \forall$<br>ドの-inst で指定したインス<br>タンス名 |
| <b>ASHOST</b> | 接続先アプリケーションサーバ<br>のホスト名(トランザクション<br>コード SM51 で確認できる SAP<br>ローカルホスト名)                 | 100 バイト以内の半角文字列 | ローカルホスト名                                                                 |

JP1/Performance Management - Agent Option for Enterprise Applications **42** 

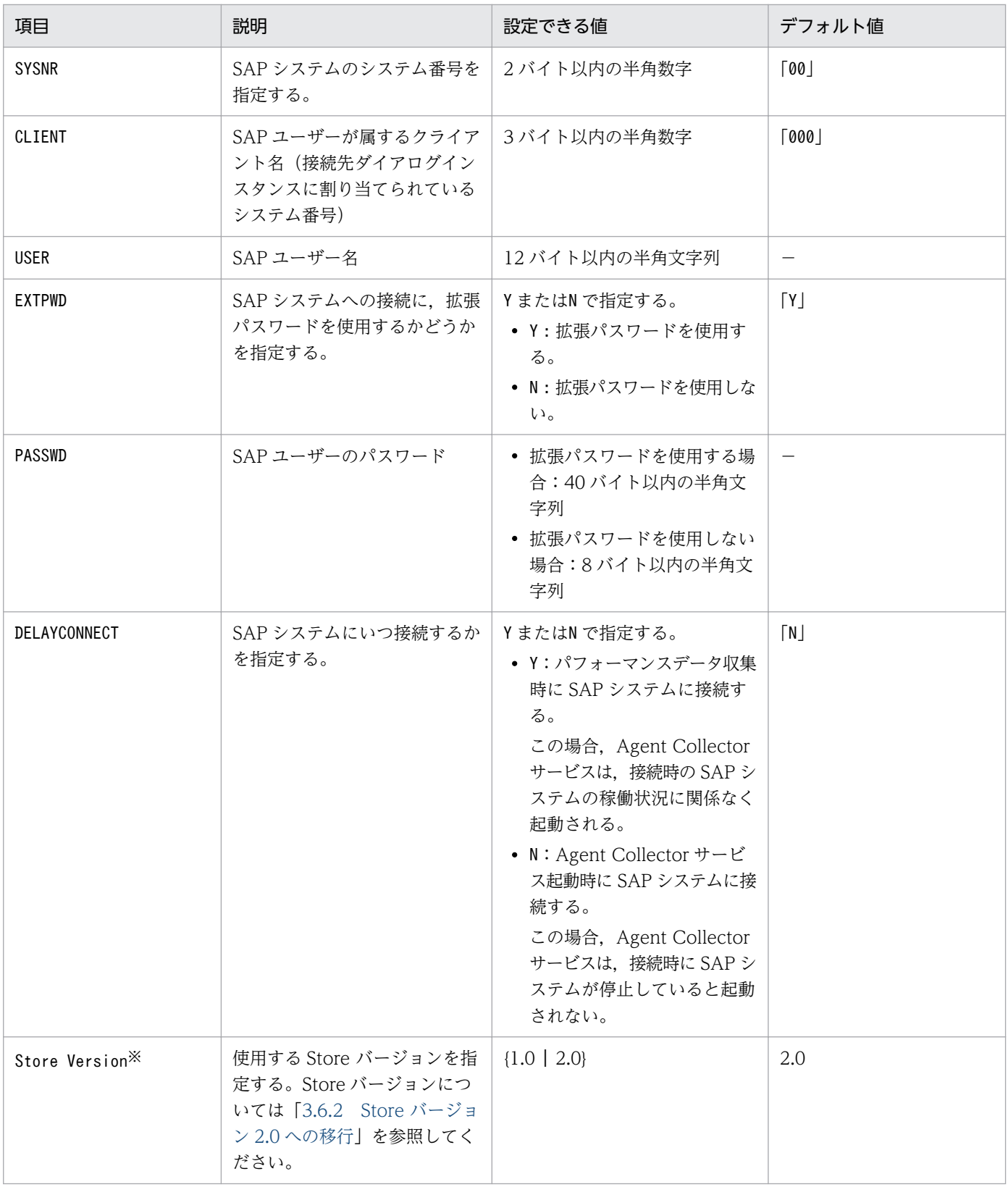

(凡例)

−:なし

注※

PFM - Agent for Enterprise Applications,および同一ホスト上の PFM - Base または PFM -

Manager が 08-10 以降で、初めてインスタンス環境の設定を行う場合に必要となる設定です。

注意

• インスタンス環境を設定していない場合,PFM - Agent for Enterprise Applications のサービス を起動できません。

インスタンス環境を構築するには. ipcconf inst setup コマンドを使用します。インスタンス環境の構築 手順を次に示します。

#### 1. サービスキーおよびインスタンス名を指定して,jpcconf inst setup コマンドを実行する。

例えば,PFM - Agent for Enterprise Applications のインスタンス名 o246bciSD500 のインスタン ス環境を構築する場合,次のように指定してコマンドを実行します。

jpcconf inst setup -key EAP -inst o246bciSD500

PFM - Agent for Enterprise Applications の場合,インスタンス名は任意ですが,管理のしやすさを 考慮し、監視対象とする SAP システムのインスタンス名と紐づくようにしてください。SAP システム のインスタンスには、通常、「ホスト名 SAP システム ID システム番号」という形式の名称が付けら れています。

ただし、jpcconf inst setup コマンドでは" "を指定できません。例えば、SAP システムのインスタン ス名が"o246bci\_SD5\_00"の場合, PFM - Agent for Enterprise Applications のインスタンス名を "o246bciSD500"としてください。

### 2. SAP システムのインスタンス情報を設定する。

[表 3-5](#page-41-0) に示した項目を,コマンドの指示に従って入力してください。各項目とも省略はできません。デ フォルトで表示されている値を、項目の入力とする場合はリターンキーだけを押してください。

すべての入力が終了すると,インスタンス環境が構築されます。構築されるインスタンス環境を次に示し ます。

### • インスタンス環境のフォルダ構成

次のフォルダ下にインスタンス環境が構築されます。

- 物理ホスト運用の場合:インストール先フォルダ¥agtm
- 論理ホスト運用の場合:**環境ディレクトリ<sup>※</sup>\jp1pc\agtm**

注※

環境ディレクトリは,論理ホスト作成時に指定した共有ディスク上のディレクトリです。 構築されるインスタンス環境のフォルダ構成を次に示します。

### 表 3‒6 インスタンス環境のフォルダ構成

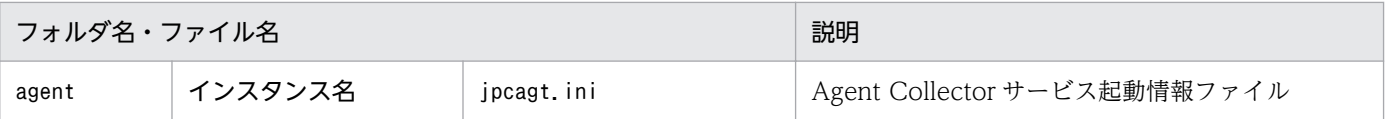

3. インストールとセットアップ

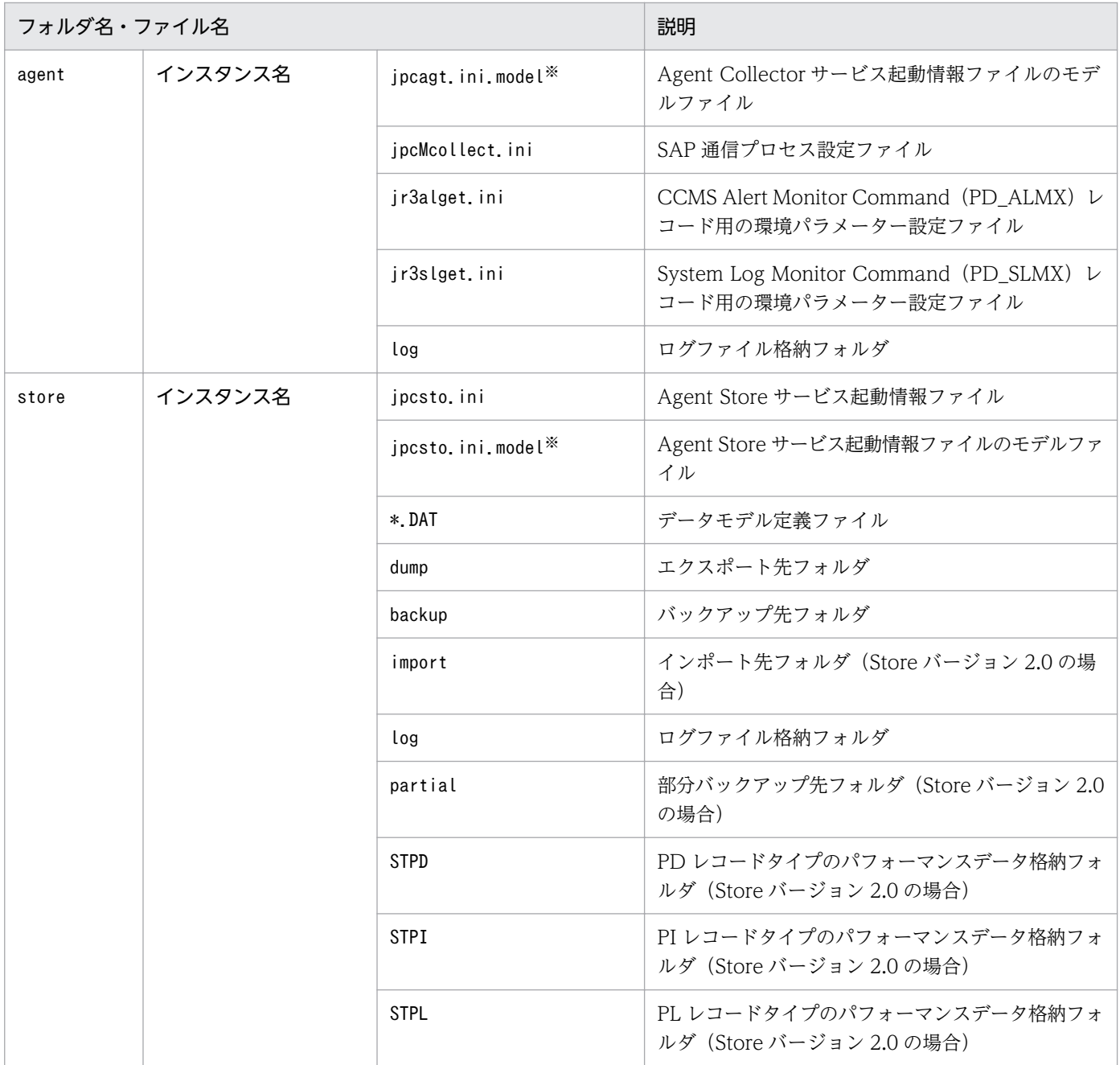

注※

インスタンス環境を構築した時点の設定値に戻したいときに使用します。

### • インスタンス環境のサービス ID

インスタンス環境のサービス ID は、プロダクト ID, 機能 ID, インスタンス番号, インスタンス名, ホスト名をつないだ文字列になります。プロダクト名表示機能が有効な場合,インスタンス名[ホスト 名]<プログラム名>となります。

例えばサービス ID「MA1o246bciSD500[host01]」は,次のインスタンス環境を表します。

- プロダクト ID:M
- 機能 ID:A
- インスタンス番号:1
- インスタンス名: o246bciSD500
- ホスト名:host01

サービス ID については、マニュアル「JP1/Performance Management 設計・構築ガイド」の,付録 を参照してください。

#### • インスタンス環境の Windows のサービス名

インスタンス環境の Windows のサービス名は次のようになります。

- Agent Collector サービス: PFM Agent for R/3 インスタンス名
- 論理ホスト運用の場合の Agent Collector サービス: PFM Agent for R/3 インスタンス名 [論理 ホスト名]
- Agent Store サービス: PFM Agent Store for R/3 インスタンス名
- 論理ホスト運用の場合の Agent Store サービス:PFM Agent Store for R/3 インスタンス名 [論 理ホスト名

Windows のサービス名については,マニュアル「JP1/Performance Management 設計・構築ガイ ド」の,付録を参照してください。

## (4) ネットワークの設定

Performance Management を使用するネットワーク構成に応じて,変更する場合にだけ必要な設定です。

ネットワークの設定では次の 2 つの項目を設定できます。

• IP アドレスを設定する

Performance Management を複数の LAN に接続されたネットワークで使用するときに設定します。 複数の IP アドレスを設定するには、jpchosts ファイルにホスト名と IP アドレスを定義します。設定 した jpchosts ファイルは Performance Management システム全体で統一させてください。

詳細についてはマニュアル「JP1/Performance Management 設計・構築ガイド」の,インストール とセットアップについて説明している章を参照してください。

• ポート番号を設定する

Performance Management が使用するポート番号を設定できます。運用での混乱を避けるため、ポー ト番号とサービス名は、Performance Management システム全体で統一させてください。

ポート番号の設定の詳細についてはマニュアル「JP1/Performance Management 設計・構築ガイド」 の,インストールとセットアップについて説明している章を参照してください。

## (5) ログのファイルサイズ変更

Performance Management の稼働状況を、Performance Management 独自のログファイルに出力しま す。このログファイルを「共通メッセージログ」と呼びます。共通メッセージログは、デフォルトで 2,048 キロバイトのファイルが2ファイル使用されます。このファイルサイズを変更したい場合にだけ、必要な 設定です。

詳細については,マニュアル「JP1/Performance Management 設計・構築ガイド」の,インストールと セットアップについて説明している章を参照してください。

# (6) パフォーマンスデータの格納先の変更

PFM - Agent for Enterprise Applications で管理されるパフォーマンスデータを格納するデータベース の保存先,バックアップ先,エクスポート先,部分バックアップ先またはインポート先のフォルダを変更 したい場合にだけ,必要な設定です。

パフォーマンスデータは,デフォルトで,次の場所に保存されます。

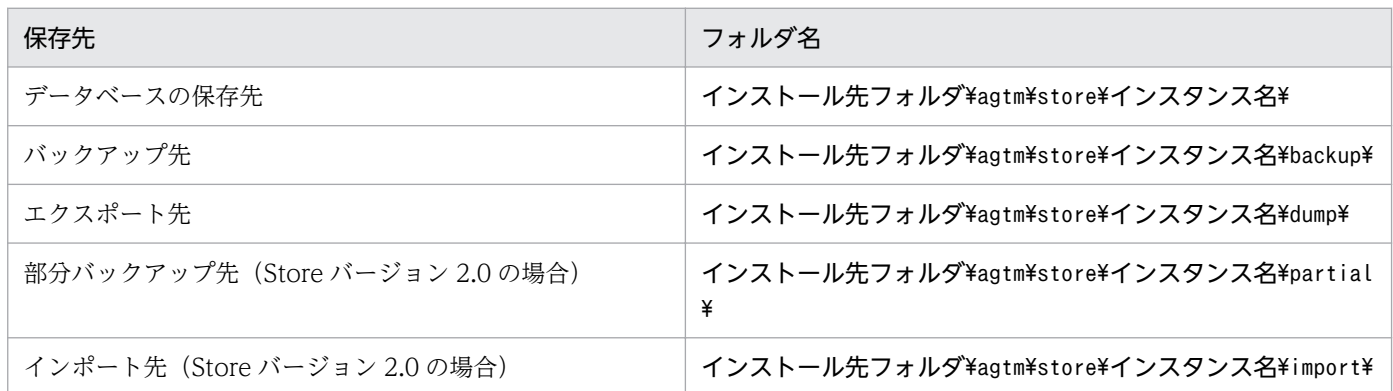

詳細については. [3.6.1 パフォーマンスデータの格納先の変更| を参照してください。

# (7) PFM - Agent for Enterprise Applications の接続先 PFM - Manager の設定

PFM - Agent がインストールされているホストで,その PFM - Agent を管理する PFM - Manager を設 定します。接続先の PFM - Manager を設定するには, jpcconf mgrhost define コマンドを使用します。

### 注意

- 同一ホスト上に,複数の PFM Agent がインストールされている場合でも,接続先に指定できる PFM - Manager は,1 つだけです。PFM - Agent ごとに異なる PFM - Manager を接続先に設定 することはできません。
- PFM Agent と PFM Manager が同じホストにインストールされている場合,接続先 PFM Manager はローカルホストの PFM - Manager となります。この場合,接続先の PFM - Manager をほかの PFM - Manager に変更できません。

手順を次に示します。

1. Performance Management のサービスを停止する。

セットアップを実施する前に,ローカルホストで Performance Management のサービスが起動され ている場合は,すべて停止してください。サービスの停止方法については,マニュアル「JP1/ Performance Management 運用ガイド」の,サービスの起動と停止について説明している章を参照 してください。

jpcconf mgrhost define コマンド実行時に、Performance Management のサービスが起動されてい る場合は,停止を問い合わせるメッセージが表示されます。

2. 接続先の PFM - Manager ホストのホスト名を指定して、jpcconf mgrhost define コマンドを実行する。 例えば,接続先の PFM - Manager がホスト host01 上にある場合,次のように指定します。

jpcconf mgrhost define -s host01

# (8) 動作ログ出力の設定 《オション》

PFM サービスの起動・停止時や、PFM - Manager との接続状態の変更時に動作ログを出力したい場合に 必要な設定です。動作ログとは,システム負荷などのしきい値オーバーに関するアラーム機能などと連動 した動作情報の履歴を出力するログ情報です。

設定方法については、「付録 I 動作ログの出力」を参照してください。

# 3.1.6 Windows 版のインストールとセットアップに関する注意事項

### (1) 環境変数に関する注意事項

Performance Management では JPC\_HOSTNAME を環境変数として使用しているため、ユーザー独自 に環境変数として設定しないでください。設定した場合は、Performance Management が正しく動作し ません。

# (2) 同一ホストに Performance Management プログラムを複数インストー ル,セットアップするときの注意事項

Performance Management は, 同一ホストに PFM - Manager, PFM - Web Console, および PFM -Agent をインストールすることもできます。その場合の注意事項を次に示します。

- PFM Manager と PFM Agent を同一ホストにインストールする場合,PFM Base は不要です。 この場合,PFM - Agent の前提プログラムは PFM - Manager になるため,PFM - Manager をイン ストールしてから PFM - Agent をインストールしてください。
- PFM Base と PFM Manager は同一ホストにインストールできません。PFM Base と PFM Agent がインストールされているホストに PFM - Manager をインストールする場合は,PFM - Web Console 以外のすべての Performance Management プログラムをアンインストールしたあとに PFM - Manager → PFM - Agent の順でインストールしてください。また、PFM - Manager と PFM - Agent がインストールされているホストに PFM - Base をインストールする場合も同様に,PFM - Web Console 以外のすべての Performance Management プログラムをアンインストールしたあとに PFM - Base → PFM - Agent の順でインストールしてください。
- PFM Manager がインストールされているホストに PFM Agent をインストールすると,接続先 PFM - Manager はローカルホストの PFM - Manager となります。この場合,接続先 PFM - Manager

をリモートホストの PFM - Manager に変更できません。リモートホストの PFM - Manager に接続 したい場合は,インストールするホストに PFM - Manager がインストールされていないことを確認し てください。

- PFM Agent がインストールされているホストに PFM Manager をインストールすると, PFM -Agent の接続先 PFM - Manager は自ホスト名に設定し直されます。共通メッセージログに設定結果 が出力されています。結果を確認してください。
- PFM Web Console がインストールされているホストに、PFM Agent をインストールする場合 は,ブラウザの画面をすべて閉じてからインストールを実施してください。
- Performance Management プログラムを新規にインストールした場合は,ステータス管理機能がデ フォルトで有効になります。ただし,07-50 から 08-00 以降にバージョンアップインストールした場 合は,ステータス管理機能の設定状態はバージョンアップ前のままとなります。ステータス管理機能の 設定を変更する場合は,マニュアル「JP1/Performance Management 運用ガイド」の Performance Management の障害検知について説明している章を参照してください。

ポイント

システムの性能や信頼性を向上させるため, PFM - Manager, PFM - Web Console, および PFM -Agent はそれぞれ別のホストで運用することをお勧めします。

# (3) バージョンアップの注意事項

Performance Management プログラムをバージョンアップする場合の注意事項については、マニュアル 「JP1/Performance Management 設計・構築ガイド」のインストールとセットアップの章にある,バー ジョンアップの注意事項について説明している個所を参照してください。

古いバージョンの PFM - Agent からバージョンアップする場合の注意事項を次に示します。

なお,バージョンアップについての詳細は,「付録 [H 移行手順と移行時の注意事項」](#page-467-0)とマニュアル「JP1Job Management Partner 1/Performance Management 設計・構築ガイド」の付録を参照してください。

- バージョンアップで Store データベースのデータモデルのバージョンが変更される場合、既存の Store データベースが自動的にバージョンアップされます。このバージョンアップに失敗すると, Store デー タベースが破損するおそれがあります。バージョンアップ前に Store データベースのバックアップを実 施してください。
- すでに Performance Management プログラムがインストールされているホストに PFM Agent をイ ンストールする場合,PFM - Agent のインストールパスは,すでにインストールされている PFM - Web Console 以外の Performance Management プログラムのインストールパスと同じになります。 インストールパスを変更したい場合は,インストール済みの PFM - Web Console 以外の Performance Management プログラムをすべてアンインストールし,インストールし直す必要があります。
- OS を Windows Server 2008 および Windows Server 2012 にバージョンアップする場合, Windows Server 2003 対応の Performance Management 製品は, Windows Server 2008 および Windows Server 2012 上での動作を保証しないため,一度アンインストールする必要があります。 バージョンアップ前に Performance Management 製品をすべてアンインストールしてから OS をバー

ジョンアップし,そのあとで Windows Server 2008 および Windows Server 2012 対応の Performance Management 製品をインストールしてください。

- ファイル監視製品で,システムログ情報および CCMS アラート情報の格納ファイルを監視している場 合は,事前にファイルの監視機能を停止してください。
- 既存のインスタンスを含め,システムログ情報および CCMS アラート情報の既存の環境パラメーター 設定ファイルの設定値は,バージョンアップ前の設定値を引き継ぎます。
- 09-00 以前の PFM Agent からバージョンアップした場合,格納ファイルの出力形式がバージョン アップ前と同じ形式(WRAP1)で出力されます。

# (4) SAP システムを ASCS インスタンス構成としている場合の注意事項

- SAP システムを監視する場合は,ダイアログサービスを持つセントラルインスタンス(プライマリア プリケーションサーバインスタンス)またはダイアログインスタンス(追加アプリケーションサーバイ ンスタンス)が存在するホストごとにインスタンス環境を設定する必要があります。
- SAP システムを ASCS インスタンス構成としている場合,PL\_ENQ レコードの ENQUEUE SERVER QUEUE LENGTH フィールドは、接続先ダイアログインスタンスに存在しな いためパフォーマンスデータを取得できません。このため,共通メッセージや Windows イベントロ グに警告メッセージ (KAVF14173-W) が出力されます。この警告メッセージは、各レコードの「Log」 (収集したパフォーマンスデータを Store データベースに記録するかどうか)の設定内容に関係なく出 力されます。

## (5) その他の注意事項

- Performance Management のプログラムおよびサービスや, Performance Management のファイ ルを参照するような他プログラム(例えば Windows のイベントビューアなど)を起動したままイン ストールした場合,システムの再起動を促すメッセージが表示されることがあります。この場合は, メッセージに従ってシステムを再起動し,インストールを完了させてください。
- Performance Management のプログラムおよびサービスや, Performance Management のファイ ルを参照するような他プログラム(例えば Windows のイベントビューアなど)を起動したままの状 態,ディスク容量が不足している状態,またはディレクトリ権限がない状態でインストールした場合, ファイルの展開に失敗することがあります。Performance Management のプログラムおよびサービス や,Performance Management のファイルを参照するような他プログラムが起動している場合はすべ て停止してからインストールし直してください。ディスク容量不足やディレクトリ権限不足が問題であ る場合は,問題を解決したあとでインストールし直してください。
- Performance Management のプログラムをインストールする場合、次に示すセキュリティ関連プログ ラムがインストールされていないかどうか確認してください。インストールされている場合、次の説明 に従って対処してください。
	- セキュリティ監視プログラム セキュリティ監視プログラムを停止するかまたは設定を変更して,Performance Management の プログラムのインストールを妨げないようにしてください。

• ウィルス検出プログラム

ウィルス検出プログラムを停止してから Performance Management のプログラムをインストール することを推奨します。

Performance Management のプログラムのインストール中にウィルス検出プログラムが稼働して いる場合,インストールの速度が低下したり,インストールが実行できなかったり,または正しく インストールできなかったりすることがあります。

• プロセス監視プログラム

プロセス監視プログラムを停止するかまたは設定を変更して,Performance Management のサー ビスまたはプロセス,および共通コンポーネントのサービスまたはプロセスを監視しないようにし てください。

Performance Management のプログラムのインストール中に,プロセス監視プログラムによって, これらのサービスまたはプロセスが起動されたり停止されたりすると,インストールに失敗するこ とがあります。

ここでは,PFM - Agent for Enterprise Applications をインストールおよびセットアップする手順を示 します。

# 3.2.1 Linux 版のインストールの前に確認すること

PFM - Agent for Enterprise Applications をインストールおよびセットアップする前に確認しておくこ とを説明します。

# (1) 前提 OS

PFM - Agent for Enterprise Applications が動作する OS を次に示します。

• Linux

# (2) ネットワークの環境設定

Performance Management が動作するためのネットワーク環境について説明します。

## (a) IP アドレスの設定

PFM - Agent のホストは,ホスト名で IP アドレスが解決できる環境を設定してください。IP アドレスが 解決できない環境では,PFM - Agent は起動できません。

監視ホスト名(Performance Management システムのホスト名として使用する名前)には,実まホスト名 またはエイリアス名を使用できます。

• 監視ホスト名に実ホスト名を使用している場合

Linux システムではuname -n コマンドを実行して確認したホスト名で,IP アドレスを解決できるよう に環境を設定してください。なお、Linux システムでは、hostname コマンドでホスト名を取得するこ ともできます。

• 監視ホスト名にエイリアス名を使用している場合 設定しているエイリアス名で IP アドレスを解決できるように環境を設定してください。

監視ホスト名の設定については,マニュアル「JP1/Performance Management 設計・構築ガイド」の, インストールとセットアップについて説明している章を参照してください。

なお, 監視対象ホストとの IP アドレス解決には、jpchosts ファイルに設定した IP アドレスは使用されま せん。

ホスト名と IP アドレスは、次のどれかの方法で設定してください。

• Performance Management のホスト情報設定ファイル(jpchosts ファイル)

- hosts ファイル
- DNS

注意

- PFM Agent で監視するホスト名(ASHOST 項目に指定するホスト名など)との IP アドレス解決 には、jpchosts ファイルに設定した IP アドレスは使用できません。
- Performance Management は, DNS 環境でも運用できますが, FQDN (Fully Qualified Domain Name)形式のホスト名には対応していません。このため、監視ホスト名は、ドメイン名 を除いて指定してください。
- 複数の LAN 環境で使用する場合は,jpchosts ファイルで IP アドレスを設定してください。詳細 は,マニュアル「JP1/Performance Management 設計・構築ガイド」の,インストールとセット アップについて説明している章を参照してください。
- Performance Management は,DHCP による動的な IP アドレスが割り振られているホスト上で は運用できません。Performance Management を導入するすべてのホストに、固定の IP アドレ スを設定してください。

## (b) ポート番号の設定

Performance Management プログラムのサービスは,デフォルトで次の表に示すポート番号が割り当て られています。これ以外のサービスまたはプログラムに対しては,サービスを起動するたびに,そのとき システムで使用されていないポート番号が自動的に割り当てられます。また,ファイアウォール環境で, Performance Management を使用するときは,ポート番号を固定してください。ポート番号の固定の手 順は,マニュアル「JP1/Performance Management 設計・構築ガイド」のインストールとセットアップ について説明している章を参照してください。

表 3-7 デフォルトのポート番号と Performance Management プログラムのサービス (Linux の場合)

| サービス説明           | サービス名                 | パラメーター       | ポート番号 | 備考                                                                                                    |
|------------------|-----------------------|--------------|-------|----------------------------------------------------------------------------------------------------|
| サービス構成情報管<br>理機能 | Name Server           | jp1pcnsvr    | 22285 | PFM - Manager の Name Server サー<br>ビスで使用されるポート番号。<br>Performance Management のすべての<br>ホストで設定される。                                                           |
| NNM 連携機能         | NNM Object<br>Manager | jp1pcovsvr   | 22292 | PFM - Manager および PFM - Base の<br>NNM 連携機能で、マップマネージャと<br>オブジェクトマネージャの間の通信で使<br>用されるポート番号。<br>PFM - Manager および PFM - Base が<br>インストールされているホストで設定さ<br>れる。 |
| サービス状態管理<br>機能   | Status Server         | jp1pcstatsvr | 22350 | PFM - Manager および PFM - Base の<br>Status Server サービスで使用されるポー<br>ト番号。                                                                                     |

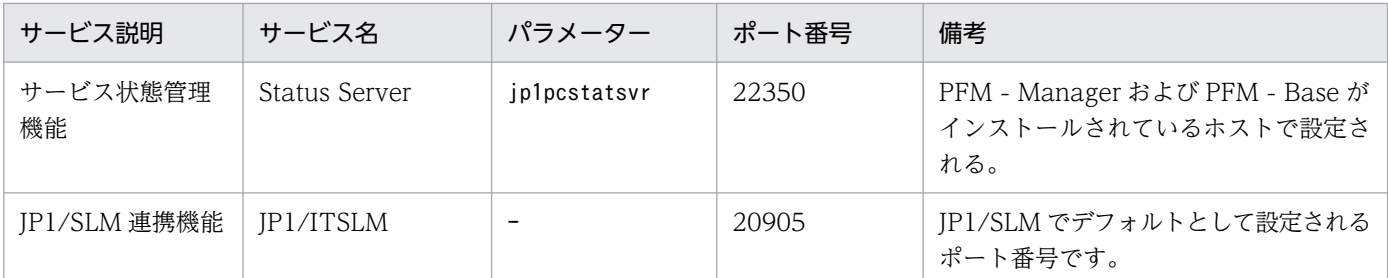

(凡例)

−:該当しない

これらの PFM - Agent が使用するポート番号で通信できるように,ネットワークを設定してください。

# (3) インストールに必要な OS ユーザー権限について

PFM - Agent for Enterprise Applications をインストールするときは,必ず,スーパーユーザー権限を 持つアカウントで実行してください。

# (4) 前提プログラム

ここでは、PFM - Agent for Enterprise Applications をインストールする場合に必要な前提プログラム を説明します。プログラムの構成図を次に示します。

### 図 3‒4 プログラムの構成図

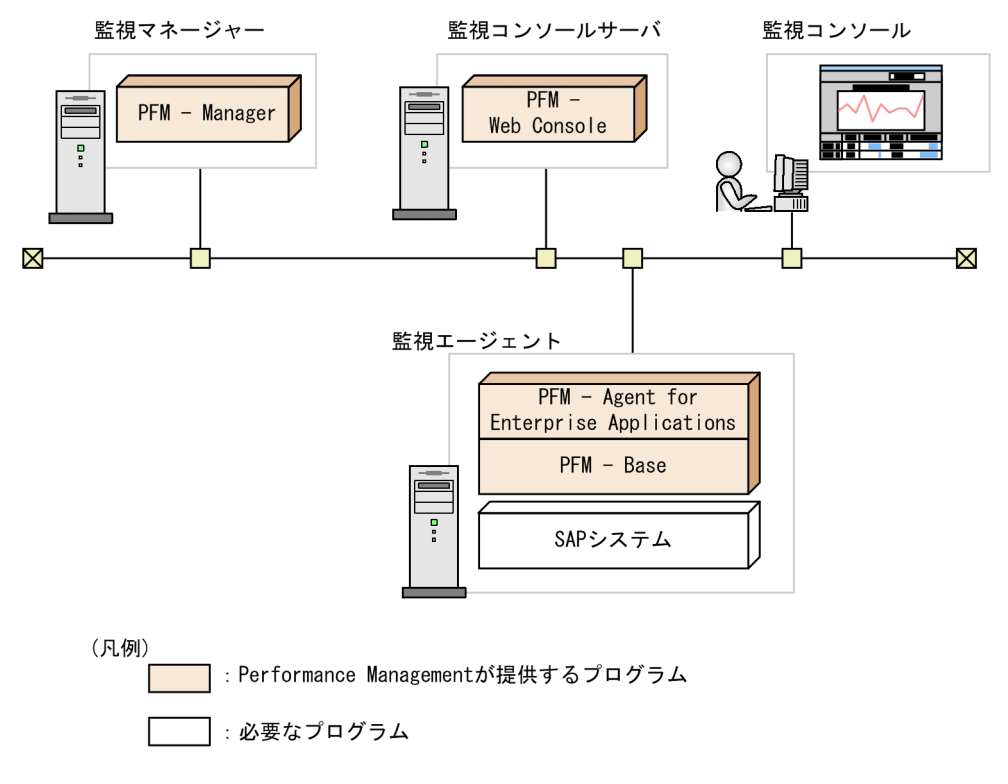

### (a) 監視対象プログラム

PFM - Agent for Enterprise Applications の監視対象プログラムを次に示します。

• SAP NetWeaver<sup>※</sup>

この監視対象プログラムは、PFM - Agent for Enterprise Applications と同一ホストにインストールす る必要があります。

注※

ダイアログサービスを持つセントラルインスタンス(プライマリアプリケーションサーバインスタン ス)またはダイアログインスタンス(追加アプリケーションサーバインスタンス)が存在するホストご とにインストールする必要があります。

### (b) Performance Management プログラム

監視エージェントには,PFM - Agent と PFM - Base をインストールします。PFM - Base は PFM -Agent の前提プログラムです。同一ホストにほかの PFM - Agent や PFM - RM をインストールする場合 でも,PFM - Base は 1 つだけでかまいません。

ただし, PFM - Manager と PFM - Agent を同一ホストにインストールする場合, PFM - Base をインス トールする必要はありません。

なお, PFM - Manager または PFM - Base を PFM - Agent のホストに導入する場合は、バージョンが 11-00 のものを導入してください。Performance Management プログラムを導入するホストとバージョ ンの関係については,マニュアル「JP1/Performance Management 設計・構築ガイド」のシステム構成 のバージョン互換について説明している章を参照してください。

また, PFM - Agent for Enterprise Applications を使って SAP システムの稼働監視を行うためには, PFM - Manager および PFM - Web Console が必要です。

# (5) クラスタシステムでのインストールとセットアップについて

クラスタシステムでのインストールとセットアップは,前提となるネットワーク環境やプログラム構成が, 通常の構成のセットアップとは異なります。また,実行系ノードと待機系ノードでの作業が必要になりま す。詳細については,「[4. クラスタシステムでの運用](#page-99-0)」を参照してください。

### (6) 障害発生時の資料採取の準備

トラブルが発生した場合に調査資料として,コアダンプファイルが必要になることがあります。コアダン プファイルの出力はユーザーの環境設定に依存するため,次に示す設定を確認しておいてください。

### コアダンプファイルのサイズ設定

コアダンプファイルの最大サイズは,スーパーユーザーのコアダンプファイルのサイズ設定(ulimit c)によって制限されます。次のようにスクリプトを設定してください。

ulimit -c unlimited

この設定が,ご使用のマシンのセキュリティポリシーに反する場合は,スクリプトの設定を次のように コメント行にしてください。

## 重要

コメント行にした場合,プロセスで発生したセグメンテーション障害やバス障害などのコア ダンプファイルの出力契機に,コアダンプが出力されないため,調査できないおそれがあり ます。

# 3.2.2 Linux 版のインストールとセットアップの流れ

PFM - Agent for Enterprise Applications をインストールおよびセットアップする流れを説明します。

### 図 3‒5 インストールとセットアップの流れ

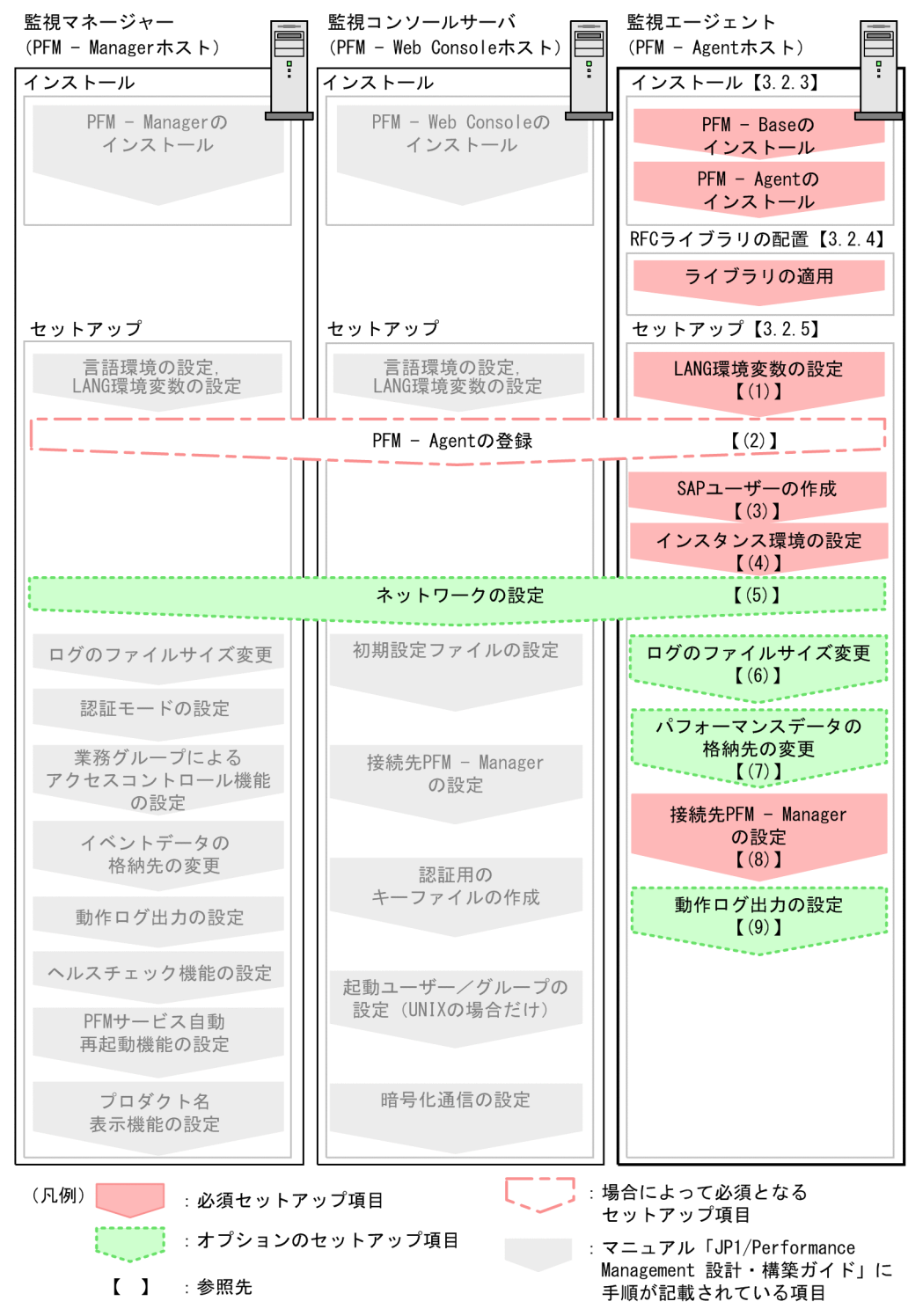

PFM - Manager および PFM - Web Console のインストールおよびセットアップの手順は、マニュアル 「JP1/Performance Management 設計・構築ガイド」の,インストールとセットアップについて説明し ている章を参照してください。

# 3.2.3 Linux 版のインストール手順

ここでは、PFM - Agent for Enterprise Applications のプログラムをインストールする順序と提供媒体 からプログラムをインストールする手順を説明します。

# (1) プログラムのインストール順序

まず, PFM - Base をインストールし,次に PFM - Agent をインストールします。PFM - Base がインス トールされていないホストに PFM - Agent をインストールすることはできません。

なお, PFM - Manager と同一ホストに PFM - Agent をインストールする場合は, PFM - Manager → PFM - Agent の順でインストールしてください。また、Store データベースのバージョン 1.0 からバー ジョン 2.0 にバージョンアップする場合,PFM - Agent と PFM - Manager または PFM - Base のインス トール順序によって,セットアップ方法が異なります。Store バージョン 2.0 のセットアップ方法につい ては,「[3.6.2 Store バージョン 2.0 への移行」](#page-87-0)を参照してください。

同一ホストに複数の PFM - Agent をインストールする場合, PFM - Agent 相互のインストール順序は問 いません。

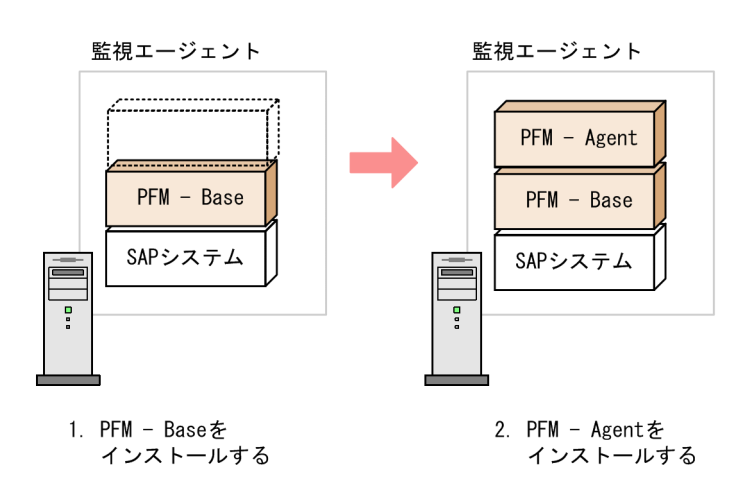

# (2) プログラムのインストール方法

Linux ホストに Performance Management プログラムをインストールするには、提供媒体を使用する方 法と,JP1/NETM/DM を使用してリモートインストールする方法があります。JP1/NETM/DM を使用 する方法については,次のマニュアルを参照してください。

- [JP1/NETM/DM Manager]
- [JP1/NETM/DM SubManager (UNIX(R)用)]
- 「JP1/NETM/DM Client (UNIX(R)用)」

### 注意

インストールするホストで Performance Management のサービスが起動されている場合は,すべて 停止してください。なお,停止するサービスは物理ホスト上および論理ホスト上のすべてのサービスで す。サービスの停止方法は,マニュアル「JP1/Performance Management 運用ガイド」の,サービ スの起動と停止について説明している章を参照してください。

提供媒体を使用する場合のインストール手順を OS ごとに示します。

### (a) Linux の場合

- 1. Performance Management のプログラムをインストールするホストに,スーパーユーザーでログイ ンするか,またはsu コマンドでユーザーをスーパーユーザーに変更する。
- 2. ローカルホストで Performance Management のサービスをすべて停止する。 Performance Management のサービスが起動している場合は,すべて停止してください。
- 3. Performance Management のプログラムの媒体をセットする。

#### 4. mount コマンドを実行して、該当する装置をマウントする。

例えば、該当する装置を/cdrom にマウントする場合,次のように指定してコマンドを実行します。

mount -r -o mode=0544 デバイススペシャルファイル名 /cdrom

指定するコマンド,デバイススペシャルファイル名およびマウントディレクトリ名は,使用する環境に よって異なります。

5. 次のコマンドを実行して、Hitachi PP Installer を起動する。

/cdrom/X64LIN/SETUP /cdrom

Hitachi PP Installer が起動され、初期画面が表示されます。

6. 初期画面で「I」を入力する。

インストールできるプログラムの一覧が表示されます。

7. インストールしたい Performance Management のプログラムを選択して,「I」を入力する。

選択したプログラムがインストールされます。なお,プログラムを選択するには,カーソルを移動さ せ,スペースキーで選択します。

8. インストールが正常終了したら,「Q」を入力する。

Hitachi PP Installer の初期画面に戻ります。

#### 参考

PFM - Web Console を除く Performance Management インストールディレクトリは,インストー ル時に自動的に生成されます。2回目以降のインストールでも、初回のインストール時に指定したディ レクトリにインストールされます。

# 3.2.4 ライブラリの適用手順

ここでは,ライブラリの適用手順を説明します。

PFM - Agent for Enterprise Applications を使用するには、SAP が提供する SAP NetWeaver RFC Library を PFM - Agent for Enterprise Applications がインストールされたマシンに配置する必要があ ります。

SAP NetWeaver RFC Library の入手方法と配置方法については,リリースノートを参照してください。

## 3.2.5 Linux 版のセットアップ手順

ここでは、PFM - Agent for Enterprise Applications を運用するための、セットアップについて説明し ます。

は使用する環境によって必要になるセットアップ項目,またはデフォルトの設定を変更する場 合のオプションのセットアップ項目を示します。

## (1) LANG 環境変数を設定する

PFM - Agent for Enterprise Applications で使用できる LANG 環境変数を次の表に示します。

なお,これらの LANG 環境変数を設定する前に,設定する言語環境が正しくインストール・構築されてい ることを確認しておいてください。正しくインストール・構築されていない場合,文字化けが発生したり, 定義データが不当に書き換わってしまったりすることがあります。

注意

共通メッセージログの言語は,サービス起動時やコマンド実行時に設定されている LANG 環境変数に よって決まります。そのため,日本語や英語など,複数の言語コードの文字列が混在することがありま す。

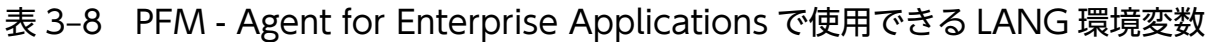

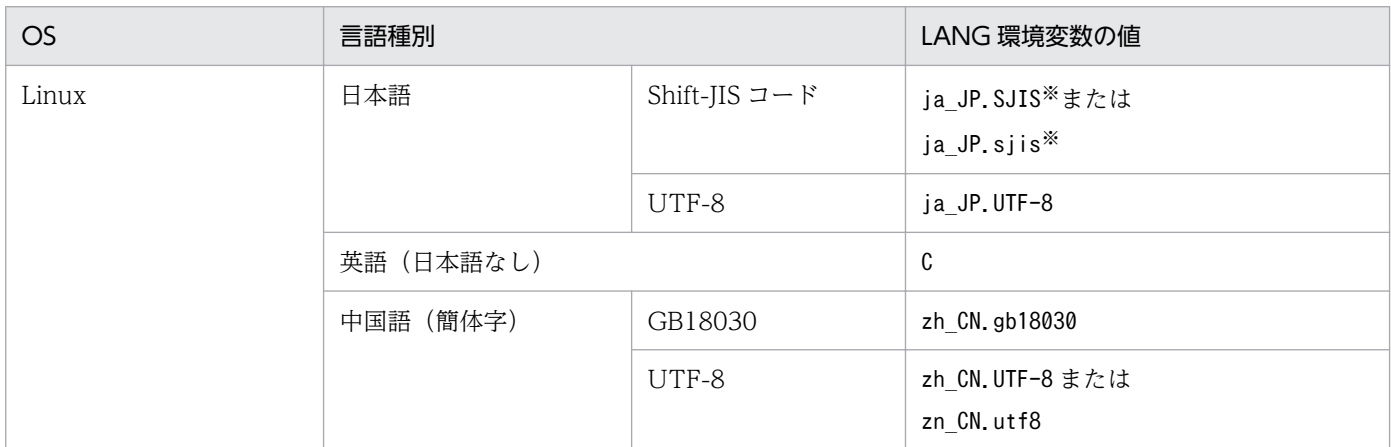

注※ SUSE Linux でだけで使用できます。

3. インストールとセットアップ

# (2) PFM - Manager および PFM - Web Console への PFM - Agent for Enterprise Applications の登録

PFM - Manager および PFM - Web Console を使って PFM - Agent を一元管理するために, PFM -Manager および PFM - Web Console に PFM - Agent for Enterprise Applications を登録する必要が あります。

PFM - Manager のバージョンが 08-50 以降の場合, PFM - Agent の登録は自動で行われるため,ここで 説明する手順は不要です。ただし,PFM - Manager のリリースノートに記載されていないデータモデル バージョンの PFM - Agent は手動で登録する必要があります。なお,PFM - Agent for Enterprise Applications のデータモデルのバージョンについては,[「付録 I バージョン互換](#page-469-0)」を参照してください。

PFM - Agent の登録の流れを次に示します。

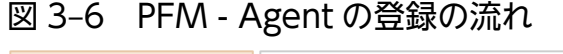

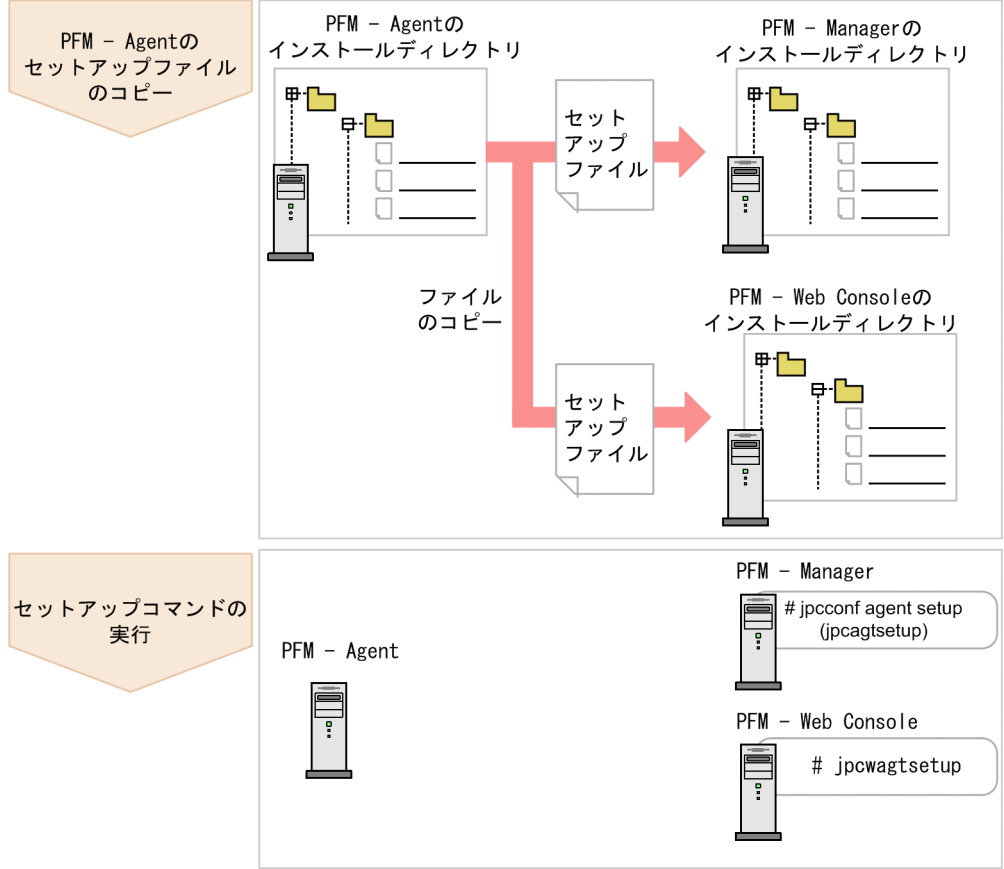

注意

- PFM Agent の登録は,インスタンス環境を設定する前に実施してください。
- すでに PFM Agent for Enterprise Applications の情報が登録されている Performance Management システムに,新たに同じバージョンの PFM - Agent for Enterprise Applications を追加した場合,PFM - Agent の登録は必要ありません。
- バージョンが異なる PFM Agent for Enterprise Applications を、異なるホストにインストール する場合,古いバージョン,新しいバージョンの順でセットアップしてください。
- PFM Manager と同じホストに PFM Agent をインストールした場合,jpcconf agent setup コ マンドが自動的に実行されます。共通メッセージログに「KAVE05908-I エージェント追加セット アップは正常に終了しました」と出力されるので,結果を確認してください。コマンドが正しく実 行されていない場合は、コマンドを実行し直してください。コマンドの実行方法については、マニュ アル「JP1/Performance Management リファレンス」のコマンドの章を参照してください。

### (a) PFM - Agent for Enterprise Applications のセットアップファイルをコピーする

PFM - Agent for Enterprise Applications をインストールしたホストにあるセットアップファイルを PFM - Manager および PFM - Web Console をインストールしたホストにコピーします。手順を次に示します。

### 1. PFM - Web Console が起動されている場合は,停止する。

### 2. PFM - Agent のセットアップファイルをバイナリーモードでコピーする。

ファイルが格納されている場所およびファイルをコピーする場所を次の表に示します。

### 表 3‒9 コピーするセットアップファイル

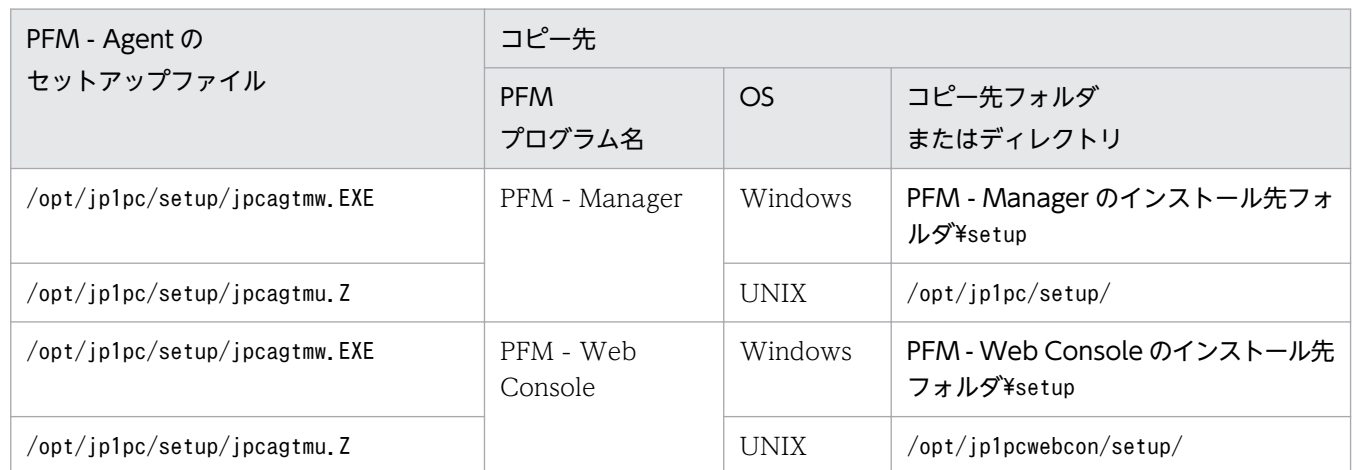

### (b) PFM - Manager ホストでセットアップコマンドを実行する

PFM - Manager で PFM - Agent for Enterprise Applications をセットアップするための次のコマンド を実行します。

jpcconf agent setup -key EAP

#### 注意

コマンドを実行するローカルホストの Performance Management のサービスが完全に停止していな い状態でjpcconf agent setup コマンドを実行した場合,エラーが発生することがあります。その場合 は,Performance Management のサービスが完全に停止したことを確認したあと,再度jpcconf agent setup コマンドを実行してください。

PFM - Manager ホストにある PFM - Agent のセットアップファイルは,この作業が終了したあと,削除 してもかまいません。

### (c) PFM - Web Console ホストでセットアップコマンドを実行する

PFM - Web Console で PFM - Agent for Enterprise Applications をセットアップするための次のコマ ンドを実行します。

#### jpcwagtsetup

PFM - Web Console ホストにある PFM - Agent のセットアップファイルは,この作業が終了したあと 削除してもかまいません。

# (3) PFM - Agent for Enterprise Applications で使用する SAP ユーザーの 作成

PFM - Agent for Enterprise Applications はパフォーマンス情報を収集するために, SAP 社の通信プロ トコルである RFC を使用して、SAP システム側に定義されている外部管理インターフェースを実行しま す。そのため, PFM - Agent for Enterprise Applications が使用するユーザーをあらかじめ SAP システ ム側に用意しておく必要があります。

ここでは、SAP システム側に作成する SAP ユーザーのユーザータイプ, パスワード, 権限について説明 します。

## (a) ユーザータイプ

PFM - Agent for Enterprise Applications で使用する SAP ユーザーには,次のタイプのユーザーが使用 できます。

- ダイアログ(Dialog)
- システム(System)
- 通信(Communication)
- サービス(Service)

### (b) パスワードに指定できる文字

SAP ユーザーのパスワードは、半角数字(0∼9),半角英字(a∼z, A∼Z),および次の半角記号で定義して ください。

! @  $$$  % & / ( ) = ? ' ` \* + ~ # - \_ . : { [ ] } < > |

### (c) 必要な権限

ユーザーには次の権限(権限オブジェクト)を設定する必要があります。

- <span id="page-63-0"></span>• ユーザーが汎用モジュールに RFC 接続するための権限(S RFC)
- 外部管理インターフェースを使用するための権限 (S XMI PROD)

各権限の値として、次の表に示す値またはすべての項目に「\*」を指定したビルトイン権限値(SRFC ALL や S XMI ADMIN)を割り当ててください。

表 3-10 ユーザーが汎用モジュールに RFC 接続するための権限 (S\_RFC)

| 権限項目     | 説明                   | 値             |
|----------|----------------------|---------------|
| RFC_TYPE | 保護される RFC オブジェクトのタイプ | FUGR (汎用グループ) |
| RFC_NAME | 保護される RFC 名          | ∗             |
| ACTVT    | アクティビティ              | 16 (実行)       |

表 3–11 外部管理インターフェースを使用するための権限(S\_XMI\_PROD)

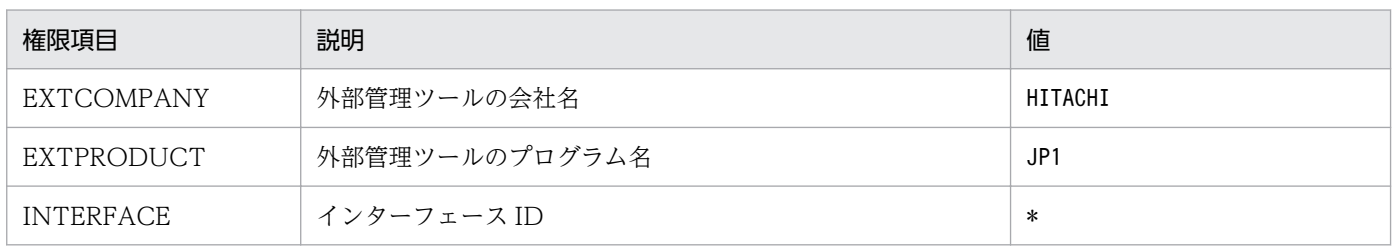

# (4) インスタンス環境の設定

PFM - Agent for Enterprise Applications で監視する SAP システムのインスタンス情報を設定します。 インスタンス情報の設定は,PFM - Agent ホストで実施します。

設定するインスタンス情報を次の表に示します。セットアップの操作を始める前に,次の情報をあらかじ め確認してください。SAP システムのインスタンス情報の詳細については、SAP システムのマニュアルを 参照してください。

表 3-12 PFM - Agent for Enterprise Applications のインスタンス情報

| 項目            | 説明                                                                                   | 設定できる値          | デフォルト値                                                    |
|---------------|--------------------------------------------------------------------------------------|-----------------|-----------------------------------------------------------|
| SID           | 監視対象となる SAP システム<br>ID                                                               | 8バイト以内の半角文字列    |                                                           |
| <b>SERVER</b> | 監視対象となる SAP インスタン<br>ス名(トランザクションコード<br>SM51 で確認できる、ダイアロ<br>グサービスを持つ SAP インスタ<br>ンス名) | 20 バイト以内の半角文字列  | jpcconf inst<br>setup コマンド<br>の-inst で指定し<br>たインスタン<br>ス名 |
| <b>ASHOST</b> | 接続先アプリケーションサーバ<br>のホスト名(トランザクション<br>コード SM51 で確認できる SAP<br>ローカルホスト名)                 | 100 バイト以内の半角文字列 | ローカルホス<br>ト名                                              |

JP1/Performance Management - Agent Option for Enterprise Applications 64

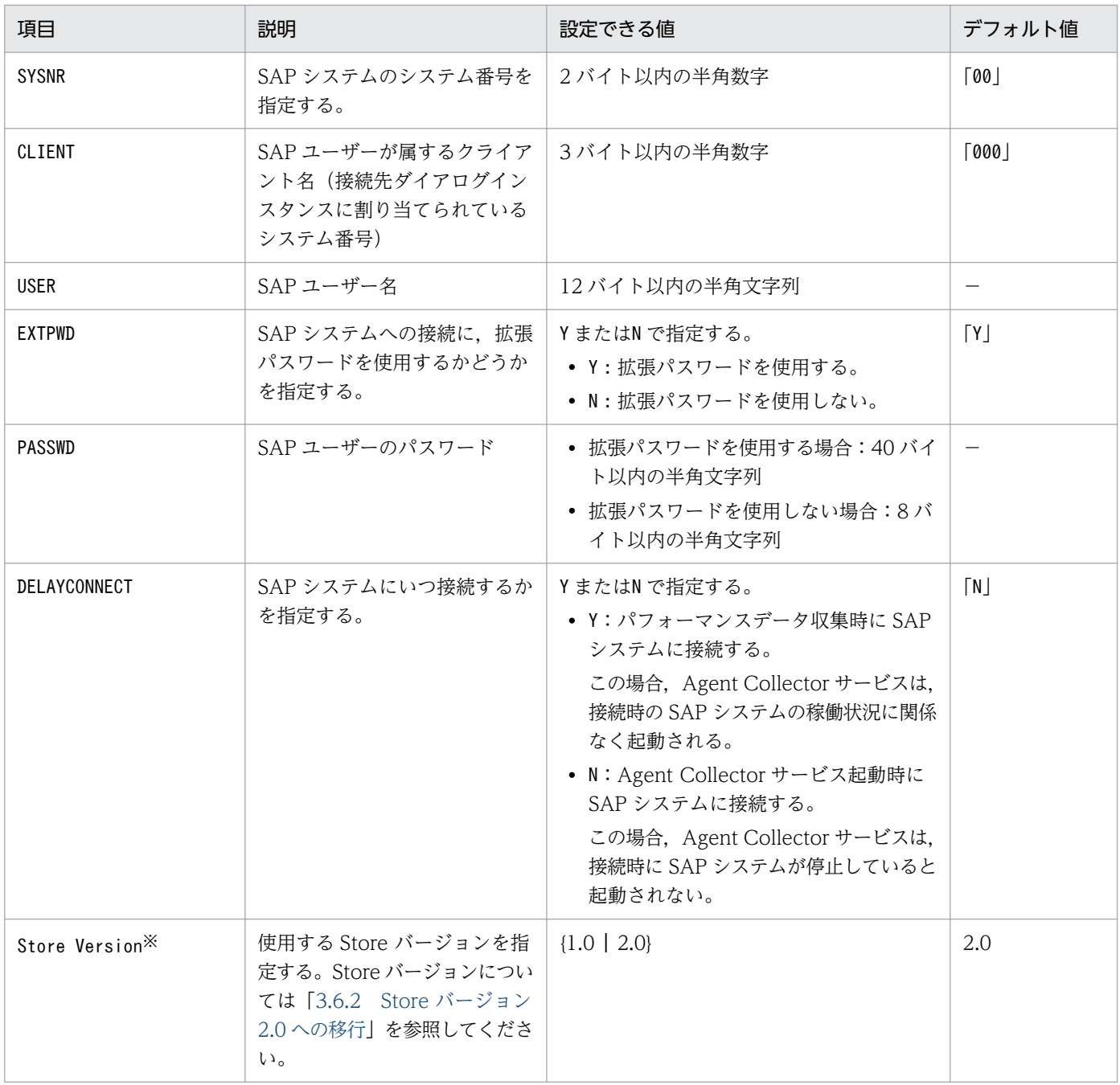

### (凡例)

−:なし

注※

PFM - Agent for Enterprise Applications,および同一ホスト上の PFM - Base または PFM - Manager が 08-10 以降で、初めてインスタンス環境の設定を行う場合に必要となる設定です。

### 注意

• インスタンス環境を設定していない場合,PFM - Agent for Enterprise Applications のサービス を起動できません。

インスタンス環境を構築するには,jpcconf inst setup コマンドを使用します。インスタンス環境の構築 手順を次に示します。

1. サービスキーおよびインスタンス名を指定して,jpcconf inst setup コマンドを実行する。

例えば,PFM - Agent for Enterprise Applications のインスタンス名 o246bciSD500 のインスタン ス環境を構築する場合,次のように指定してコマンドを実行します。

jpcconf inst setup -key EAP -inst o246bciSD500

PFM - Agent for Enterprise Applications の場合,インスタンス名は任意ですが,管理のしやすさを 考慮し、監視対象とする SAP システムのインスタンス名と紐づくようにしてください。SAP システム のインスタンスには、通常、「ホスト名 SAP システム ID システム番号」という形式の名称が付けら れています。

ただし、jpcconf inst setup コマンドでは" "を指定できません。例えば、SAP システムのインスタン ス名が"o246bci\_SD5\_00"の場合,PFM - Agent for Enterprise Applications のインスタンス名を "o246bciSD500"としてください。

#### 2. SAP システムのインスタンス情報を設定する。

[表 3-12](#page-63-0) に示した項目を,コマンドの指示に従って入力してください。各項目とも省略はできません。 デフォルトで表示されている値を、項目の入力とする場合はリターンキーだけを押してください。

すべての入力が終了すると,インスタンス環境が構築されます。構築されるインスタンス環境を次に示し ます。

#### • インスタンス環境のディレクトリ構成

次のディレクトリ下にインスタンス環境が構築されます。

- 物理ホスト運用の場合:/opt/jp1pc/agtm
- 論理ホスト運用の場合:環境ディレクトリ※/jp1pc/agtm
- 注※

環境ディレクトリは,論理ホスト作成時に指定した共有ディスク上のディレクトリです。 構築されるインスタンス環境のディレクトリ構成を次に示します。

### 表 3‒13 インスタンス環境のディレクトリ構成

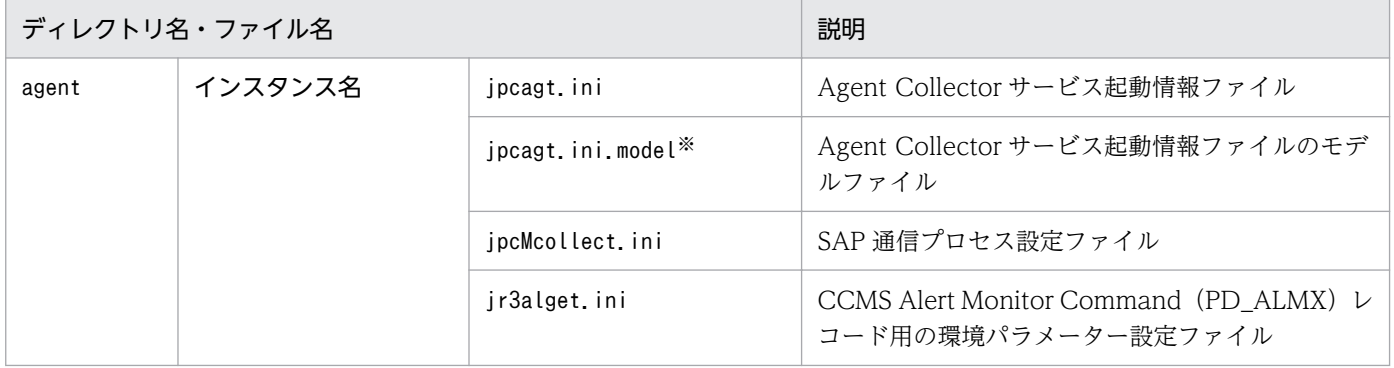

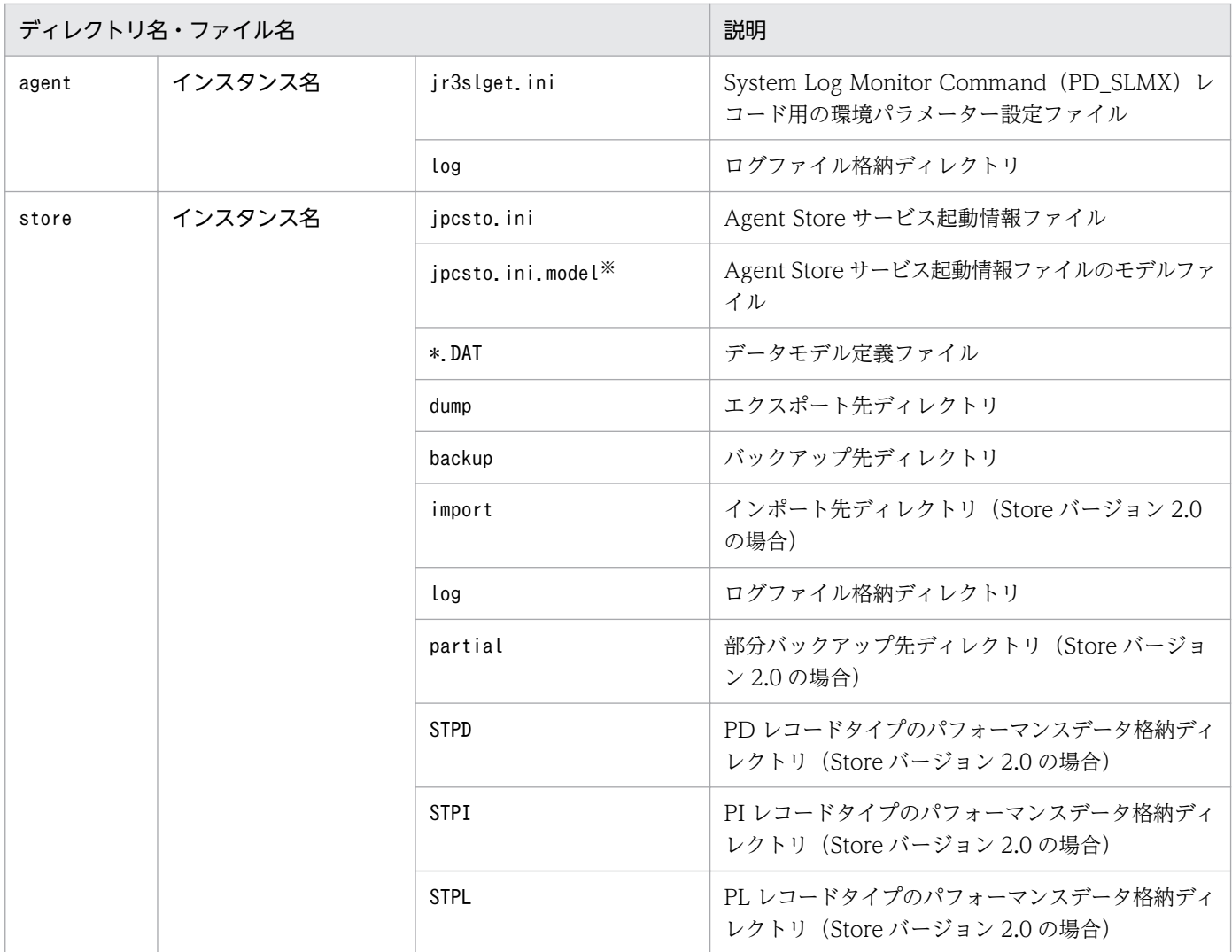

注※

インスタンス環境を構築した時点の設定値に戻したいときに使用します。

#### • インスタンス環境のサービス ID

インスタンス環境のサービス ID は,プロダクト ID,機能 ID,インスタンス番号,インスタンス名, ホスト名をつないだ文字列になります。プロダクト名表示機能が有効な場合,インスタンス名[ホスト 名]<プログラム名>となります。

例えばサービス ID「MA1o246bciSD500[host01]」は,次のインスタンス環境を表します。

- プロダクト ID:M
- 機能 ID:A
- インスタンス番号:1
- インスタンス名: o246bciSD500
- ホスト名:host01

サービス ID については、マニュアル「JP1/Performance Management 設計・構築ガイド」の,付録 を参照してください。

# (5) ネットワークの設定

Performance Management を使用するネットワーク構成に応じて,変更する場合にだけ必要な設定です。

ネットワークの設定では次の 2 つの項目を設定できます。

#### • IP アドレスを設定する

Performance Management を複数の LAN に接続されたネットワークで使用するときに設定します。 複数の IP アドレスを設定するには、jpchosts ファイルにホスト名と IP アドレスを定義します。設定 した jpchosts ファイルは Performance Management システム全体で統一させてください。

詳細についてはマニュアル「JP1/Performance Management 設計・構築ガイド」の,インストール とセットアップについて説明している章を参照してください。

### • ポート番号を設定する

Performance Management が使用するポート番号を設定できます。運用での混乱を避けるため、ポー ト番号とサービス名は、Performance Management システム全体で統一させてください。

ポート番号の設定の詳細についてはマニュアル「JP1/Performance Management 設計・構築ガイド」 の,インストールとセットアップについて説明している章を参照してください。

# (6) ログのファイルサイズ変更

Performance Management の稼働状況を、Performance Management 独自のログファイルに出力しま す。このログファイルを「共通メッセージログ」と呼びます。共通メッセージログは、デフォルトで 2,048 キロバイトのファイルが2ファイル使用されます。このファイルサイズを変更したい場合にだけ、必要な 設定です。

詳細については,マニュアル「JP1/Performance Management 設計・構築ガイド」の,インストールと セットアップについて説明している章を参照してください。

# (7) パフォーマンスデータの格納先の変更

PFM - Agent for Enterprise Applications で管理されるパフォーマンスデータを格納するデータベース の保存先,バックアップ先,エクスポート先,部分バックアップ先またはインポート先のディレクトリを 変更したい場合にだけ,必要な設定です。

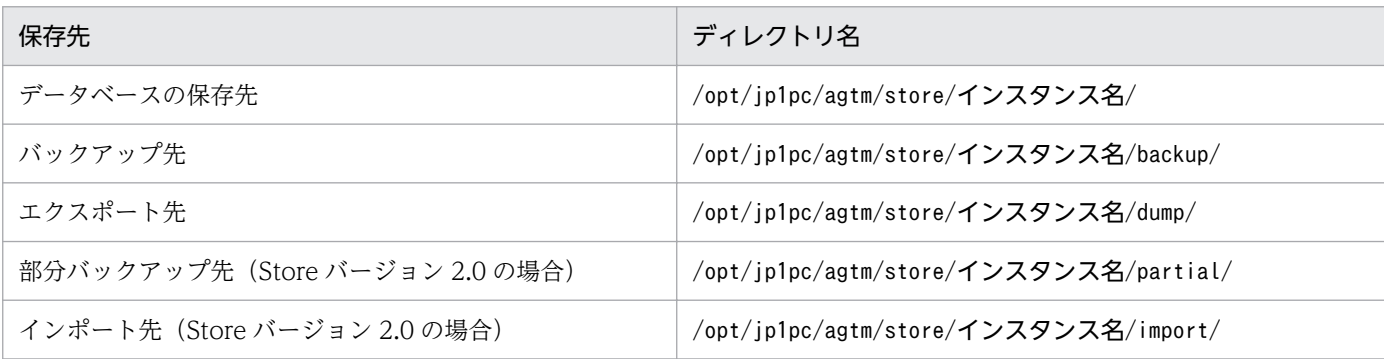

パフォーマンスデータは,デフォルトで,次の場所に保存されます。

JP1/Performance Management - Agent Option for Enterprise Applications 68

<sup>3.</sup> インストールとセットアップ

詳細については,「[3.6.1 パフォーマンスデータの格納先の変更」](#page-81-0)を参照してください。

# (8) PFM - Agent for Enterprise Applications の接続先 PFM - Manager の設定

PFM - Agent がインストールされているホストで,その PFM - Agent を管理する PFM - Manager を設 定します。接続先の PFM - Manager を設定するには、jpcconf mgrhost define コマンドを使用します。

#### 注意

- 同一ホスト上に,複数の PFM Agent がインストールされている場合でも,接続先に指定できる PFM - Manager は,1 つだけです。PFM - Agent ごとに異なる PFM - Manager を接続先に設定 することはできません。
- PFM Agent と PFM Manager が同じホストにインストールされている場合,接続先 PFM -Manager はローカルホストの PFM - Manager となります。この場合,接続先の PFM - Manager をほかの PFM - Manager に変更できません。

手順を次に示します。

#### 1. Performance Management のサービスを停止する

セットアップを実施する前に,ローカルホストで Performance Management のサービスが起動され ている場合は,すべて停止してください。サービスの停止方法については,マニュアル「JP1/ Performance Management 運用ガイド」の,サービスの起動と停止について説明している章を参照 してください。

jpcconf mgrhost define コマンド実行時に, Performance Management のサービスが起動されてい る場合は,停止を問い合わせるメッセージが表示されます。

2. 接続先の PFM - Manager ホストのホスト名を指定して、jpcconf mgrhost define コマンドを実行 する

例えば,接続先の PFM - Manager がホスト host01 上にある場合,次のように指定します。

jpcconf mgrhost define -s host01

### (9) 動作ログ出力の設定 《チション》

PFM サービスの起動・停止時や、PFM - Manager との接続状態の変更時に動作ログを出力したい場合に 必要な設定です。動作ログとは,システム負荷などのしきい値オーバーに関するアラーム機能などと連動 した動作情報の履歴を出力するログ情報です。

設定方法については,「[付録 J 動作ログの出力](#page-470-0)」を参照してください。

# 3.2.6 Linux 版のインストールとセットアップに関する注意事項

ここでは、Performance Management をインスールおよびセットアップするときの注意事項を説明します。

### (1) 環境変数に関する注意事項

Performance Management では JPC\_HOSTNAME を環境変数として使用しているため、ユーザー独自 に環境変数として設定しないでください。設定した場合は,Performance Management が正しく動作し ません。

# (2) 同一ホストに Performance Management プログラムを複数インストー ル,セットアップするときの注意事項

Performance Management は、同一ホストに PFM - Manager, PFM - Web Console, および PFM -Agent をインストールすることもできます。その場合の注意事項を次に示します。

- PFM Manager と PFM Agent を同一ホストにインストールする場合,PFM Base は不要です。 この場合, PFM - Agent の前提プログラムは PFM - Manager になるため, PFM - Manager をイン ストールしてから PFM - Agent をインストールしてください。
- PFM Base と PFM Manager は同一ホストにインストールできません。PFM Base と PFM Agent がインストールされているホストに PFM - Manager をインストールする場合は,PFM - Web Console 以外のすべての Performance Management プログラムをアンインストールしたあとに PFM - Manager → PFM - Agent の順でインストールしてください。また, PFM - Manager と PFM - Agent がインストールされているホストに PFM - Base をインストールする場合も同様に,PFM - Web Console 以外のすべての Performance Management プログラムをアンインストールしたあとに PFM - Base → PFM - Agent の順でインストールしてください。
- PFM Manager がインストールされているホストに PFM Agent をインストールすると,接続先 PFM - Manager はローカルホストの PFM - Manager となります。この場合,接続先 PFM - Manager をリモートホストの PFM - Manager に変更できません。リモートホストの PFM - Manager に接続 したい場合は,インストールするホストに PFM - Manager がインストールされていないことを確認し てください。
- PFM Agent がインストールされているホストに PFM Manager をインストールすると,PFM Agent の接続先 PFM - Manager は自ホスト名に設定し直されます。共通メッセージログに設定結果 が出力されています。結果を確認してください。
- PFM Web Console がインストールされているホストに, PFM Agent をインストールする場合 は,ブラウザの画面をすべて閉じてからインストールを実施してください。
- Performance Management プログラムを新規にインストールした場合は,ステータス管理機能がデ フォルトで有効になります。ただし,07-50 から 08-00 以降にバージョンアップインストールした場 合は,ステータス管理機能の設定状態はバージョンアップ前のままとなります。ステータス管理機能の 設定を変更する場合は,マニュアル「JP1/Performance Management 運用ガイド」の Performance Management の障害検知について説明している章を参照してください。

ポイント

システムの性能や信頼性を向上させるため, PFM - Manager, PFM - Web Console, および PFM -Agent はそれぞれ別のホストで運用することをお勧めします。

# (3) バージョンアップの注意事項

古いバージョンの PFM - Agent からバージョンアップする場合の注意事項を次に示します。

なお,バージョンアップについての詳細は,[「付録 H 移行手順と移行時の注意事項」](#page-467-0)を参照してください。

- バージョンアップで Store データベースのデータモデルのバージョンが変更される場合,既存の Store データベースが自動的にバージョンアップされます。このバージョンアップに失敗すると、Store デー タベースが破損するおそれがあります。バージョンアップ前に Store データベースのバックアップを実 施してください。
- Performance Management のプログラムをインストールするときは,ローカルホストの Performance Management のプログラムおよびサービスをすべて停止しておいてください。なお,停止するサービ スは物理ホスト上および論理ホスト上のすべてのサービスです。サービスの停止方法については、マ ニュアル「JP1/Performance Management 運用ガイド」の, Performance Management の起動と 停止について説明している章を参照してください。
- すでに Performance Management プログラムがインストールされているホストに PFM Agent をイ ンストールする場合,PFM - Agent のインストールパスは,すでにインストールされている PFM - Web Console 以外の Performance Management プログラムのインストールパスと同じになります。 インストールパスを変更したい場合は,インストール済みの PFM - Web Console 以外の Performance Management プログラムをすべてアンインストールし,インストールし直す必要があります。
- PFM Base と PFM Manager は同一ホストにインストールできません。PFM Base と PFM Agent がインストールされているホストに PFM - Manager をインストールする場合は,PFM - Web Console 以外のすべての Performance Management プログラムをアンインストールしたあとに PFM - Manager, PFM - Agent の順でインストールしてください。また, PFM - Manager と PFM - Agent がインストールされているホストに PFM - Base をインストールする場合も同様に,PFM - Web Console 以外のすべての Performance Management プログラムをアンインストールしたあとに PFM - Base, PFM - Agent の順でインストールしてください。
- バージョン 08-00 以降の Performance Management プログラムでは、Store 実行プログラム (jpcsto およびstpqlpr)の配置先が変更されています。PFM - Agent を 08-00 以降にバージョンアップする 際に,旧配置先の Store 実行モジュールは削除されます。
- バージョンアップで Store データベースのデータモデルバージョンが変更される場合. 既存の Store データベースが自動的にバージョンアップされるため,一時的に Store データベースのディスク占有量 が2倍になります。バージョンアップインストールする前に、Store データベースの格納先のディスク に十分な空き容量があるかどうか確認してください。必要な空き容量は、現在の Store データベースの 合計サイズを基準に考慮してください。例えば,現在の Store データベースの合計サイズが 100 ギガ バイトの場合,バージョンアップインストールに必要なディスクの空き容量は 200 ギガバイト以上で

す。Store データベースの格納先ディスクを変更している場合は,変更後のディスク容量に対して考慮 してください。

- ファイル監視製品で,システムログ情報および CCMS アラート情報の格納ファイルを監視している場 合は,事前にファイルの監視機能を停止してください。
- 既存のインスタンスを含め,システムログ情報および CCMS アラート情報の既存の環境パラメーター 設定ファイルの設定値は,バージョンアップ前の設定値を引き継ぎます。
- 09-00 以前の PFM Agent からバージョンアップした場合,格納ファイルの出力形式がバージョン アップ前と同じ形式(WRAP1)で出力されます。

# (4) SAP システムを ASCS インスタンス構成としている場合の注意事項

- SAP システムを監視する場合は,ダイアログサービスを持つセントラルインスタンス(プライマリア プリケーションサーバインスタンス)またはダイアログインスタンス(追加アプリケーションサーバイ ンスタンス)が存在するホストごとにインスタンス環境を設定する必要があります。
- SAP システムを ASCS インスタンス構成としている場合,PL\_ENQ レコードの ENQUEUE SERVER QUEUE LENGTH フィールドは、接続先ダイアログインスタンスに存在しな いためパフォーマンスデータを取得できません。このため、共通メッセージや syslog に警告メッセー ジ (KAVF14173-W) が出力されます。この警告メッセージは、各レコードの「Log」(収集したパ フォーマンスデータを Store データベースに記録するかどうか)の設定内容に関係なく出力されます。

## (5) その他の注意事項

• セキュリティ監視プログラム

セキュリティ監視プログラムを停止するかまたは設定を変更して,Performance Management のプロ グラムのインストールを妨げないようにしてください。

• ウィルス検出プログラム

ウィルス検出プログラムを停止してから Performance Management のプログラムをインストールし てください。

Performance Management のプログラムのインストール中にウィルス検出プログラムが稼働している 場合,インストールの速度が低下したり,インストールが実行できなかったり,または正しくインス トールできなかったりすることがあります。

• プロセス監視プログラム

プロセス監視プログラムを停止するかまたは設定を変更して,Performance Management のサービス またはプロセス,および共通コンポーネントのサービスまたはプロセスを監視しないようにしてくださ い。

Performance Management のプログラムのインストール中に、プロセス監視プログラムによって、こ れらのサービスまたはプロセスが起動されたり停止されたりすると,インストールに失敗することがあ ります。

• Performance Management のプログラムが 1 つもインストールされていない環境に新規インストー ルする場合は,インストールディレクトリにファイルやディレクトリがないことを確認してください。
- インストール時のステータスバーに「Installation failed.」と表示されてインストールが失敗した場 合,インストールログを採取してください。なお,このログファイルは,次にインストールすると上書 きされるため,必要に応じてバックアップを採取してください。インストールログのデフォルトのファ イル名については,[「12.4.2\(2\) Performance Management の情報](#page-418-0)」を参照してください。
- インストールディレクトリにリンクを張り Performance Management のプログラムをインストール した場合, 全 Performance Management のプログラムをアンインストールしても、リンク先のディ レクトリに一部のファイルやディレクトリが残る場合があります。削除する場合は,手動で行ってくだ さい。また,リンク先にインストールする場合,リンク先に同名のファイルやディレクトリがあるとき は、Performance Management のプログラムのインストール時に上書きされるので、注意してくださ い。

# 3.3 Windows 版のアンインストールとアンセットアップ

ここでは,PFM - Agent for Enterprise Applications をアンインストールおよびアンセットアップする 手順を示します。

# 3.3.1 Windows 版のアンインストールおよびアンセットアップする前の注 意事項

ここでは, PFM - Agent for Enterprise Applications をアンインストールおよびアンセットアップする ときの注意事項を次に示します。

### (1) アンインストールに必要な OS ユーザー権限に関する注意事項

PFM - Agent をアンインストールするときは、必ず、Administrators 権限を持つアカウントで実行して ください。

### (2) ネットワークに関する注意事項

Performance Management プログラムをアンインストールしても、services ファイルに定義されたポー ト番号は削除されません。

## (3) プログラムに関する注意事項

- インストール後に「[3.1.4 ライブラリの適用手順」](#page-37-0)に従って格納した RFC ライブラリは,アンインス トール時に削除されます。アンインストールの前に必要に応じてバックアップしてください。
- Performance Management のサービスや, Performance Management のファイルを参照するよう な他プログラム(例えば Windows のイベントビューアなど)を起動したままアンインストールした 場合,ファイルやフォルダが残ることがあります。この場合は、インストール先フォルダ¥agtm 以下 を削除することを促すメッセージが出力されるので、手動でインストール先フォルダ¥agtm 以下をす べて削除してください。
- Performance Management のサービスや, Performance Management のファイルを参照するよう な他プログラム(例えば Windows のイベントビューアなど)を起動したままアンインストールした 場合,システムの再起動を促すメッセージが出力されることがあります。この場合,システムを再起動 して,アンインストールを完了させてください。
- PFM Base と PFM Agent がインストールされているホストの場合, PFM Agent → PFM Base の順にアンインストールしてください。また,PFM - Manager と PFM - Agent がインストールされ ているホストの場合も同様に,PFM - Agent → PFM - Manager の順にアンインストールしてくださ  $V_{\alpha}$

# (4) サービスに関する注意事項

PFM - Agent をアンインストールしただけでは、jpctool service list コマンドで表示できる PFM -Manager に登録されたサービスの情報は削除されません。この場合,PFM - Manager がインストールさ れているホストでjpctool service delete コマンドを使用してサービスの情報を削除してください。PFM - Web Console ホストにサービス情報の削除を反映するためには. jpctool service sync コマンドを実 行して,PFM - Manager ホストと PFM - Web Console ホストのエージェント情報を同期する必要があ ります。

### (5) その他の注意事項

PFM - Web Console がインストールされているホストから,Performance Management プログラムを アンインストールする場合は,ブラウザの画面をすべて閉じてからアンインストールを実施してください。

### 3.3.2 Windows 版のアンセットアップ手順

ここでは、PFM - Agent for Enterprise Applications をアンセットアップする手順を説明します。

### (1) インスタンス環境のアンセットアップ

インスタンス環境をアンセットアップするには,まず,インスタンス名を確認し,インスタンス環境を削 除します。インスタンス環境の削除は,PFM - Agent ホストで実施します。

インスタンス名を確認するには,jpcconf inst list コマンドを使用します。また,構築したインスタン ス環境を削除するには,jpcconf inst unsetup コマンドを使用します。

インスタンス環境をアンセットアップする手順を次に示します。

#### 1. インスタンス名を確認する。

PFM - Agent for Enterprise Applications を示すサービスキーを指定して,jpcconf inst list コマ ンドを実行します。

jpcconf inst list -key EAP

設定されているインスタンス名が o246bciSD500 の場合, o246bciSD500 と表示されます。

#### 2. インスタンス環境の PFM - Agent のサービスが起動されている場合は,停止する。

サービスの停止方法については,マニュアル「JP1/Performance Management 運用ガイド」の,サー ビスの起動と停止について説明している章を参照してください。

#### 3. インスタンス環境を削除する。

PFM - Agent for Enterprise Applications を示すサービスキーおよびインスタンス名を指定して, jpcconf inst unsetup コマンドを実行します。

例えば. PFM - Agent for Enterprise Applications のインスタンス名が o246bciSD500 の場合,次 のように指定してコマンドを実行します。

jpcconf inst unsetup -key EAP -inst o246bciSD500

jpcconf inst unsetup コマンドが正常終了すると、インスタンス環境として構築されたフォルダ、サー ビス ID および Windows のサービスが削除されます。

#### 注意

インスタンス環境をアンセットアップしても、jpctool service list コマンドで表示できるサービス の情報は削除されません。サービス情報の削除方法については,マニュアル「JP1/Performance Management 設計・構築ガイド」のインストールとセットアップの章のサービスの削除について説明 している個所を参照してください。

### 3.3.3 Windows 版のアンインストール手順

PFM - Agent for Enterprise Applications をアンインストールする手順を説明します。

- 1. PFM Agent for Enterprise Applications をアンインストールするホストに, Administrators 権限 でログオンする。
- 2. ローカルホストで Performance Management のサービスを停止する。

サービス情報を表示して,サービスが起動されていないか確認してください。サービスの停止方法およ びサービス情報の表示方法については,マニュアル「JP1/Performance Management 運用ガイド」 の Performance Management の起動と停止について説明している章を参照してください。

ローカルホストで Performance Management のサービスが起動されている場合は,すべて停止して ください。なお,停止するサービスは物理ホスト上および論理ホスト上のすべてのサービスです。

3. アンインストールする Performance Management プログラムを選択する。

Windows Server 2008 または Windows Server 2012 の場合, Windows の [コントロールパネル] で[プログラムと機能]を選択して,アンインストールする Performance Management プログラム を選択します。

4. [削除] ※を選択し, [OK] ボタンをクリックする。

選択したプログラムがアンインストールされます。

注※ Windows Server 2008 または Windows Server 2012 の場合, 「アンインストール」を選択し ます。

#### 5. RFC ライブラリのセットアップ時にインストールした CRT ライブラリをアンインストールする。

インストールした CRT ライブラリを他のアプリケーションが使用していない場合は,アンインストー ルしてください。アンインストールの方法については、Microsoft のサポートページを参照してくださ い。

#### Windows Server 2008 または Windows Server 2012 の環境でアンインストールする場合の注意事項

OS のユーザーアカウント制御機能(UAC)を有効にしている場合は,アンインストール中にユーザー アカウント制御のダイアログが表示される場合があります。ダイアログが表示された際に[キャンセ ル]または [いいえ] ボタンをクリックした場合は、アンインストールが中止されます。アンインス トールを続行したい場合は,[続行]または[はい]ボタンをクリックしてください。

# 3.4 Linux 版のアンインストールとアンセットアップ

ここでは,PFM - Agent for Enterprise Applications をアンインストールおよびアンセットアップする 手順を示します。

# 3.4.1 Linux 版のアンインストールおよびアンセットアップする前の注意 事項

ここでは, PFM - Agent for Enterprise Applications をアンインストールおよびアンセットアップする ときの注意事項を次に示します。

### (1) アンインストールに必要な OS ユーザー権限に関する注意事項

PFM - Agent をアンインストールするときは,必ず,スーパーユーザー権限を持つアカウントで実行して ください。

### (2) ネットワークに関する注意事項

Performance Management プログラムをアンインストールしても、services ファイルに定義されたポー ト番号は削除されません。

### (3) プログラムに関する注意事項

- インストール後に「[3.2.4 ライブラリの適用手順」](#page-59-0)に従って格納した RFC ライブラリは,アンインス トール時に削除されます。アンインストールの前に必要に応じてバックアップしてください。
- PFM Base と PFM Agent がインストールされているホストの場合, PFM Agent → PFM Base の順にアンインストールしてください。また,PFM - Manager と PFM - Agent がインストールされ ているホストの場合も同様に,PFM - Agent → PFM - Manager の順にアンインストールしてくださ  $V_{\alpha}$

### (4) サービスに関する注意事項

PFM - Agent をアンインストールしただけでは、jpctool service list コマンドで表示できる PFM -Manager に登録されたサービスの情報は削除されません。この場合,PFM - Manager がインストールさ れているホストでjpctool service delete コマンドを使用してサービスの情報を削除してください。PFM - Web Console ホストにサービス情報の削除を反映するためには. jpctool service sync コマンドを実 行して,PFM - Manager ホストと PFM - Web Console ホストのエージェント情報を同期する必要があ ります。

# (5) その他の注意事項

PFM - Web Console がインストールされているホストから、Performance Management プログラムを アンインストールする場合は,ブラウザの画面をすべて閉じてからアンインストールを実施してください。

### 3.4.2 Linux 版のアンセットアップ手順

ここでは、PFM - Agent for Enterprise Applications をアンセットアップする手順を説明します。

### (1) インスタンス環境のアンセットアップ

インスタンス環境をアンセットアップするには,まず,インスタンス名を確認し,インスタンス環境を削 除します。インスタンス環境の削除は,PFM - Agent ホストで実施します。

インスタンス名を確認するには,jpcconf inst list コマンドを使用します。また,構築したインスタン ス環境を削除するには,jpcconf inst unsetup コマンドを使用します。

インスタンス環境をアンセットアップする手順を次に示します。

#### 1. インスタンス名を確認する。

PFM - Agent for Enterprise Applications を示すサービスキーを指定して、jpcconf inst list コマ ンドを実行します。

jpcconf inst list -key EAP

設定されているインスタンス名が o246bciSD500 の場合, o246bciSD500 と表示されます。

#### 2. インスタンス環境の PFM - Agent のサービスが起動されている場合は,停止する。

サービスの停止方法については,マニュアル「JP1/Performance Management 運用ガイド」の,サー ビスの起動と停止について説明している章を参照してください。

#### 3. インスタンス環境を削除する。

PFM - Agent for Enterprise Applications を示すサービスキーおよびインスタンス名を指定して, jpcconf inst unsetup コマンドを実行します。

例えば, PFM - Agent for Enterprise Applications のインスタンス名が o246bciSD500 の場合,次 のように指定してコマンドを実行します。

jpcconf inst unsetup -key EAP -inst o246bciSD500

jpcconf inst unsetup コマンドが正常終了すると、インスタンス環境として構築されたフォルダ、サー ビス ID および Windows のサービスが削除されます。

#### 注意

インスタンス環境をアンセットアップしても、jpctool service list コマンドで表示できるサービス の情報は削除されません。サービス情報の削除方法については、マニュアル「IP1/Performance

Management 設計・構築ガイド」のインストールとセットアップの章のサービスの削除について説明 している個所を参照してください。

# 3.4.3 Linux 版のアンインストール手順

PFM - Agent for Enterprise Applications をアンインストールする手順を説明します。

- 1. Performance Management のプログラムをアンインストールするホストに,スーパーユーザーでロ グインするか,またはsu コマンドでユーザーをスーパーユーザーに変更する。
- 2. ローカルホストで Performance Management のサービスを停止する。

サービス情報を表示して,サービスが起動されていないか確認してください。サービスの停止方法およ びサービス情報の表示方法については,マニュアル「JP1/Performance Management 運用ガイド」 の Performance Management の起動と停止について説明している章を参照してください。

ローカルホストで Performance Management のサービスが起動されている場合は,すべて停止して ください。なお,停止するサービスは物理ホスト上および論理ホスト上のすべてのサービスです。

3. 次のコマンドを実行して、Hitachi PP Installer を起動する。

#### /etc/hitachi\_setup

Hitachi PP Installer が起動され、初期画面が表示されます。

4. 初期画面で「D」を入力する。

アンインストールできるプログラムの一覧が表示されます。

- 5. アンインストールしたい Performance Management のプログラムを選択して,「D」を入力する。 選択したプログラムがアンインストールされます。なお,プログラムを選択するには,カーソルを移動 させ,スペースキーで選択します。
- 6. アンインストールが正常終了したら,「Q」を入力する。 Hitachi PP Installer の初期画面に戻ります。

# 3.5 PFM - Agent for Enterprise Applications のシステム構成の変更

監視対象システムのネットワーク構成の変更や、ホスト名の変更などに応じて、PFM - Agent for Enterprise Applications のシステム構成を変更する場合があります。ここでは,PFM - Agent for Enterprise Applications のシステム構成を変更する手順を説明します。

• SAP システムのホスト名を変更する場合

インスタンス環境の更新の設定手順で以下の項目を変更する必要があります。

• ASHOST

また, SAP システムでインスタンス環境の設定手順で入力した項目を変更した場合, インスタンス環 境の更新の設定手順で変更された項目の情報を変更してください。

• PFM - Agent for Enterprise Applications のシステム構成を変更する場合 PFM - Manager や PFM - Web Console の設定変更もあわせて行う必要があります。Performance Management のシステム構成を変更する手順の詳細については,マニュアル「JP1/Performance Management 設計・構築ガイド」の,インストールとセットアップについて説明している章を参照し てください。

# <span id="page-81-0"></span>3.6 PFM - Agent for Enterprise Applications の運用方式の変更

収集した稼働監視データの運用手順の変更などで, PFM - Agent for Enterprise Applications の運用方 式を変更する場合があります。ここでは、PFM - Agent for Enterprise Applications の運用方式を変更 する手順を説明します。Performance Management 全体の運用方式を変更する手順の詳細については, マニュアル「JP1/Performance Management 設計・構築ガイド」の,インストールとセットアップにつ いて説明している章を参照してください。

# 3.6.1 パフォーマンスデータの格納先の変更

PFM - Agent for Enterprise Applications で収集したパフォーマンスデータは, PFM - Agent for Enterprise Applications の Agent Store サービスの Store データベースで管理しています。ここではパ フォーマンスデータの格納先の変更方法について説明します。

### (1) jpcconf db define コマンドを使用して設定を変更する

Store データベースで管理されるパフォーマンスデータの、次のデータ格納先フォルダを変更したい場合 は,jpcconf db define コマンドで設定します。Store データベースの格納先フォルダを変更する前に収集 したパフォーマンスデータが必要な場合は,jpcconf db define コマンドの-move オプションを使用してく ださい。jpcconf db define コマンドの詳細については,マニュアル「JP1/Performance Management リファレンス」を参照してください。

- 保存先フォルダ
- バックアップ先フォルダ
- エクスポート先フォルダ
- 部分バックアップ先フォルダ※
- インポート先フォルダ※

注※ Store バージョン 2.0 使用時だけ設定できます。

jpcconf db define コマンドで設定するオプション名,設定できる値の範囲などを次の表に示します。

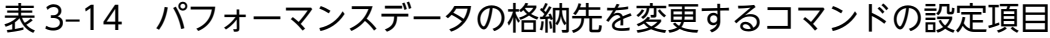

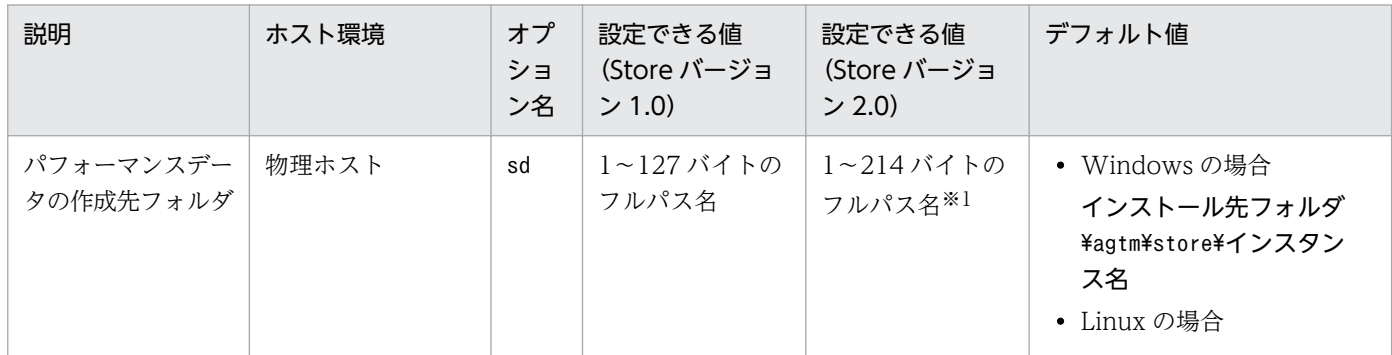

3. インストールとセットアップ

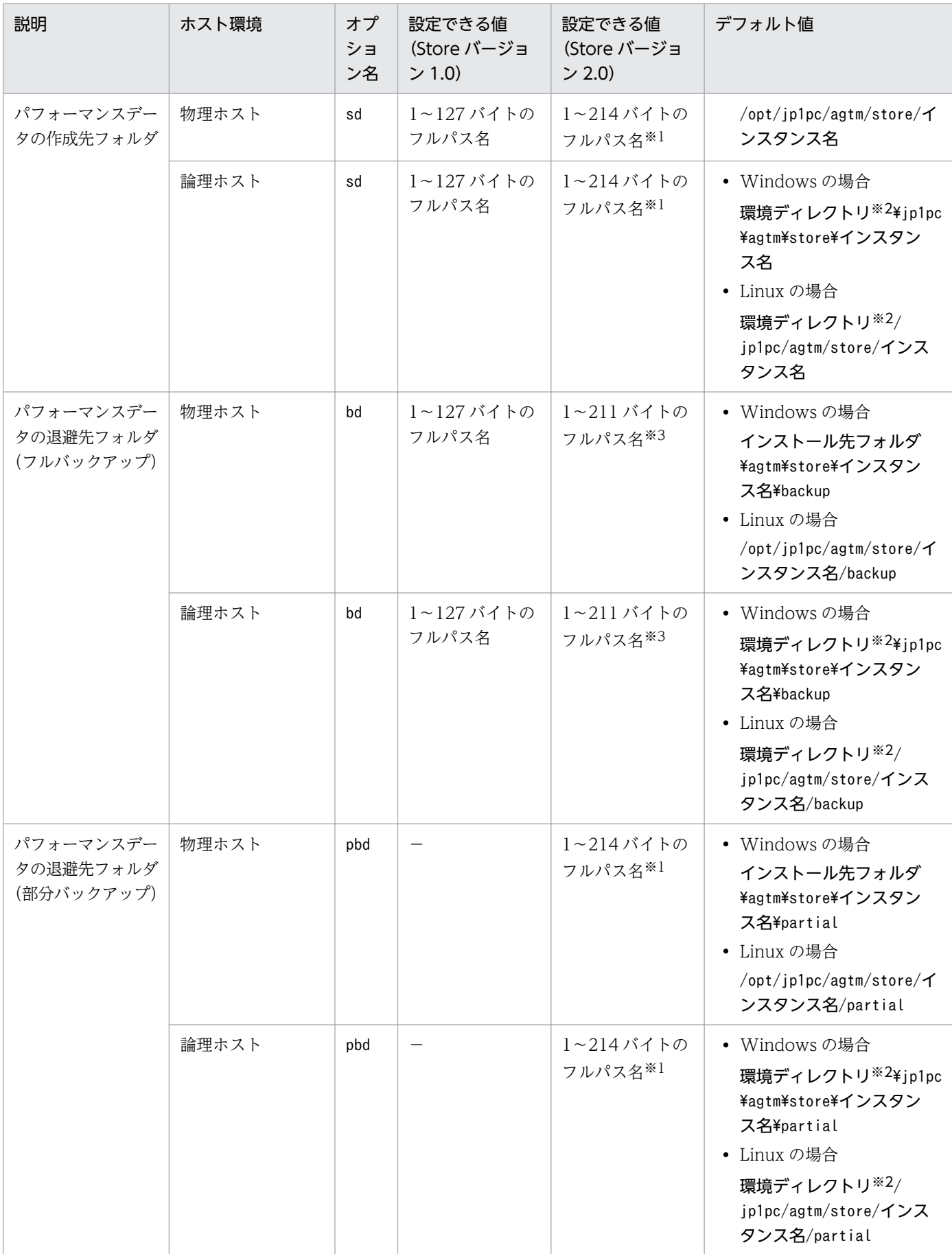

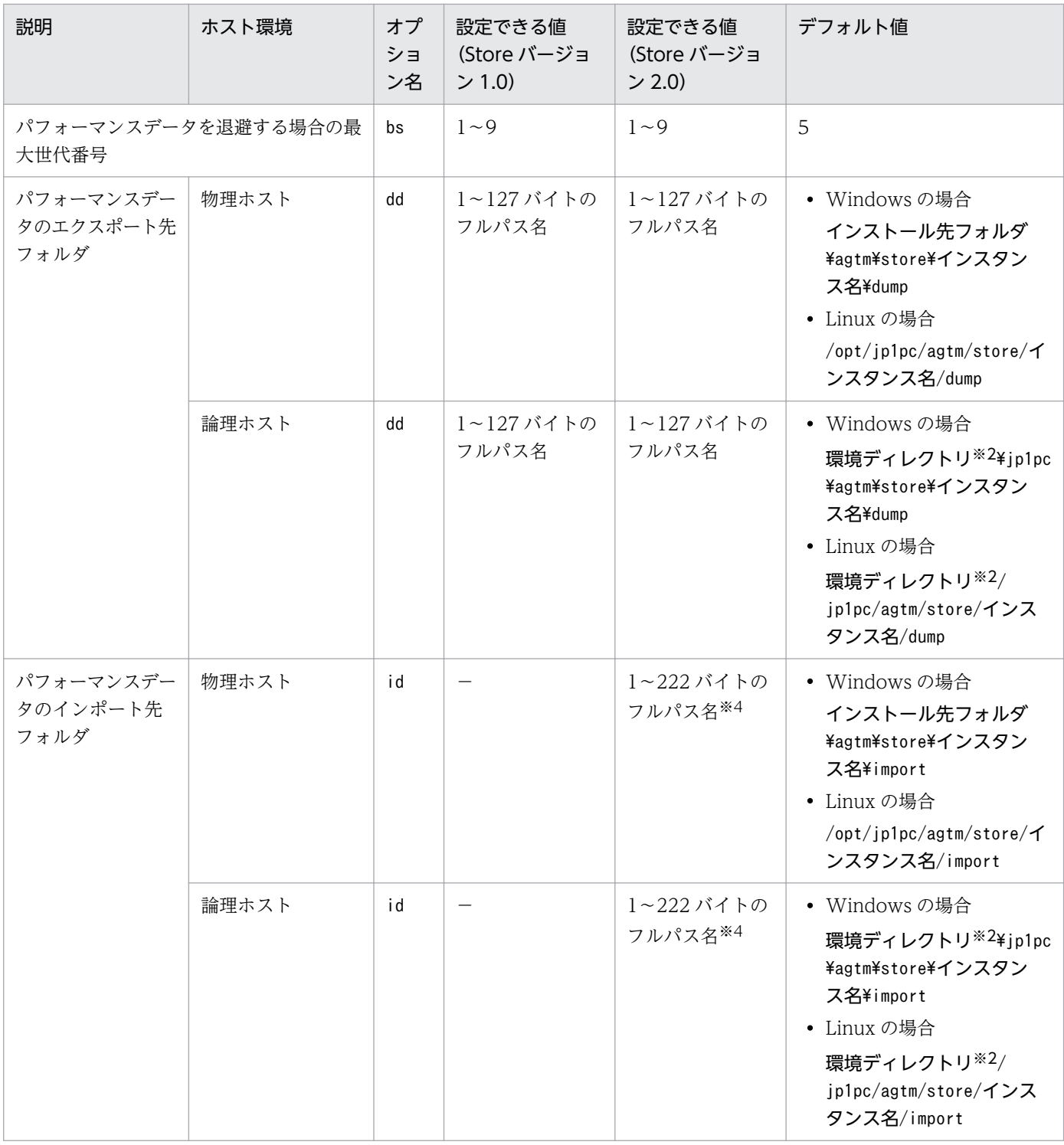

(凡例)

−:設定できない

注※1

相対パスで設定している場合には、設定したフォルダのパスの長さが、絶対パスで 214 バイト以内で ある必要があります。

注※2

環境ディレクトリは,論理ホスト作成時に指定した共有ディスク上のディレクトリです。

注※3

相対パスで設定している場合には,設定したフォルダのパスの長さが,絶対パスで 211 バイト以内で ある必要があります。

注※4

相対パスで設定している場合には、設定したフォルダのパスの長さが、絶対パスで 222 バイト以内で ある必要があります。

# (2) jpcsto.ini ファイルを編集して設定を変更する(Store バージョン 1.0 の場合だけ)

Store バージョン 1.0 使用時は、jpcsto.ini を直接編集して変更できます。

### (a) jpcsto.ini ファイルの設定項目

jpcsto. ini ファイルで編集するラベル名,設定できる値の範囲などを次の表に示します。

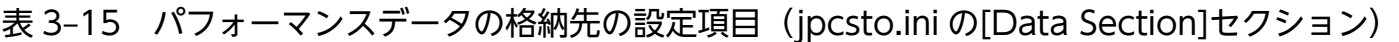

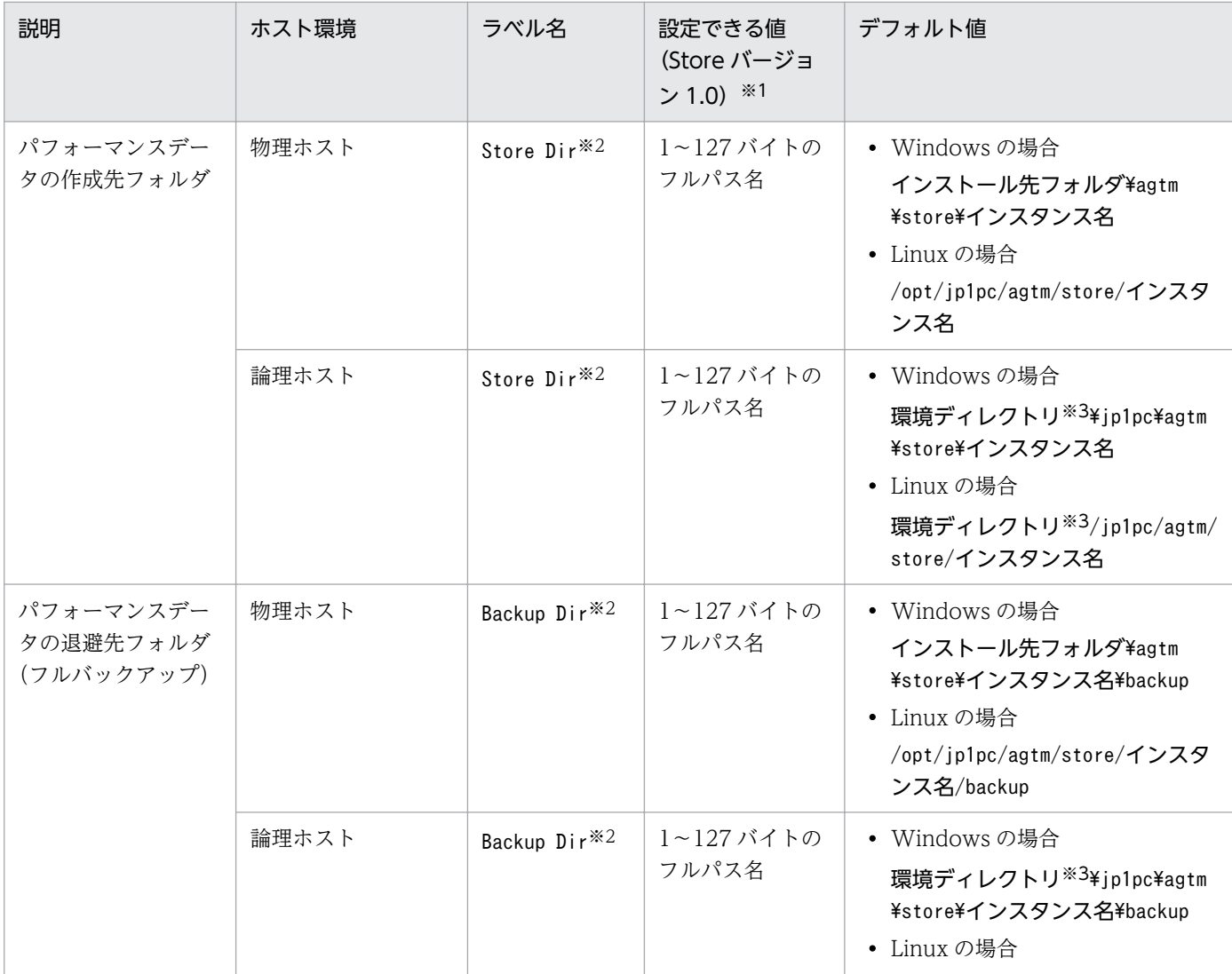

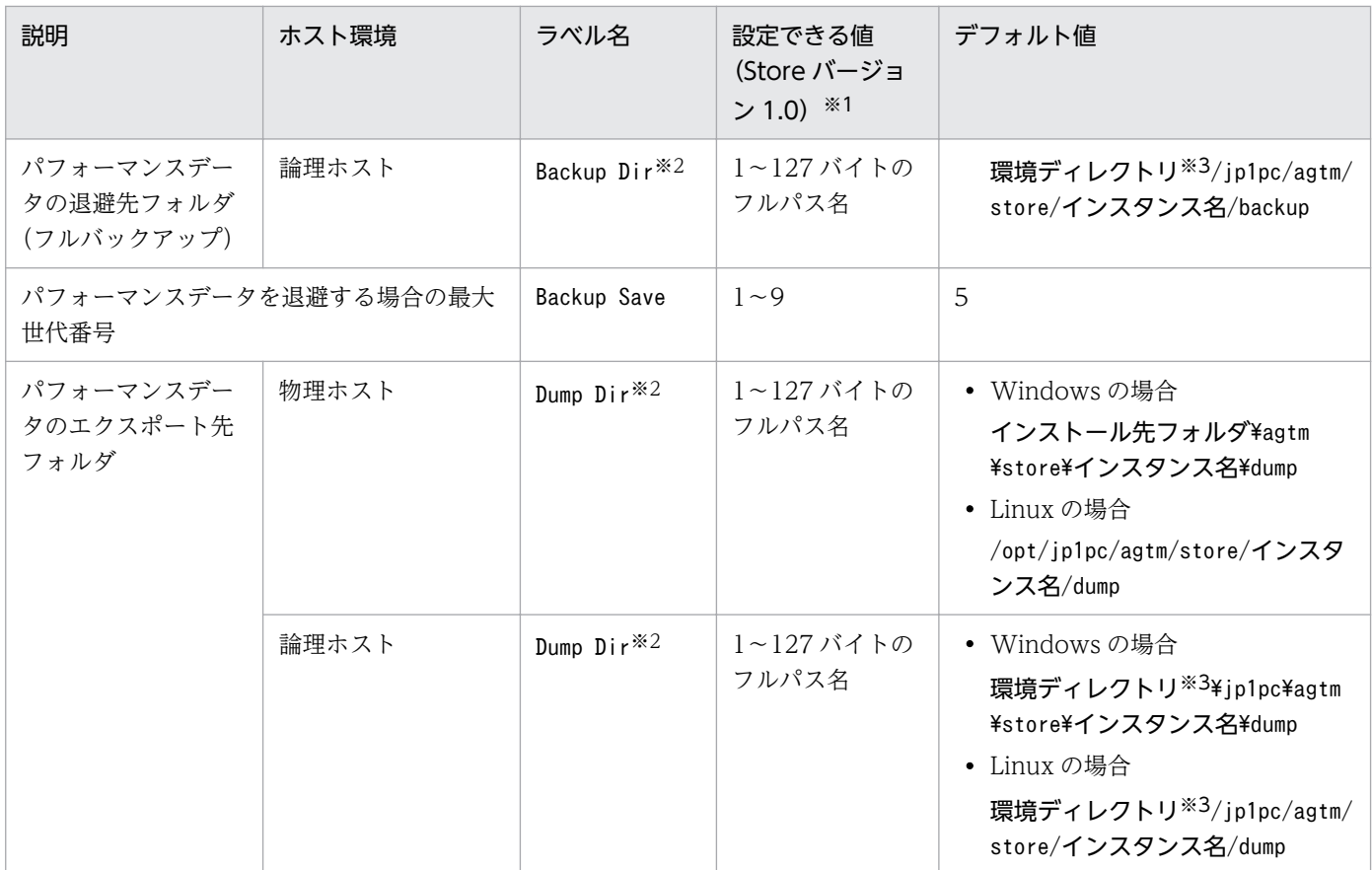

(凡例)

−:設定できない

注※1

- フォルダ名は,すべてフルパス名で指定してください。
- 指定できる文字は,次の文字を除く,半角英数字,半角記号および半角空白です。 ; , \* ? ' " $\left\langle \ \right\rangle$  |
- 指定値に誤りがある場合,Agent Store サービスは起動できません。

注※2

Store Dir, Backup Dir, および Dump Dir には、それぞれ重複したフォルダを指定できません。

注※3

環境ディレクトリは,論理ホスト作成時に指定した共有ディスク上のディレクトリです。

### (b) jpcsto.ini ファイルの編集前の準備

- Store データベースの格納先フォルダを変更する場合は,変更後の格納先フォルダを事前に作成してお いてください。
- Store データベースの格納先フォルダを変更すると,変更前に収集したパフォーマンスデータを使用で きなくなります。変更前に収集したパフォーマンスデータが必要な場合は,次に示す手順でデータを引 き継いでください。

3. インストールとセットアップ

- 1. jpctool db backup コマンドで Store データベースに格納されているパフォーマンスデータのバッ クアップを採取する。
- 2.「[3.6.1 パフォーマンスデータの格納先の変更」](#page-81-0)に従って Store データベースの格納先フォルダを 変更する。
- 3. jpctool db restore コマンドで変更後のフォルダにバックアップデータをリストアする。

### (c) jpcsto.ini ファイルの編集手順

手順を次に示します。

1. PFM - Agent のサービスを停止する。

ローカルホストで PFM -Agent のサービスが起動されている場合は,すべて停止してください。

2. テキストエディターなどで,jpcsto.ini ファイルを開く。

#### 3. パフォーマンスデータの格納先フォルダなどを変更する。

次に示す網掛け部分を,必要に応じて修正してください。

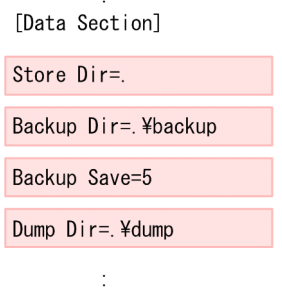

注意

- 行頭および「=」の前後には空白文字を入力しないでください。
- 各ラベルの値の「.」は、Agent Store サービスの Store データベースのデフォルト格納先フォルダ (インストール先フォルダ¥agtm¥store¥インスタンス名)を示します。格納先を変更する場合、その 格納先フォルダからの相対パスか,または絶対パスで記述してください。
- jpcsto.ini ファイルには,データベースの格納先フォルダ以外にも,定義情報が記述されていま す。[Data Section]セクション以外の値は変更しないようにしてください。[Data Section]セクショ ン以外の値を変更すると、Performance Management が正常に動作しなくなることがあります。

4. jpcsto.ini ファイルを保存して閉じる。

#### 5. Performance Management のサービスを起動する。

#### 注意

この手順で Store データベースの保存先フォルダを変更した場合. パフォーマンスデータファイルは変 更前のフォルダから削除されません。これらのファイルが不要な場合は,次に示すファイルだけを削除 してください。

- 拡張子が.DB であるすべてのファイル
- 拡張子が.IDX であるすべてのファイル

### 3.6.2 Store バージョン 2.0 への移行

Store データベースの保存形式には、バージョン 1.0 と 2.0 の 2 種類あります。Store バージョン 2.0 の詳 細については,マニュアル「JP1/Performance Management 設計・構築ガイド」を参照してください。

Store バージョン 2.0 は, PFM - Base または PFM - Manager のバージョン 08-10 以降の環境に, 08-10 以降の PFM - Agent for Enterprise Applications で、新規にインスタンスを構築した場合にだけデフォ ルトで利用できます。それ以外の場合は、Store バージョン 1.0 形式のままとなっているため、セットアッ プコマンドによって Store バージョン 2.0 に移行してください。

何らかの理由によって Store バージョン 1.0 に戻す必要がある場合は,Store バージョン 2.0 のアンセッ トアップを行ってください。

インストール条件に対応する Store バージョン 2.0 の利用可否と利用手順を次の表に示します。

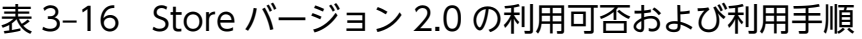

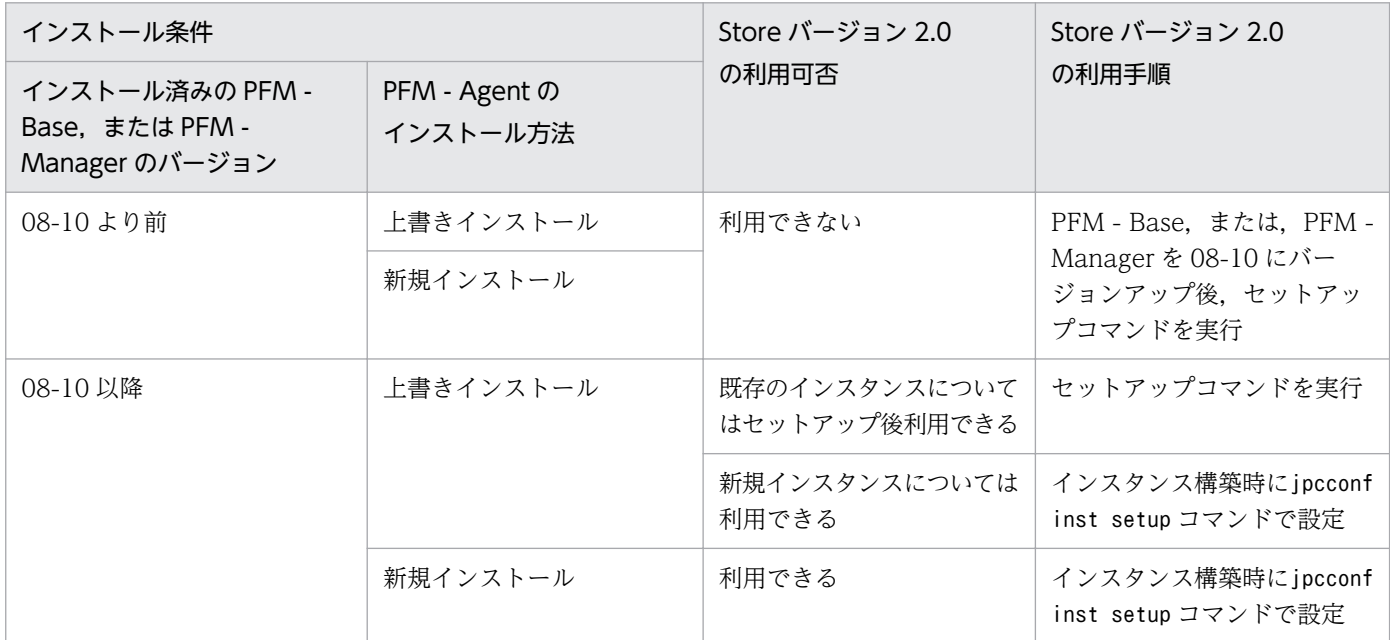

# (1) Store バージョン 2.0 のセットアップ

Store バージョン 2.0 へ移行する場合のセットアップ手順について説明します。

#### 1. システムリソース見積もりと保存期間の設定

Store バージョン 2.0 導入に必要なシステムリソースが、実行環境に適しているかどうかを確認してく ださい。必要なシステムリソースを次に示します。

• ディスク容量

- ファイル数
- 1 プロセスがオープンするファイル数

これらの値は保存期間の設定によって調節できます。実行環境の保有しているリソースを考慮して保存 期間を設定してください。システムリソースの見積もりについては,PFM - Agent for Enterprise Applications のリリースノートを参照してください。

2. フォルダの設定

Store バージョン 2.0 に移行する場合に, Store バージョン 1.0 でのパフォーマンスデータのデータ格 納先フォルダ設定のままでは、Agent Store サービスが起動しないことがあります。この場合、フォル ダを設定し直す必要があります。詳しくは,「[3.6.1 パフォーマンスデータの格納先の変更」](#page-81-0)を参照し てください。

3. セットアップコマンドの実行

Store バージョン 2.0 に移行するため、jpcconf db vrset -ver 2.0 コマンドを実行します。jpcconf db vrset -ver 2.0 コマンドは、Agent インスタンスごとに実行してください。

jpcconf db vrset -ver 2.0 コマンドの詳細については,マニュアル「JP1/Performance Management リファレンス」を参照してください。

4. 保存期間の設定

手順1の見積もり時に設計した保存期間を設定してください。Agent Store サービスを起動して、PFM - Web Console で設定してください。

### (2) マルチインスタンス環境の場合のセットアップ

マルチインスタンス環境の場合, PFM - Manager, PFM - Base および PFM - Agent のバージョン 08-10 以降で新規インスタンスを作成するときに,jpcconf inst setup コマンドを実行してください。

### (3) Store バージョン 2.0 のアンセットアップ

Store バージョン 2.0 のアンセットアップはjpcconf db vrset -ver 1.0 コマンドを使用します。Store バージョン 2.0 をアンセットアップすると、Store データベースのデータはすべて初期化され、Store バー ジョン 1.0 に戻ります。

jpcconf db vrset -ver 1.0 コマンドの詳細については,マニュアル「JP1/Performance Management リファレンス」を参照してください。

# (4) 注意事項

移行についての注意事項を次に示します。

### (a) Store バージョン 1.0 から Store バージョン 2.0 に移行する場合

Store データベースを Store バージョン 1.0 から Store バージョン 2.0 に移行した場合, PI レコードタイ プのレコードの保存期間の設定は引き継がれますが、PD レコードタイプのレコードについては、以前の

設定値(保存レコード数)に関係なくデフォルトの保存日数がレコードごとに設定され,保存日数以前に 収集されたデータは削除されます。

例えば、Store バージョン 1.0 で、Collection Interval が 3,600 秒の PD レコードの保存レコード数を 1,000 に設定していた場合, PD レコードは 1 日に 24 レコード保存されることになるので, 1,000÷24≒ 約 42 日分のデータが保存されています。この Store データベースを Store バージョン 2.0 へ移行した結 果,デフォルト保存日数が 10 日に設定されたとすると,11 日以上前のデータは削除されて参照できなく なります。

Store バージョン 2.0 へ移行する前に,PD レコードタイプのレコードの保存レコード数の設定を確認し, Store バージョン 2.0 でのデフォルト保存日数以上のデータが保存される設定となっている場合は、jpctool db dump コマンドでデータベース内のデータを出力してください。Store バージョン 2.0 でのデフォルト保 存日数については、PFM - Agent for Enterprise Applications のリリースノートを参照してください。

### (b) Store バージョン 2.0 から Store バージョン 1.0 に戻す場合

Store バージョン 2.0 をアンセットアップすると、データは初期化されます。このため、Store バージョン 1.0 に変更する前に, jpctool db dump コマンドで Store バージョン 2.0 の情報を出力してください。

### (c) Store バージョン 2.0 のレコードのデフォルト保存期間

Store バージョン 2.0 は、バージョン 08-10 以降の PFM - Manager または PFM - Base とバージョン 08-00 以降の PFM - Agent for Enterprise Applications の組み合わせで利用できます。PFM - Agent for Enterprise Applications 08-10 以降を使用する場合と PFM - Agent for Enterprise Applications 08-00 を使用する場合で,レコードのデフォルト保存期間が異なります。

PFM - Agent for Enterprise Applications 08-10 以降を使用する場合

レコードのデフォルト保存期間については,PFM - Agent for Enterprise Applications のリリース ノートを参照してください。

PFM - Agent for Enterprise Applications 08-00 を使用する場合

PD レコードタイプと PL レコードタイプのレコードでは,すべてのレコードのデフォルト保存期間が 10 日に設定されます。PI レコードタイプのデフォルト保存期間を次に示します。

#### 表 3-17 PI レコードタイプのデフォルト保存期間

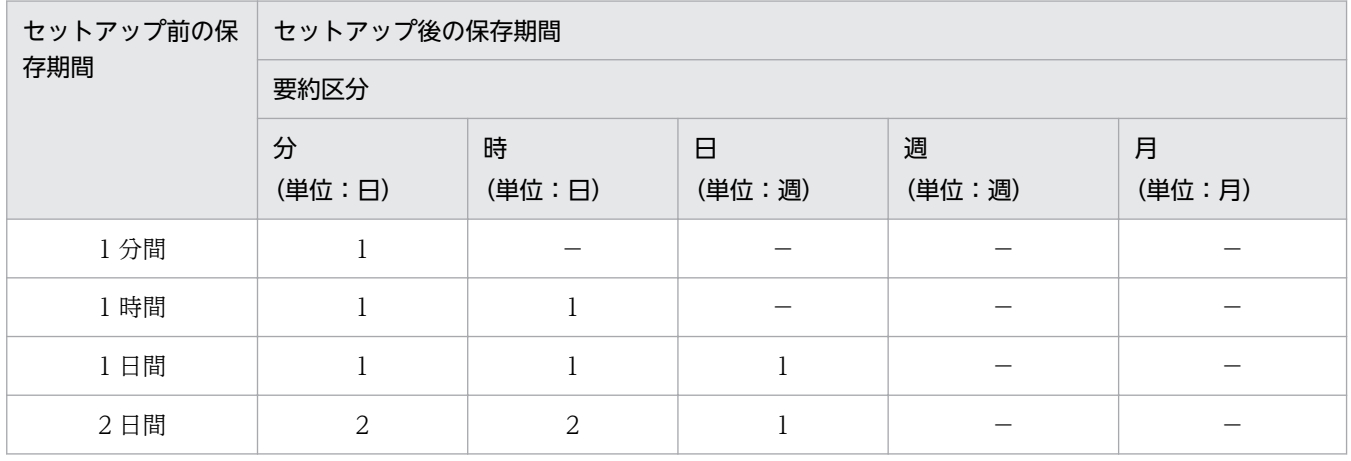

3. インストールとセットアップ

<span id="page-90-0"></span>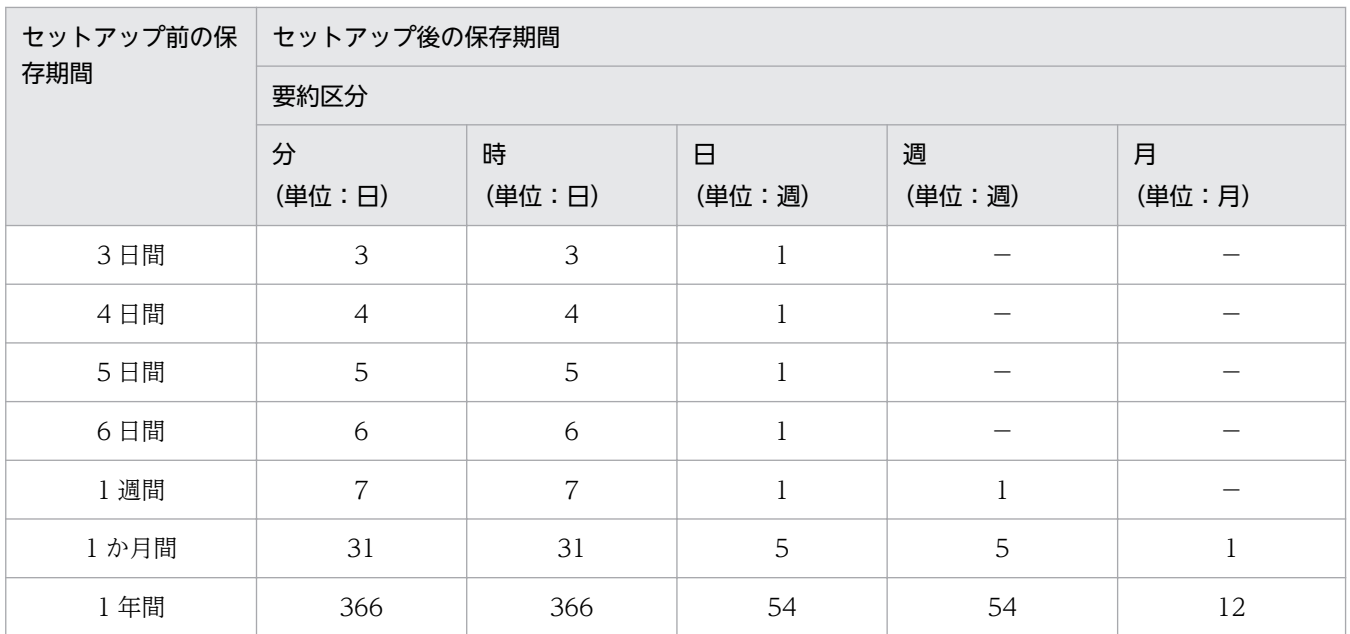

(凡例)

−:指定できない項目

### 3.6.3 インスタンス環境の更新の設定

インスタンス環境を更新する手順を次に示します。

複数のインスタンス環境を更新する場合は,この手順を繰り返し実施します。

インスタンス名を確認するには,jpcconf inst list コマンドを使用します。また,インスタンス環境を 更新するには,jpcconf inst setup コマンドを使用します。

#### 1. インスタンス名を確認する。

インスタンス環境で動作している PFM - Agent for Enterprise Applications を示すサービスキーを指 定して,jpcconf inst list コマンドを実行します。

例えば, PFM - Agent for Enterprise Applications のインスタンス名を確認したい場合,次のように 指定してコマンドを実行します。

jpcconf inst list -key EAP

設定されているインスタンス名が o246bciSD500 の場合, o246bciSD500 と表示されます。

#### 2. 更新する情報を確認する。

インスタンス環境で更新できる情報を,次に示します。

#### 表 3-18 PFM - Agent for Enterprise Applications のインスタンス情報

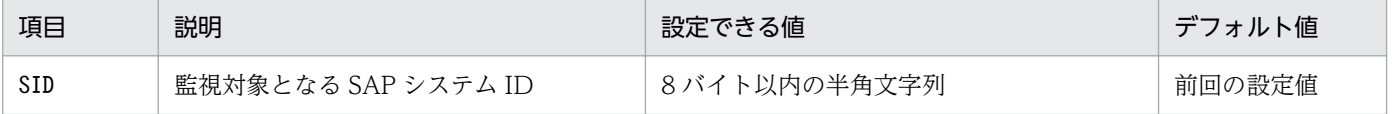

3. インストールとセットアップ

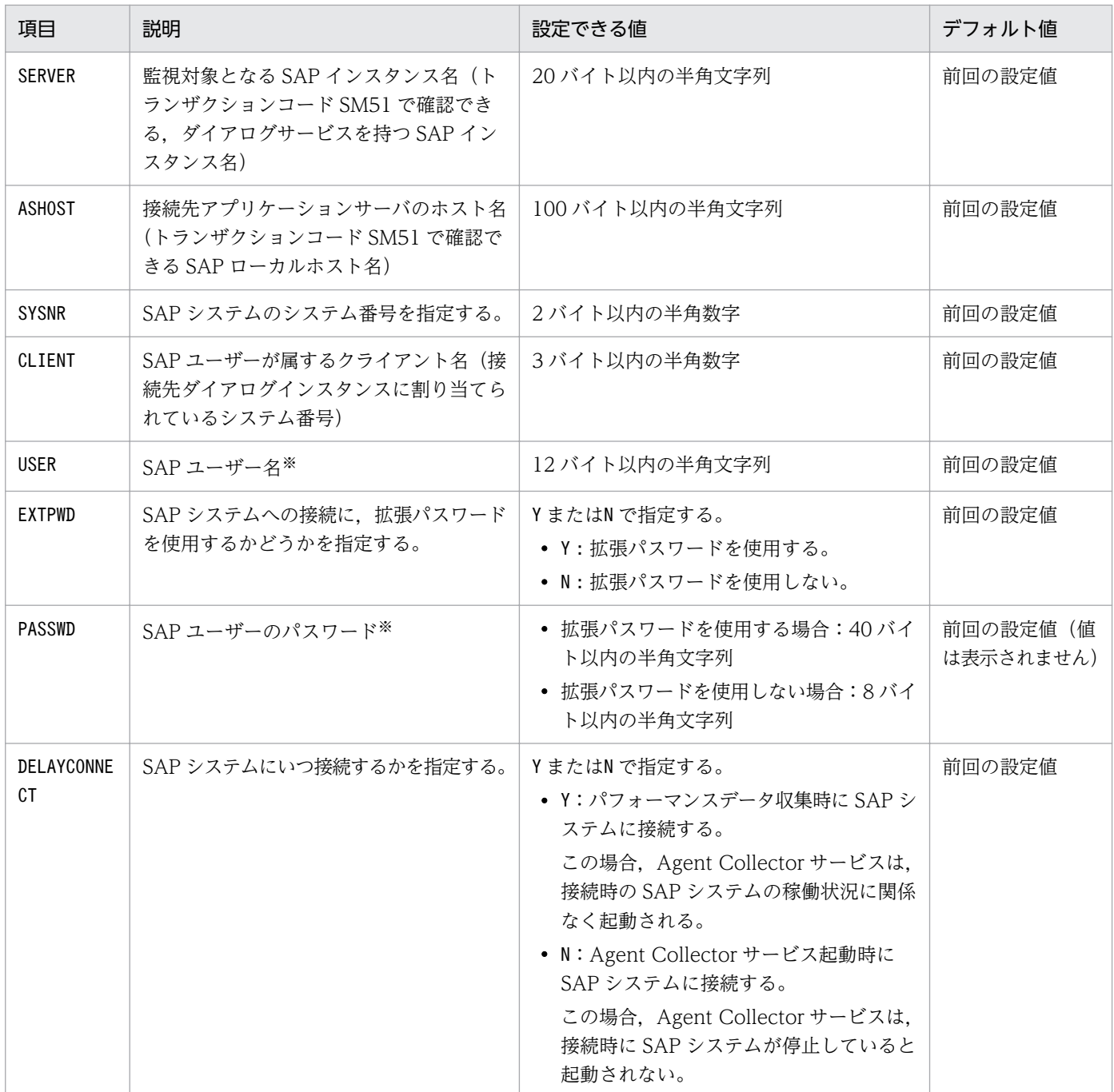

注※

SAP ユーザー名およびパスワードについては,[「3.1.5\(2\) PFM - Agent for Enterprise](#page-40-0) [Applications で使用する SAP ユーザーの作成」](#page-40-0)を参照してください。

#### 3. 更新したいインスタンス環境の PFM - Agent for Enterprise Applications のサービスが起動されて いる場合は,停止する。

jpcconf inst setup コマンド実行時に、更新したいインスタンス環境のサービスが起動されている場 合は,確認メッセージが表示され,サービスを停止できます。サービスを停止した場合は,更新処理が 続行されます。サービスを停止しなかった場合は,更新処理が中断されます。

4. 更新したいインスタンス環境の PFM - Agent for Enterprise Applications を示すサービスキーおよ びインスタンス名を指定して,jpcconf inst setup コマンドを実行する。

例えば,PFM - Agent for Enterprise Applications のインスタンス名 o246bciSD500 のインスタン ス環境を更新する場合,次のように指定してコマンドを実行します。

jpcconf inst setup -key EAP -inst o246bciSD500

PFM - Agent for Enterprise Applications の場合,インスタンス名は任意ですが,管理のしやすさを 考慮し、監視対象とする SAP システムのインスタンス名と紐づくようにしてください。SAP システム のインスタンスには、通常、「ホスト名 SAP システム ID システム番号」という形式の名称が付けら れています。

ただし,jpcconf inst setup コマンドでは"\_"を指定できません。例えば,SAP システムのインスタン ス名が"o246bci\_SD5\_00"の場合, PFM - Agent for Enterprise Applications のインスタンス名を "o246bciSD500"としてください。

#### 5. SAP システムのインスタンス情報を更新する。

[表 3-18](#page-90-0) に示した項目を,コマンドの指示に従って入力します。現在設定されている値が表示されます (ただしPASSWD の値は表示されません)。表示された値を変更しない場合は,リターンキーだけを押し てください。すべての入力が終了すると,インスタンス環境が更新されます。

#### 6. 更新したインスタンス環境のサービスを再起動する。

サービスの起動方法および停止方法については,マニュアル「JP1/Performance Management 運用 ガイド」の,サービスの起動と停止について説明している章を参照してください。コマンドの詳細につ いては、マニュアル「JP1/Performance Management リファレンス」の、コマンドについて説明し ている章を参照してください。

# 3.7 PFM - Agent for Enterprise Applications のバックアップとリストア

PFM - Agent for Enterprise Applications のバックアップおよびリストアについて説明します。

障害が発生してシステムが壊れた場合に備えて、PFM - Agent for Enterprise Applications の設定情報 をバックアップしてください。また,PFM - Agent for Enterprise Applications をセットアップしたと きなど,システムを変更した場合にもバックアップを取得してください。

なお, Performance Management システム全体のバックアップおよびリストアについては、マニュアル 「JP1/Performance Management 運用ガイド」のバックアップとリストアについて説明している章を参 照してください。

# 3.7.1 バックアップ

バックアップはファイルをコピーするなど,任意の方法で取得してください。バックアップを取得する際 は,PFM - Agent for Enterprise Applications のサービスを停止した状態で行ってください。

PFM - Agent for Enterprise Applications の設定情報のバックアップ対象ファイルを次の表に示します。

| 説明                              | ホスト環境 | ファイル名                                                                                                    |
|---------------------------------|-------|----------------------------------------------------------------------------------------------------|
| Agent Collector サービスの設定<br>ファイル | 物理ホスト | • Windows の場合<br>インストール先フォルダ¥agtm¥agent¥*.ini ファイル<br>• Linux の場合<br>/opt/jp1pc/agtm/agent/*.iniファイル         |
|                                 | 論理ホスト | • Windows の場合<br>環境ディレクトリ\ip1pc\agtm\agent\* ini ファイル<br>• Linux の場合<br>環境ディレクトリ/jp1pc/agtm/agent/*.ini ファイル |
| Agent Store サービスの設定ファ<br>イル     | 物理ホスト | • Windows の場合<br>インストール先フォルダ¥agtm¥store¥*.ini ファイル<br>• Linux の場合<br>/opt/jp1pc/agtm/store/*.iniファイル         |
|                                 | 論理ホスト | • Windows の場合<br>環境ディレクトリ\ip1pc\agtm\store\*_ini ファイル<br>• Linux の場合<br>環境ディレクトリ/jp1pc/agtm/store/*.ini ファイル |
| システムログの環境パラメーター<br>設定ファイル       | 物理ホスト | • Windows の場合<br>インストール先フォルダ¥agtm¥agent¥jr3slget.ini ファイル<br>(デフォルトの場合)<br>• Linux の場合                       |

表 3–19 PFM - Agent for Enterprise Applications のバックアップ対象ファイル

3. インストールとセットアップ

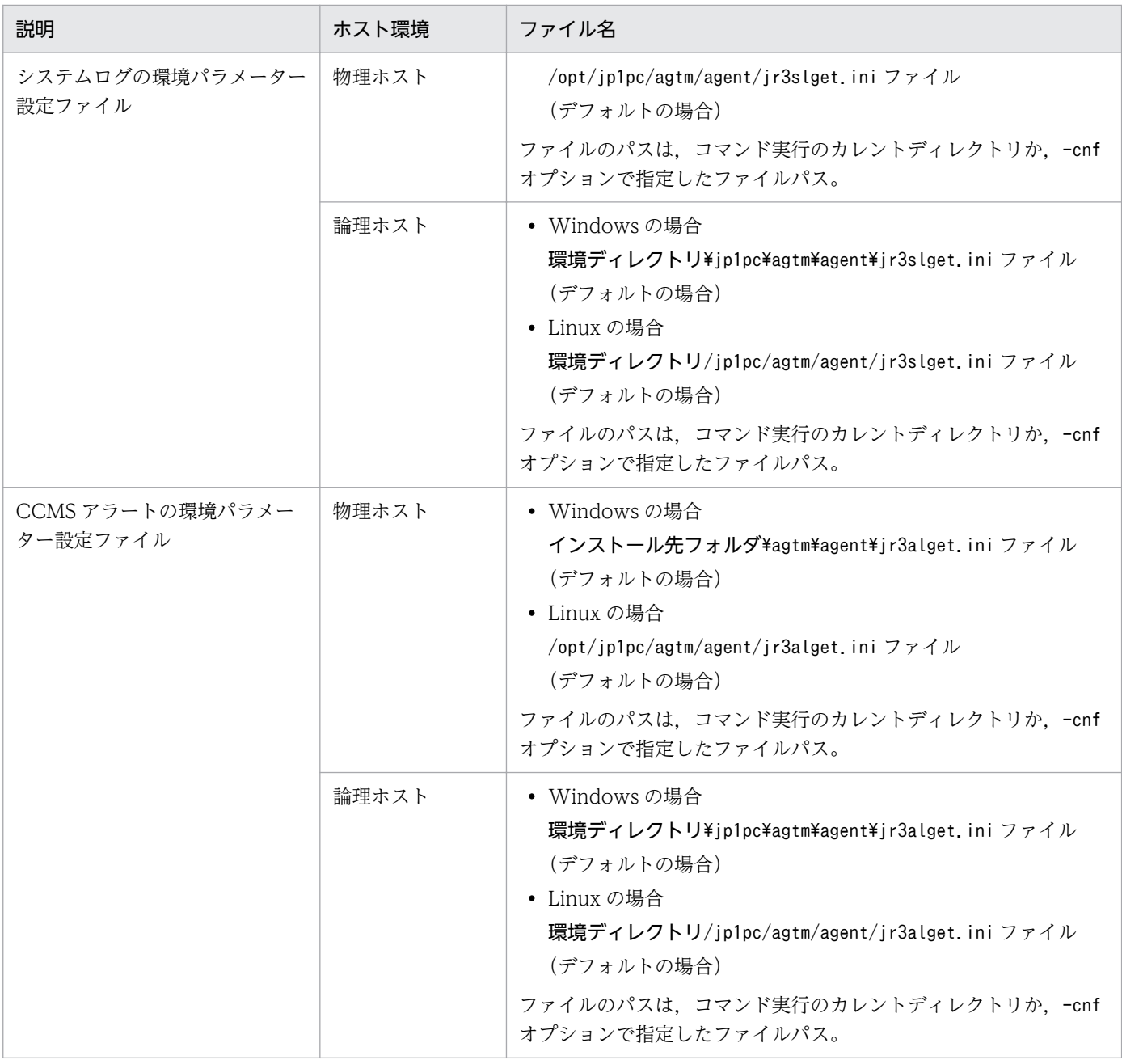

# 重要

PFM - Agent for Enterprise Applications のバックアップを取得する際は、取得した環境の 製品バージョンを管理するようにしてください。製品バージョンの詳細については、PFM -Agent for Enterprise Applications のリリースノートを参照してください。

# 3.7.2 リストア

PFM - Agent for Enterprise Applications の設定情報をリストアする場合は、次に示す前提条件の内容 を確認した上で,バックアップ対象ファイルを元の位置にコピーしてください。バックアップした設定情 報ファイルで,ホスト上の設定情報ファイルを上書きします。

<sup>3.</sup> インストールとセットアップ

# (1) 前提条件

- PFM Agent for Enterprise Applications がインストール済みであること。
- PFM Agent for Enterprise Applications のサービスが停止していること。
- バックアップ時点にセットアップされていた PFM Agent for Enterprise Applications のインスタン ス環境がセットアップ済みであること。

# (2) リストアでの注意事項

• PFM - Agent for Enterprise Applications の設定情報をリストアする場合,バックアップを取得した 環境とリストアする環境の製品バージョンが完全に一致している必要があります。製品バージョンの詳 細については,PFM - Agent for Enterprise Applications のリリースノートを参照してください。リ ストアの可否についての例を次に示します。

### リストアできるケース

PFM - Agent for Enterprise Applications 08-50 でバックアップした設定情報を PFM - Agent for Enterprise Applications 08-50 にリストアする。

### リストアできないケース

- PFM Agent for Enterprise Applications 08-00 でバックアップした設定情報を PFM Agent for Enterprise Applications 08-50 にリストアする。
- PFM Agent for Enterprise Applications 08-50 でバックアップした設定情報を PFM Agent for Enterprise Applications 08-50-04 にリストアする。
- リストア後に SAP システムのシステムログと CCMS アラートが正しく出力できない場合があります。 リストア後に次のディレクトリにある対象のファイルを手動で削除してください。 対象ディレクトリ
	- Windows(物理ホスト環境)の場合 インストール先フォルダ\agtm\agent\インスタンス名\log
	- Windows(論理ホスト環境)の場合 環境ディレクトリ\jp1pc\agtm\agent\インスタンス名\log
	- Linux(物理ホスト環境)の場合 /opt/jp1pc/agtm/agent/インスタンス名/log
	- Linux(論理ホスト環境)の場合 環境ディレクトリ/jp1pc/agtm/agent/インスタンス名/log
	- コマンド実行している場合 環境パラメーター設定ファイルの COMMAND セクションの WORKDIR ラベルに指定したディレ クトリ

対象のファイル

• タイムスタンプファイル (デフォルトは、jr3slget.lasttime またはjr3alget.lasttime)

3. インストールとセットアップ

- システムログ情報格納ファイル(デフォルトは, SYSLOG またはSYSLOGn<sup>※</sup>)
- CCMS アラート情報格納ファイル(デフォルトは、ALERT またはALERTn<sup>※</sup>)
- 管理ファイル (デフォルトは, SYSLOG.ofs またはALERT.ofs)

注※

<sup>n</sup> は 1〜「環境パラメーター設定ファイルの EXTRACTFILE セクションの NUM ラベルに指定し た値」です。

## 3.8 Web ブラウザでマニュアルを参照するための設定

Performance Management では, PFM - Web Console がインストールされているホストに, プログラ ムプロダクトに標準添付されているマニュアル提供媒体からマニュアルをコピーすることで. Web ブラウ ザでマニュアルを参照できるようになります。なお,PFM - Web Console をクラスタ運用している場合 は,実行系,待機系それぞれの物理ホストでマニュアルをコピーしてください。

### 3.8.1 マニュアルを参照するための設定手順

### (1) PFM - Web Console のヘルプからマニュアルを参照する場合

- 1. PFM Web Console のセットアップ手順に従い,PFM Web Console に PFM Agent を登録す る(PFM - Agent の追加セットアップを行う)。
- 2. PFM Web Console がインストールされているホストに,マニュアルのコピー先ディレクトリを作 成する。

作成するディレクトリを次に示します。

#### Windows の場合

PFM - Web Console のインストール先フォルダ\doc\ja\PFM - Agent for Enterprise Applications のヘルプ ID

Linux の場合

/opt/jp1pcwebcon/doc/ja/PFM - Agent for Enterprise Applications のヘルプ ID

PFM - Agent for Enterprise Applications のヘルプ ID については,[「付録 C 識別子一覧](#page-436-0)」を参照し てください。

3. 上記で作成したディレクトリの直下に,マニュアル提供媒体から次のファイルおよびディレクトリをコ ピーする。

HTML マニュアルの場合

Windows の場合

該当するドライブ¥MAN¥3021¥資料番号 (03004A0D など) 配下にあるすべての HTML ファイル, CSS ファイル,および GRAPHICS フォルダ

Linux の場合

/提供媒体のマウントポイント/MAN/3021/資料番号 (03004A0D など)配下にあるすべての HTML ファイル, CSS ファイル, および GRAPHICS ディレクトリ

#### PDF マニュアルの場合

Windows の場合

該当するドライブ\MAN\3021\資料番号 (03004A0D など)配下の PDF ファイル Linux の場合

/提供媒体のマウントポイント/MAN/3021/資料番号(03004A0D など)配下の PDF ファイル

HTML マニュアルの場合はINDEX.HTM を,PDF マニュアルの場合は PDF ファイル自体を作成したディ レクトリの直下に配置してください。

4. PFM - Web Console を再起動する。

### (2) お使いのマシンのハードディスクからマニュアルを参照する場合

使用するマシンのハードディスクからマニュアルを参照する場合は,次のどちらかの方法で設定してくだ さい。

- 提供媒体のsetup.exe を使ってインストールする(Windows の場合だけ)
- HTML ファイル,CSS ファイル,PDF ファイル,および GIF ファイルを任意のディレクトリに直接 コピーする

HTML マニュアルを参照する場合は,次のディレクトリ構成になるようにしてください。

html(HTML ファイルおよび CSS ファイルを格納)

LGRAPHICS (GIF ファイルを格納)

### 3.8.2 マニュアルの参照手順

マニュアルの参照手順を次に示します。

- 1. PFM Web Console の [メイン]画面のメニューバーフレームにある [ヘルプ] メニューをクリッ クし,[ヘルプ選択]画面を表示する。
- 2. マニュアル名またはマニュアル名の後ろの「PDF]をクリックする。

マニュアル名をクリックすると HTML 形式のマニュアルが表示されます。[PDF]をクリックすると PDF 形式のマニュアルが表示されます。

#### Web ブラウザでの表示に関する注意事項

Windows の場合は「スタート]メニューからオンラインマニュアルを表示させると、すでに表示され ている Web ブラウザの画面上に HTML マニュアルが表示されることがあります。

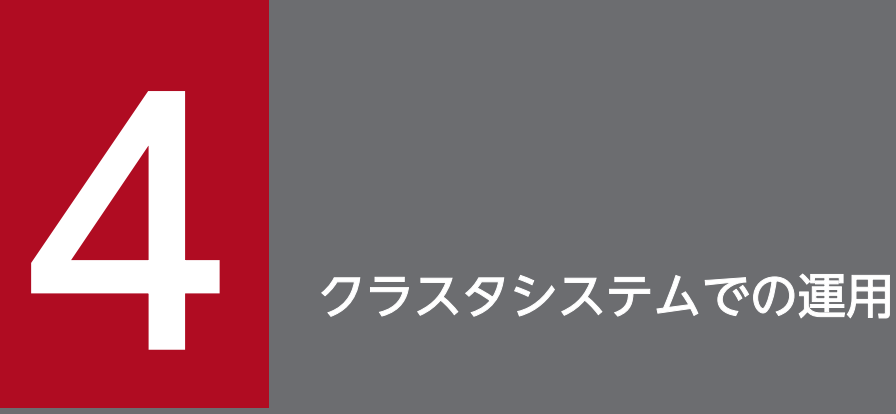

この章では,クラスタシステムで PFM - Agent for Enterprise Applications を運用する場合の インストール,セットアップ,およびクラスタシステムで PFM - Agent for Enterprise Applications を運用しているときの処理の流れについて説明します。

# 4.1 クラスタシステムでの PFM - Agent for Enterprise Applications の 構成

クラスタシステムを使うと,システムに障害が発生した場合にも継続して業務を運用できる,信頼性の高 いシステムが構築できます。このため,システムに障害が発生した場合でも Performance Management の 24 時間稼働および 24 時間監視ができます。

クラスタシステムで PFM - Agent ホストに障害が発生した場合の運用例を次の図に示します。

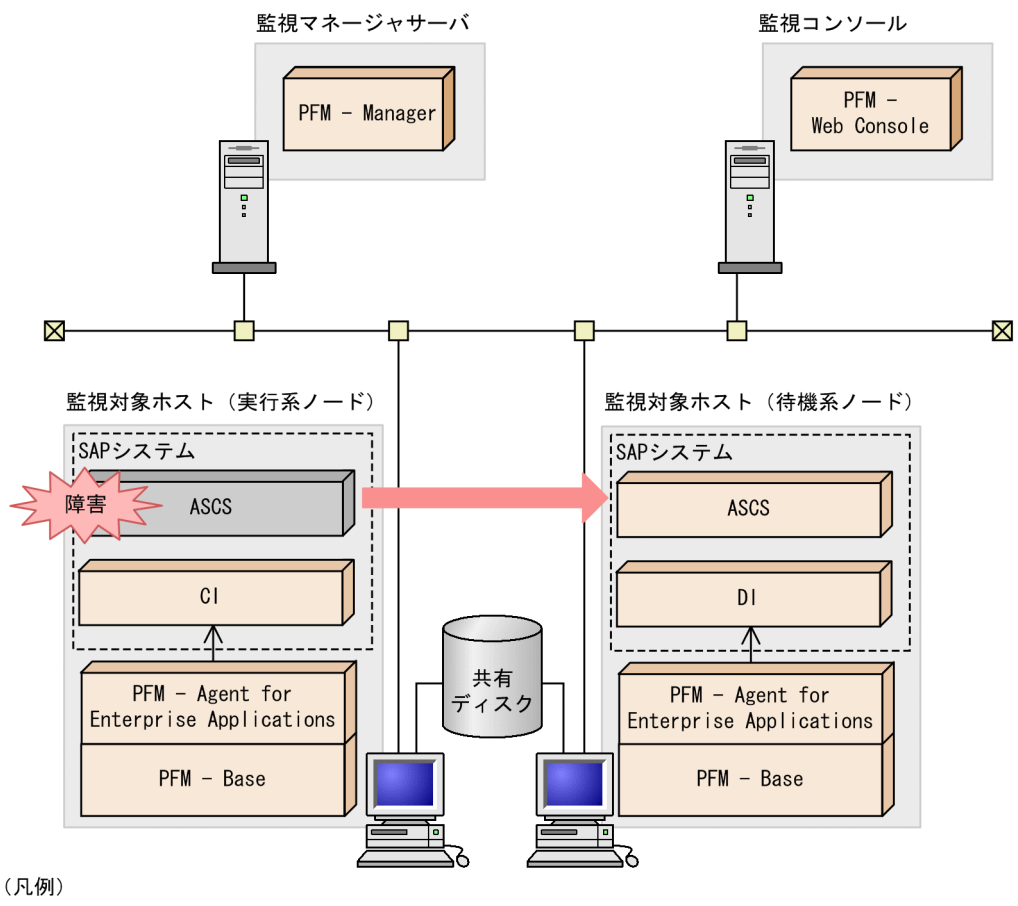

図 4‒1 クラスタシステムの運用例

ASCS : ABAP Central Servicesインスタンス

- : セントラルインスタンス  $C1$
- : ダイアログインスタンス  $D1$ 
	- : フェールオーバー

:監視  $\rightarrow$ 

同じ設定の環境を 2 つ構築し,通常運用する方を「実行系ノード」,障害発生時に使う方を「待機系ノー ド」として定義しておきます。

4. クラスタシステムでの運用

# 4.2 フェールオーバー時の処理

実行系ホストに障害が発生すると,処理が待機系ホストに移ります。

ここでは、PFM - Agent for Enterprise Applications に障害が発生した場合のフェールオーバー時の処 理について説明します。また, PFM - Manager に障害が発生した場合の, PFM - Agent for Enterprise Applications への影響について説明します。

# 4.2.1 PFM - Agent ホストに障害が発生した場合のフェールオーバー

PFM - Agent for Enterprise Applications を実行している PFM - Agent ホストでフェールオーバーが発 生した場合の処理について説明します。

# (1) PFM - Agent ホストでフェールオーバーが発生した場合の処理(SAP NetWeaver7.0 以降の場合)

SAP NetWeaver7.0 以降の場合に, PFM - Agent ホストでフェールオーバーが発生した場合の処理を次 の図に示します。

図 4‒2 PFM - Agent ホストでフェールオーバーが発生した場合の処理(SAP NetWeaver7.0 以降の場合)

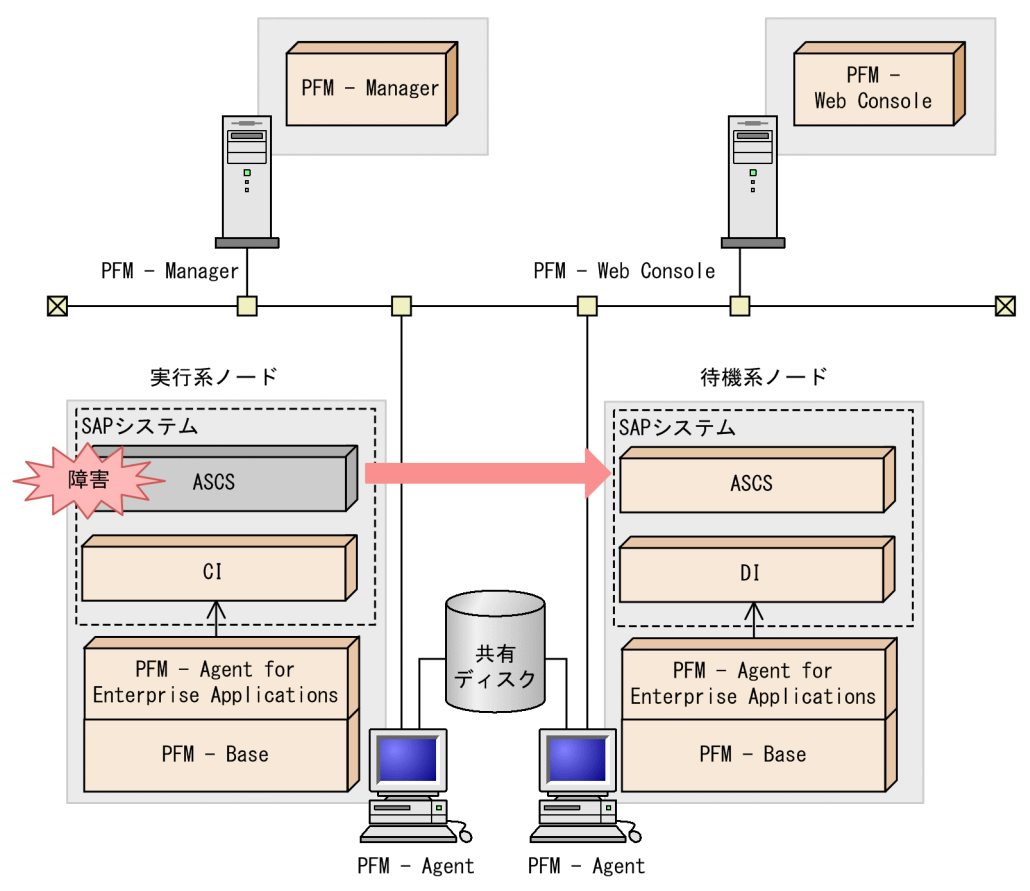

(凡例)

- : セントラルインスタンス  $C<sub>1</sub>$
- : ダイアログインスタンス DT.
- : フェールオーバー
- :監視  $\rightarrow$

各ノードでセントラルインスタンスとダイアログインスタンスが動作しています。PFM - Agent for Enterprise Applications は、各ノードのセントラルインスタンスとダイアログインスタンスを監視します。

単体ノードと同様に各ノードで PFM - Agent for Enterprise Applications をセットアップし、各ノード のセントラルインスタンス、ダイアログインスタンスを監視する構成にします。この場合、クラスタソフ トへの登録は行いません。

#### 注意

SAP NetWeaver7.0 以降で PFM - Agent for Enterprise Applications を監視する場合,ノードごと に非クラスタシステムと同じように運用してください。

ASCS : ABAP Central Servicesインスタンス

# 4.2.2 PFM - Manager が停止した場合の影響と対処

PFM - Manager が停止すると, Performance Management システム全体に影響があります。

PFM - Manager は,各ノードで動作している PFM - Agent for Enterprise Applications のエージェン ト情報を一括管理しています。また、PFM - Agent for Enterprise Applications がパフォーマンス監視 中にしきい値を超えた場合のアラームイベントの通知や,アラームイベントを契機としたアクションの実 行を制御しています。このため, PFM - Manager が停止すると, Performance Management システム に次の表に示す影響があります。

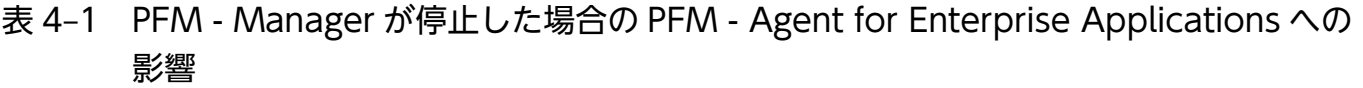

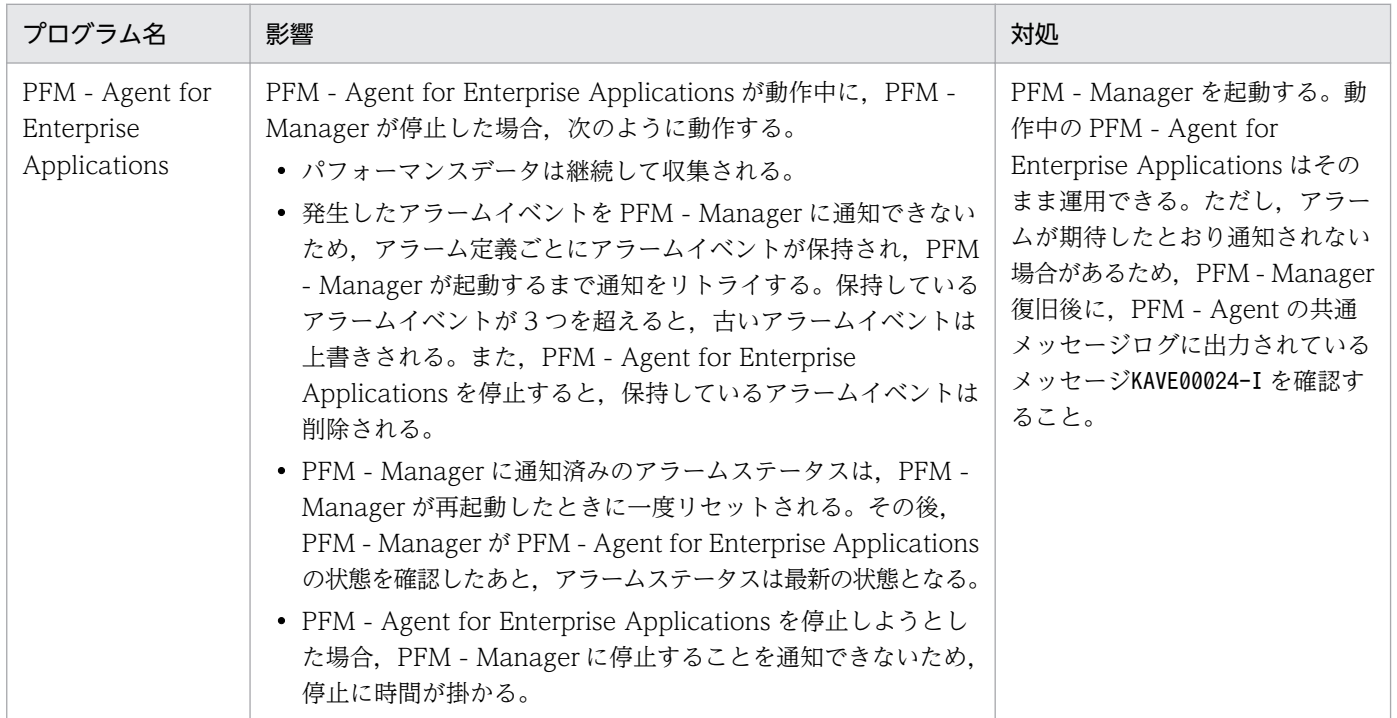

PFM - Manager が停止した場合の影響を考慮の上,運用方法を検討してください。なお,トラブル以外 にも,構成変更やメンテナンスの作業などで PFM - Manager の停止が必要になる場合もあります。運用 への影響が少ないときに,メンテナンスをすることをお勧めします。

JP1/Performance Management - Agent Option for Enterprise Applications **104** 

# 4.3 Windows 版のクラスタシステムでのインストールとセットアップ

ここでは、クラスタシステムでの PFM - Agent for Enterprise Applications の環境構築と設定の手順に ついて説明します。

なお. PFM - Manager の環境構築と設定の手順については. マニュアル「IP1/Performance Management 運用ガイド」の,クラスタシステムでの構築と運用について説明している章を参照してく ださい。

### 4.3.1 Windows 版での SAP NetWeaver7.0 以降の場合

### (1) インストールを始める前に

インストールおよびセットアップを開始する前に前提条件,必要な情報,および注意事項について説明し ます。

### (a) 前提条件

PFM - Agent for Enterprise Applications をクラスタシステムで使用する場合,次に示す前提条件があ ります。

#### ■ クラスタシステム

次の条件が整っていることを確認してください。

• クラスタシステムがクラスタソフトによって制御されていること。

また,次に示すエラー通知の抑止を設定してください。

#### Microsoft へのエラー報告を抑止する(実行系・待機系)

Windows では、アプリケーションエラーが発生すると、Microsoft ヘエラーを報告するダイアログ ボックスが表示されます。このダイアログボックスが表示されるとフェールオーバーできないおそれが あるため,エラー報告を抑止する必要があります。

#### Windows Server 2008, Windows Server 2012 の場合

- 1.[コントロールパネル]−[システムとセキュリティ]−[アクションセンター]−[メンテナ ンス]を選択する。
- 2. [問題のレポートの解決策を確認]で「設定]をクリックする。
- 3.[報告された問題の解決策をいつ確認するかを選択します]ダイアログボックスで, [解決策を確 認しない]を選択する。
- 4.[OK]ボタンをクリックする。

# (b) 物理ホスト名

次の条件が整っていることを確認してください。

• 物理ホスト名は,システムの中でユニークであること。

# (2) インストールから運用開始までの流れ

PFM - Agent for Enterprise Applications をインストールおよびセットアップする流れを説明します。

<sup>4.</sup> クラスタシステムでの運用

### 図 4‒3 インストールとセットアップの流れ

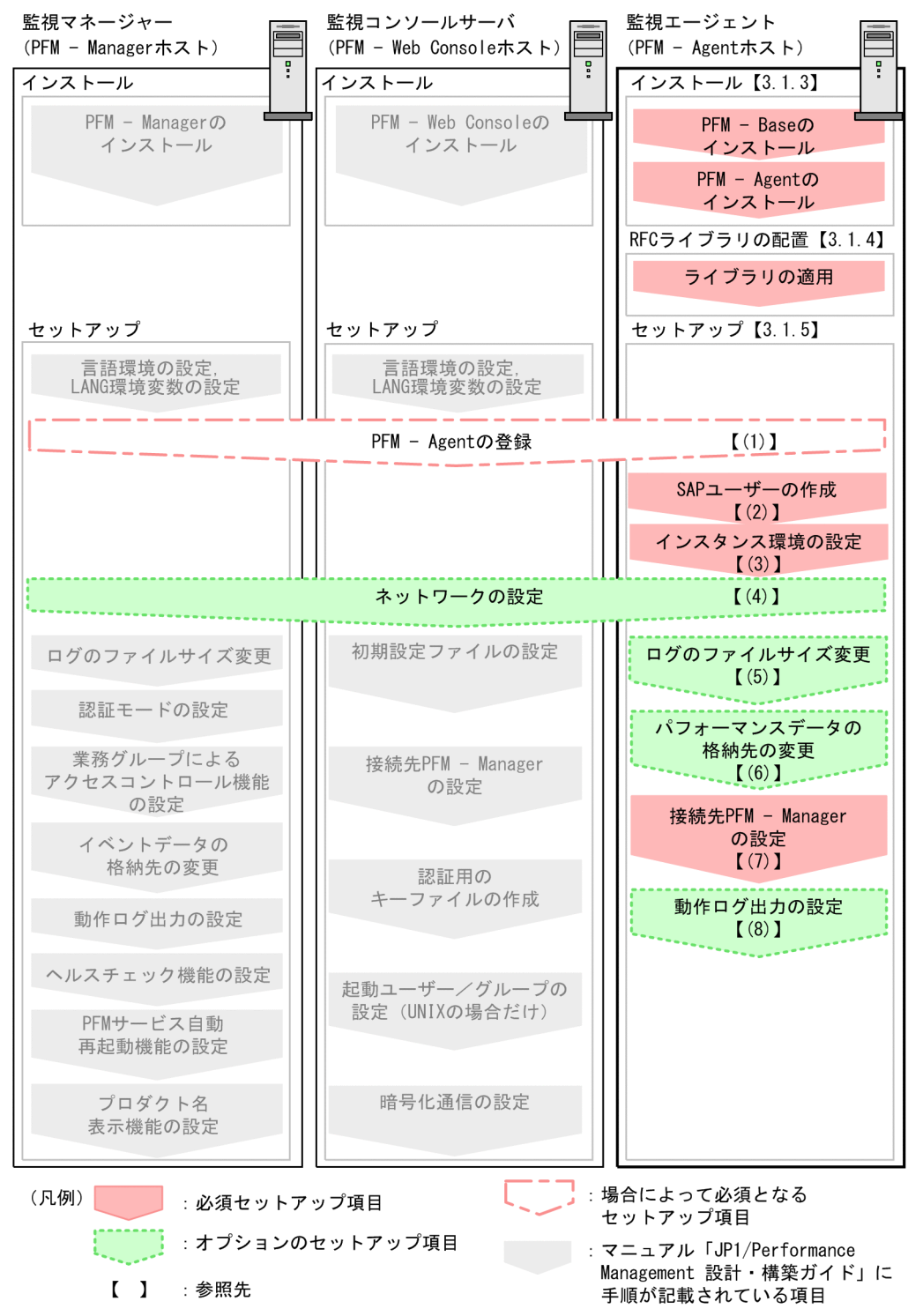

PFM - Manager および PFM - Web Console のインストールおよびセットアップの手順は、マニュアル 「JP1/Performance Management 設計・構築ガイド」の,インストールとセットアップについて説明し ている章を参照してください。

# (3) インストール

実行系ノードおよび待機系ノードに PFM - Agent for Enterprise Applications をインストールします。

インストール先はローカルディスクです。共有ディスクにはインストールしないでください。

インストール手順は非クラスタシステムの場合と同じです。インストール手順については,「[3.1.3](#page-36-0)  [Windows 版のインストール手順](#page-36-0)」を参照してください。

# (4) セットアップ

ここでは、PFM - Agent for Enterprise Applications を SAP NetWeaver7.0 以降で運用するための, セットアップについて説明します。

は使用する環境によって必要になるセットアップ項目,またはデフォルトの設定を変更する場 合のオプションのセットアップ項目を示します。

### (a) PFM - Agent for Enterprise Applications の登録

PFM - Manager および PFM - Web Console を使って PFM - Agent を一元管理するために, PFM -Manager および PFM - nsole に PFM - Agent for Enterprise Applications を登録する必要があります。

PFM - Manager のバージョンが 08-50 以降の場合, PFM - Agent の登録は自動で行われるため,ここで 説明する手順は不要です。ただし,PFM - Manager のリリースノートに記載されていないデータモデル バージョンの PFM - Agent は手動で登録する必要があります。なお,PFM - Agent for Enterprise Applications のデータモデルのバージョンについては,[「付録 I バージョン互換](#page-469-0)」を参照してください。

PFM - Agent の登録の流れを次に示します。
図 4‒4 PFM - Agent の登録の流れ

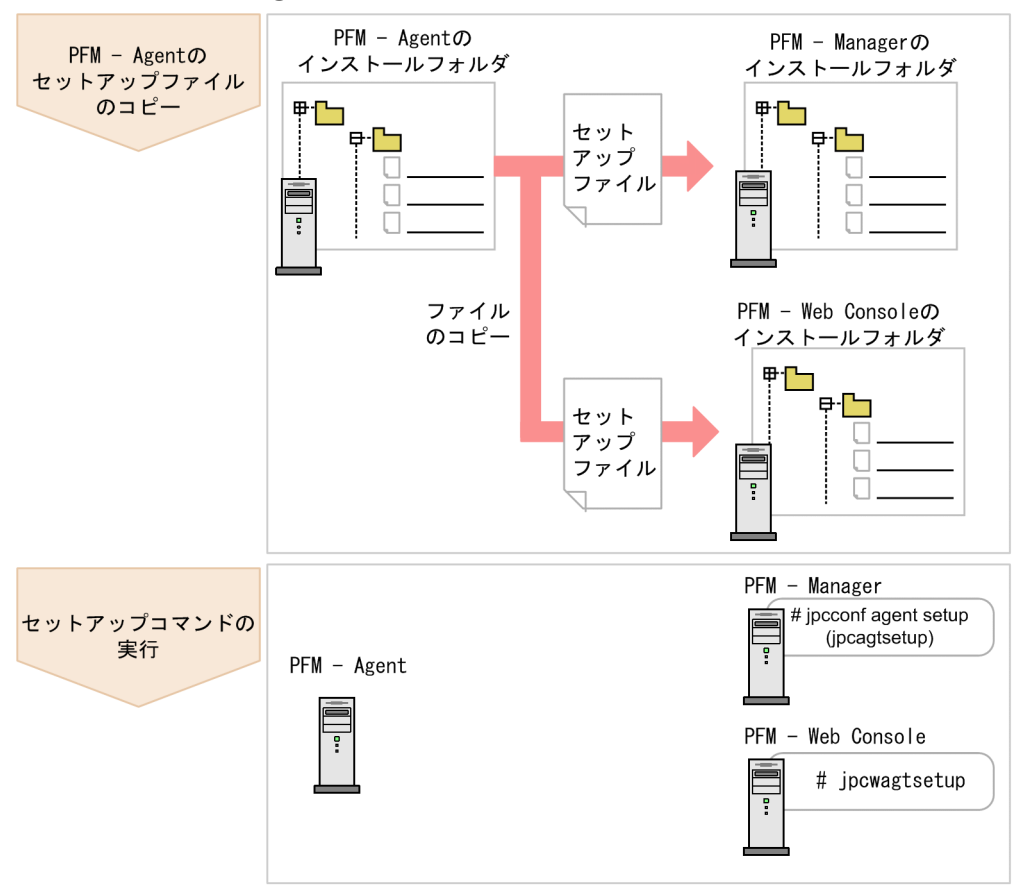

#### 注意

- PFM Agent の登録は,インスタンス環境を設定する前に実施してください。
- すでに PFM Agent for Enterprise Applications の情報が登録されている Performance Management システムに,新たに同じバージョンの PFM - Agent for Enterprise Applications を追加した場合,PFM - Agent の登録は必要ありません。
- バージョンが異なる PFM Agent for Enterprise Applications を、異なるホストにインストール する場合,古いバージョン,新しいバージョンの順でセットアップしてください。
- PFM Manager と同じホストに PFM Agent をインストールした場合, jpcconf agent setup コ マンドが自動的に実行されます。共通メッセージログに「KAVE05908-I エージェント追加セット アップは正常に終了しました」と出力されるので,結果を確認してください。コマンドが正しく実 行されていない場合は、コマンドを実行し直してください。コマンドの実行方法については、マニュ アル「JP1/Performance Management リファレンス」のコマンドの章を参照してください。

### ■ PFM - Agent for Enterprise Applications のセットアップファイルをコピーする

PFM - Agent for Enterprise Applications をインストールしたホストにあるセットアップファイルを PFM - Manager および PFM - Web Console をインストールしたホストにコピーします。手順を次に示します。

#### 1. PFM - Web Console が起動されている場合は,停止する。

#### 2. PFM - Agent のセットアップファイルをバイナリーモードでコピーする。

ファイルが格納されている場所およびファイルをコピーする場所を次の表に示します。

### 表 4‒2 コピーするセットアップファイル

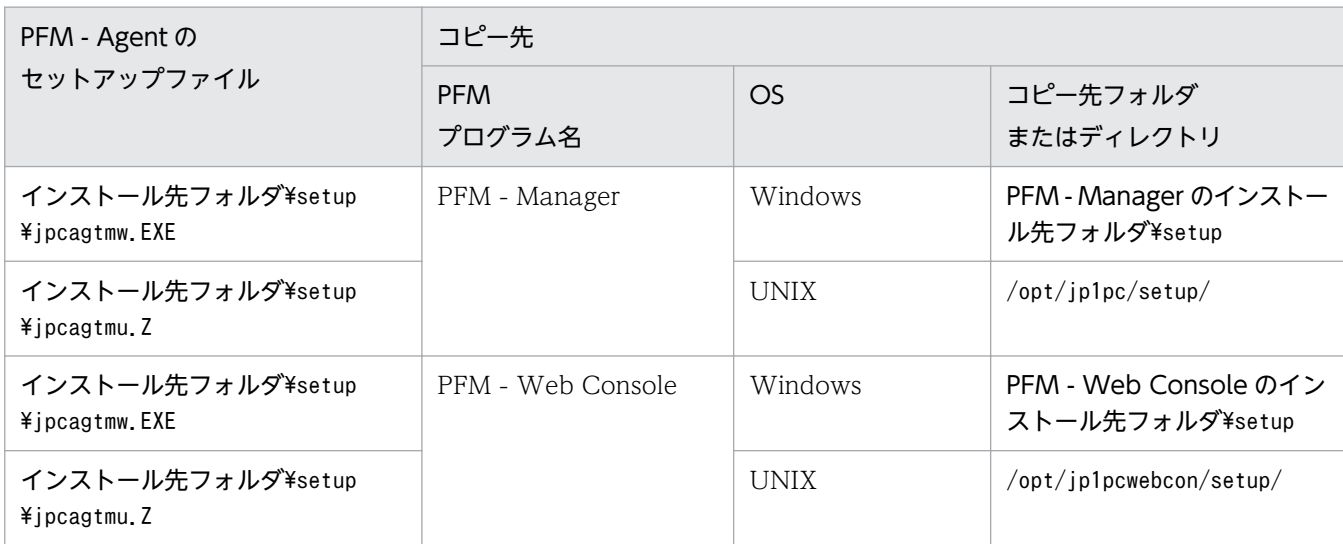

### ■ PFM - Manager ホストでセットアップコマンドを実行する

PFM - Manager で PFM - Agent for Enterprise Applications をセットアップするための次のコマンド を実行します。

jpcconf agent setup -key EAP

#### 注意

コマンドを実行するローカルホストの Performance Management のプログラムおよびサービスが完 全に停止していない状態でjpcconf agent setup コマンドを実行した場合,エラーが発生することがあ ります。その場合は,Performance Management のプログラムおよびサービスが完全に停止したこと を確認したあと,再度jpcconf agent setup コマンドを実行してください。

PFM - Manager ホストにある PFM - Agent のセットアップファイルは,この作業が終了したあと,削除 してもかまいません。

### ■ PFM - Web Console ホストでセットアップコマンドを実行する

PFM - Web Console で PFM - Agent for Enterprise Applications をセットアップするための次のコマ ンドを実行します。

#### jpcwagtsetup

PFM - Web Console ホストにある PFM - Agent のセットアップファイルは,この作業が終了したあと 削除してもかまいません。

# (b) PFM - Agent for Enterprise Applications で使用する SAP ユーザーの作成

PFM - Agent for Enterprise Applications はパフォーマンス情報を収集するために、SAP 社の通信プロ トコルである RFC を使用して、SAP システム側に定義されている外部管理インターフェースを実行しま

す。そのため, PFM - Agent for Enterprise Applications が使用するユーザーをあらかじめ SAP システ ム側に用意しておく必要があります。

ここでは、SAP システム側に作成する SAP ユーザーのユーザータイプ,パスワード,権限について説明 します。

### ■ ユーザータイプ

PFM - Agent for Enterprise Applications で使用する SAP ユーザーには、次のタイプのユーザーが使用 できます。

- ダイアログ(Dialog)
- システム(System)
- 通信 (Communication)
- サービス(Service)

### ■ パスワードに指定できる文字

SAP ユーザーのパスワードは、半角数字(0~9),半角英字(a~z, A~Z),および次の半角記号で定義して ください。

 $\left| \begin{matrix} 0 & 1 \\ 0 & 2 & 8 \end{matrix} \right|$  ( ) = ?' \* + \* + \* + - .: {  $\left| \begin{matrix} 1 \\ 2 \end{matrix} \right|$  < > |

#### ■ 必要な権限

ユーザーには次の権限(権限オブジェクト)を設定する必要があります。

- ユーザーが汎用モジュールに RFC 接続するための権限(S RFC)
- 外部管理インターフェースを使用するための権限 (S XMI PROD)

各権限の値として、次の表に示す値またはすべての項目に「\*」を指定したビルトイン権限値(S\_RFC\_ALL や S XMI ADMIN)を割り当ててください。

#### 表 4-3 ユーザーが汎用モジュールに RFC 接続するための権限(S RFC)

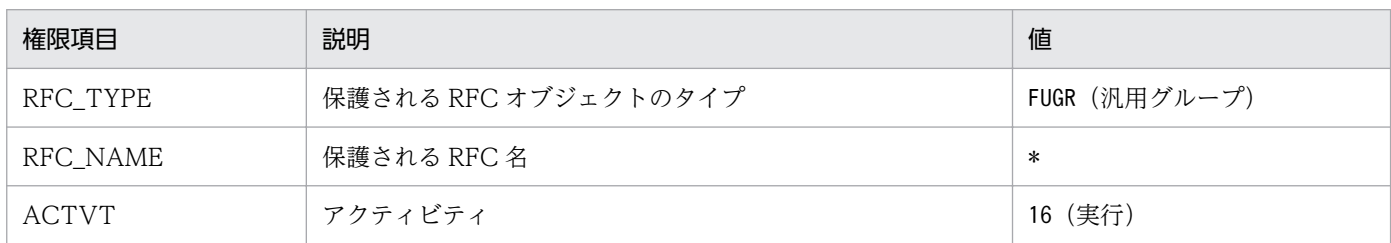

#### 表 4-4 外部管理インターフェースを使用するための権限(S\_XMI\_PROD)

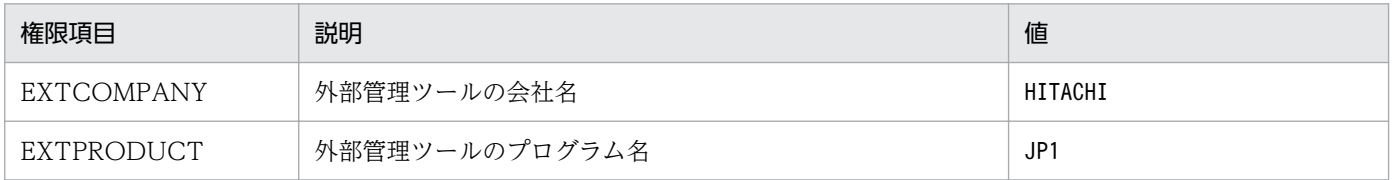

<span id="page-111-0"></span>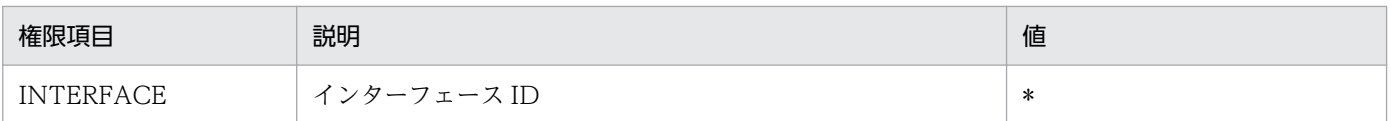

# (c) インスタンス環境の設定

PFM - Agent for Enterprise Applications で監視する SAP システムのインスタンス情報を設定します。 インスタンス情報の設定は,PFM - Agent ホストで実施します。

設定するインスタンス情報を次の表に示します。セットアップの操作を始める前に,次の情報をあらかじ め確認してください。SAP システムのインスタンス情報の詳細については、SAP システムのマニュアルを 参照してください。

表 4-5 PFM - Agent for Enterprise Applications のインスタンス情報

| 項目            | 説明                                                                                   | 設定できる値                                                                                   | デフォルト値                                             |
|---------------|--------------------------------------------------------------------------------------|------------------------------------------------------------------------------------------|----------------------------------------------------|
| SID           | 監視対象となる SAP システム<br>ID                                                               | 8バイト以内の半角文字列                                                                             |                                                    |
| <b>SERVER</b> | 監視対象となる SAP インスタン<br>ス名(トランザクションコード<br>SM51 で確認できる、ダイアロ<br>グサービスを持つ SAP インスタ<br>ンス名) | 20 バイト以内の半角文字列                                                                           | jpcconf inst setup コマン<br>ドの-inst で指定したインス<br>タンス名 |
| <b>ASHOST</b> | 接続先アプリケーションサーバ<br>のホスト名(トランザクション<br>コード SM51 で確認できる SAP<br>ローカルホスト名)                 | 100 バイト以内の半角文字列                                                                          | ローカルホスト名                                           |
| <b>SYSNR</b>  | SAP システムのシステム番号を<br>指定する。                                                            | 2バイト以内の半角数字                                                                              | $\lceil 00 \rfloor$                                |
| CLIENT        | SAP ユーザーが属するクライア<br>ント名(接続先ダイアログイン<br>スタンスに割り当てられている<br>システム番号)                      | 3バイト以内の半角数字                                                                              | $\lceil 000 \rfloor$                               |
| <b>USER</b>   | SAP ユーザー名                                                                            | 12 バイト以内の半角文字列                                                                           | $\overline{\phantom{0}}$                           |
| <b>EXTPWD</b> | SAP システムへの接続に、拡張<br>パスワードを使用するかどうか<br>を指定する。                                         | Y またはN で指定する。<br>• Y: 拡張パスワードを使用す<br>る。<br>• N : 拡張パスワードを使用しな<br>$\mathcal{L}^{\lambda}$ | $\lceil Y \rfloor$                                 |
| <b>PASSWD</b> | SAP ユーザーのパスワード                                                                       | • 拡張パスワードを使用する場<br>合:40 バイト以内の半角文<br>字列<br>• 拡張パスワードを使用しない<br>場合:8バイト以内の半角文<br>字列        | $\overline{\phantom{m}}$                           |

JP1/Performance Management - Agent Option for Enterprise Applications **112** 

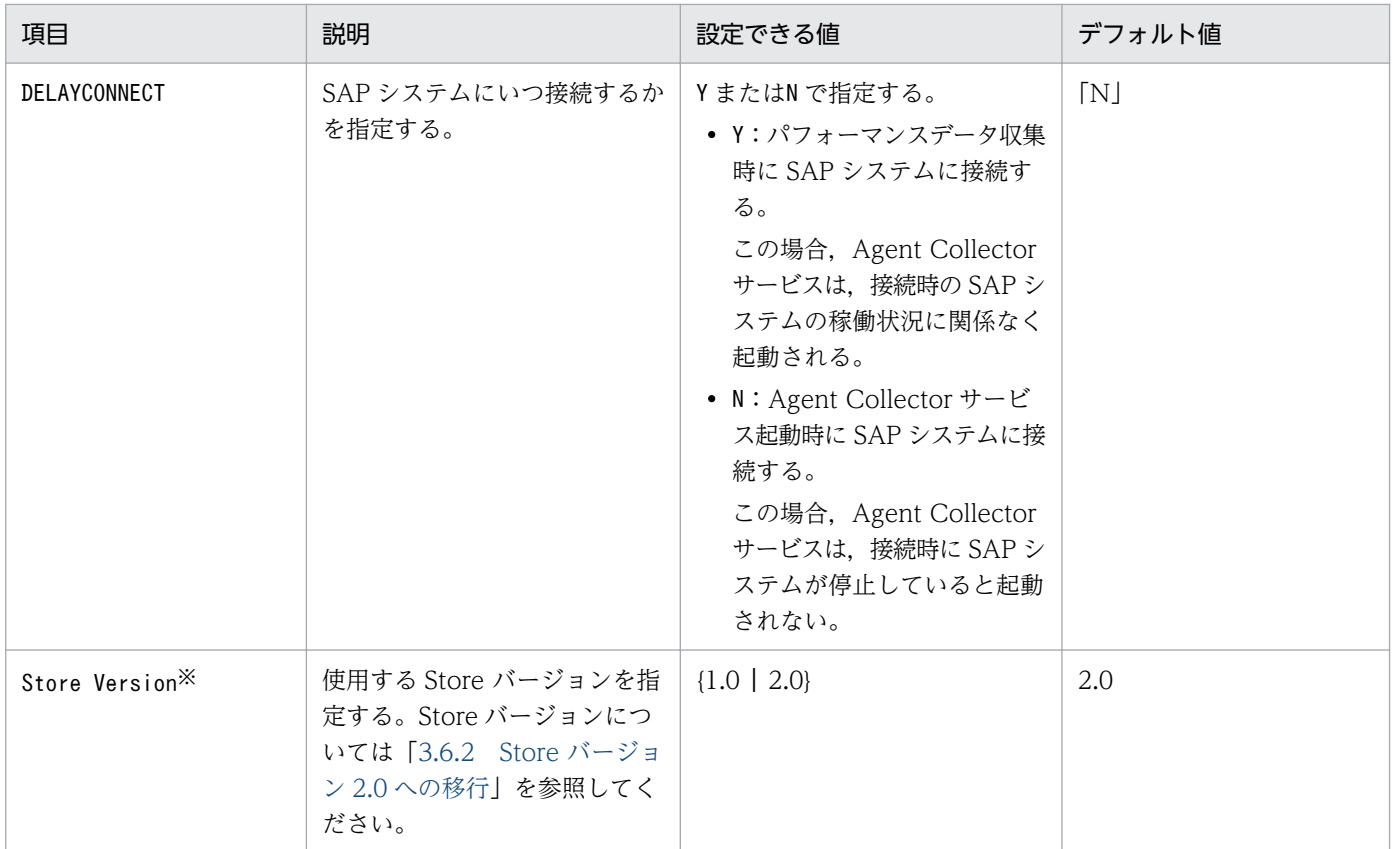

```
(凡例)
```
−:なし

#### 注※

PFM - Agent for Enterprise Applications,および同一ホスト上の PFM - Base または PFM - Manager が 08-10 以降で、初めてインスタンス環境の設定を行う場合に必要となる設定です。

#### 注意

• インスタンス環境を設定していない場合,PFM - Agent for Enterprise Applications のサービス を起動できません。

インスタンス環境を構築するには,jpcconf inst setup コマンドを使用します。インスタンス環境の構築 手順を次に示します。

#### 1. サービスキーおよびインスタンス名を指定して,jpcconf inst setup コマンドを実行する。

例えば,PFM - Agent for Enterprise Applications のインスタンス名 o246bciSD500 のインスタン ス環境を構築する場合,次のように指定してコマンドを実行します。

jpcconf inst setup -key EAP -inst o246bciSD500

PFM - Agent for Enterprise Applications の場合,インスタンス名は任意ですが,管理のしやすさを 考慮し、監視対象とする SAP システムのインスタンス名と紐づくようにしてください。SAP システム のインスタンスには、通常、「ホスト名 SAP システム ID システム番号」という形式の名称が付けら れています。

ただし. jpcconf inst setup コマンドでは" "を指定できません。例えば、SAP システムのインスタン ス名が"o246bci SD5 00"の場合, PFM - Agent for Enterprise Applications のインスタンス名を "o246bciSD500"としてください。

#### 2. SAP システムのインスタンス情報を設定する。

[表 4-5](#page-111-0) に示した項目を,コマンドの指示に従って入力してください。各項目とも省略はできません。デ フォルトで表示されている値を、項目の入力とする場合はリターンキーだけを押してください。

すべての入力が終了すると,インスタンス環境が構築されます。構築されるインスタンス環境を次に示し ます。

#### • インスタンス環境のフォルダ構成

次のフォルダ下にインスタンス環境が構築されます。

• 物理ホスト運用の場合:インストール先フォルダ¥agtm

構築されるインスタンス環境のフォルダ構成を次に示します。

#### 表 4‒6 インスタンス環境のフォルダ構成

フォルダ名・ファイル名 ぶんしょう しゅうしょう しゅうしょう しゅうしょう 一説明 agent インスタンス名 jpcagt.ini Agent Collector サービス起動情報ファイル jpcagt.ini.model※ Agent Collector サービス起動情報ファイルのモデ ルファイル jpcMcollect.ini | SAP 通信プロセスの環境パラメーター設定ファイル jr3alget.ini CCMS Alert Monitor Command(PD\_ALMX)レ コード用の環境パラメーター設定ファイル jr3slget.ini System Log Monitor Command (PD SLMX) レ コード用の環境パラメーター設定ファイル log マグファイル格納フォルダ store インスタンス名 jpcsto.ini Agent Store サービス起動情報ファイル jpcsto.ini.model※ Agent Store サービス起動情報ファイルのモデルファ イル \*.DAT および データモデル定義ファイル dump dump コクスポート先フォルダ backup ノバックアップ先フォルダ import インポート先フォルダ(Store バージョン 2.0 の場 合) log マグファイル格納フォルダ partial <br>
■ 部分バックアップ先フォルダ(Store バージョン 2.0 の場合)

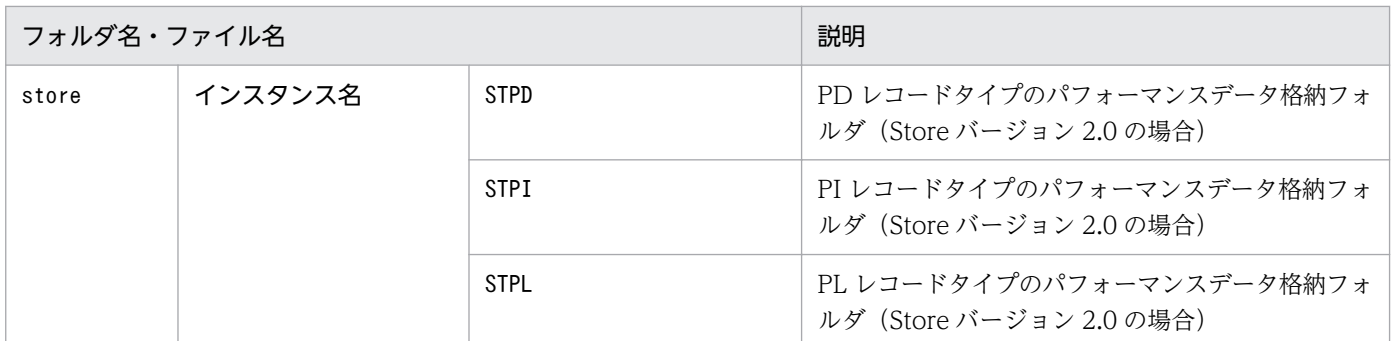

注※

インスタンス環境を構築した時点の設定値に戻したいときに使用します。

#### • インスタンス環境のサービス ID

インスタンス環境のサービス ID は, プロダクト ID, 機能 ID, インスタンス番号, インスタンス名, ホスト名をつないだ文字列になります。例えばサービス ID「MA1o246bciSD500[host01]」は,次の インスタンス環境を表します。

- プロダクト ID:M
- 機能 ID:A
- インスタンス番号:1
- インスタンス名: o246bciSD500
- ホスト名:host01

サービス ID については、マニュアル「JP1/Performance Management 設計・構築ガイド」の,付録 を参照してください。

#### • インスタンス環境の Windows のサービス名

インスタンス環境の Windows のサービス名は次のようになります。

- Agent Collector サービス: PFM Agent for R/3 インスタンス名
- Agent Store サービス:PFM Agent Store for R/3 インスタンス名

Windows のサービス名については,マニュアル「JP1/Performance Management 設計・構築ガイ ド」の,付録を参照してください。

### (d) ネットワークの設定

Performance Management を使用するネットワーク構成に応じて,変更する場合にだけ必要な設定です。

ネットワークの設定では次の 2 つの項目を設定できます。

#### • IP アドレスを設定する

Performance Management を複数の LAN に接続されたネットワークで使用するときに設定します。 複数の IP アドレスを設定するには, jpchosts ファイルにホスト名と IP アドレスを定義します。設定 した jpchosts ファイルは Performance Management システム全体で統一させてください。

詳細についてはマニュアル「IP1/Performance Management 設計・構築ガイド」の、インストール とセットアップについて説明している章を参照してください。

• ポート番号を設定する

Performance Management が使用するポート番号を設定できます。運用での混乱を避けるため、ポー ト番号とサービス名は、Performance Management システム全体で統一させてください。

ポート番号の設定の詳細についてはマニュアル「JP1/Performance Management 設計・構築ガイド」 の,インストールとセットアップについて説明している章を参照してください。

# (e) ログのファイルサイズ変更

Performance Management の稼働状況を,Performance Management 独自のログファイルに出力しま す。このログファイルを「共通メッセージログ」と呼びます。共通メッセージログは、デフォルトで 2,048 キロバイトのファイルが2ファイル使用されます。このファイルサイズを変更したい場合にだけ、必要な 設定です。

詳細については,マニュアル「JP1/Performance Management 設計・構築ガイド」の,インストールと セットアップについて説明している章を参照してください。

# (f) パフォーマンスデータの格納先の変更

PFM - Agent for Enterprise Applications で管理されるパフォーマンスデータを格納するデータベース の保存先,バックアップ先,エクスポート先,部分バックアップ先またはインポート先のフォルダを変更 したい場合にだけ,必要な設定です。

パフォーマンスデータは,デフォルトで,次の場所に保存されます。

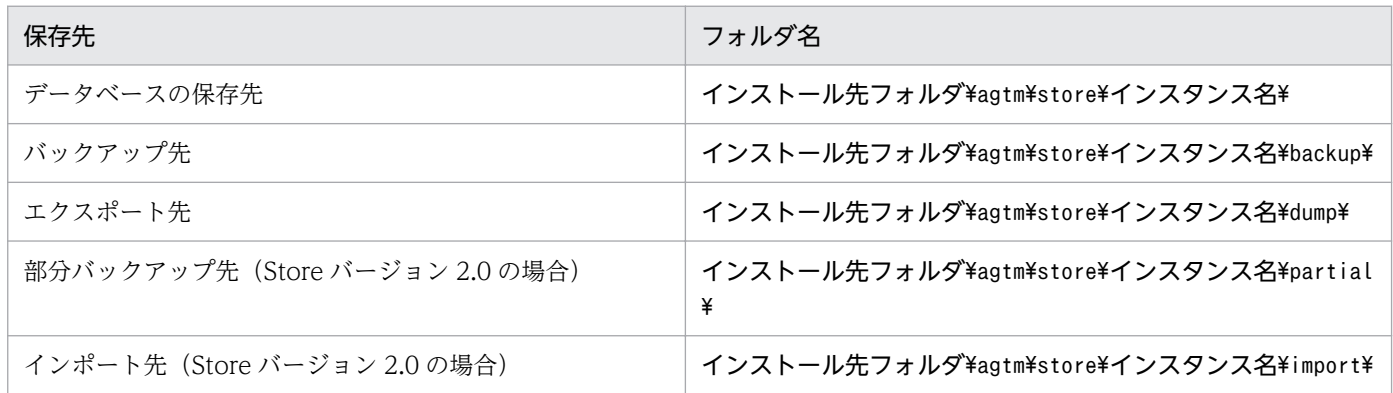

詳細については,「[3.6.1 パフォーマンスデータの格納先の変更」](#page-81-0)を参照してください。

# (g) PFM - Agent for Enterprise Applications の接続先 PFM - Manager の設定

PFM - Agent がインストールされているホストで,その PFM - Agent を管理する PFM - Manager を設 定します。接続先の PFM - Manager を設定するには、jpcconf mgrhost define コマンドを使用します。

<sup>4.</sup> クラスタシステムでの運用

#### 注意

- 同一ホスト上に,複数の PFM Agent がインストールされている場合でも,接続先に指定できる PFM - Manager は,1 つだけです。PFM - Agent ごとに異なる PFM - Manager を接続先に設定 することはできません。
- PFM Agent と PFM Manager が同じホストにインストールされている場合,接続先 PFM Manager はローカルホストの PFM - Manager となります。この場合,接続先の PFM - Manager をほかの PFM - Manager に変更できません。

手順を次に示します。

1. Performance Management のプログラムおよびサービスを停止する。

セットアップを実施する前に,ローカルホストで Performance Management のプログラムおよびサー ビスが起動されている場合は,すべて停止してください。サービスの停止方法については,マニュアル 「JP1/Performance Management 運用ガイド」の,サービスの起動と停止について説明している章を 参照してください。

jpcconf mgrhost define コマンド実行時に, Performance Management のプログラムおよびサービ スが起動されている場合は,停止を問い合わせるメッセージが表示されます。

2. 接続先の PFM - Manager ホストのホスト名を指定して、jpcconf mgrhost define コマンドを実行する。 例えば,接続先の PFM - Manager がホスト host01 上にある場合,次のように指定します。

jpcconf mgrhost -host host01

# (h) 動作ログ出力の設定 < オプション>

PFM サービスの起動・停止時や,PFM - Manager との接続状態の変更時に動作ログを出力したい場合に 必要な設定です。動作ログとは,システム負荷などのしきい値オーバーに関するアラーム機能などと連動 した動作情報の履歴を出力するログ情報です。

設定方法については、「[付録 J 動作ログの出力](#page-470-0)」を参照してください。

# 4.4.1 Linux 版での SAP NetWeaver7.0 以降の場合

# (1) インストールを始める前に

インストールおよびセットアップを開始する前に前提条件,必要な情報,および注意事項について説明し ます。

# (a) 前提条件

PFM - Agent for Enterprise Applications をクラスタシステムで使用する場合,次に示す前提条件があ ります。

# (b) クラスタシステム

次の条件が整っていることを確認してください。

• クラスタシステムがクラスタソフトによって制御されていること。

# (c) 物理ホスト名

次の条件が整っていることを確認してください。

• 物理ホスト名は,システムの中でユニークであること。

# (2) インストールから運用開始までの流れ

PFM - Agent for Enterprise Applications をインストールおよびセットアップする流れを説明します。

# 図 4‒5 インストールとセットアップの流れ

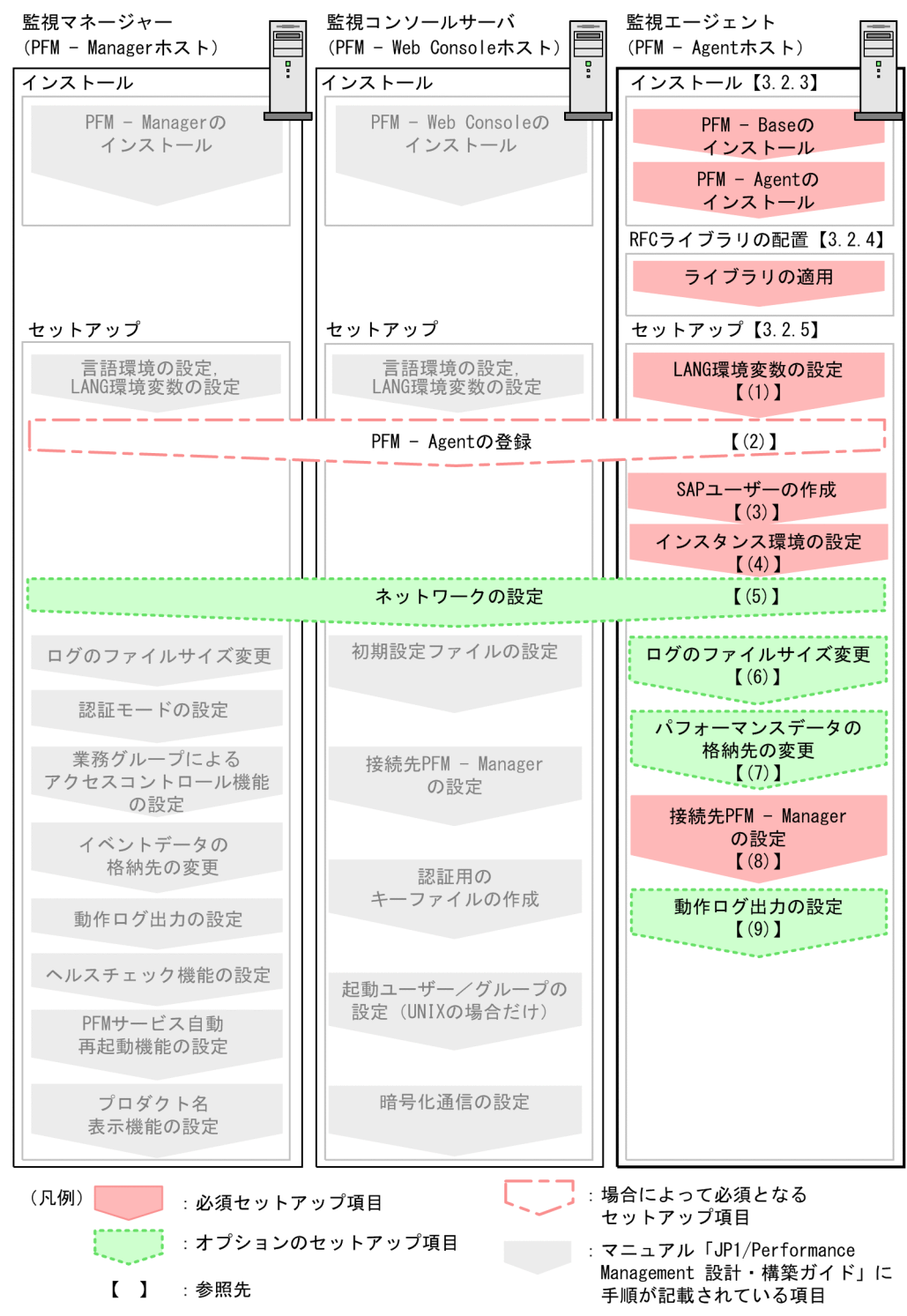

PFM - Manager および PFM - Web Console のインストールおよびセットアップの手順は、マニュアル 「JP1/Performance Management 設計・構築ガイド」の,インストールとセットアップについて説明し ている章を参照してください。

# (3) インストール

実行系ノードおよび待機系ノードに PFM - Agent for Enterprise Applications をインストールします。

インストール先はローカルディスクです。共有ディスクにはインストールしないでください。

インストール手順は非クラスタシステムの場合と同じです。インストール手順については,[「3.2.3 Linux](#page-57-0) [版のインストール手順](#page-57-0)」を参照してください。

# (4) セットアップ

ここでは、PFM - Agent for Enterprise Applications を運用するための、セットアップについて説明し ます。

は使用する環境によって必要になるセットアップ項目,またはデフォルトの設定を変更する場 合のオプションのセットアップ項目を示します。

### (a) LANG 環境変数を設定する

PFM - Agent for Enterprise Applications で使用できる LANG 環境変数を次の表に示します。

なお、これらの LANG 環境変数を設定する前に、設定する言語環境が正しくインストール・構築されてい ることを確認しておいてください。正しくインストール・構築されていない場合,文字化けが発生したり, 定義データが不当に書き換わってしまったりすることがあります。

#### 注意

共通メッセージログの言語は,サービス起動時やコマンド実行時に設定されている LANG 環境変数に よって決まります。そのため,日本語や英語など,複数の言語コードの文字列が混在することがありま す。

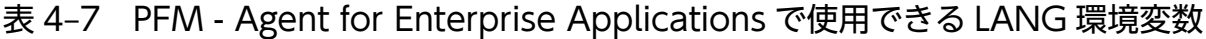

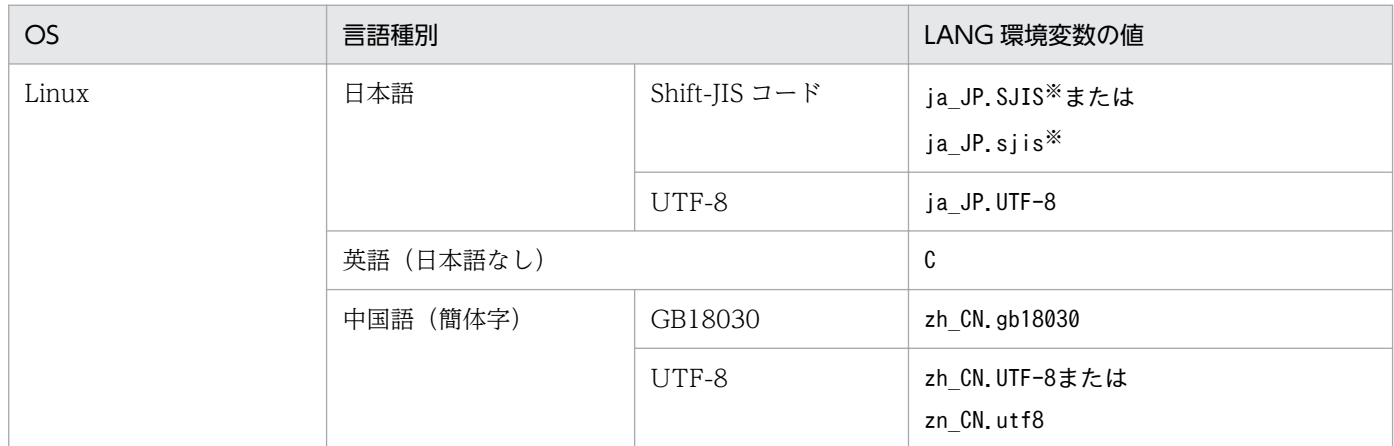

注※ SUSE Linux でだけで使用できます。

# (b) PFM - Agent for Enterprise Applications の登録

PFM - Manager および PFM - Web Console を使って PFM - Agent を一元管理するために, PFM -Manager および PFM - Web Console に PFM - Agent for Enterprise Applications を登録する必要が あります。

PFM - Manager のバージョンが 08-50 以降の場合, PFM - Agent の登録は自動で行われるため,ここで 説明する手順は不要です。ただし,PFM - Manager のリリースノートに記載されていないデータモデル バージョンの PFM - Agent は手動で登録する必要があります。なお,PFM - Agent for Enterprise Applications のデータモデルのバージョンについては,[「付録 I バージョン互換](#page-469-0)」を参照してください。

PFM - Agent の登録の流れを次に示します。

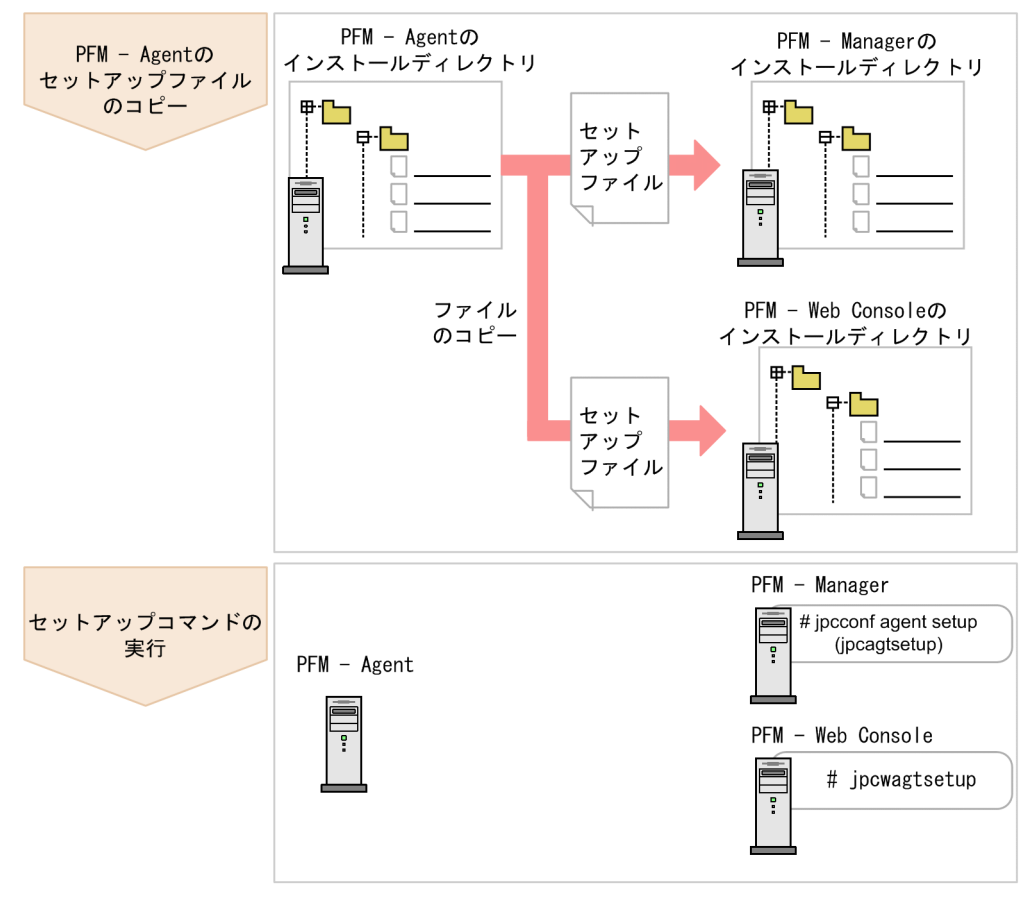

### 図 4‒6 PFM - Agent の登録の流れ

#### 注意

- PFM Agent の登録は,インスタンス環境を設定する前に実施してください。
- すでに PFM Agent for Enterprise Applications の情報が登録されている Performance Management システムに,新たに同じバージョンの PFM - Agent for Enterprise Applications を追加した場合,PFM - Agent の登録は必要ありません。
- バージョンが異なる PFM Agent for Enterprise Applications を、異なるホストにインストール する場合,古いバージョン,新しいバージョンの順でセットアップしてください。
- PFM Manager と同じホストに PFM Agent をインストールした場合, jpcconf agent setup コ マンドが自動的に実行されます。共通メッセージログに「KAVE05908-I エージェント追加セット アップは正常に終了しました」と出力されるので,結果を確認してください。コマンドが正しく実 行されていない場合は、コマンドを実行し直してください。コマンドの実行方法については、マニュ アル「JP1/Performance Management リファレンス」のコマンドの章を参照してください。

### ■ PFM - Agent for Enterprise Applications のセットアップファイルをコピーする

PFM - Agent for Enterprise Applications をインストールしたホストにあるセットアップファイルを PFM - Manager および PFM - Web Console をインストールしたホストにコピーします。手順を次に示します。

#### 1. PFM - Web Console が起動されている場合は,停止する。

#### 2. PFM - Agent のセットアップファイルをバイナリーモードでコピーする。

ファイルが格納されている場所およびファイルをコピーする場所を次の表に示します。

### 表 4‒8 コピーするセットアップファイル

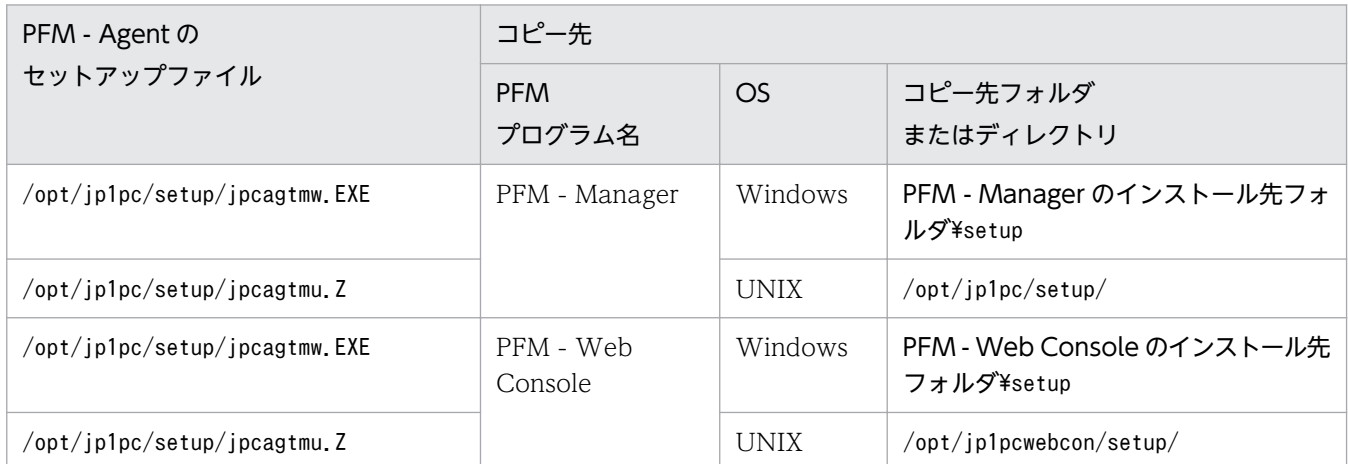

### ■ PFM - Manager ホストでセットアップコマンドを実行する

PFM - Manager で PFM - Agent for Enterprise Applications をセットアップするための次のコマンド を実行します。

#### jpcconf agent setup -key EAP

#### 注意

コマンドを実行するローカルホストの Performance Management のプログラムおよびサービスが完 全に停止していない状態でjpcconf agent setup コマンドを実行した場合,エラーが発生することがあ ります。その場合は,Performance Management のプログラムおよびサービスが完全に停止したこと を確認したあと,再度jpcconf agent setup コマンドを実行してください。

PFM - Manager ホストにある PFM - Agent のセットアップファイルは、この作業が終了したあと、削除 してもかまいません。

#### ■ PFM - Web Console ホストでセットアップコマンドを実行する

PFM - Web Console で PFM - Agent for Enterprise Applications をセットアップするための次のコマ ンドを実行します。

#### jpcwagtsetup

PFM - Web Console ホストにある PFM - Agent のセットアップファイルは,この作業が終了したあと 削除してもかまいません。

### (c) PFM - Agent for Enterprise Applications で使用する SAP ユーザーの作成

PFM - Agent for Enterprise Applications はパフォーマンス情報を収集するために、SAP 社の通信プロ トコルである RFC を使用して、SAP システム側に定義されている外部管理インターフェースを実行しま す。そのため, PFM - Agent for Enterprise Applications が使用するユーザーをあらかじめ SAP システ ム側に用意しておく必要があります。

ここでは、SAP システム側に作成する SAP ユーザーのユーザータイプ、パスワード、権限について説明 します。

### ■ ユーザータイプ

PFM - Agent for Enterprise Applications で使用する SAP ユーザーには,次のタイプのユーザーが使用 できます。

- ダイアログ(Dialog)
- システム(System)
- 通信(Communication)
- サービス(Service)

### ■ パスワードに指定できる文字

SAP ユーザーのパスワードは、半角数字(0∼9),半角英字(a∼z, A∼Z),および次の半角記号で定義して ください。

! @ \$ % & / ( ) = ? ' ` \* + ~ # - \_ . : { [ ] } < > |

#### ■ 必要な権限

ユーザーには次の権限(権限オブジェクト)を設定する必要があります。

- ユーザーが汎用モジュールに RFC 接続するための権限(S RFC)
- 外部管理インターフェースを使用するための権限 (S XMI PROD)

各権限の値として、次の表に示す値またはすべての項目に「\*」を指定したビルトイン権限値(SRFC ALL や S XMI ADMIN)を割り当ててください。

#### 表 4-9 ユーザーが汎用モジュールに RFC 接続するための権限 (S\_RFC)

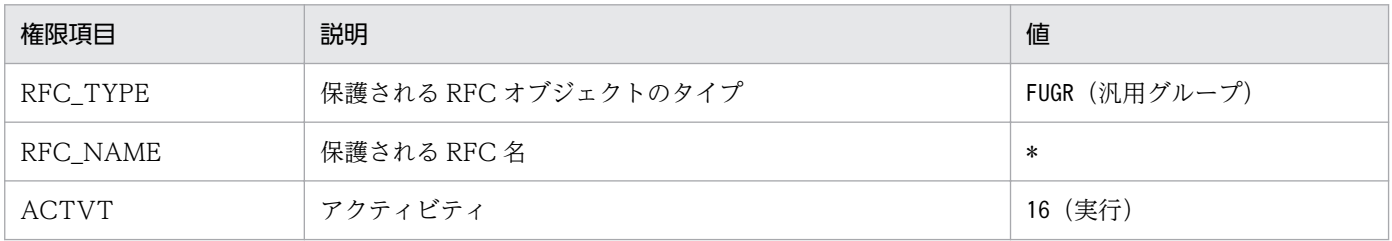

### <span id="page-123-0"></span>表 4-10 外部管理インターフェースを使用するための権限 (S\_XMI\_PROD)

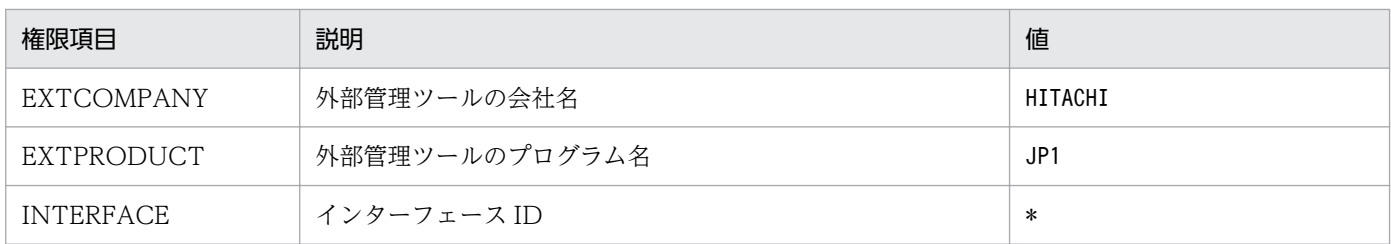

# (d) インスタンス環境の設定

PFM - Agent for Enterprise Applications で監視する SAP システムのインスタンス情報を設定します。 インスタンス情報の設定は,PFM - Agent ホストで実施します。

設定するインスタンス情報を次の表に示します。セットアップの操作を始める前に,次の情報をあらかじ め確認してください。SAP システムのインスタンス情報の詳細については、SAP システムのマニュアルを 参照してください。

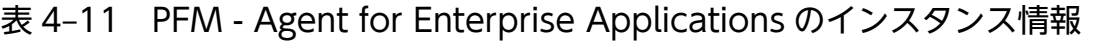

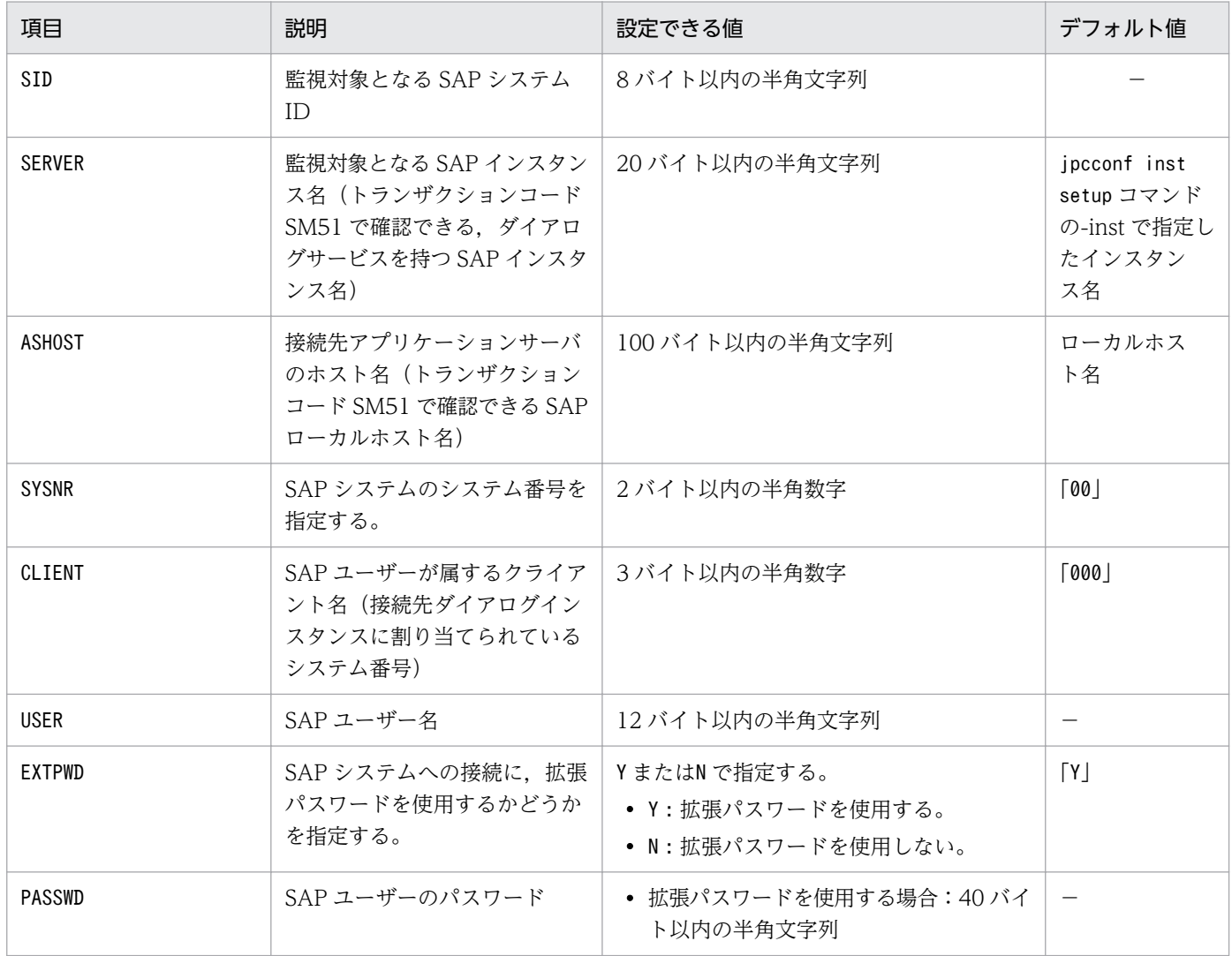

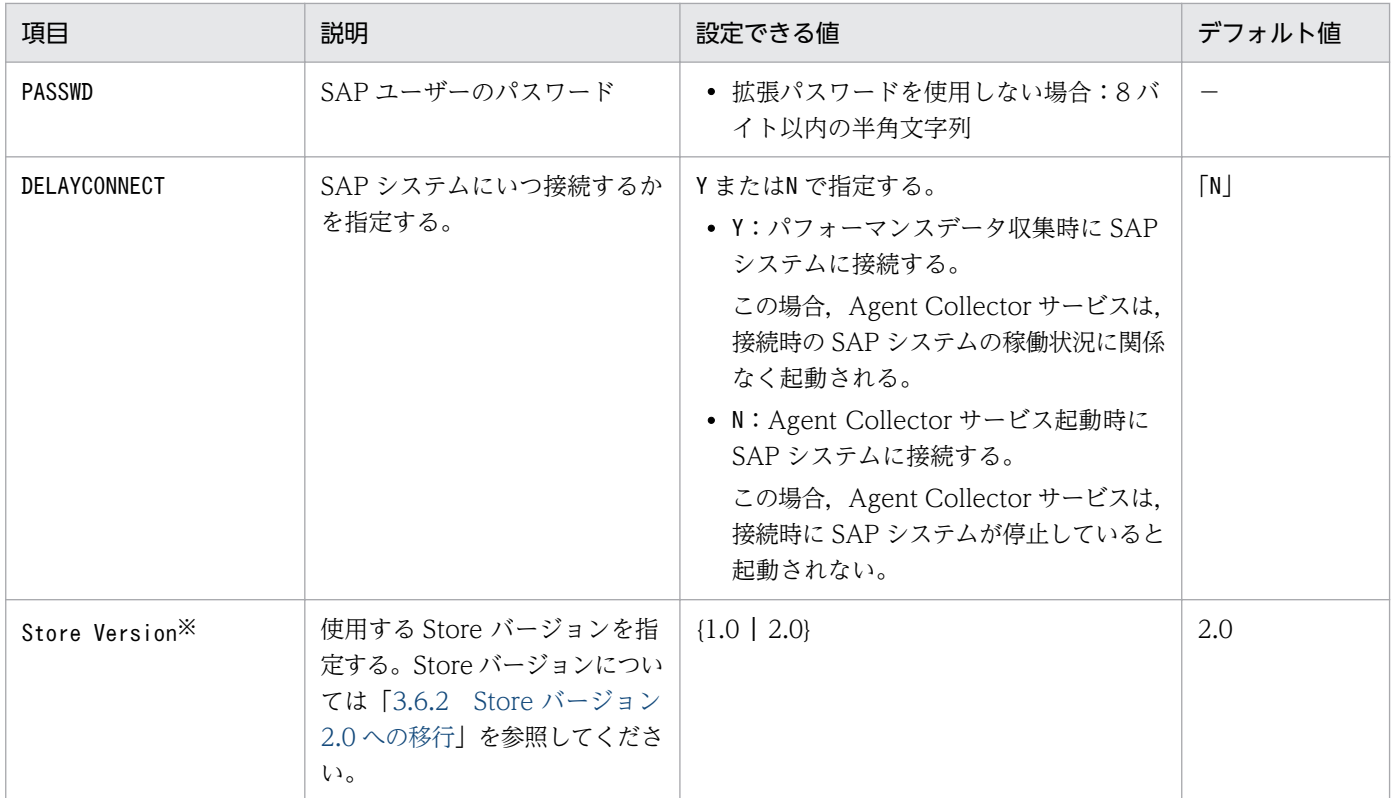

#### (凡例)

−:なし

#### 注※

PFM - Agent for Enterprise Applications,および同一ホスト上の PFM - Base または PFM - Manager が 08-10 以降で、初めてインスタンス環境の設定を行う場合に必要となる設定です。

注意

• インスタンス環境を設定していない場合,PFM - Agent for Enterprise Applications のサービス を起動できません。

インスタンス環境を構築するには,jpcconf inst setup コマンドを使用します。インスタンス環境の構築 手順を次に示します。

#### 1. サービスキーおよびインスタンス名を指定して,jpcconf inst setup コマンドを実行する。

例えば,PFM - Agent for Enterprise Applications のインスタンス名 o246bciSD500 のインスタン ス環境を構築する場合,次のように指定してコマンドを実行します。

jpcconf inst setup -key EAP -inst o246bciSD500

PFM - Agent for Enterprise Applications の場合,インスタンス名は任意ですが,管理のしやすさを 考慮し、監視対象とする SAP システムのインスタンス名と紐づくようにしてください。SAP システム のインスタンスには,通常,「ホスト名\_SAP システム ID\_システム番号」という形式の名称が付けら れています。

ただし, jpcconf inst setup コマンドでは" "を指定できません。例えば、SAP システムのインスタン ス名が"o246bci\_SD5\_00"の場合, PFM - Agent for Enterprise Applications のインスタンス名を "o246bciSD500"としてください。

#### 2. SAP システムのインスタンス情報を設定する。

[表 4-11](#page-123-0) に示した項目を,コマンドの指示に従って入力してください。各項目とも省略はできません。 デフォルトで表示されている値を、項目の入力とする場合はリターンキーだけを押してください。

すべての入力が終了すると,インスタンス環境が構築されます。構築されるインスタンス環境を次に示し ます。

#### • インスタンス環境のディレクトリ構成

次のディレクトリ下にインスタンス環境が構築されます。

• 物理ホスト運用の場合:/opt/jp1pc/agtm

構築されるインスタンス環境のディレクトリ構成を次に示します。

#### 表 4‒12 インスタンス環境のディレクトリ構成

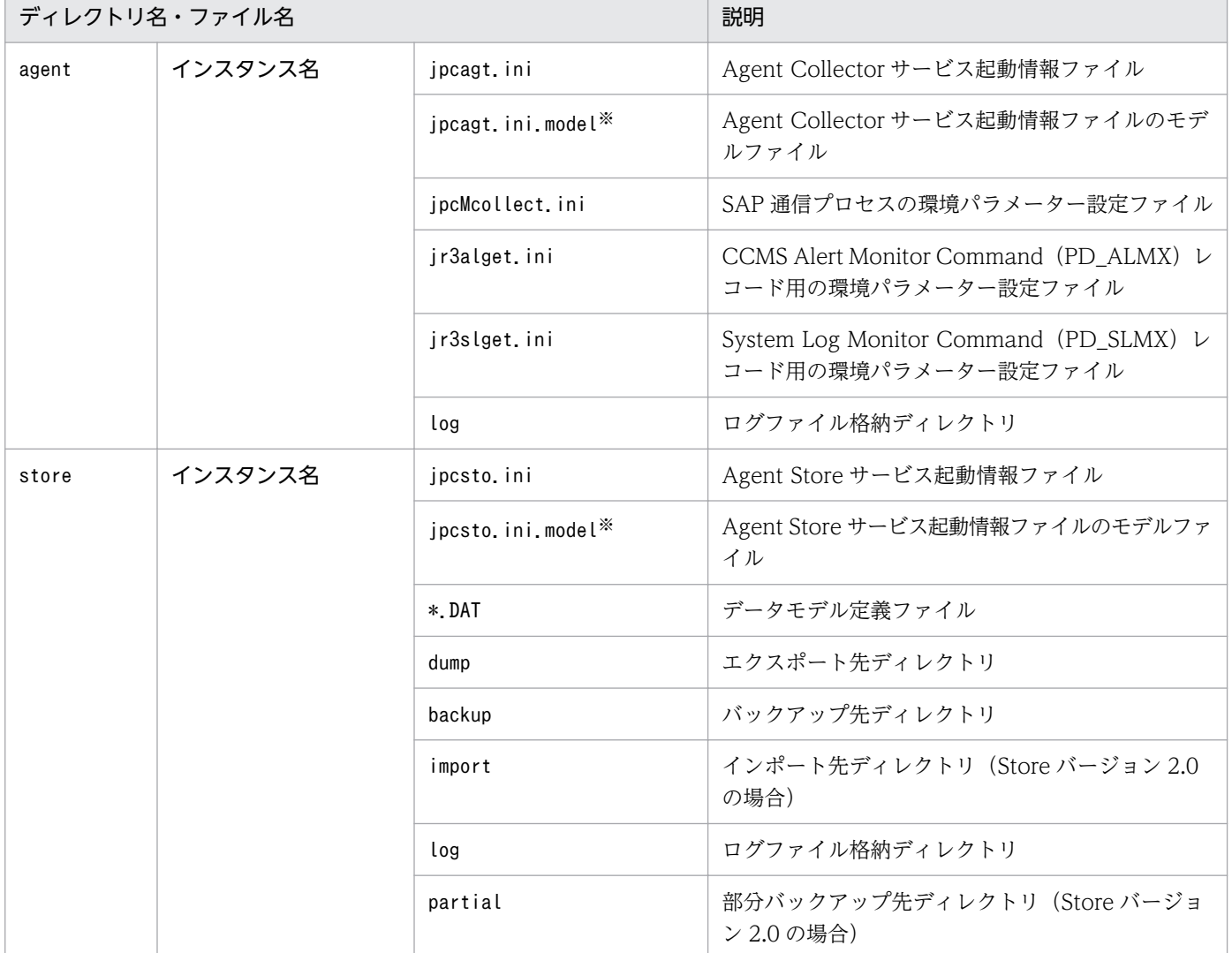

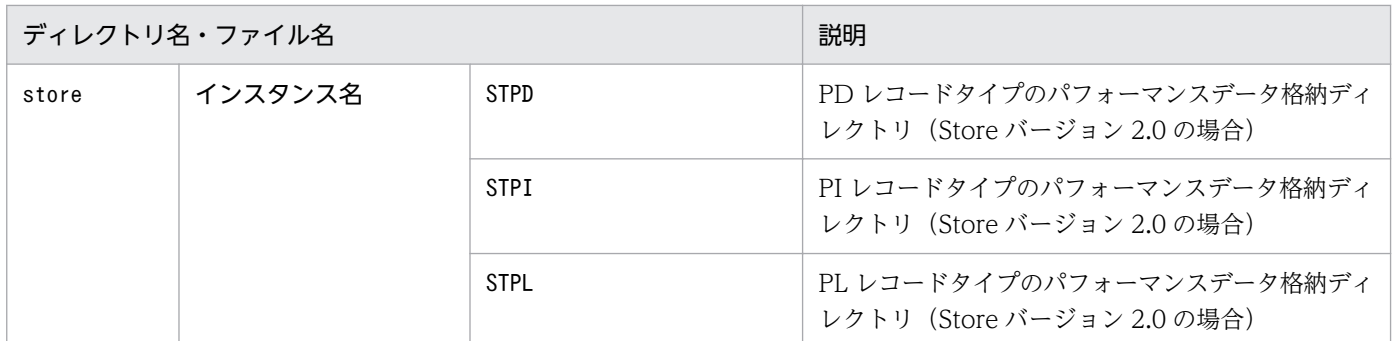

注※

インスタンス環境を構築した時点の設定値に戻したいときに使用します。

#### • インスタンス環境のサービス ID

インスタンス環境のサービス ID は, プロダクト ID, 機能 ID, インスタンス番号, インスタンス名, ホスト名をつないだ文字列になります。例えばサービス ID「MA1o246bciSD500[host01]」は,次の インスタンス環境を表します。

- プロダクト ID:M
- 機能 ID:A
- インスタンス番号:1
- インスタンス名:o246bciSD500
- ホスト名:host01

サービス ID については、マニュアル「JP1/Performance Management 設計・構築ガイド」の,付録 を参照してください。

# (e) ネットワークの設定

Performance Management を使用するネットワーク構成に応じて、変更する場合にだけ必要な設定です。

ネットワークの設定では次の 2 つの項目を設定できます。

#### • IP アドレスを設定する

Performance Management を複数の LAN に接続されたネットワークで使用するときに設定します。 複数の IP アドレスを設定するには、jpchosts ファイルにホスト名と IP アドレスを定義します。設定 した jpchosts ファイルは Performance Management システム全体で統一させてください。

詳細についてはマニュアル「JP1/Performance Management 設計・構築ガイド」の,インストール とセットアップについて説明している章を参照してください。

#### • ポート番号を設定する

Performance Management が使用するポート番号を設定できます。運用での混乱を避けるため、ポー ト番号とサービス名は、Performance Management システム全体で統一させてください。

ポート番号の設定の詳細についてはマニュアル「JP1/Performance Management 設計・構築ガイド」 の,インストールとセットアップについて説明している章を参照してください。

# (f) ログのファイルサイズ変更

Performance Management の稼働状況を、Performance Management 独自のログファイルに出力しま す。このログファイルを「共通メッセージログ」と呼びます。共通メッセージログは、デフォルトで 2,048 キロバイトのファイルが2ファイル使用されます。このファイルサイズを変更したい場合にだけ、必要な 設定です。

詳細については,マニュアル「JP1/Performance Management 設計・構築ガイド」の,インストールと セットアップについて説明している章を参照してください。

### (g) パフォーマンスデータの格納先の変更

PFM - Agent for Enterprise Applications で管理されるパフォーマンスデータを格納するデータベース の保存先,バックアップ先,エクスポート先,部分バックアップ先またはインポート先のディレクトリを 変更したい場合にだけ,必要な設定です。

パフォーマンスデータは,デフォルトで,次の場所に保存されます。

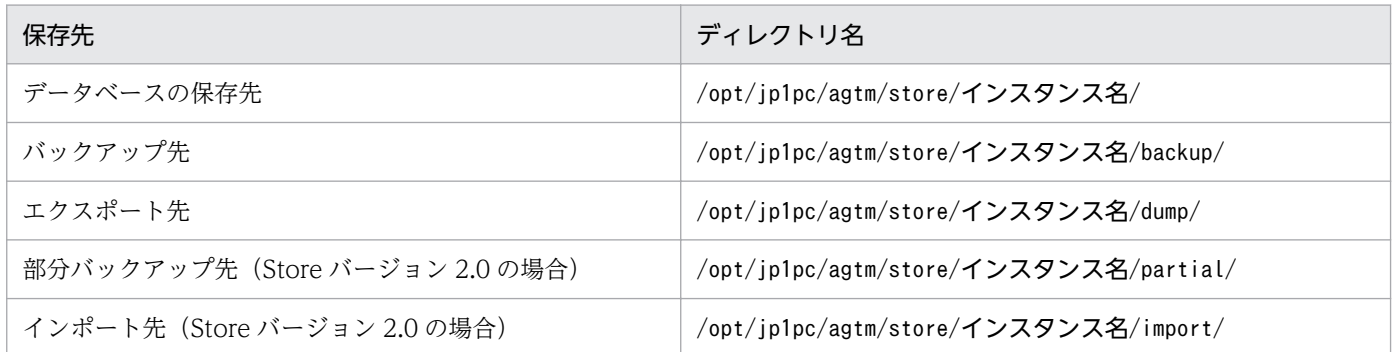

詳細については,「[3.6.1 パフォーマンスデータの格納先の変更」](#page-81-0)を参照してください。

### (h) PFM - Agent for Enterprise Applications の接続先 PFM - Manager の設定

PFM - Agent がインストールされているホストで,その PFM - Agent を管理する PFM - Manager を設 定します。接続先の PFM - Manager を設定するには、jpcconf mgrhost define コマンドを使用します。

#### 注意

- 同一ホスト上に,複数の PFM Agent がインストールされている場合でも,接続先に指定できる PFM - Manager は,1 つだけです。PFM - Agent ごとに異なる PFM - Manager を接続先に設定 することはできません。
- PFM Agent と PFM Manager が同じホストにインストールされている場合,接続先 PFM Manager はローカルホストの PFM - Manager となります。この場合,接続先の PFM - Manager をほかの PFM - Manager に変更できません。

手順を次に示します。

#### 1. Performance Management のプログラムおよびサービスを停止する

4. クラスタシステムでの運用

JP1/Performance Management - Agent Option for Enterprise Applications **128** and the state of the state of the state of the state of the state of the state of the state of the state of the state of the state of the state of

セットアップを実施する前に,ローカルホストで Performance Management のプログラムおよびサー ビスが起動されている場合は,すべて停止してください。サービスの停止方法については,マニュアル 「JP1/Performance Management 運用ガイド」の,サービスの起動と停止について説明している章を 参照してください。

jpcconf mgrhost define コマンド実行時に, Performance Management のプログラムおよびサービ スが起動されている場合は,停止を問い合わせるメッセージが表示されます。

#### 2. 接続先の PFM - Manager ホストのホスト名を指定して,jpcconf mgrhost define コマンドを実行 する

例えば、接続先の PFM - Manager がホスト host01 上にある場合、次のように指定します。

jpcconf mgrhost -host host01

### (i) 動作ログ出力の設定<オプション

PFM サービスの起動・停止時や,PFM - Manager との接続状態の変更時に動作ログを出力したい場合に 必要な設定です。動作ログとは,システム負荷などのしきい値オーバーに関するアラーム機能などと連動 した動作情報の履歴を出力するログ情報です。

設定方法については,「[付録 J 動作ログの出力](#page-470-0)」を参照してください。

<sup>4.</sup> クラスタシステムでの運用

# 4.5 Windows 版のクラスタシステムでのアンインストールとアンセット アップ

ここでは、クラスタシステムで運用していた PFM - Agent for Enterprise Applications を、アンインス トールする方法とアンセットアップする方法について説明します。

なお、PFM - Manager のアンインストールとアンセットアップについては、マニュアル「IP1/ Performance Management 運用ガイド」の,クラスタシステムでの構築と運用について説明している章 を参照してください。

# 4.5.1 Windows 版での SAP NetWeaver7.0 以降の場合

# (1) PFM - Agent for Enterprise Applications のアンインストールとアン セットアップの流れ

クラスタシステムで運用していた PFM - Agent for Enterprise Applications のアンインストールおよび アンセットアップの流れを次の図に示します。

図 4‒7 クラスタシステムで物理ホスト運用する PFM - Agent for Enterprise Applications の アンインストールおよびアンセットアップの流れ(Windows の場合)

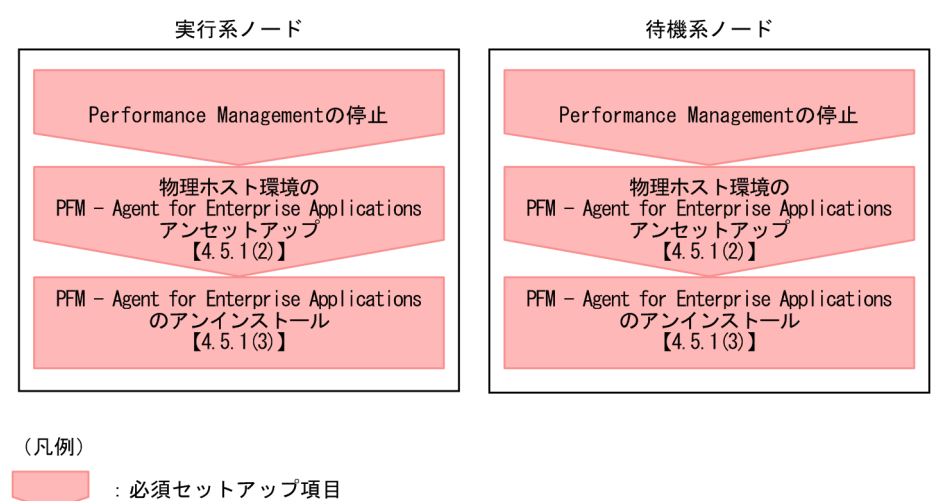

# (2) PFM - Agent for Enterprise Applications のアンセットアップ

ここでは、PFM - Agent for Enterprise Applications をアンセットアップする手順を説明します。

# (a) インスタンス環境のアンセットアップ

インスタンス環境をアンセットアップするには,まず,インスタンス名を確認し,インスタンス環境を削 除します。インスタンス環境の削除は,PFM - Agent ホストで実施します。

#### 4. クラスタシステムでの運用

 $\begin{bmatrix} 1 \end{bmatrix}$ 

:参照先

インスタンス名を確認するには,jpcconf inst list コマンドを使用します。また,構築したインスタン ス環境を削除するには,jpcconf inst unsetup コマンドを使用します。

インスタンス環境をアンセットアップする手順を次に示します。

#### 1. インスタンス名を確認する。

PFM - Agent for Enterprise Applications を示すサービスキーを指定して,jpcconf inst list コマ ンドを実行します。

jpcconf inst list -key EAP

設定されているインスタンス名が o246bciSD500 の場合, o246bciSD500 と表示されます。

#### 2. インスタンス環境の PFM - Agent のサービスが起動されている場合は、停止する。

サービスの停止方法については,マニュアル「JP1/Performance Management 運用ガイド」の,サー ビスの起動と停止について説明している章を参照してください。

#### 3. インスタンス環境を削除する。

PFM - Agent for Enterprise Applications を示すサービスキーおよびインスタンス名を指定して, jpcconf inst unsetup コマンドを実行します。

例えば, PFM - Agent for Enterprise Applications のインスタンス名が o246bciSD500 の場合, 次 のように指定してコマンドを実行します。

jpcconf inst unsetup -key EAP -inst o246bciSD500

jpcconf inst unsetup コマンドが正常終了すると,インスタンス環境として構築されたフォルダ,サー ビス ID および Windows のサービスが削除されます。

#### 注意

インスタンス環境をアンセットアップしても、jpctool service list コマンドで表示できるサービス の情報は削除されません。サービス情報の削除方法については,マニュアル「JP1/Performance Management 設計・構築ガイド」のインストールとセットアップの章のサービスの削除について説明 している個所を参照してください。

# (3) アンインストール

PFM - Agent for Enterprise Applications をアンインストールしてください。

アンインストール手順は,非クラスタシステムの場合と同じです。詳細は,「[3.3.3 Windows 版のアン](#page-75-0) [インストール手順](#page-75-0)」を参照してください。

#### 注意

• PFM - Agent for Enterprise Applications をアンインストールする場合は, PFM - Agent for Enterprise Applications をアンインストールするノードの Performance Management のプログ ラムのサービスをすべて停止してください。

# 4.6 Linux 版のクラスタシステムでのアンインストールとアンセットアップ

# 4.6.1 Linux 版での SAP NetWeaver7.0 以降の場合

ここでは,クラスタシステムで運用していた PFM - Agent for Enterprise Applications を,アンインス トールする方法とアンセットアップする方法について説明します。

なお、PFM - Manager のアンインストールとアンセットアップについては、マニュアル「IP1/ Performance Management 運用ガイド」の,クラスタシステムでの構築と運用について説明している章 を参照してください。

# (1) PFM - Agent for Enterprise Applications のアンインストールとアン セットアップの流れ

クラスタシステムで運用していた PFM - Agent for Enterprise Applications のアンインストールおよび アンセットアップの流れを次の図に示します。

図 4‒8 クラスタシステムで物理ホスト運用する PFM - Agent for Enterprise Applications の アンインストールおよびアンセットアップの流れ(Linux の場合)

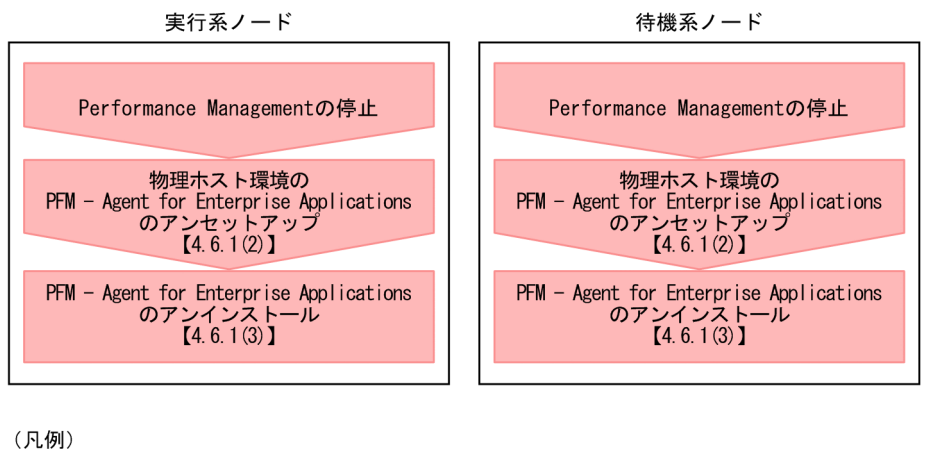

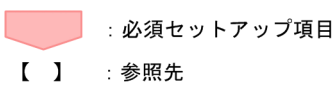

# (2) PFM - Agent for Enterprise Applications のアンセットアップ

ここでは、PFM - Agent for Enterprise Applications をアンセットアップする手順を説明します。

# (a) インスタンス環境のアンセットアップ

インスタンス環境をアンセットアップするには,まず,インスタンス名を確認し,インスタンス環境を削 除します。インスタンス環境の削除は,PFM - Agent ホストで実施します。

インスタンス名を確認するには,jpcconf inst list コマンドを使用します。また,構築したインスタン ス環境を削除するには,jpcconf inst unsetup コマンドを使用します。

インスタンス環境をアンセットアップする手順を次に示します。

#### 1. インスタンス名を確認する。

PFM - Agent for Enterprise Applications を示すサービスキーを指定して,jpcconf inst list コマ ンドを実行します。

jpcconf inst list -key EAP

設定されているインスタンス名が o246bciSD500 の場合, o246bciSD500 と表示されます。

#### 2. インスタンス環境の PFM - Agent のサービスが起動されている場合は、停止する。

サービスの停止方法については,マニュアル「JP1/Performance Management 運用ガイド」の,サー ビスの起動と停止について説明している章を参照してください。

#### 3. インスタンス環境を削除する。

PFM - Agent for Enterprise Applications を示すサービスキーおよびインスタンス名を指定して, jpcconf inst unsetup コマンドを実行します。

例えば, PFM - Agent for Enterprise Applications のインスタンス名が o246bciSD500 の場合, 次 のように指定してコマンドを実行します。

jpcconf inst unsetup -key EAP -inst o246bciSD500

jpcconf inst unsetup コマンドが正常終了すると,インスタンス環境として構築されたフォルダ,サー ビス ID および Windows のサービスが削除されます。

#### 注意

インスタンス環境をアンセットアップしても、jpctool service list コマンドで表示できるサービス の情報は削除されません。サービス情報の削除方法については,マニュアル「JP1/Performance Management 設計・構築ガイド」のインストールとセットアップの章のサービスの削除について説明 している個所を参照してください。

# (3) アンインストール

PFM - Agent for Enterprise Applications をアンインストールしてください。

アンインストール手順は,非クラスタシステムの場合と同じです。詳細は,「[3.4.3 Linux 版のアンイン](#page-79-0) [ストール手順](#page-79-0)」を参照してください。

#### 注意

• PFM - Agent for Enterprise Applications をアンインストールする場合は, PFM - Agent for Enterprise Applications をアンインストールするノードの Performance Management のプログ ラムのサービスをすべて停止してください。

# 4.7 クラスタシステムでの PFM - Agent for Enterprise Applications のシ ステム構成の変更

監視対象システムのネットワーク構成の変更や、ホスト名の変更などに応じて、PFM - Agent for Enterprise Applications のシステム構成を変更する場合があります。ここでは,PFM - Agent for Enterprise Applications のシステム構成を変更する手順を説明します。

• SAP システムのホスト名を変更する場合

インスタンス環境の更新の設定手順で以下の項目を変更する必要があります。

• ASHOST

変更方法については,「[4.8.3 クラスタシステムでのインスタンス環境の更新の設定](#page-134-0)」を参照してくだ さい。また,そのほかの項目についても,接続先の SAP システムで変更があった場合は,インスタン ス環境を更新してください。

• PFM - Agent for Enterprise Applications のシステム構成を変更する場合

PFM - Manager や PFM - Web Console の設定変更もあわせて行う必要があります。Performance Management のシステム構成を変更する手順の詳細については,マニュアル「JP1/Performance Management 設計・構築ガイド」の,インストールとセットアップについて説明している章を参照し てください。

# <span id="page-134-0"></span>4.8 クラスタシステムでの PFM - Agent for Enterprise Applications の運 用方式の変更

ここでは,クラスタシステムで PFM - Agent for Enterprise Applications の運用方式を変更する手順を 説明します。Performance Management 全体の運用方式を変更する手順の詳細については、マニュアル 「JP1/Performance Management 設計・構築ガイド」の,インストールとセットアップについて説明し ている章を参照してください。

# 4.8.1 クラスタシステムでのパフォーマンスデータの格納先の変更

PFM - Agent for Enterprise Applications で収集したパフォーマンスデータは, PFM - Agent for Enterprise Applications の Agent Store サービスの Store データベースで管理しています。パフォーマ ンスデータの格納先の変更方法については,「[3.6.1 パフォーマンスデータの格納先の変更」](#page-81-0)を参照して ください。

# 4.8.2 クラスタシステムでの Store バージョン 2.0 への移行

Store バージョン 2.0 への以降の詳細については,「[3.6.2 Store バージョン 2.0 への移行](#page-87-0)」を参照してく ださい。

# 4.8.3 クラスタシステムでのインスタンス環境の更新の設定

クラスタシステムでインスタンス環境を更新する方法については,「[3.6.3 インスタンス環境の更新の設](#page-90-0) [定](#page-90-0)」を参照してください。

# 4.9 クラスタシステムでの PFM - Agent for Enterprise Applications の バックアップとリストア

PFM - Agent for Enterprise Applications のバックアップおよびリストアについては,[「3.7 PFM -](#page-93-0) [Agent for Enterprise Applications のバックアップとリストア](#page-93-0)」を参照してください。

JP1/Performance Management - Agent Option for Enterprise Applications 136

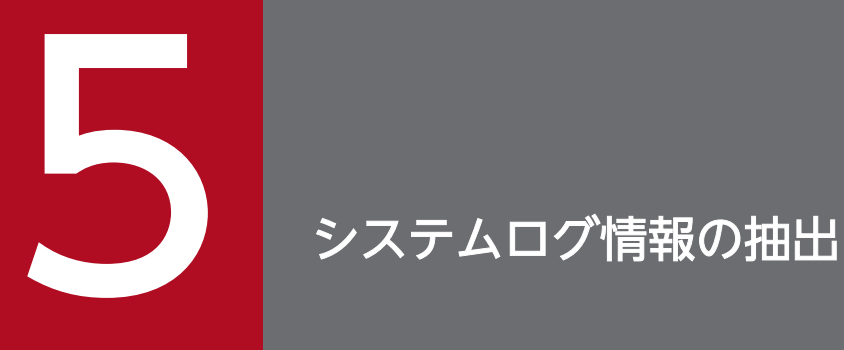

この章では, PFM - Agent for Enterprise Applications で, システムログ情報を抽出する方法 について説明します。

# 5.1 システムログ情報抽出機能の概要

PFM - Agent for Enterprise Applications で、SAP システムで発生したイベントおよび障害を記録する システムログ情報を定期的にテキストファイルに出力できます。PFM - Agent for Enterprise Applications のシステムログ情報抽出機能を使用すると、次のようなシステムログ情報をテキストファイルに出力でき ます。

- メッセージ記録時刻
- メッセージを記録したサーバ
- メッセージを記録したユーザー
- メッセージを記録したプログラム
- メッセージ番号
- メッセージ

テキストファイルに出力されたシステムログ情報は、ほかのプログラムと連携することで、SAP システム の状態の監視に利用できます。ここでは、JP1/Base と JP1/IM との連携による状態監視の例を説明します。

JP1/Base のログファイルトラップ機能を使用すると,システムログ情報を JP1 イベントに変換できます。 この JP1 イベントを JP1/IM から監視することで、SAP システムの状態を JP1/IM から監視できるように なります。

JP1/Base および JP1/IM と連携して SAP システムの状態を監視する例を、次の図に示します。

<sup>5.</sup> システムログ情報の抽出

図 5‒1 JP1/Base および JP1/IM と連携して SAP システムの状態を監視する例

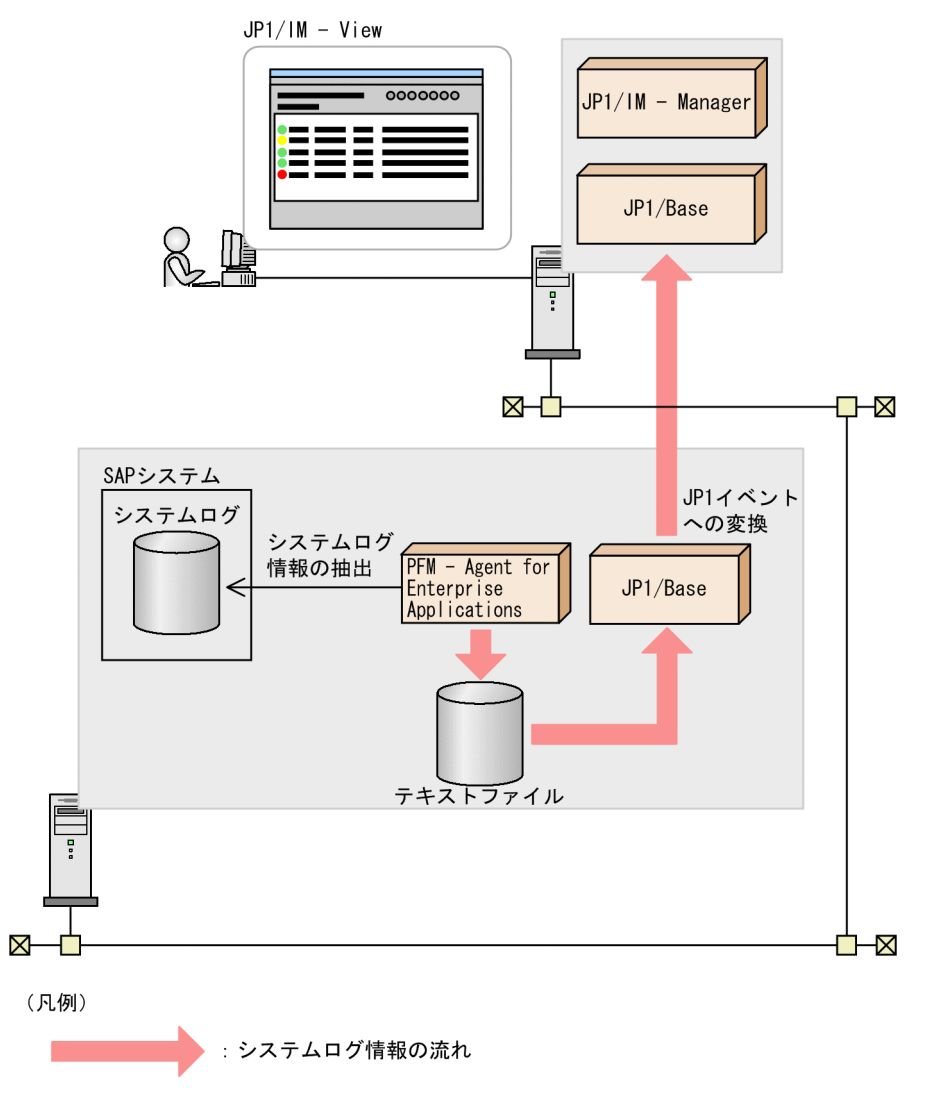

PFM - Agent for Enterprise Applications がシステムログ情報を格納するファイルの形式には、次の2 種類があります。

#### • WRAP1 形式

システムログ情報が一定の容量に達すると,ラップアラウンドして再び先頭からデータを上書きする形 式のファイルです。ファイルの先頭には,管理情報として 1 行のヘッダーがあります。WRAP1 形式 で格納できるファイル数は 1 個です。WRAP1 形式を使用してシステムログ情報を監視する場合には, 動作定義ファイルに次のパラメーターを指定してください。

```
FILETYPE=WRAP1
HEADLINE=1
```
#### • WRAP2 形式

システムログ情報が一定の容量に達してラップアラウンドするとき,データを削除して再び先頭から データを書き込む形式のファイルです。WRAP2 形式では複数のファイルに格納できます。WRAP2 形式を使用してシステムログ情報を監視する場合には,動作定義ファイルに次のパラメーターを指定し てください。

```
5. システムログ情報の抽出
```
#### 注意事項

監視対象プログラム中の SAP NetWeaver 7.0 EHP2 以降, SAP NetWeaver PI 7.1 以降, SAP NetWeaver 7.3 以降の SAP システムログを監視する場合、SAP プロファイルに次のパラメーターを 追加し、SAP システムログの収集方法を HTTP から RFC に変更する必要があります。これは、SAP セントラルログ機能での SAP ローカルシステムログの収集方法が,デフォルトで HTTP となっている ためです。

rslg/central/log/new =  $\theta$ 

この設定をすると HTTP が前提としている SAP セントラル機能が使用できなくなるので、変更前に SAP セントラル機能を使用しているアプリケーションへの影響を確認してください。なお、PFM -Agent for Enterprise Applications では、SAP セントラル機能を使用しないため、この変更を実施し ても影響はありません。

JP1/Performance Management - Agent Option for Enterprise Applications **140** 

SAP システムのシステムログ情報を抽出する方法および出力例について説明します。

システムログ情報を抽出するには、System Log Monitor Command (PD\_SLMX) レコードのパフォー マンスデータを Store データベースに格納するように設定します。System Log Monitor Command (PD\_SLMX)レコードのパフォーマンスデータを収集するごとに,システムログ情報が自動的に抽出され ます。前回のレコード収集時刻をタイムスタンプファイルに記録し,この時刻よりもあとに発生したシス テムログ情報だけを抽出します。SAP システムのシステムログ情報は、デフォルトでは、次のテキスト ファイルに出力されます。

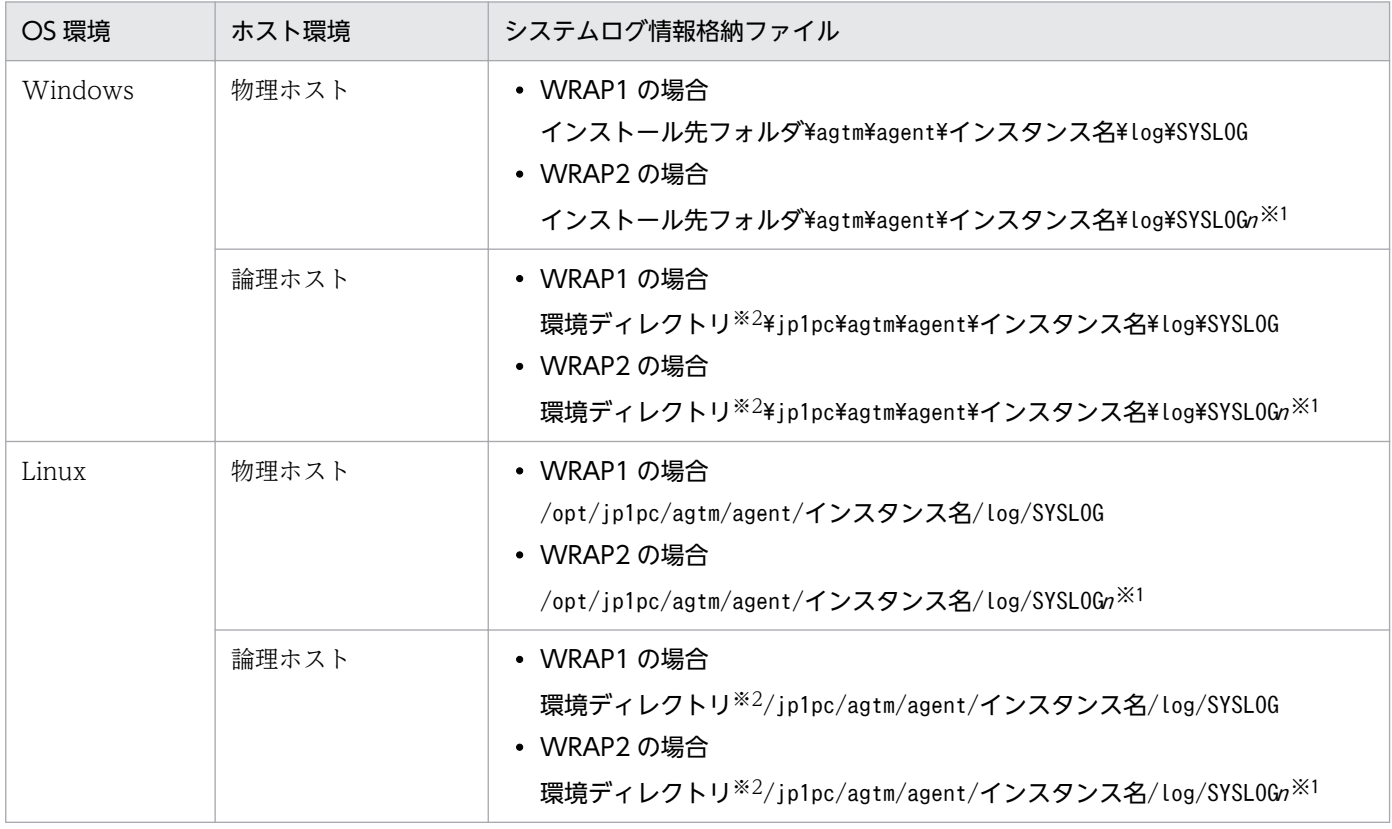

注※1

<sup>n</sup> は,1〜「環境パラメーター設定ファイルの EXTRACTFILE セクションの NUM ラベルに指定した値」です。

注※2

環境ディレクトリは,論理ホスト作成時に指定した共有ディスク上のディレクトリです。

System Log Monitor Command (PD\_SLMX) レコードには、処理結果が格納されます。

System Log Monitor Command(PD\_SLMX)レコードについては,「[9. レコード」](#page-252-0)を参照してくださ い。

SAP システムのシステムログ情報を抽出する流れを次の図に示します。

5. システムログ情報の抽出

### 図 5‒2 システムログ情報を抽出する流れ

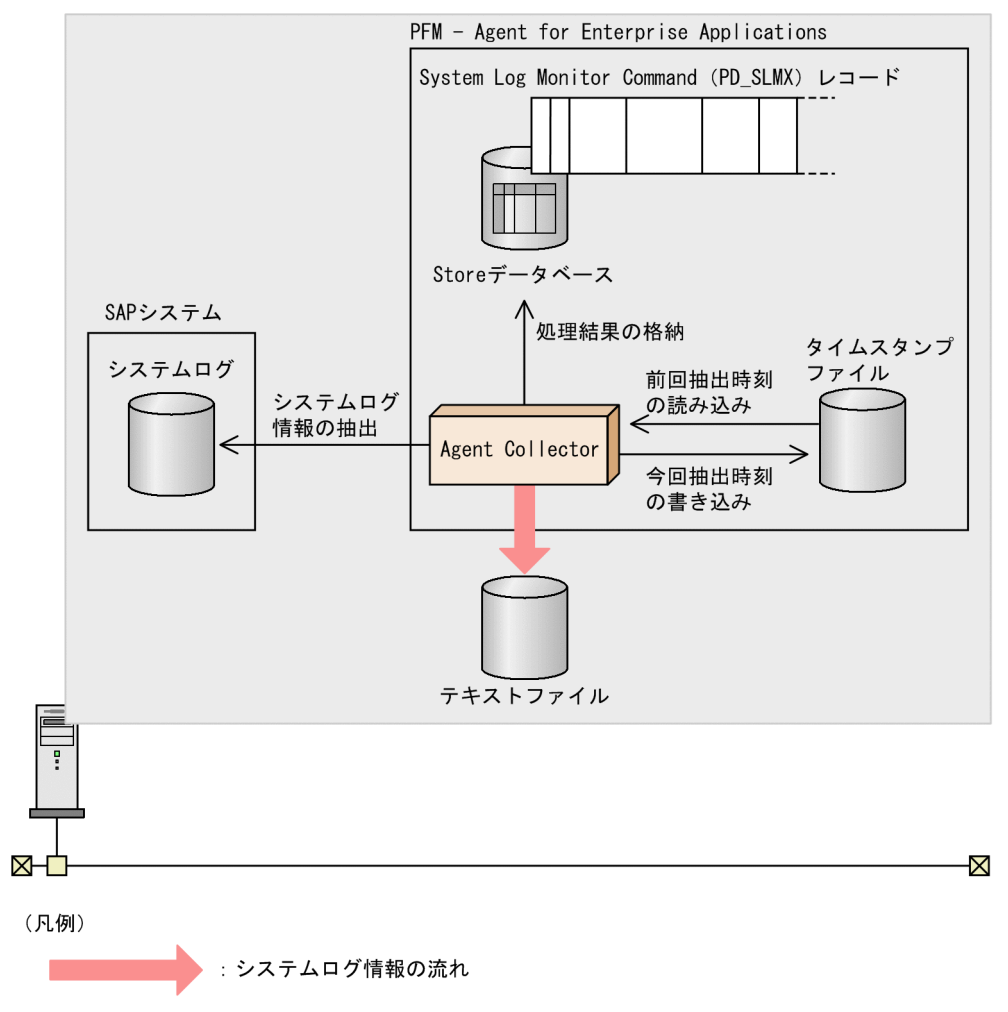

# 5.2.1 セットアップ

SAP システムのシステムログ情報を抽出するためのセットアップ手順を次に示します。

#### 注意

デフォルトで指定されているシステムログ情報の出力先ファイル名などを変更したい場合、環境パラ メーター設定ファイルを編集したあとにセットアップしてください。環境パラメーター設定ファイルに ついては,[「5.3 環境パラメーター設定ファイル](#page-143-0)」を参照してください。

1. PFM - Web Console で, System Log Monitor Command (PD SLMX) レコードのパフォーマン スデータを Store データベースに格納するように設定する。

設定する方法については、マニュアル「JP1/Performance Management 運用ガイド」の,稼働監視 データの管理について説明している章を参照してください。

5. システムログ情報の抽出

# 5.2.2 出力例

SAP システムのシステムログ情報の出力例を次に示します。

SAPSYS SAPMSSY8R49通信エラー、CPIC リターンコード 027、SAP 13:58:04o246bci\_SD5\_00 リターンコード 456<br>13:58:04o246bci\_SD5\_00 SAPSYS SAPMSSY8R64> CPI-C 機能: CMINIT (SAP)

<sup>5.</sup> システムログ情報の抽出

JP1/Performance Management - Agent Option for Enterprise Applications 143

# <span id="page-143-0"></span>5.3 環境パラメーター設定ファイル

ここでは,環境パラメーター設定ファイルについて説明します。

環境パラメーター設定ファイルとは,システムログ情報の出力先ファイル名などを設定するファイルです。 PFM - Agent for Enterprise Applications で、SAP システムのシステムログ情報が抽出される際、この ファイルの設定内容を基に抽出されます。

この環境パラメーター設定ファイルは、テキストファイルとしてユーザーが作成します。

#### 5.3.1 設定手順

環境パラメーター設定ファイルの設定手順を次に示します。

1. 環境パラメーター設定ファイルを変更する前に, System Log Monitor Command (PD\_SLMX) レ コードの収集を停止する。

次のどちらかの方法で収集を停止してください。

- Agent Collector サービスを停止する
- Agent Collector サービスが起動中の状態で, PFM Web Console で, System Log Monitor Command (PD SLMX) レコードのパフォーマンスデータを Store データベースに格納しないよ うに設定する

設定する方法については、マニュアル「JP1/Performance Management 運用ガイド」の,稼働監 視データの管理について説明している章を参照してください。

#### 2. 環境パラメーター設定ファイルを開く。

環境パラメーター設定ファイルを次に示します。

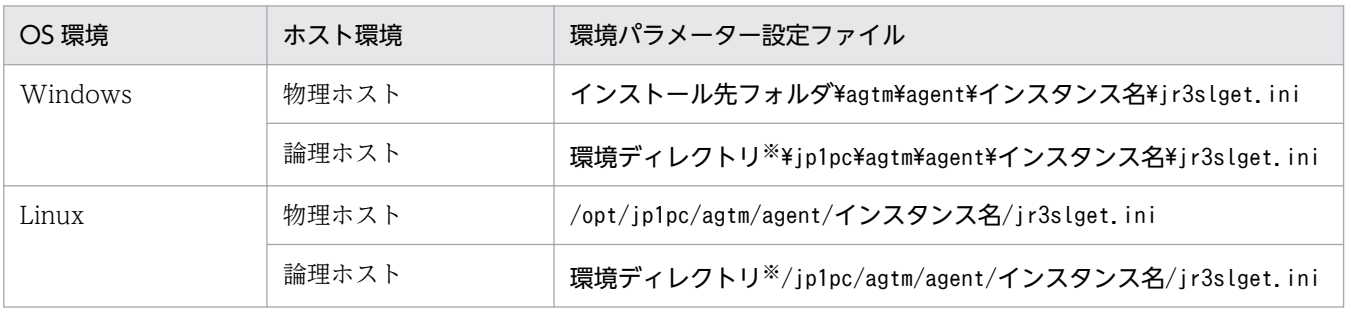

注※

環境ディレクトリは,論理ホスト作成時に指定した共有ディスク上のディレクトリです。

#### 3. 設定内容を編集する。

環境パラメーター設定ファイルの設定内容を次に示します。次の網掛け部分が修正できます。設定内容 については,[「5.3.2 設定内容](#page-144-0)」を参照してください。

5. システムログ情報の抽出
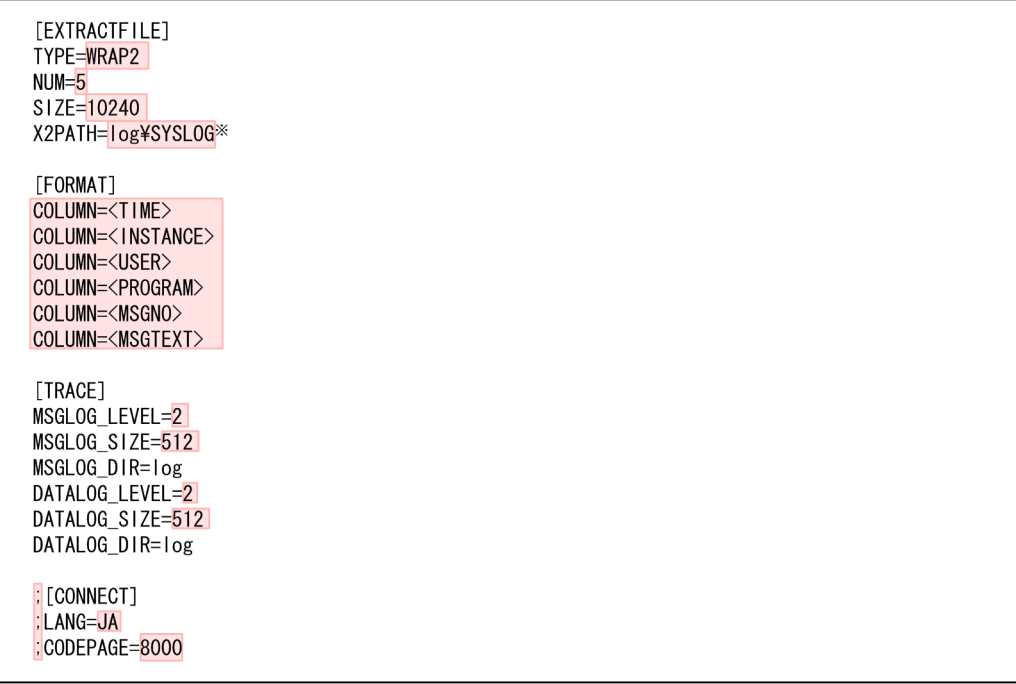

コメント行を表す「;」が行頭にある項目は、デフォルトでは設定が有効になっていません。 設定を有効にするには、コメント行を表す「;」を外してください。

注※

Windowsでの設定値です。UNIXでは「log/SYSLOG」です。

- 4. 環境パラメーター設定ファイルを保存する。
- 5. 環境パラメーター設定ファイルの変更をしたあとに System Log Monitor Command(PD\_SLMX) レコードの収集を再開する。

### 5.3.2 設定内容

環境パラメーター設定ファイルは,次の形式で記述します。

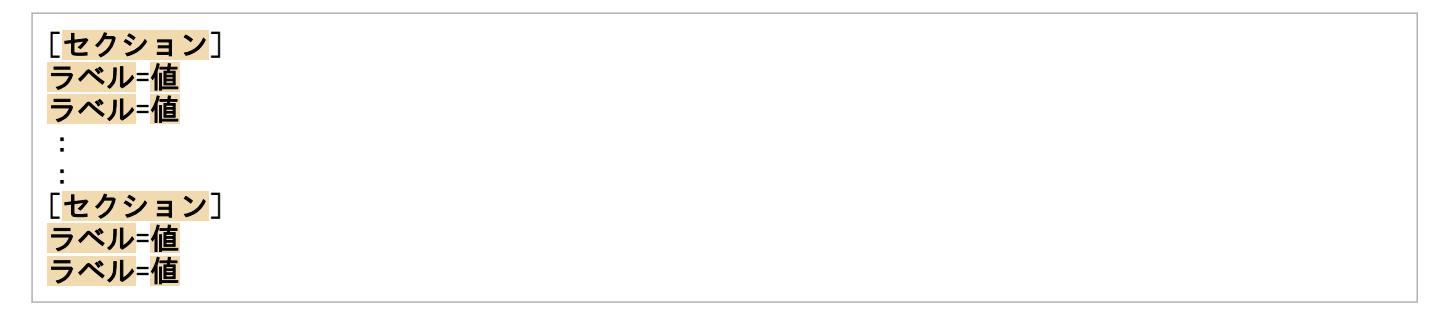

注意

- 行頭および「=」の前後に,空白文字などの余計な文字を設定しないでください。
- セクションおよびラベルでは,指定した値の大文字・小文字は区別されません。
- 行の先頭に「;」を指定すると,その行はコメントとして扱われます。

5. システムログ情報の抽出

次に,環境パラメーター設定ファイルの各セクションで設定する内容を表形式で説明します。

# (1) EXTRACTFILE セクション

EXTRACTFILE セクションでは,システムログ情報の出力ファイルの情報を指定します。

### 表 5-1 EXTRACTFILE セクションに指定できる値

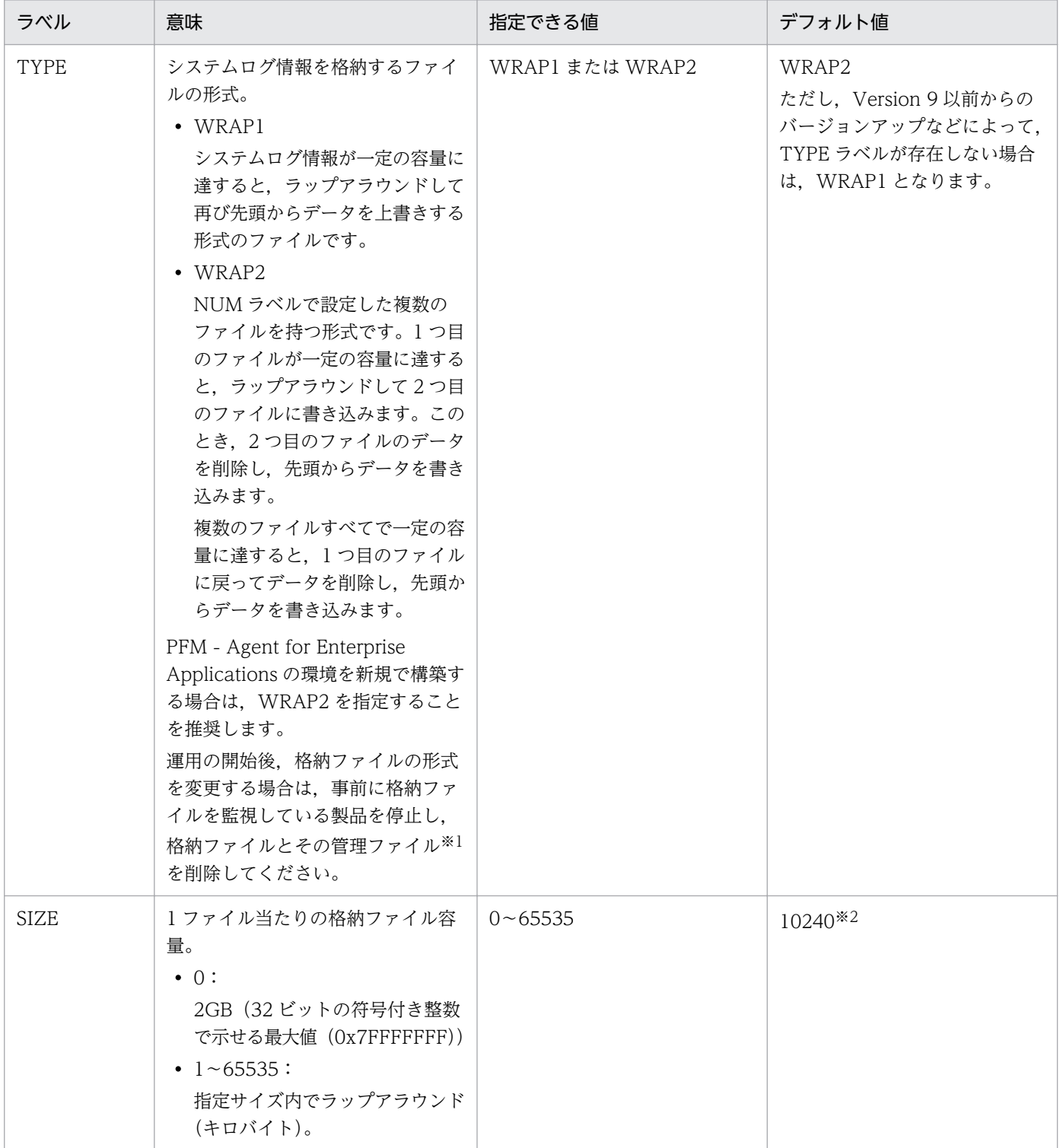

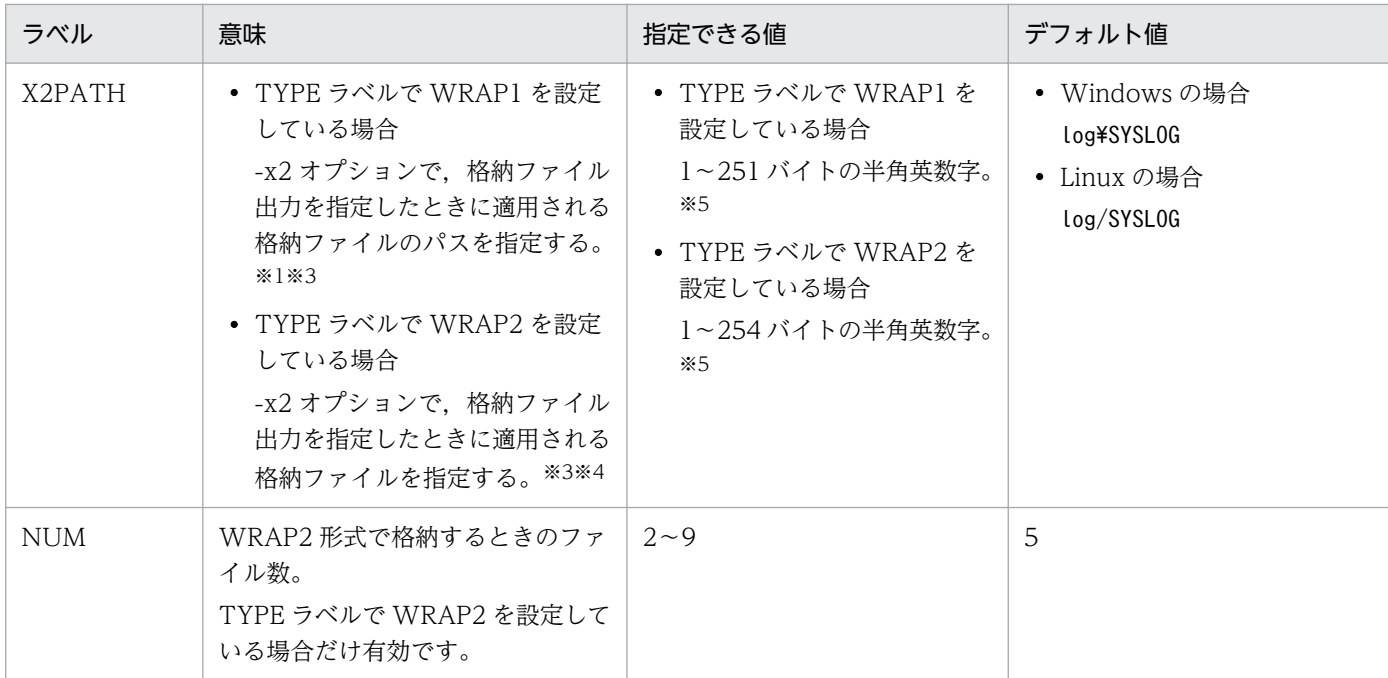

```
(凡例)
```
−:該当なし。

注※1

WRAP1 形式の場合,格納ファイルと同じディレクトリに,格納ファイル名.ofs という名称で管理ファイルが作成されます。 例:

格納ファイル名として SYSLOG を指定したとき SYSLOG ファイルとは別に SYSLOG.ofs ファイルが管理ファイルとして作 成されます。

格納ファイルを削除する場合は,この管理ファイルも合わせて削除してください。

#### 注※2

09-00 以前からバージョンアップした場合に適用されるデフォルト値の詳細については,「[付録 H 移行手順と移行時の注意](#page-467-0) [事項」](#page-467-0)を参照してください。

#### 注※3

デフォルトの格納先から変更した場合,格納ファイルと管理ファイルをjpcras コマンドで採取することができません。このた め,トラブルが発生した場合,手動で格納ファイルと管理ファイルを採取していただく必要があります。

#### 注※4

この値に NUM ラベルに指定した範囲(デフォルトは 1~5)の値が付与されたファイル名が格納されます。

#### 注※5

相対パスを指定した場合,コマンドの作業ディレクトリ(COMMAND セクションの WORKDIR ラベルに指定したディレク トリ)が相対パスのカレントディレクトリとなります。なお、作業ディレクトリが指定されていない場合、以下のディレクト リからの相対パスのカレントディレクトリとなります。また,環境ディレクトリは,論理ホスト作成時に指定した共有ディス ク上のディレクトリです。

#### Windows の場合:

物理ホスト環境:インストール先フォルダ¥agtm¥agent¥インスタンス名

#### 論理ホスト環境:環境ディレクトリ\ip1pc\agtm\agent\インスタンス名

#### Linux の場合:

物理ホスト環境:/opt/jp1pc/agtm/agent/インスタンス名

論理ホスト環境:環境ディレクトリ/jp1pc/agtm/agent/インスタンス名

# (2) FORMAT セクション

FORMAT セクションでは,出力されるシステムログ情報の出力形式を指定します。

### 表 5-2 FORMAT セクションに指定できる値

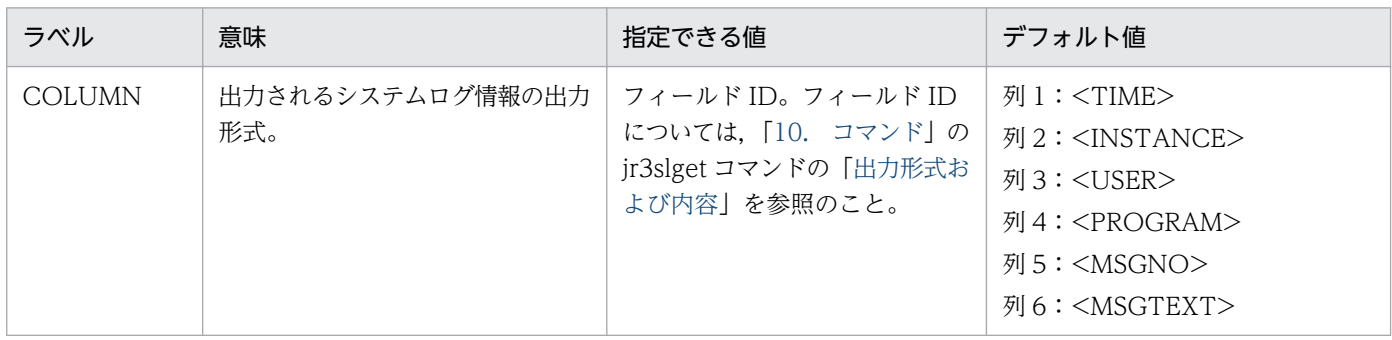

# (3) TRACE セクション

TRACE セクションでは,システムログ情報抽出の実行履歴が保存されるメッセージログおよびデータロ グの情報を指定します。

### 表 5‒3 TRACE セクションに指定できる値

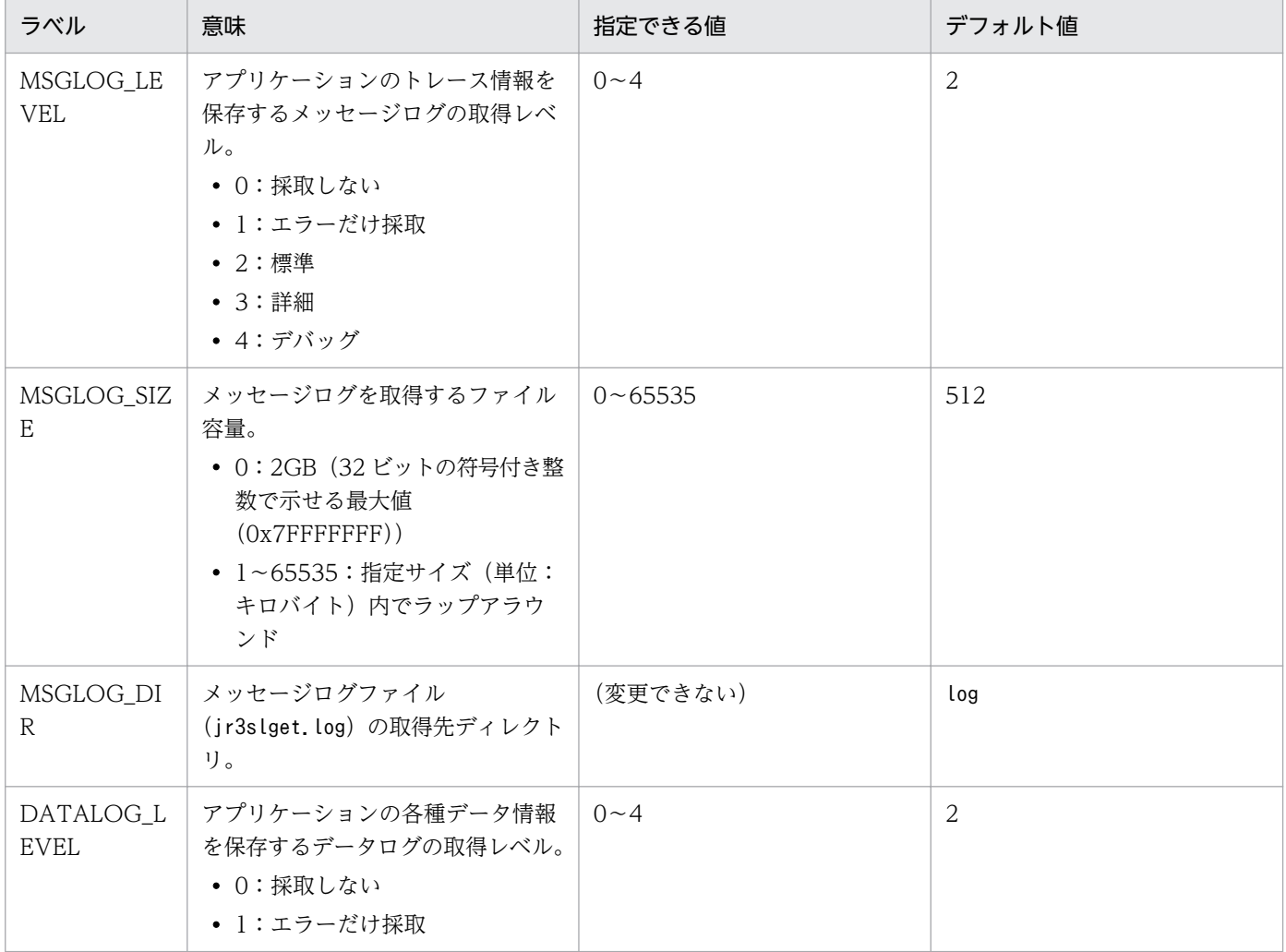

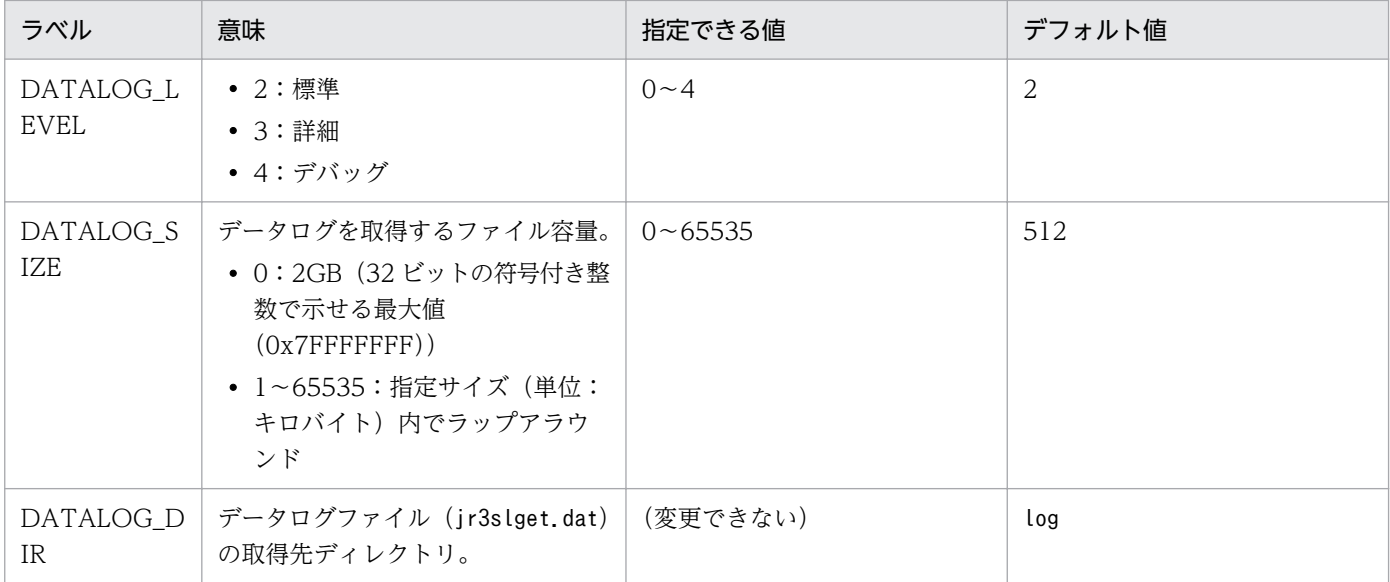

# (4) CONNECT セクション

CONNECT セクションでは、SAP システムとの RFC 接続を確立するための情報を指定します。

### 表 5-4 CONNECT セクションに指定できる値

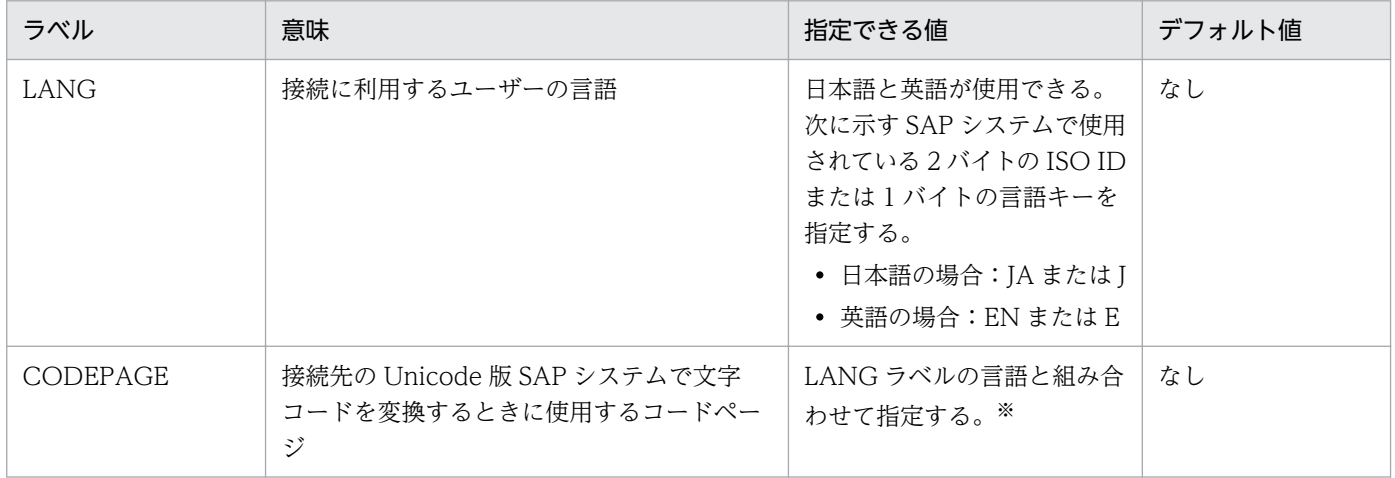

#### 注※

LANG ラベルと CODEPAGE ラベルは、次の組み合わせで設定してください。次の組み合わせ以外の 言語とコードページを指定した場合, SAP システムから取得した情報が文字化けする可能性があります。

#### 表 5-5 言語とコードページの指定内容の組み合わせ

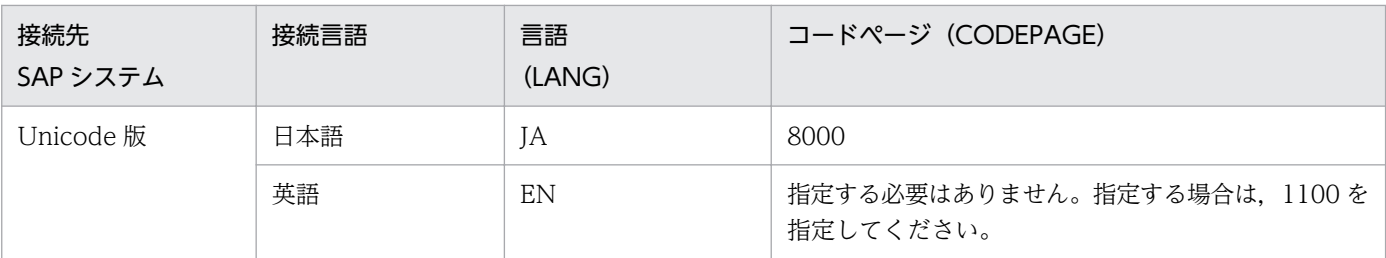

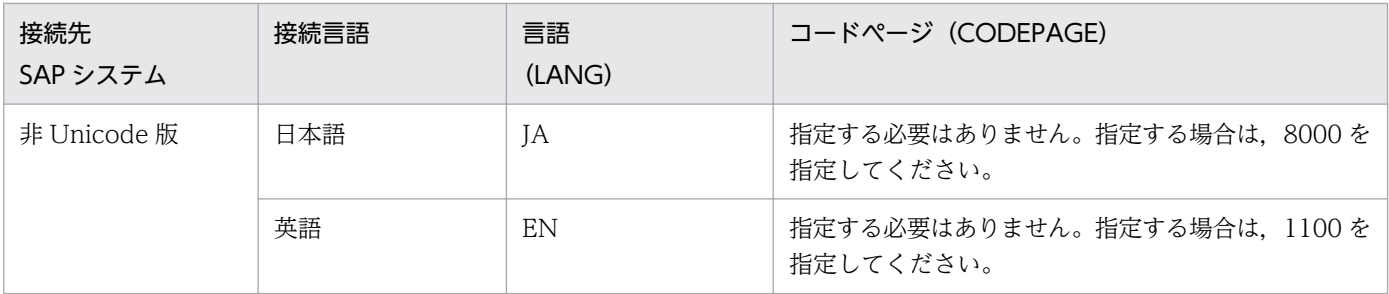

LANG ラベルの指定を省略した場合,接続先システムで定義されているユーザーの言語が仮定されます。 CODEPAGE ラベルの指定を省略した場合、接続先システムのデフォルトコードページが仮定されます。

# 5.4 コマンド実行によるシステムログ情報の抽出

jr3slget コマンドを手動実行、またはほかのプログラムでjr3slget コマンドを自動実行して、SAP シス テムのシステムログ情報を抽出することもできます。ここでは、jr3slget コマンド実行によるシステムロ グ情報の抽出方法を説明します。

## 5.4.1 コマンドを実行する前に

jr3slget コマンドを実行して SAP システムのシステムログ情報を抽出する前に,次のことを確認してく ださい。

• 環境パラメーター設定ファイルの設定内容

この場合の環境パラメーター設定ファイルは、System Log Monitor Command (PD\_SLMX) レコー ドを使用してシステムログ情報を抽出する場合の環境パラメーター設定ファイルとは異なります。この 場合に使用する環境パラメーター設定ファイルについては,「[5.4.3 コマンドを実行してシステムログ](#page-151-0) [情報を抽出する場合の環境パラメーター設定ファイル」](#page-151-0)を参照してください。

• コマンドの実行環境

次のことについて確認してください。

- ネットワークの設定に問題がないか
- SAP システムが稼働しているか
- SAP システムが RFC 要求を受け付けられる状態にあるか

# 5.4.2 コマンド実行によるシステムログ情報の抽出方法

jr3slget コマンドを手動実行、またはほかのプログラムでjr3slget コマンドを自動実行して、SAP シス テムのシステムログ情報を抽出する場合,抽出するシステムログ情報を次のように選定できます。

- コマンドを実行した日に出力されたすべてのシステムログ情報を抽出する
- 前回のコマンド実行時以降に出力されたシステムログ情報だけを抽出する

jr3slget コマンドについては,「[jr3slget](#page-330-0)」を参照してください。

#### 注意

すでに環境パラメーター設定ファイルで設定したパラメーターの値を、jr3slget コマンドでも指定し た場合,コマンドで指定した値が優先されます。

次にそれぞれの方法について説明します。

# <span id="page-151-0"></span>(1) コマンドを実行した日に出力されたすべてのシステムログ情報を抽出 する

コマンドを実行した日に出力されたすべてのシステムログ情報を抽出する場合のコマンドの指定例を次に 示します(環境パラメーター設定ファイルで CONNECT セクションの値および TARGET セクションの 値を定義済み)。

jr3slget

# (2) 前回のコマンド実行時以降に出力されたシステムログ情報だけを抽出 する

前回のコマンド実行時以降に出力されたシステムログ情報だけを抽出する場合, -lasttime オプションで, タイプスタンプファイルを指定してコマンドを実行します。タイムスタンプファイルには,jr3slget コマ ンドの実行日時の履歴が格納されています。そのため,同じタイムスタンプファイルを指定して,コマン ドを繰り返し実行すると,システムログ情報を連続かつ重複しないで抽出できます。

注意

-lasttime オプションの初回実行時に、指定したタイムスタンプファイルが存在しない場合, 新規に作 成されます。-lasttime オプション初回実行時は,システムログ情報が報告されません。

前回のコマンド実行時以降に出力されたシステムログ情報だけを抽出する場合のコマンドの指定例を次に 示します(環境パラメーター設定ファイルで CONNECT セクションの値および TARGET セクションの 値を定義済み)。

jr3slget -lasttime sltimestamp.txt

# 5.4.3 コマンドを実行してシステムログ情報を抽出する場合の環境パラメー ター設定ファイル

jr3slget コマンド実行時に、引数として環境パラメーター設定ファイルを指定すると、ファイルの設定内 容を基に,SAP システムのシステムログ情報が抽出されます。

この環境パラメーター設定ファイルは、テキストファイルとしてユーザーが作成します。

# (1) 設定手順

環境パラメーター設定ファイルの設定手順を次に示します。

1. 環境パラメーター設定ファイルを編集する前に,jr3slget コマンドが実行されていないことを確認する。

### 2. 環境パラメーター設定ファイルを新規に作成する場合は、環境パラメーター設定ファイルのサンプル ファイルを「jr3slget.ini」の名前でコピーする。

この「jr3slget.ini」が、デフォルトの環境パラメーター設定ファイルとなります。環境パラメーター 設定ファイルのサンプルファイルを次に示します。

Windows の場合

インストール先フォルダ¥agtm¥evtrap¥jr3slget.ini.sample

Linux の場合

/opt/jp1pc/agtm/evtrap/jr3slget.ini.sample

3. jr3slget.ini を開く。

#### 4. 設定内容を編集する。

デフォルトの環境パラメーター設定ファイルの設定内容を次に示します。設定内容については,「[\(2\)](#page-153-0)  [設定内容」](#page-153-0)を参照してください。

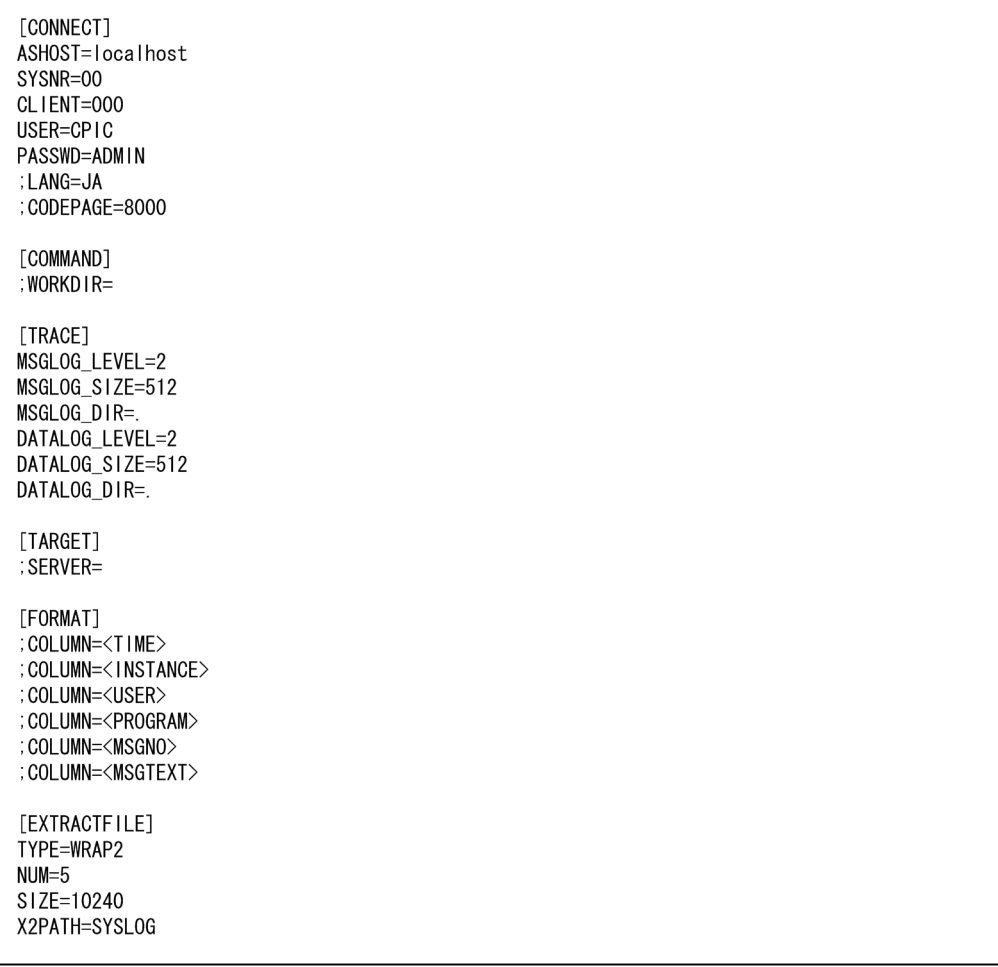

コメント行を表す「;」が行頭にある項目は,デフォルトでは設定が有効になっていません。設定を有 効にするには,コメント行を表す「;」を外してください。

#### 5. 環境パラメーター設定ファイルを保存する。

<sup>5.</sup> システムログ情報の抽出

<span id="page-153-0"></span>jr3slget コマンド実行時に-cnf オプションを指定することで、環境パラメーター設定ファイルの内容 を基に SAP システムのシステムログ情報が抽出されます。

# (2) 設定内容

環境パラメーター設定ファイルは,次の形式で記述します。

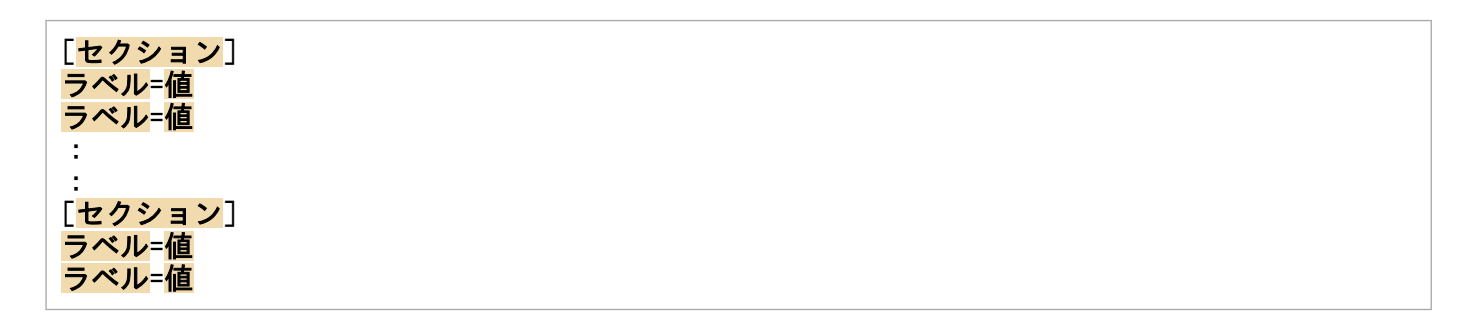

注意

- 行頭および「=」の前後に,空白文字などの余計な文字を設定しないでください。
- セクションおよびラベルでは,指定した値の大文字・小文字は区別されません。
- 行の先頭に「;」を指定すると,その行はコメントとして扱われます。

次に,環境パラメーター設定ファイルの各セクションで設定する内容を表形式で説明します。表の「引数」 列は、jr3slget コマンドでも指定できる設定値の場合、コマンドで指定する際の引数を示します。「−」 は,コマンドでは指定できない項目を示します。

# (a) CONNECT セクション

CONNECT セクションでは,コマンド実行時に,SAP システムとの RFC 接続を確立するための情報を 指定します。

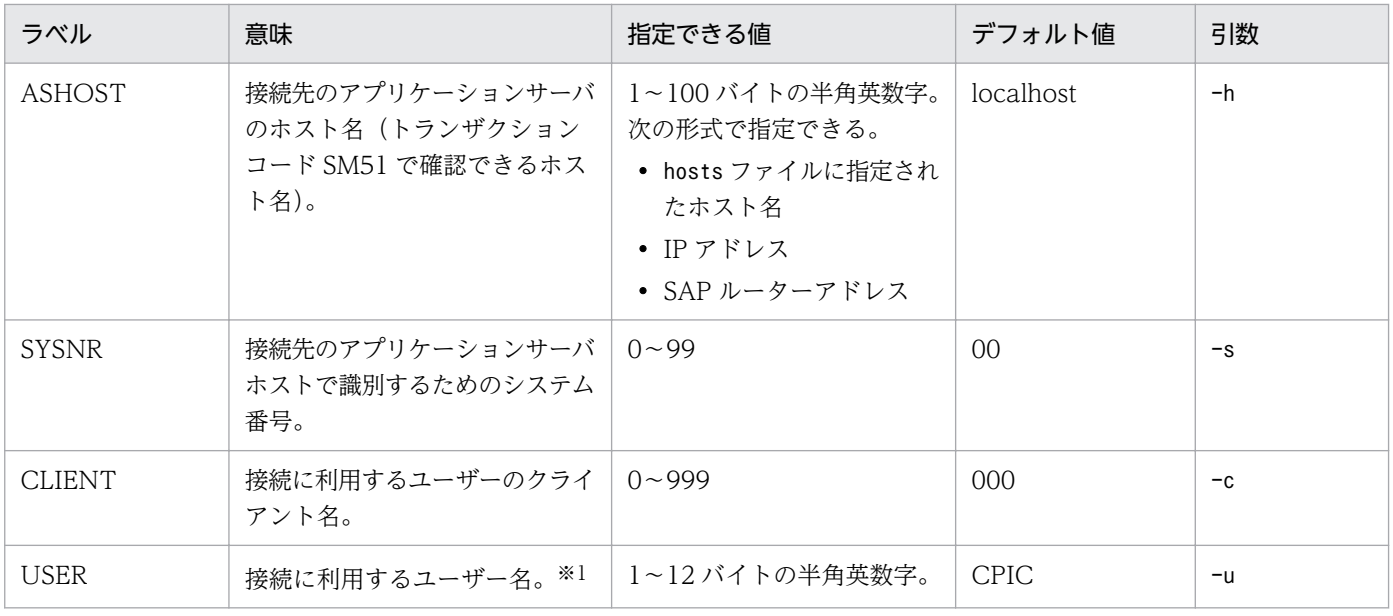

#### 表 5-6 CONNECT セクションに指定できる値

5. システムログ情報の抽出

JP1/Performance Management - Agent Option for Enterprise Applications 154

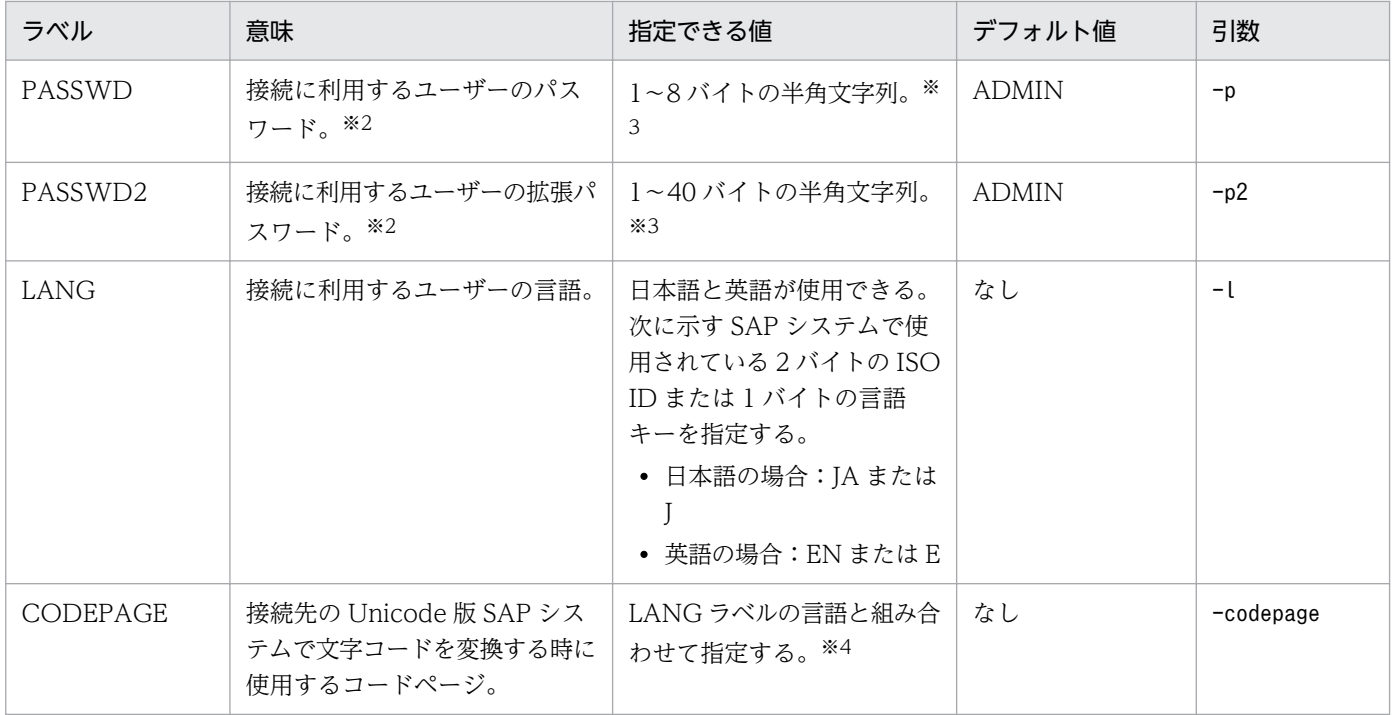

#### 注※1

このラベルで指定するユーザーには、次の権限を付与しておく必要があります。

### 表 5-7 ユーザーが汎用モジュールに RFC 接続するための権限 (S\_RFC)

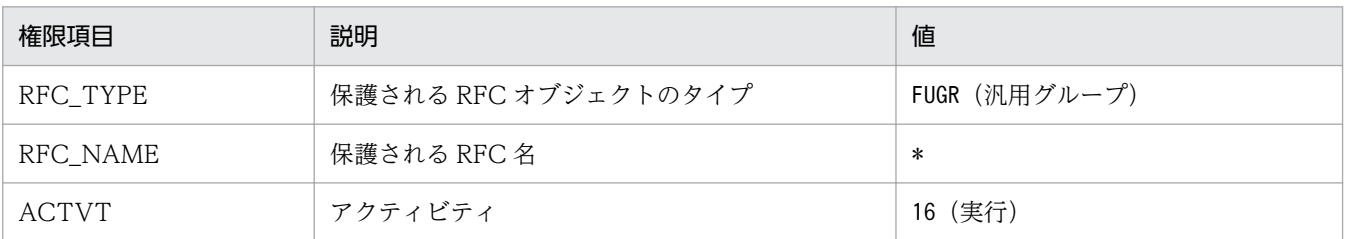

### 表 5-8 外部管理インターフェースを使用するための権限 (S XMI PROD)

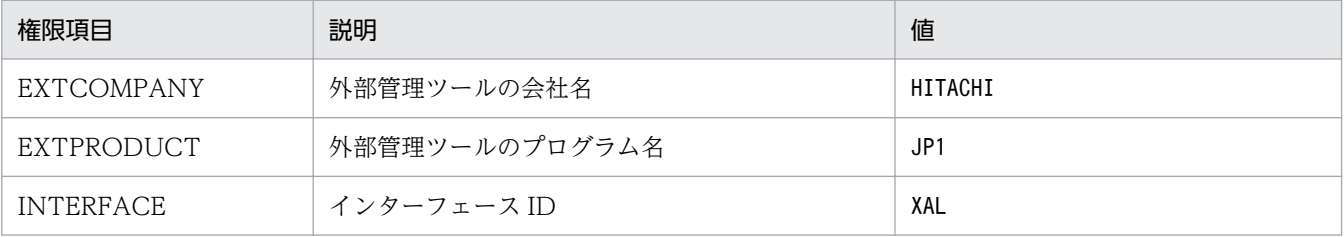

また,このラベルで指定するユーザーには,次のタイプのユーザーが使用できます。

- ダイアログ(Dialog)
- システム(System)
- 通信(Communication)
- サービス(Service)

#### 注※2

PASSWD ラベルは, SAP システム側で従来型のパスワードルールが適用されている場合に指定しま す。PASSWD2 ラベルは,SAP システム側で拡張パスワードルールが適用されている場合に指定しま す。PASSWD ラベルと PASSWD2 ラベルは同時に指定できません。

#### 注※3

接続に利用するユーザーのパスワード,および拡張パスワードは,半角数字(0〜9),半角英字(a〜z, A~Z),および次の半角記号で定義してください。

 $\left[ \begin{array}{c} 0 \\ 0 \\ 0 \\ 0 \end{array} \right]$  ( ) = ?' \* + ~ # - \_ . : { [ ] } < > |

注※4

LANG ラベルと CODEPAGE ラベルは,次の組み合わせで設定してください。次の組み合わせ以外の 言語とコードページを指定した場合, SAP システムから取得した情報が文字化けする可能性があります。

表 5-9 言語とコードページの指定内容の組み合わせ

| 接続先 SAP システム | 接続言語 | 言語 (LANG) | コードページ(CODEPAGE)                         |
|--------------|------|-----------|------------------------------------------|
| Unicode 版    | 日本語  | JА        | 8000                                     |
|              | 英語   | EN        | 指定する必要はありません。指定する場合は,1100 を指<br>定してください。 |
| 非 Unicode 版  | 日本語  | JA        | 指定する必要はありません。指定する場合は、8000を指<br>定してください。  |
|              | 英語   | EN        | 指定する必要はありません。指定する場合は.1100 を指<br>定してください。 |

LANG ラベルの指定を省略した場合、接続先システムで定義されているユーザーの言語が仮定されます。 CODEPAGE ラベルの指定を省略した場合,接続先システムのデフォルトコードページが仮定されます。

# (b) COMMAND セクション

COMMAND セクションでは、jr3slget コマンドの作業ディレクトリの情報を指定します。

表 5-10 COMMAND セクションに指定できる値

| ラベル            | 意味             | 指定できる値                                                                   | デフォルト値                  | 引数                       |
|----------------|----------------|--------------------------------------------------------------------------|-------------------------|--------------------------|
| <i>WORKDIR</i> | コマンドの作業ディレクトリ。 | 1~255 バイトの半角英数字。相   カレントディレク<br>対パスを指定した場合、カレント<br>ディレクトリからの相対パスとな<br>る。 | $\lfloor \cdot \rfloor$ | $\overline{\phantom{0}}$ |

# (c) TRACE セクション

TRACE セクションでは、jr3slget コマンドの実行履歴が保存されるメッセージログおよびデータログの 情報を指定します。

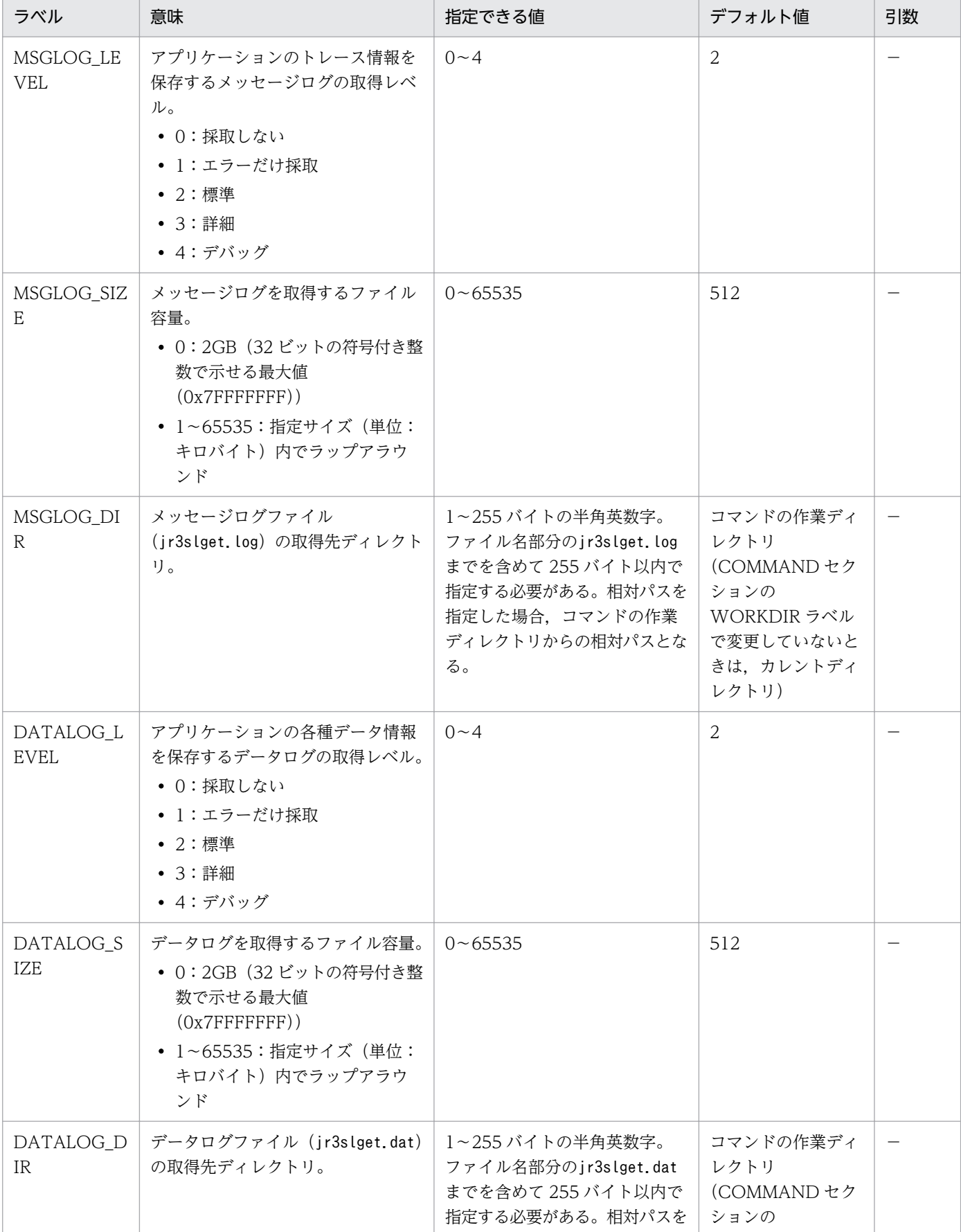

### 表 5‒11 TRACE セクションに指定できる値

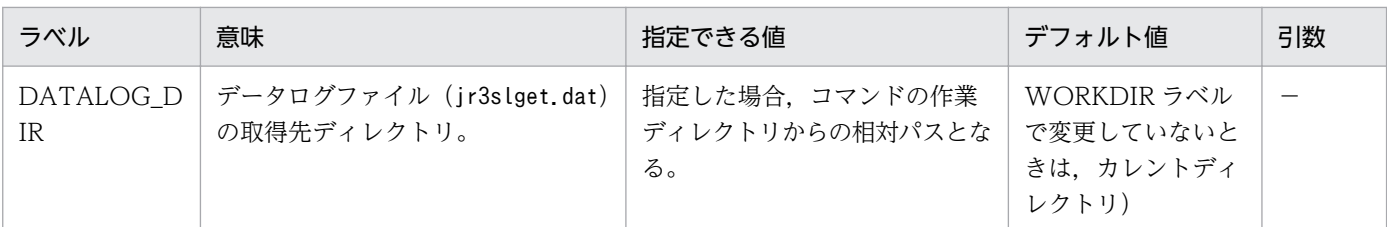

# (d) TARGET セクション

TARGET セクションでは,抽出対象のシステムログ情報を特定するための情報を指定します。

### 表 5-12 TARGET セクションに指定できる値

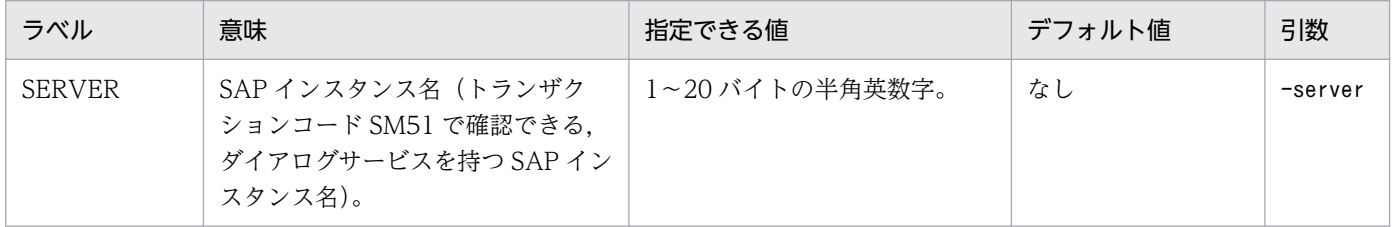

# (e) FORMAT セクション

FORMAT セクションでは,出力されるシステムログ情報の出力形式を指定します。

### 表 5-13 FORMAT セクションに指定できる値

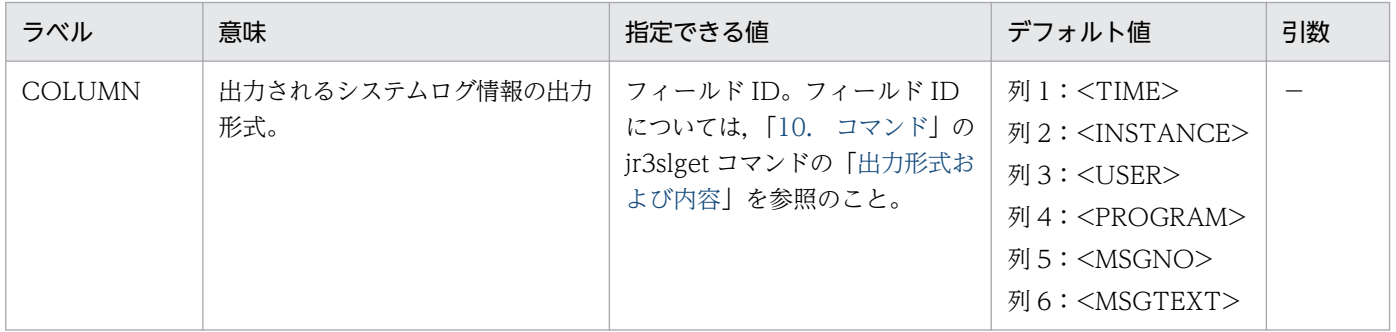

# (f) EXTRACTFILE セクション

EXTRACTFILE セクションでは,システムログ情報の出力ファイルの情報を指定します。

### 表 5-14 EXTRACTFILE セクションに指定できる値

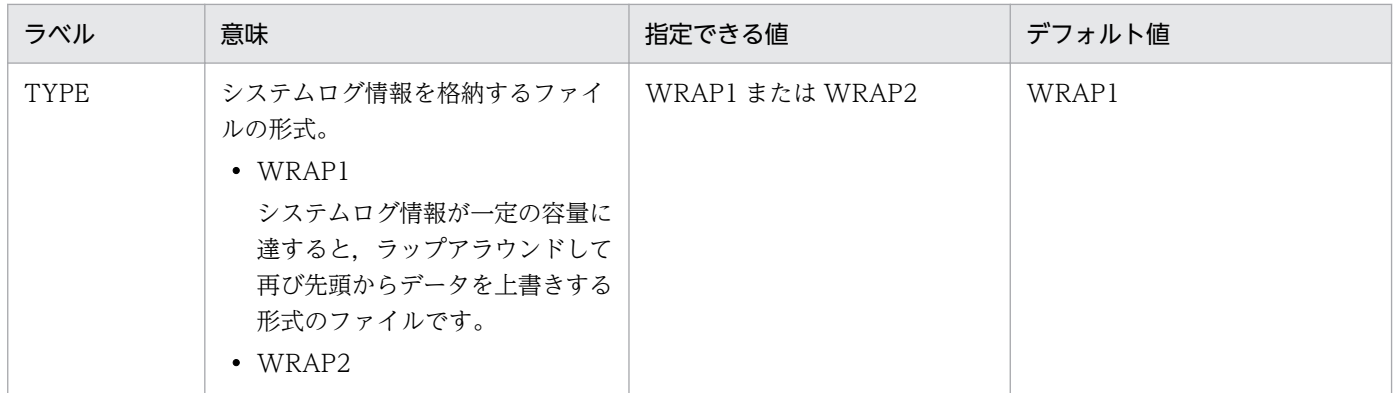

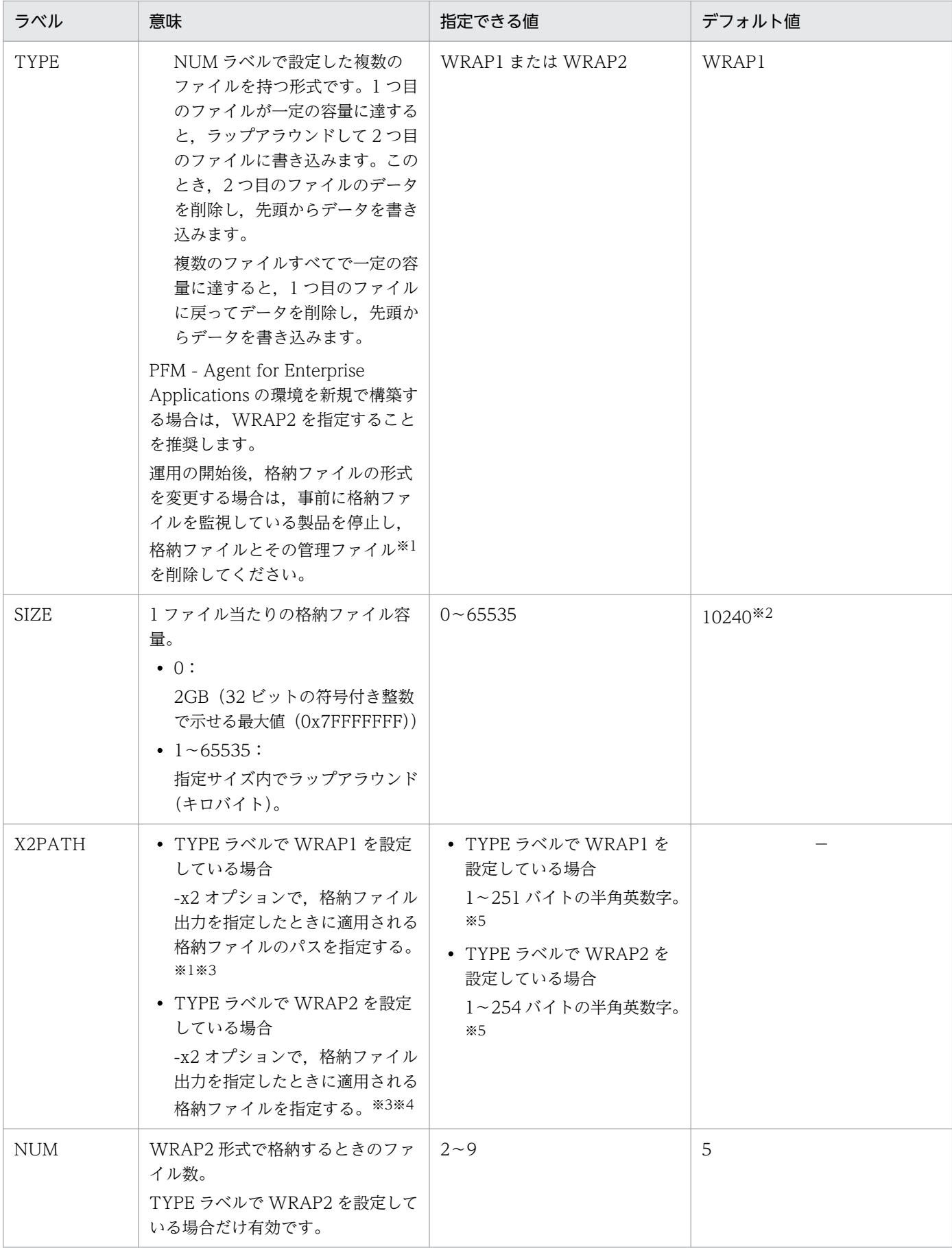

#### 注※1

WRAP1 形式の場合,格納ファイルと同じディレクトリに,格納ファイル名.ofs という名称で管理ファイルが作成されます。 例:

格納ファイル名として SYSLOG を指定したとき SYSLOG ファイルとは別に SYSLOG.ofs ファイルが管理ファイルとして作 成されます。

格納ファイルを削除する場合は,この管理ファイルも合わせて削除してください。

注※2

09-00 以前からバージョンアップした場合に適用されるデフォルト値の詳細については,「[付録 H 移行手順と移行時の注意](#page-467-0) [事項」](#page-467-0)を参照してください。

#### 注※3

デフォルトの格納先から変更した場合,格納ファイルと管理ファイルをjpcras コマンドで採取することができません。このた め,トラブルが発生した場合,手動で格納ファイルと管理ファイルを採取していただく必要があります。

#### 注※4

この値に NUM ラベルに指定した範囲(デフォルトは 1~5)の値が付与されたファイル名が格納されます。

#### 注※5

相対パスを指定した場合,コマンドの作業ディレクトリ(COMMAND セクションの WORKDIR ラベルに指定したディレク トリ)が相対パスのカレントディレクトリとなります。なお,作業ディレクトリが指定されていない場合,以下のディレクト リからの相対パスのカレントディレクトリとなります。また,環境ディレクトリは,論理ホスト作成時に指定した共有ディス ク上のディレクトリです。

#### Windows の場合:

物理ホスト環境:インストール先フォルダ¥agtm¥agent¥インスタンス名

論理ホスト環境:環境ディレクトリ\ip1pc\agtm\agent\インスタンス名

#### Linux の場合:

物理ホスト環境:/opt/jp1pc/agtm/agent/インスタンス名

論理ホスト環境:環境ディレクトリ/jp1pc/agtm/agent/インスタンス名

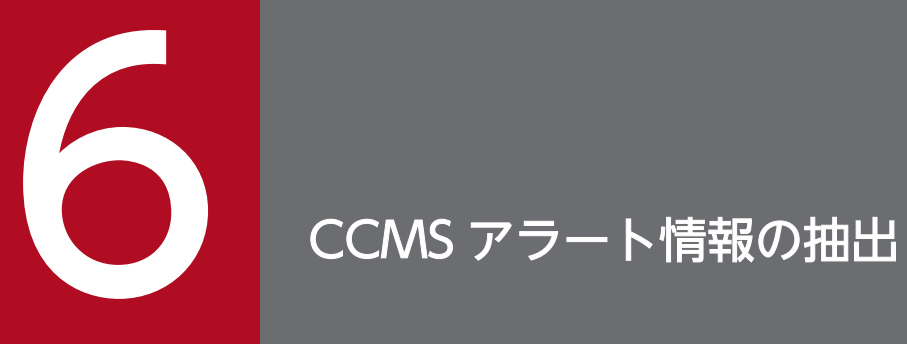

この章では, PFM - Agent for Enterprise Applications で, CCMS アラート情報を抽出する方 法について説明します。

# 6.1 CCMS アラート情報抽出機能の概要

PFM - Agent for Enterprise Applications で、CCMS の警告モニター内で発生する警告(アラート情報) を定期的にテキストファイルに出力できます。PFM - Agent for Enterprise Applications の CCMS ア ラート情報抽出機能を使用すると、次のような CCMS アラート情報をテキストファイルに出力できます。

- アラート ID
- アラートに関連づけられている MTE の ID
- アラートの重要度
- 一般プロパティ
- メッセージ

テキストファイルに出力された CCMS アラート情報は、ほかのプログラムと連携することで、SAP シス テムの障害情報の監視に利用できます。ここでは、JP1/Base と JP1/IM との連携による障害監視の例を説 明します。

JP1/Base のログファイルトラップ機能を使用すると, CCMS アラート情報を JP1 イベントに変換できま す。この JP1 イベントを JP1/IM から監視することで, SAP システムの障害情報を JP1/IM から監視でき るようになります。

JP1/Base および JP1/IM と連携して SAP システムの障害を監視する例を、次の図に示します。

図 6‒1 JP1/Base および JP1/IM と連携して SAP システムの障害を監視する例

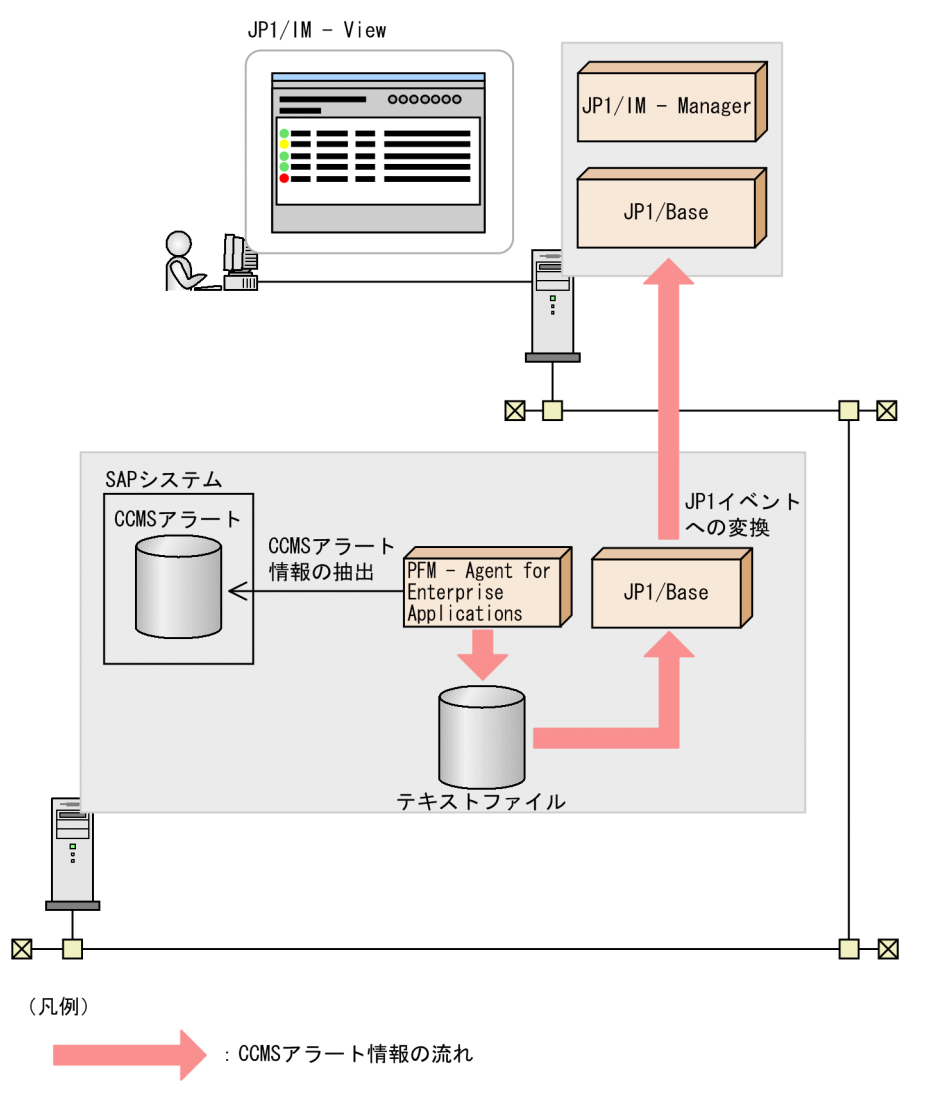

PFM - Agent for Enterprise Applications が CCMS アラート情報を格納するファイルの形式には、次の 2 種類があります。

#### • WRAP1 形式

CCMS アラート情報が一定の容量に達すると、ラップアラウンドして再び先頭からデータを上書きす る形式のファイルです。ファイルの先頭には,管理情報として 1 行のヘッダーがあります。WRAP1 形式で格納できる CCMS アラート情報のファイル数は 1 個です。WRAP1 形式を使用して CCMS ア ラート情報を監視する場合には,動作定義ファイルに次のパラメーターを指定してください。

```
FILETYPE=WRAP1
HEADLINE=1
```
#### • WRAP2 形式

CCMS アラート情報が一定の容量に達してラップアラウンドするとき,データを削除して再び先頭か らデータを書き込む形式のファイルです。WRAP2 形式では複数の CCMS アラート情報のファイルに 格納できます。WRAP2 形式を使用して CCMS アラート情報を監視する場合には,動作定義ファイル に次のパラメーターを指定してください。

<sup>6.</sup> CCMS アラート情報の抽出

SAP システムの CCMS アラート情報を抽出する方法および出力例について説明します。

CCMS アラート情報を抽出するには、CCMS Alert Monitor Command (PD\_ALMX) レコードのパ フォーマンスデータを Store データベースに格納するように設定します。CCMS Alert Monitor Command (PD\_ALMX)レコードのパフォーマンスデータを収集するごとに,CCMS アラート情報が自動的に抽出 されます。前回のレコード収集時刻をタイムスタンプファイルに記録し,この時刻よりもあとに発生した CCMS アラート情報だけを抽出します。SAP システムの CCMS アラート情報は,デフォルトでは,次の テキストファイルに出力されます。

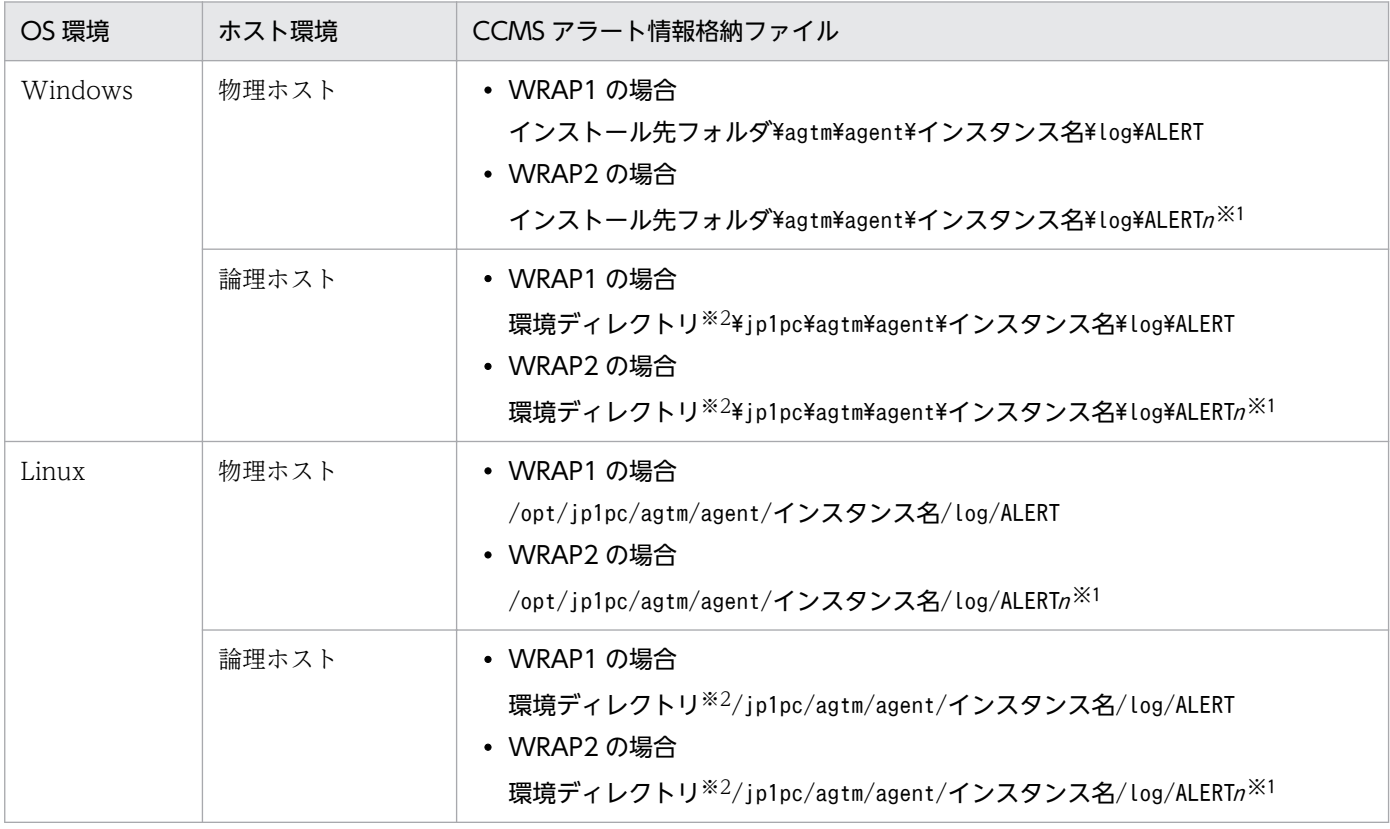

注※1

<sup>n</sup> は,1〜「環境パラメーター設定ファイルの EXTRACTFILE セクションの NUM ラベルに指定した値」です。

注※2

環境ディレクトリは,論理ホスト作成時に指定した共有ディスク上のディレクトリです。

CCMS Alert Monitor Command (PD\_ALMX) レコードには、処理結果が格納されます。

CCMS Alert Monitor Command (PD\_ALMX) レコードについては、[「9. レコード」](#page-252-0)を参照してくだ さい。

SAP システムの CCMS アラート情報を抽出する流れを次の図に示します。

```
6. CCMS アラート情報の抽出
```
## 図 6‒2 CCMS アラート情報を抽出する流れ

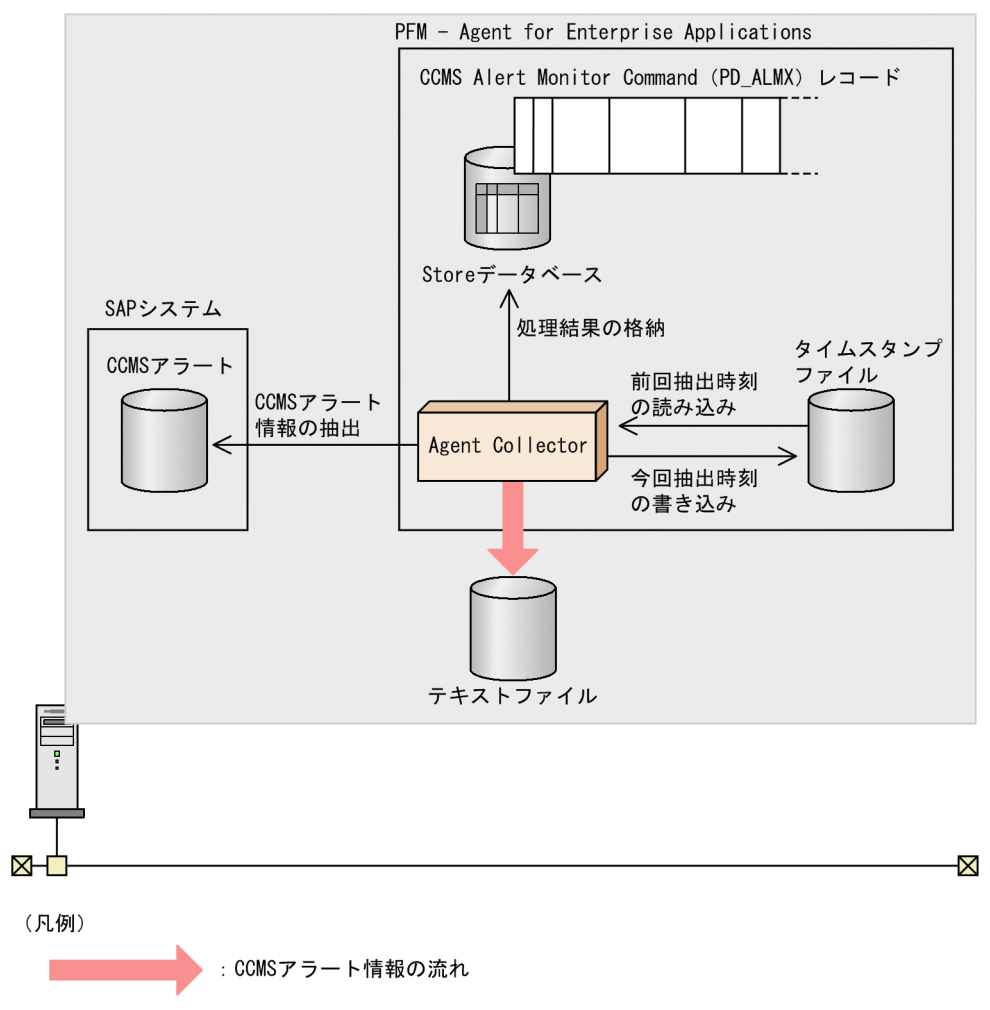

# 6.2.1 セットアップ

SAP システムの CCMS アラート情報を抽出するためのセットアップ手順を次に示します。

#### 注意

デフォルトで指定されている CCMS アラート情報の出力先ファイル名などを変更したい場合,環境パ ラメーター設定ファイルを編集したあとにセットアップしてください。環境パラメーター設定ファイル については,[「6.3 環境パラメーター設定ファイル](#page-167-0)」を参照してください。

1. PFM - Web Console で, CCMS Alert Monitor Command (PD\_ALMX) レコードのパフォーマン スデータを Store データベースに格納するように設定する。

設定する方法については、マニュアル「JP1/Performance Management 運用ガイド」の,稼働監視 データの管理について説明している章を参照してください。

6. CCMS アラート情報の抽出

# 6.2.2 出力例

SAP システムの CCMS アラート情報の出力例を次に示します。

DBA: CHECKOPT\_  $o246bci$  SD5 00 GenericKey SpaceUsed 95 % > 90 % 15 min. avg. value over threshold value

# <span id="page-167-0"></span>6.3 環境パラメーター設定ファイル

ここでは,環境パラメーター設定ファイルについて説明します。

環境パラメーター設定ファイルとは CCMS アラート情報の出力先ファイル名などを設定するファイルで す。PFM - Agent for Enterprise Applications で、SAP システムの CCMS アラート情報が抽出される 際,このファイルの設定内容を基に抽出されます。

この環境パラメーター設定ファイルは、テキストファイルとしてユーザーが作成します。

# 6.3.1 設定手順

環境パラメーター設定ファイルの設定手順を次に示します。

1. 環境パラメーター設定ファイルを変更する前に, CCMS Alert Monitor Command (PD\_ALMX) レ コードの収集を停止する。

次のどちらかの方法で収集を停止してください。

- Agent Collector サービスを停止する
- Agent Collector サービスが起動中の状態で, PFM Web Console で, CCMS Alert Monitor Command (PD ALMX) レコードのパフォーマンスデータを Store データベースに格納しないよ うに設定する

設定する方法については、マニュアル「JP1/Performance Management 運用ガイド」の,稼働監 視データの管理について説明している章を参照してください。

#### 2. 環境パラメーター設定ファイルを開く。

環境パラメーター設定ファイルを次に示します。

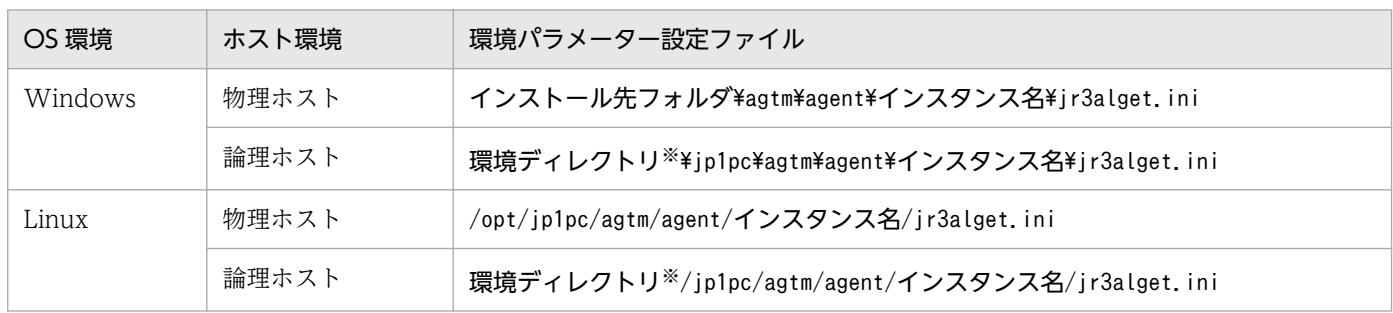

注※

環境ディレクトリは,論理ホスト作成時に指定した共有ディスク上のディレクトリです。

#### 3. 設定内容を編集する。

環境パラメーター設定ファイルの設定内容を次に示します。次の網掛け部分が修正できます。設定内容 については,[「6.3.2 設定内容](#page-168-0)」を参照してください。

6. CCMS アラート情報の抽出

<span id="page-168-0"></span>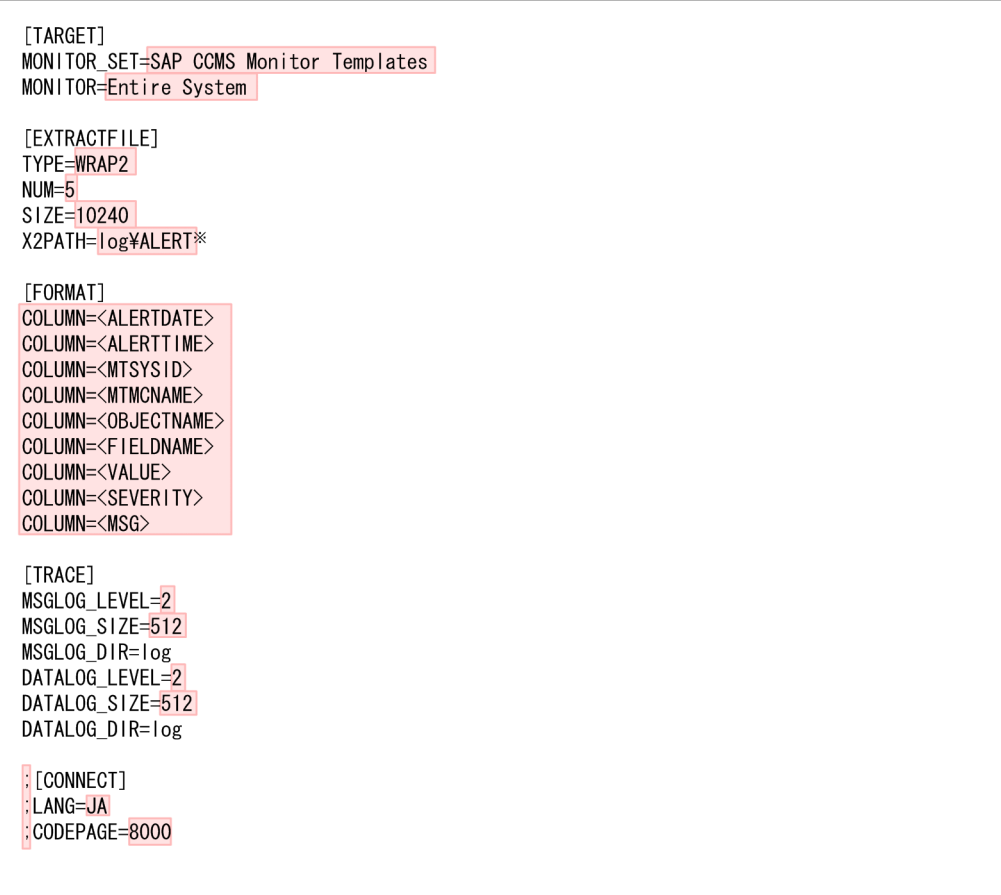

コメント行を表す「;」が行頭にある項目は、デフォルトでは設定が有効になっていません。 設定を有効にするには、コメント行を表す「;」を外してください。

注义

Windowsでの設定値です。UNIXでは「log/ALERT」です。

- 4. 環境パラメーター設定ファイルを保存する。
- 5. 環境パラメーター設定ファイルの変更をしたあとに CCMS Alert Monitor Command(PD\_ALMX) レコードの収集を再開する。

# 6.3.2 設定内容

環境パラメーター設定ファイルは、次の形式で記述します。

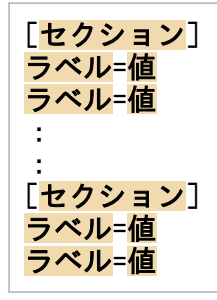

6. CCMS アラート情報の抽出

注意

- 行頭および「=」の前後に,空白文字などの余計な文字を設定しないでください。
- セクションおよびラベルでは,指定した値の大文字・小文字は区別されません。
- 行の先頭に「;」を指定すると,その行はコメントとして扱われます。

次に,環境パラメーター設定ファイルの各セクションで設定する内容を表形式で説明します。

# (1) TARGET セクション

TARGET セクションでは,抽出対象の CCMS アラート情報を特定するための情報を指定します。

### 表 6‒1 TARGET セクションに指定できる値

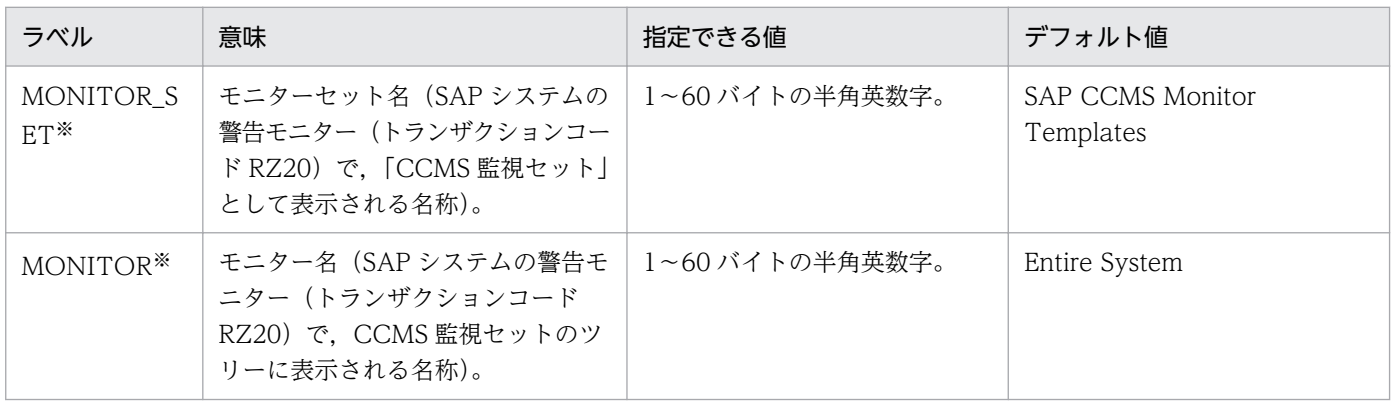

注※

複数の監視対象を指定することはできません。複数のモニターを監視したい場合は SAP システムの CCMS の機能で監視したいモニターを 1 つのモニターにまとめて定義します。PFM - Agent for Enterprise Applications からはこのモニターを監視するようにしてください。

# (2) EXTRACTFILE セクション

EXTRACTFILE セクションでは、CCMS アラート情報の出力ファイルの情報を指定します。

表 6-2 EXTRACTFILE セクションに指定できる値

| ラベル         | 意味                                                                                                    | 指定できる値          | デフォルト値                                                                               |
|-------------|----------------------------------------------------------------------------------------------------|-----------------|--------------------------------------------------------------------------------------|
| <b>TYPE</b> | CCMS アラート情報を格納するファ<br>イルの形式。<br>$\bullet$ WRAPI<br>CCMS アラート情報が一定の容<br>量に達すると、ラップアラウンド<br>して再び先頭からデータを上書き<br>する形式のファイルです。<br>$\bullet$ WRAP2<br>NUM ラベルで設定した複数の<br>ファイルを持つ形式です。1つ目 | WRAP1 または WRAP2 | WRAP2<br>ただし、Version 9 以前からの<br>バージョンアップなどによって.<br>TYPE ラベルが存在しない場合<br>は.WRAP1となります。 |

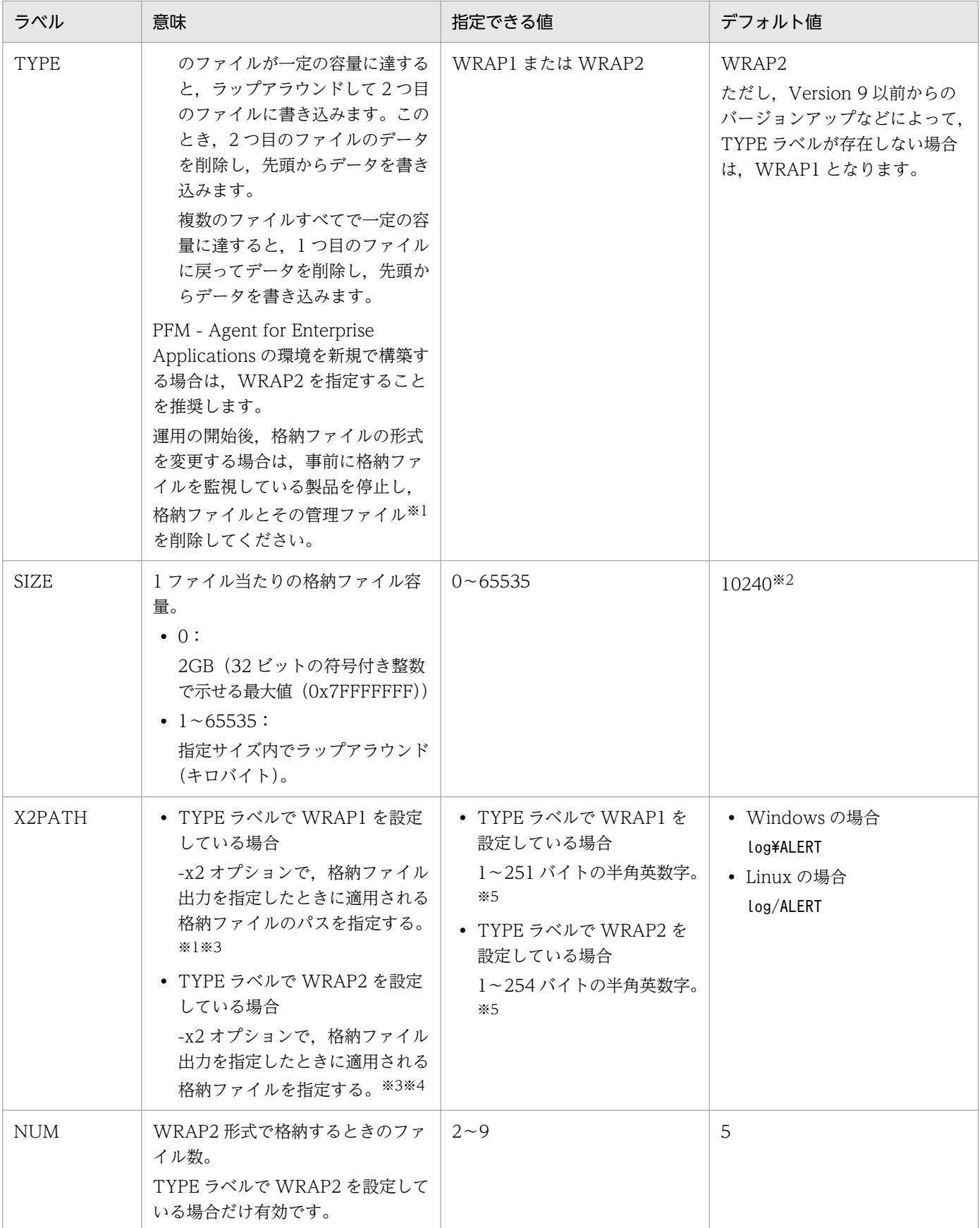

(凡例)

−:該当なし

注※1

WRAP1 形式の場合,格納ファイルと同じディレクトリに,格納ファイル名.ofs という名称で管理ファイルが作成されます。 例:

格納ファイル名として ALERT を指定したとき ALERT ファイルとは別に ALERT.ofs ファイルが管理ファイルとして作成さ れます。

格納ファイルを削除する場合は,この管理ファイルも合わせて削除してください。

注※2

09-00 以前からバージョンアップした場合に適用されるデフォルト値の詳細については,「[付録 H 移行手順と移行時の注意](#page-467-0) [事項」](#page-467-0)を参照してください。

注※3

デフォルトの格納先から変更した場合. jpcras コマンドで格納ファイルと管理ファイルを採取することができません。このた め,トラブルが発生した場合,手動で格納ファイルと管理ファイルを採取していただく必要があります。

注※4

この値に NUM ラベルに指定した範囲(デフォルトは 1~5)の値が付与されたファイル名が格納されます。

注※5

相対パスを指定した場合,コマンドの作業ディレクトリ(COMMAND セクションの WORKDIR ラベルに指定したディレク トリ)が相対パスのカレントディレクトリとなります。なお,作業ディレクトリが指定されていない場合,以下のディレクト リからの相対パスのカレントディレクトリとなります。また,環境ディレクトリは,論理ホスト作成時に指定した共有ディス ク上のディレクトリです。

#### Windows の場合

物理ホスト環境:インストール先フォルダ\jp1pc\agtm\agent\インスタンス名

論理ホスト環境:環境ディレクトリ\ip1pc\agtm\agent\インスタンス名

Linux の場合:

物理ホスト環境:/opt/jp1pc/agtm/agent/インスタンス名

論理ホスト環境:環境ディレクトリ/jp1pc/agtm/agent/インスタンス名

# (3) FORMAT セクション

FORMAT セクションでは,出力される CCMS アラート情報の出力形式を指定します。

### 表 6-3 FORMAT セクションに指定できる値

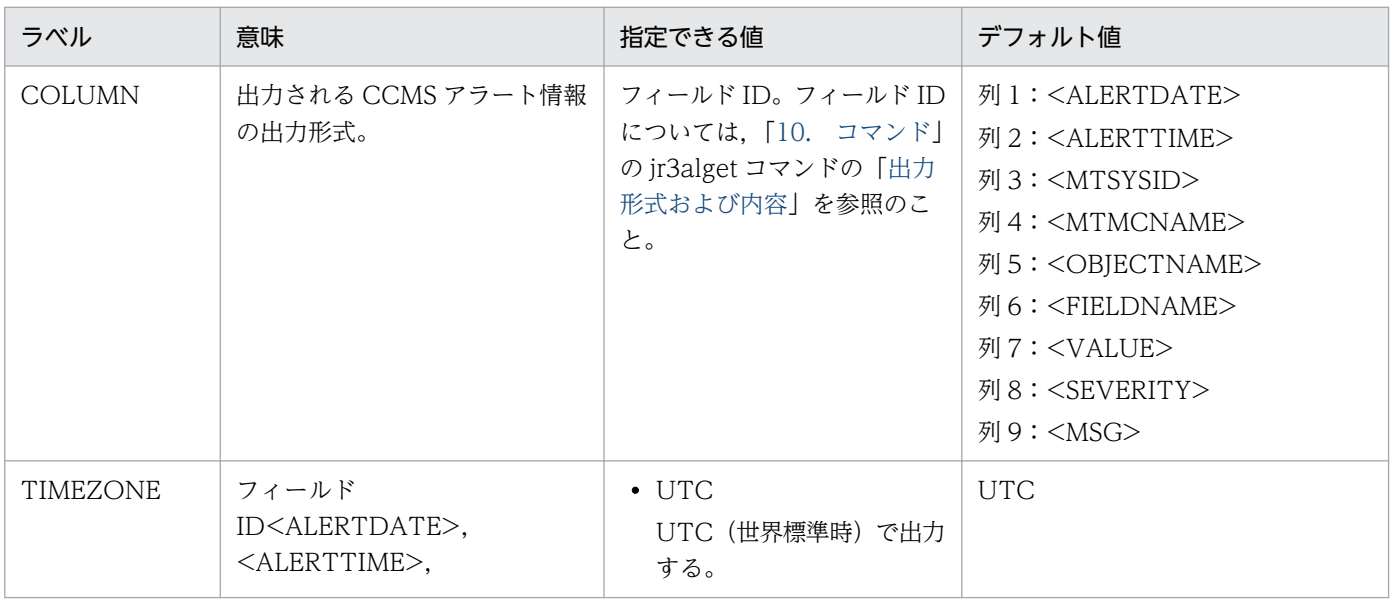

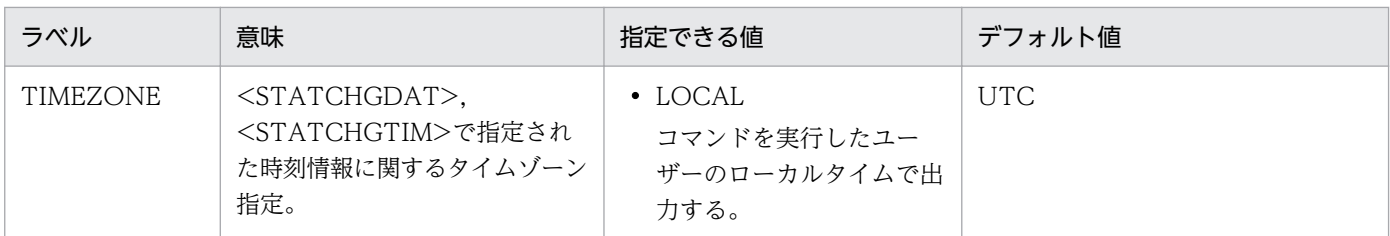

# (4) TRACE セクション

TRACE セクションでは、CCMS アラート情報抽出の実行履歴が保存されるメッセージログおよびデータ ログの情報を指定します。

### 表 6‒4 TRACE セクションに指定できる値

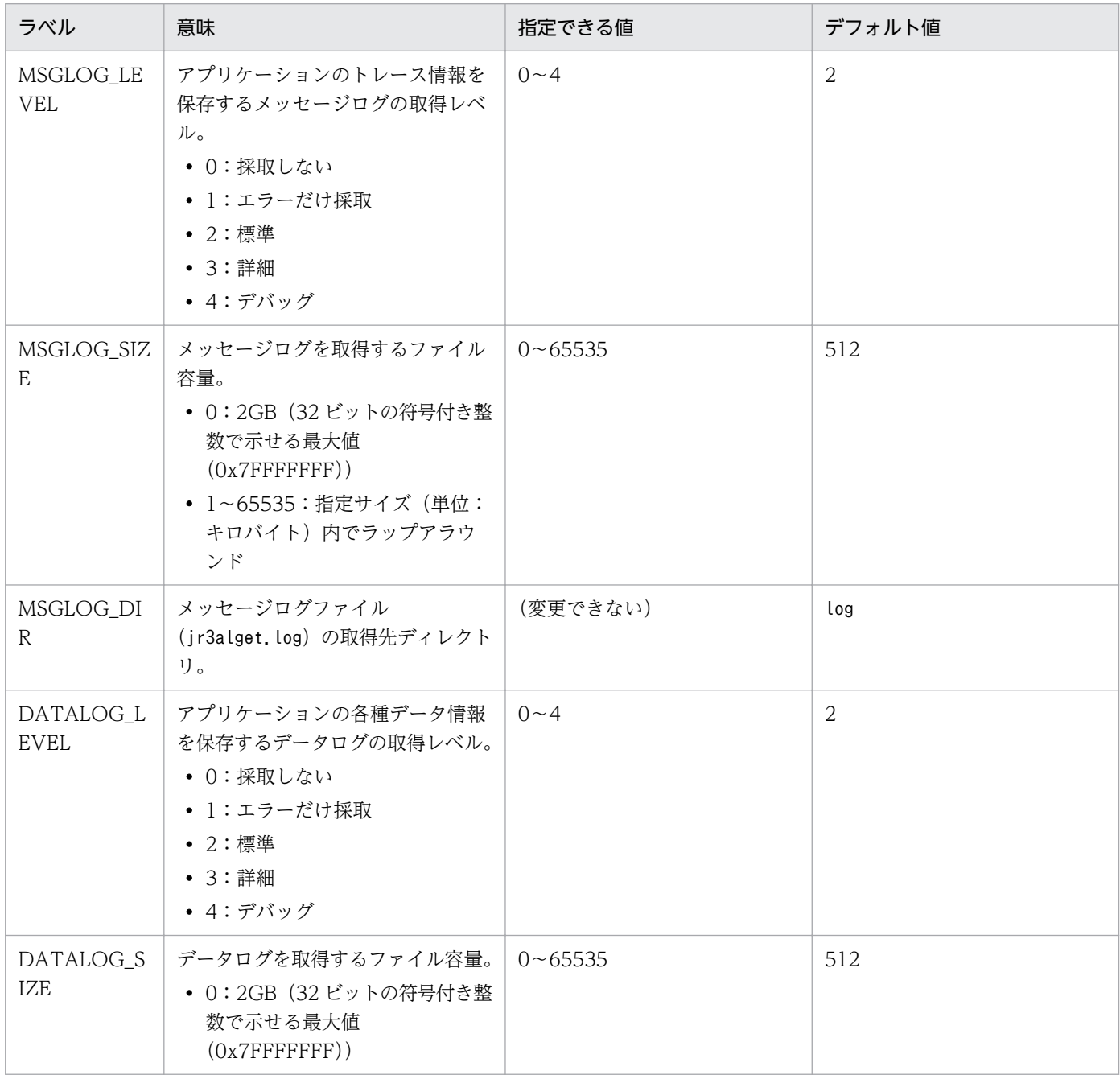

JP1/Performance Management - Agent Option for Enterprise Applications 173

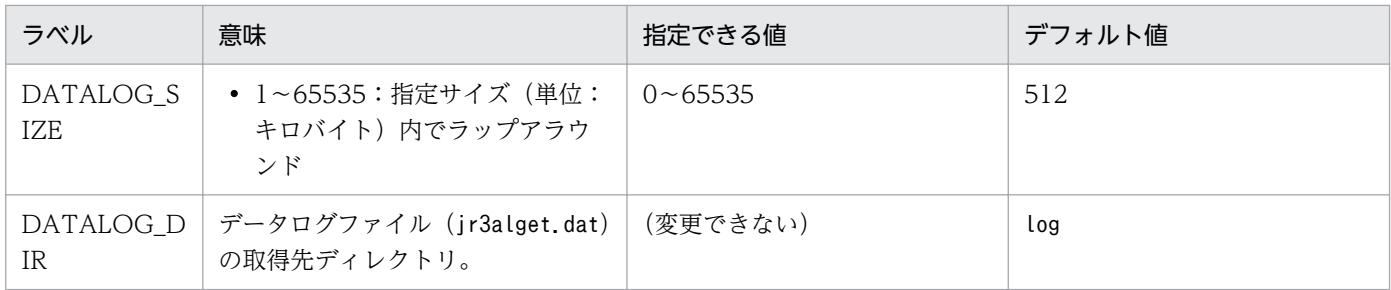

# (5) CONNECT セクション

CONNECT セクションでは、SAP システムとの RFC 接続を確立するための情報を指定します。

### 表 6-5 CONNECT セクションに指定できる値

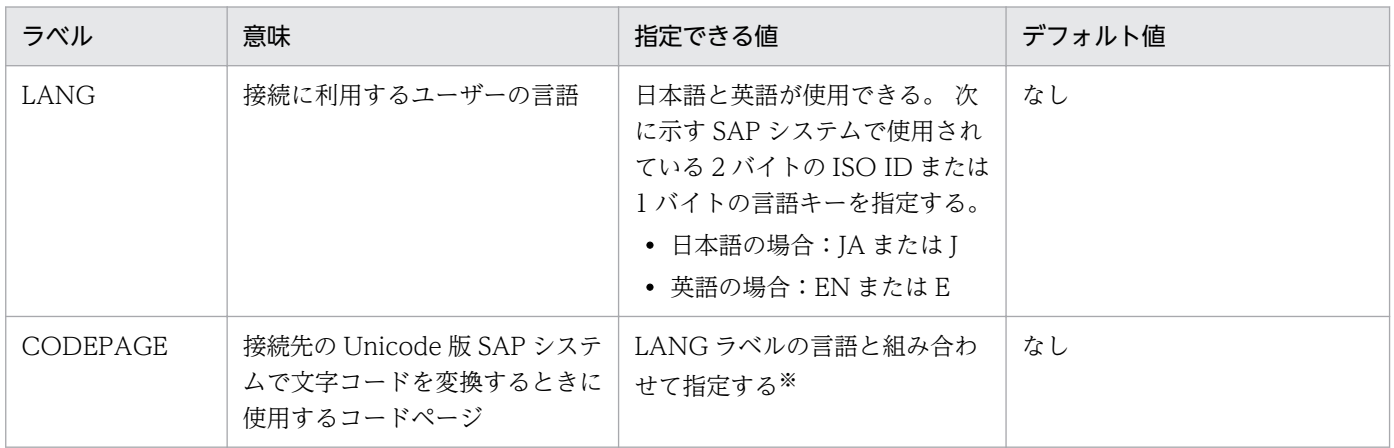

#### 注※

LANG ラベルと CODEPAGE ラベルは、次の組み合わせで設定してください。次の組み合わせ以外の 言語とコードページを指定した場合, SAP システムから取得した情報が文字化けする可能性があります。

#### 表 6‒6 言語とコードページの指定内容の組み合わせ

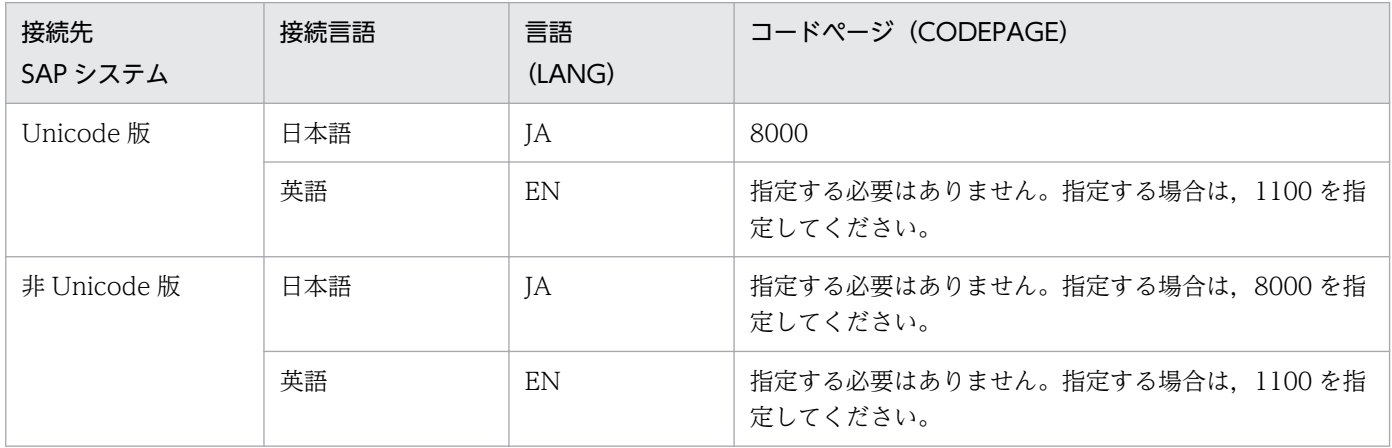

LANG ラベルの指定を省略した場合、接続先システムで定義されているユーザーの言語が仮定されます。 CODEPAGE ラベルの指定を省略した場合、接続先システムのデフォルトコードページが仮定されます。

# 6.4 コマンド実行による CCMS アラート情報の抽出

jr3alget コマンドを手動実行、またはほかのプログラムでjr3alget コマンドを自動実行して、SAP シス テムの CCMS アラート情報を抽出することもできます。ここでは. jr3alget コマンド実行による CCMS アラート情報の抽出方法を説明します。

# 6.4.1 コマンドを実行する前に

jr3alget コマンドを実行して SAP システムの CCMS アラート情報を抽出する前に、次のことを確認して ください。

• 環境パラメーター設定ファイルの設定内容

この場合の環境パラメーター設定ファイルは、CCMS Alert Monitor Command (PD\_ALMX) レコー ドを使用して CCMS アラート情報を抽出する場合の環境パラメーター設定ファイルとは異なります。 この場合に使用する環境パラメーター設定ファイルについては,[「6.4.3 コマンドを実行して CCMS](#page-175-0) [アラート情報を抽出する場合の環境パラメーター設定ファイル」](#page-175-0)を参照してください。

• コマンドの実行環境

次のことについて確認してください。

- ネットワークの設定に問題がないか
- SAP システムが稼働しているか
- SAP システムが RFC 要求を受け付けられる状態にあるか

# 6.4.2 コマンド実行による CCMS アラート情報の抽出方法

jr3alget コマンドを手動実行、またはほかのプログラムでjr3alget コマンドを自動実行して、SAP シス テムの CCMS アラート情報を抽出する場合,抽出する CCMS アラート情報を次のように選定できます。

- コマンドを実行した日に出力されたすべての CCMS アラート情報を抽出する
- 前回のコマンド実行時以降に出力された CCMS アラート情報だけを抽出する

jr3alget コマンドについては,「[jr3alget](#page-322-0)」を参照してください。

#### 注意

- CCMS アラート情報は、SAP システム内で 1 つのリソースとして扱われていて、どのアプリケー ションサーバからも参照できるため、接続先のアプリケーションサーバは、任意です。1つの SAP システムにつき,1 つだけコマンドを実行するようにしてください。
- すでに環境パラメーター設定ファイルで設定したパラメーターの値を,jr3alget コマンドでも指定 した場合,コマンドで指定した値が優先されます。

<sup>6.</sup> CCMS アラート情報の抽出

# <span id="page-175-0"></span>(1) コマンドを実行した日に出力されたすべての CCMS アラート情報を抽出 する

コマンドを実行した日に出力されたすべての CCMS アラート情報を抽出する場合のコマンドの指定例を次 に示します(環境パラメーター設定ファイルで CONNECT セクションの値および TARGET セクション の値を定義済み)。

jr3alget

# (2) 前回のコマンド実行時以降に出力された CCMS アラート情報だけを抽出 する

前回のコマンド実行時以降に出力された CCMS アラート情報だけを抽出する場合, -lasttime オプション で,タイプスタンプファイルを指定してコマンドを実行します。タイムスタンプファイルには,jr3alget コマンドの実行日時の履歴が格納されています。そのため、同じタイムスタンプファイルを指定して、コ マンドを繰り返し実行すると,CCMS アラート情報を連続かつ重複しないで抽出できます。

#### 注意

-lasttime オプションの初回実行時に、指定したタイムスタンプファイルが存在しない場合,新規に作 成されます。-lasttime オプション初回実行時は,CCMS アラート情報が報告されません。

前回のコマンド実行時以降に出力された CCMS アラート情報だけを抽出する場合のコマンドの指定例を次 に示します(環境パラメーター設定ファイルで CONNECT セクションの値および TARGET セクション の値を定義済み)。

jr3alget -lasttime altimestamp.txt

# 6.4.3 コマンドを実行して CCMS アラート情報を抽出する場合の環境パラ メーター設定ファイル

jr3alget コマンド実行時に,引数として環境パラメーター設定ファイルを指定すると,ファイルの設定内 容を基に,SAP システムの CCMS アラート情報が抽出されます。

この環境パラメーター設定ファイルは、テキストファイルとしてユーザーが作成します。

## (1) 設定手順

環境パラメーター設定ファイルの設定手順を次に示します。

1. 環境パラメーター設定ファイルを編集する前に,jr3alget コマンドが実行されていないことを確認する。

6. CCMS アラート情報の抽出

### 2. 環境パラメーター設定ファイルを新規に作成する場合は、環境パラメーター設定ファイルのサンプル ファイルを「jr3alget.ini」の名前でコピーする。

この「jr3alget.ini」が、デフォルトの環境パラメーター設定ファイルとなります。環境パラメーター 設定ファイルのサンプルファイルを次に示します。

Windows の場合

インストール先フォルダ¥agtm¥evtrap¥jr3alget.ini.sample

Linux の場合

/opt/jp1pc/agtm/evtrap/jr3alget.ini.sample

3. jr3alget.ini を開く。

#### 4. 設定内容を編集する。

デフォルトの環境パラメーター設定ファイルの設定内容を次に示します。設定内容については,「[\(2\)](#page-177-0)  [設定内容」](#page-177-0)を参照してください。

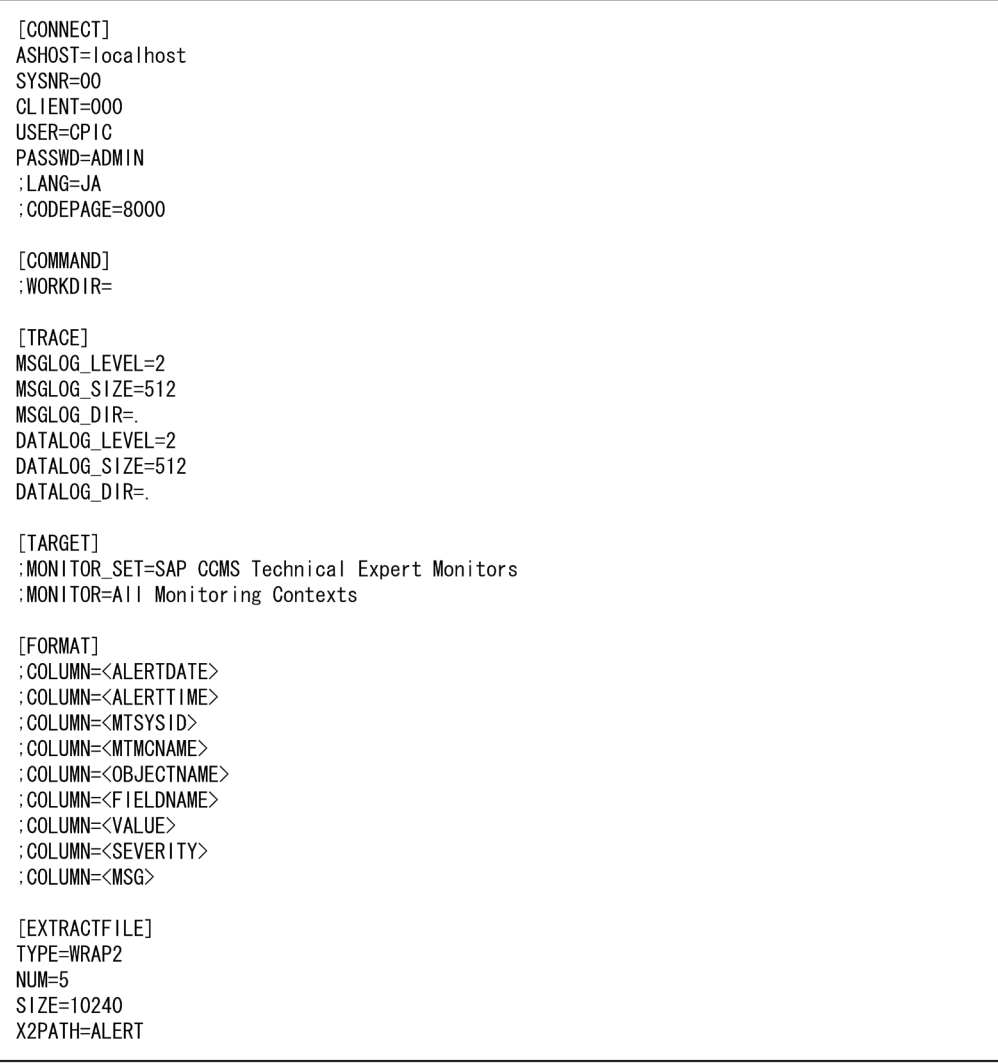

コメント行を表す「;」が行頭にある項目は,デフォルトでは設定が有効になっていません。設定を有 効にするには,コメント行を表す「;」を外してください。

6. CCMS アラート情報の抽出

#### <span id="page-177-0"></span>5. 環境パラメーター設定ファイルを保存する。

jr3alget コマンド実行時に-cnf オプションを指定することで,環境パラメーター設定ファイルの内容 を基に SAP システムの CCMS アラート情報が抽出されます。

# (2) 設定内容

環境パラメーター設定ファイルは、次の形式で記述します。

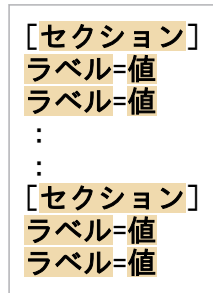

#### 注意

- 行頭および「=」の前後に,空白文字などの余計な文字を設定しないでください。
- セクションおよびラベルでは,指定した値の大文字・小文字は区別されません。
- 行の先頭に「;」を指定すると,その行はコメントとして扱われます。

次に,環境パラメーター設定ファイルの各セクションで設定する内容を表形式で説明します。表の「引数」 列は, jr3alget コマンドでも指定できる設定値の場合, コマンドで指定する際の引数を示します。「−」 は,コマンドでは指定できない項目を示します。

### (a) CONNECT セクション

CONNECT セクションでは,コマンド実行時に,SAP システムとの RFC 接続を確立するための情報を 指定します。

#### 表 6-7 CONNECT セクションに指定できる値

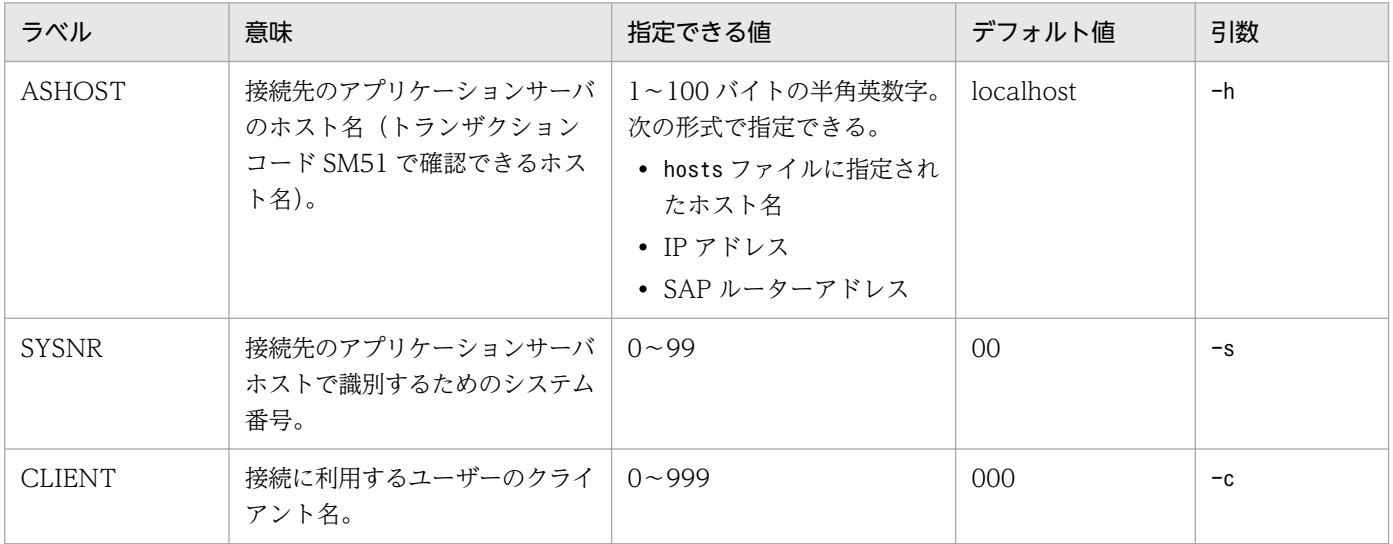

6. CCMS アラート情報の抽出

JP1/Performance Management - Agent Option for Enterprise Applications 178

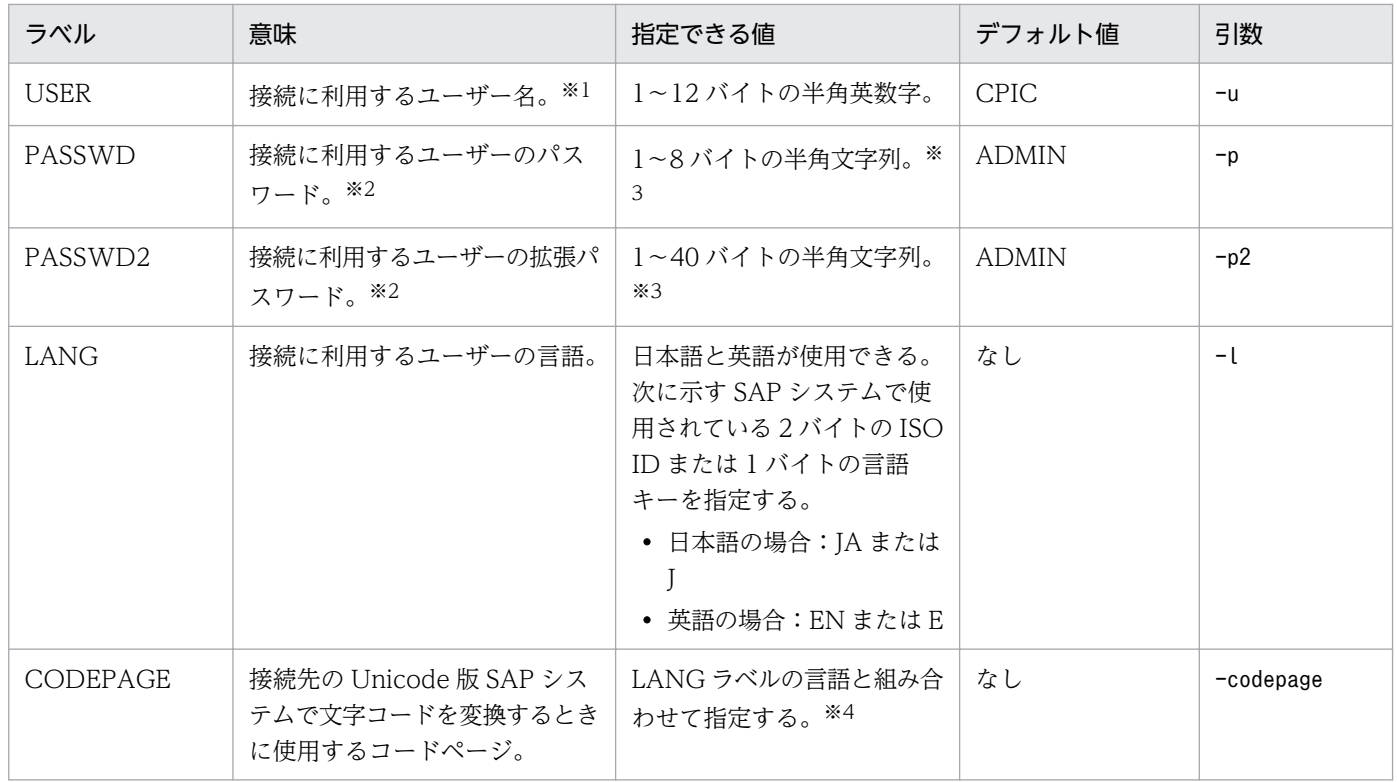

注※1

このラベルで指定するユーザーには、次の権限を付与しておく必要があります。

### 表 6-8 ユーザーが汎用モジュールに RFC 接続するための権限 (S\_RFC)

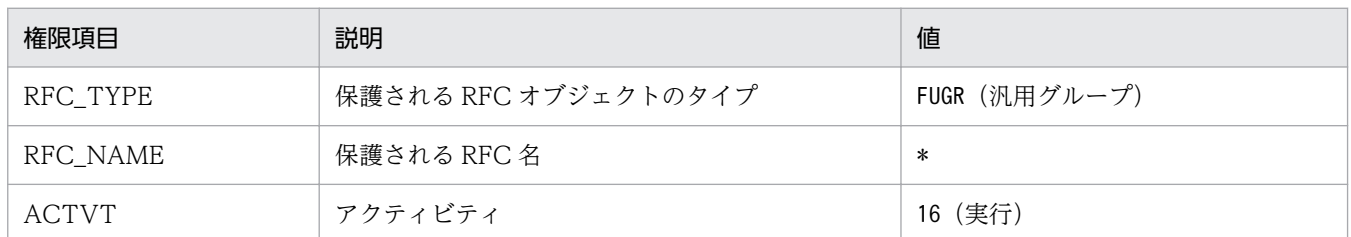

### 表 6-9 外部管理インターフェースを使用するための権限 (S\_XMI\_PROD)

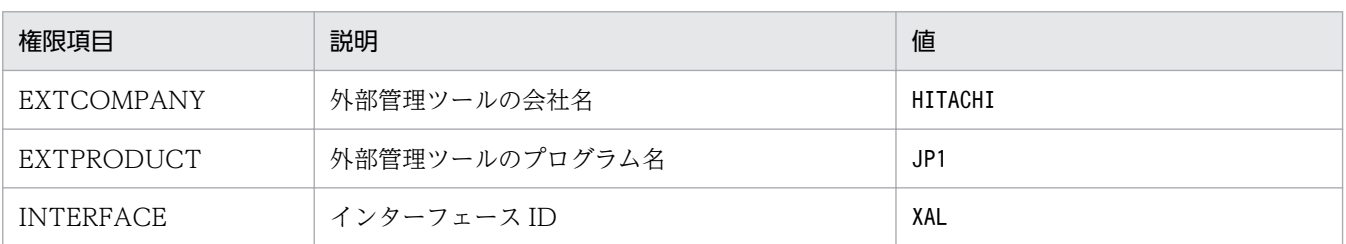

また,このラベルで指定するユーザーには,次のタイプのユーザーが使用できます。

- ダイアログ(Dialog)
- システム(System)
- 通信(Communication)
- サービス(Service)

6. CCMS アラート情報の抽出

#### 注※2

PASSWD ラベルは, SAP システム側で従来型のパスワードルールが適用されている場合に指定しま す。PASSWD2 ラベルは,SAP システム側で拡張パスワードルールが適用されている場合に指定しま す。PASSWD ラベルと PASSWD2 ラベルは同時に指定できません。

#### 注※3

接続に利用するユーザーのパスワード,および拡張パスワードは,半角数字(0〜9),半角英字(a〜z, A~Z),および次の半角記号で定義してください。

 $\left[ \begin{array}{c} 0 \\ 0 \\ 0 \\ 0 \end{array} \right]$  ( ) = ?' \* + ~ # - \_ . : { [ ] } < > |

注※4

LANG ラベルと CODEPAGE ラベルは,次の組み合わせで設定してください。次の組み合わせ以外の 言語とコードページを指定した場合, SAP システムから取得した情報が文字化けする可能性があります。

表 6‒10 言語とコードページの指定内容の組み合わせ

| 接続先<br>SAP システム | 接続言語 | 言語<br>(LANG) | コードページ(CODEPAGE)                        |
|-----------------|------|--------------|-----------------------------------------|
| Unicode 版       | 日本語  | JА           | 8000                                    |
|                 | 英語   | EN           | 指定する必要はありません。指定する場合は、1100を指定してくだ<br>さい。 |
| 非 Unicode 版     | 日本語  | JA           | 指定する必要はありません。指定する場合は、8000を指定してくだ<br>さい。 |
|                 | 英語   | EN           | 指定する必要はありません。指定する場合は、1100を指定してくだ<br>さい。 |

LANG ラベルの指定を省略した場合、接続先システムで定義されているユーザーの言語が仮定されます。 CODEPAGE ラベルの指定を省略した場合、接続先システムのデフォルトコードページが仮定されます。

### (b) COMMAND セクション

COMMAND セクションでは、jr3alget コマンドの作業ディレクトリの情報を指定します。

表 6-11 COMMAND セクションに指定できる値

| ラベル            | 意味             | 指定できる値                                                                   | デフォルト値                  | 引数 |
|----------------|----------------|--------------------------------------------------------------------------|-------------------------|----|
| <i>WORKDIR</i> | コマンドの作業ディレクトリ。 | 1~255 バイトの半角英数字。相   カレントディレク<br>対パスを指定した場合、カレント<br>ディレクトリからの相対パスとな<br>る。 | $\lfloor \cdot \rfloor$ | —  |

### (c) TRACE セクション

TRACE セクションでは. jr3alget コマンドの実行履歴が保存されるメッセージログおよびデータログの 情報を指定します。

6. CCMS アラート情報の抽出
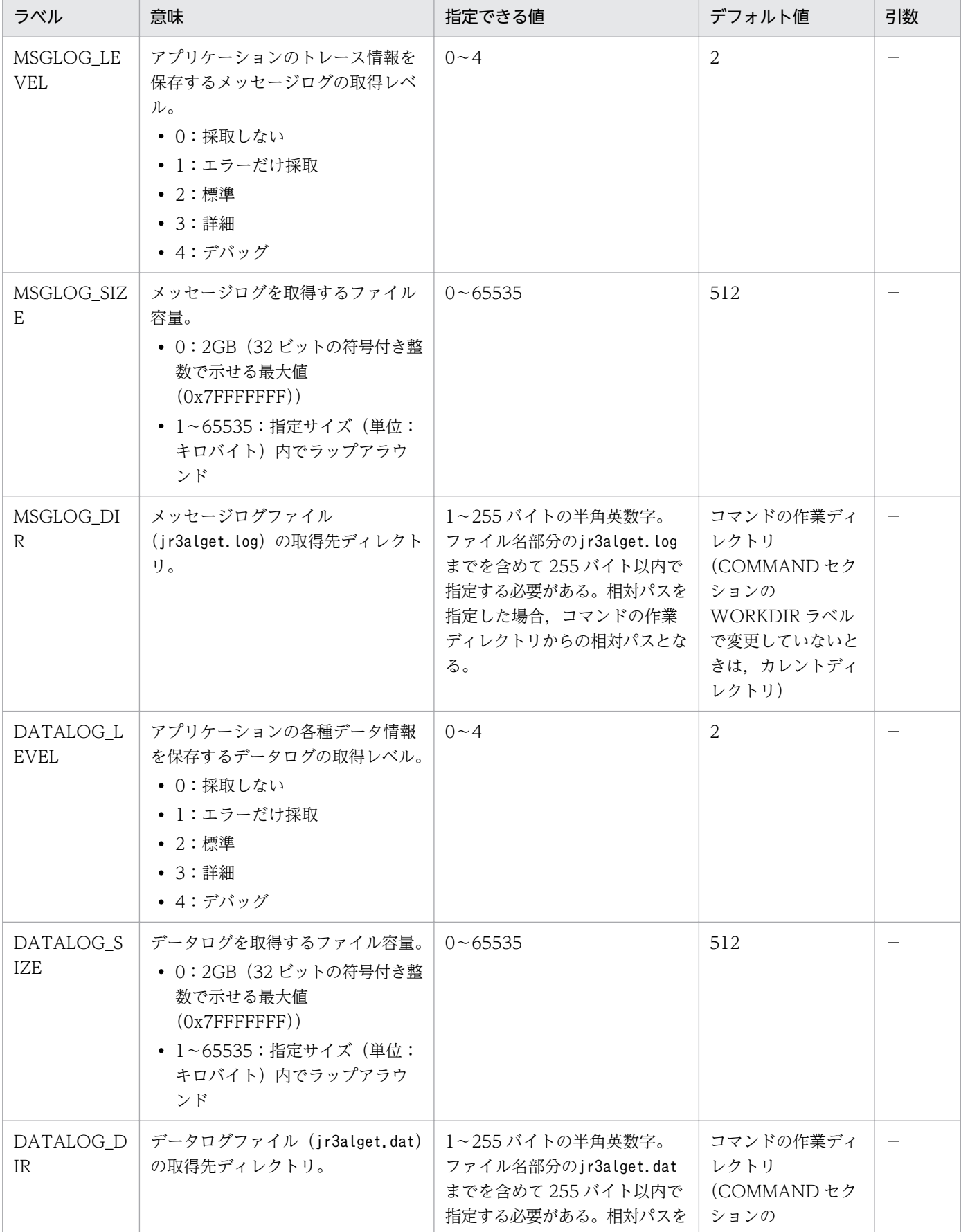

#### 表 6‒12 TRACE セクションに指定できる値

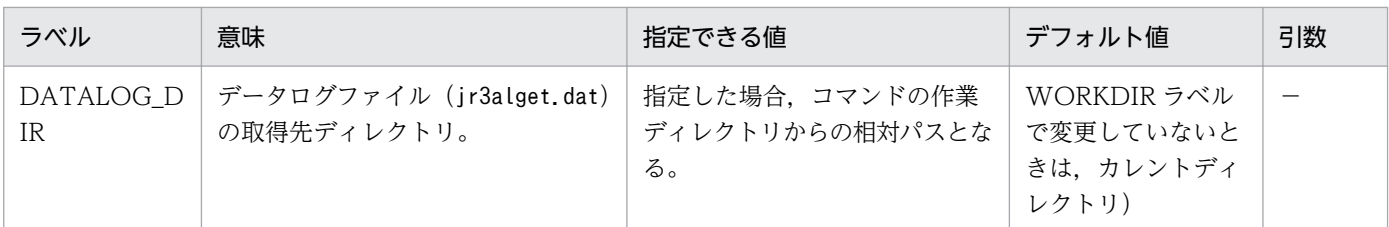

### (d) TARGET セクション

TARGET セクションでは,抽出対象の CCMS アラート情報を特定するための情報を指定します。

#### 表 6-13 TARGET セクションに指定できる値

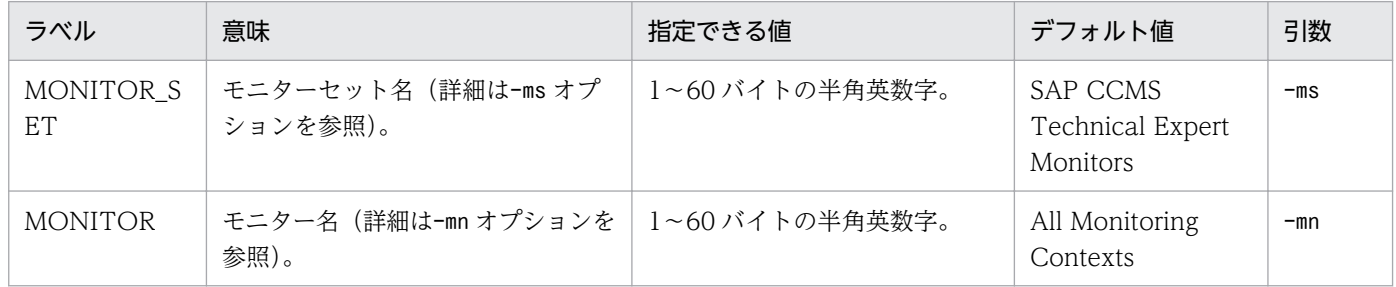

### (e) FORMAT セクション

FORMAT セクションでは,出力される CCMS アラート情報の出力形式を指定します。

#### 表 6-14 FORMAT セクションに指定できる値

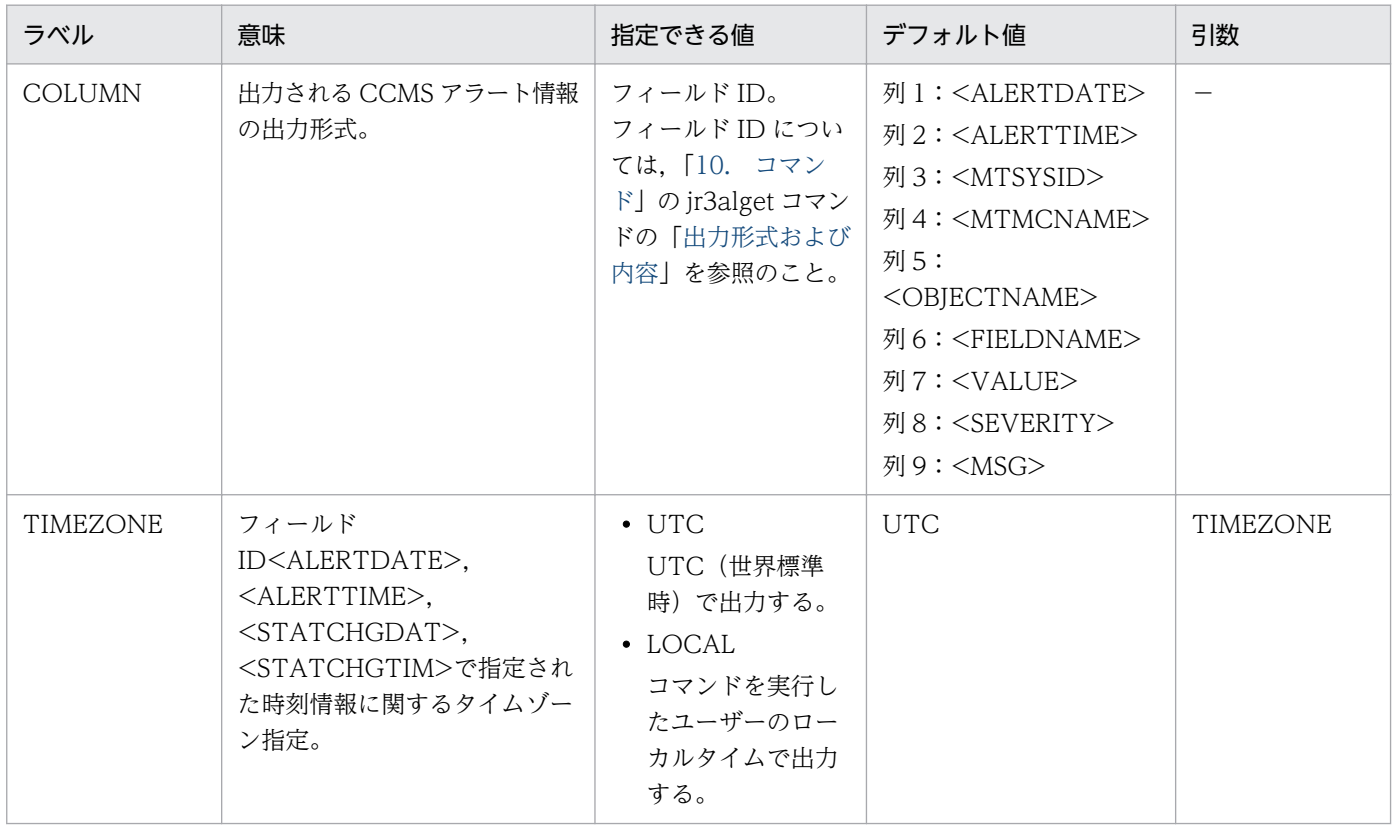

### (f) EXTRACTFILE セクション

EXTRACTFILE セクションでは、CCMS アラート情報の出力ファイルの情報を指定します。

#### 表 6-15 EXTRACTFILE セクションに指定できる値

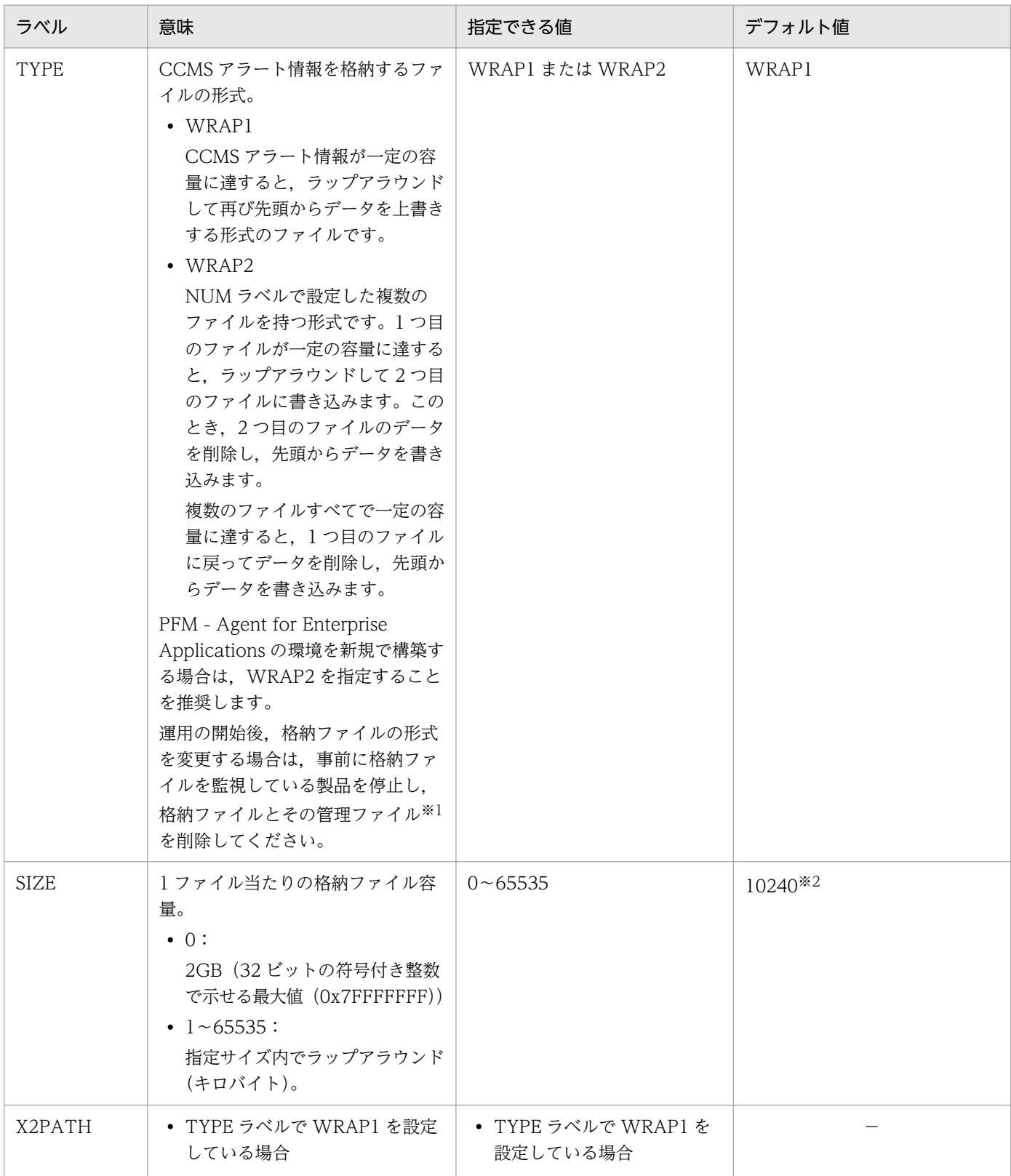

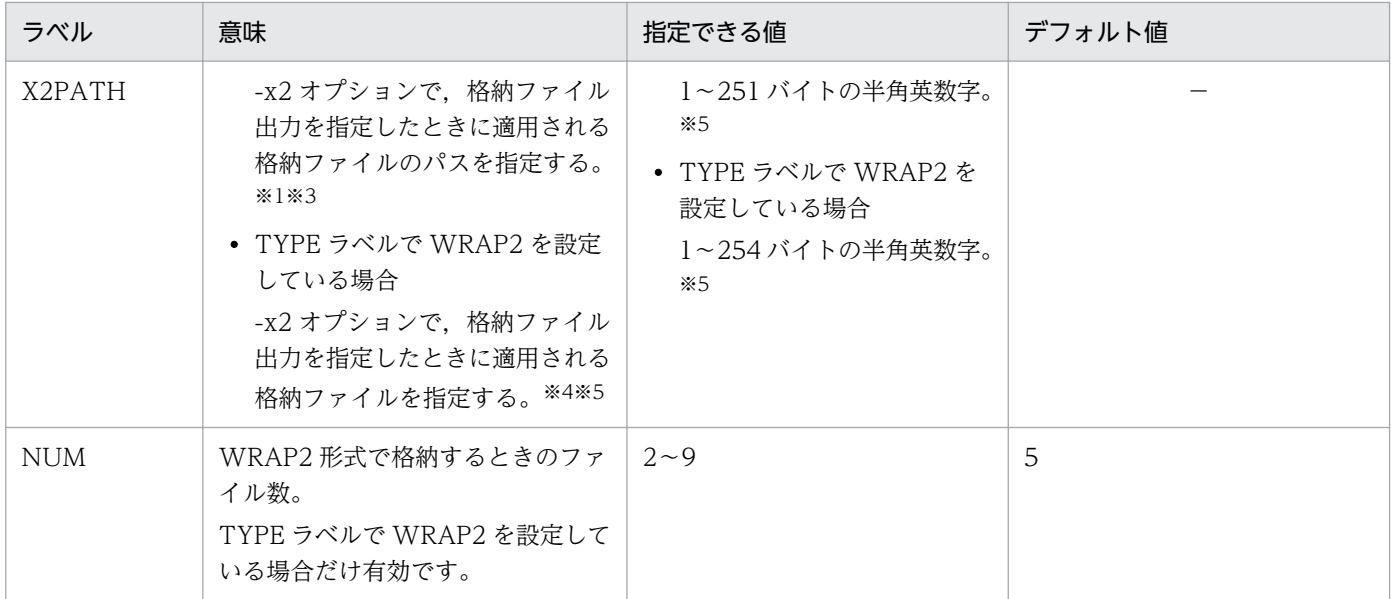

(凡例)

−:該当なし

注※1

WRAP1 形式の場合,格納ファイルと同じディレクトリに,格納ファイル名.ofs という名称で管理ファイルが作成されます。 例:

格納ファイル名として ALERT を指定したとき,ALERT ファイルとは別に ALERT.ofs ファイルが管理ファイルとして作成さ れます。

格納ファイルを削除する場合は,この管理ファイルも合わせて削除してください。

#### 注※2

09-00 以前からバージョンアップした場合に適用されるデフォルト値の詳細については,「[付録 H 移行手順と移行時の注意](#page-467-0) [事項」](#page-467-0)を参照してください。

#### 注※3

デフォルトの格納先から変更した場合.jpcras コマンドで格納ファイルと管理ファイルを採取することができません。このた め,トラブルが発生した場合,手動で格納ファイルと管理ファイルを採取していただく必要があります。

#### 注※4

この値に NUM ラベルに指定した範囲(デフォルトは 1~5)の値が付与されたファイル名が格納されます。

#### 注※5

相対パスを指定した場合,コマンドの作業ディレクトリ(COMMAND セクションの WORKDIR ラベルに指定したディレク トリ)が相対パスのカレントディレクトリとなります。なお,作業ディレクトリが指定されていない場合,以下のディレクト リからの相対パスのカレントディレクトリとなります。また,環境ディレクトリは,論理ホスト作成時に指定した共有ディス ク上のディレクトリです。

#### Windows の場合:

物理ホスト環境:インストール先フォルダ\jp1pc\agtm\agent\インスタンス名

論理ホスト環境:環境ディレクトリ\ip1pc\agtm\agent\インスタンス名

#### Linux の場合:

物理ホスト環境:/opt/jp1pc/agtm/agent/インスタンス名

論理ホスト環境:環境ディレクトリ/jp1pc/agtm/agent/インスタンス名

6. CCMS アラート情報の抽出

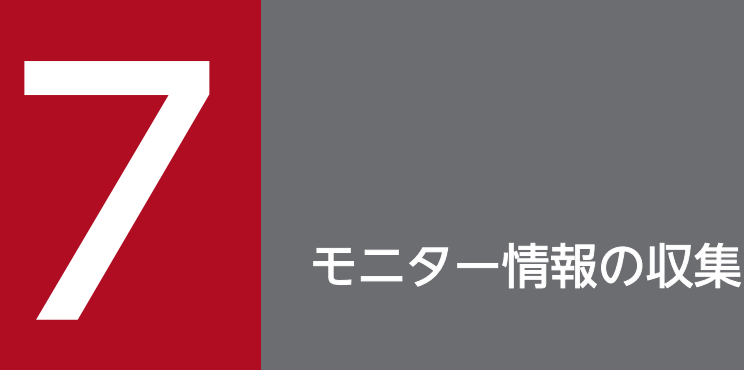

この章では, PFM - Agent for Enterprise Applications で, SAP システムのモニター情報を収 集する方法について説明します。

### 7.1 モニター情報収集の概要

PFM - Agent for Enterprise Applications では、SAP システムのモニター情報を、ユーザーの定義に基 づいて収集できます。

SAP システムのモニター情報は、CCMS モニタリングアーキテクチャーによって管理されている SAP シ ステムの稼働性能情報です。個々の稼働性能情報は,モニターセットおよびモニターと呼ばれるツリー構 造で階層的に管理されています。

このモニターセットおよびモニターに定義されている稼働性能情報のうち,パフォーマンス属性を持つ項 目とその値を, PFM - Agent for Enterprise Applications のレコードおよびフィールドにマッピングし て,パフォーマンスデータを収集し,PFM - Agent for Enterprise Applications のユーザー定義レコー ドとして格納できます。

ユーザー定義レコードは, PFM - Agent for Enterprise Applications の User defined Monitor (Perf.) (PI\_UMP) レコードとして管理されます。複数のパフォーマンスデータを収集する場合,パフォーマンス データごとにユーザーレコードのフィールドが 1 行ずつ追加されます。その結果,それぞれのユーザーレ コードは,複数行のレコードになります。複数行のレコードとは,複数インスタンスレコードのことです。

レコードの詳細については,「[9. レコード](#page-252-0)」を参照してください。

## 7.2 モニター情報収集の設定

SAP システムのモニター情報を収集するために、次の項目を設定します。

- モニターセット名およびモニター名の設定
- パフォーマンスデータ収集の設定

SAP システムのモニター情報を収集する流れを次の図に示します。

図 7‒1 SAP システムのモニター情報を収集する流れ

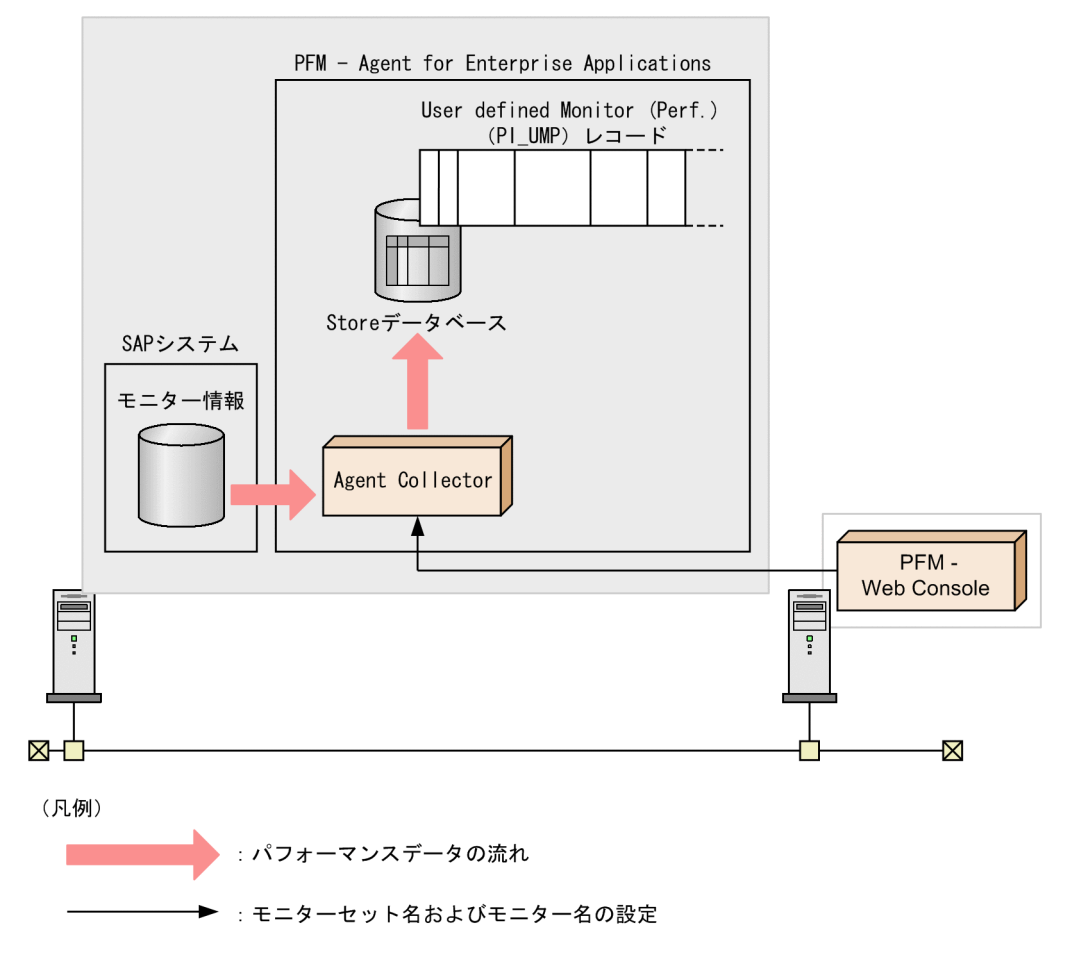

### 7.2.1 モニターセット名およびモニター名の設定

モニターセット名およびモニター名を,PFM - Web Console から設定する手順を次に示します。

この操作は,管理ユーザー権限を持つ Performance Management ユーザーが実行してください。

#### 1. PFM - Web Console にログインする。

PFM - Web Console へのログイン方法の詳細については,マニュアル「JP1/Performance Management 運用ガイド」の, Performance Management の起動と停止について説明している章を 参照してください。

7. モニター情報の収集

2. メイン画面のナビゲーションフレームで, 「サービス階層]タブを選択する。

- 3.[サービス階層]画面のナビゲーションフレームで, SAP システムのモニター情報を収集したいエー ジェントを選択する。 選択したエージェントにチェックマークが表示されます。
- 4. メソッドフレームで,[プロパティの表示]メソッドを選択する。 [プロパティの表示]画面が表示されます。
- 5.[Agent] [PI\_UMP]フォルダをクリックする。 モニターセット名およびモニター名の設定値が表示されます。

6. [MONITOR SET] および [MONITOR] の [値] を設定する。

収集したい SAP システムのモニター情報のモニターセット名およびモニター名を設定します。指定で きる文字は,1〜60 バイトの半角英数字です。

モニターセット名およびモニター名は,トランザクションコード RZ20 などで確認できます。なお,設 定値の大文字・小文字は区別されます。

7. [OK] ボタンをクリックする。

設定が有効になります。

### 7.2.2 パフォーマンスデータ収集の設定

SAP システムのモニターの情報を収集したパフォーマンスデータを、Store データベースに格納する手順 を次に示します。

この操作は,管理ユーザー権限を持つ Performance Management ユーザーが実行してください。

1. PFM - Web Console で, User defined Monitor (Perf.) (PI\_UMP) レコードのパフォーマンスデー タを Store データベースに格納するように設定する。

設定する方法については、マニュアル「IP1/Performance Management 運用ガイド」の、稼働監視 データの管理について説明している章を参照してください。

#### 注意

1回のパフォーマンスデータの収集で取得できるレコード数の上限値は、4,096 です。レコード数 が上限値を超えた場合,超えた分のレコードは切り捨てられます。

# 第3編 リファレンス編

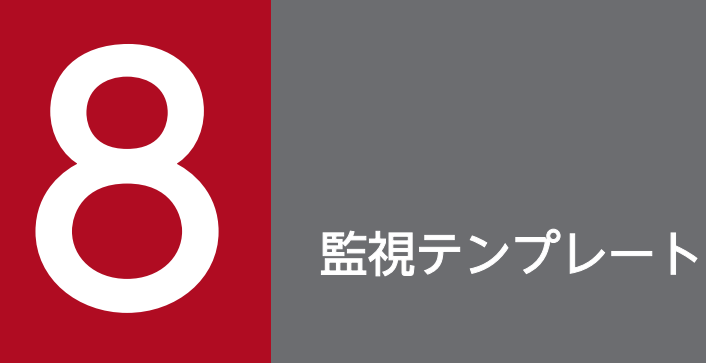

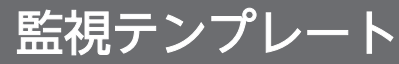

### この章では, PFM - Agent for Enterprise Applications の監視テンプレートについて説明します。

## 監視テンプレートの概要

Performance Management では、次の方法でアラームとレポートを定義できます。

- PFM Agent で定義されているアラームやレポートをそのまま使用する
- PFM Agent で定義されているアラームやレポートをコピーしてカスタマイズする
- ウィザードを使用して新規に定義する

PFM - Agent で用意されているアラームやレポートを「監視テンプレート」と呼びます。監視テンプレー トのレポートとアラームは,必要な情報があらかじめ定義されているので,コピーしてそのまま使用した り,ユーザーの環境に合わせてカスタマイズしたりできます。そのため,ウィザードを使用して新規に定 義をしなくても,監視対象の運用状況を監視する準備が容易にできるようになります。

この章では、PFM - Agent for Enterprise Applications で定義されている監視テンプレートのアラーム とレポートの設定内容について説明します。

監視テンプレートの使用方法の詳細については、マニュアル「JP1/Performance Management 運用ガイ ド」の,アラームによる稼働監視および稼働分析のためのレポートの作成について説明している章を参照 してください。

#### 重要

監視テンプレートのアラームに設定されているしきい値は参考例です。監視テンプレートのア ラームを使用する場合は,コピーして,環境や OS に合わせて適切なしきい値を設定してくだ さい。

8. 監視テンプレート

### アラームの記載形式

ここでは,アラームの記載形式を示します。アラームは,アルファベット順に記載しています。

#### アラーム名

監視テンプレートのアラーム名を示します。

#### 概要

このアラームで監視できる監視対象の概要について説明します。

#### 主な設定

このアラームの主な設定値を表で説明します。この表では,アラームの設定値と,PFM - Web Console の [アラーム階層]] タブでアラームアイコンをクリックし, [プロパティの表示] メソッドをクリックし たときに表示される,[プロパティ]画面の設定項目との対応を示しています。各アラームの設定の詳細に ついては,PFM - Web Console のアラームの[プロパティ]画面で確認してください。

設定値の「−」は,設定が常に無効であることを示します。

なお,条件式で異常条件と警告条件が同じ場合は,アラームイベントは異常のものだけが発行されます。

#### アラームテーブル

このアラームが格納されているアラームテーブルを示します。

#### 関連レポート

このアラームに関連する, 監視テンプレートのレポートを示します。PFM - Web Console の [エージェ ント階層]タブでエージェントアイコンをクリックし,[アラームの状態の表示]メソッドで表示される ■ アイコンをクリックすると、このレポートを表示できます。

なお, PFM - Web Console の画面でレポート階層を確認する場合は、Reports/で始まるパスを System Reports/と読みかえてください。

1 つ以上のアラームを 1 つのテーブルにまとめたものを「アラームテーブル」と呼びます。PFM - Agent for Enterprise Applications の監視テンプレートで定義されているアラームは,アラームテーブルの形式 で,PFM - Web Console の[アラーム階層]タブに表示される「SAP System」フォルダに格納されて います。

アラームテーブル名を次に示します。

- PFM SAP System Template Alarms 10.00
- PFM SAP System Template Alarms [Background Processing] 10.00
- PFM SAP System Template Alarms [Background Service] 10.00
- PFM SAP System Template Alarms [Dialog Utilization] 10.00

#### アラームテーブル名の[ ]内の表示

[ ]内は,そのアラームテーブルがどんな監視項目に対応しているかを示しています。[ ]が付かないア ラームテーブルは,基本的なアラームをまとめたアラームテーブルです。

#### アラームテーブル名末尾の「10.00」

アラームテーブルのバージョンを示します。

なお, PFM - Agent for Enterprise Applications の場合, アラーム階層に, ご使用の Performance Management システムにはないバージョンのアラームテーブルが表示されることがあります。監視テ ンプレートで定義されているアラームを使用する際は,Performance Management システムで使用し ているアラームテーブルのバージョンおよびバージョンの互換性をご確認ください。アラームテーブル のバージョンおよびバージョン互換については,[「付録 I バージョン互換」](#page-469-0)を参照してください。

PFM - Agent for Enterprise Applications の監視テンプレートで定義されているアラームを、次の表に 示します。

#### 表 8‒1 アラーム一覧

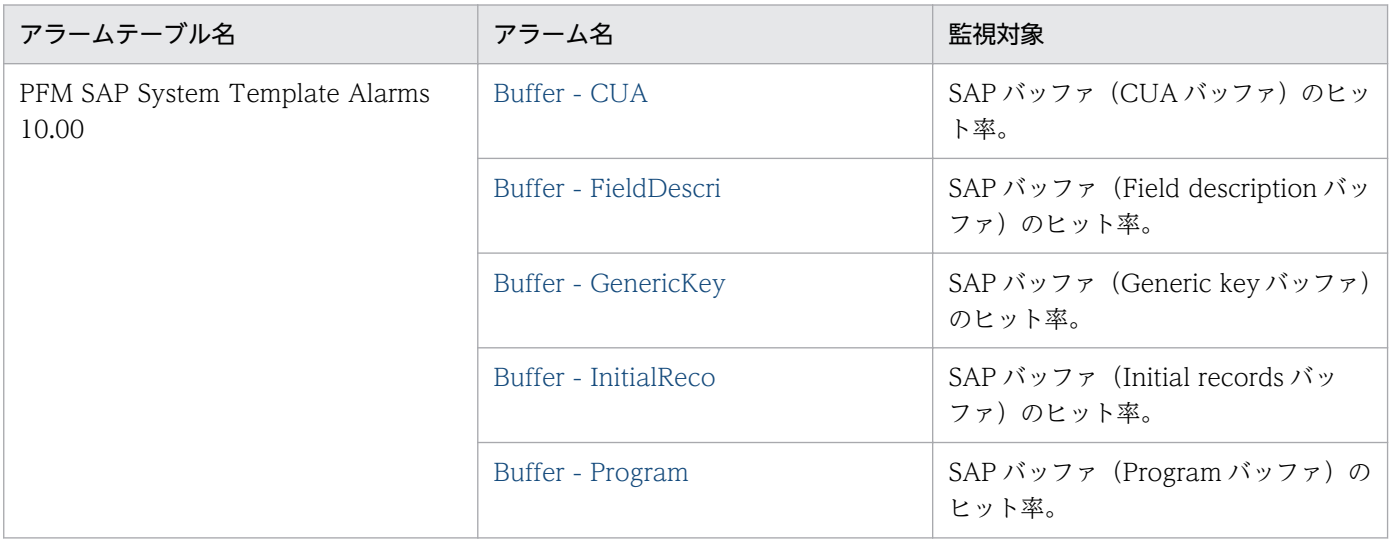

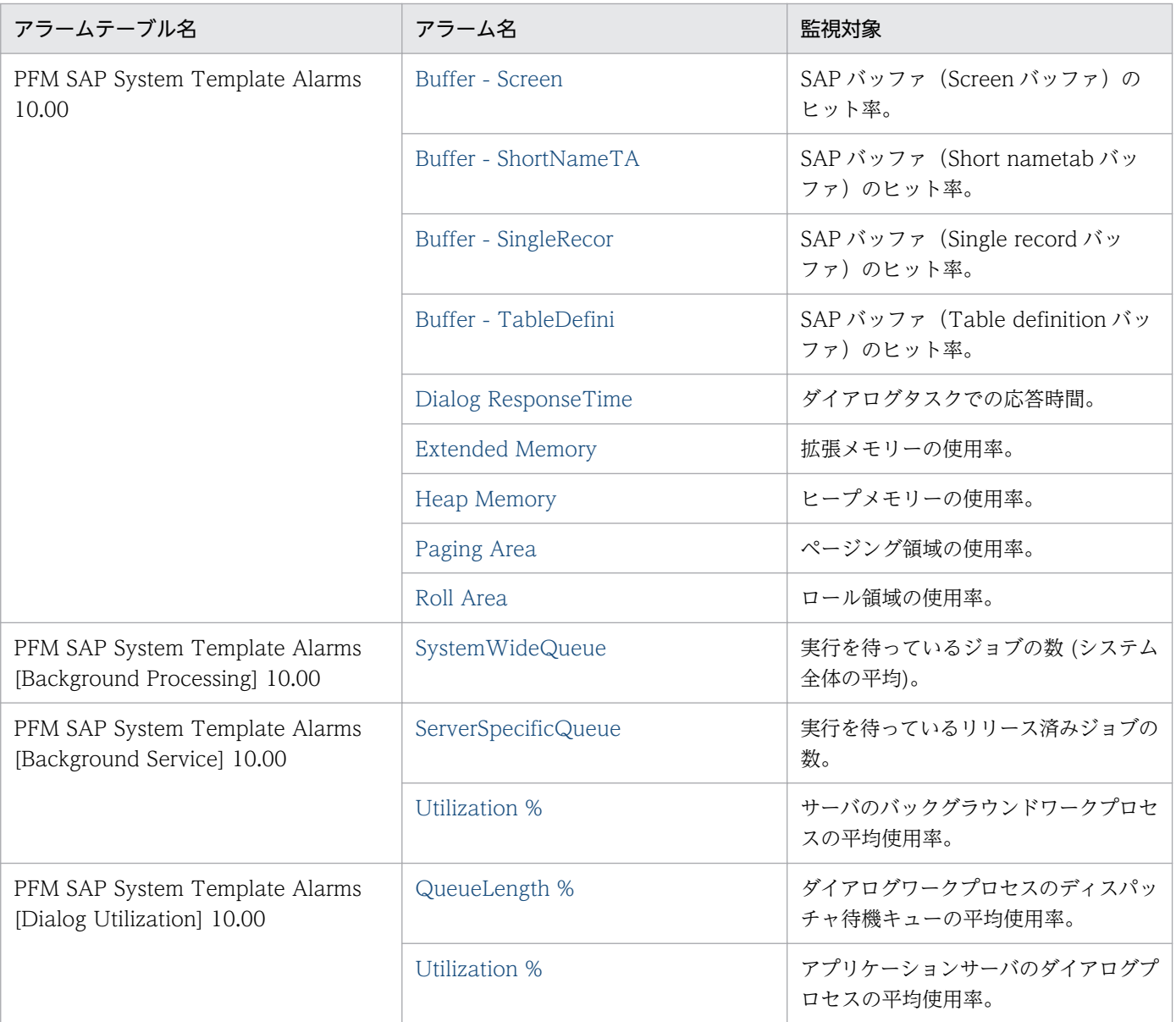

#### <span id="page-193-0"></span>概要

Buffer - CUA アラームは、SAP バッファ (CUA バッファ)のヒット率を監視します。

### 主な設定

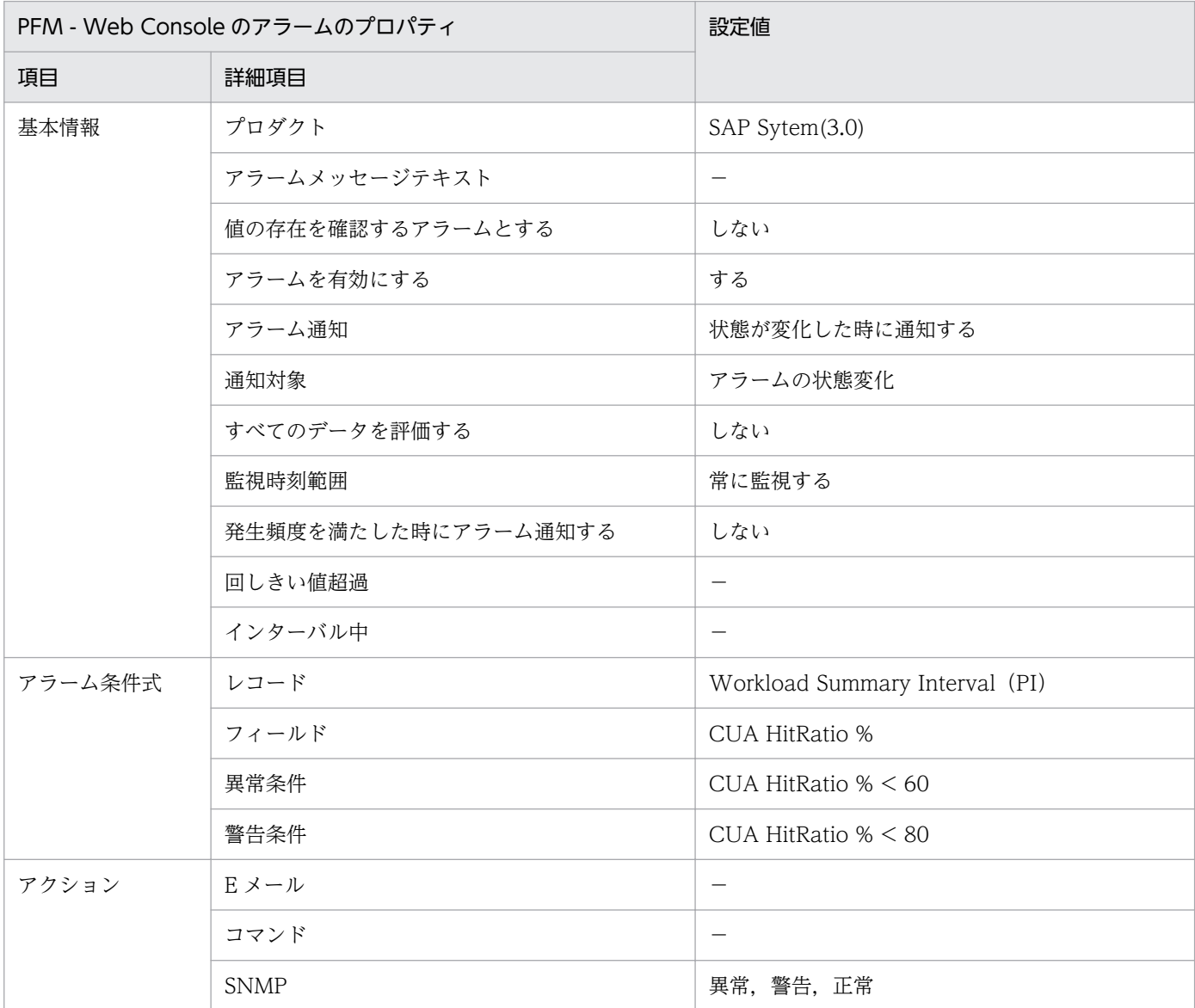

### 関連レポート

<sup>8.</sup> 監視テンプレート

JP1/Performance Management - Agent Option for Enterprise Applications 194

# <span id="page-194-0"></span>Buffer - FieldDescri

#### 概要

Buffer - FieldDescri アラームは, SAP バッファ (Field description バッファ)のヒット率を監視します。

### 主な設定

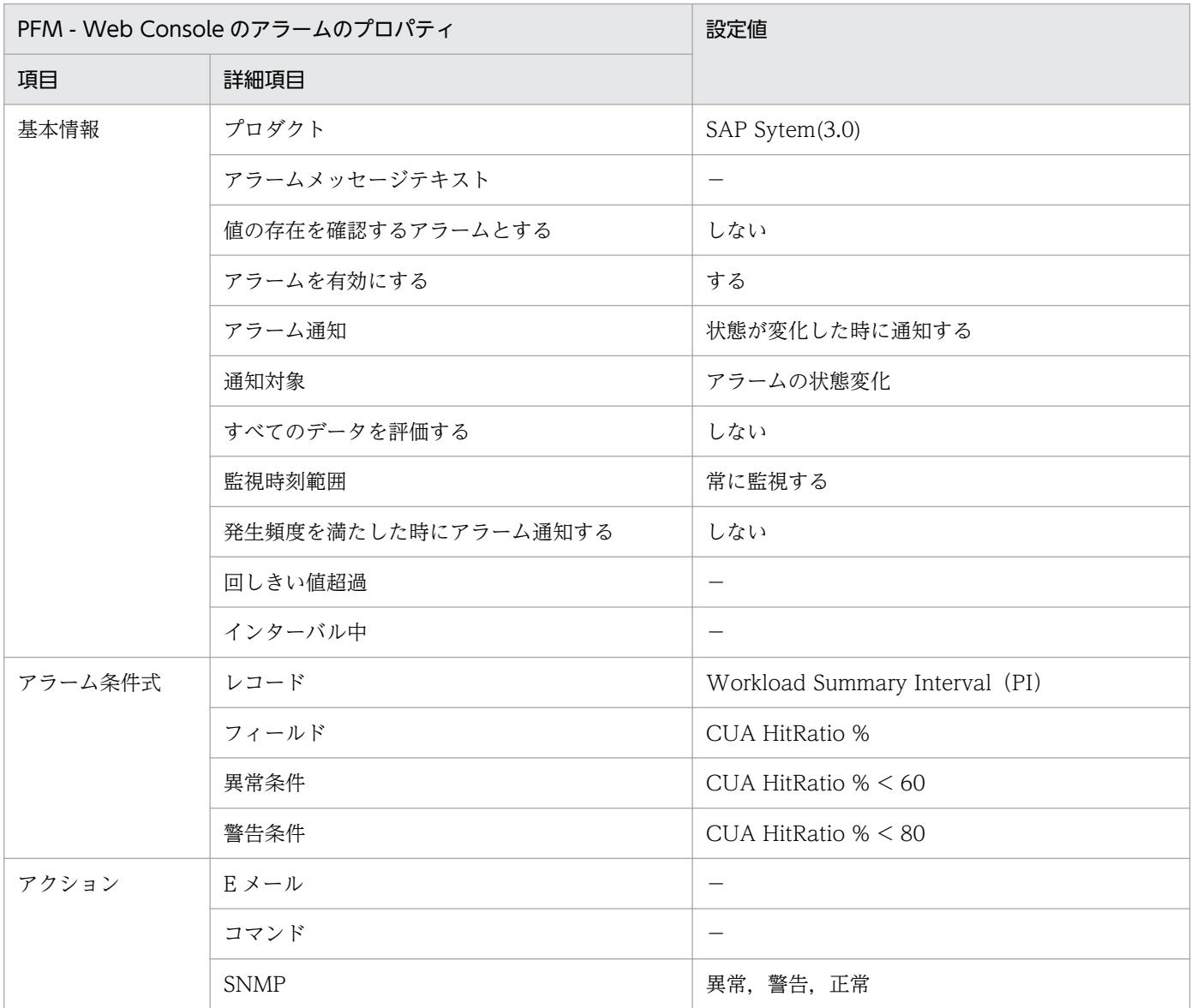

### 関連レポート

<sup>8.</sup> 監視テンプレート

# <span id="page-195-0"></span>Buffer - GenericKey

#### 概要

Buffer - GenericKey アラームは、SAP バッファ (Generic key バッファ)のヒット率を監視します。

#### 主な設定

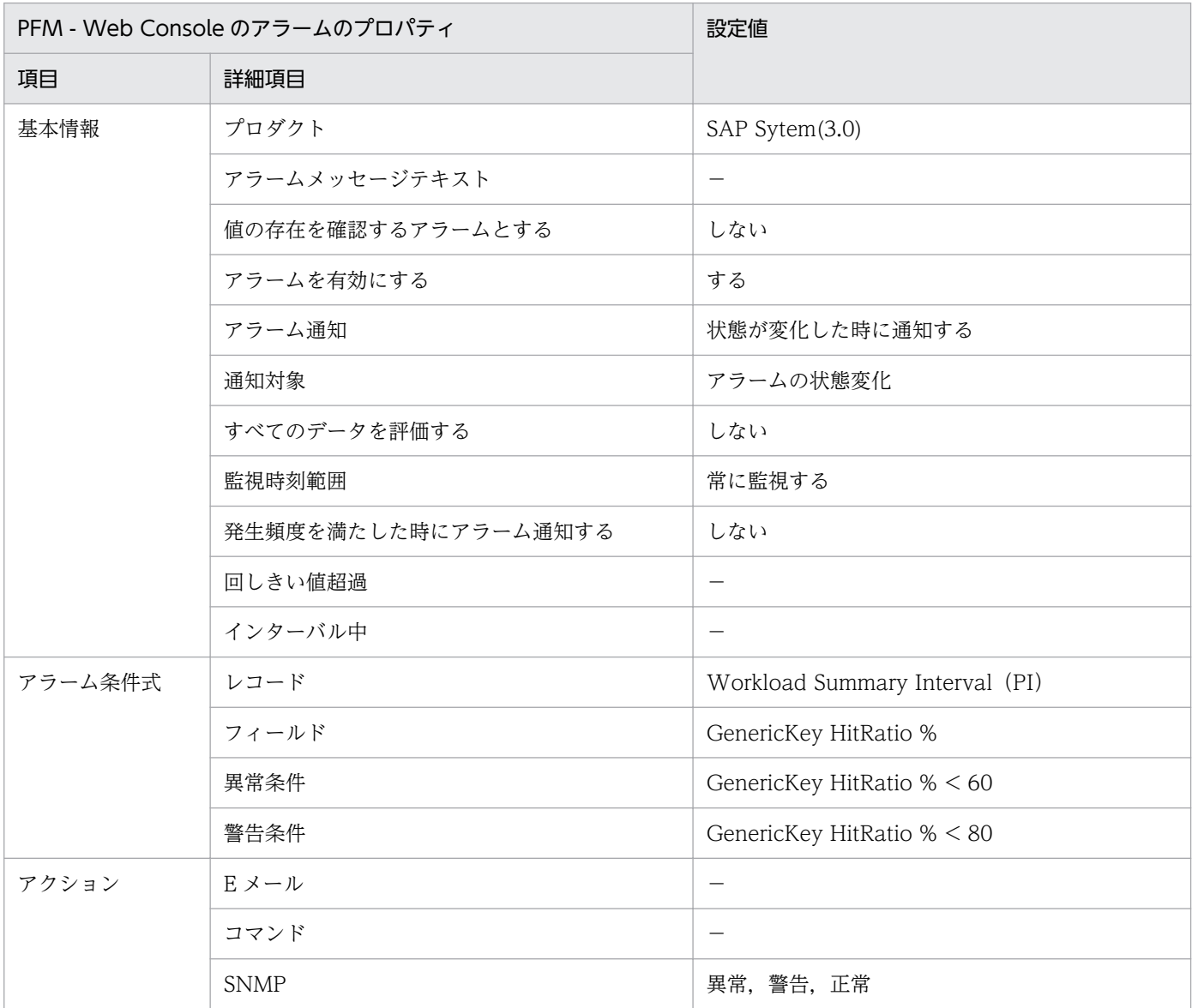

#### 関連レポート

<sup>8.</sup> 監視テンプレート

JP1/Performance Management - Agent Option for Enterprise Applications 196

# <span id="page-196-0"></span>Buffer - InitialReco

#### 概要

Buffer - InitialReco アラームは、SAP バッファ (Initial records バッファ)のヒット率を監視します。

### 主な設定

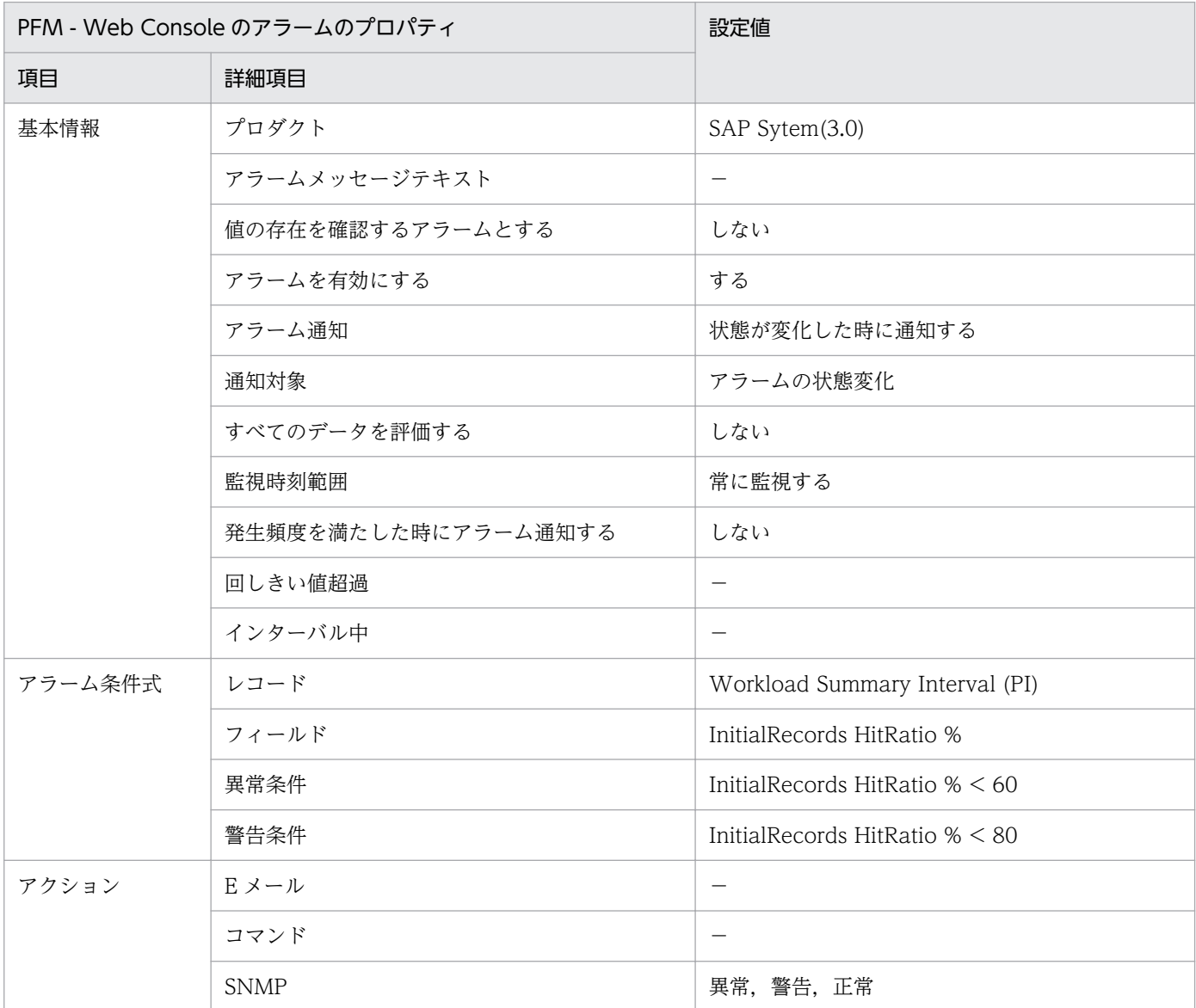

### 関連レポート

<sup>8.</sup> 監視テンプレート

# <span id="page-197-0"></span>Buffer - Program

#### 概要

Buffer - Program アラームは, SAP バッファ (Program バッファ)のヒット率を監視します。

#### 主な設定

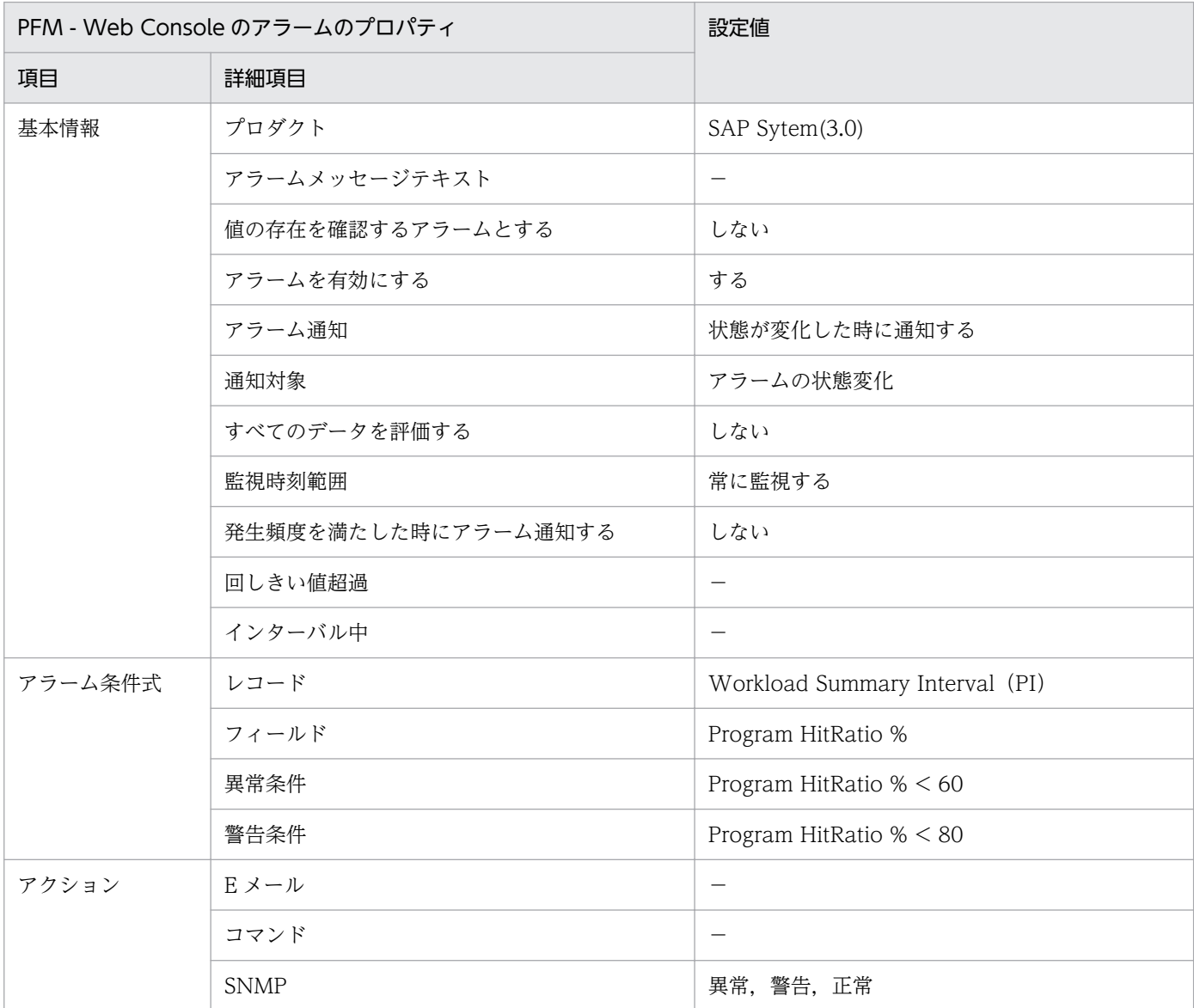

#### 関連レポート

<sup>8.</sup> 監視テンプレート

JP1/Performance Management - Agent Option for Enterprise Applications 198

# <span id="page-198-0"></span>Buffer - Screen

#### 概要

Buffer - Screen アラームは、SAP バッファ (Screen バッファ)のヒット率を監視します。

#### 主な設定

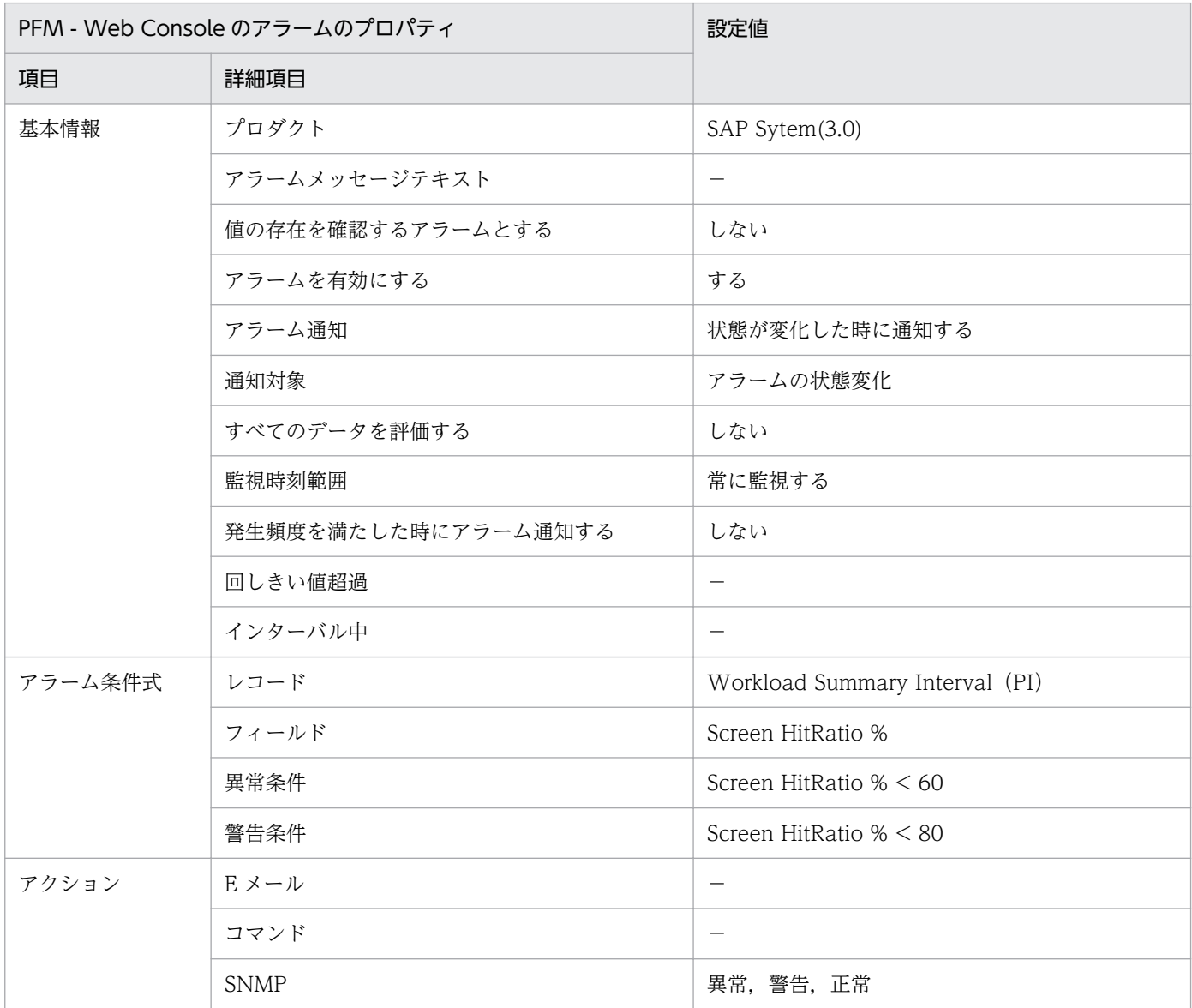

#### 関連レポート

<sup>8.</sup> 監視テンプレート

JP1/Performance Management - Agent Option for Enterprise Applications 1994

# <span id="page-199-0"></span>Buffer - ShortNameTA

#### 概要

Buffer - ShortNameTA アラームは、SAP バッファ (Short nametab バッファ)のヒット率を監視します。

### 主な設定

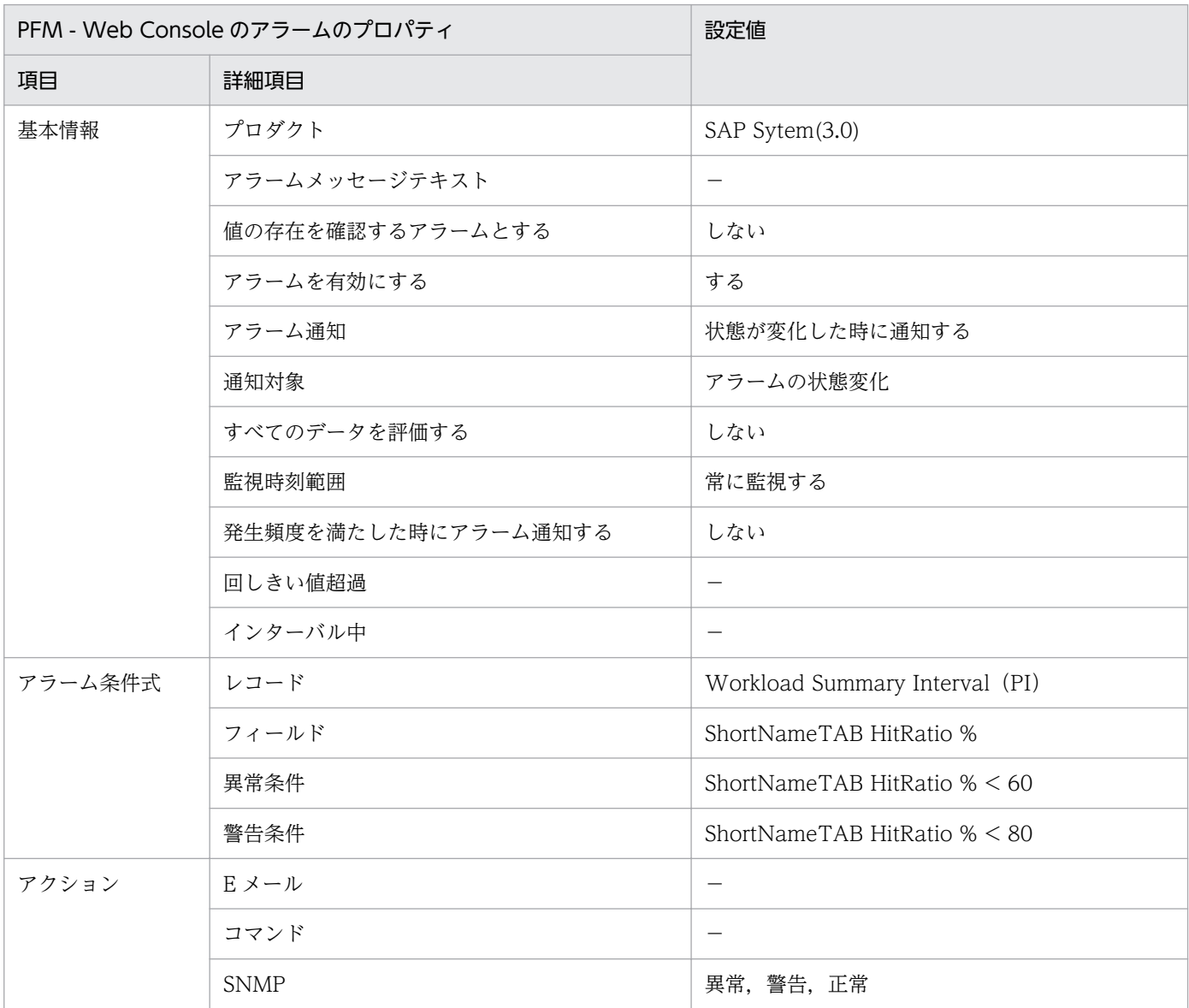

#### 関連レポート

<sup>8.</sup> 監視テンプレート

JP1/Performance Management - Agent Option for Enterprise Applications 200

# <span id="page-200-0"></span>Buffer - SingleRecor

#### 概要

Buffer - SingleRecor アラームは, SAP バッファ (Single record バッファ)のヒット率を監視します。

#### 主な設定

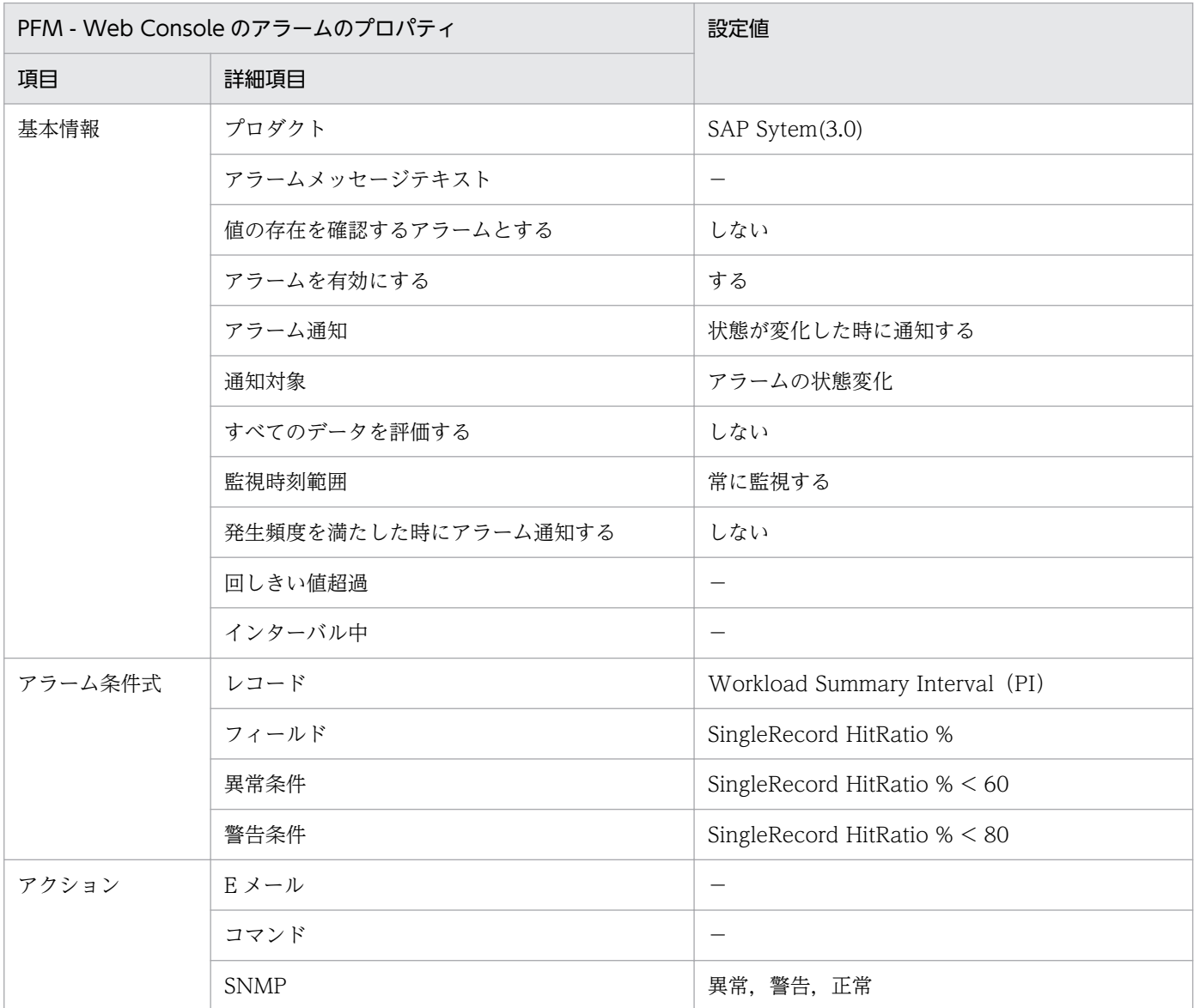

#### 関連レポート

<sup>8.</sup> 監視テンプレート

# <span id="page-201-0"></span>Buffer - TableDefini

#### 概要

Buffer - TableDefini アラームは, SAP バッファ (Table definition バッファ)のヒット率を監視します。

#### 主な設定

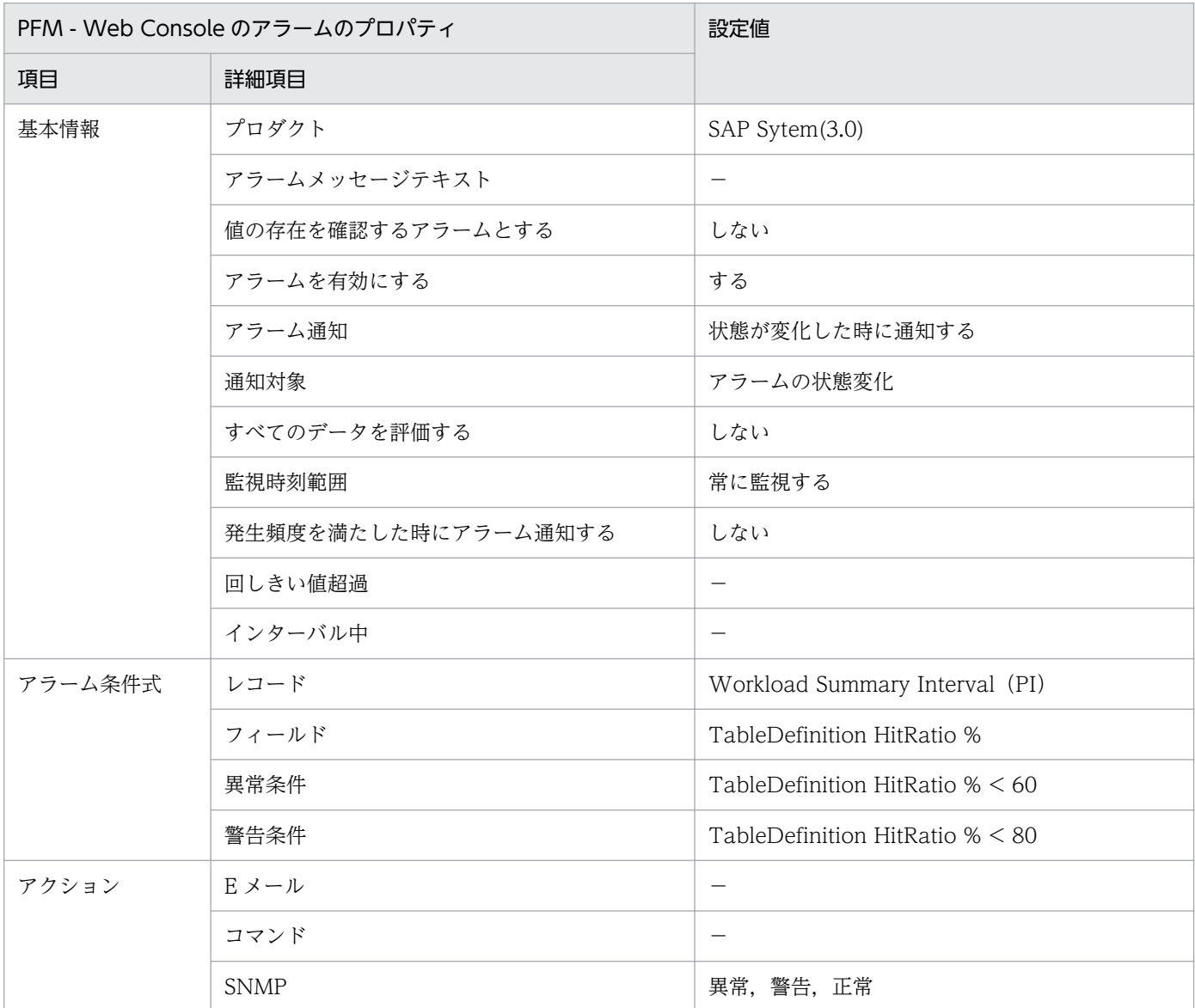

#### 関連レポート

<sup>8.</sup> 監視テンプレート

JP1/Performance Management - Agent Option for Enterprise Applications **202** 

# <span id="page-202-0"></span>Dialog ResponseTime

#### 概要

Dialog ResponseTime アラームは,ダイアログタスクでの応答時間を監視します。

### 主な設定

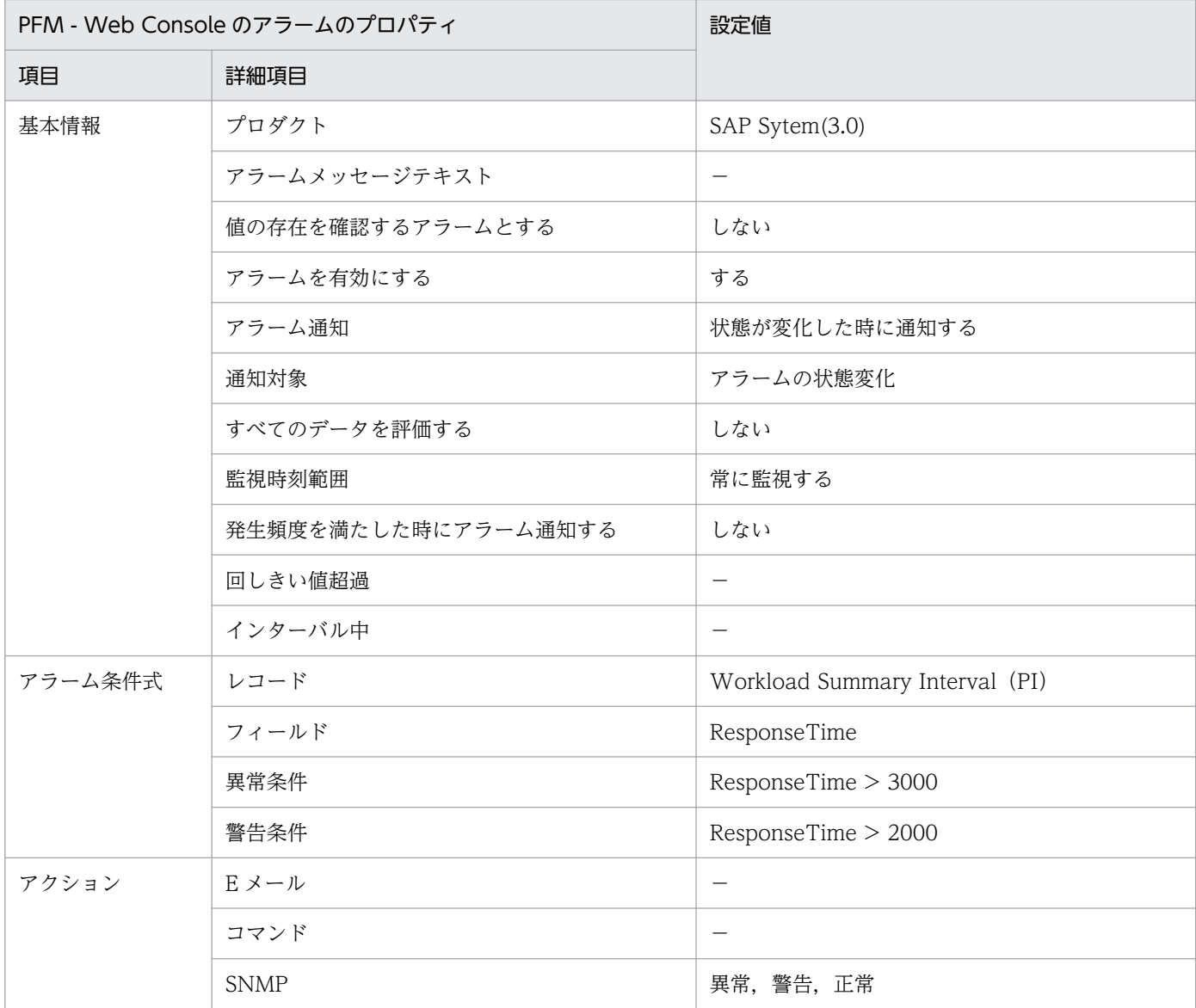

#### 関連レポート

Reports/SAP System/SAP Basis/Web Application Server/Troubleshooting/Recent Past/Dialog ResponseTime

<sup>8.</sup> 監視テンプレート

JP1/Performance Management - Agent Option for Enterprise Applications **203** 

# <span id="page-203-0"></span>Extended Memory

#### 概要

Extended Memory アラームは,拡張メモリーの使用率を監視します。

### 主な設定

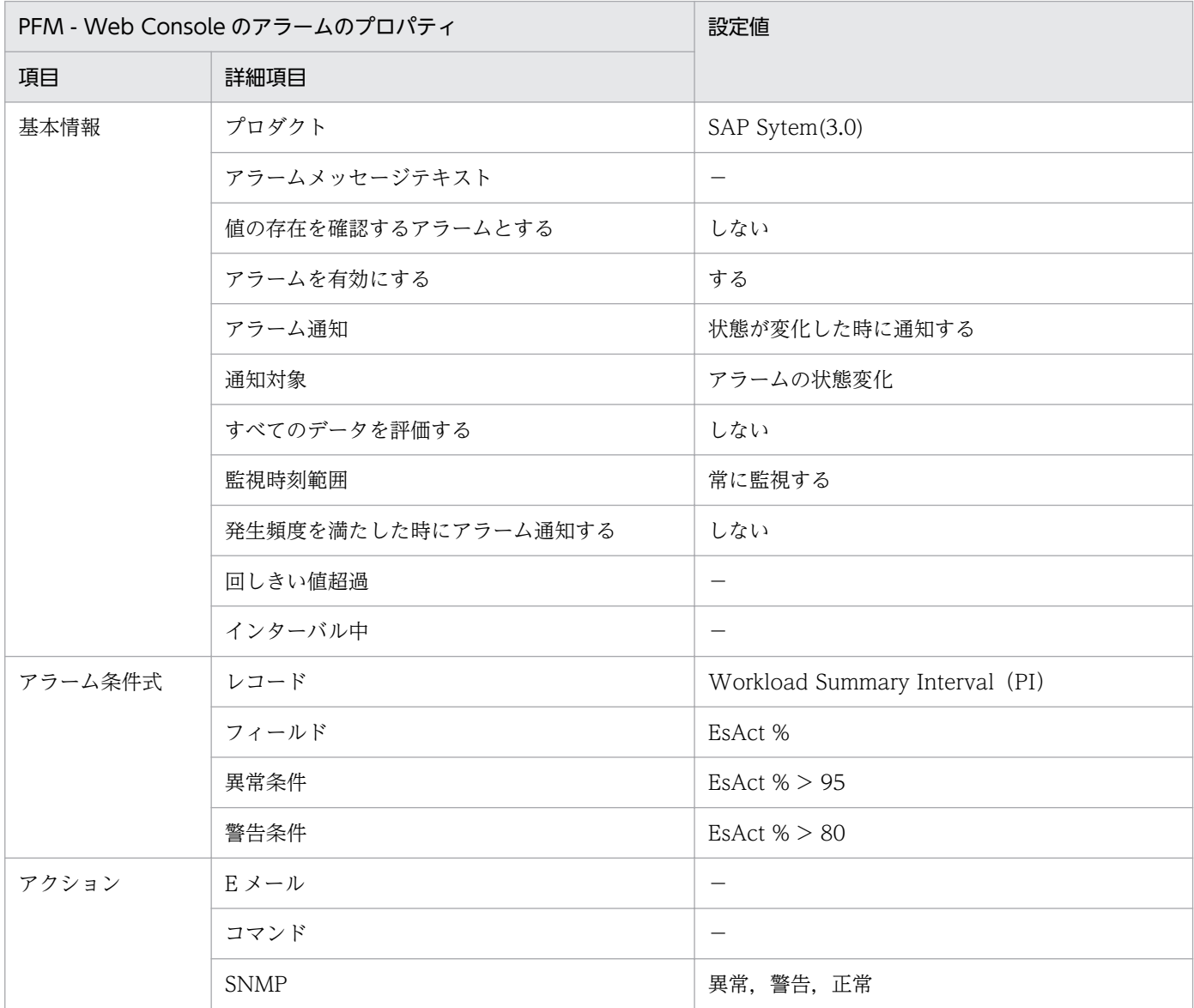

#### 関連レポート

<sup>8.</sup> 監視テンプレート

# <span id="page-204-0"></span>Heap Memory

#### 概要

Heap Memory アラームは,ヒープメモリーの使用率を監視します。

### 主な設定

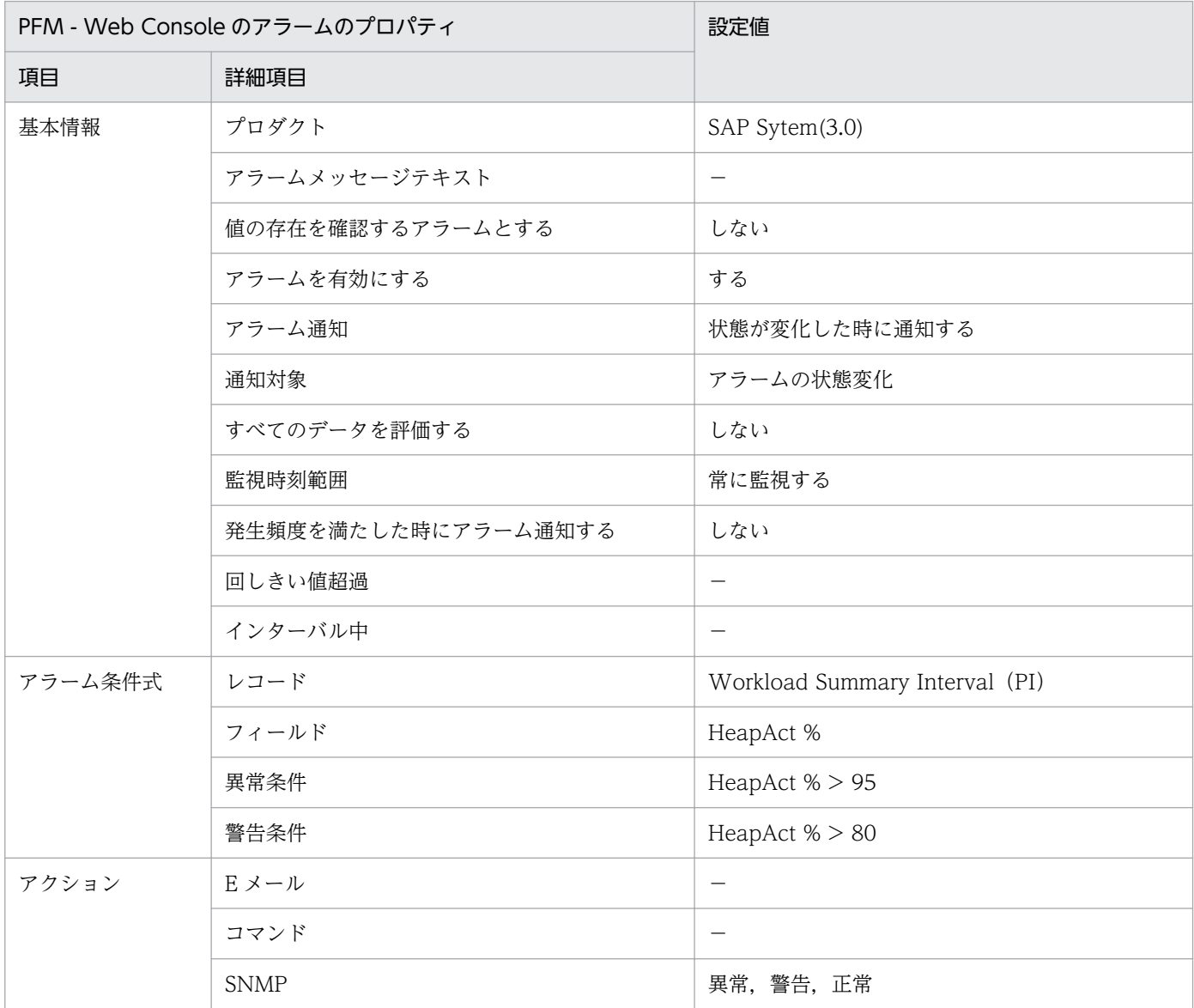

#### 関連レポート

<sup>8.</sup> 監視テンプレート

# <span id="page-205-0"></span>Paging Area

#### 概要

Paging Area アラームは,ページング領域の使用率を監視します。

### 主な設定

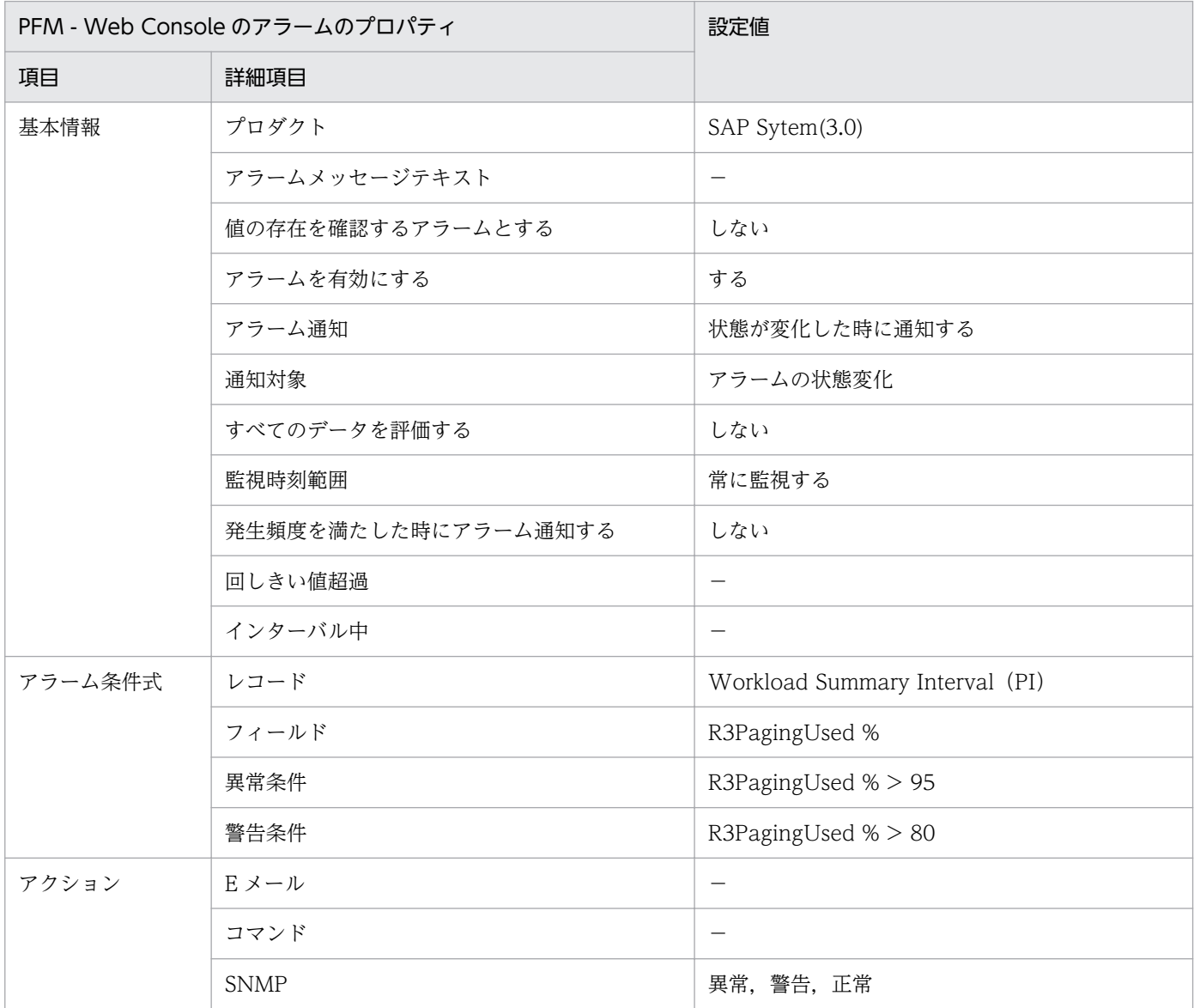

#### 関連レポート

<sup>8.</sup> 監視テンプレート

# <span id="page-206-0"></span>Roll Area

#### 概要

Roll Area アラームは,ロール領域の使用率を監視します。

### 主な設定

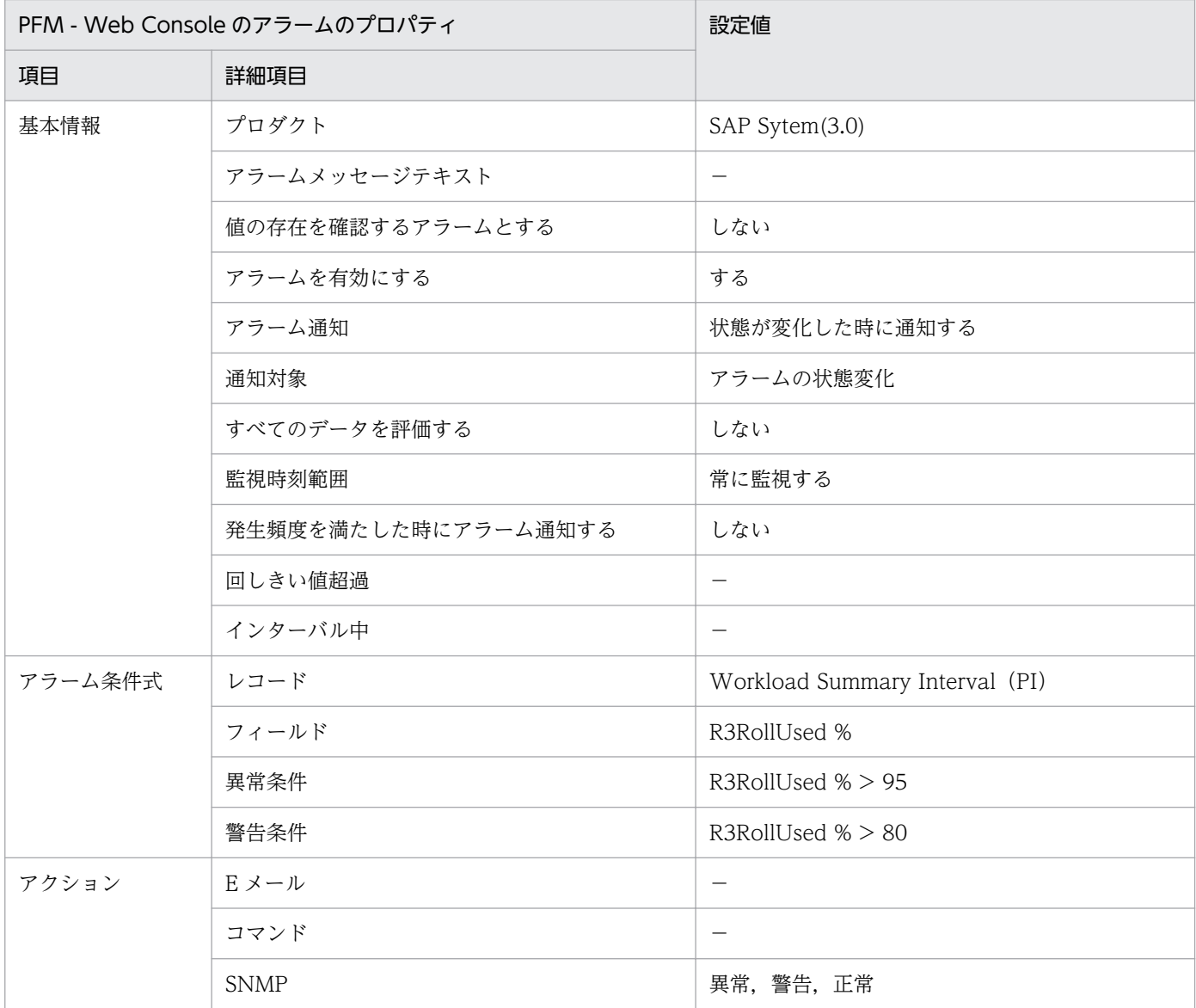

## 関連レポート

<sup>8.</sup> 監視テンプレート

# <span id="page-207-0"></span>SystemWideQueue

#### 概要

SystemWideQueue アラームは、実行を待っているジョブの数(システム全体の平均)を監視します。

### 主な設定

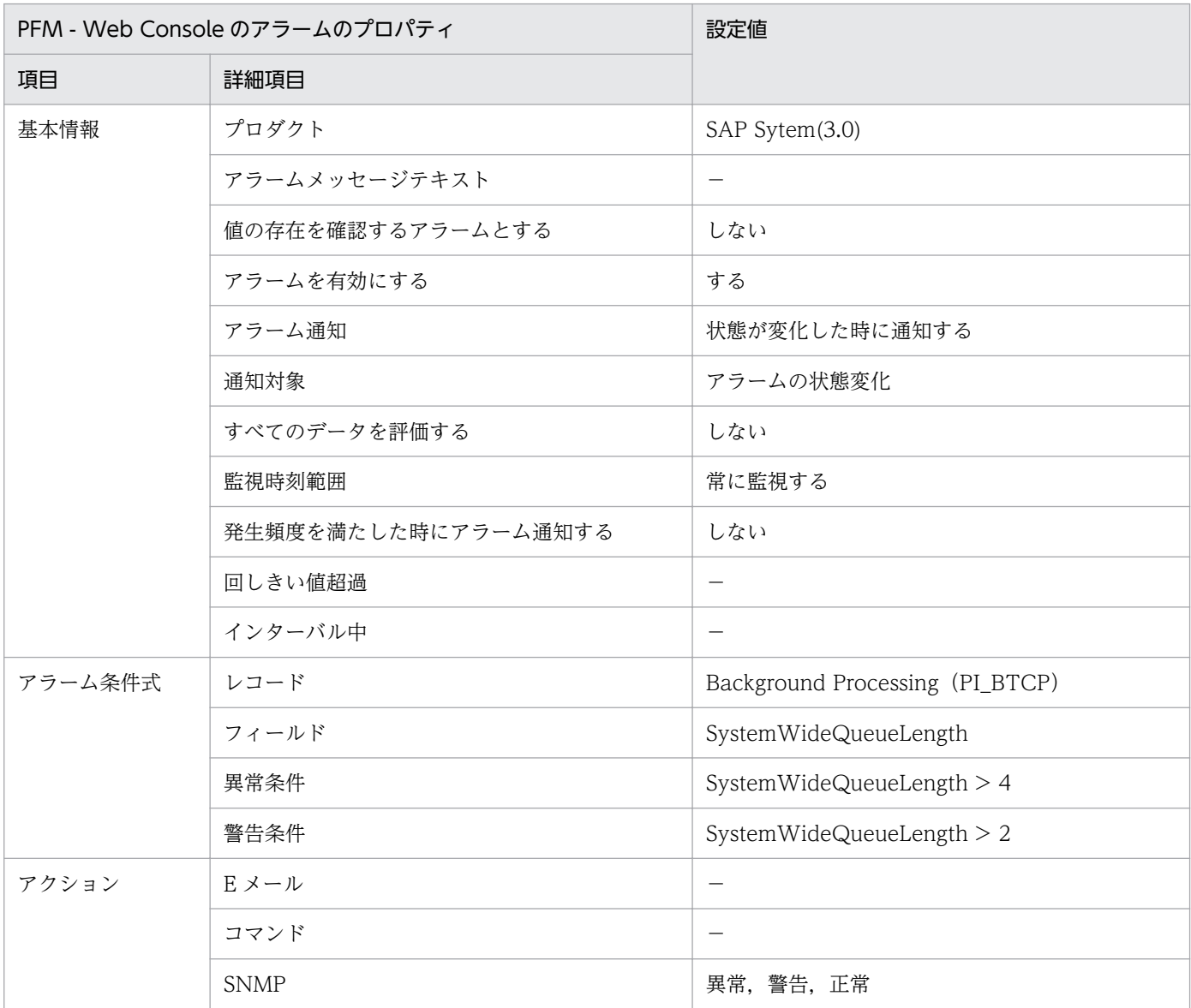

#### 関連レポート

Reports/SAP System/SAP Basis/Web Application Server/Status Reporting/Daily Trend/ Advanced/Background Processing SystemWideQueue

<sup>8.</sup> 監視テンプレート

# <span id="page-208-0"></span>ServerSpecificQueue

#### 概要

ServerSpecificQueue アラームは、実行を待っているリリース済みジョブの数を監視します。

### 主な設定

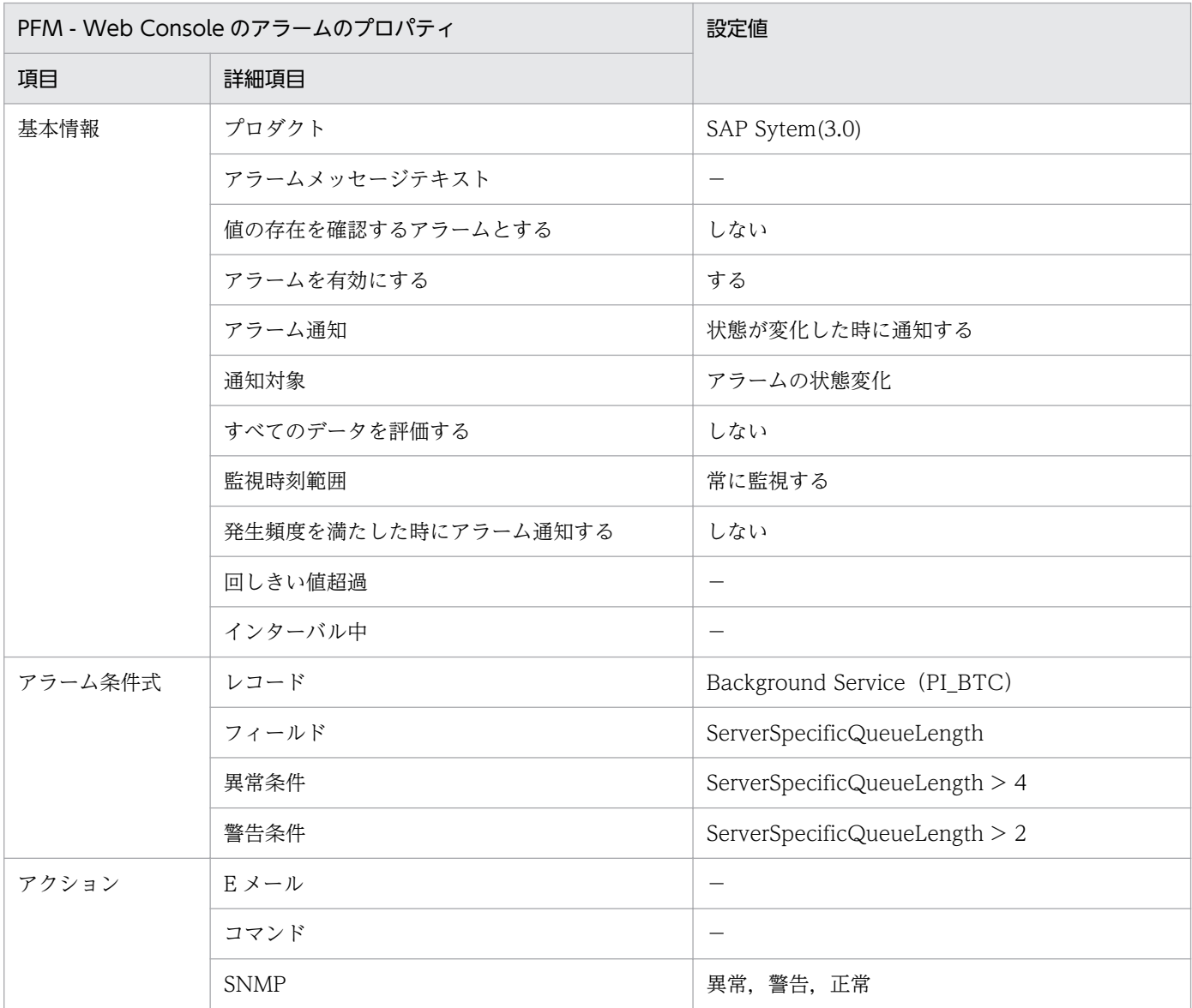

#### 関連レポート

Reports/SAP System/SAP Basis/Web Application Server/Status Reporting/Daily Trend/ Advanced/Background Service ServerSpecificQueue

<sup>8.</sup> 監視テンプレート

JP1/Performance Management - Agent Option for Enterprise Applications **209** 

# <span id="page-209-0"></span>Utilization % (バックグラウンドワークプロセスの平均使用率の監視アラーム)

#### 概要

Utilization %アラームは,サーバのバックグラウンドワークプロセスの平均使用率を監視します。

#### 主な設定

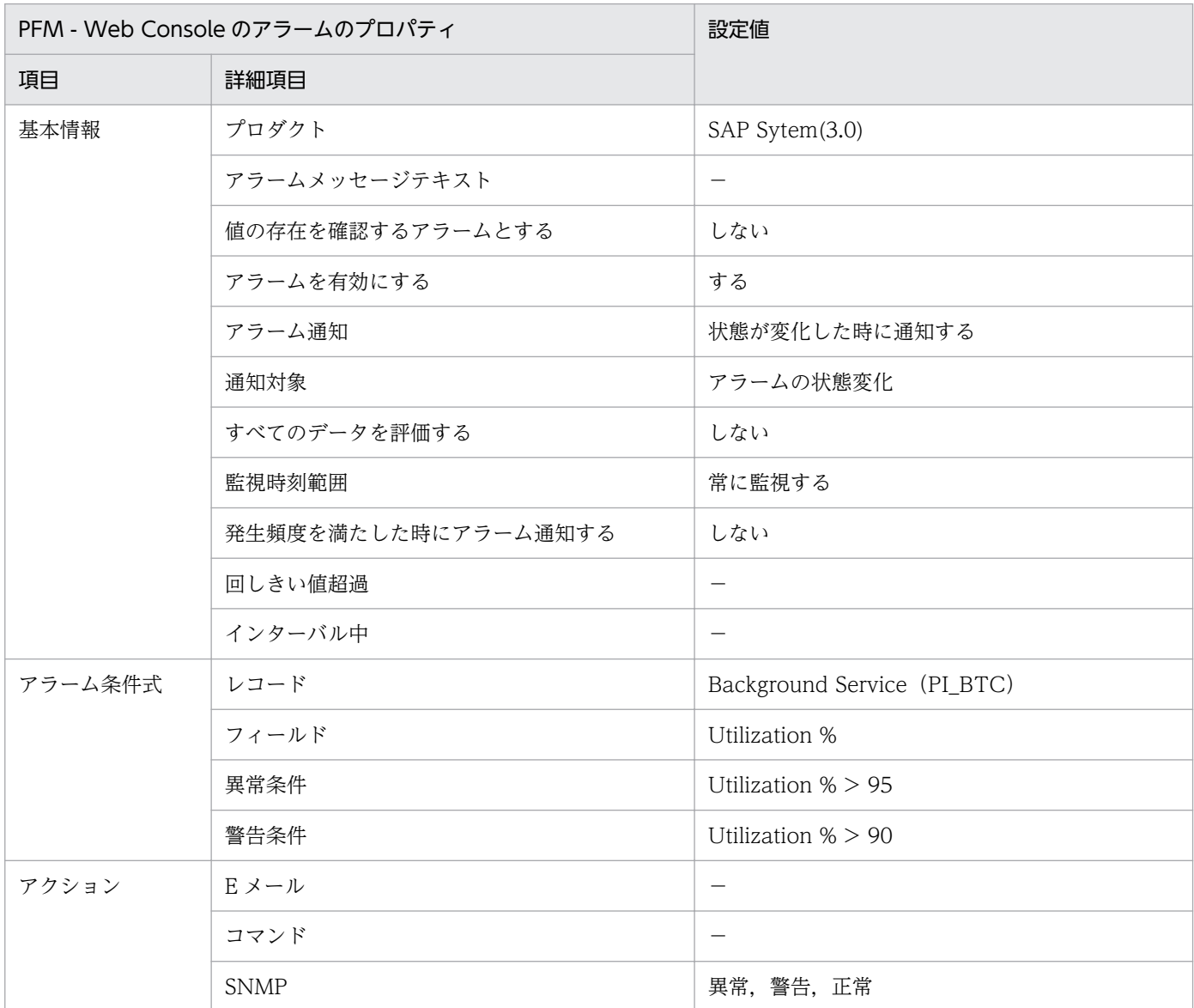

#### 関連レポート

Reports/SAP System/SAP Basis/Web Application Server/Status Reporting/Daily Trend/ Advanced/Background Service Utilization %

<sup>8.</sup> 監視テンプレート

JP1/Performance Management - Agent Option for Enterprise Applications 210

#### <span id="page-210-0"></span>概要

QueueLength %アラームは,ダイアログワークプロセスのディスパッチャ待機キューの平均使用率を監 視します。

### 主な設定

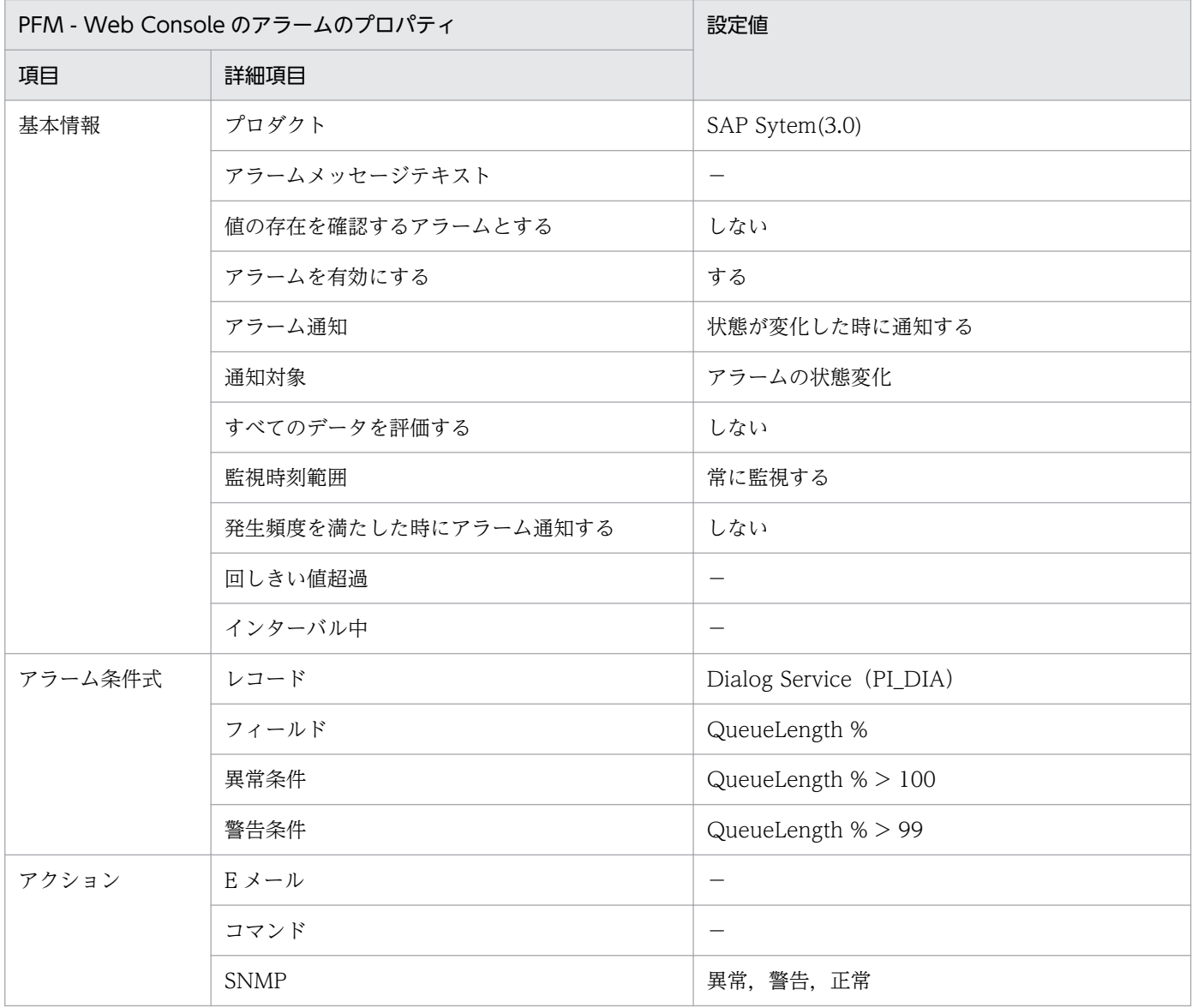

#### 関連レポート

Reports/SAP System/SAP Basis/Web Application Server/Troubleshooting/Recent Past/ Advanced/Dialog Utilization %

<sup>8.</sup> 監視テンプレート

# <span id="page-211-0"></span>Utilization % (ダイアログプロセスの平均使用率の監視アラーム)

#### 概要

Utilization %アラームは,アプリケーションサーバのダイアログプロセスの平均使用率を監視します。

### 主な設定

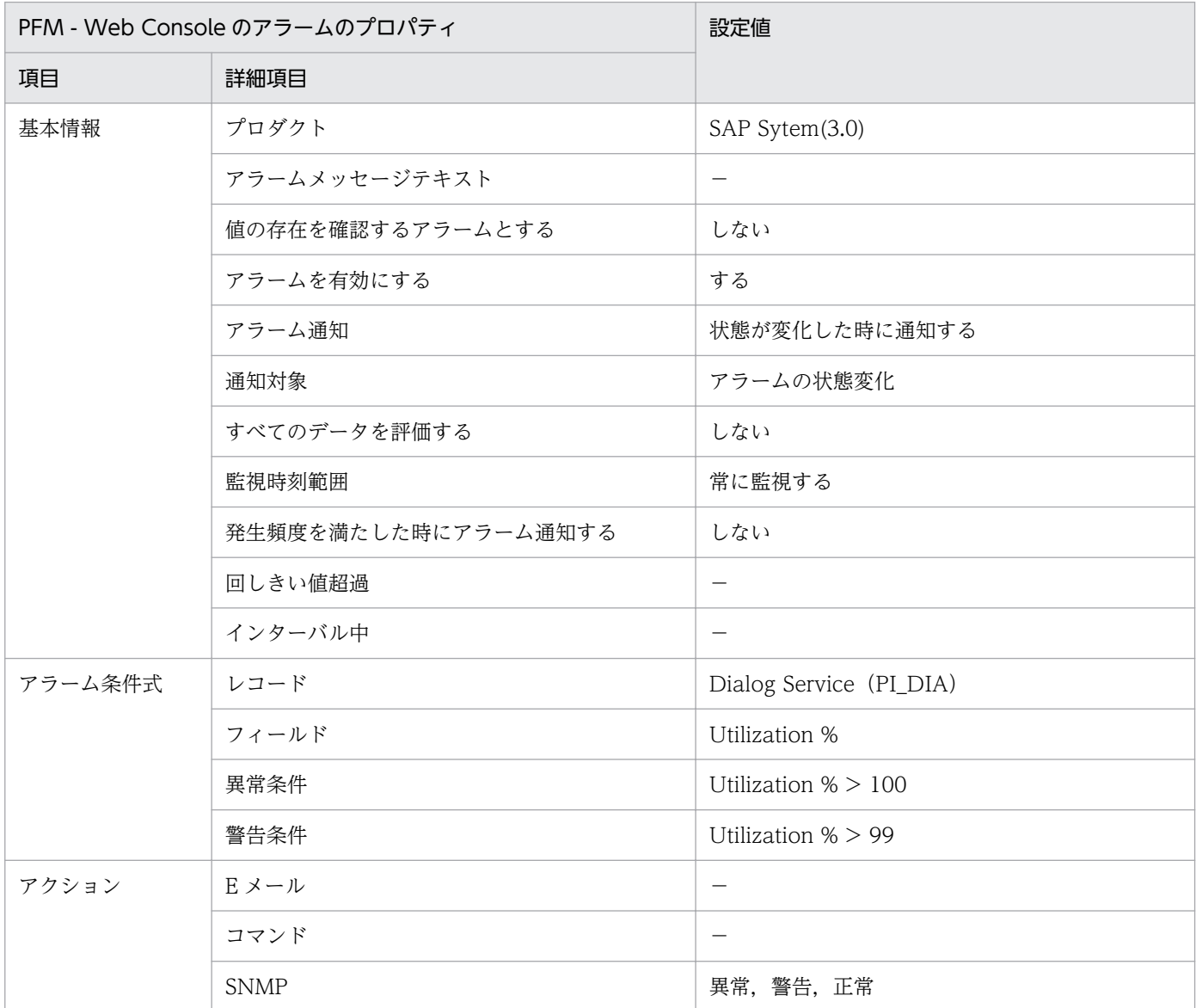

#### 関連レポート

Reports/SAP System/SAP Basis/Web Application Server/Troubleshooting/Recent Past/ Advanced/Dialog Utilization %

### レポートの記載形式

ここでは,レポートの記載形式を示します。レポートは,アルファベット順に記載しています。

#### レポート名

監視テンプレートのレポート名を示します。

レポート名に「(Multi-Agent)」が含まれるレポートは,複数のインスタンスについて情報を表示するレ ポートです。

レポート名に「(Multi-Agent)」が含まれないレポートは,単一のインスタンスについて情報を表示するレ ポートです。

#### 概要

このレポートで表示できる情報の概要について説明します。

#### 格納先

このレポートの格納先を示します。

なお, PFM - Web Console の画面でレポート階層を確認する場合は、Reports/で始まるパスを System Reports/と読みかえてください。

#### レコード

このレポートで使用するパフォーマンスデータが,格納されているレコードを示します。履歴レポートを 表示するためには,この欄に示すレコードを収集するように,あらかじめ設定しておく必要があります。 レポートを表示する前に、PFM - Web Console の「エージェント階層] タブでエージェントアイコンを クリックし,[プロパティの表示]メソッドをクリックして表示される[プロパティ]画面で,このレコー ドが「Log = Yes」に設定されているか確認してください。リアルタイムレポートの場合,設定する必要 はありません。

#### フィールド

このレポートで使用するレコードのフィールドについて、表で説明します。

#### ドリルダウンレポート(レポートレベル)

このレポートに関連づけられた,監視テンプレートのレポートを表で説明します。このドリルダウンレポー トを表示するには,PFM - Web Console のレポートウィンドウのドリルダウンレポートプルダウンメ ニューから、該当するドリルダウンレポート名を選択し、[レポートの表示]をクリックしてください。な お,レポートによってドリルダウンレポートを持つものと持たないものがあります。

### ドリルダウンレポート(フィールドレベル)

このレポートのフィールドに関連づけられた,監視テンプレートのレポートを表で説明します。このドリ ルダウンレポートを表示するには,PFM - Web Console のレポートウィンドウのグラフ,一覧,または 表をクリックしてください。履歴レポートの場合,時間項目からドリルダウンレポートを表示することで, より詳細な時間間隔でレポートを表示できます。なお,レポートによってドリルダウンレポートを持つも のと持たないものがあります。

ドリルダウンレポートについての詳細は,マニュアル「JP1/Performance Management 運用ガイド」 の,稼働分析のためのレポートの作成について説明している章を参照してください。

JP1/Performance Management - Agent Option for Enterprise Applications **214** 

PFM - Agent for Enterprise Applications のレポートのフォルダ構成を次に示します。< >内は,フォ ルダ名を示します。

```
<SAP System>
+-- <SAP Basis/Web Application Server>
     +-- <Monthly Trend>
          | +-- Dialog ResponseTime Trend
          | +-- Dialog ResponseTime Trend(Multi-Agent)
          | +-- SAP Buffer Hitratio Trend
          | +-- SAP Memory Used Trend
          | +-- UsersLoggedIn Trend
          | +-- UsersLoggedIn Trend(Multi-Agent)
       - <Status Reporting>
          | +-- <Daily Trend>
                | | +-- Dialog ResponseTime Trend
                SAP Buffer Hitratio Trend
                SAP Memory Used Trend
                | | +-- UsersLoggedIn Trend
               +-- <Advanced>
                     | | +-- Background Processing SystemWideQueue
                     | | +-- Background Service ServerSpecificQueue
                     | | +-- Background Service Utilization %
          | +-- <Real-Time>
                | +-- Dialog ResponseTime Status
                | +-- Process Overview Status
                | +-- SAP Buffer Hitratio Status
                | +-- SAP Memory Used Status
                | +-- <Drilldown Only>
                    | +-- SAP Buffer Detail(CUA)
                    | +-- SAP Buffer Detail(FieldDescription)
                    | +-- SAP Buffer Detail(GenericKey)
                    | +-- SAP Buffer Detail(InitialRecords)
                    | +-- SAP Buffer Detail(Program)
                    | +-- SAP Buffer Detail(Screen)
                    | +-- SAP Buffer Detail(ShortNameTAB)
                    | +-- SAP Buffer Detail(SingleRecord)
                    | +-- SAP Buffer Detail(TableDefinition)
                    | +-- SAP Memory Detail
      - \langleTroubleshooting>
          +-- <Real-Time>
          +-- <Recent Past>
                +-- Dialog ResponseTime
                +-- <Advanced>
                     +-- Dialog Utilization %
                +-- SAP Buffer Hitratio
                +-- SAP Memory Used
                +-- <Drilldown Only>
                     +-- Process Detail
```
各フォルダの説明を次に示します。

•「Monthly Trend」フォルダ

8. 監視テンプレート

最近 1 か月間の 1 日ごとに集計された情報を表示するレポートが格納されています。1 か月のシステム の傾向を分析するために使用します。

•「Status Reporting」フォルダ

日,または週ごとに集計された情報を表示するレポートが格納されています。システムの総合的な状態 を見るために使用します。また,履歴レポートのほかにリアルタイムレポートの表示もできます。

- •「Daily Trend」フォルダ 最近 24 時間の 1 時間ごとに集計された情報を表示するレポートが格納されています。1 日ごとに システムの状態を確認するために使用します。
- •「Real-Time」フォルダ システムの状態を確認するためのリアルタイムレポートが格納されています。
- •「Troubleshooting」フォルダ

トラブルを解決するのに役立つ情報を表示するレポートが格納されています。システムに問題が発生し た場合,問題の原因を調査するために使用します。

- •「Real-Time」フォルダ 現在のシステムの状態を確認するためのリアルタイムレポートが格納されています。
- •「Recent Past」フォルダ 最近 1 時間の 1 分ごとに集計された情報を表示する履歴レポートが格納されています。

さらに,これらのフォルダの下位には,次のフォルダがある場合があります。

•「Drilldown Only」フォルダ

ドリルダウンレポート(フィールドレベル)として表示されるレポートが格納されています。そのレ ポートのフィールドに関連する詳細な情報を表示するために使用します。
監視テンプレートで定義されているレポートをアルファベット順に次の表に示します。

#### 表 8‒2 レポート一覧

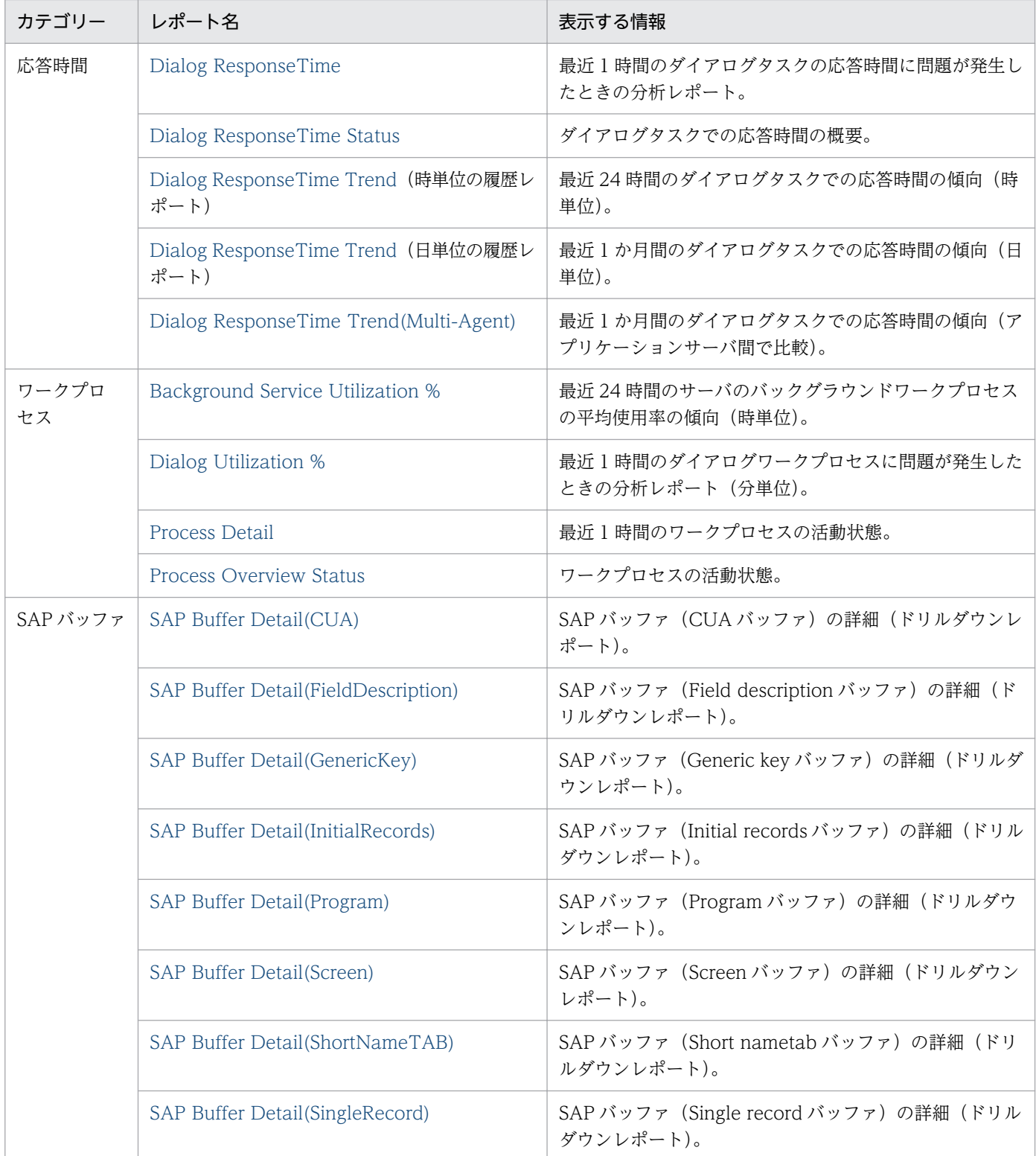

8. 監視テンプレート

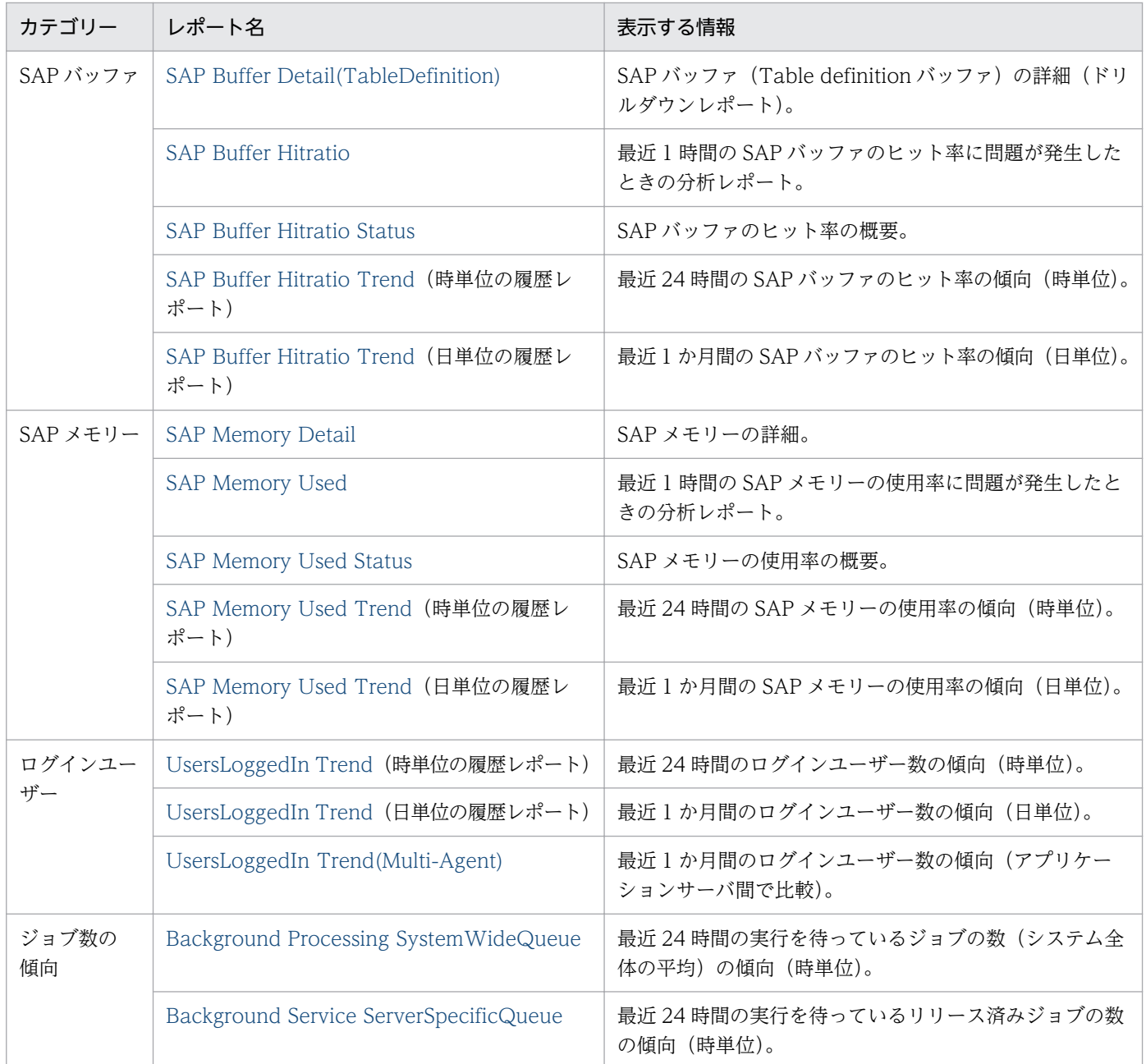

# <span id="page-218-0"></span>Dialog ResponseTime

#### 概要

Dialog ResponseTime レポートは,ダイアログタスクの応答時間に問題が発生したときの分析レポート です。最近 1 時間の応答時間の傾向を分単位で表示します。表示形式は,表および折れ線グラフです。

#### 格納先

Reports/SAP System/SAP Basis/Web Application Server/Troubleshooting/Recent Past/

## レコード

WorkLoad Summary Interval (PI)

## フィールド

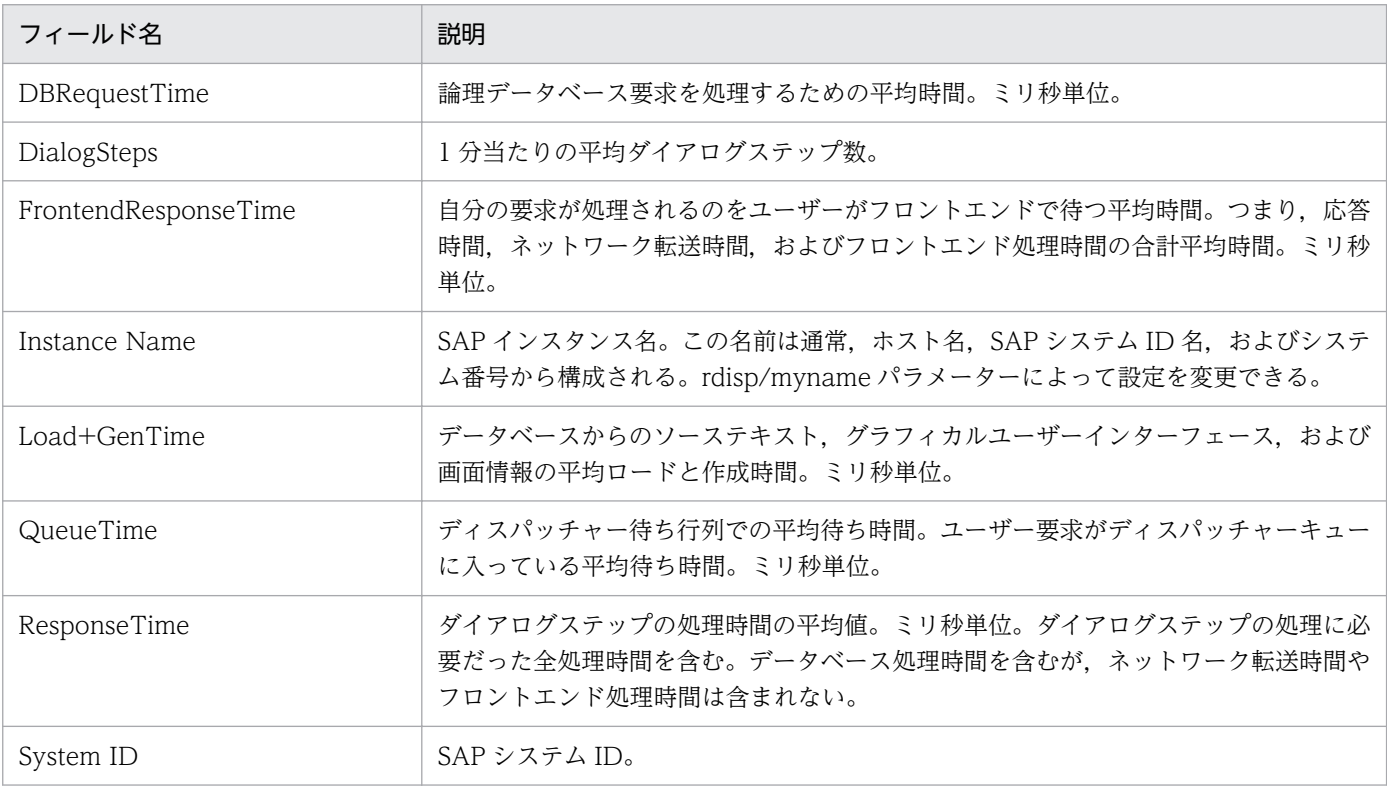

# ドリルダウンレポート(レポートレベル)

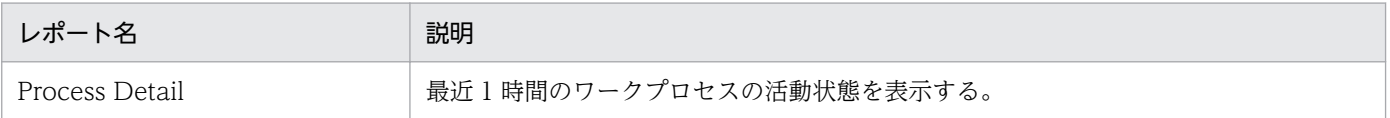

<sup>8.</sup> 監視テンプレート

JP1/Performance Management - Agent Option for Enterprise Applications 219

# <span id="page-219-0"></span>Dialog ResponseTime Status

#### 概要

Dialog ResponseTime Status レポートは、ダイアログタスクでの応答時間の概要をリアルタイムに表示 します。表示形式は,一覧および折れ線グラフです。

#### 格納先

Reports/SAP System/SAP Basis/Web Application Server/Status Reporting/Real-Time/

## レコード

Dialog Service (PI\_DIA)

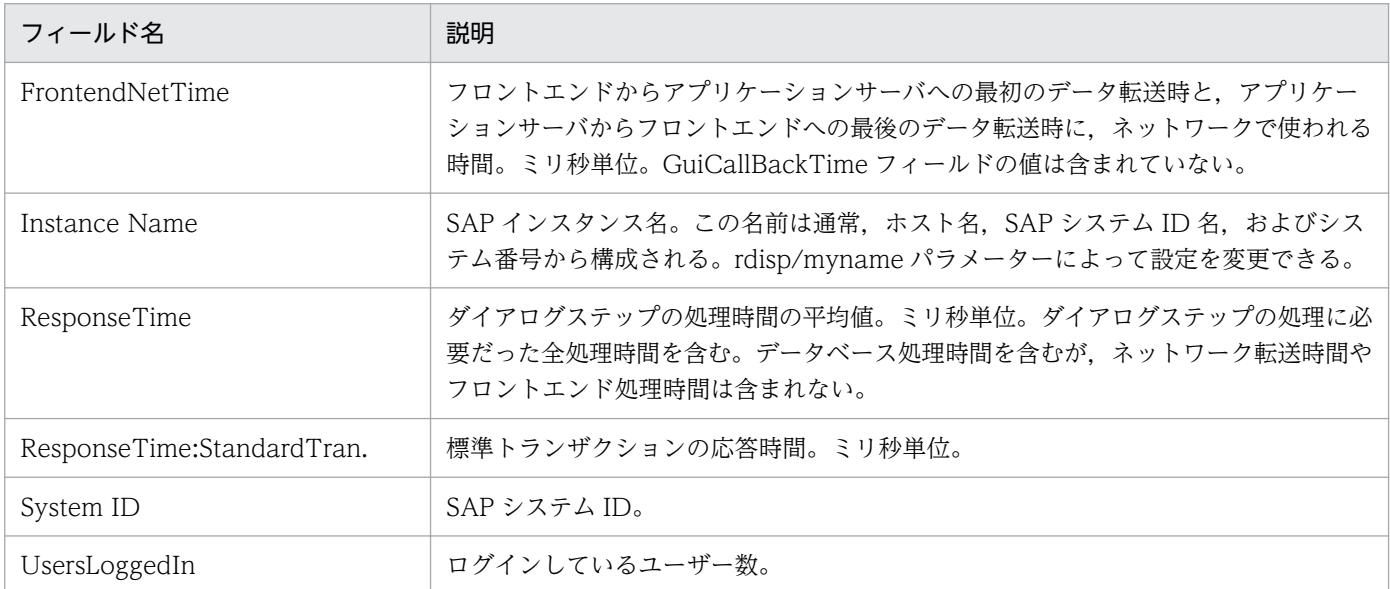

JP1/Performance Management - Agent Option for Enterprise Applications **220** 220

# <span id="page-220-0"></span>Dialog ResponseTime Trend (時単位の履歴レポート)

#### 概要

Dialog ResponseTime Trend レポートは、最近 24 時間のダイアログタスクでの応答時間の傾向を時単 位で表示します。表示形式は,表および折れ線グラフです。

表示されたデータは,分単位でドリルダウンでき,ある時間帯の,より詳細なデータを表示させることも できます。

#### 格納先

Reports/SAP System/SAP Basis/Web Application Server/Status Reporting/Daily Trend/

### レコード

WorkLoad Summary Interval (PI)

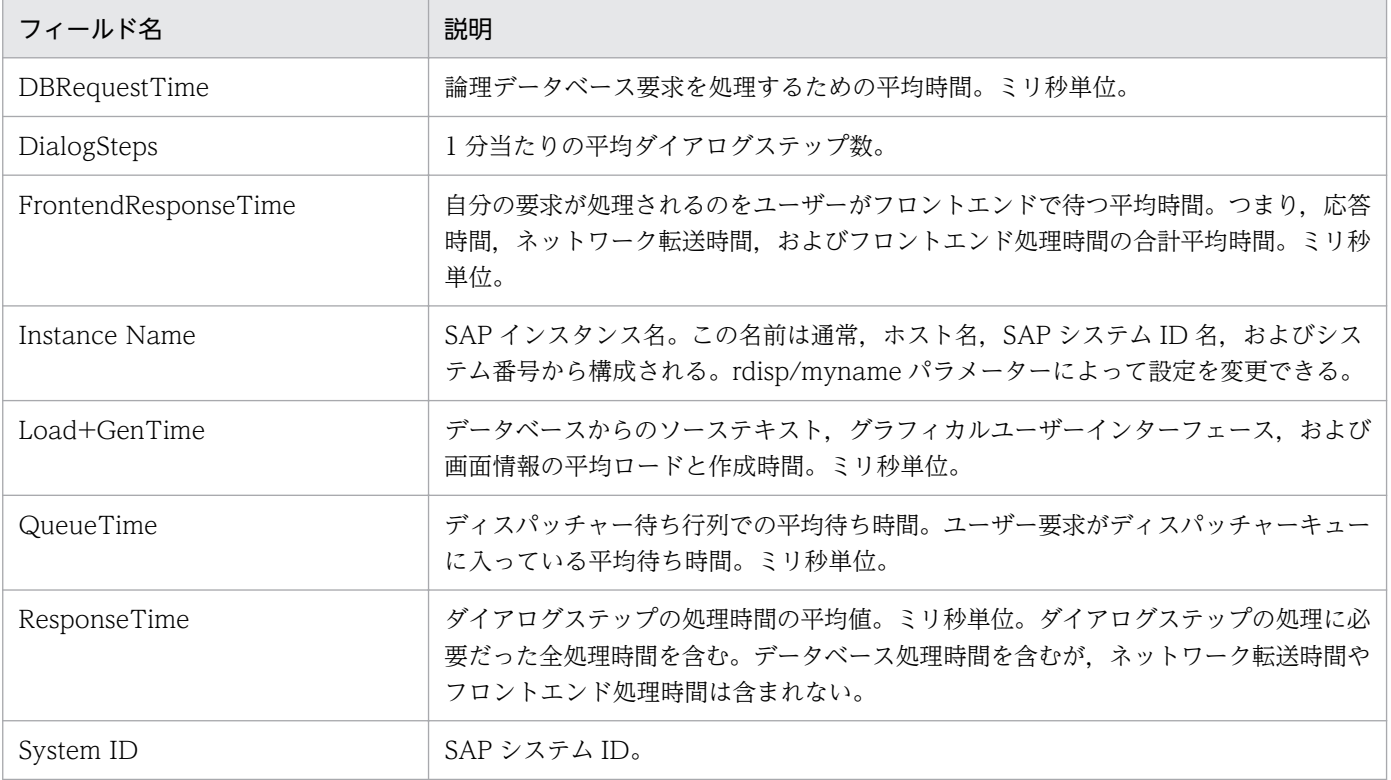

# <span id="page-221-0"></span>Dialog ResponseTime Trend (日単位の履歴レポート)

#### 概要

Dialog ResponseTime Trend レポートは、最近 1 か月間のダイアログタスクでの応答時間の傾向を日単 位で表示します。表示形式は,一覧および折れ線グラフです。

#### 格納先

Reports/SAP System/SAP Basis/Web Application Server/Monthly Trend/

## レコード

WorkLoad Summary Interval (PI)

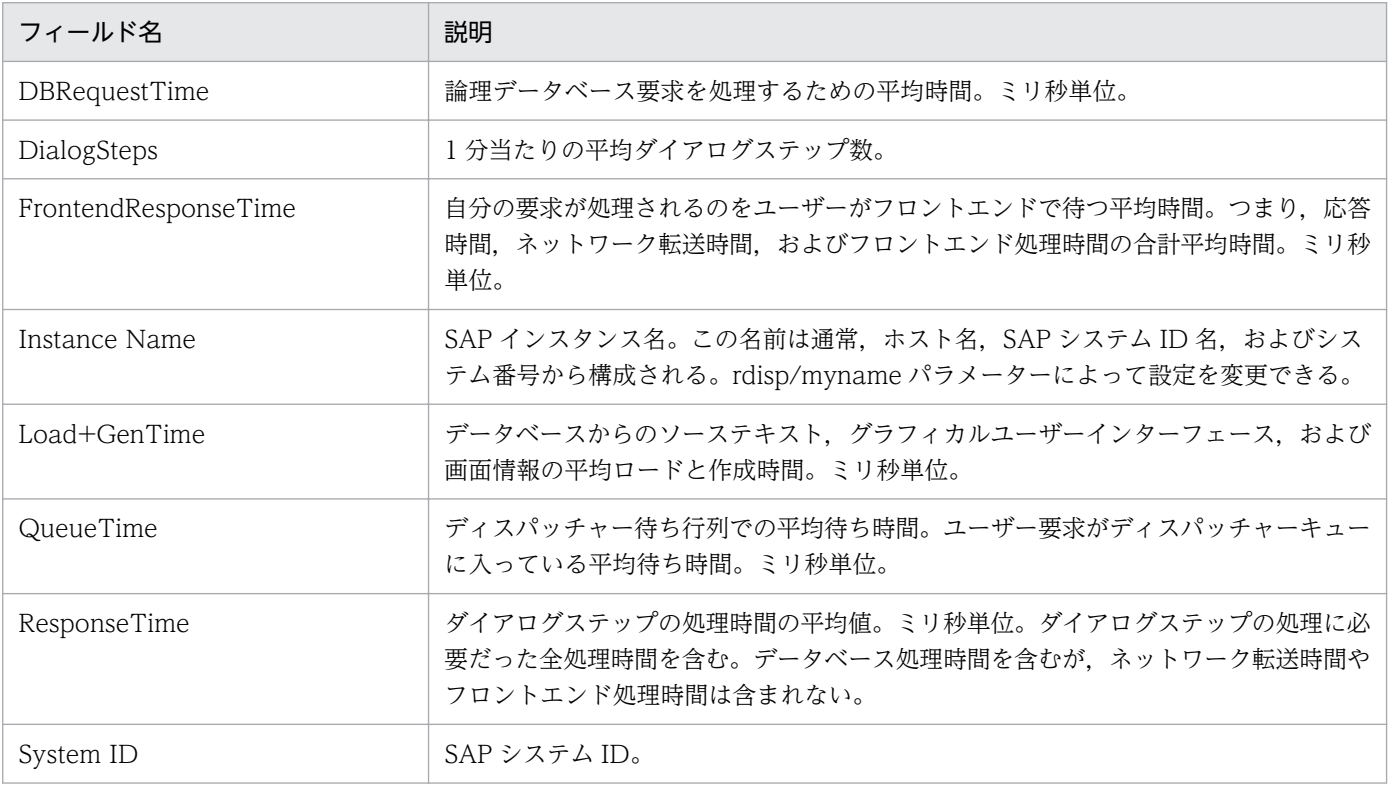

<span id="page-222-0"></span>Dialog ResponseTime Trend(Multi-Agent)レポートは,最近 1 か月間のダイアログタスクでの応答時間 の傾向を,アプリケーションサーバ間で比較します。表示形式は,一覧および折れ線グラフです。

#### 格納先

Reports/SAP System/SAP Basis/Web Application Server/Monthly Trend/

# レコード

WorkLoad Summary Interval (PI)

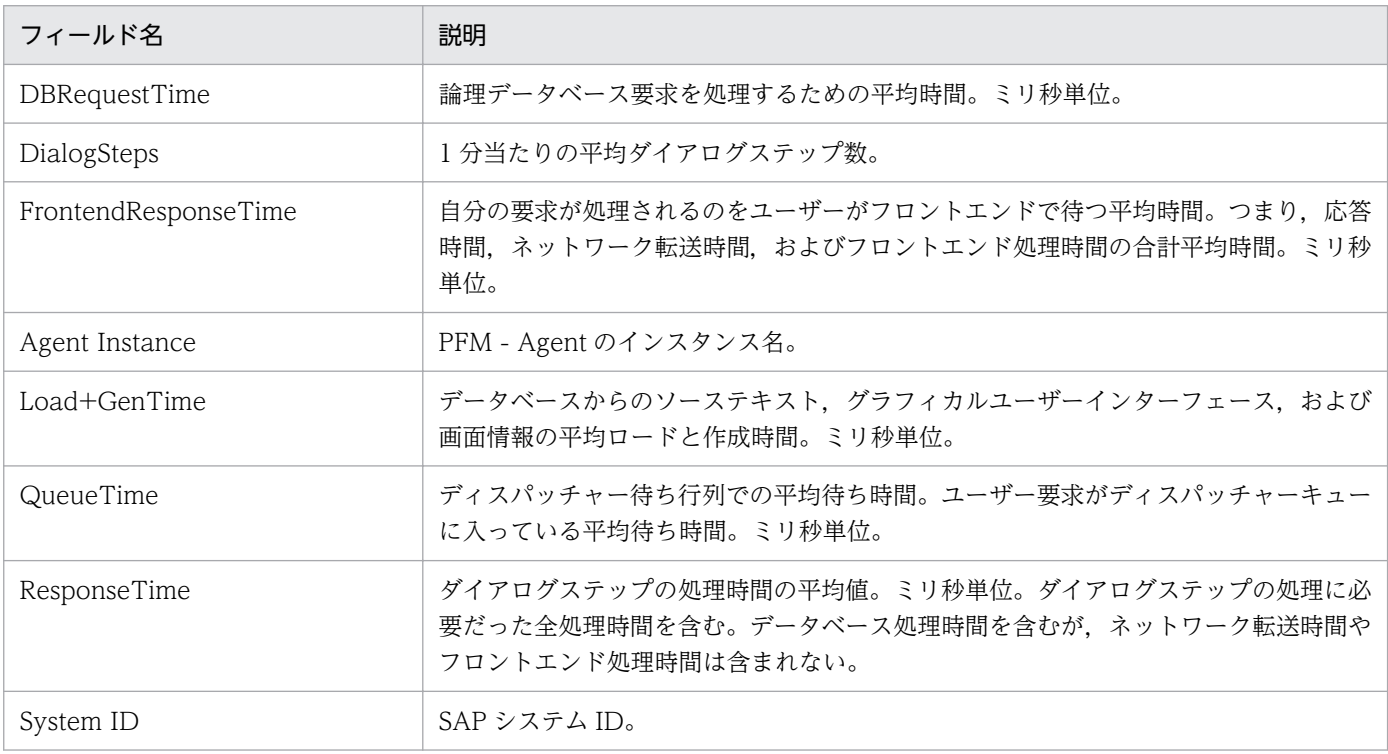

# <span id="page-223-0"></span>Dialog Utilization %

#### 概要

Dialog Utilization %レポートは,ダイアログワークプロセスに問題が発生したときの分析レポートです。 最近 1 時間のダイアログワークプロセスの傾向を分単位で表示します。

#### 格納先

Reports/SAP System/SAP Basis/Web Application Server/Troubleshooting/Recent Past/ Advanced/

## レコード

Dialog Service (PI\_DIA)

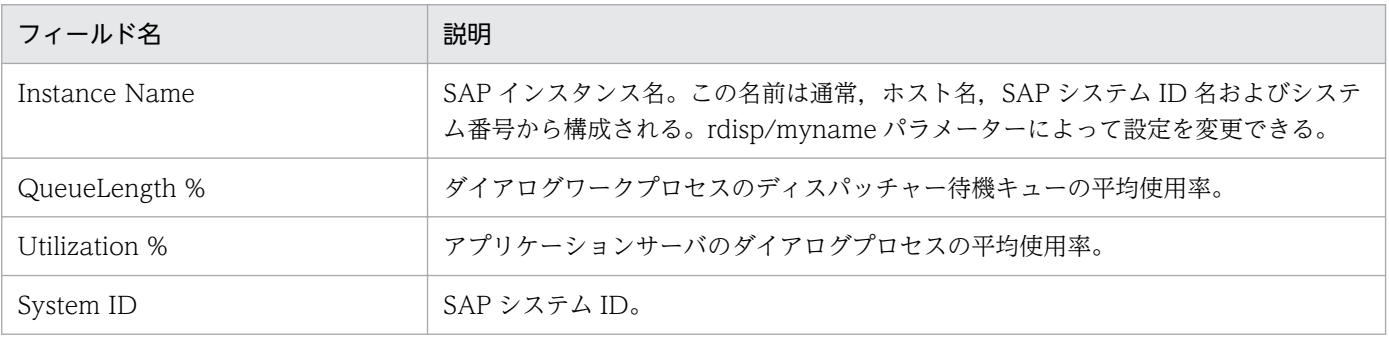

# <span id="page-224-0"></span>Process Detail

#### 概要

Process Detail レポートは、最近 1 時間のワークプロセスの活動状態を表示します。表示形式は、一覧で す。このレポートは,ドリルダウンレポートです。

#### 格納先

Reports/SAP System/SAP Basis/Web Application Server/Troubleshooting/Recent Past/ Drilldown Only/

#### レコード

Work Process Summary (PD)

### フィールド

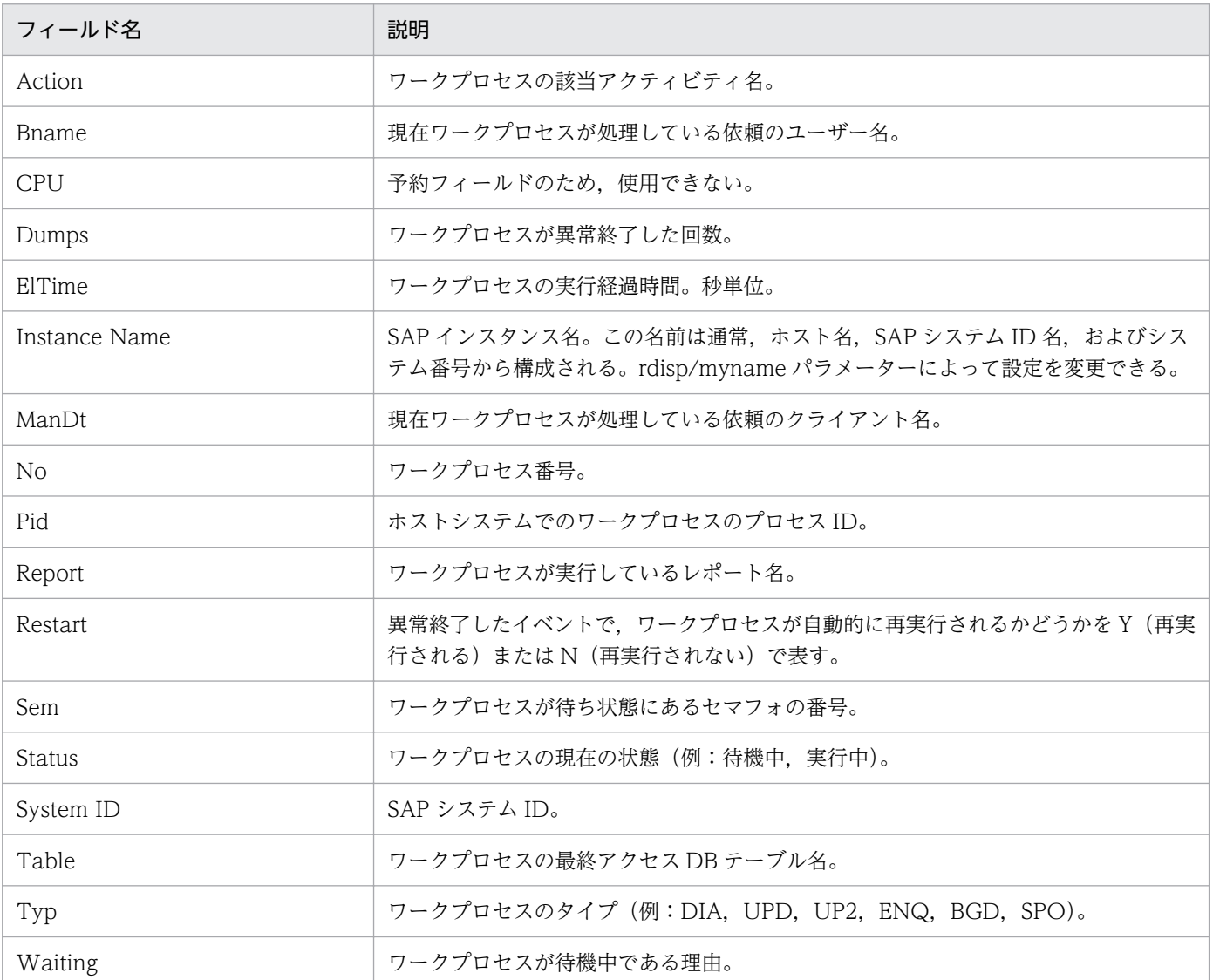

8. 監視テンプレート

JP1/Performance Management - Agent Option for Enterprise Applications **225** 

# <span id="page-225-0"></span>Process Overview Status

#### 概要

Process Overview Status レポートは,ワークプロセスの活動状態をリアルタイムに表示します。表示形 式は,表です。

#### 格納先

Reports/SAP System/SAP Basis/Web Application Server/Status Reporting/Real-Time/

## レコード

Work Process Summary (PD)

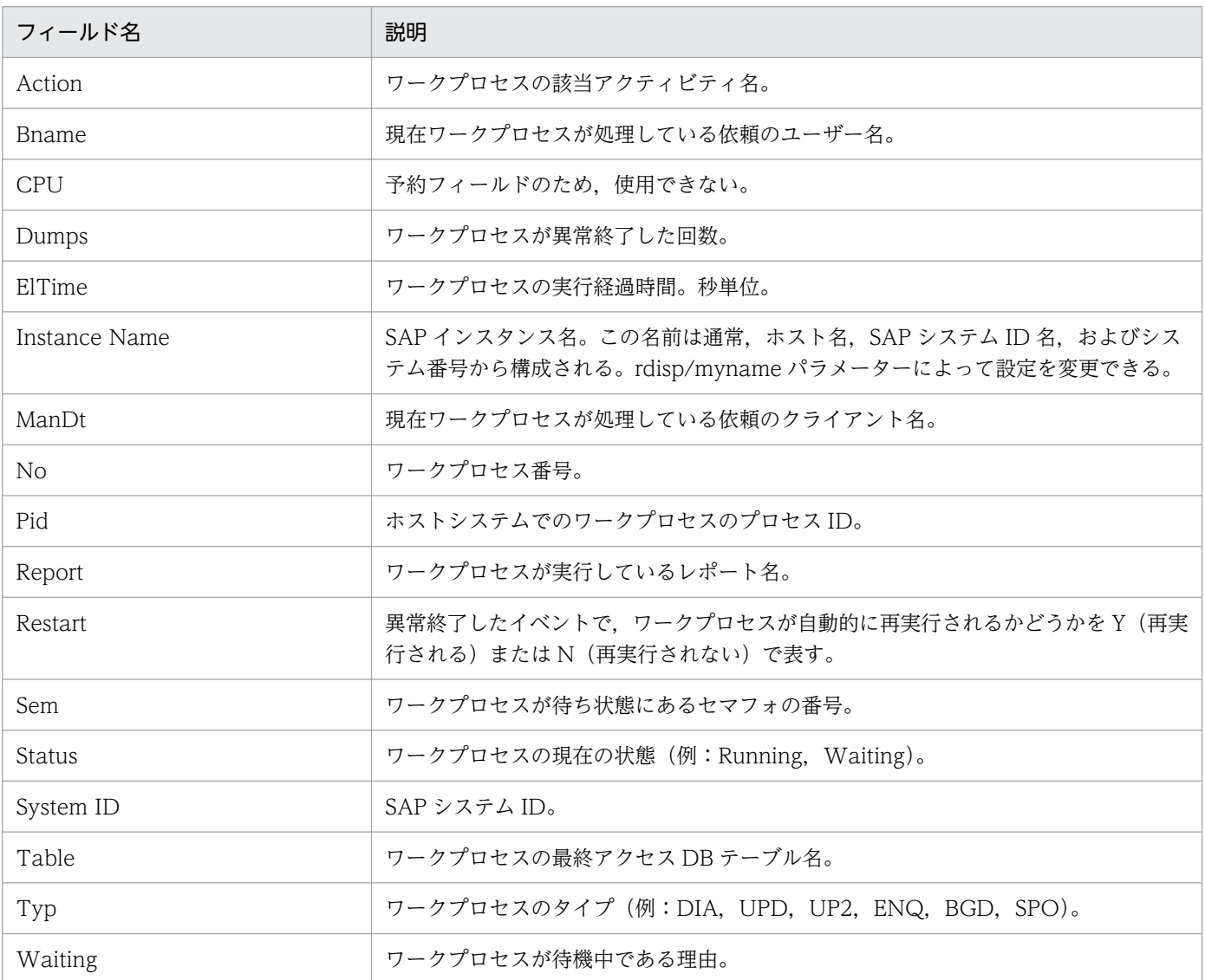

# <span id="page-226-0"></span>SAP Buffer Detail(CUA)

#### 概要

SAP Buffer Detail(CUA)レポートは、SAP バッファ (CUA バッファ)の詳細をリアルタイムで表示し ます。表示形式は,一覧です。このレポートは,ドリルダウンレポートです。

#### 格納先

Reports/SAP System/SAP Basis/Web Application Server/Status Reporting/Real-Time/Drilldown Only/

### レコード

SAP Buffer Summary (PI\_BUFF)

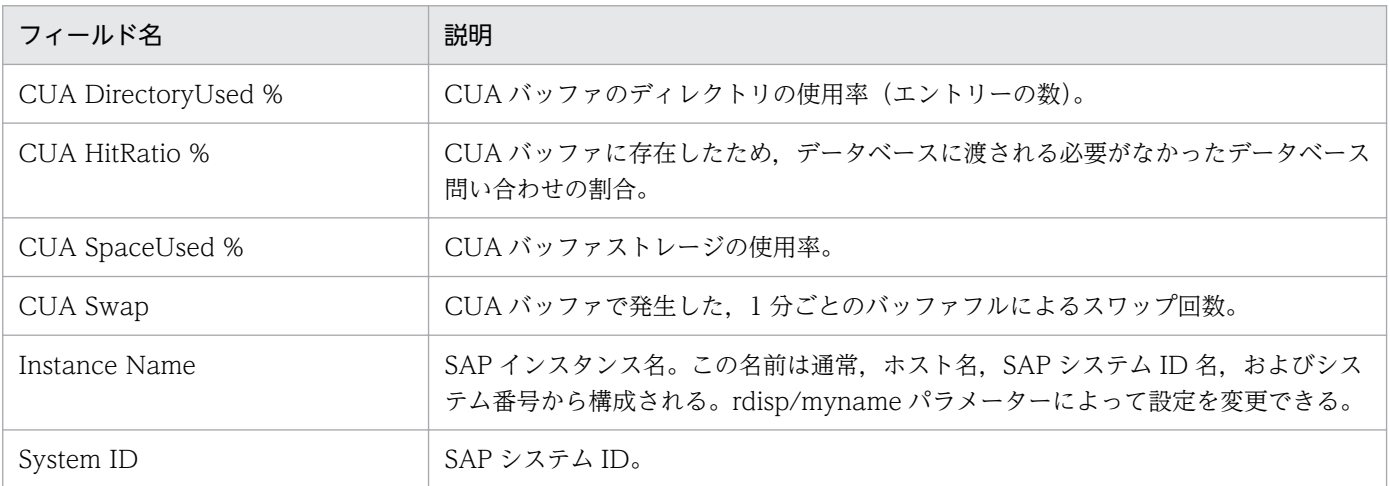

<span id="page-227-0"></span>SAP Buffer Detail(FieldDescription)レポートは、SAP バッファ (Field description バッファ)の詳細 をリアルタイムで表示します。表示形式は,一覧です。このレポートは,ドリルダウンレポートです。

#### 格納先

Reports/SAP System/SAP Basis/Web Application Server/Status Reporting/Real-Time/Drilldown Only/

## レコード

SAP Buffer Summary (PI\_BUFF)

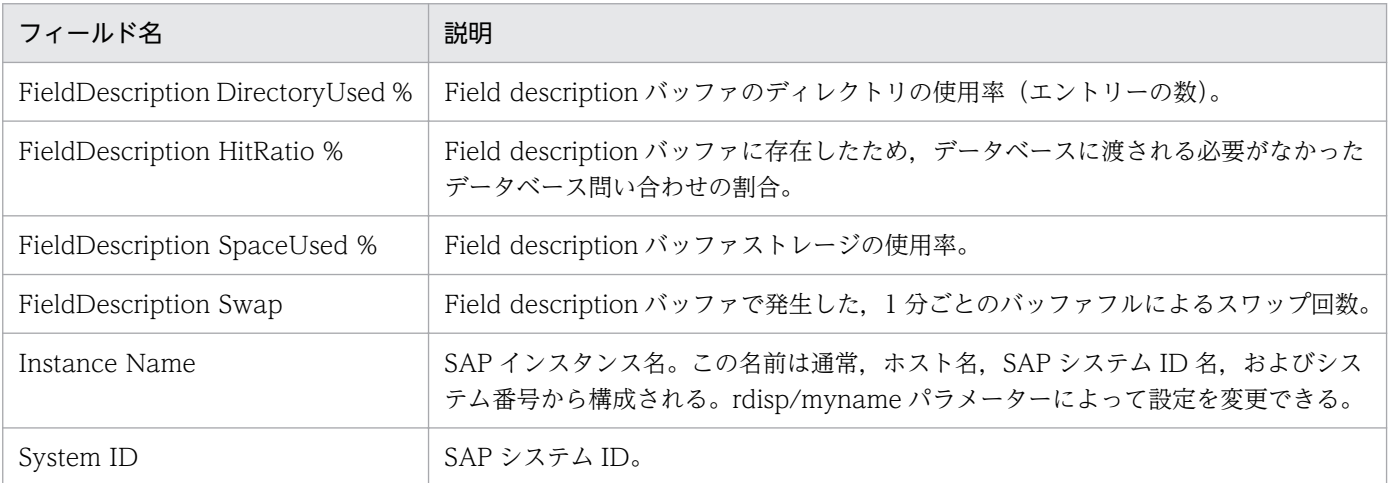

<span id="page-228-0"></span>SAP Buffer Detail(GenericKey)レポートは、SAP バッファ (Generic key バッファ)の詳細をリアルタ イムで表示します。表示形式は,一覧です。このレポートは,ドリルダウンレポートです。

#### 格納先

Reports/SAP System/SAP Basis/Web Application Server/Status Reporting/Real-Time/Drilldown Only/

## レコード

SAP Buffer Summary (PI\_BUFF)

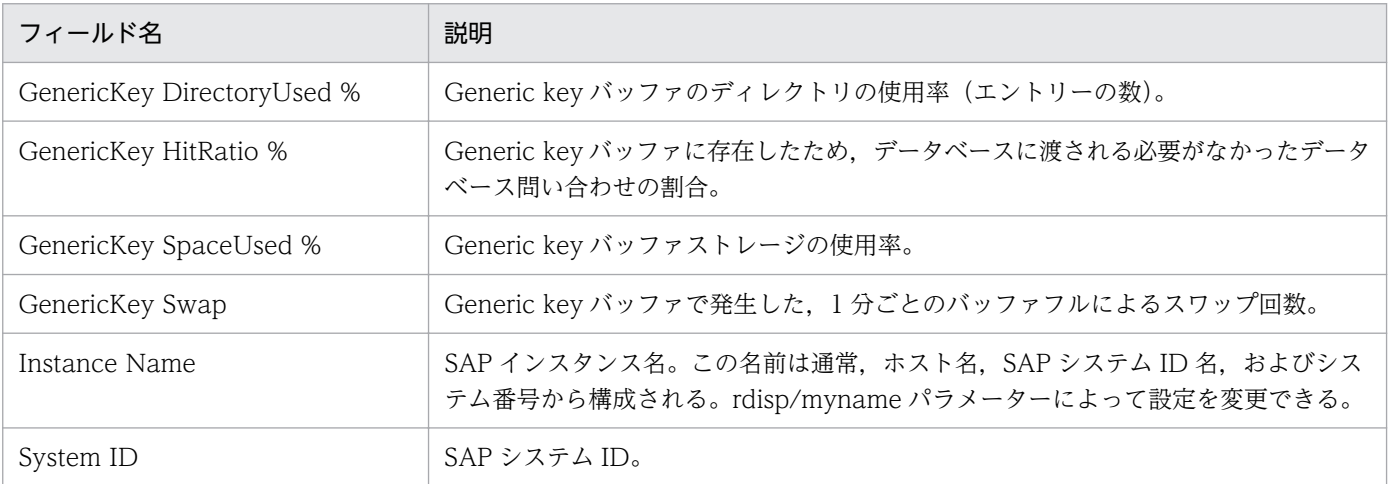

<span id="page-229-0"></span>SAP Buffer Detail(InitialRecords)レポートは、SAP バッファ (Initial records バッファ)の詳細をリア ルタイムで表示します。表示形式は,一覧です。このレポートは,ドリルダウンレポートです。

#### 格納先

Reports/SAP System/SAP Basis/Web Application Server/Status Reporting/Real-Time/Drilldown Only/

## レコード

SAP Buffer Summary (PI\_BUFF)

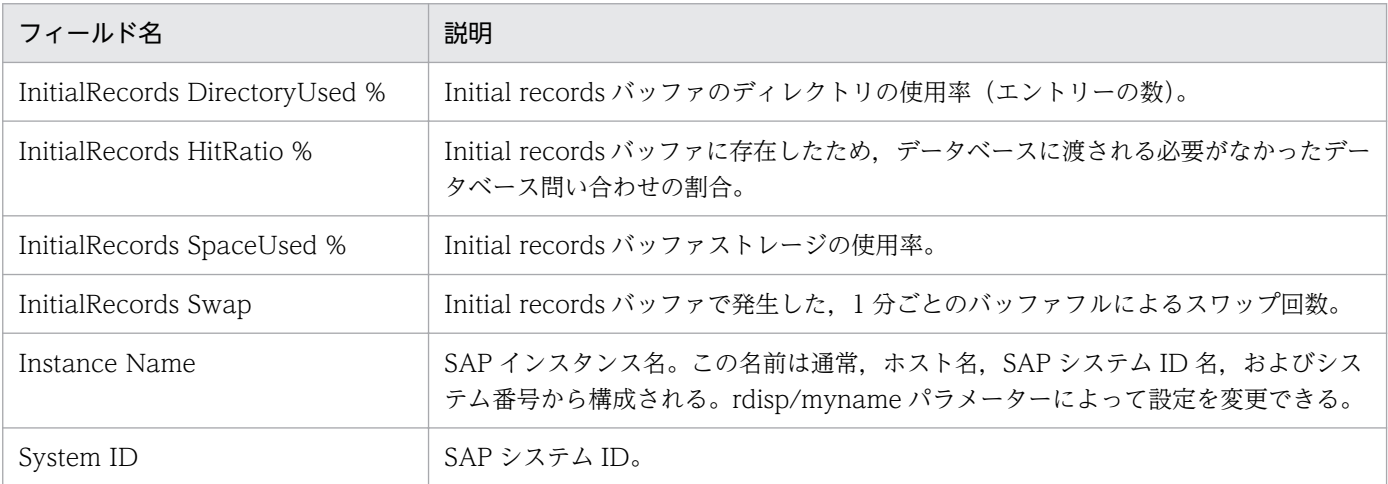

# <span id="page-230-0"></span>SAP Buffer Detail(Program)

#### 概要

SAP Buffer Detail(Program)レポートは、SAP バッファ (Program バッファ)の詳細をリアルタイムで 表示します。表示形式は,一覧です。このレポートは,ドリルダウンレポートです。

#### 格納先

Reports/SAP System/SAP Basis/Web Application Server/Status Reporting/Real-Time/Drilldown Only/

### レコード

SAP Buffer Summary (PI\_BUFF)

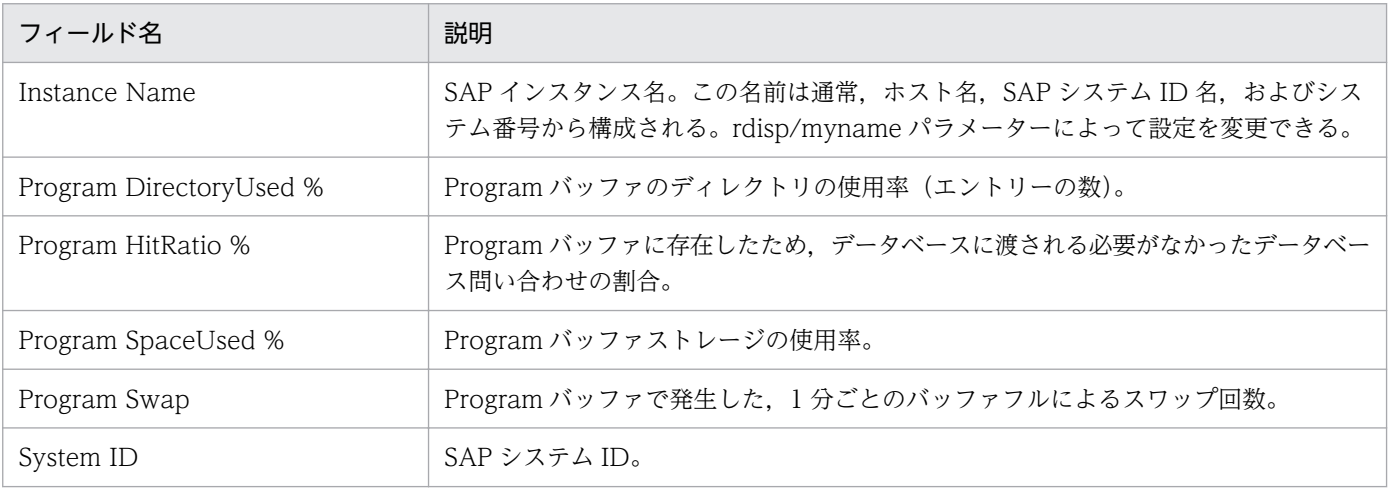

# <span id="page-231-0"></span>SAP Buffer Detail(Screen)

#### 概要

SAP Buffer Detail(Screen)レポートは、SAP バッファ (Screen バッファ)の詳細をリアルタイムで表示 します。表示形式は,一覧です。このレポートは,ドリルダウンレポートです。

#### 格納先

Reports/SAP System/SAP Basis/Web Application Server/Status Reporting/Real-Time/Drilldown Only/

## レコード

SAP Buffer Summary (PI\_BUFF)

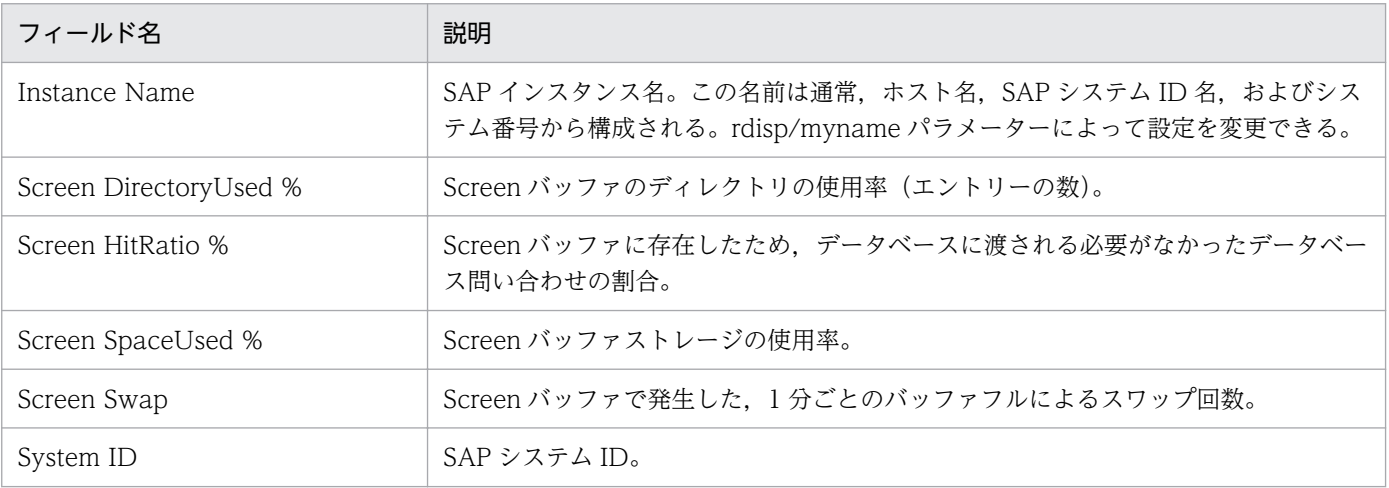

<span id="page-232-0"></span>SAP Buffer Detail(ShortNameTAB)レポートは、SAP バッファ (Short nametab バッファ)の詳細を リアルタイムで表示します。表示形式は,一覧です。このレポートは,ドリルダウンレポートです。

#### 格納先

Reports/SAP System/SAP Basis/Web Application Server/Status Reporting/Real-Time/Drilldown Only/

## レコード

SAP Buffer Summary (PI\_BUFF)

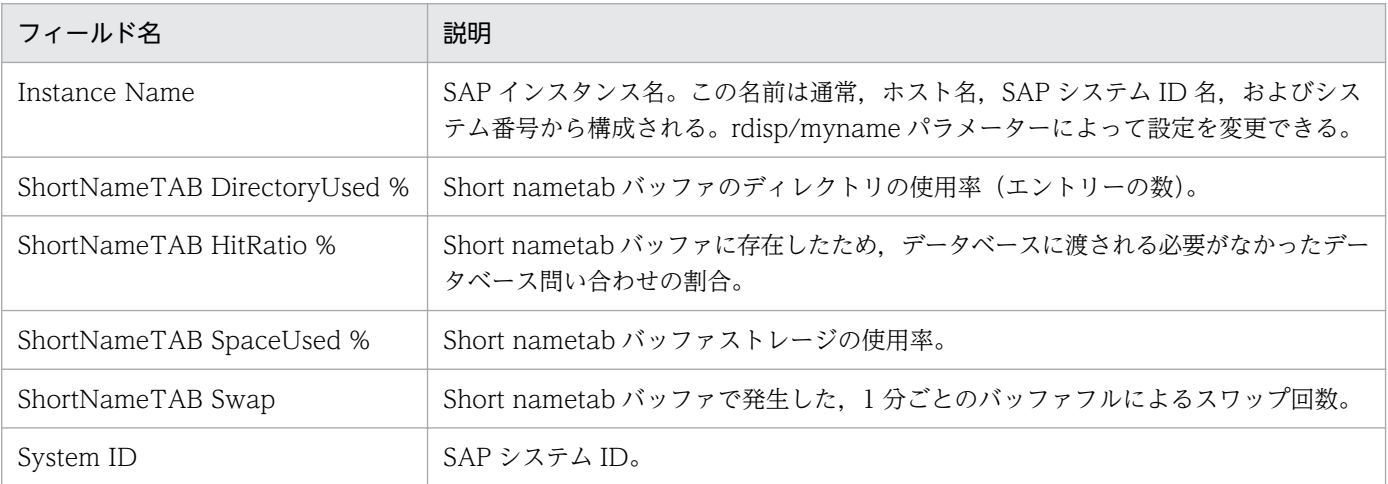

<span id="page-233-0"></span>SAP Buffer Detail(SingleRecord)レポートは、SAP バッファ (Single record バッファ)の詳細をリアル タイムで表示します。表示形式は,一覧です。このレポートは,ドリルダウンレポートです。

#### 格納先

Reports/SAP System/SAP Basis/Web Application Server/Status Reporting/Real-Time/Drilldown Only/

## レコード

SAP Buffer Summary (PI\_BUFF)

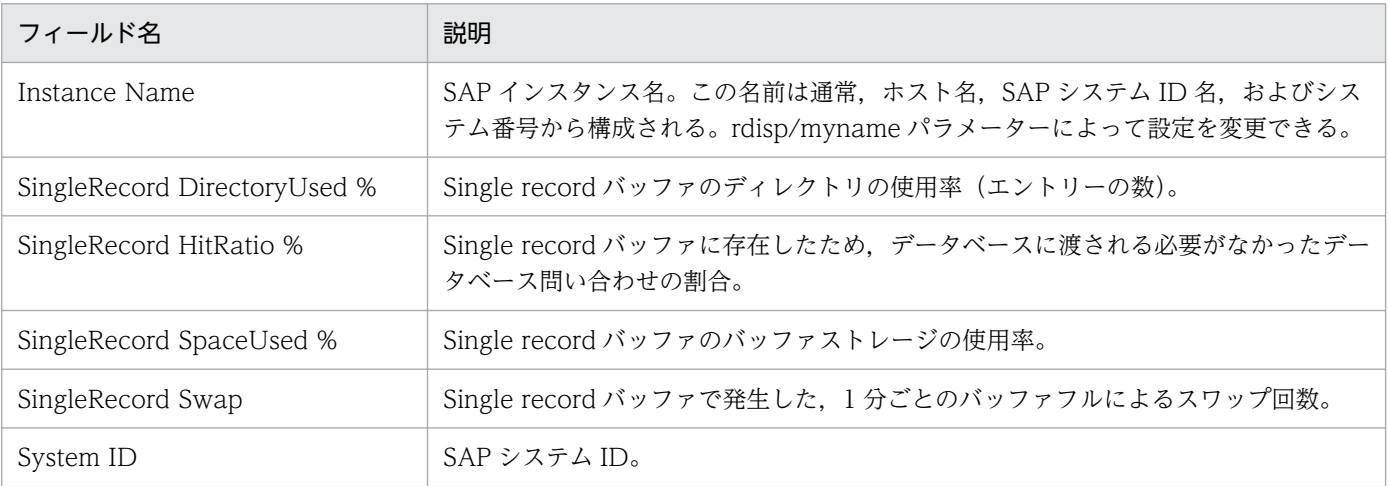

<span id="page-234-0"></span>SAP Buffer Detail(TableDefinition)レポートは、SAP バッファ (Table definition バッファ)の詳細を リアルタイムで表示します。表示形式は,一覧です。このレポートは,ドリルダウンレポートです。

#### 格納先

Reports/SAP System/SAP Basis/Web Application Server/Status Reporting/Real-Time/Drilldown Only/

## レコード

SAP Buffer Summary (PI\_BUFF)

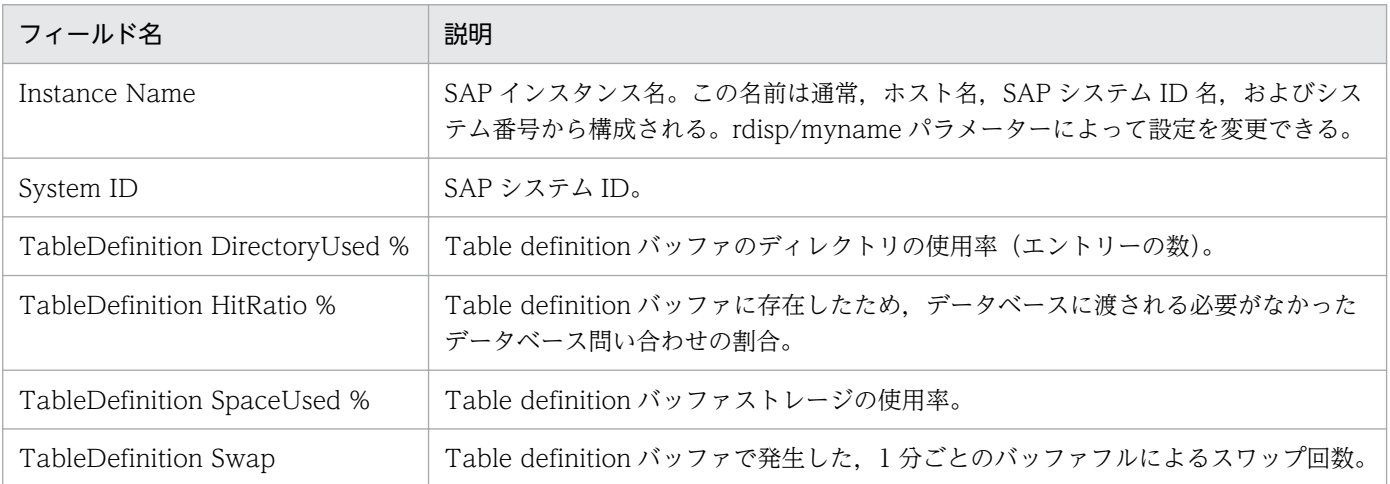

# <span id="page-235-0"></span>SAP Buffer Hitratio

#### 概要

SAP Buffer Hitratio レポートは、SAP バッファのヒット率に問題が発生したときの分析レポートです。 最近 1 時間の SAP バッファのヒット率の傾向を分単位で表示します。表示形式は、表および折れ線グラフ です。

#### 格納先

Reports/SAP System/SAP Basis/Web Application Server/Troubleshooting/Recent Past/

## レコード

WorkLoad Summary Interval (PI)

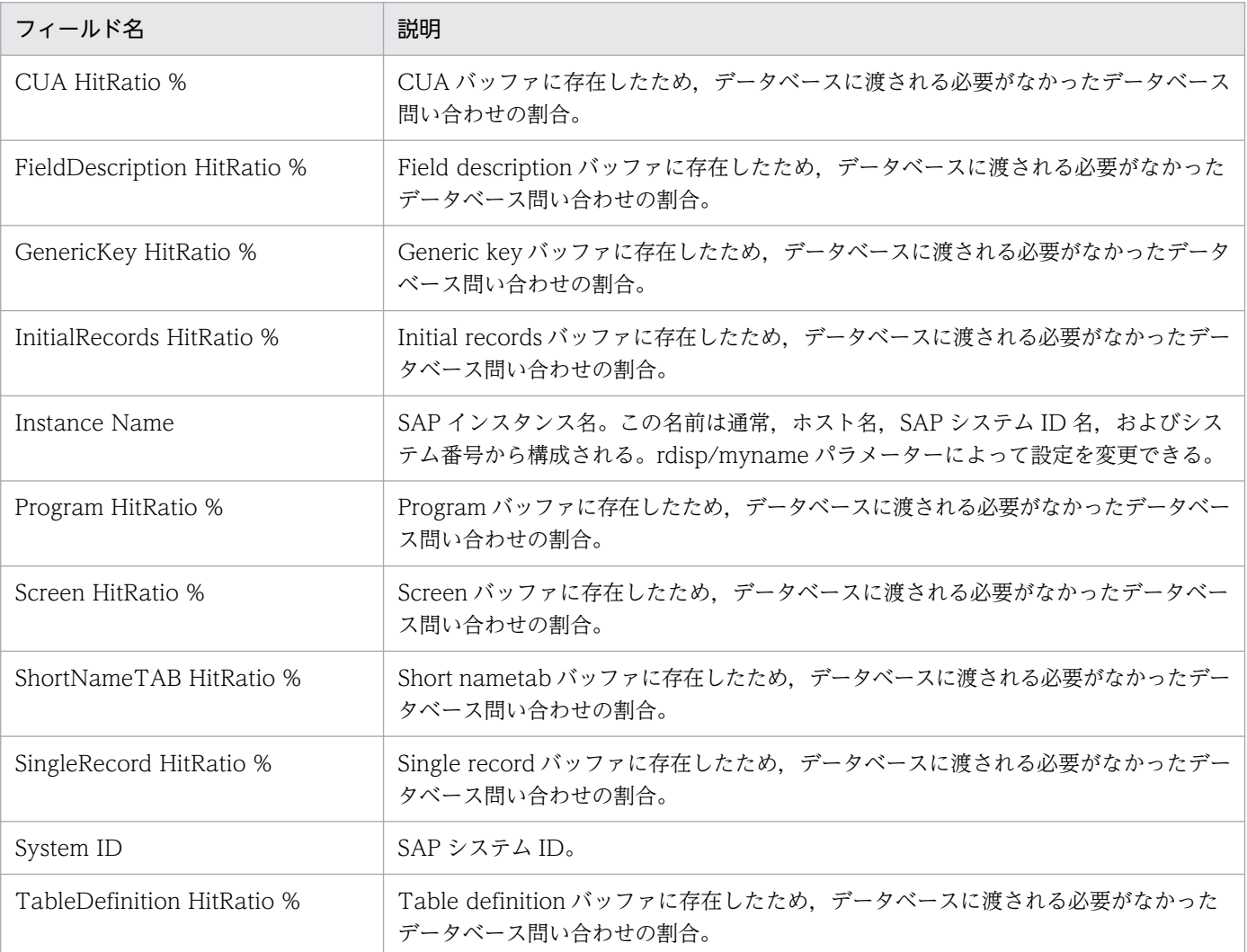

# ドリルダウンレポート(レポートレベル)

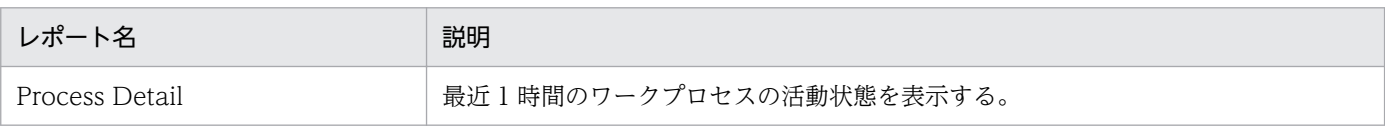

# <span id="page-237-0"></span>SAP Buffer Hitratio Status

#### 概要

SAP Buffer Hitratio Status レポートは、SAP バッファのヒット率の概要をリアルタイムに表示します。 表示形式は,一覧および折れ線グラフです。

### 格納先

Reports/SAP System/SAP Basis/Web Application Server/Status Reporting/Real-Time/

## レコード

SAP Buffer Summary (PI\_BUFF)

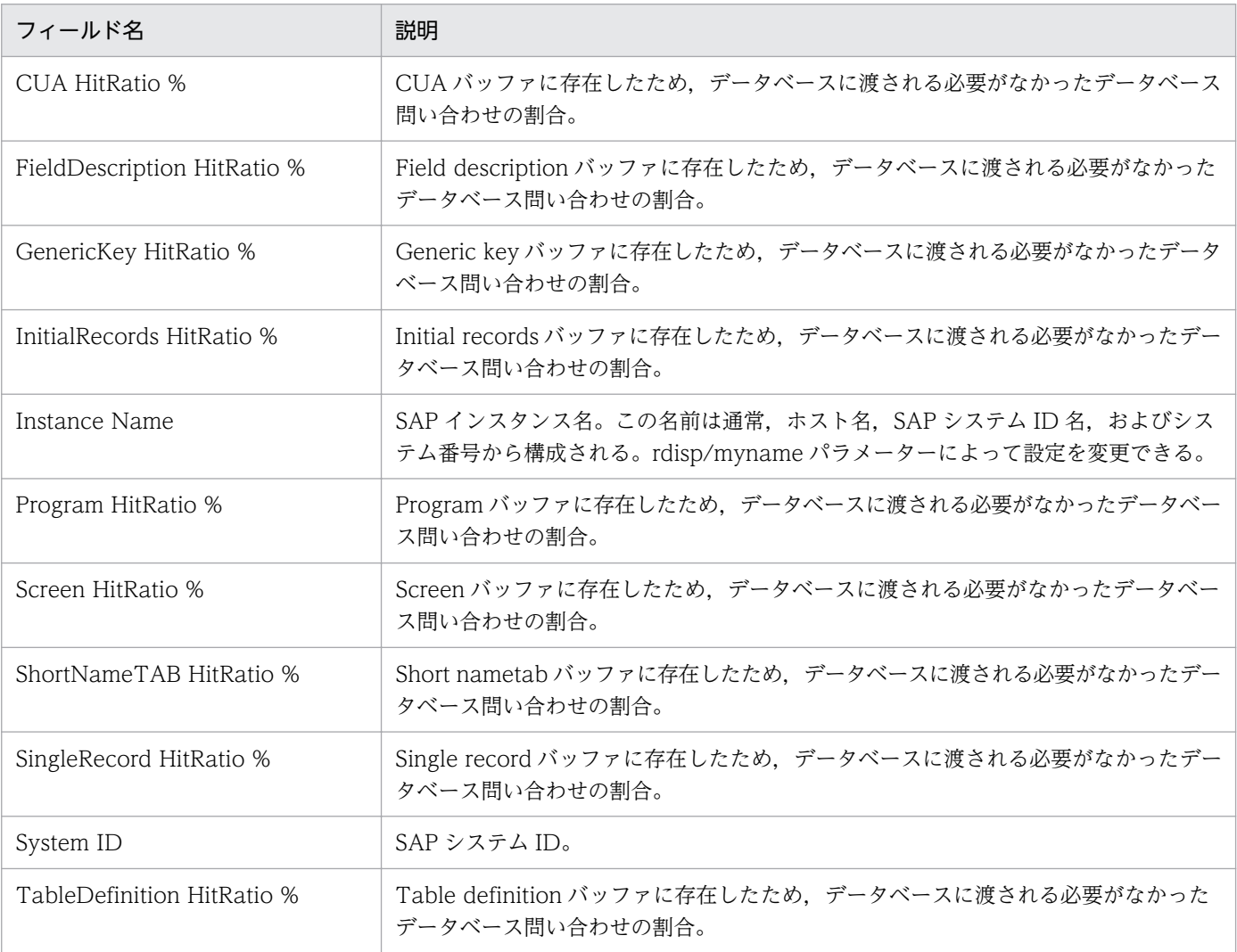

# ドリルダウンレポート(フィールドレベル)

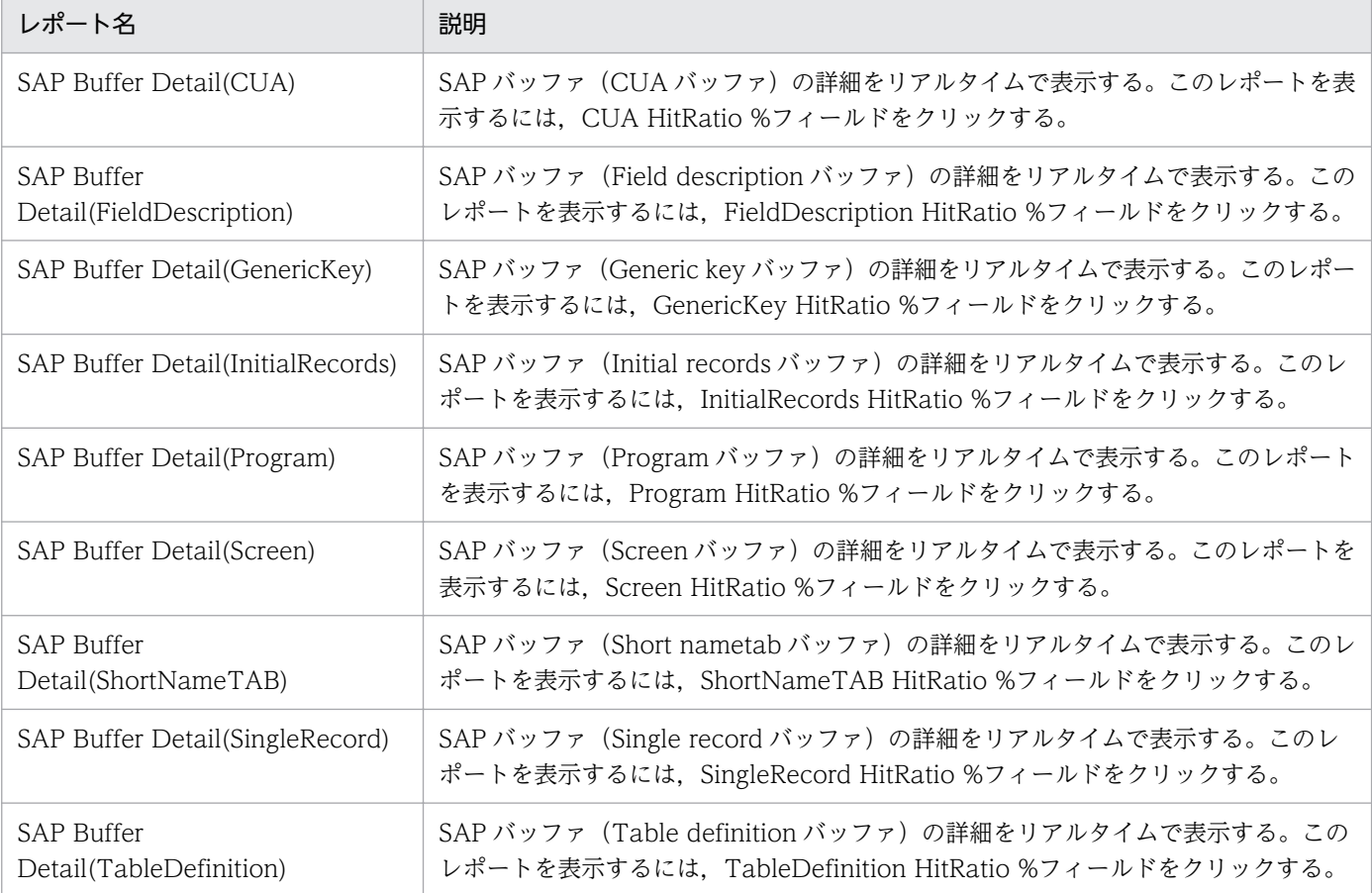

# <span id="page-239-0"></span>SAP Buffer Hitratio Trend (時単位の履歴レポート)

#### 概要

SAP Buffer Hitratio Trend レポートは、最近 24 時間の SAP バッファのヒット率の傾向を時単位で表示 します。表示形式は,表および折れ線グラフです。

表示されたデータは,分単位でドリルダウンでき,ある時間帯の,より詳細なデータを表示させることも できます。

#### 格納先

Reports/SAP System/SAP Basis/Web Application Server/Status Reporting/Daily Trend/

#### レコード

WorkLoad Summary Interval (PI)

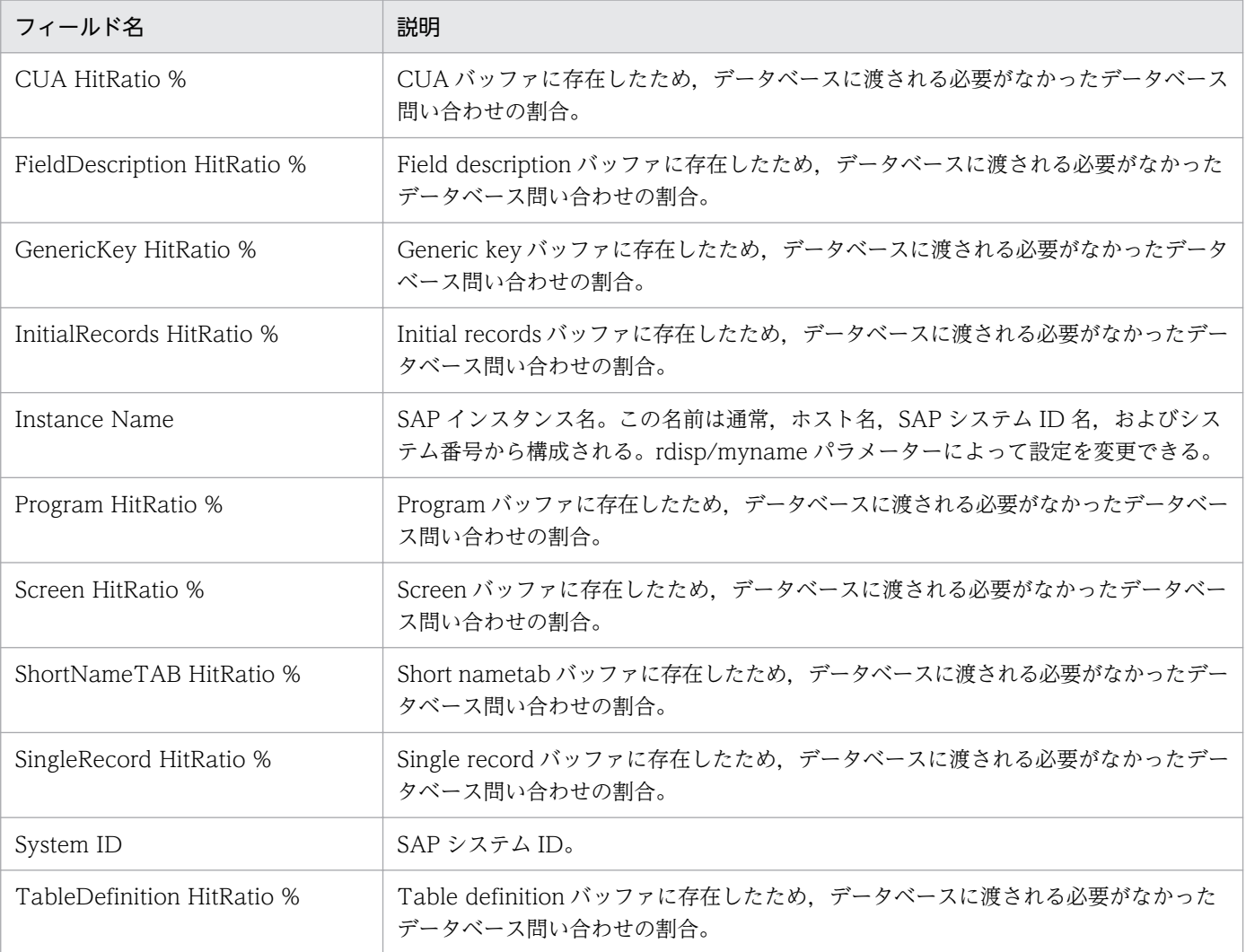

<span id="page-240-0"></span>SAP Buffer Hitratio Trend レポートは、最近 1 か月間の SAP バッファのヒット率の傾向を日単位で表示 します。表示形式は,一覧および折れ線グラフです。

### 格納先

Reports/SAP System/SAP Basis/Web Application Server/Monthly Trend/

## レコード

WorkLoad Summary Interval (PI)

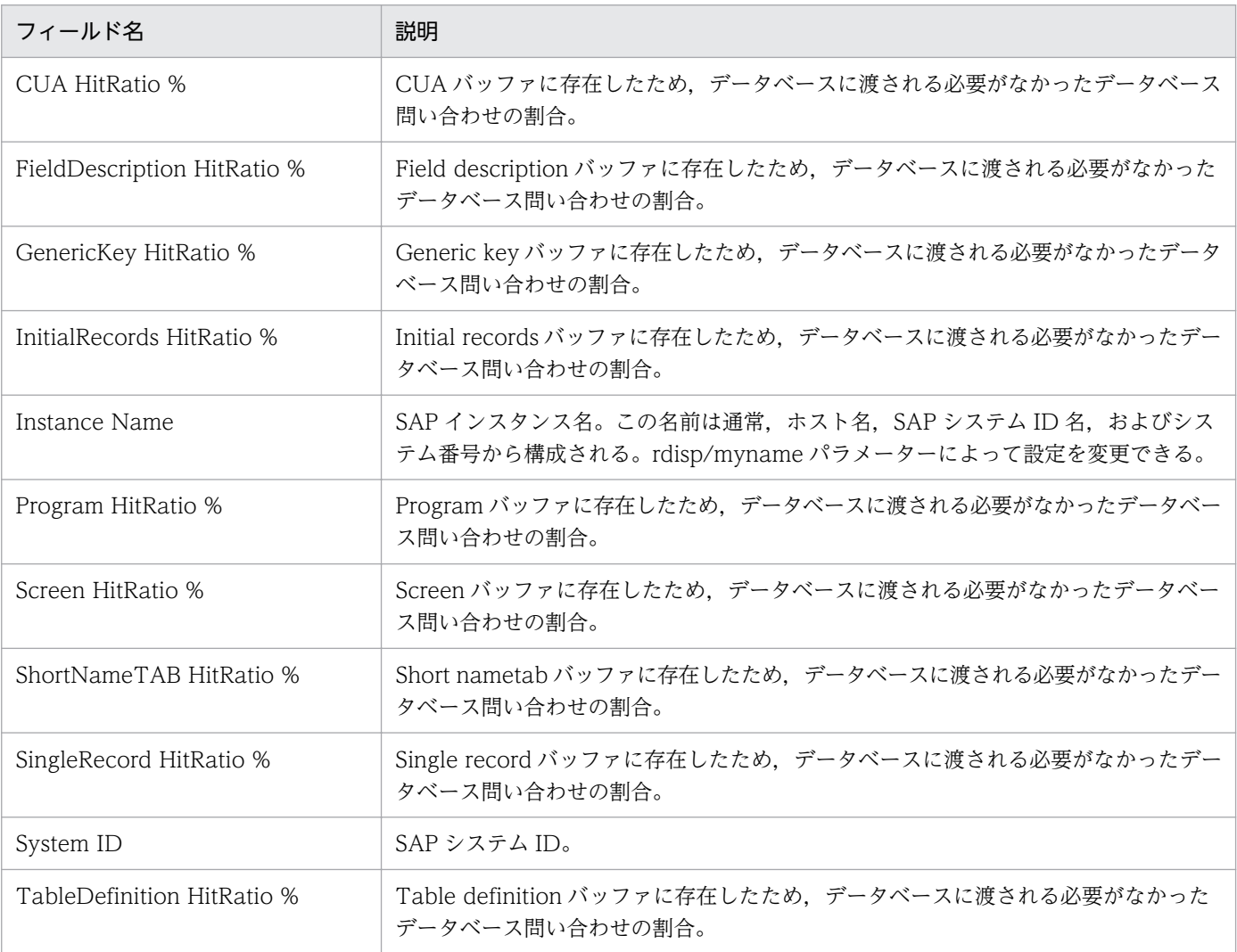

# <span id="page-241-0"></span>SAP Memory Detail

#### 概要

SAP Memory Detail レポートは、SAP メモリーの詳細をリアルタイムで表示します。表示形式は、一覧 です。このレポートは,ドリルダウンレポートです。

### 格納先

Reports/SAP System/SAP Basis/Web Application Server/Status Reporting/Real-Time/Drilldown Only/

### レコード

SAP Memory Summary(PI\_MEM)

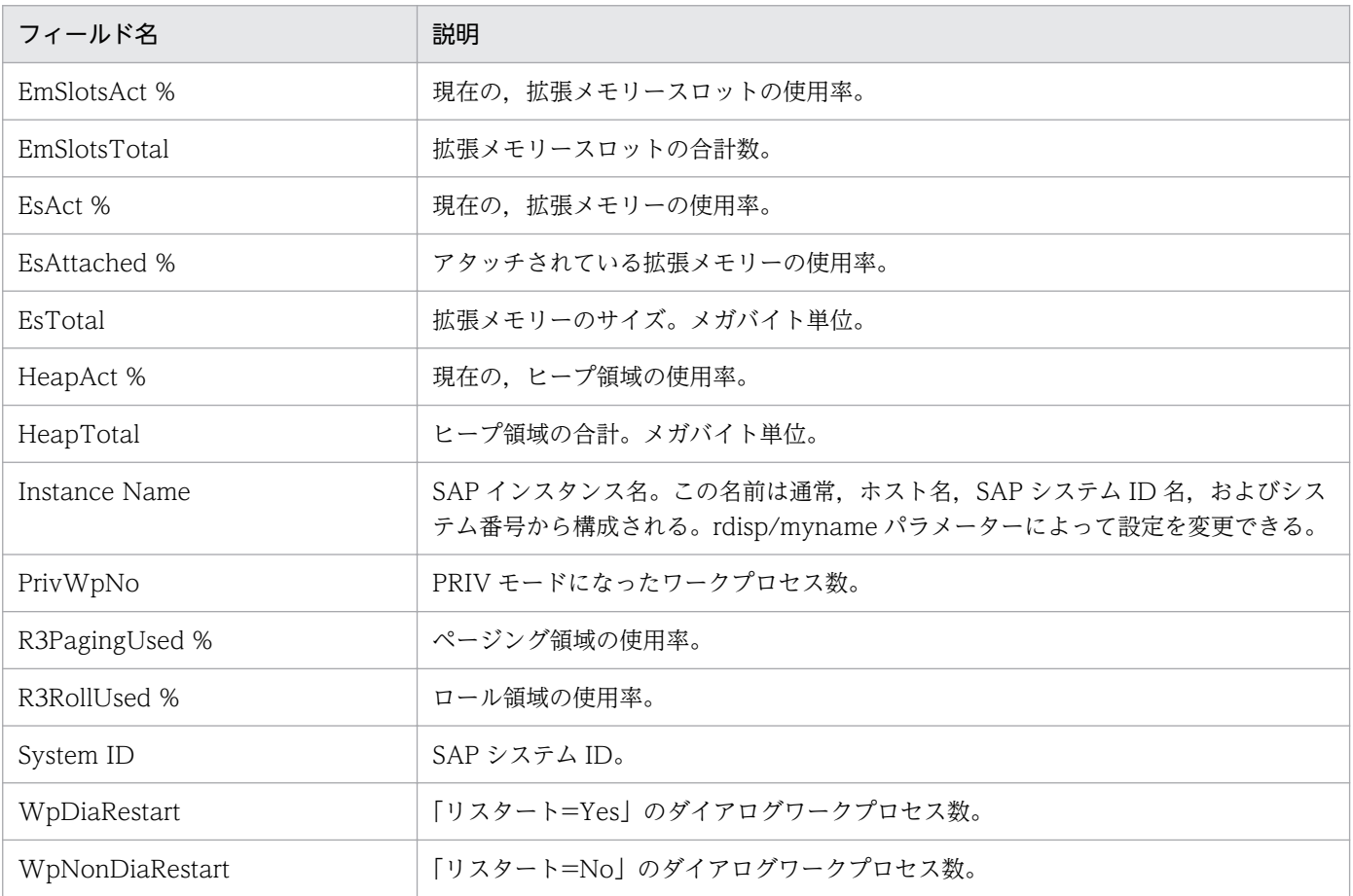

# <span id="page-242-0"></span>SAP Memory Used

#### 概要

SAP Memory Used レポートは、SAP メモリーの使用率に問題が発生したときの分析レポートです。最 近 1 時間の SAP メモリーの使用率の傾向を分単位で表示します。表示形式は、表および折れ線グラフです。

#### 格納先

Reports/SAP System/SAP Basis/Web Application Server/Troubleshooting/Recent Past/

### レコード

WorkLoad Summary Interval (PI)

### フィールド

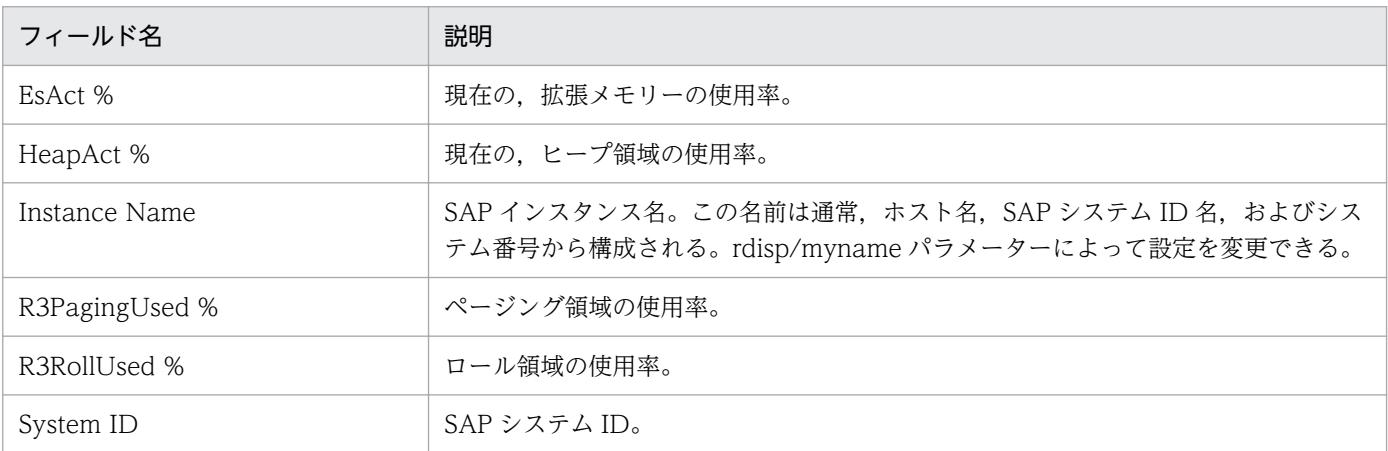

# ドリルダウンレポート(レポートレベル)

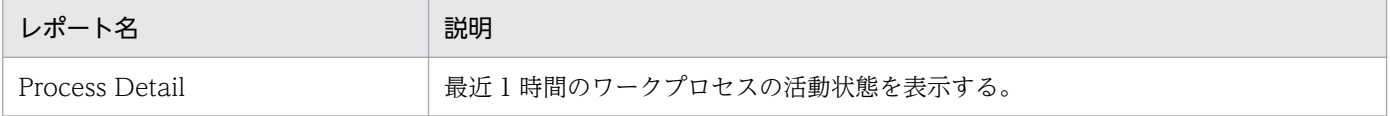

# <span id="page-243-0"></span>SAP Memory Used Status

#### 概要

SAP Memory Used Status レポートは、SAP メモリーの使用率の概要をリアルタイムで表示します。表 示形式は,一覧および折れ線グラフです。

#### 格納先

Reports/SAP System/SAP Basis/Web Application Server/Status Reporting/Real-Time/

### レコード

SAP Memory Summary(PI\_MEM)

# フィールド

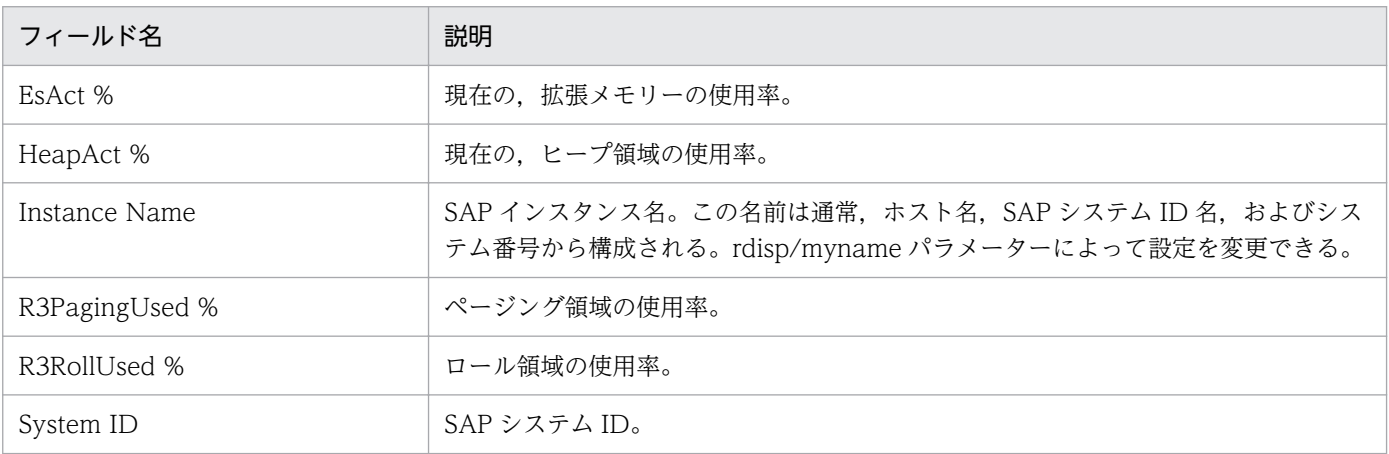

## ドリルダウンレポート(フィールドレベル)

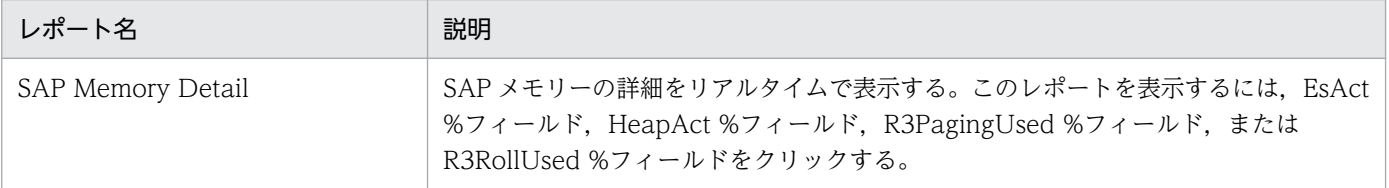

JP1/Performance Management - Agent Option for Enterprise Applications **244** 2014

# <span id="page-244-0"></span>SAP Memory Used Trend (時単位の履歴レポート)

#### 概要

SAP Memory Used Trend レポートは、最近 24 時間の SAP メモリーの使用率の傾向を時単位で表示し ます。表示形式は,表および折れ線グラフです。表示されたデータは,分単位でドリルダウンでき,ある 時間帯の,より詳細なデータを表示させることもできます。

#### 格納先

Reports/SAP System/SAP Basis/Web Application Server/Status Reporting/Daily Trend/

### レコード

WorkLoad Summary Interval (PI)

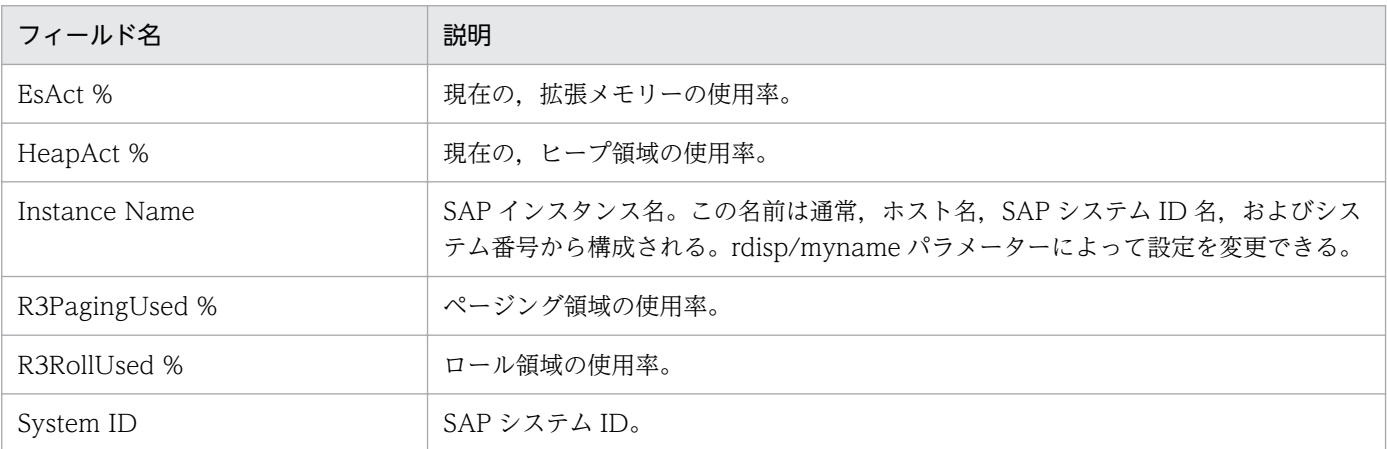

<span id="page-245-0"></span>SAP Memory Used Trend レポートは、最近 1 か月間の SAP メモリーの使用率の傾向を日単位で表示し ます。表示形式は,一覧および折れ線グラフです。

### 格納先

Reports/SAP System/SAP Basis/Web Application Server/Monthly Trend/

## レコード

WorkLoad Summary Interval (PI)

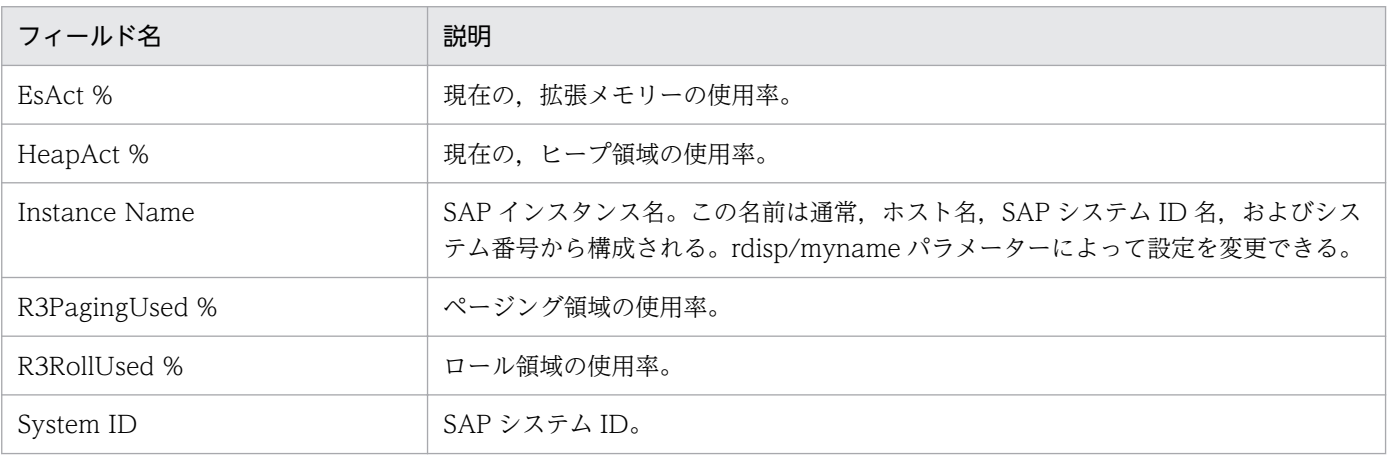

<span id="page-246-0"></span>UsersLoggedIn Trend レポートは、最近 24 時間のログインユーザー数の傾向を表示します。集約された 平均値に加えて最大値および最小値が表示されます。表示形式は,表および折れ線グラフです。表示され たデータは,分単位でドリルダウンでき,ある時間帯での,より詳細なデータを表示させることもできます。

#### 格納先

Reports/SAP System/SAP Basis/Web Application Server/Status Reporting/Daily Trend/

### レコード

WorkLoad Summary Interval (PI)

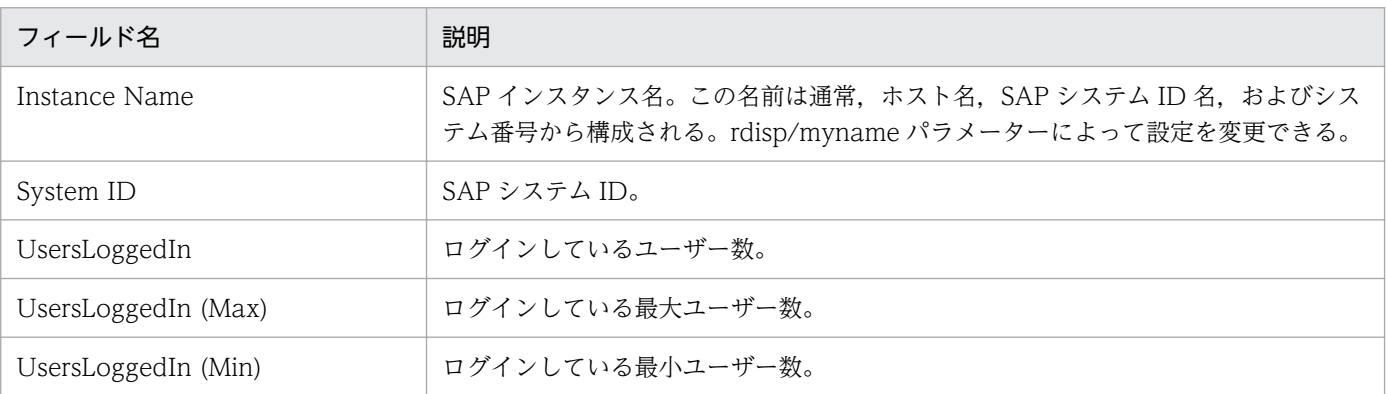

<span id="page-247-0"></span>UsersLoggedIn Trend レポートは,最近 1 か月間のログインユーザー数の傾向を日単位で表示します。 集約された平均値に加えて最大値および最小値が表示されます。表示形式は,一覧および折れ線グラフです。

### 格納先

Reports/SAP System/SAP Basis/Web Application Server/Monthly Trend/

# レコード

WorkLoad Summary Interval (PI)

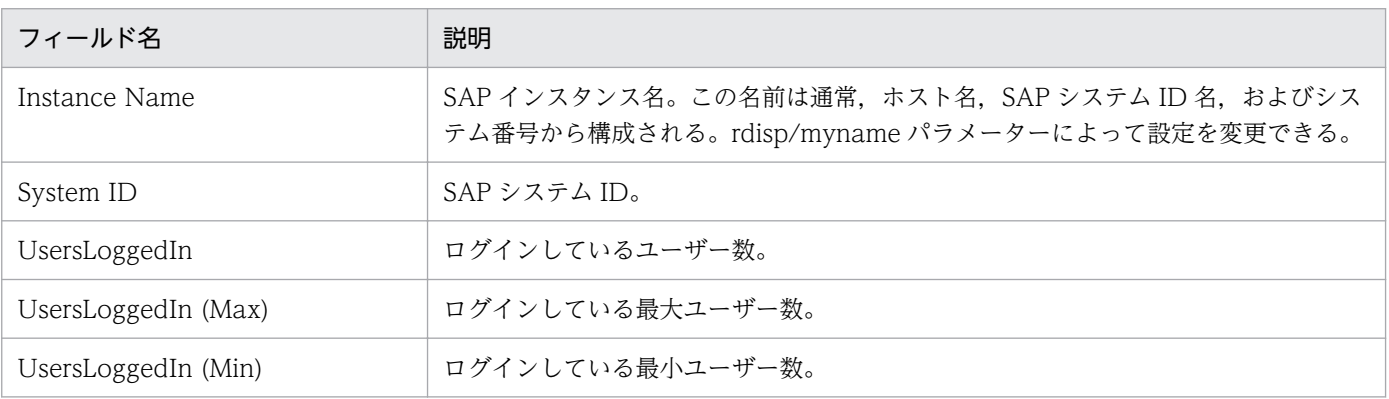

<span id="page-248-0"></span>UsersLoggedIn Trend(Multi-Agent)レポートは、最近1か月間のログインユーザー数の傾向をアプリ ケーションサーバ間で比較します。表示形式は,一覧および折れ線グラフです。

### 格納先

Reports/SAP System/SAP Basis/Web Application Server/Monthly Trend/

# レコード

WorkLoad Summary Interval (PI)

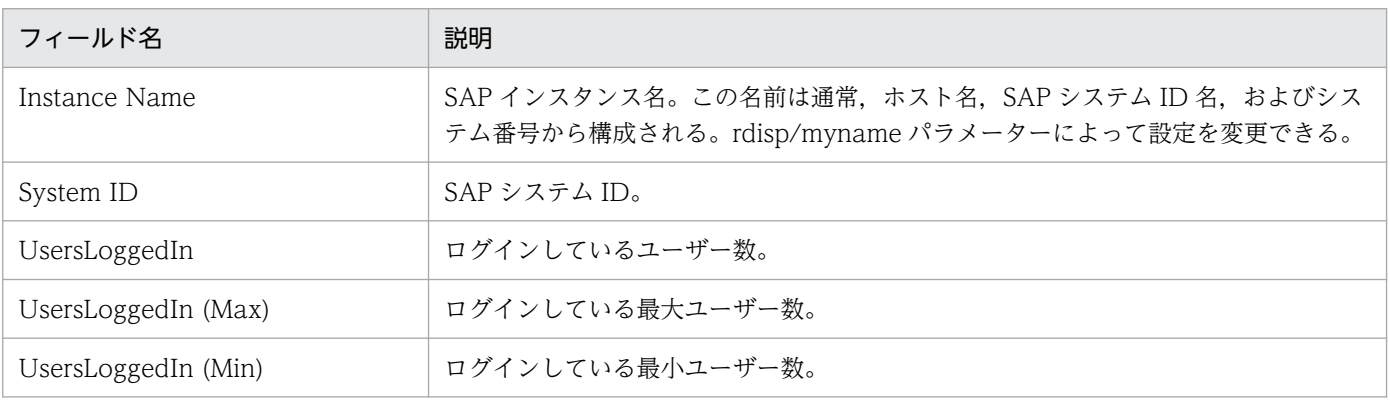

# <span id="page-249-0"></span>Background Processing SystemWideQueue

#### 概要

Background Processing SystemWideQueue レポートは、最近 24 時間の実行を待っているジョブの数 (システム全体の平均)の傾向を時単位で表示します。

#### 格納先

Reports/SAP System/SAP Basis/Web Application Server/Status Reporting/Daily Trend/ Advanced/

## レコード

Background Processing (PI\_BTCP)

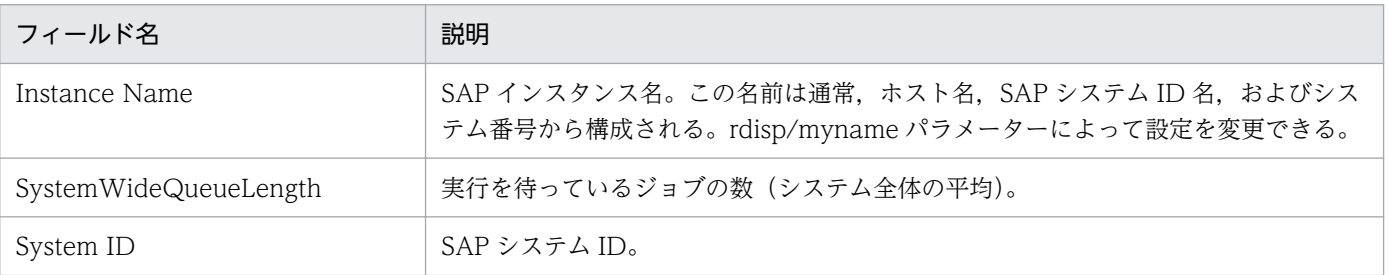

<span id="page-250-0"></span>Background Service ServerSpecificQueue レポートは、最近 24 時間の実行を待っているリリース済み ジョブの数の傾向を時単位で表示します。

#### 格納先

Reports/SAP System/SAP Basis/Web Application Server/Status Reporting/Daily Trend/ Advanced/

## レコード

Background Service (PI\_BTC)

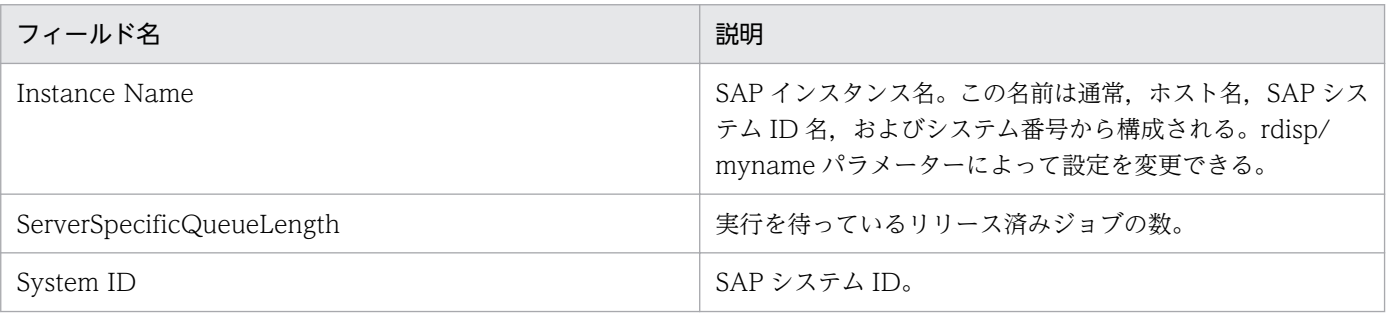

<span id="page-251-0"></span>Background Service Utilization %レポートは、最近 24 時間のサーバのバックグラウンドワークプロセ スの平均使用率の傾向を時単位で表示します。

#### 格納先

Reports/SAP System/SAP Basis/Web Application Server/Status Reporting/Daily Trend/ Advanced/

### レコード

Background Service (PI\_BTC)

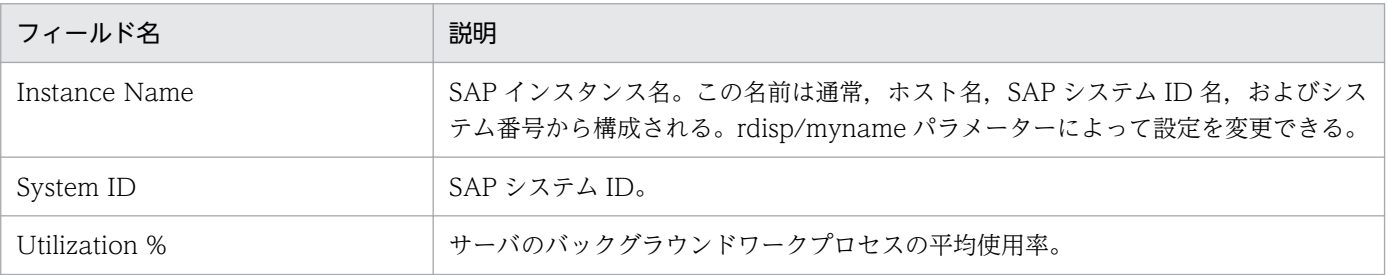
<span id="page-252-0"></span>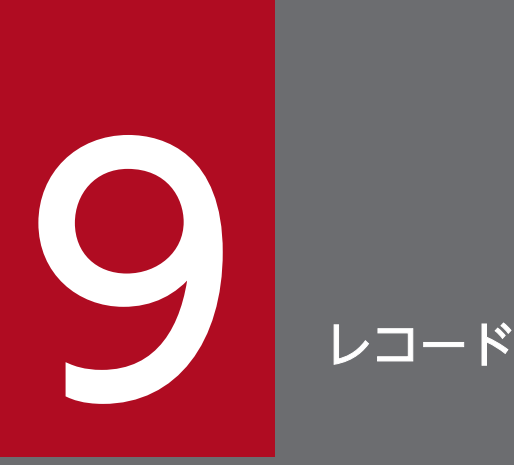

この章では,PFM - Agent for Enterprise Applications のレコードについて説明します。各レ コードのパフォーマンスデータの収集方法については,マニュアル「JP1/Performance Management 設計・構築ガイド」の Performance Management の機能,または「JP1/ Performance Management 運用ガイド」の稼働監視データの管理について説明している章を参 照してください。

# データモデルについて

各 PFM - Agent が持つレコードおよびフィールドの総称を「データモデル」と呼びます。各 PFM - Agent と,その PFM - Agent が持つデータモデルには,それぞれ固有のバージョン番号が付与されています。 PFM - Agent for Enterprise Applications のデータモデルのバージョンは、5.0 です。

各 PFM - Agent のデータモデルのバージョンは, PFM - Web Console の [エージェント階層] タブで エージェントアイコンをクリックし,[プロパティの表示]メソッドをクリックして表示される[プロパ ティ]画面で確認してください。

データモデルについては,マニュアル「JP1/Performance Management 設計・構築ガイド」の, Performance Management の機能について説明している章を参照してください。

# レコードの記載形式

この章では、PFM - Agent for Enterprise Applications のレコードをアルファベット順に記載していま す。各レコードの説明は,次の項目から構成されています。

#### 機能

各レコードに格納されるパフォーマンスデータの概要および注意事項について説明します。

### デフォルト値および変更できる値

各レコードに設定されているパフォーマンスデータの収集条件のデフォルト値およびユーザーが変更でき る値を表で示します。「デフォルト値および変更できる値」に記載している項目とその意味を次の表に示し ます。この表で示す各項目については,マニュアル「JP1/Performance Management 運用ガイド」の, 稼働監視データの管理について説明している章を参照してください。

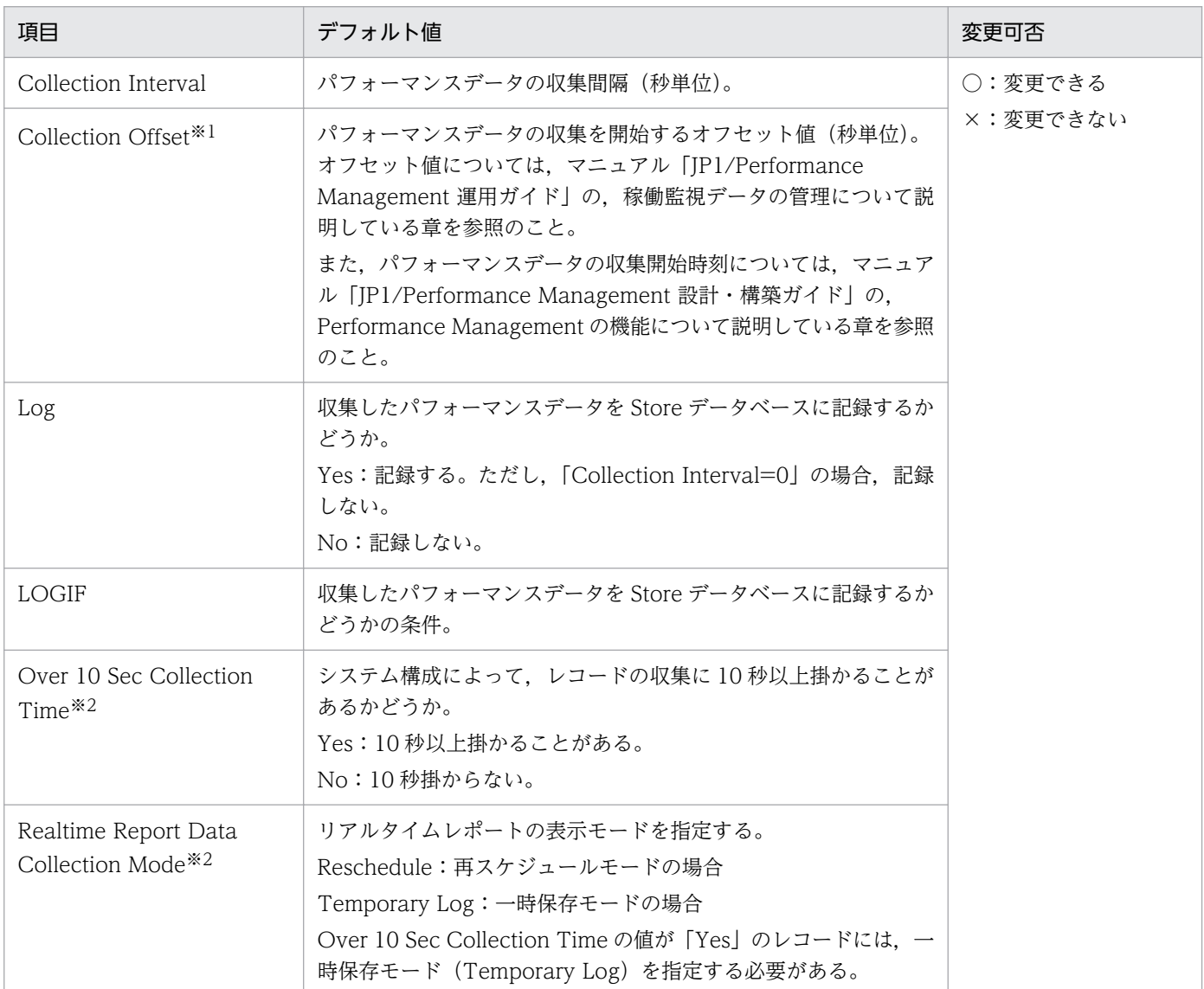

注※1

指定できる値は,0〜32,767 秒(Collection Interval で指定した値の範囲内)です。これは,複数の データを収集する場合に,一度にデータの収集処理が実行されると負荷が集中するので,収集処理の負 荷を分散するために使用します。なお,データ収集の記録時間は,Collection Offset の値に関係なく, Collection Interval と同様の時間となります。

Collection Offset の値を変更する場合は、収集処理の負荷を考慮した上で値を指定してください。

注※2

履歴収集優先機能が有効の場合に表示されます。

### ODBC キーフィールド

PFM - Manager または PFM - Base で、Store データベースに格納されているレコードのデータを利用 する場合に必要な主キーを示します。ODBC キーフィールドには、各レコード共通のものと各レコード固 有のものとがあります。ここで示すのは,各レコード固有の ODBC キーフィールドです。複数インスタ ンスレコードだけが,固有の ODBC キーフィールドを持っています。

各レコード共通の ODBC キーフィールドについては,「[ODBC キーフィールド一覧](#page-257-0)」を参照してくださ い。ODBC キーフィールドの使用方法については,マニュアル「JP1/Performance Management 運用 ガイド」の,ODBC に準拠したアプリケーションプログラムとの連携について説明している章を参照して ください。

### ライフタイム

各レコードに収集されるパフォーマンスデータの一貫性が保証される期間を示します。ライフタイムにつ いては、マニュアル「JP1/Performance Management 設計・構築ガイド」の, Performance Management の機能について説明している章を参照してください。

### レコードサイズ

1 回の収集で各レコードに格納されるパフォーマンスデータの容量を示します。

#### フィールド

各レコードのフィールドについて表で説明します。表の各項目について次に説明します。

- PFM View 名 (PFM Manager 名)
	- PFM View 名 PFM - Web Console で表示されるフィールド名を示します。
	- PFM Manager 名

PFM - Manager で, SQL を使用して Store データベースに格納されているフィールドのデータを 利用する場合,SQL 文で記述するフィールド名(PFM - Manager 名)を示します。 SQL 文では,先頭に各レコードのレコード ID を付加した形式で記述します。例えば,Dialog Service (PI\_DIA) レコードの DialogSteps (DIALOG\_STEPS) フィールドの場合, 「PI\_DIA\_DIALOG\_STEPS」と記述します。

• 説明

各フィールドに格納されるパフォーマンスデータについて説明します。

• 要約

Agent Store がデータを要約するときの方法(要約ルール)を示します。要約ルールについては,「[要](#page-258-0) [約ルール」](#page-258-0)を参照してください。

• 形式

char 型や float 型など、各フィールドの値のデータ型を示します。データ型については、[「データ型一](#page-261-0) [覧」](#page-261-0)を参照してください。

• デルタ

累積値として収集するデータに対し,変化量でデータを表すことを「デルタ」と呼びます。デルタにつ いては,[「フィールドの値](#page-262-0)」を参照してください。

• サポートバージョン

そのフィールドを使用できる SAP Basis のバージョン番号を示します。バージョン番号が記述してあ る場合、そのバージョン以降の SAP Basis でそのフィールドが使用できます。「−」の場合、SAP Basis のバージョンに関係なく,そのフィールドが使用できます。

• データソース

該当するフィールドの値の計算方法または取得先を示します。フィールドの値については,[「フィール](#page-262-0) [ドの値」](#page-262-0)を参照してください。

## <span id="page-257-0"></span>ODBC キーフィールド一覧

ODBC キーフィールドには,各レコード共通のものと各レコード固有のものとがあります。ここで示すの は,各レコード共通の ODBC キーフィールドです。PFM - Manager で Store データベースに格納されて いるレコードのデータを利用する場合,ODBC キーフィールドが必要です。

各レコード共通の ODBC キーフィールド一覧を次の表に示します。各レコード固有の ODBC キーフィー ルドについては,各レコードの説明を参照してください。

| ODBC キーフィールド        | ODBC フォーマット | データ | 説明                                                                                |
|---------------------|-------------|-----|-----------------------------------------------------------------------------------|
| レコード ID_DATE        | SQL_INTEGER | 内部  | レコードが生成された日付を表すレ<br>コードのキー。                                                       |
| レコード ID_DATETIME    | SQL_INTEGER | 内部  | レコード ID_DATE フィールドとレ<br>コード ID_TIME フィールドの組み合<br>わせ。                              |
| レコード ID_DEVICEID    | SQL_VARCHAR | 内部  | インスタンス名[ホスト名]。                                                                    |
| レコード ID_DRAWER_TYPE | SQL_VARCHAR | 内部  | 区分。有効な値を次に示す。<br>$m:$ $\hat{\pi}$<br>H:時<br>D : H<br>W: 50<br>M : H<br><b>Y:年</b> |
| レコード ID_PROD_INST   | SQL_VARCHAR | 内部  | PFM - Agent のインスタンス名。                                                             |
| レコード ID_PRODID      | SQL_VARCHAR | 内部  | PFM - Agent のプロダクトID。                                                             |
| レコード ID_RECORD_TYPE | SQL_VARCHAR | 内部  | レコードタイプを表す識別子 (4バイ<br>$\mathcal{F}$ ).                                            |
| レコード ID_TIME        | SQL_INTEGER | 内部  | レコードが生成された時刻(グリニッ<br>ジ標準時)。                                                       |

表 9-1 各レコード共通の ODBC キーフィールド一覧

<span id="page-258-0"></span>要約レコードは、収集したデータを一定の時間単位(分・時・日・週・月・年)ごとに要約して Store デー タベースに格納します。要約は,フィールドごとに定められた演算の定義に基づいて行われます。この演 算の定義を「要約ルール」と呼びます。

要約によって Store データベースに追加されるフィールドを「追加フィールド」と呼びます。追加フィー ルドの有無や種類は要約ルールごとに異なります。追加フィールドの一部は,PFM - Web Console でレ コードのフィールドとして表示されます。PFM - Web Console に表示される追加フィールドは,履歴レ ポートに表示するフィールドとして使用できます。

なお、要約によって追加される「追加フィールド」と区別するために、ここでは、各レコードの説明に記 載されているフィールドを「固有フィールド」と呼びます。

追加フィールドのフィールド名は次のようになります。

- Store データベースに格納される追加フィールド名 固有フィールドの PFM - Manager 名にサフィックスが付加されたフィールド名になります。
- PFM Web Console で表示される追加フィールド名 固有フィールドの PFM - View 名にサフィックスが付加されたフィールド名になります。

PFM - Manager 名に付加されるサフィックスと,それに対応する PFM - View 名に付加されるサフィッ クス,およびフィールドに格納されるデータを次の表に示します。

表 9‒2 追加フィールドのサフィックス一覧

| PFM - Manager 名 | PFM - View 名 | 格納データ                             |
|-----------------|--------------|-----------------------------------|
| TOTAL           | (Total)      | 要約期間内のレコードのフィールドの値の総和             |
| TOTAL SEC       | (Total)      | 要約期間内のレコードのフィールドの値の総和(utime 型の場合) |
| COUNT           |              | 要約期間内の収集レコード数                     |
| HI              | (Max)        | 要約期間内のレコードのフィールド値の最大値             |
| LO              | (Min)        | 要約期間内のレコードのフィールド値の最小値             |

(凡例)

−:追加フィールドがないことを示します。

要約ルールの一覧を次の表に示します。

#### 表 9‒3 要約ルール一覧

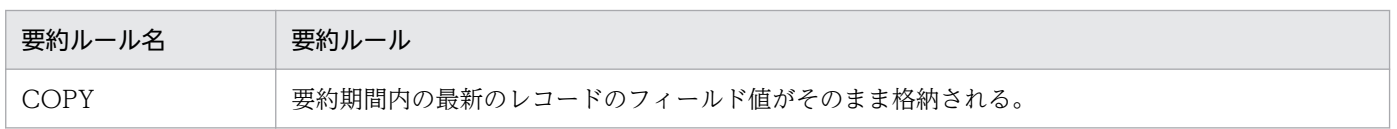

9. レコード

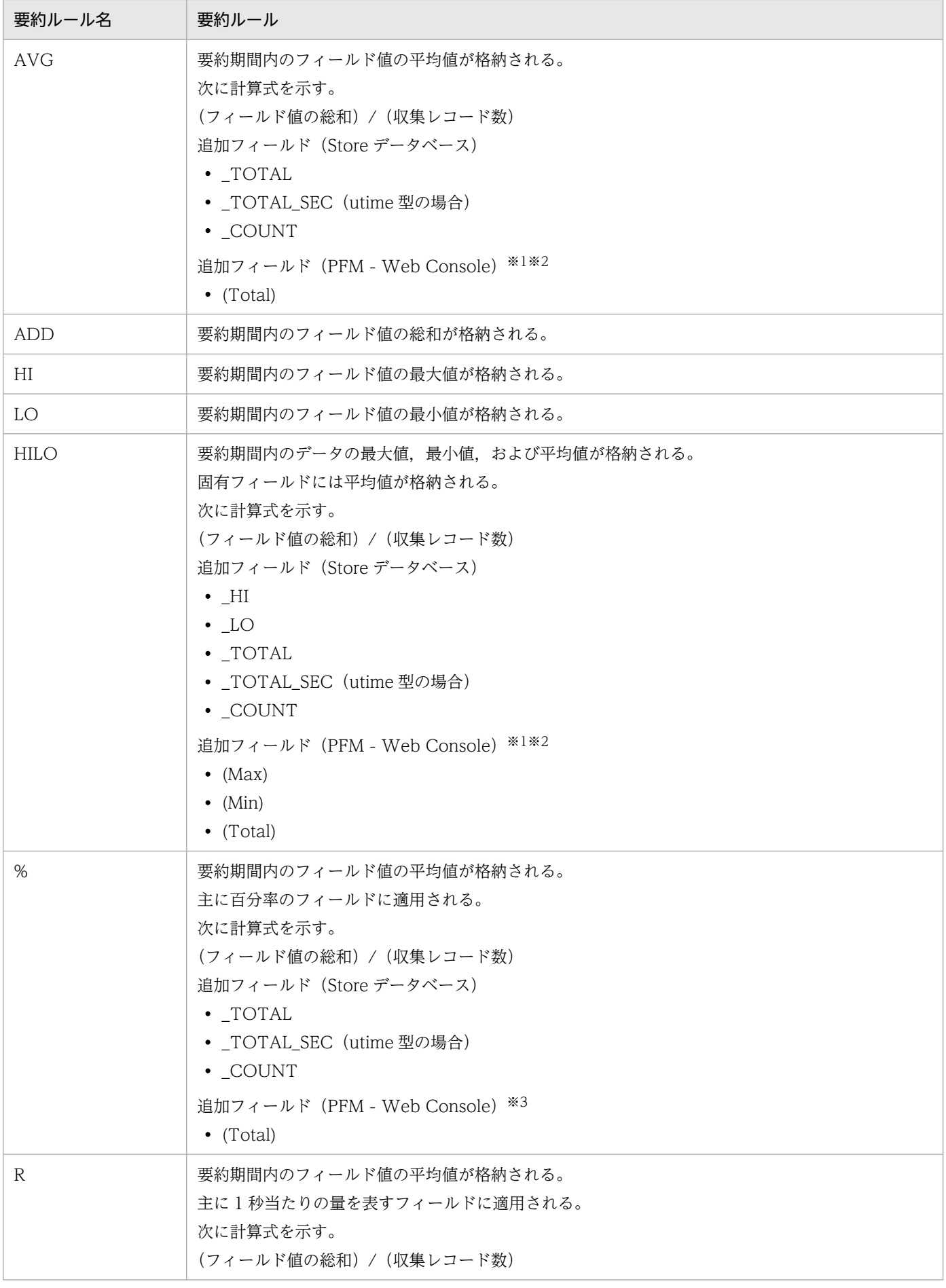

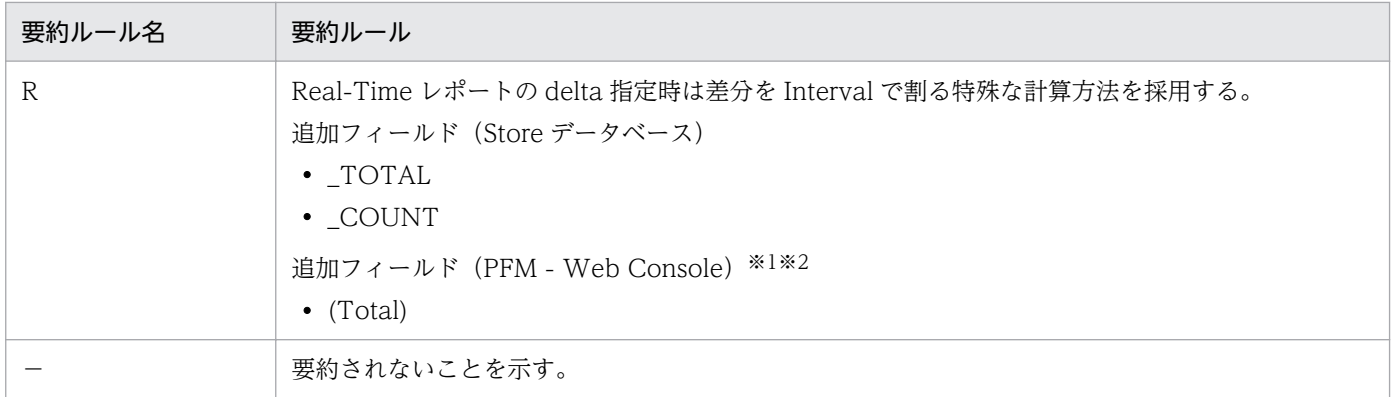

注※1

PFM - Manager 名に「\_AVG」が含まれる utime 型のフィールドは, PFM - Web Console に追加 される「(Total)」フィールドを履歴レポートで利用できません。

#### 注※2

PFM - Manager 名に次の文字列が含まれるフィールドは、PFM - Web Console に追加される (Total)フィールドを履歴レポートで利用できません。

「\_PER\_」,「PCT 」,「PERCENT 」,「\_AVG 」,「\_RATE\_TOTAL 」

注※3

utime 型のフィールドだけ PFM - Web Console に追加される「(Total)」フィールドを履歴レポート で利用できます。

<span id="page-261-0"></span>各フィールドの値のデータ型と,対応する C および C++のデータ型の一覧を次の表に示します。この表 で示す「データ型」の「フィールド」の値は,各レコードのフィールドの表にある「形式」の列に示され ています。

#### 表 9‒4 データ型一覧

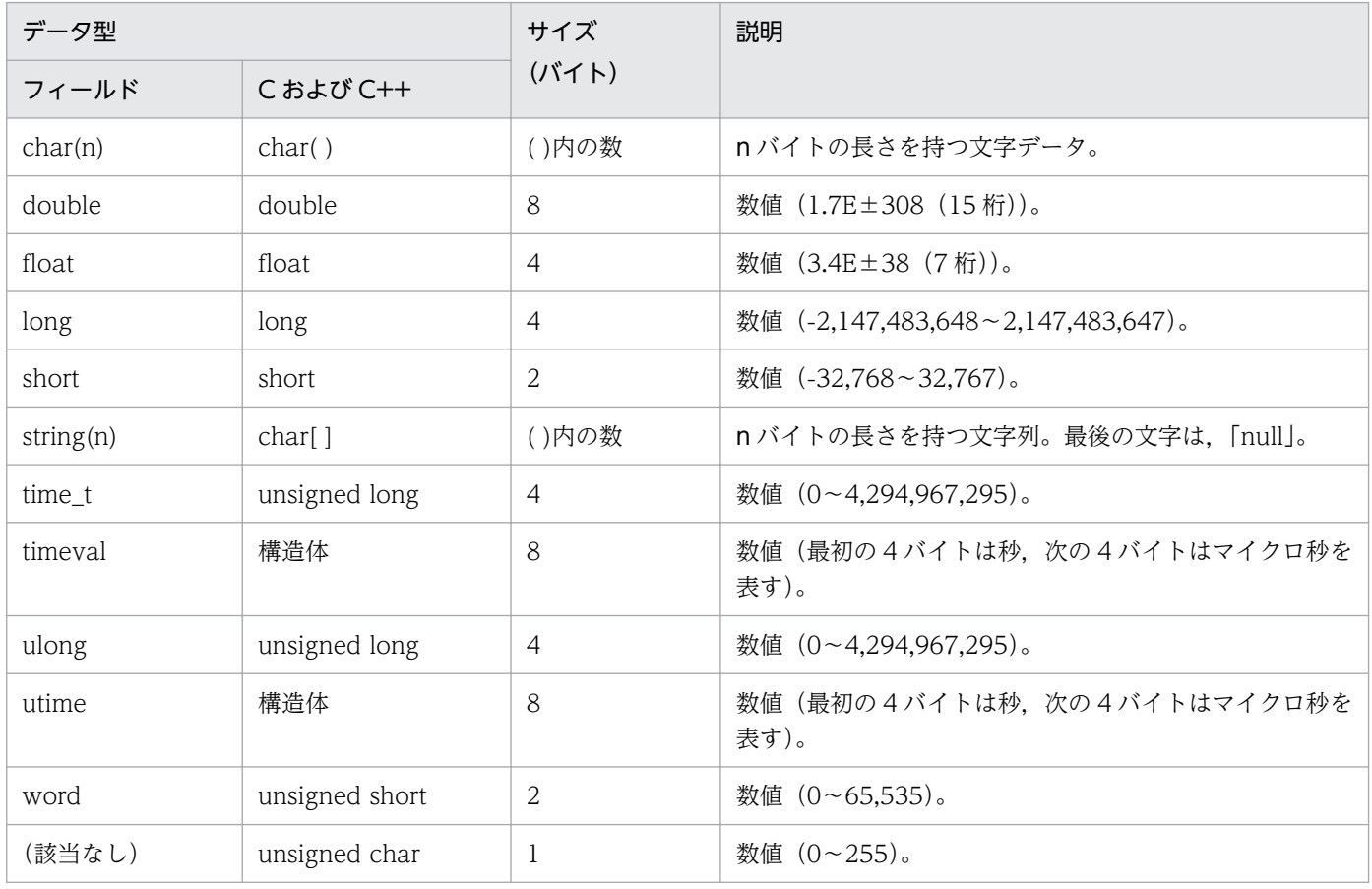

## <span id="page-262-0"></span>フィールドの値

ここでは,各フィールドに格納される値について説明します。

#### データソース

各フィールドには、Performance Management や監視対象プログラムから取得した値や、これらの値を ある計算式に基づいて計算した値が格納されます。各フィールドの値の取得先または計算方法は,フィー ルドの表の「データソース」列で示します。

PFM - Agent for Enterprise Applications の「データソース」列の文字列は、SAP システムのトランザ クションコードを示します。該当するトランザクションコードに示されている値を取得することを示しま す。トランザクションコードだけでは値が特定できない場合, MTE (Monitoring Tree Element) 名を補 足しています(例:SAP システム ID¥SAP インスタンス名¥Background¥Utilisation)。MTE 名について は,SAP システムのマニュアルを参照してください。

#### デルタ

累積値として収集するデータに対し、変化量でデータを表すことを「デルタ」と呼びます。例えば、1回 目に収集されたパフォーマンスデータが「3」,2 回目に収集されたパフォーマンスデータが「4」とする と,累積値の場合は「7」,変化量の場合は「1」が格納されます。各フィールドの値がデルタ値かどうか は,フィールドの表の「デルタ」列で示します。

PFM - Agent for Enterprise Applications で収集されるパフォーマンスデータは、次の表のように異な ります。

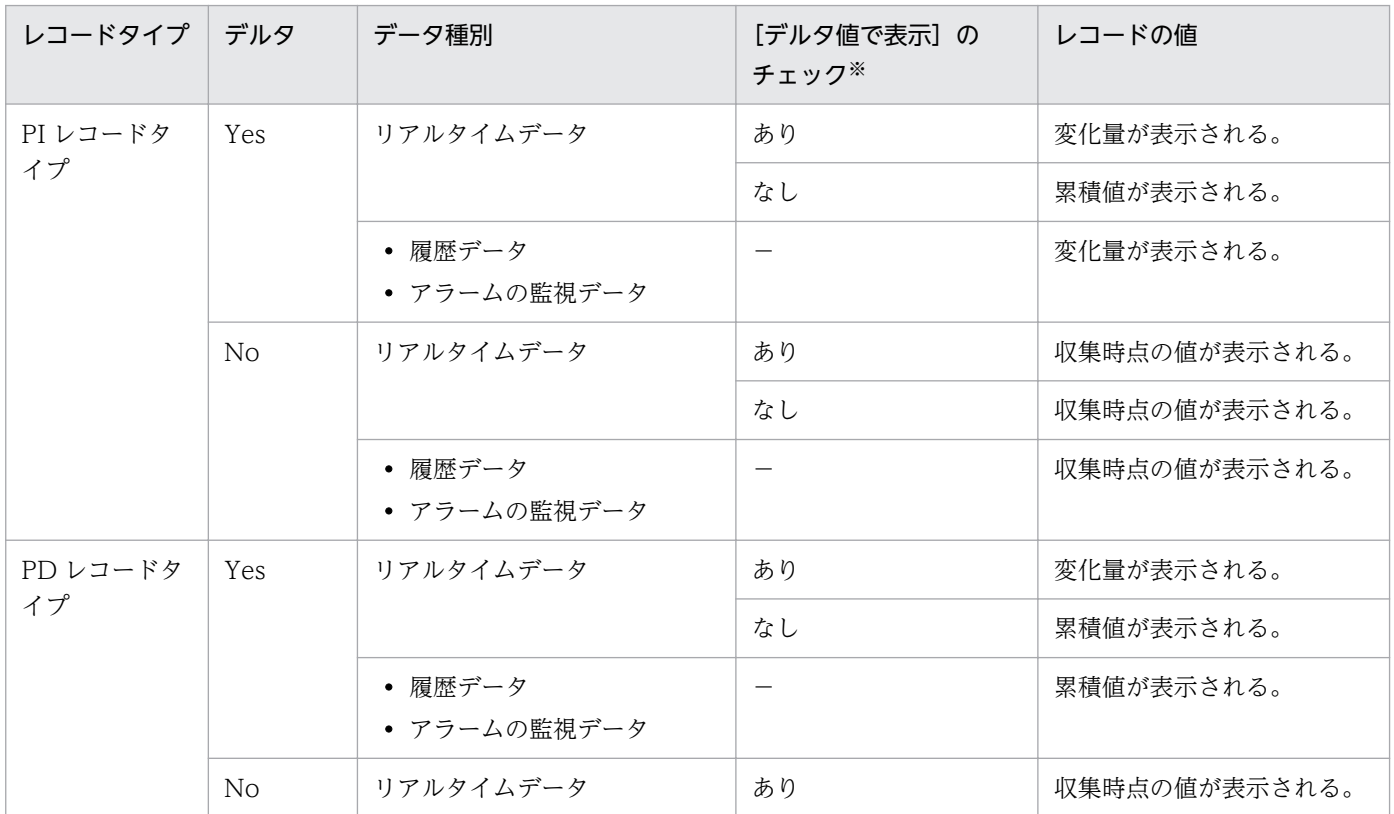

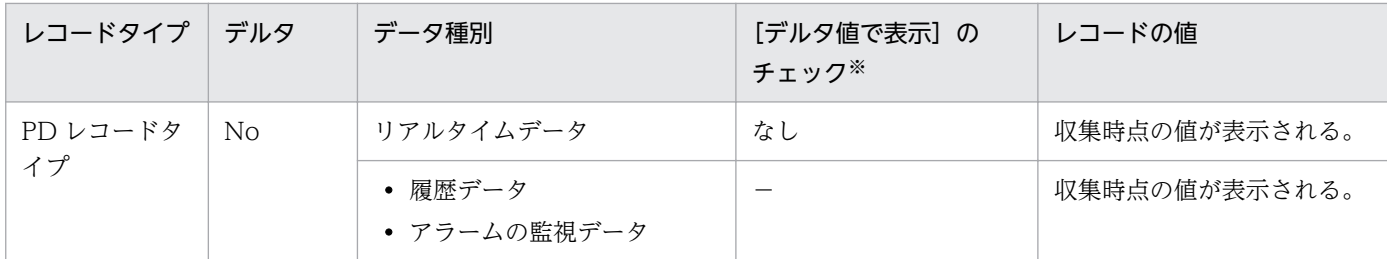

(凡例)

−:該当しない

注※

次に示す PFM - Web Console のダイアログボックスの項目でチェックされていることを示します。

- レポートウィザードの [編集 > 表示設定 (リアルタイムレポート)] 画面の [デルタ値で表示]
- レポートウィンドウの [Properties] タブの [表示設定 (リアルタイムレポート)] の [デルタ値で 表示]

パフォーマンスデータが収集される際の注意事項を次に示します。

● リアルタイムレポートの設定で, [デルタ値で表示] がチェックされている場合, 最初にデータが収集 されたときから値が表示されます。ただし,前回のデータを必要とするレポートの場合,初回の値は 0 で表示されます。2 回目以降のデータ収集は,収集データの値が表示されます。

# Store データベースに記録されるときだけ追加されるフィールド

Store データベースに記録されるときだけ追加されるフィールドを次の表に示します。

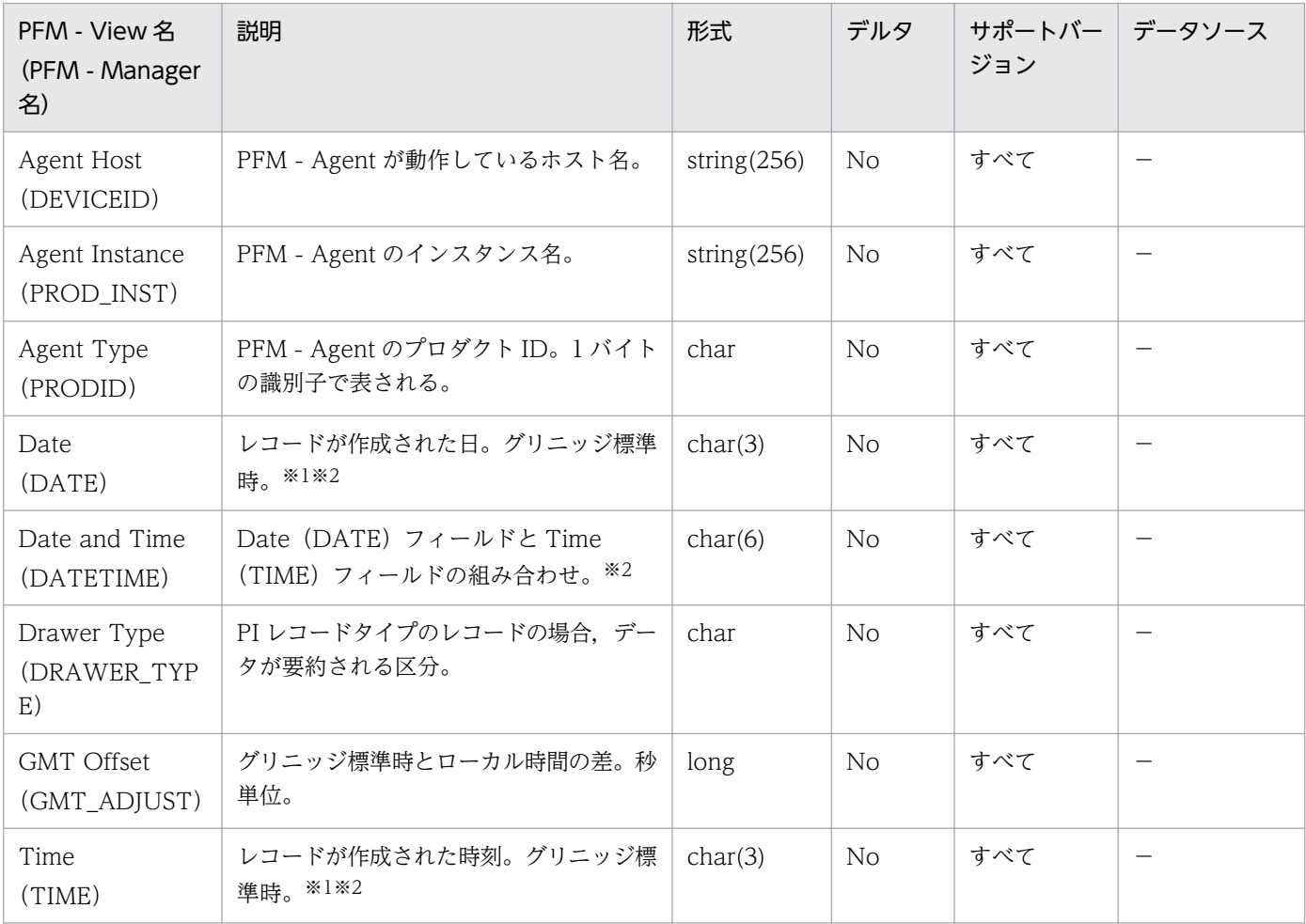

(凡例)

−:SAP システムから取得したパフォーマンスデータを加工してフィールドの値を設定していないこ とを意味する

#### 注※1

PI レコードタイプのレコードでは、データが要約されるため、要約される際の基準となる時刻が設定 されます。レコード区分ごとの設定値を次の表に示します。

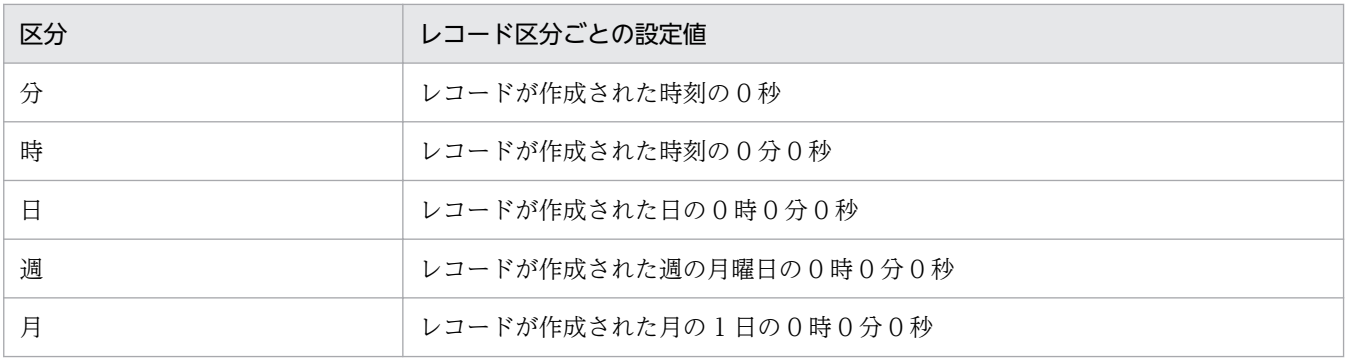

9. レコード

JP1/Performance Management - Agent Option for Enterprise Applications 265

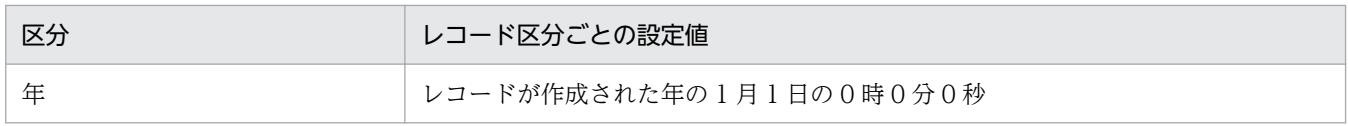

#### 注※2

レポートによるデータ表示を行った場合,"Date"フィールドは YYYYMMDD 形式で,"Date and Time"フィールドは YYYYMMDD hh:mm:ss 形式で,"Time"フィールドは hh:mm:ss 形式で表示さ れます。

<span id="page-266-0"></span>レコードを収集する場合の注意事項を次に示します。

#### データを取得できない場合のレコード生成結果

フィールドに格納するデータを取得できない場合のレコード生成結果について説明します。

• レコードが生成されない

次の場合,レコードは生成されません。

- ODBC キーフィールドとして定義されたフィールドに格納するパフォーマンスデータを PFM Agent for Enterprise Applications が収集できない場合
- Enterprise Applications の性能値を表すフィールドに格納するパフォーマンスデータを PFM Agent for Enterprise Applications が収集できない場合
- SAP システムのパフォーマンスデータを PFM Agent for Enterprise Applications が収集できな い場合
- 空のフィールドを持つレコードが生成される 次の場合、空のフィールドを持つレコードが生成されます。
	- 文字型のデータの収集に PFM Agent for Enterprise Applications が失敗した場合
	- 空の文字型のデータを PFM Agent for Enterprise Applications が収集した場合
- 値が「-1」のフィールドを持つレコードが生成される 数値型の構成データの収集に PFM - Agent for Enterprise Applications が失敗した場合は、値が「-1」 のフィールドを持つレコードが生成されます。
- 値が「Unknown」のフィールドを持つレコードが生成される 次の場合,値が「Unknown」のフィールドを持つレコードが生成されます。
	- データモデルに定義域を持つフィールドに対して,PFM Agent for Enterprise Applications が 収集したデータが定義域に含まれない場合
	- データモデルに定義域を持つフィールドに対して,PFM Agent for Enterprise Applications が データを収集できない場合

#### PI レコードタイプのレコードに関する注意事項

PI レコードタイプのレコードに関する注意事項について説明します。

• 収集するパフォーマンスデータ

PFM - Agent for Enterprise Applications は、SAP システム上で定期的に報告されるパフォーマンス データのうち「最後の 1 分間の平準化」値を収集して,レコードに格納します。

• SAP システム上でパフォーマンスデータが未更新の状態が続いた場合のレコード生成結果

PFM - Agent for Enterprise Applications は、SAP システム上で報告された最新のパフォーマンス データを収集して,レコードに格納します。

例えば、次のように SAP システム上でパフォーマンスデータが未更新の状態が続いた場合, PFM -Agent for Enterprise Applications は、SAP システム上で最後に報告されたパフォーマンスデータを レコードに格納します。

#### 表 9-5 SAP システム上のパフォーマンスデータの更新状況

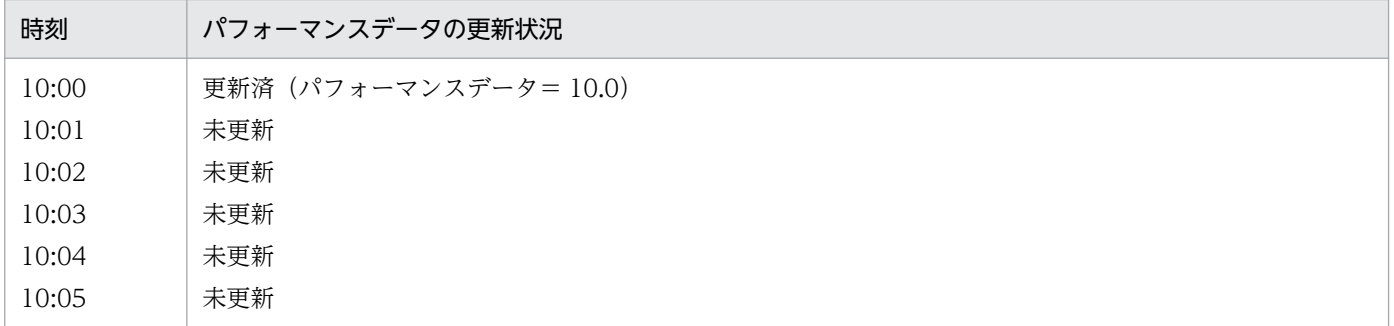

この条件下において、PFM - Agent for Enterprise Applications から「10:05」にレコード収集を行った 場合,レコードの生成結果は「10.0」となります。

ここでは、PFM - Agent for Enterprise Applications で収集できるレコードの一覧を記載します。

PFM - Agent for Enterprise Applications で収集できるレコードおよびそのレコードに格納される情報 を,レコード名順およびレコード ID 順で次の表に示します。

| レコード名                                | レコード ID | 格納される情報                                               |
|--------------------------------------|---------|-------------------------------------------------------|
| <b>Background Processing</b>         | PI_BTCP | SAP システム全体のバックグラウンドシステムの状態および処理効率に<br>ついての情報。         |
| <b>Background Service</b>            | PI_BTC  | バックグラウンドサービスについての統計情報。                                |
| <b>CCMS</b> Alert Monitor<br>Command | PD_ALMX | SAP システムの CCMS アラート情報の抽出結果。                           |
| Dialog Service                       | PI_DIA  | ダイアログサービスについての統計情報。                                   |
| <b>Enqueue Service</b>               | PI_ENQ  | エンキューサービスについての統計情報。                                   |
| <b>SAP Buffer Summary</b>            | PI_BUFF | SAP バッファについての要約情報。                                    |
| SAP Instance Summary                 | PD_SRV  | SAP インスタンスについての情報 (トランザクションコード SM51 で確<br>認できる情報に相当)。 |
| <b>SAP Memory Summary</b>            | PI_MEM  | 各種 SAP メモリーについての要約情報。                                 |
| Spool Service                        | PI_SPO  | スプールサービスについての統計情報。                                    |
| System Log Monitor<br>Command        | PD_SLMX | SAP システムのシステムログ情報の抽出結果。                               |
| <b>Update1 Service</b>               | PI_UPD1 | V1 更新サービスについての統計情報。                                   |
| <b>Update2 Service</b>               | PI_UPD2 | V2 更新サービスについての統計情報。                                   |
| User defined Monitor<br>(Perf.)      | PI_UMP  | SAPシステムのモニター情報のうち、ユーザーの定義に基づいて収集し<br>たパフォーマンス情報。      |
| <b>Work Process Summary</b>          | PD      | ワークプロセスの概要(トランザクションコード SM50 で確認できる情<br>報に相当)。         |
| WorkLoad Summary<br>Interval         | PI      | ダイアログタスクのワークロード時間統計を取得および分析するための<br>情報。               |

表 9-6 PFM - Agent for Enterprise Applications のレコード一覧 (レコード名)

### 表 9-7 PFM - Agent for Enterprise Applications のレコード一覧 (レコード ID)

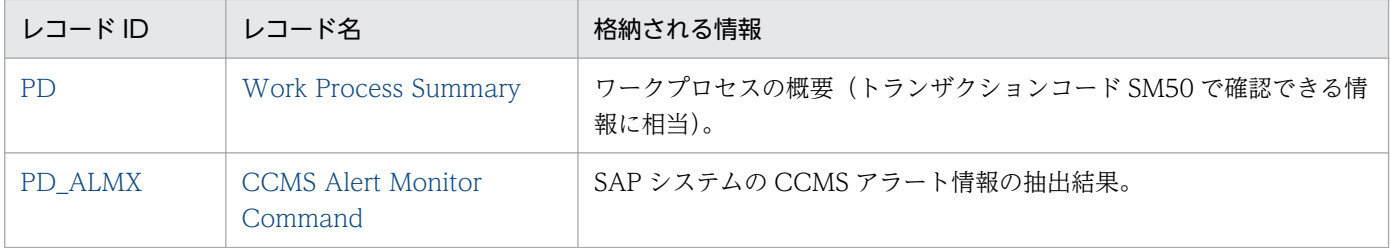

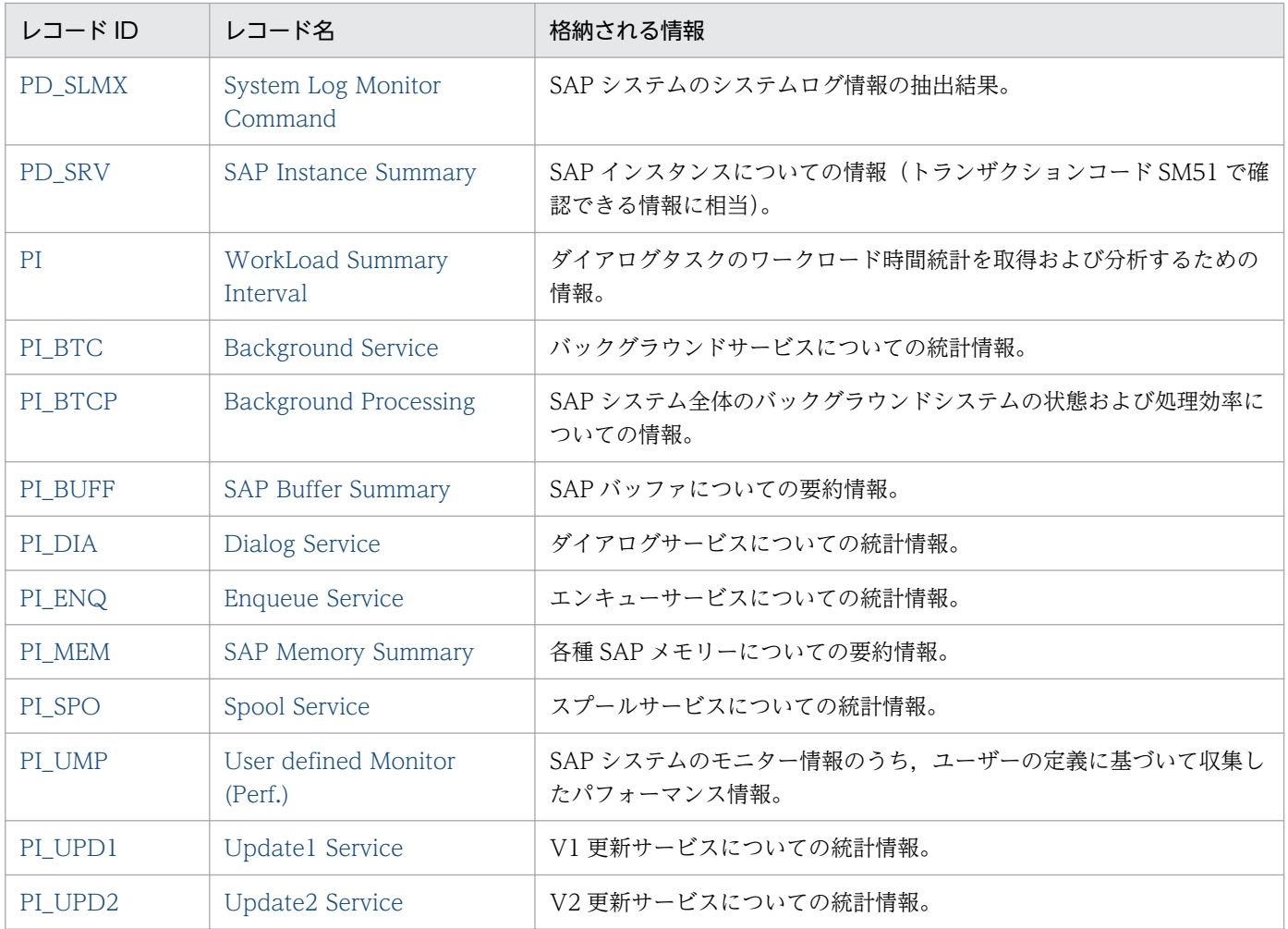

<span id="page-270-0"></span>Background Processing (PI\_BTCP) レコードは、SAP システム全体のバックグラウンドシステムの状 態および処理効率についての情報を示します。

### デフォルト値および変更できる値

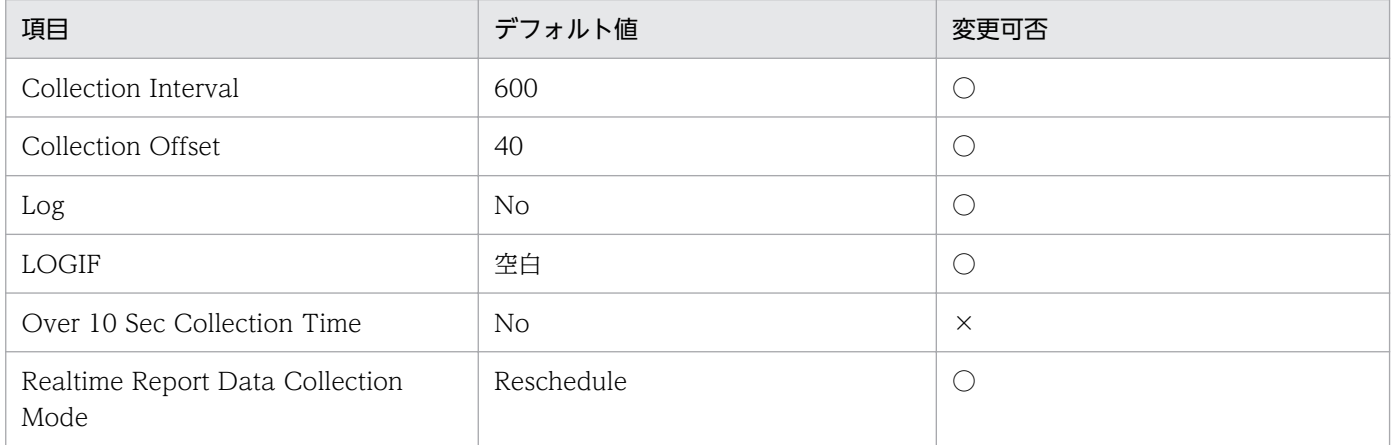

## ODBC キーフィールド

なし

## ライフタイム

なし

# レコードサイズ

- 固定部:743 バイト
- 可変部:0 バイト

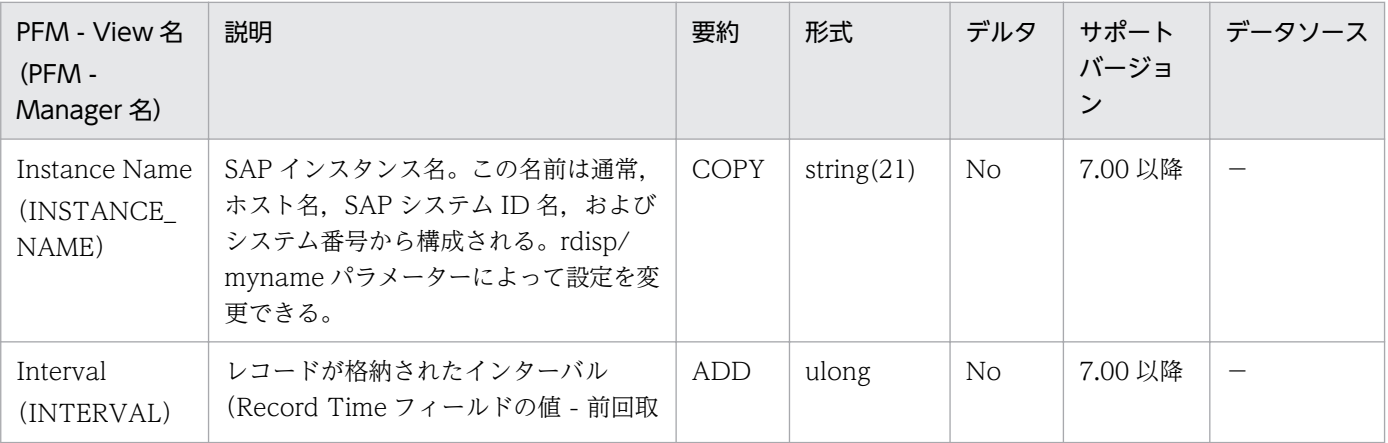

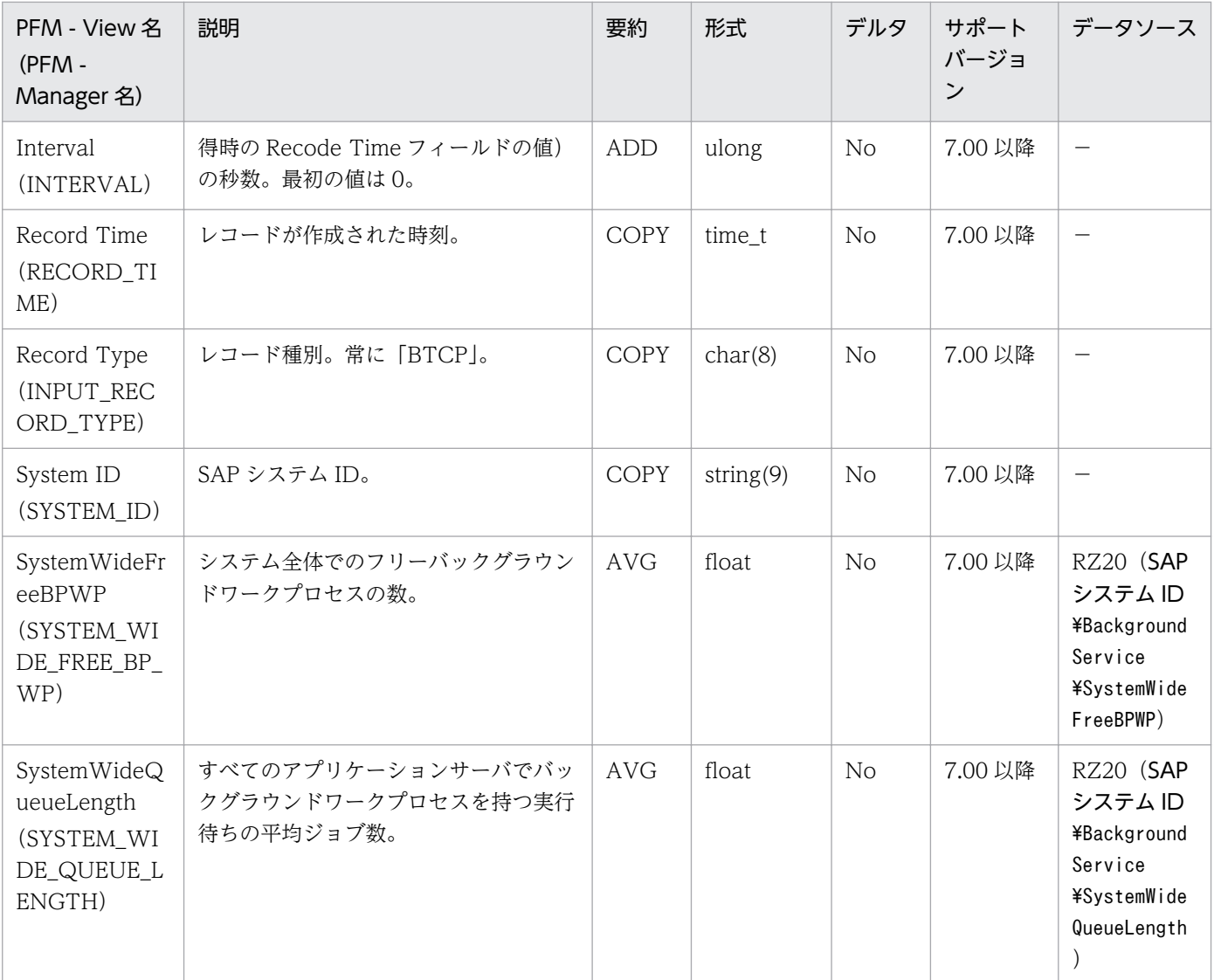

<span id="page-272-0"></span>Background Service (PI\_BTC) レコードは、バックグラウンドサービスについての統計情報を示しま す。このサービスを提供する SAP インスタンスごとに,1 件のレコードが作成されます。

### デフォルト値および変更できる値

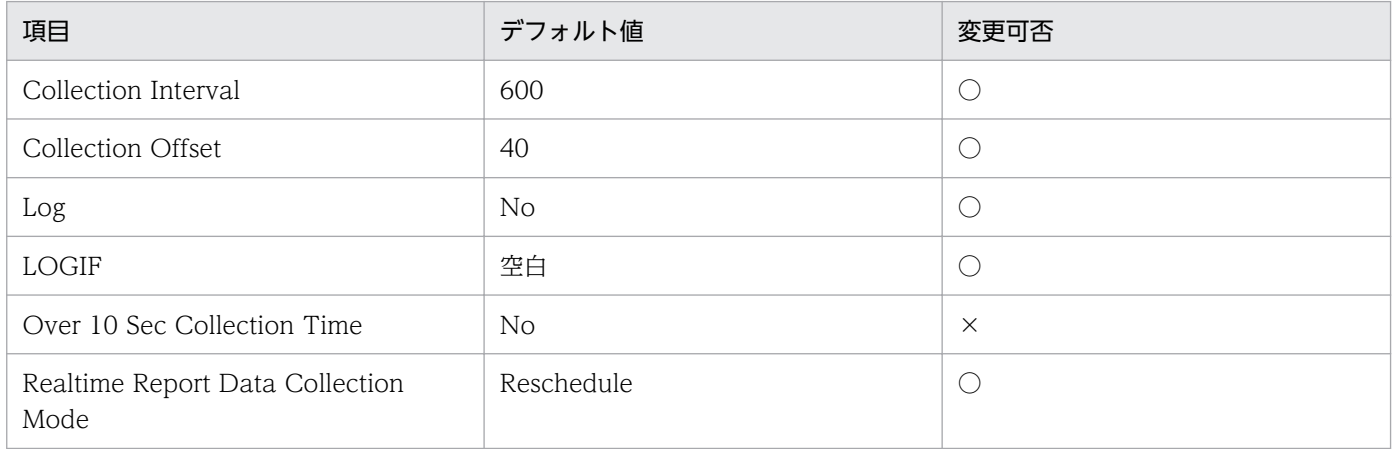

## ODBC キーフィールド

なし

## ライフタイム

なし

# レコードサイズ

- 固定部:759 バイト
- 可変部:0 バイト

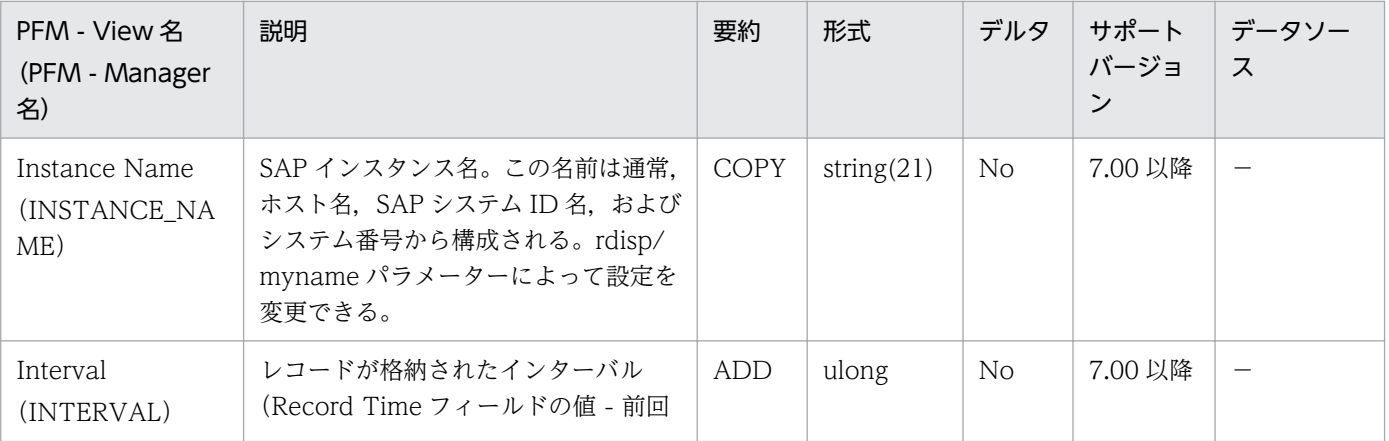

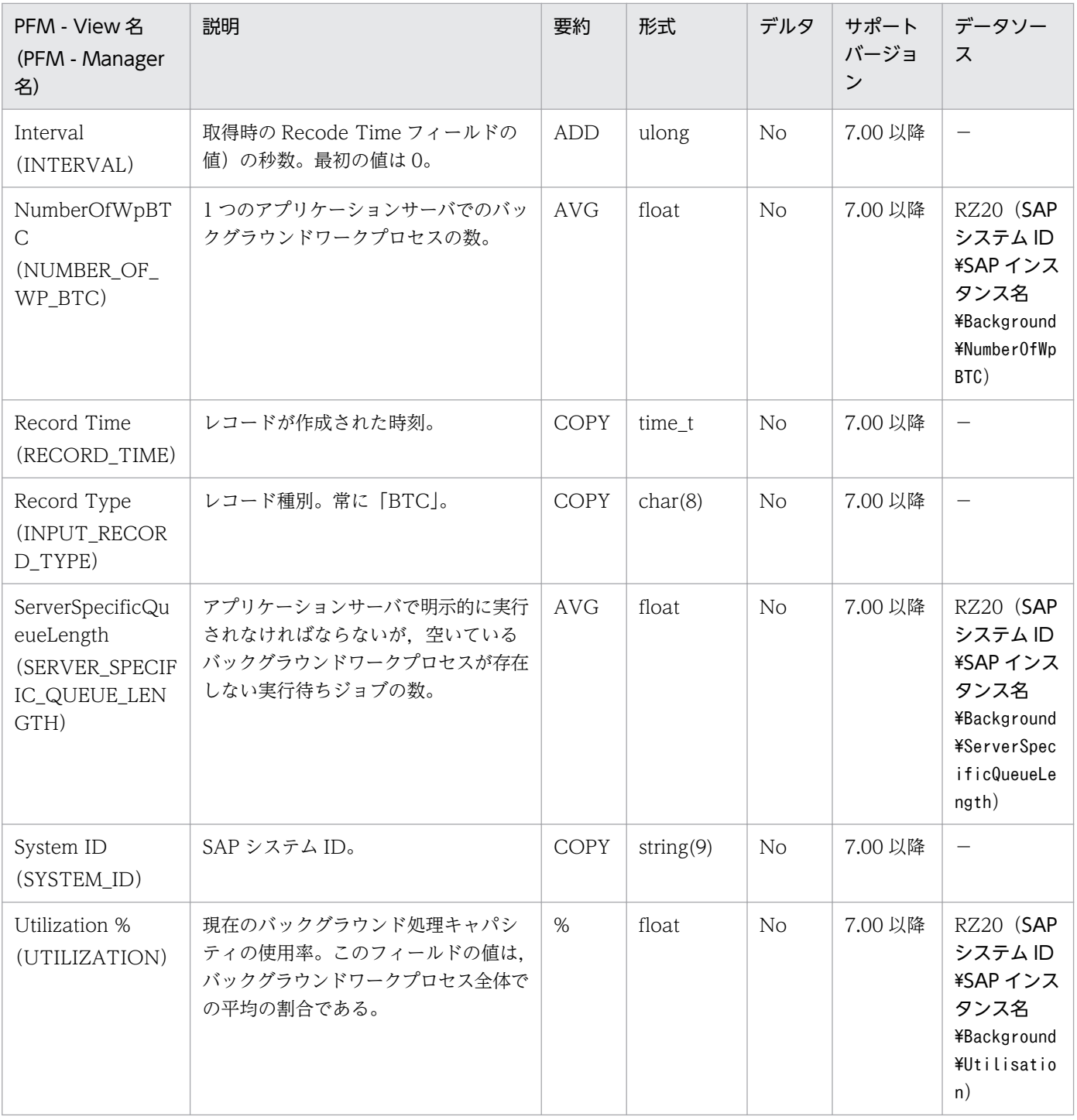

<span id="page-274-0"></span>CCMS Alert Monitor Command (PD\_ALMX) レコードは、SAP システムの CCMS アラート情報の抽 出結果を示します。

#### 注意

• このレコードはリアルタイムレポートでは表示できません。

### デフォルト値および変更できる値

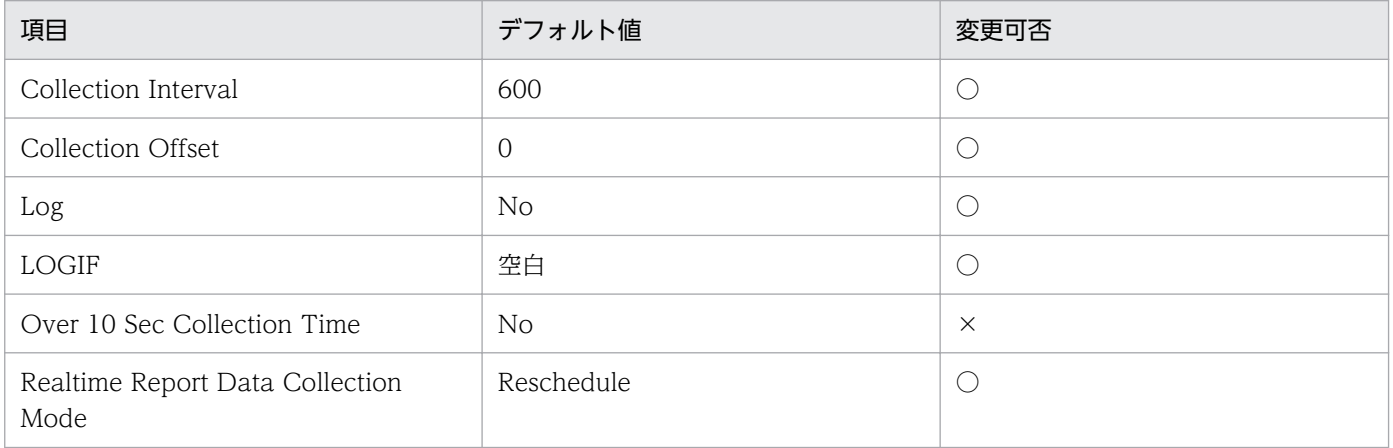

### ODBC キーフィールド

なし

# ライフタイム

なし

## レコードサイズ

- 固定部:5,073 バイト
- 可変部:0 バイト

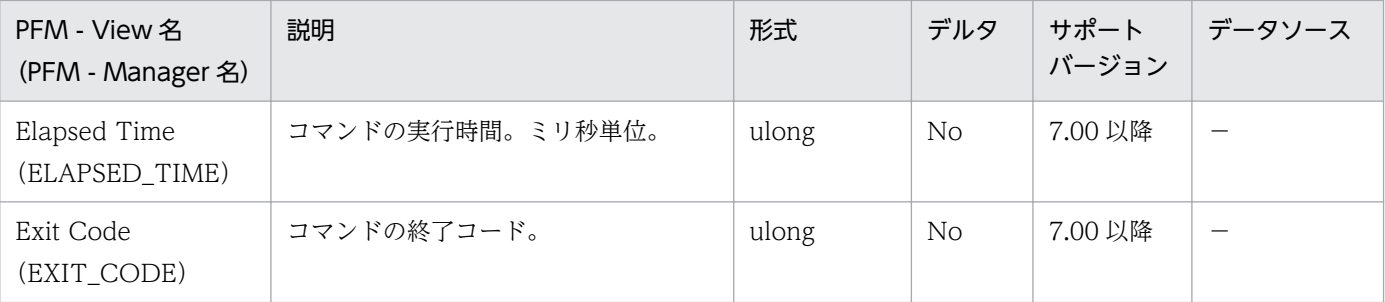

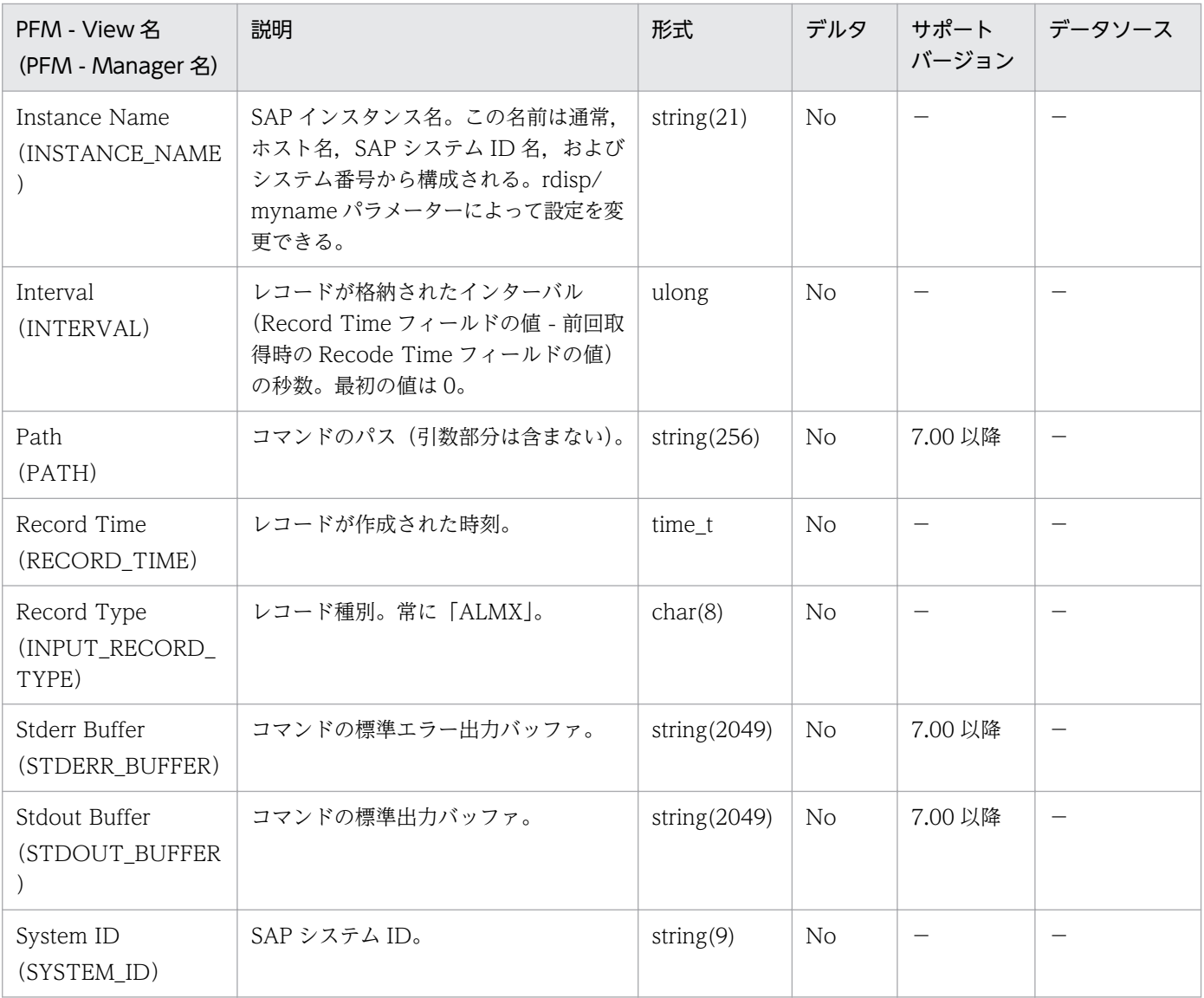

# <span id="page-276-0"></span>Dialog Service (PI\_DIA)

### 機能

Dialog Service (PI DIA) レコードは、ダイアログサービスについての統計情報を示します。このサービ スを提供する SAP インスタンスごとに,1 件のレコードが作成されます。

### デフォルト値および変更できる値

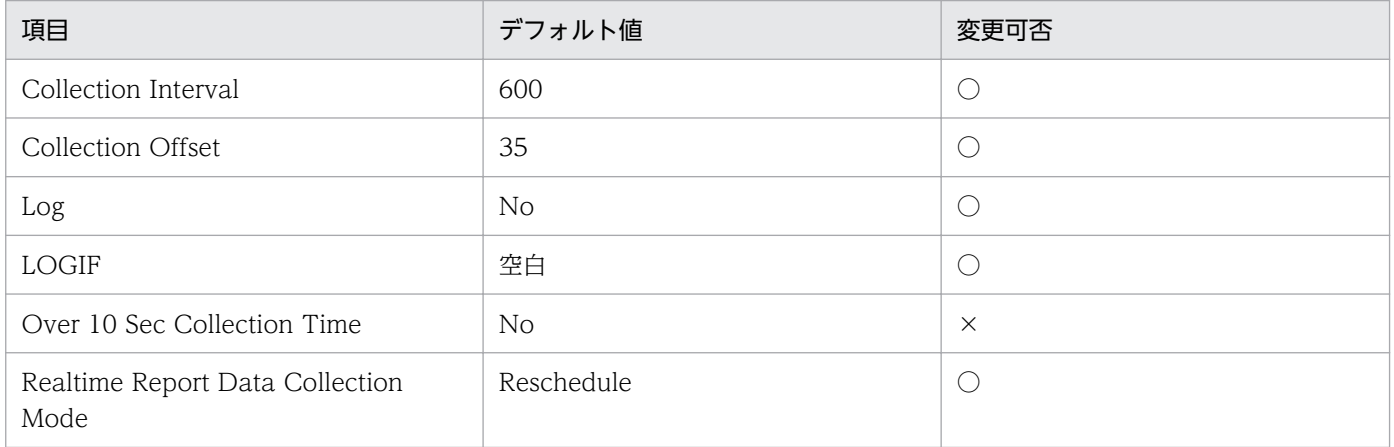

## ODBC キーフィールド

なし

## ライフタイム

なし

# レコードサイズ

- 固定部:959 バイト
- 可変部:0 バイト

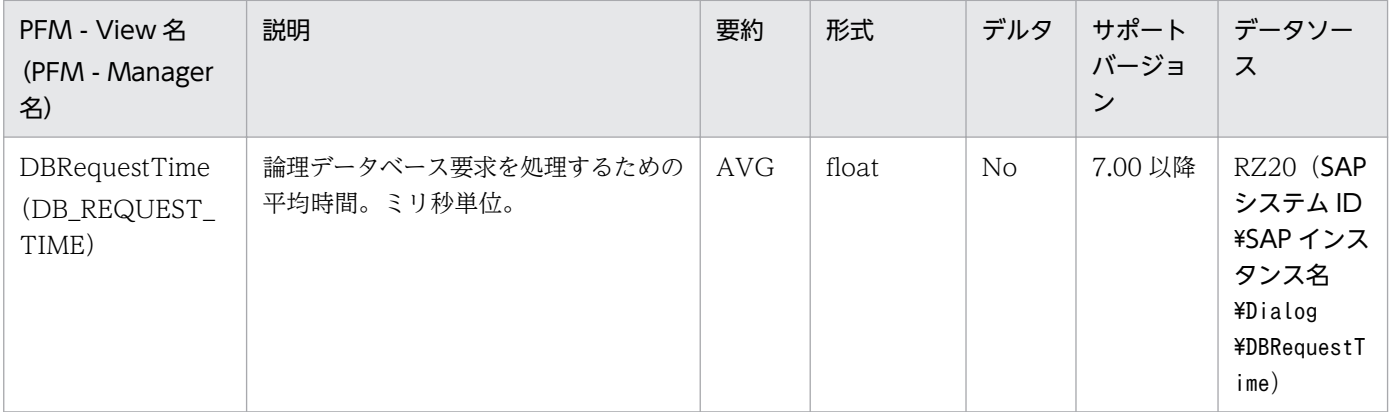

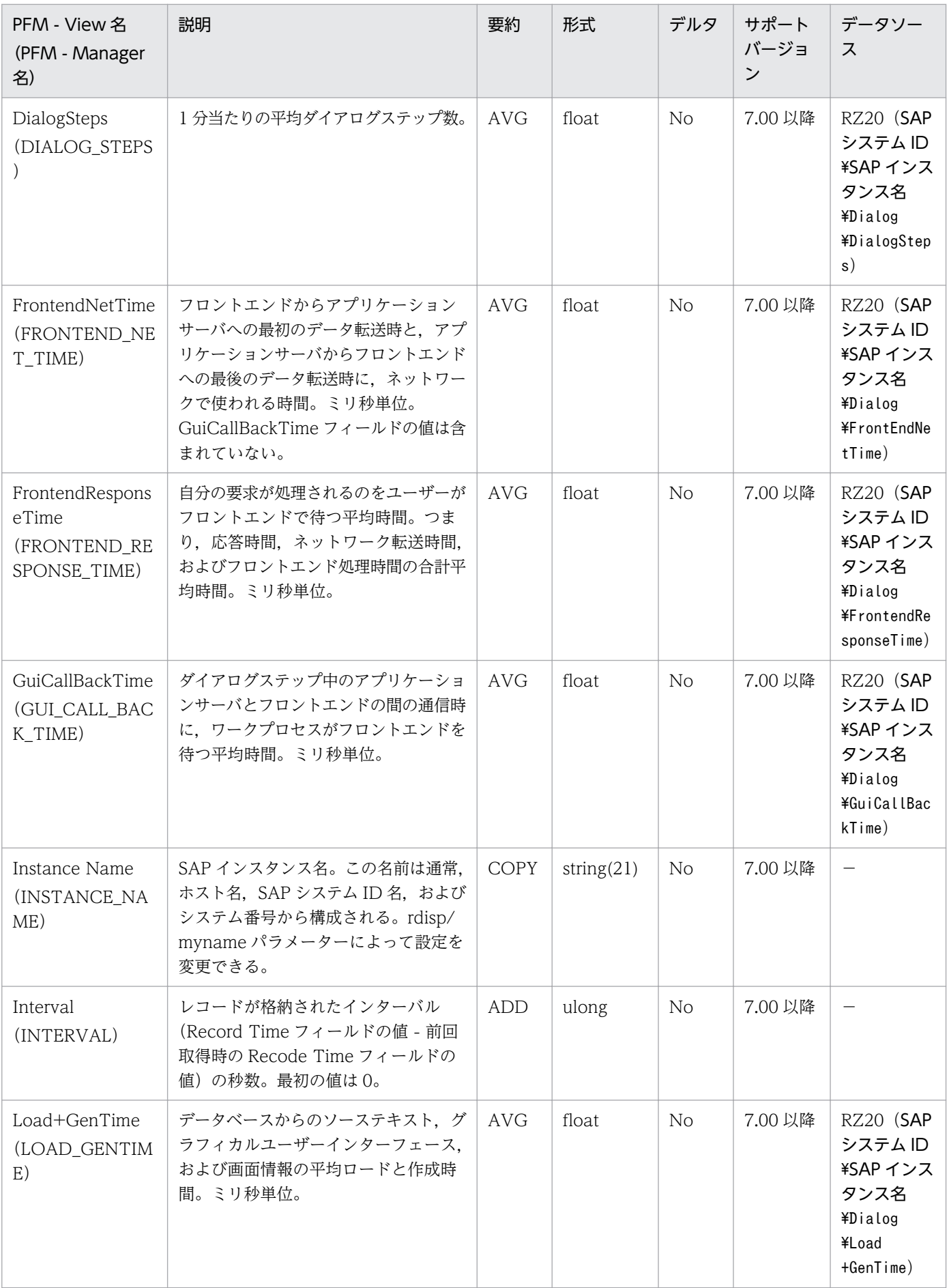

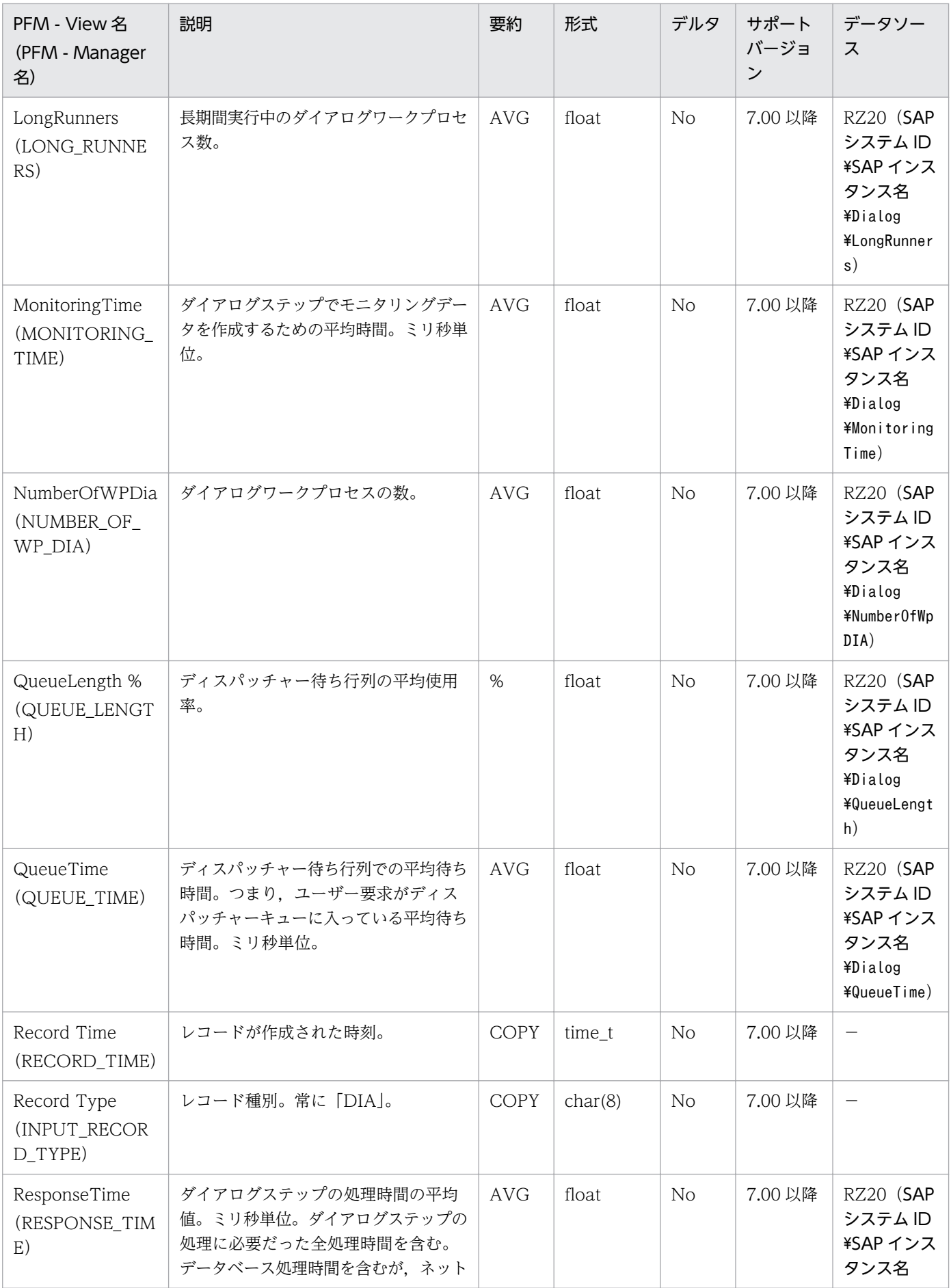

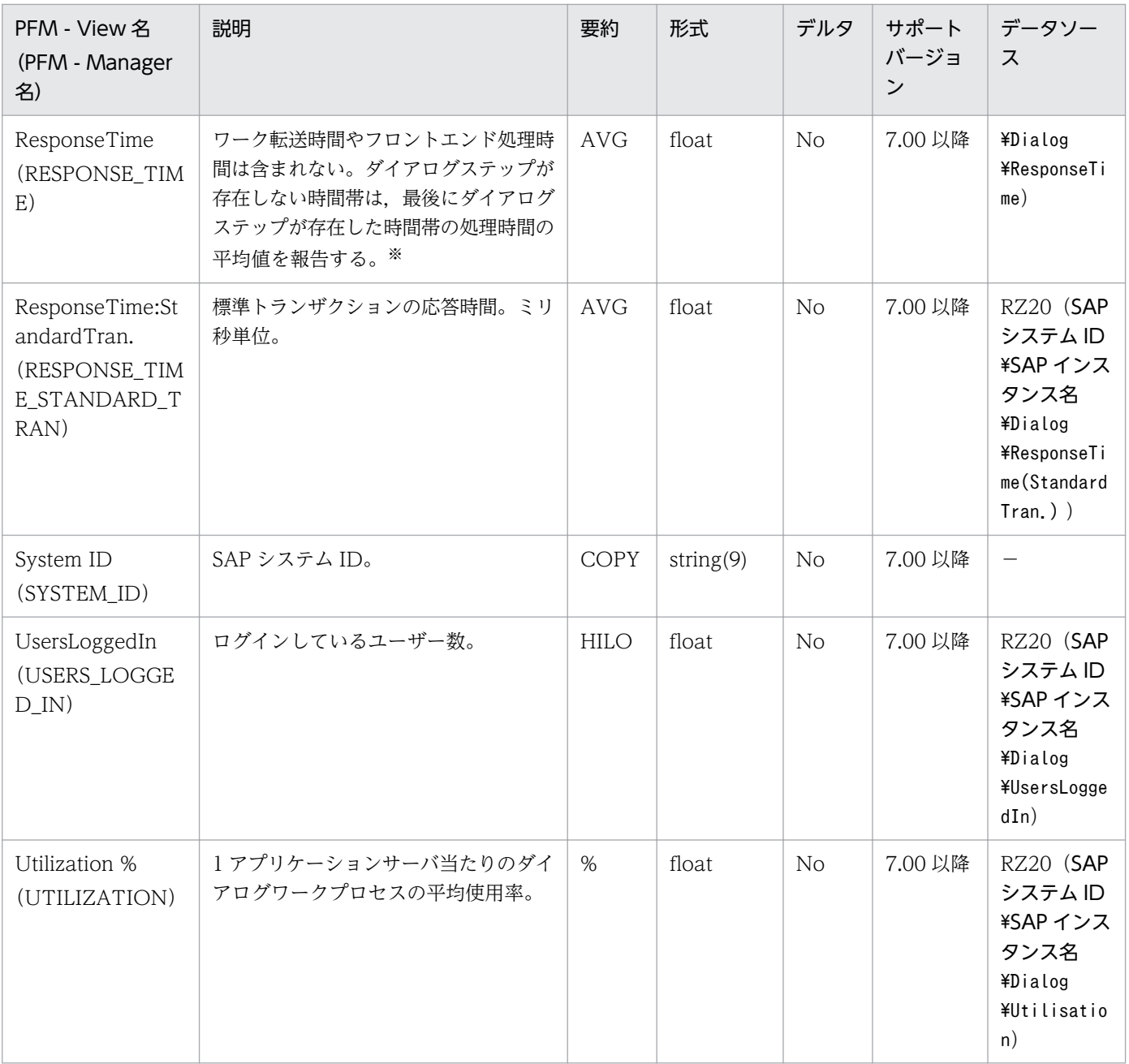

#### 注※

ダイアログステップが存在しない時間帯は、SAP システム上でダイアログステップの処理時間の平均 値が更新されません。このため,SAP システム上で最後に更新されたダイアログステップの処理時間 の平均値(つまり、最後にダイアログステップが存在した時間帯の処理時間の平均値)が報告されま す。本動作については,[「9. レコード」](#page-252-0)の「レコードの注意事項」の「[PI レコードタイプのレコード](#page-266-0) [に関する注意事項」](#page-266-0)を参照してください。

# <span id="page-280-0"></span>Enqueue Service (PI\_ENQ)

#### 機能

Enqueue Service (PI\_ENQ) レコードは、エンキューサービスについての統計情報を示します。SAP イ ンスタンスごとに,1 件のレコードが作成されます。

### デフォルト値および変更できる値

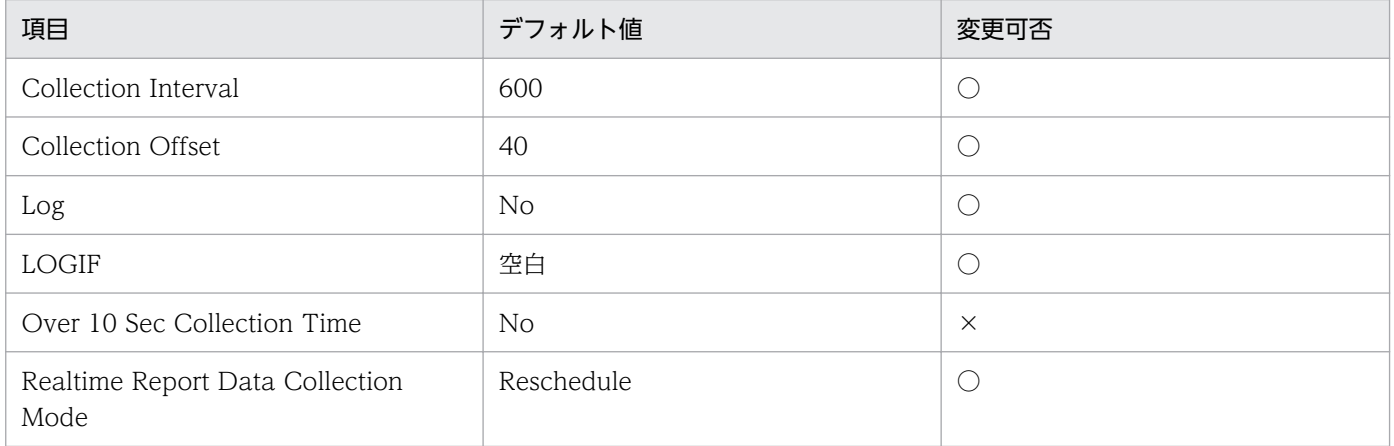

### ODBC キーフィールド

なし

### ライフタイム

なし

## レコードサイズ

- 固定部:743 バイト
- 可変部:0 バイト

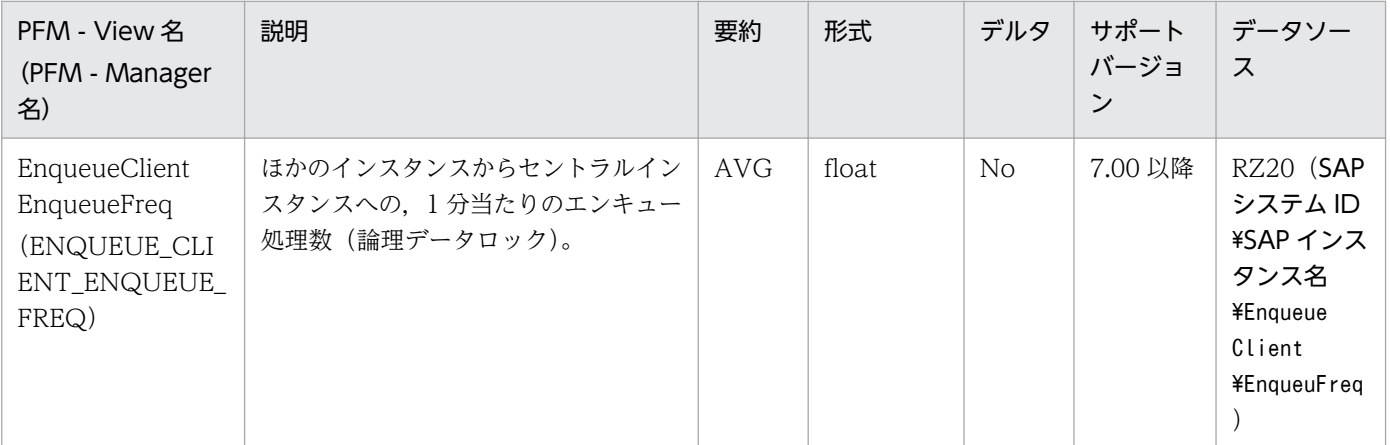

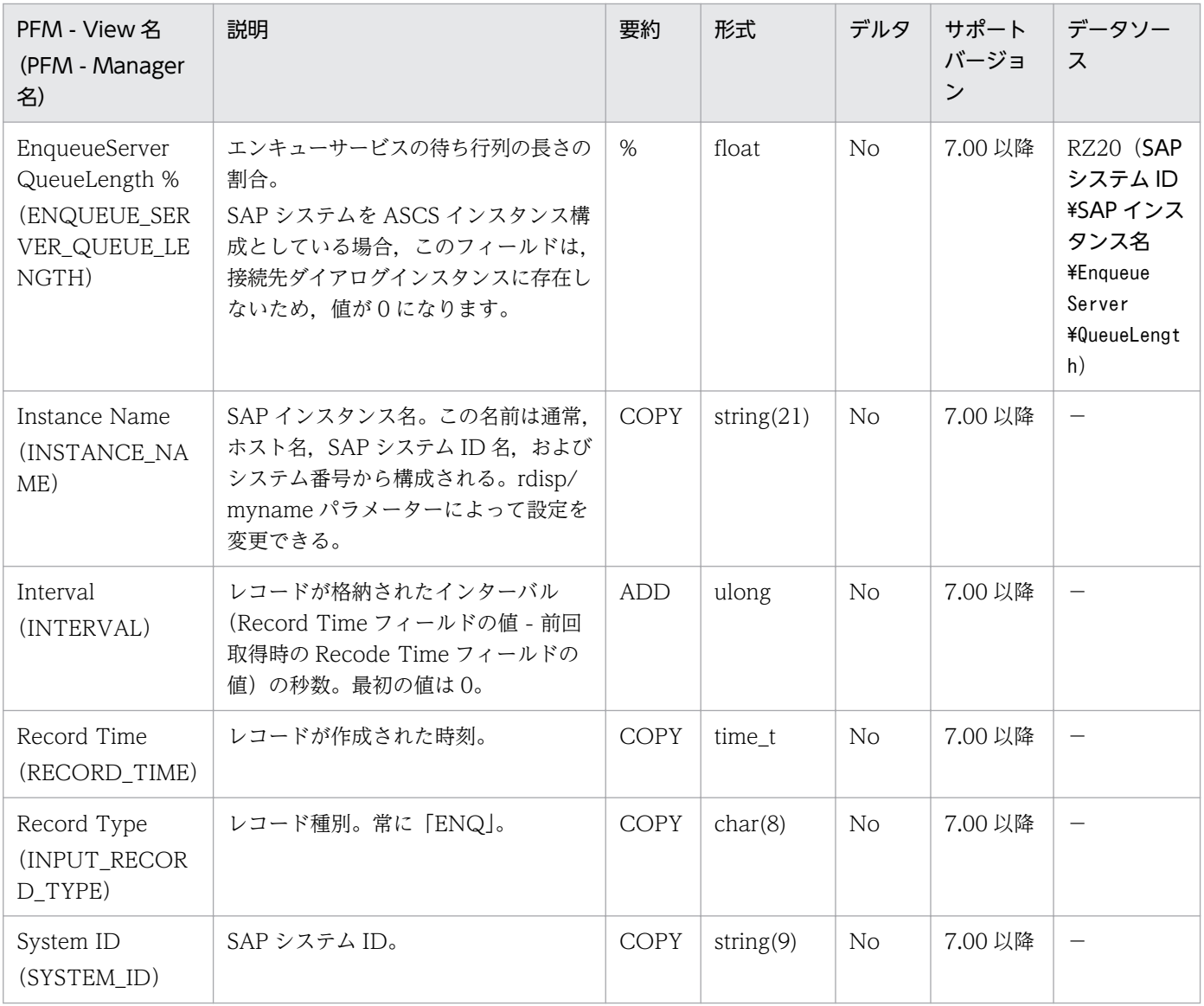

<span id="page-282-0"></span>SAP Buffer Summary (PI\_BUFF) レコードは、次の SAP バッファについての要約情報を示します。SAP インスタンスごとに,1 件のレコードが作成されます。

- Nametab バッファ(NTAB バッファ)
	- Field description バッファ (FTAB バッファ, table DDNTF) リポジトリーの項目内容説明を格納するバッファです。
	- Initial record バッファ (IREC バッファ) テーブルにあるデータレコードのレイアウトを格納するバッファです。
	- Short nametab バッファ (Short NTAB バッファ, SNTAB バッファ) Field description バッファと Table definition バッファの結合形で、各バッファの最重要情報だけ を格納するバッファです。
	- Table definition バッファ (TTAB バッファ, table DDNTT) リポジトリーのテーブル定義を格納するバッファです。
- Program バッファ (R/3 executable バッファ, ABAP バッファ, PXA バッファ) コンパイル済みのプログラムを格納するバッファです。
- R/3 GUI バッファ
	- CUA バッファ(Menu バッファ) ABAP プログラムの画面メニューおよびボタン定義を格納するバッファです。
	- Screen バッファ (Presentation バッファ, Dynpro バッファ) ABAP プログラムの画面情報を格納するバッファです。
- Table バッファ
	- Generic key バッファ (Generic table バッファ, TABL) データベーステーブルの内容の一部または全部を格納するバッファです。
	- Single record バッファ (Partial table バッファ, TABLP) データベーステーブルから個々のレコードを格納するバッファです。

### デフォルト値および変更できる値

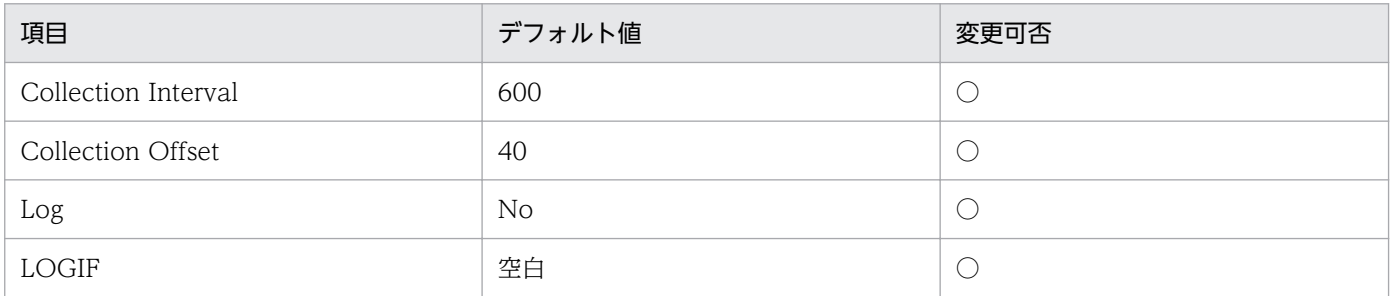

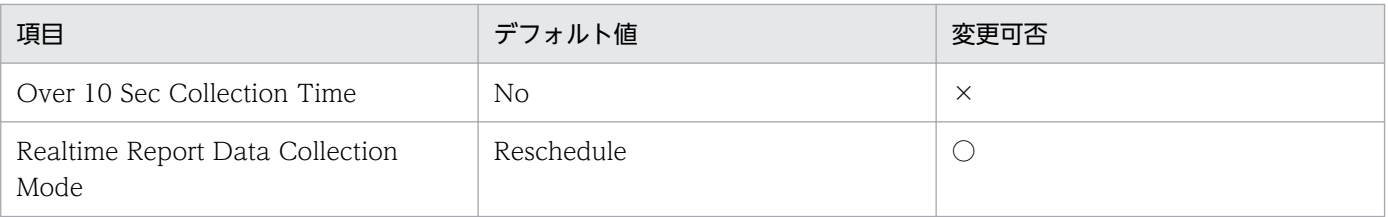

# ODBC キーフィールド

なし

# ライフタイム

なし

# レコードサイズ

- 固定部:1,287 バイト
- 可変部:0 バイト

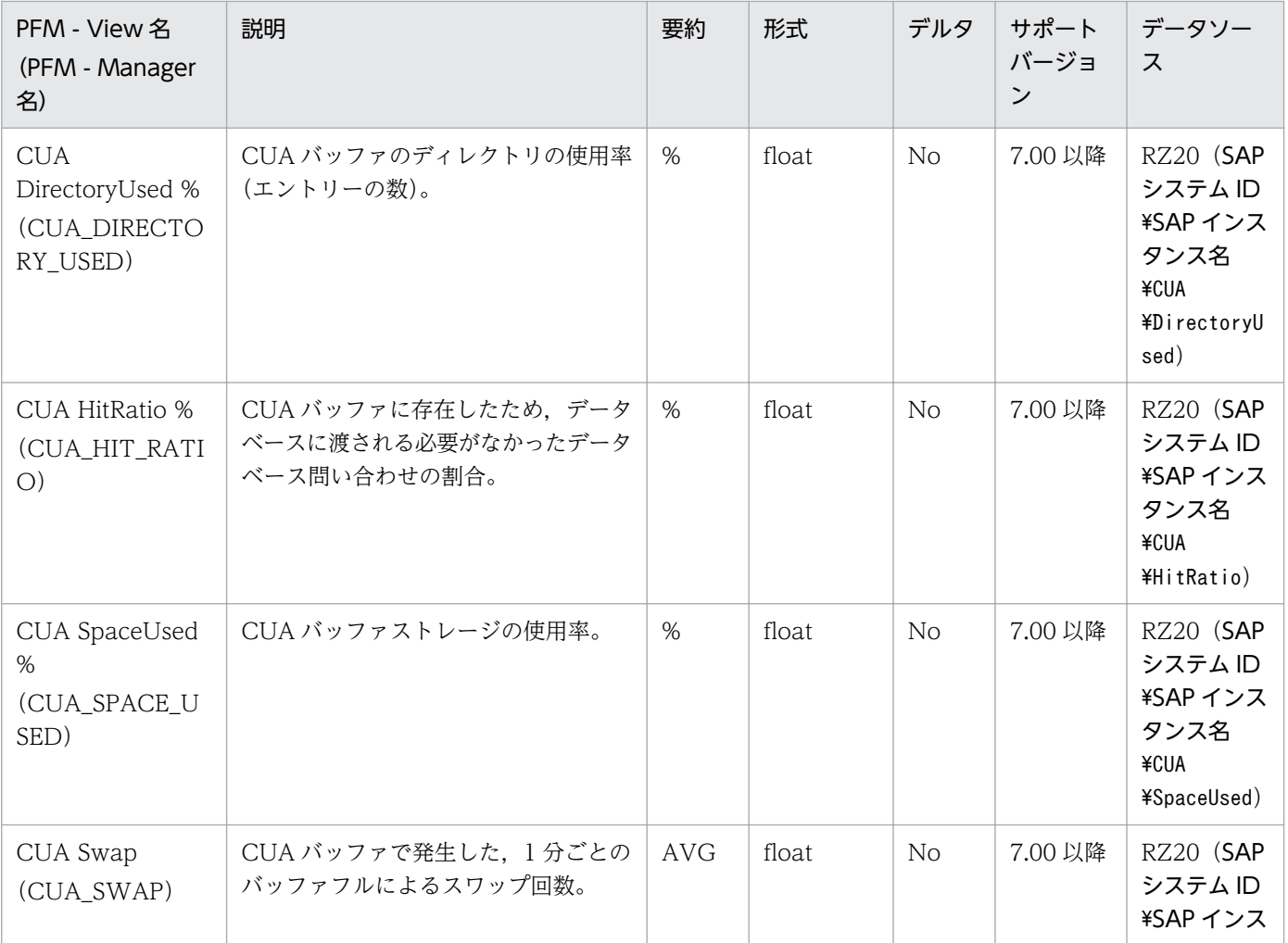

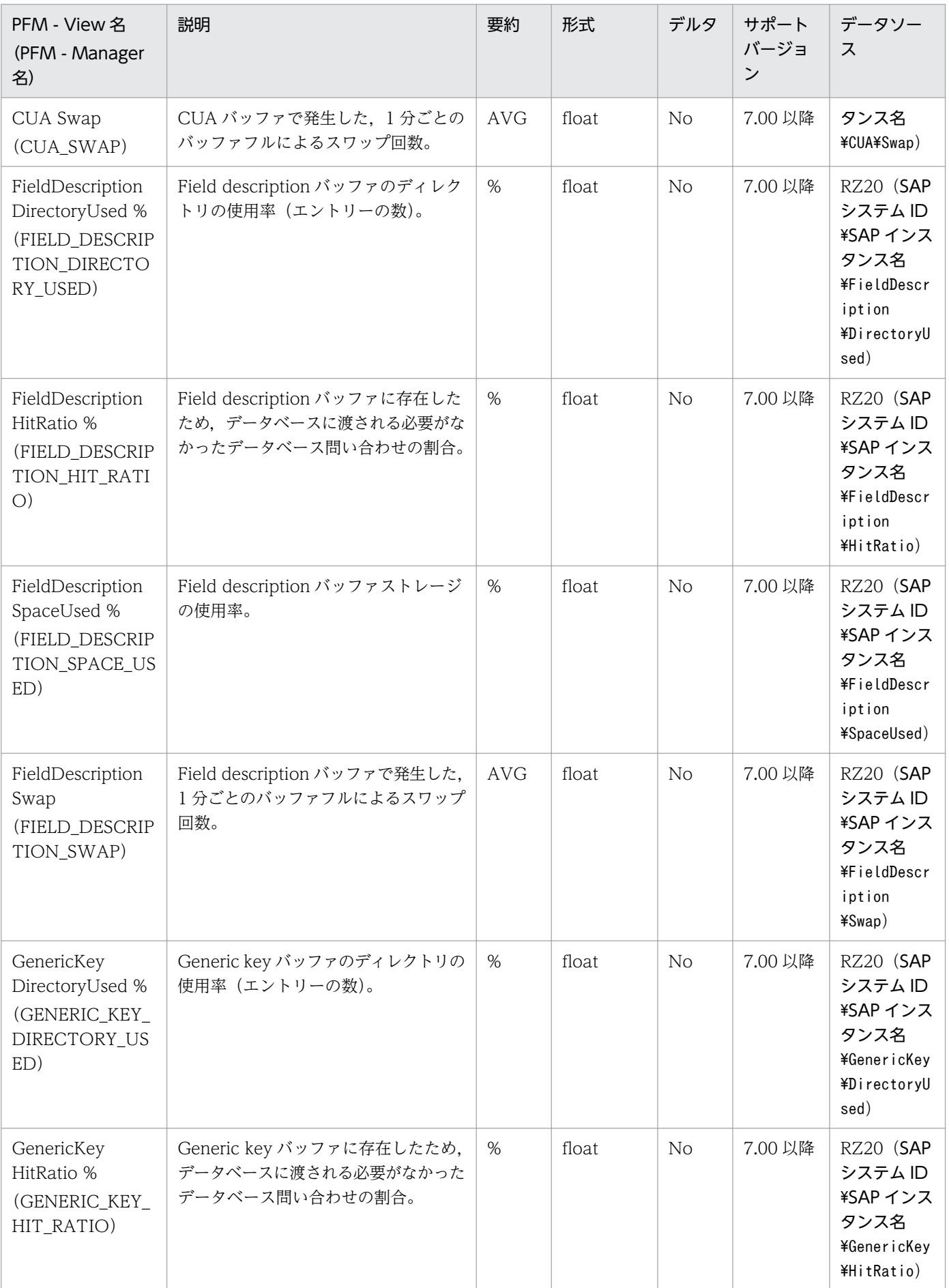

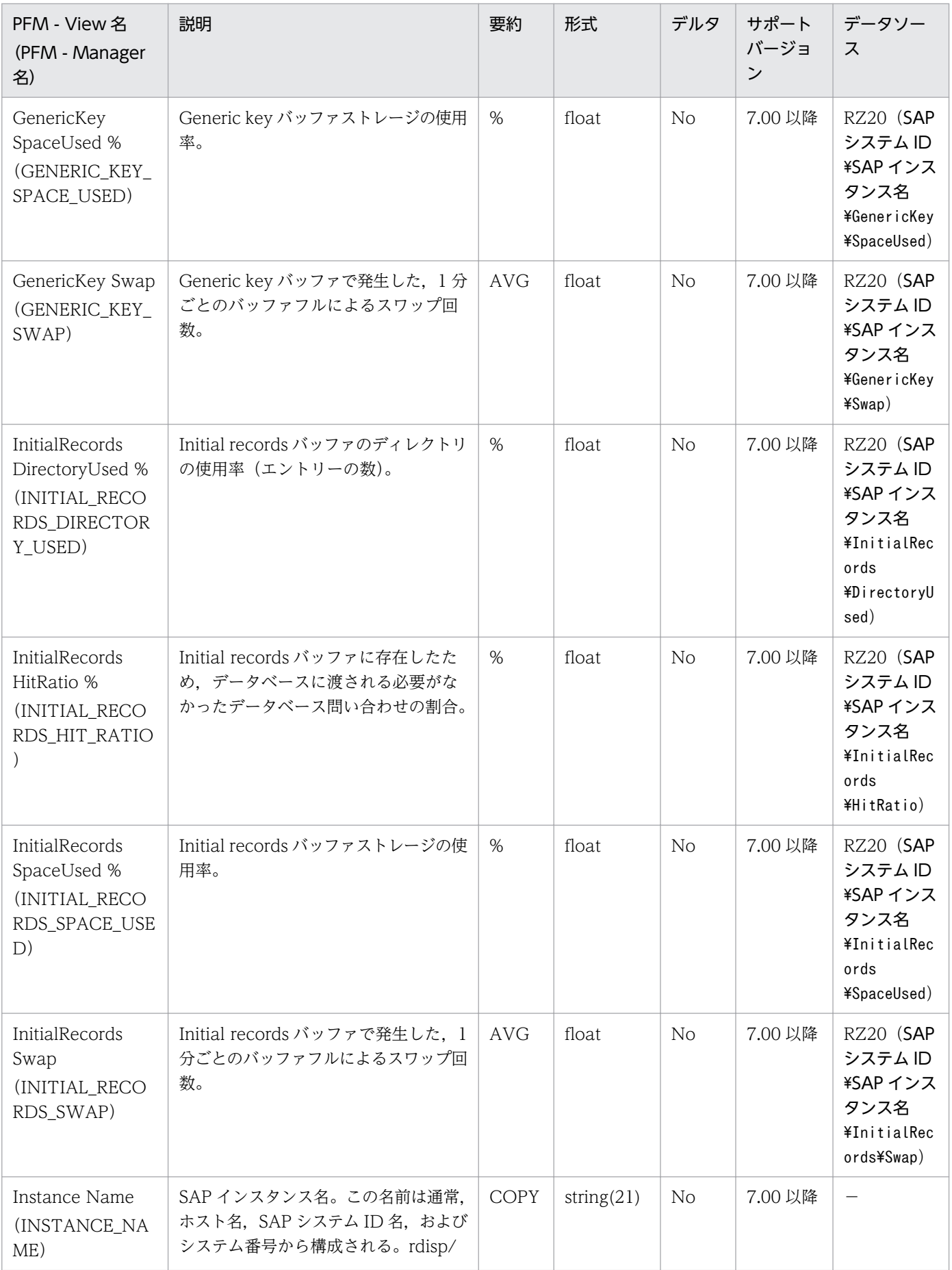

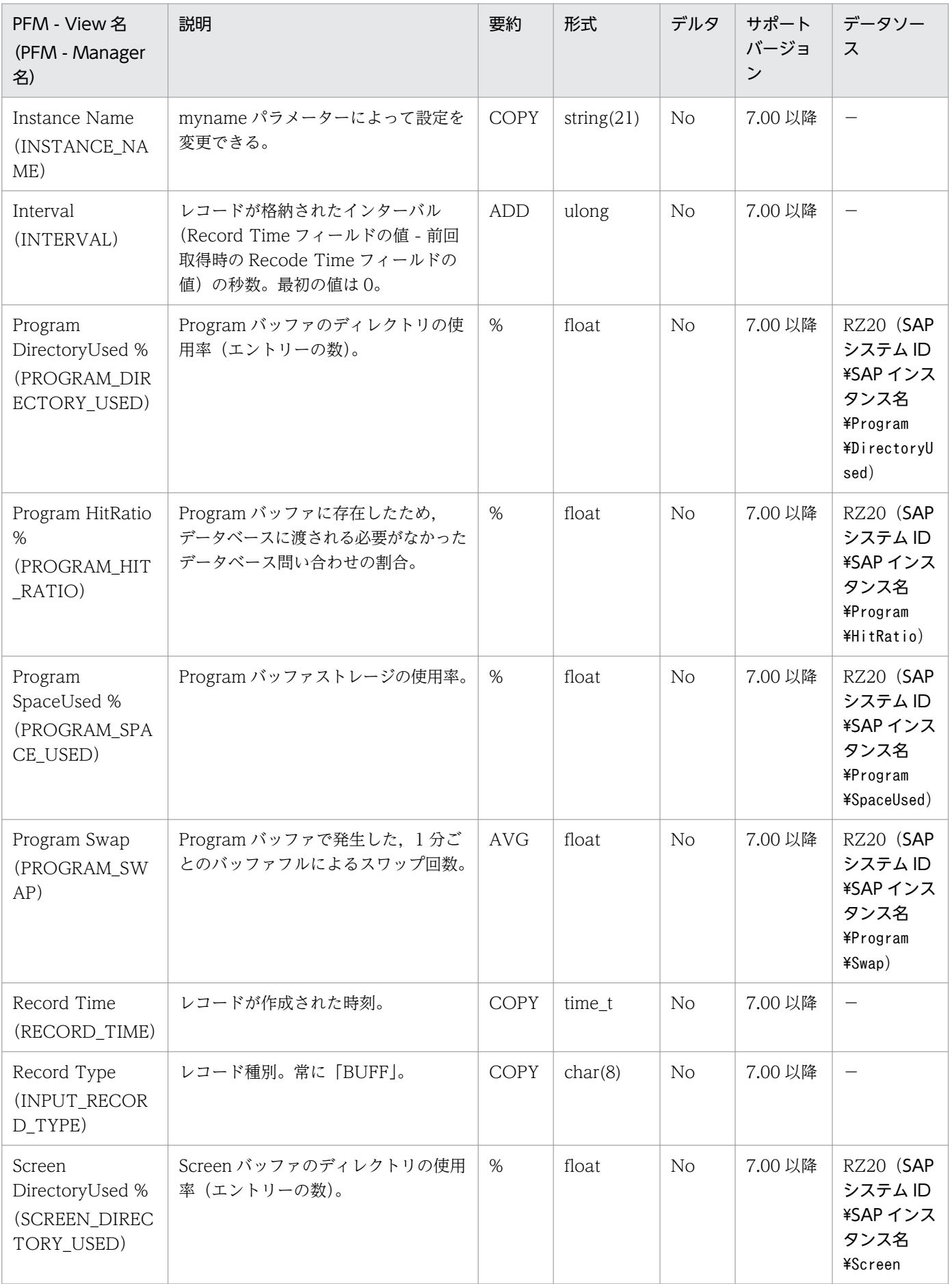

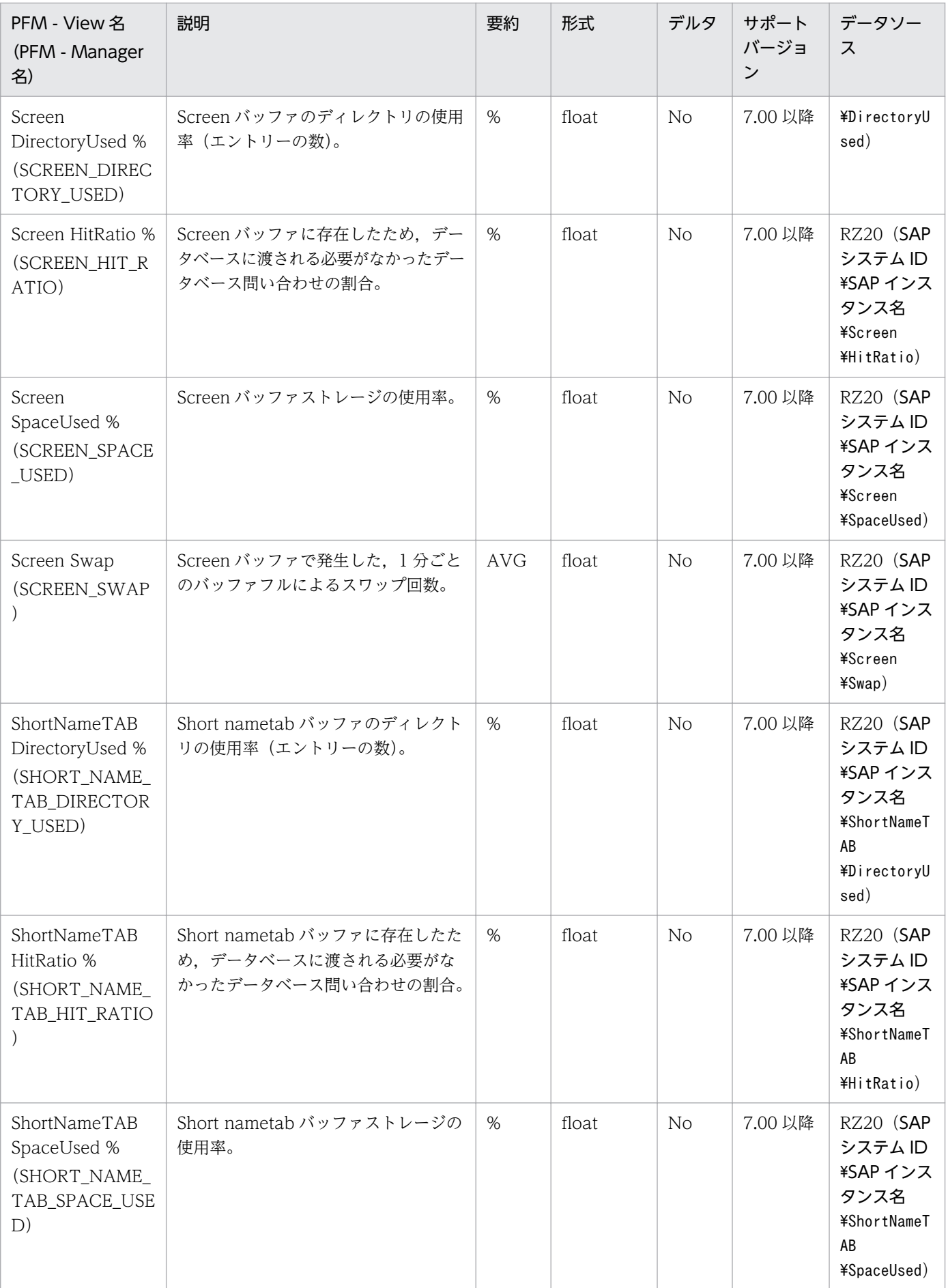
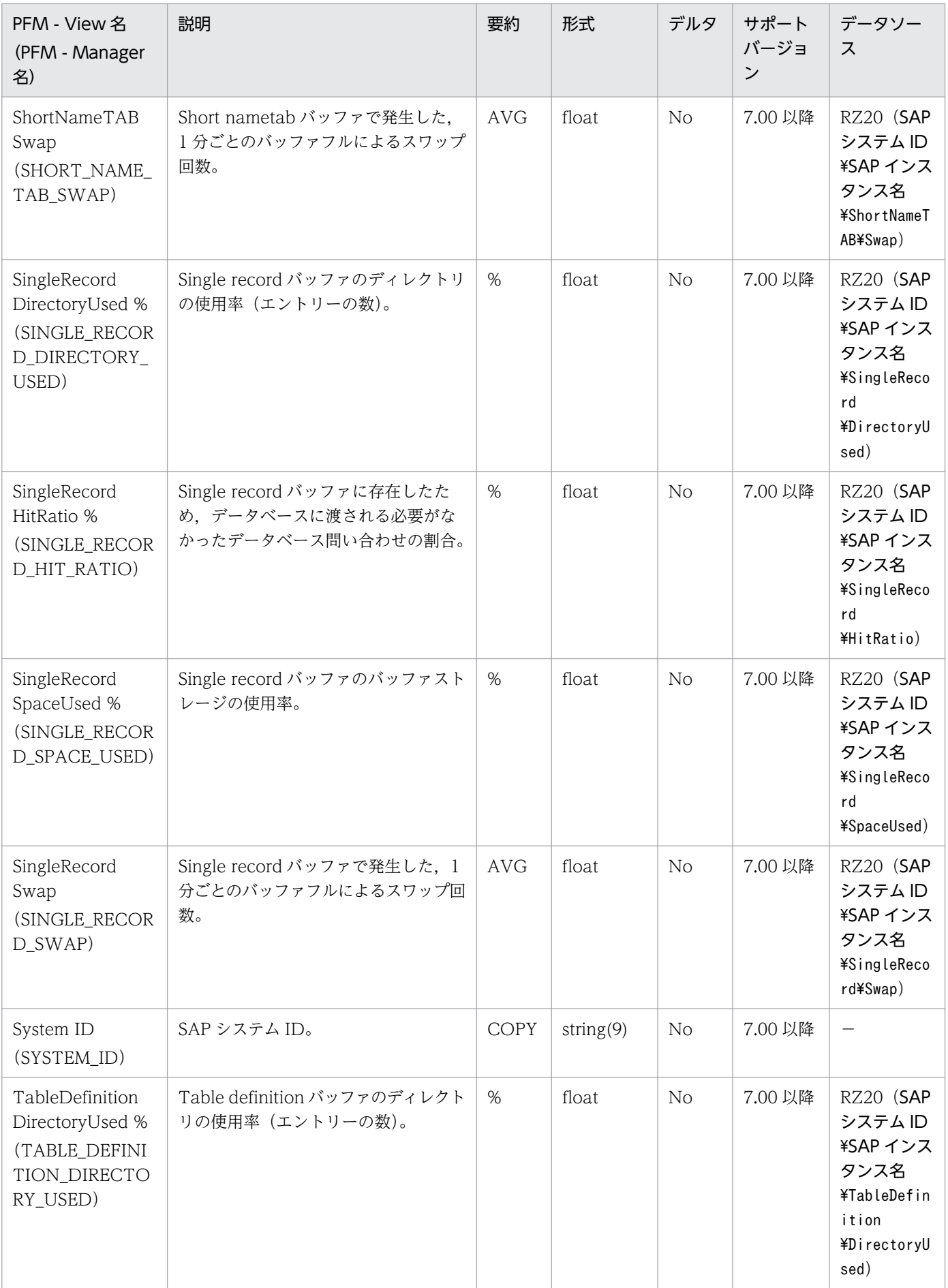

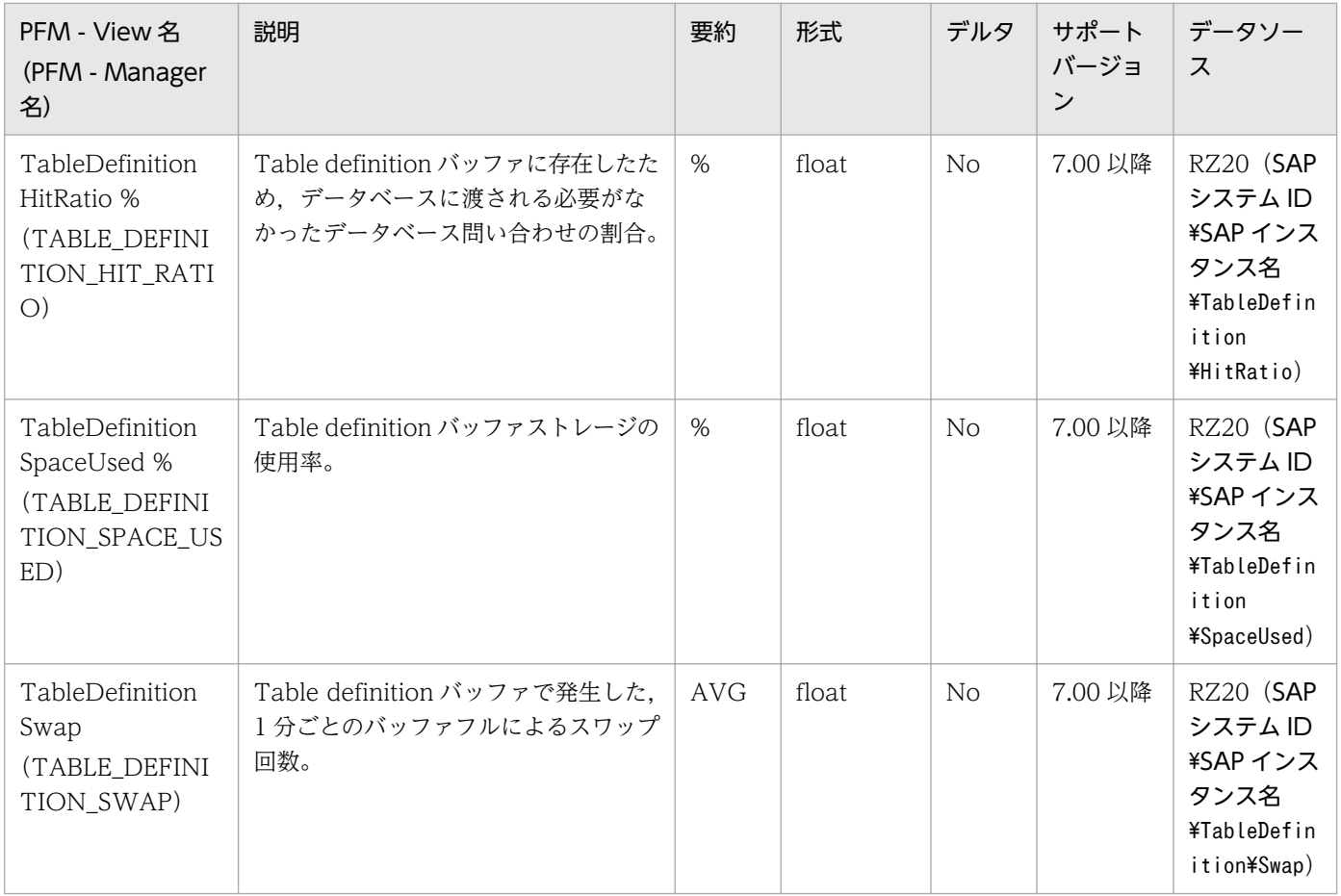

SAP Instance Summary (PD\_SRV) レコードは、SAP インスタンスについての情報(トランザクショ ンコードが SM51 で確認できる情報に相当)を示します。

### デフォルト値および変更できる値

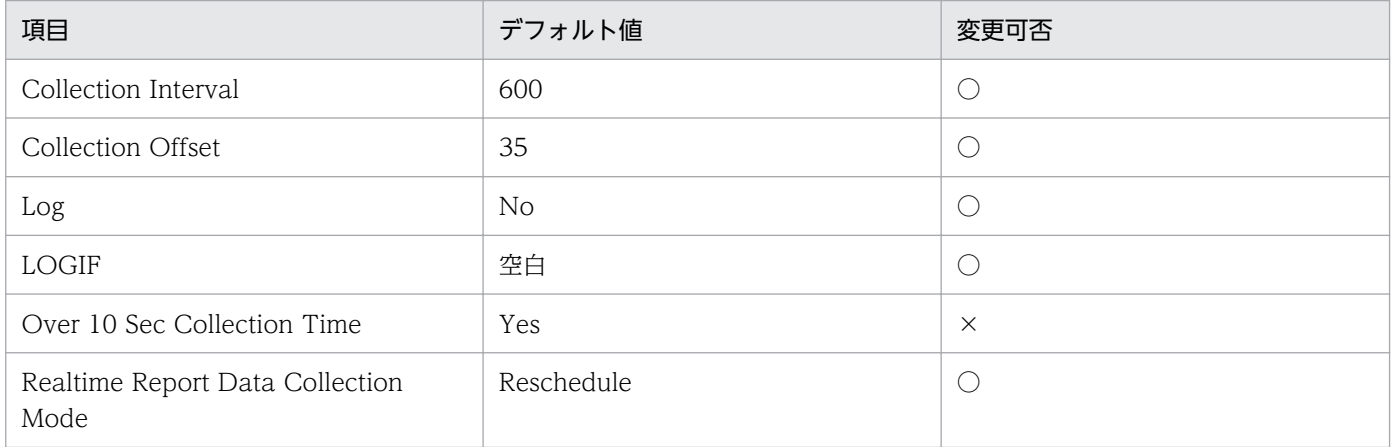

### ODBC キーフィールド

PD\_SRV\_NAME

### ライフタイム

サーバ名の設定から変更まで。

### レコードサイズ

- 固定部:681 バイト
- 可変部:102 バイト

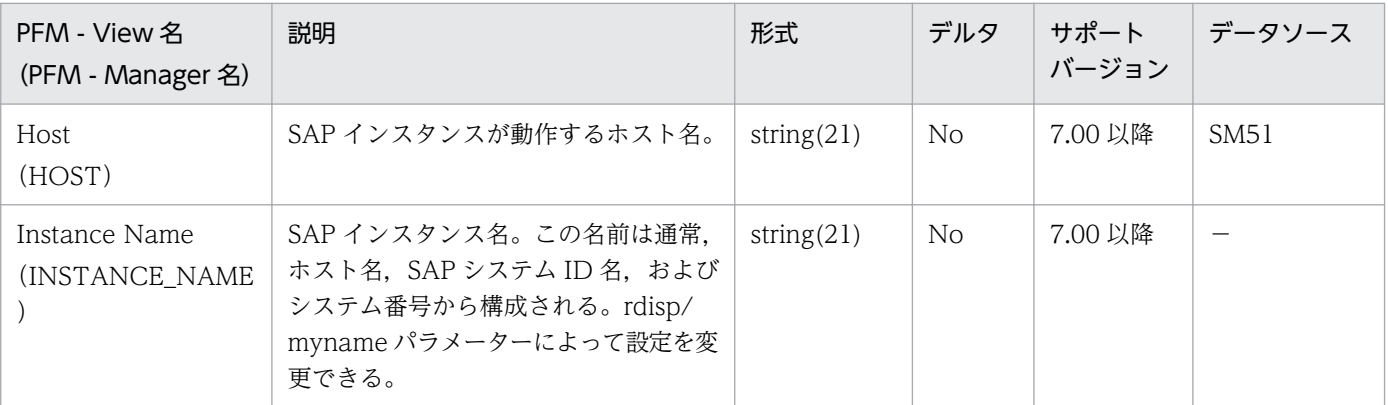

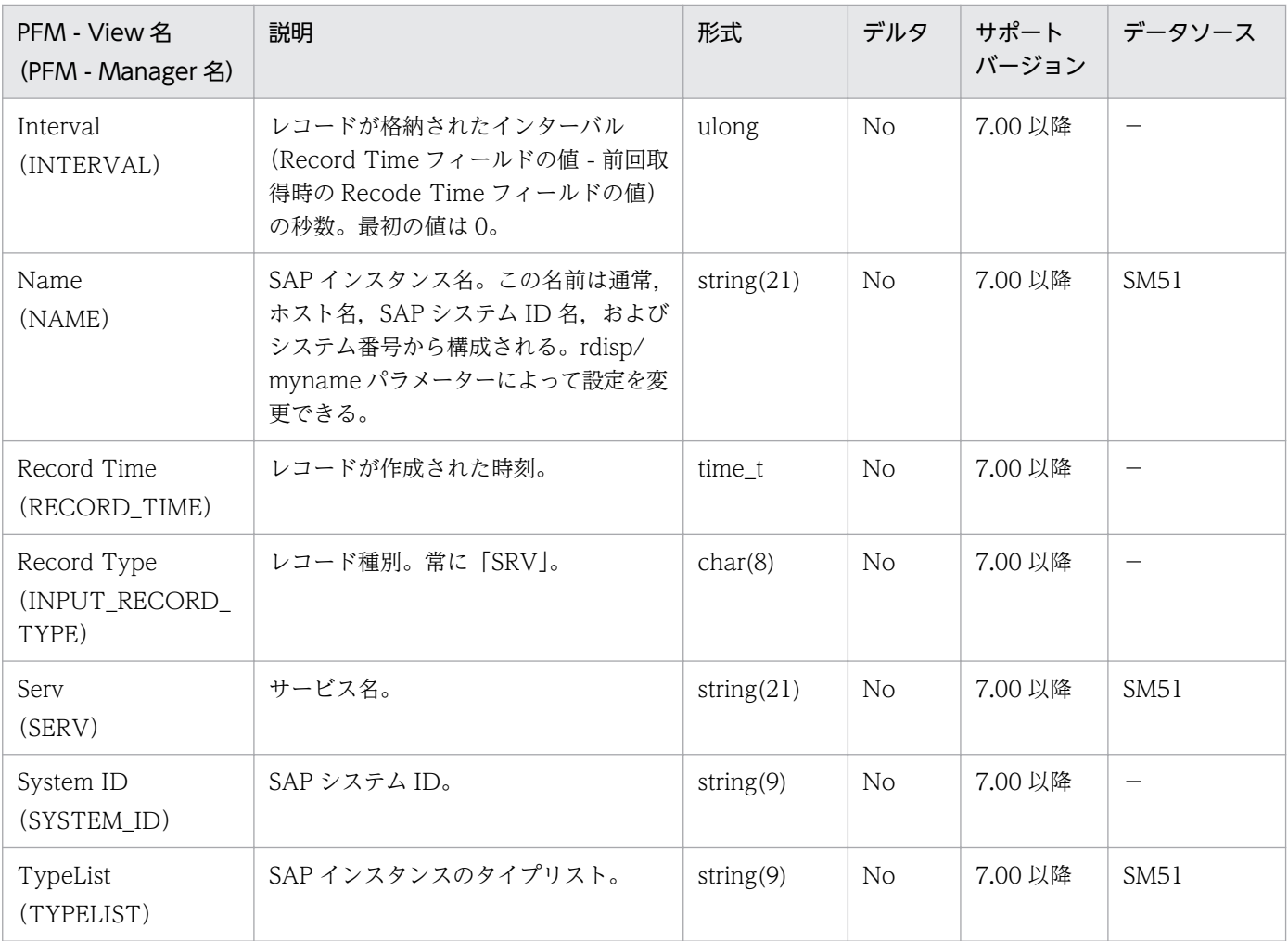

SAP Memory Summary (PI\_MEM) レコードは、各種 SAP メモリーについての要約情報を示します。 SAP インスタンスごとに,1 件のレコードが作成されます。

### デフォルト値および変更できる値

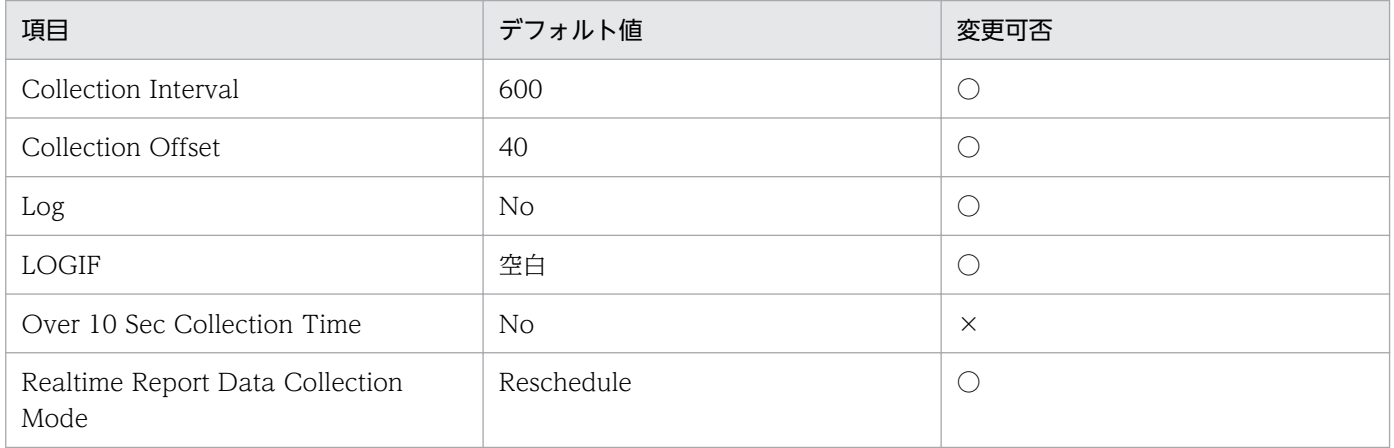

### ODBC キーフィールド

なし

### ライフタイム

なし

## レコードサイズ

- 固定部:951 バイト
- 可変部:0 バイト

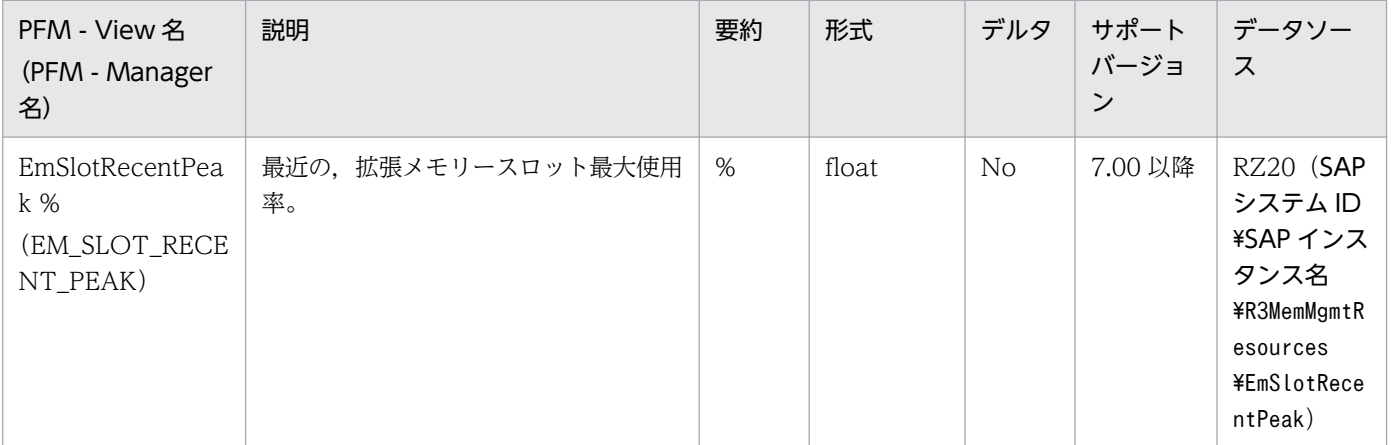

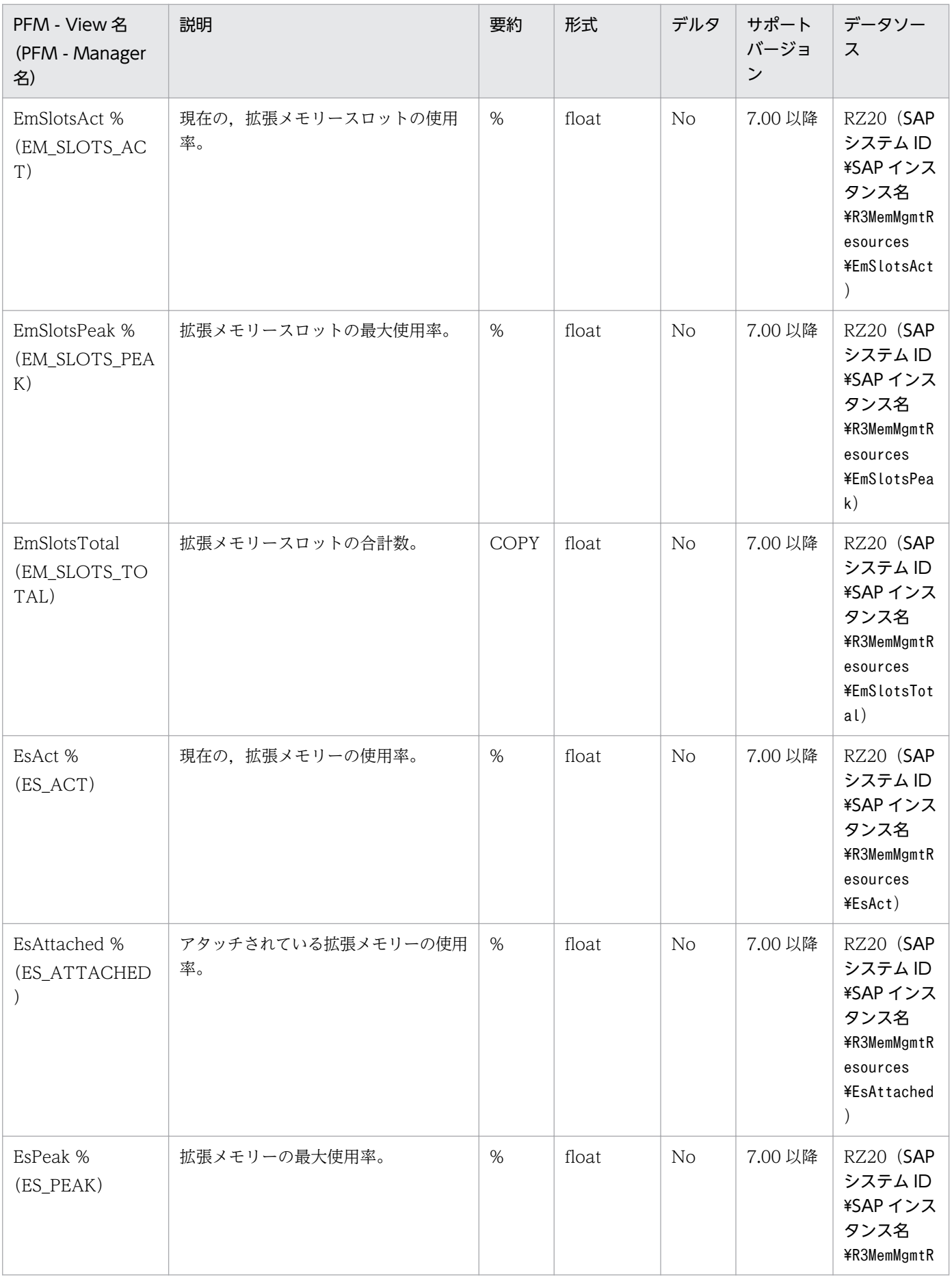

JP1/Performance Management - Agent Option for Enterprise Applications 294

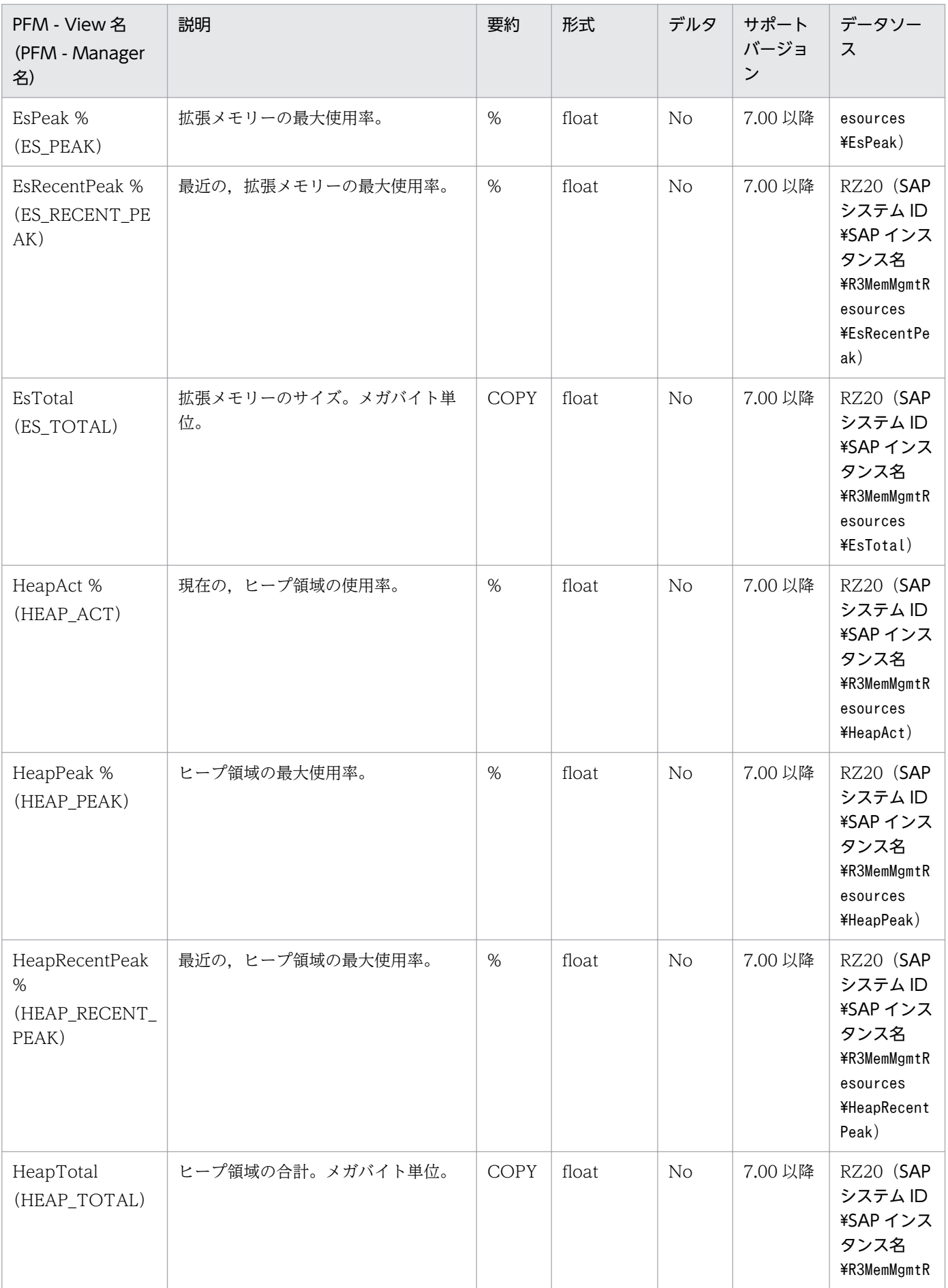

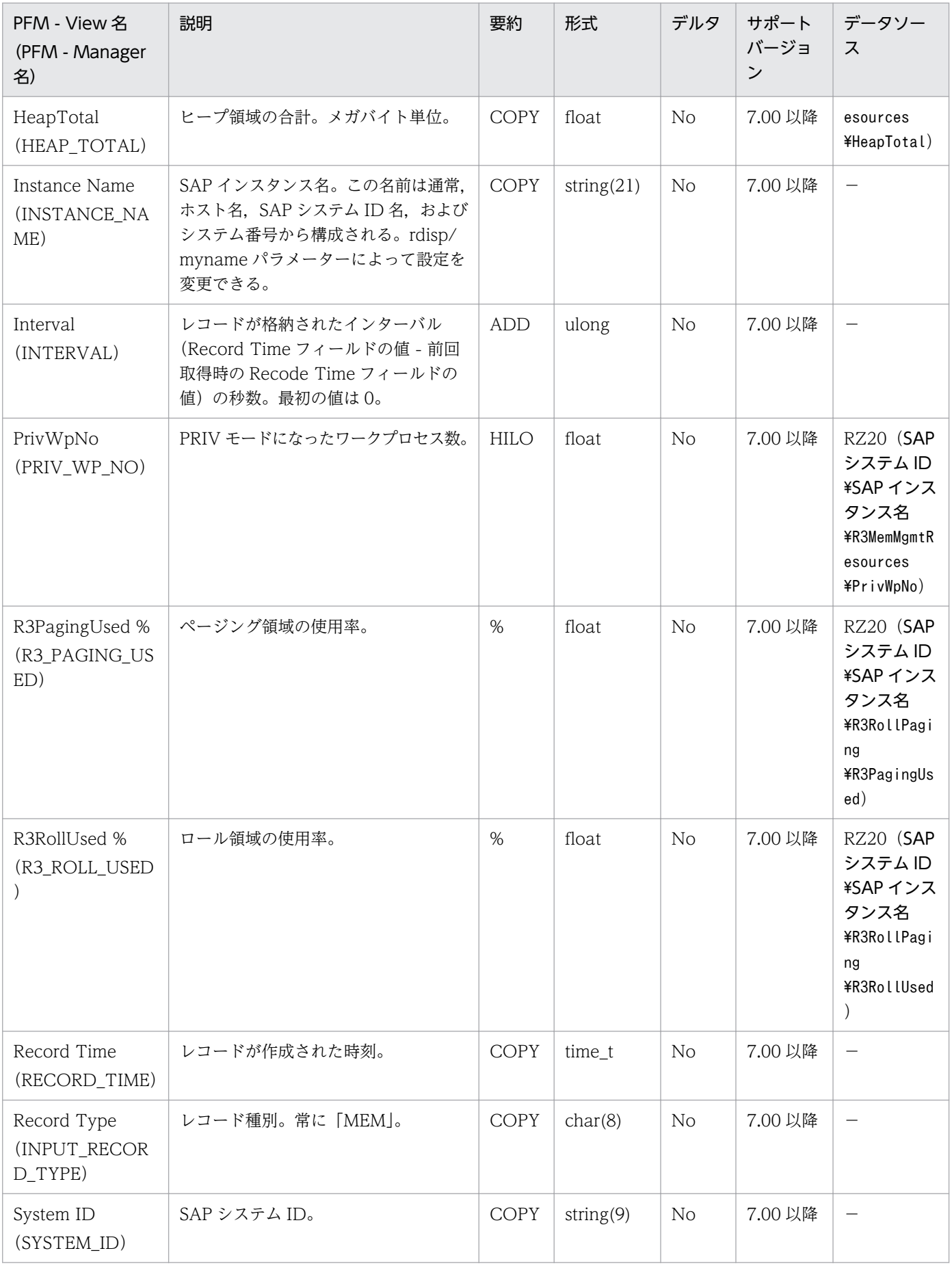

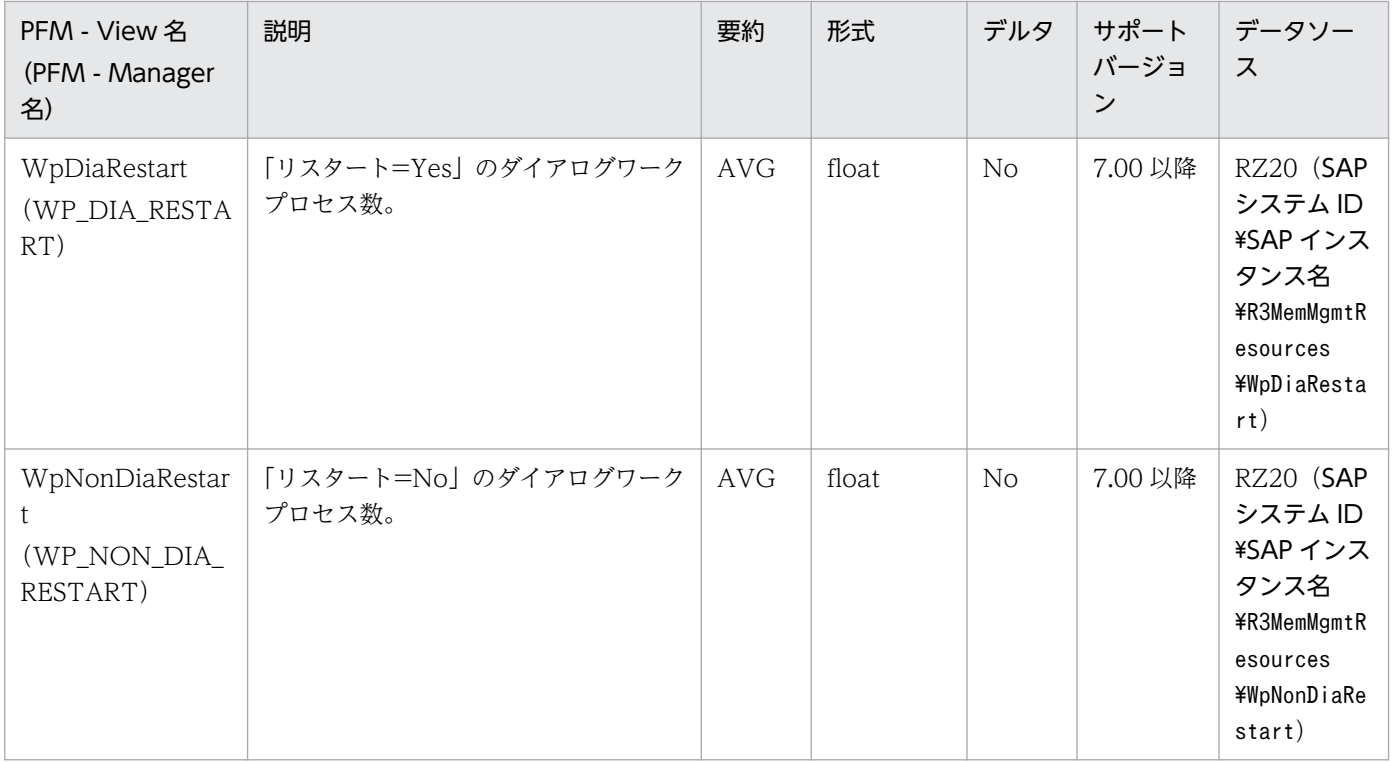

# Spool Service (PI\_SPO)

### 機能

Spool Service (PI\_SPO) レコードは、スプールサービスについての統計情報を示します。このサービス を提供する SAP インスタンスごとに,1 件のレコードが作成されます。

### デフォルト値および変更できる値

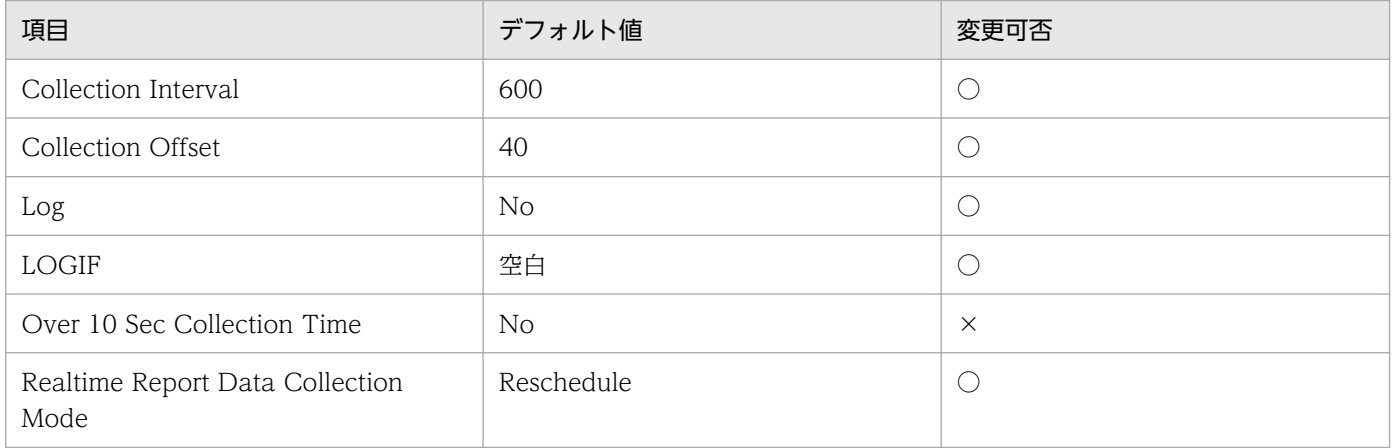

### ODBC キーフィールド

なし

### ライフタイム

なし

## レコードサイズ

- 固定部:855 バイト
- 可変部:0 バイト

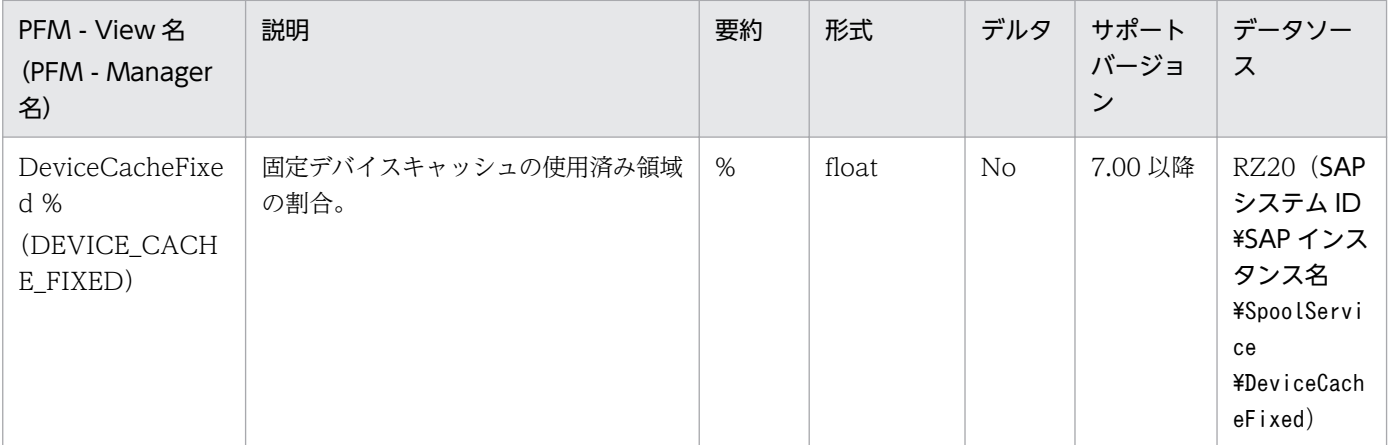

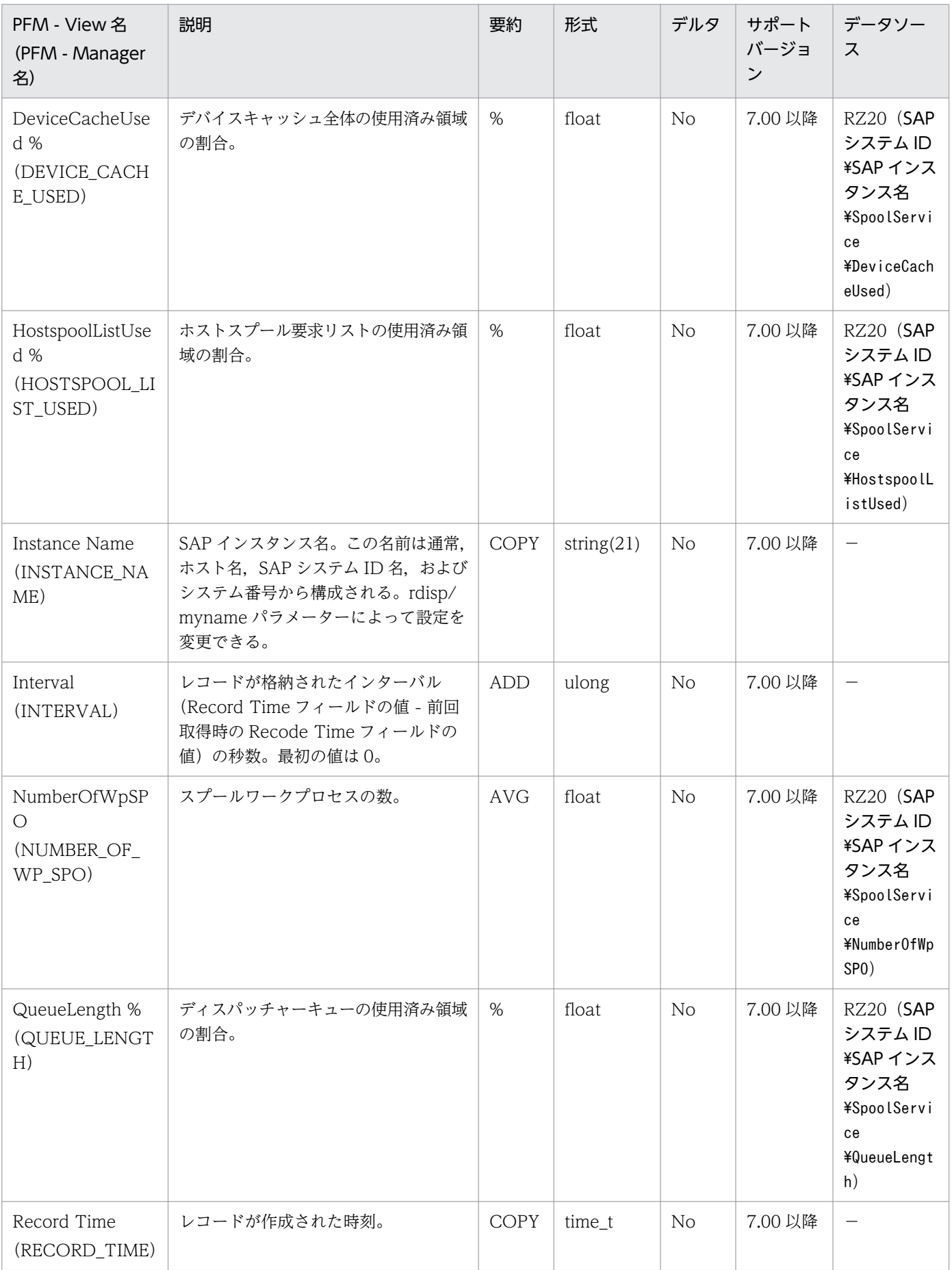

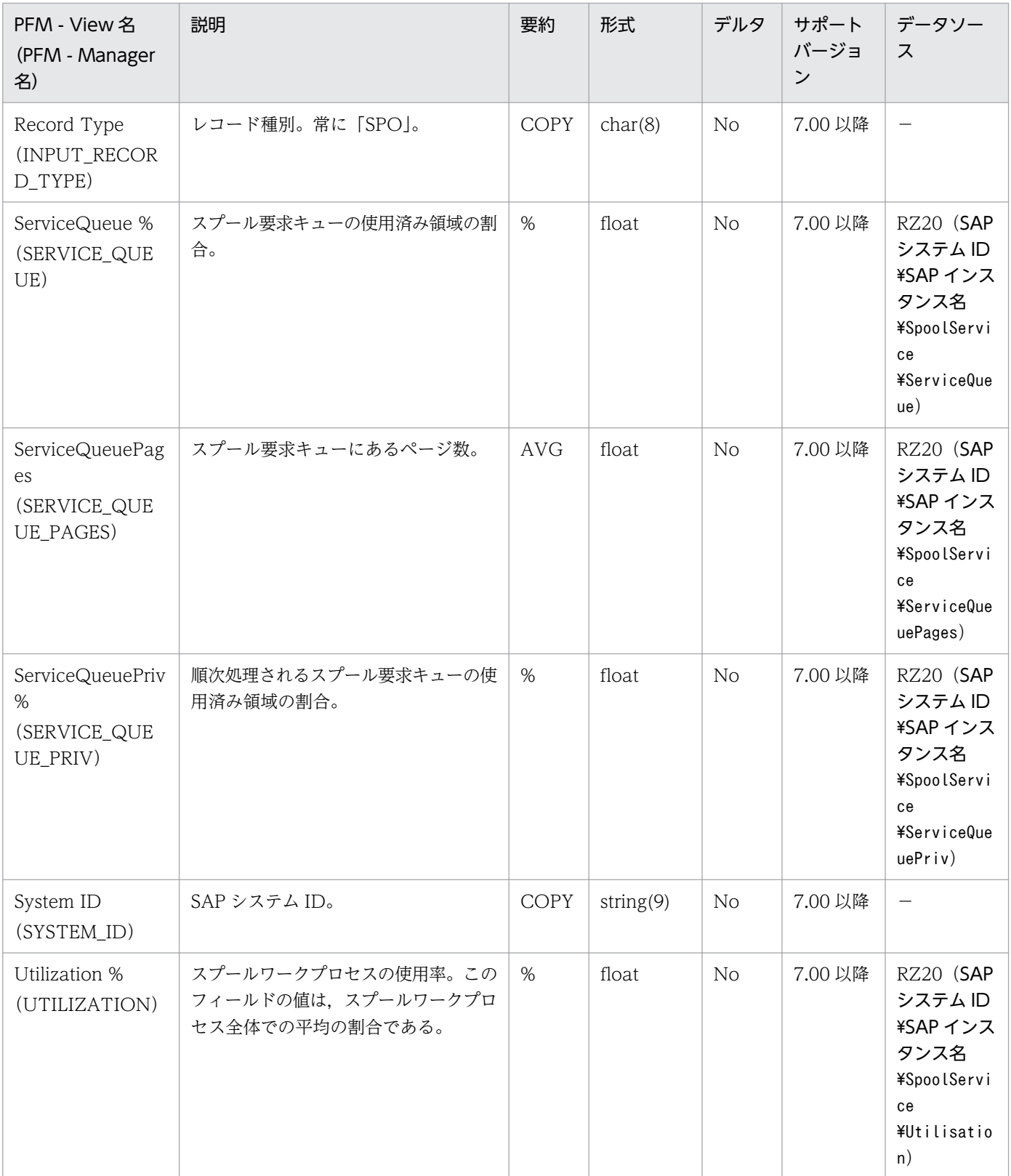

System Log Monitor Command (PD\_SLMX) レコードは、SAP システムのシステムログ情報の抽出結 果を示します。SAP インスタンスごとに,1 件のレコードが作成されます。

#### 注意

• このレコードはリアルタイムレポートでは表示できません。

### デフォルト値および変更できる値

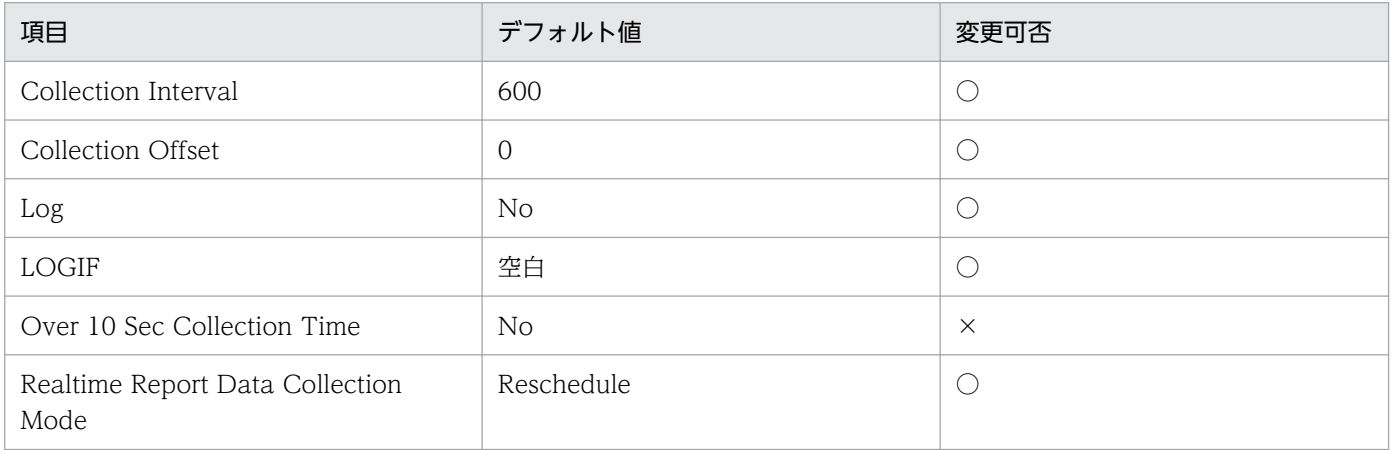

### ODBC キーフィールド

なし

## ライフタイム

なし

### レコードサイズ

- 固定部:5,073 バイト
- 可変部:0 バイト

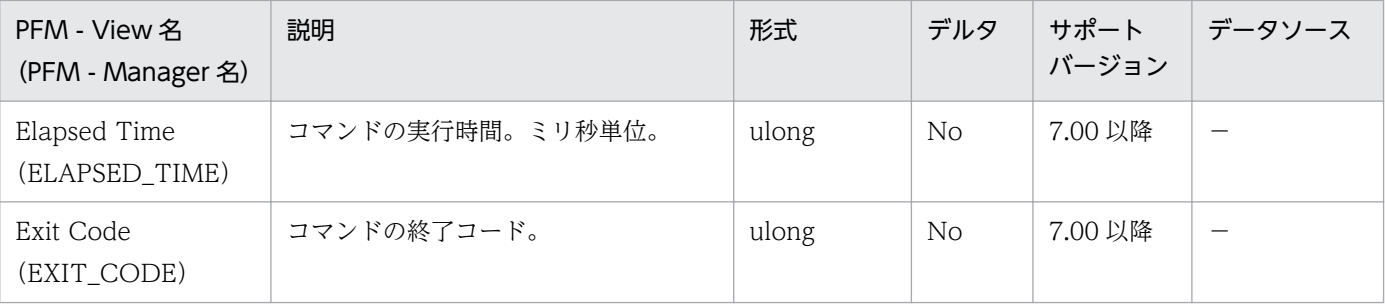

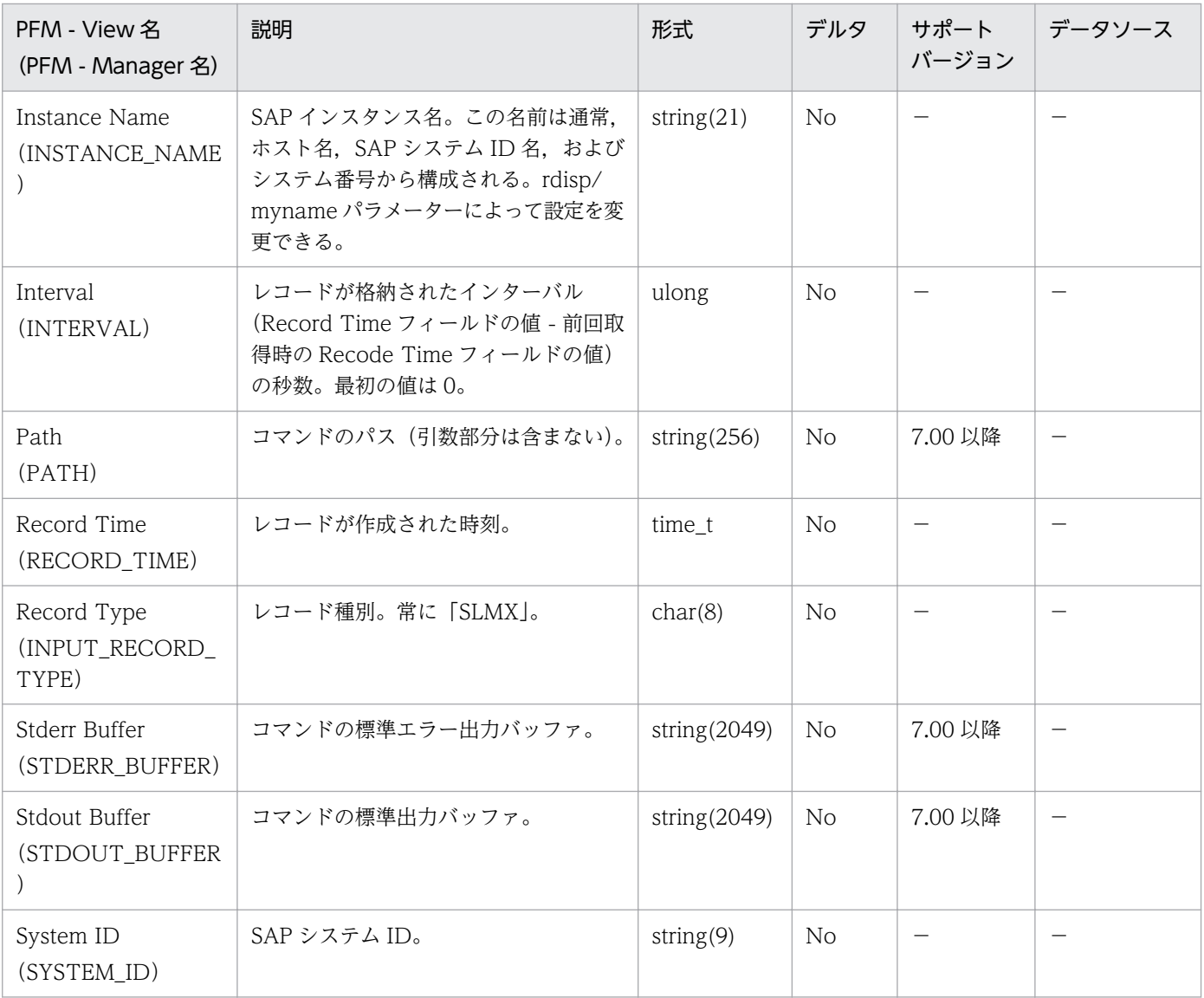

# Update1 Service (PI\_UPD1)

#### 機能

Updatel Service (PI UPD1) レコードは、V1 更新サービスについての統計情報を示します。このサー ビスを提供する SAP インスタンスごとに,1 件のレコードが作成されます。

### デフォルト値および変更できる値

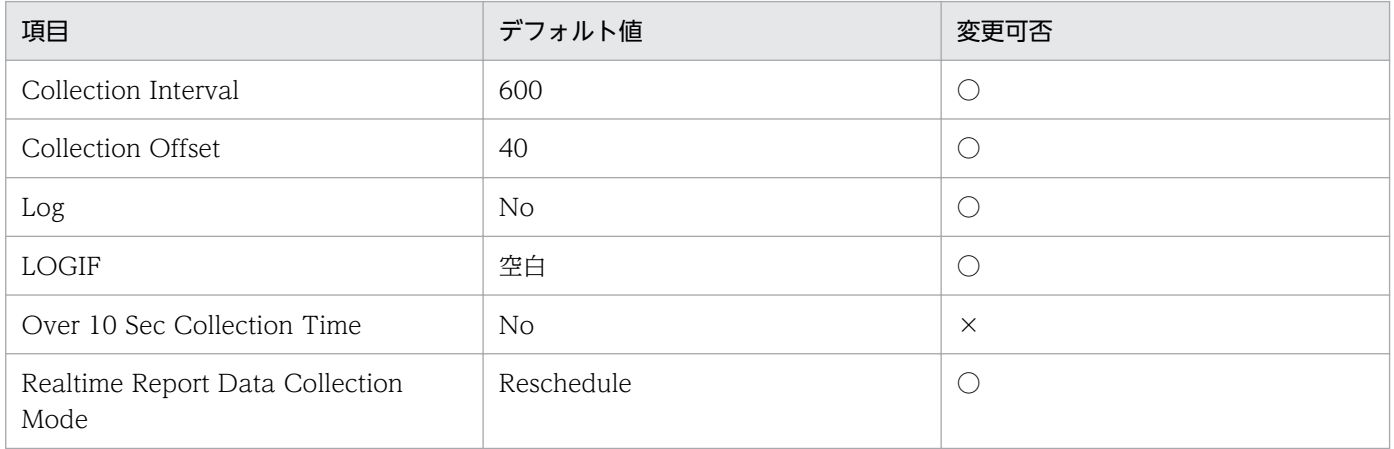

### ODBC キーフィールド

なし

### ライフタイム

なし

## レコードサイズ

- 固定部:775 バイト
- 可変部:0 バイト

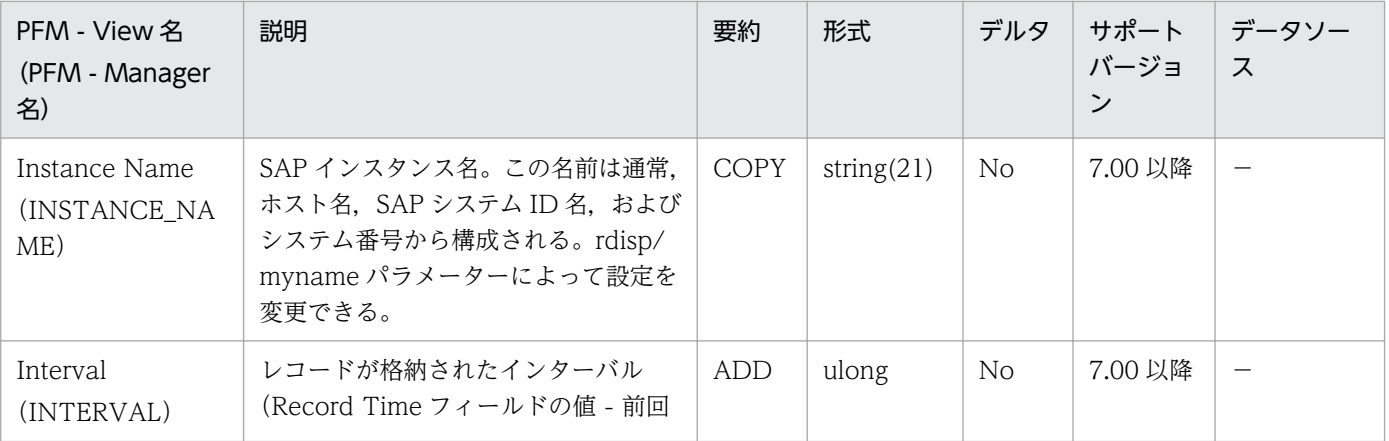

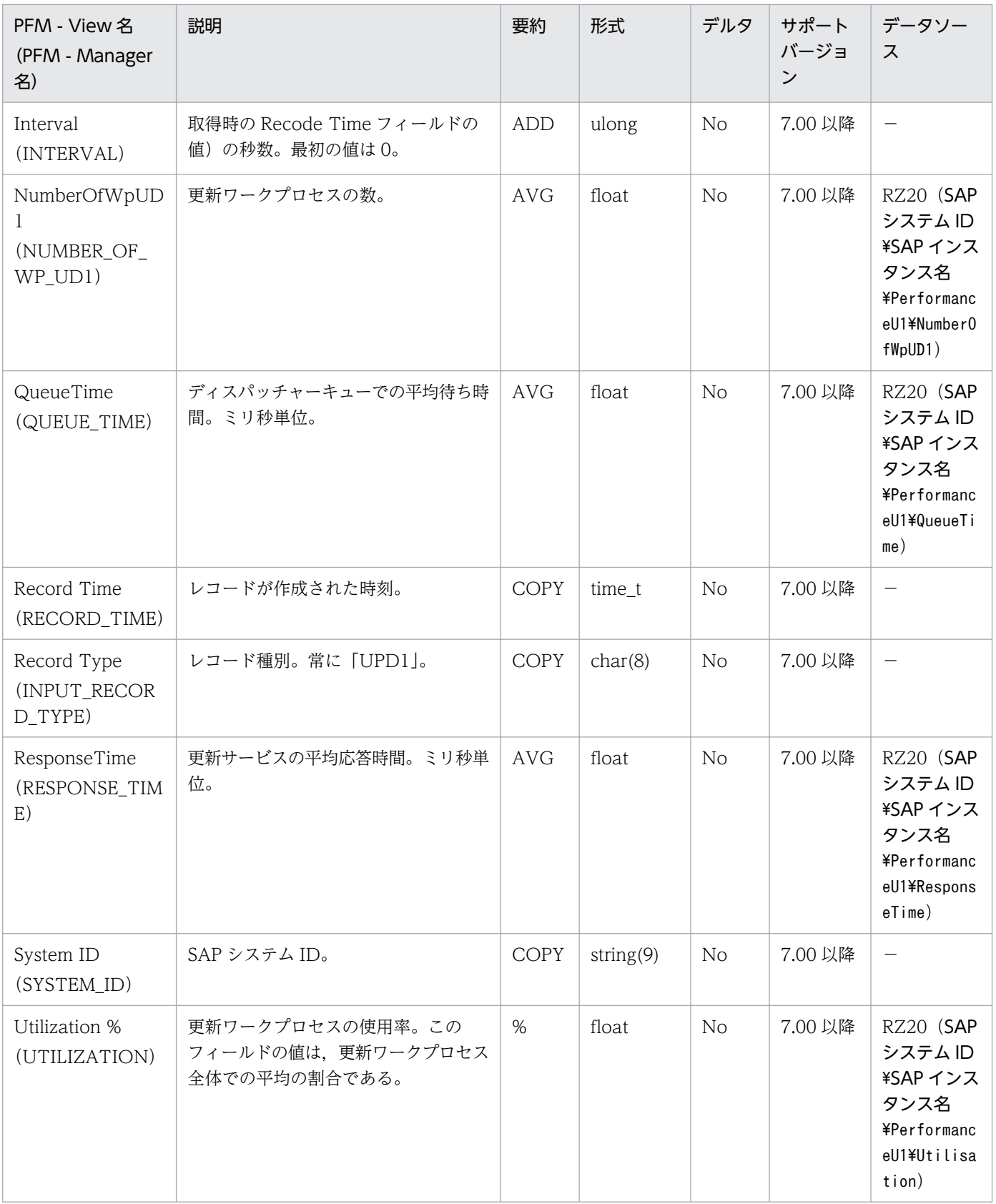

# Update2 Service (PI\_UPD2)

#### 機能

Update2 Service (PI UPD2) レコードは、V2 更新サービスについての統計情報を示します。このサー ビスを提供する SAP インスタンスごとに,1 件のレコードが作成されます。

### デフォルト値および変更できる値

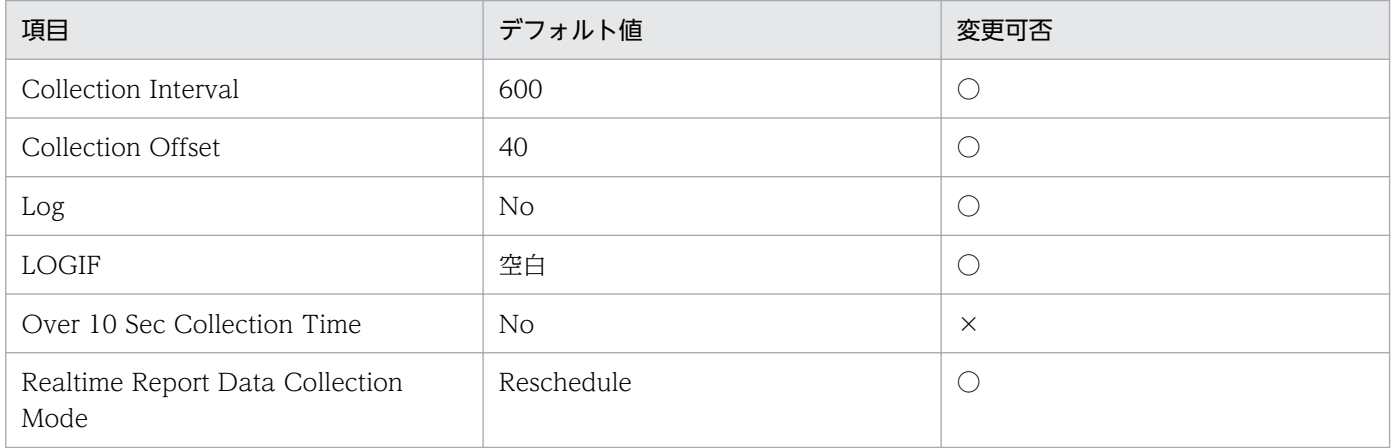

### ODBC キーフィールド

なし

### ライフタイム

なし

### レコードサイズ

- 固定部:775 バイト
- 可変部:0 バイト

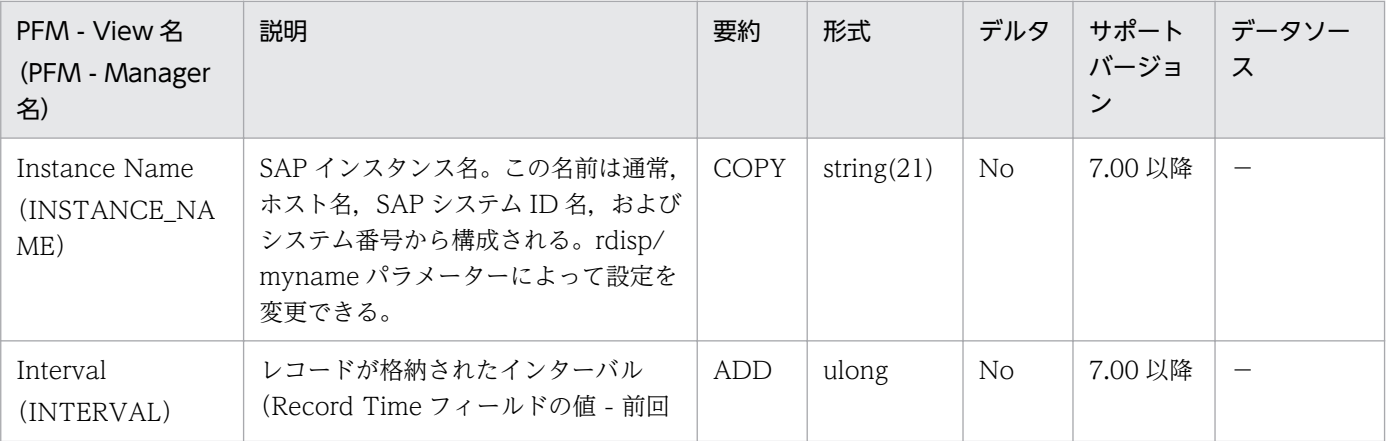

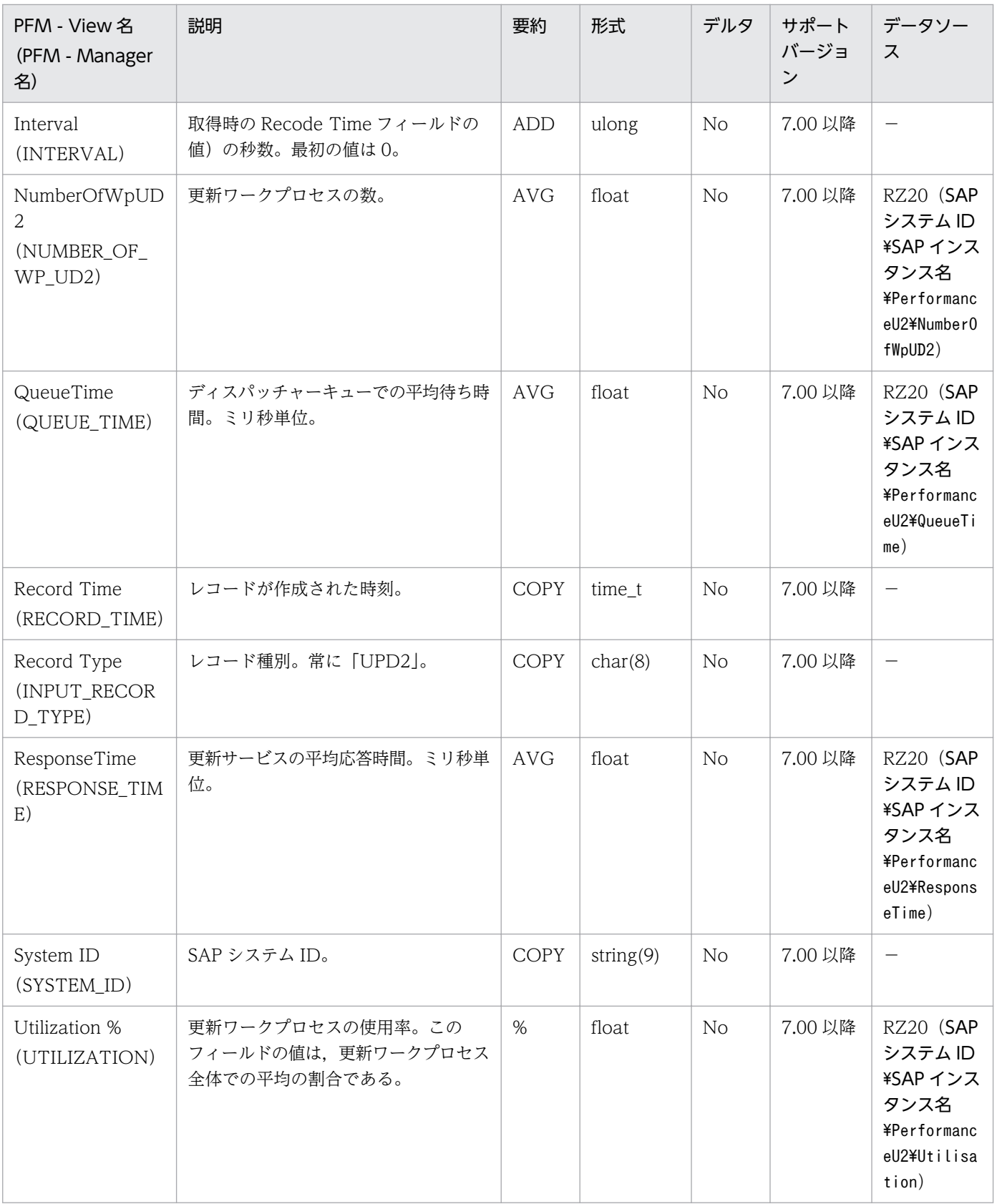

User defined Monitor (Perf.) (PI\_UMP) レコードは、SAP システムのモニター情報のうち、ユーザー の定義に基づいて収集したパフォーマンス情報を示します。指定した SAP システムのモニター情報のう ち,MTE タイプがパフォーマンス属性である MTE ごとに,1 件のレコードが作成されます。

### デフォルト値および変更できる値

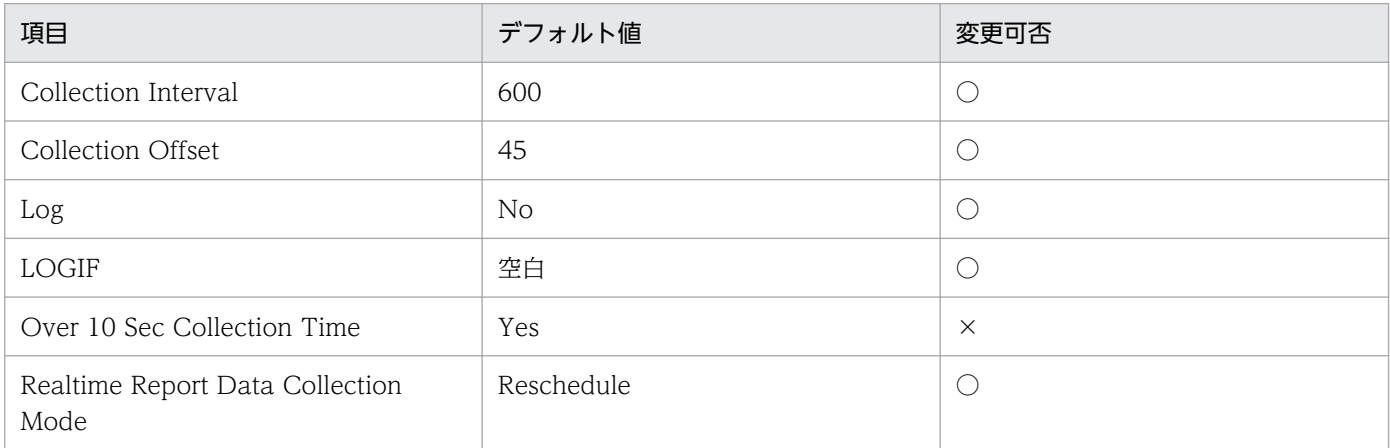

## ODBC キーフィールド

PI\_UMP\_MTE\_NAME

## ライフタイム

なし

## レコードサイズ

- 固定部:833 バイト
- 可変部:293 バイト

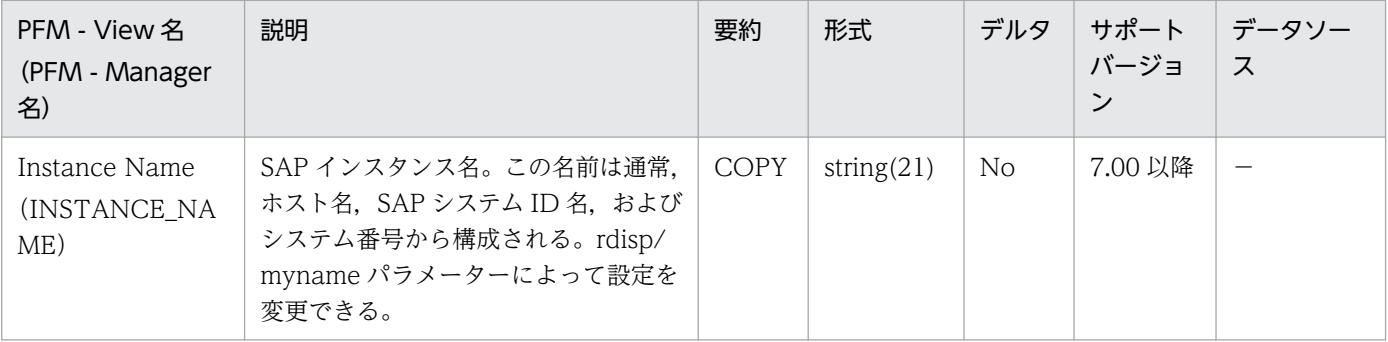

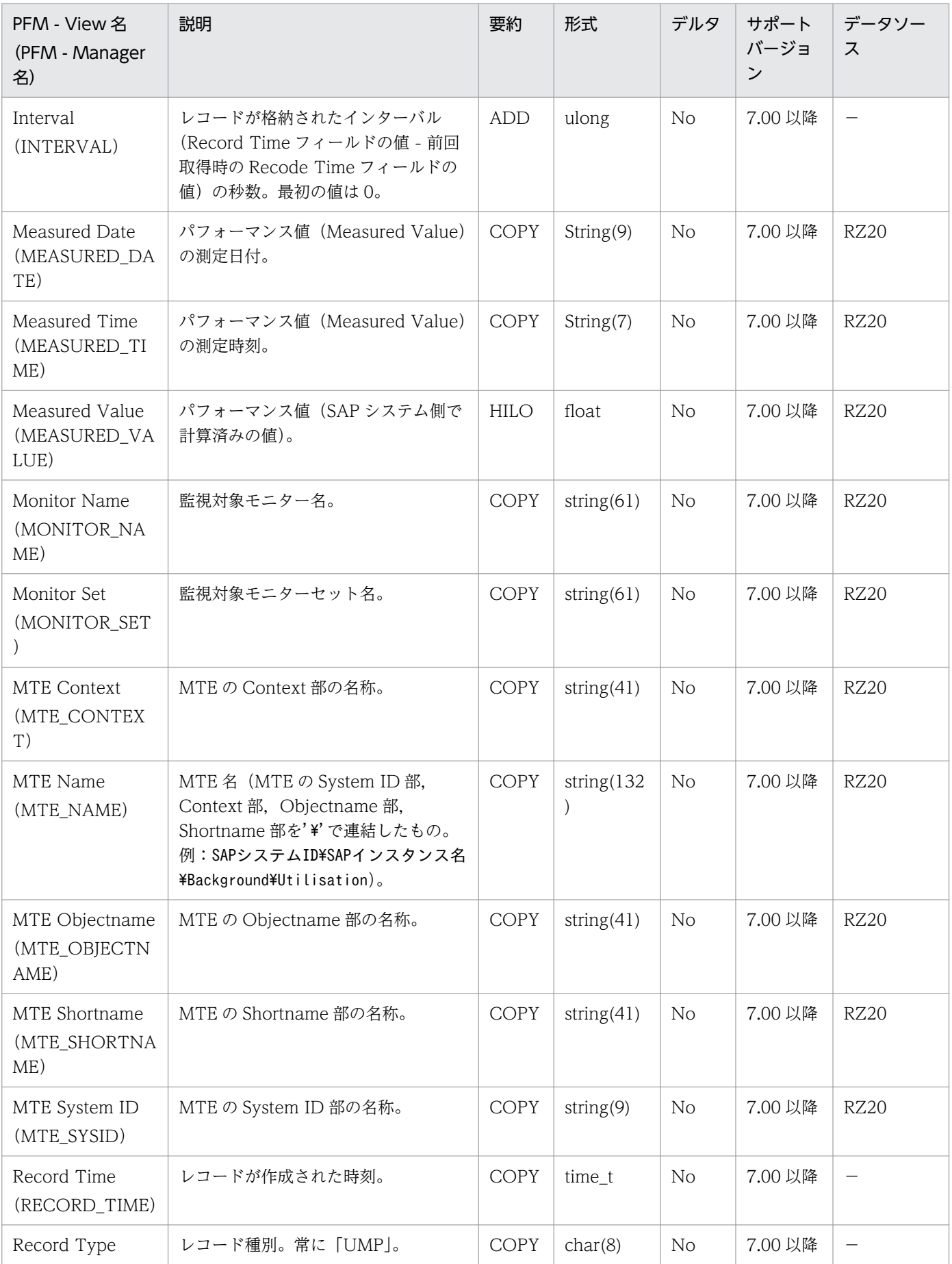

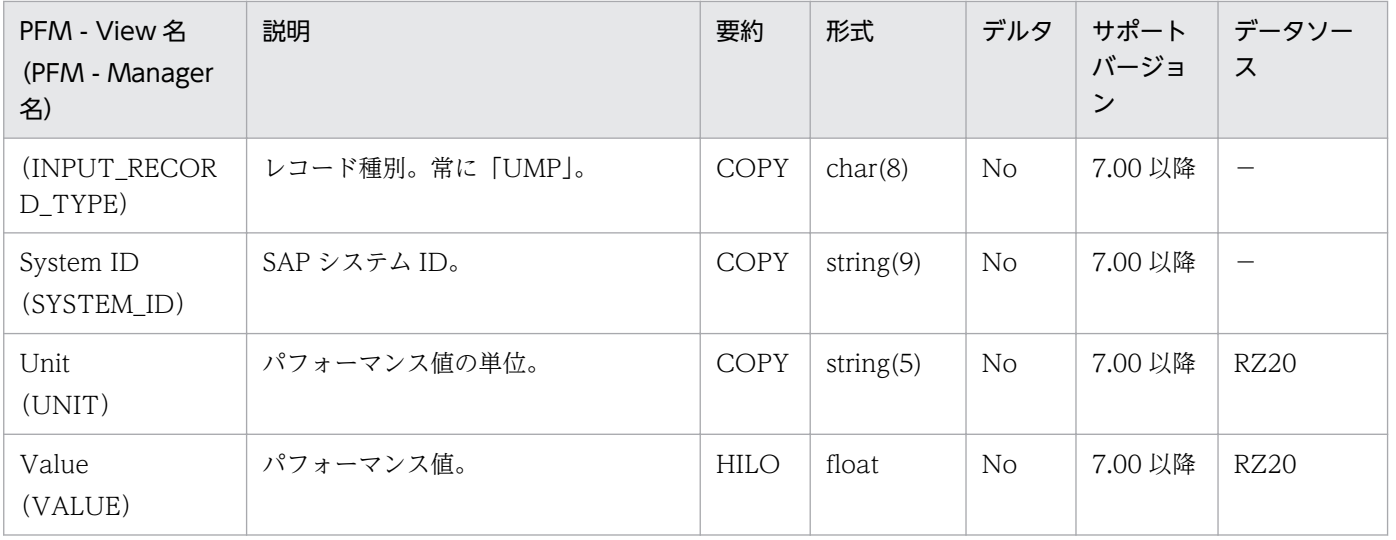

Work Process Summary (PD) レコードは、ワークプロセスの概要 (トランザクションコード SM50 で 確認できる情報に相当)を示します。SAP インスタンスごとに,1 件のレコードが作成されます。

### デフォルト値および変更できる値

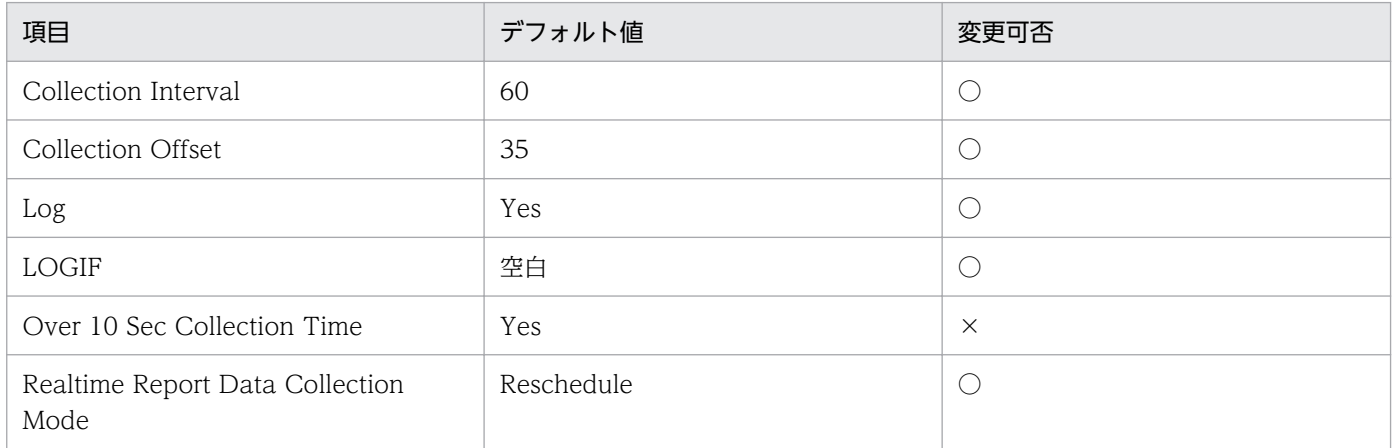

### ODBC キーフィールド

PD\_NO

### ライフタイム

ワークプロセス数の設定から変更まで。

### レコードサイズ

- 固定部:681 バイト
- 可変部:273 バイト

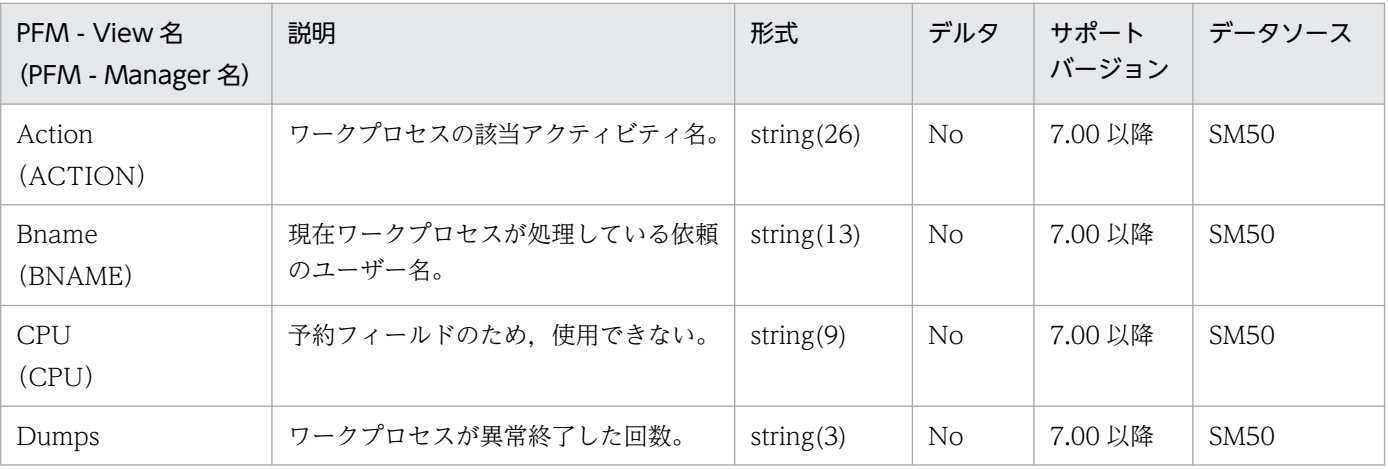

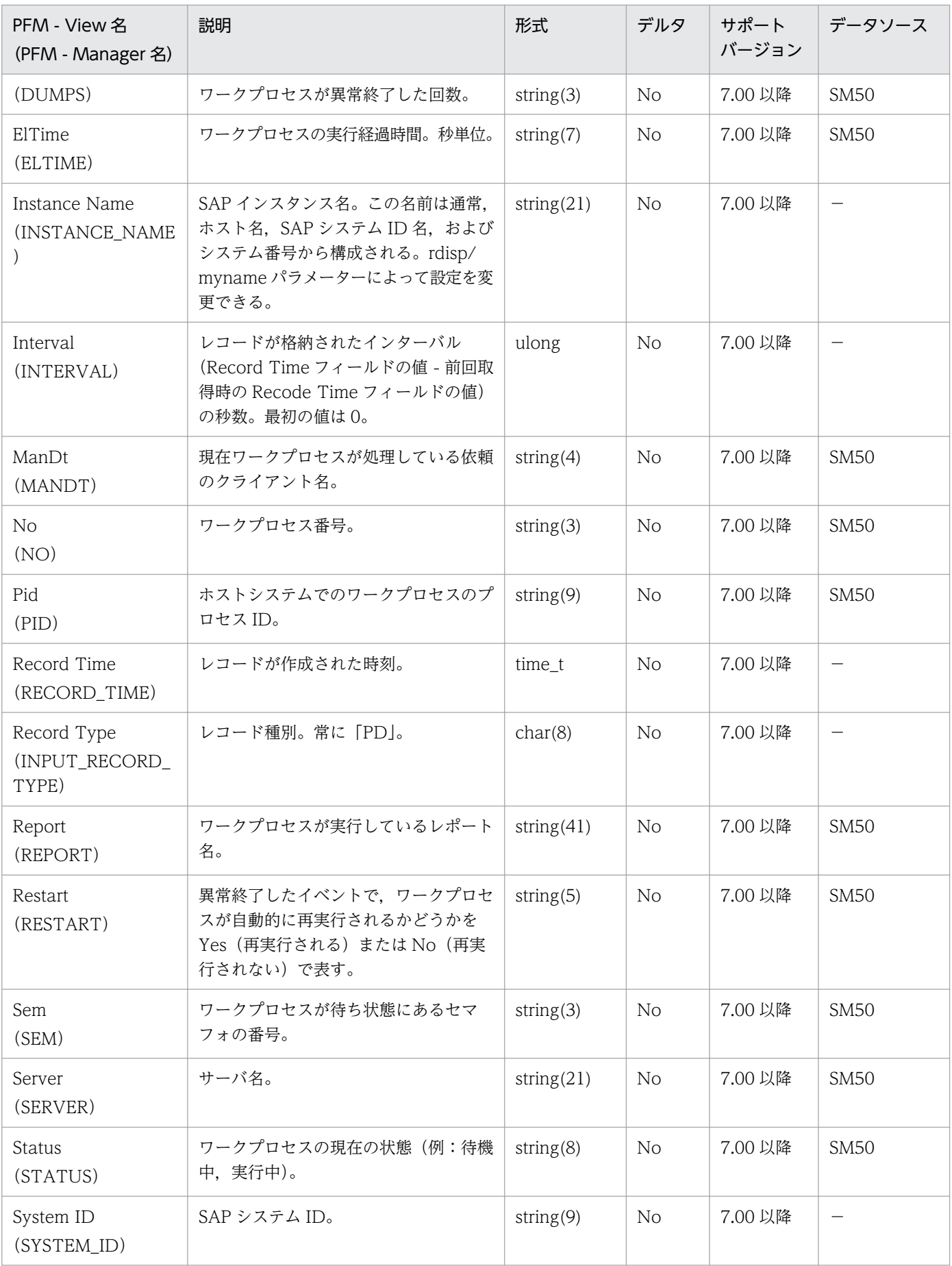

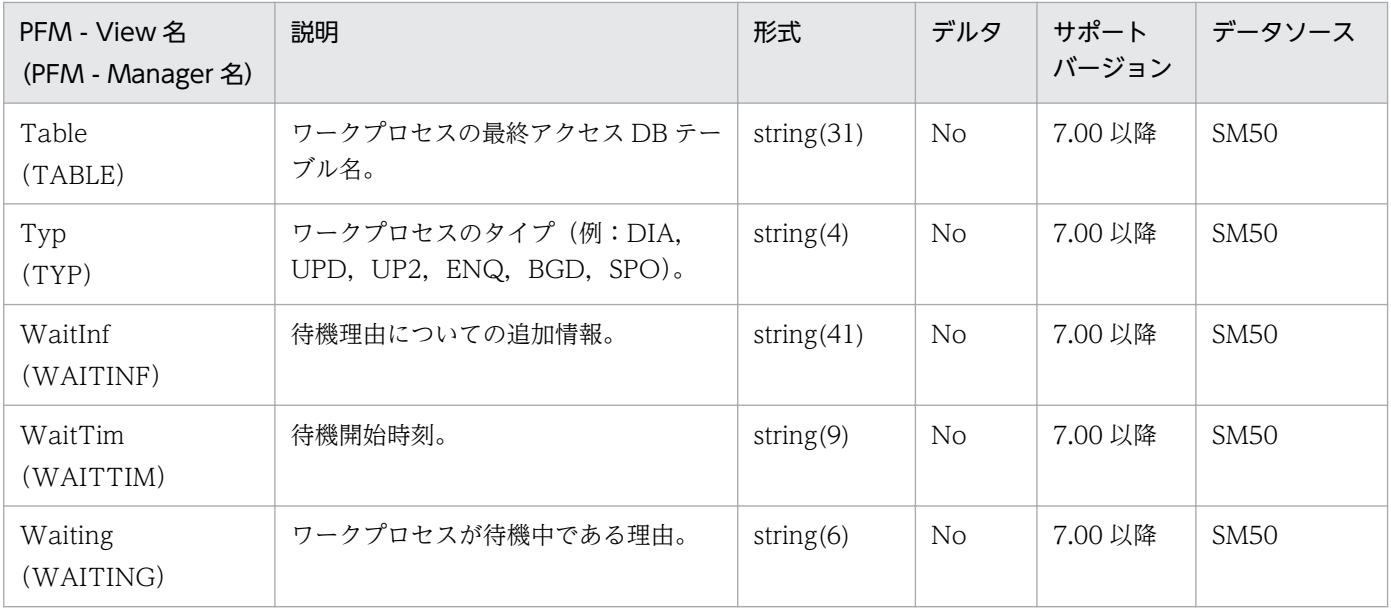

WorkLoad Summary Interval (PI) レコードは、ダイアログタスクのワークロード時間統計を取得およ び分析するための情報を示します。SAP インスタンスごとに,1 件のレコードが作成されます。

### デフォルト値および変更できる値

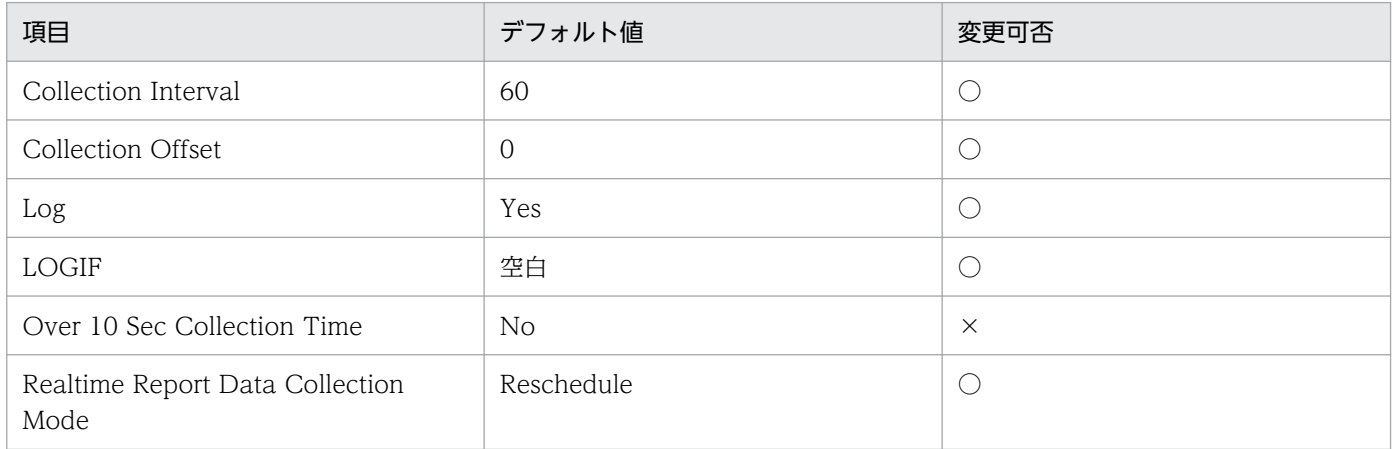

### ODBC キーフィールド

なし

### ライフタイム

なし

## レコードサイズ

- 固定部:1,075 バイト
- 可変部:0 バイト

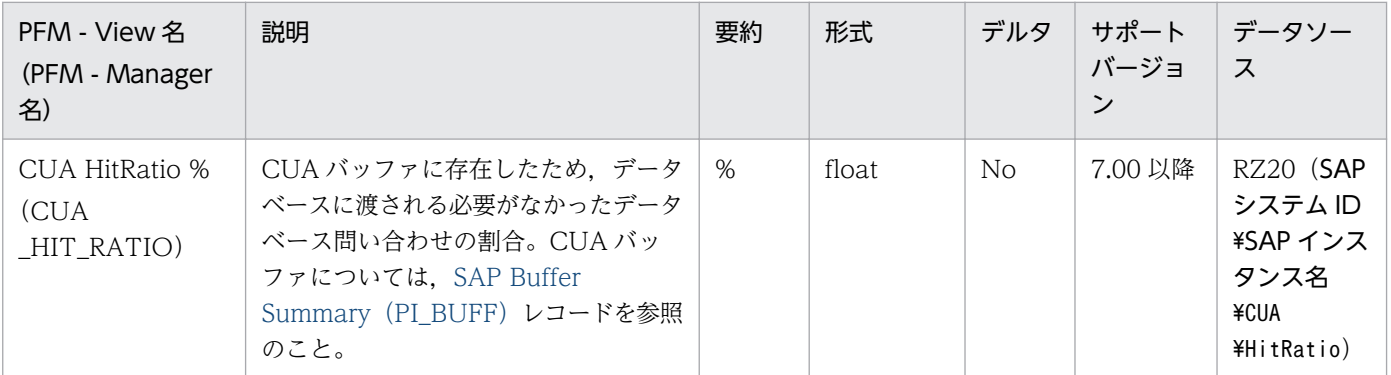

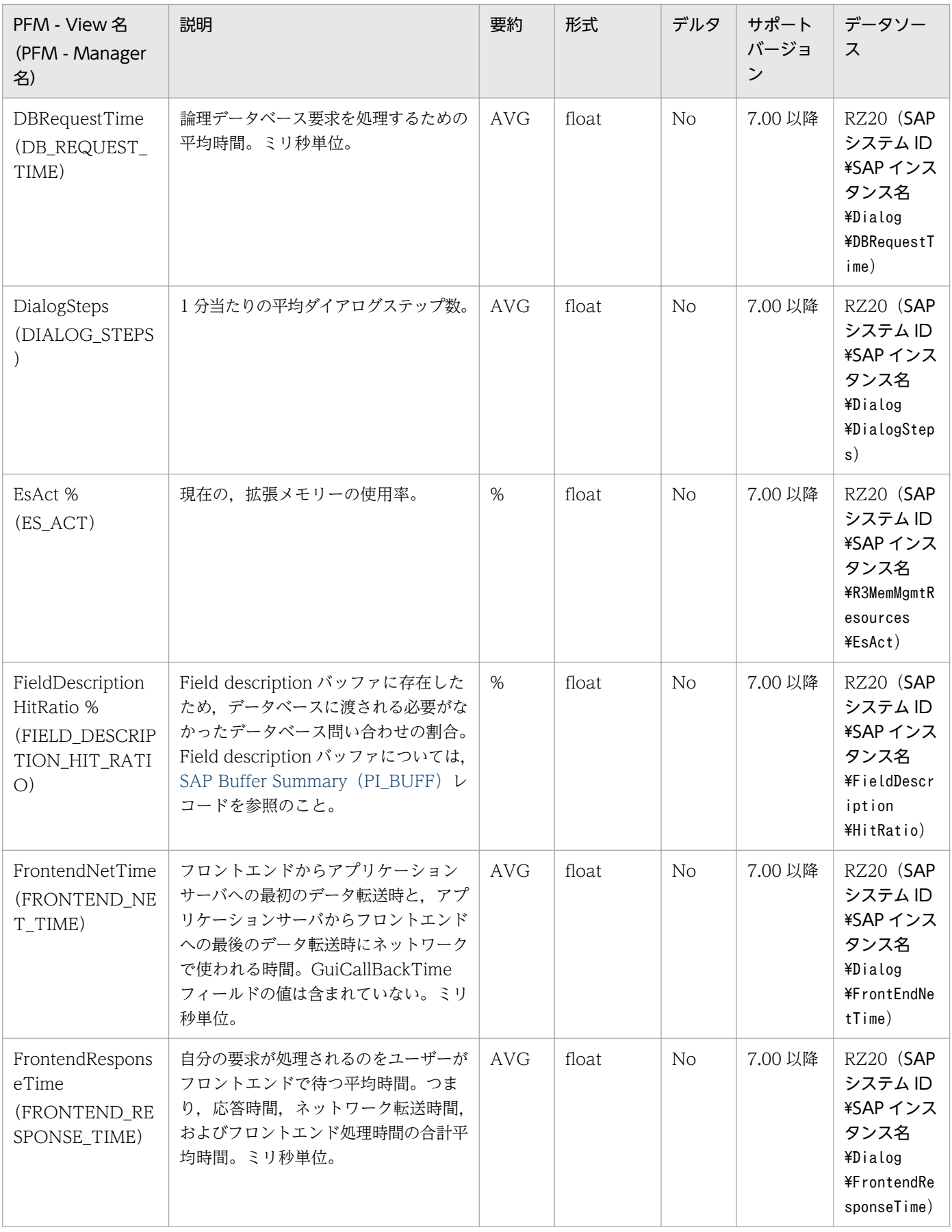

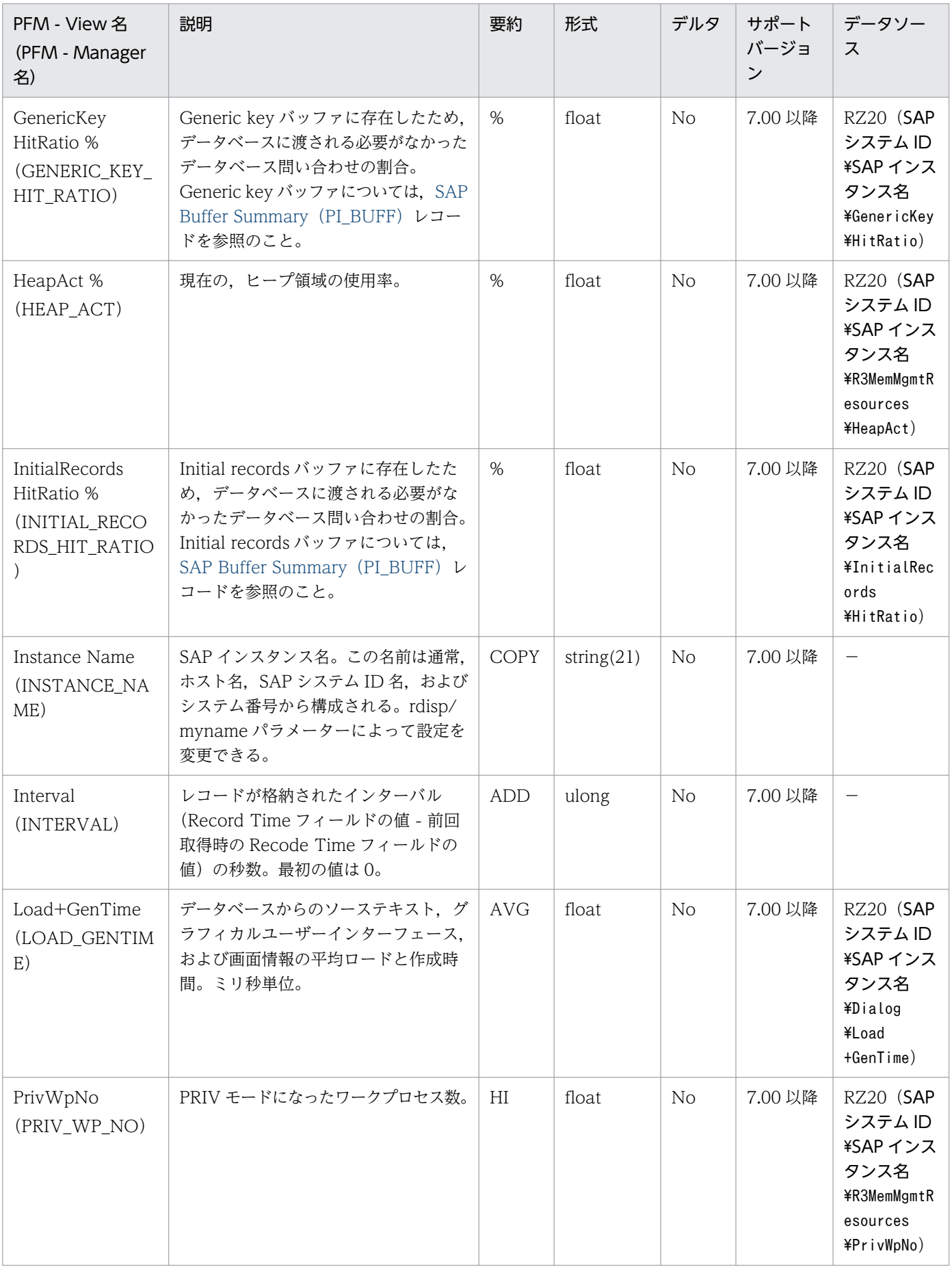

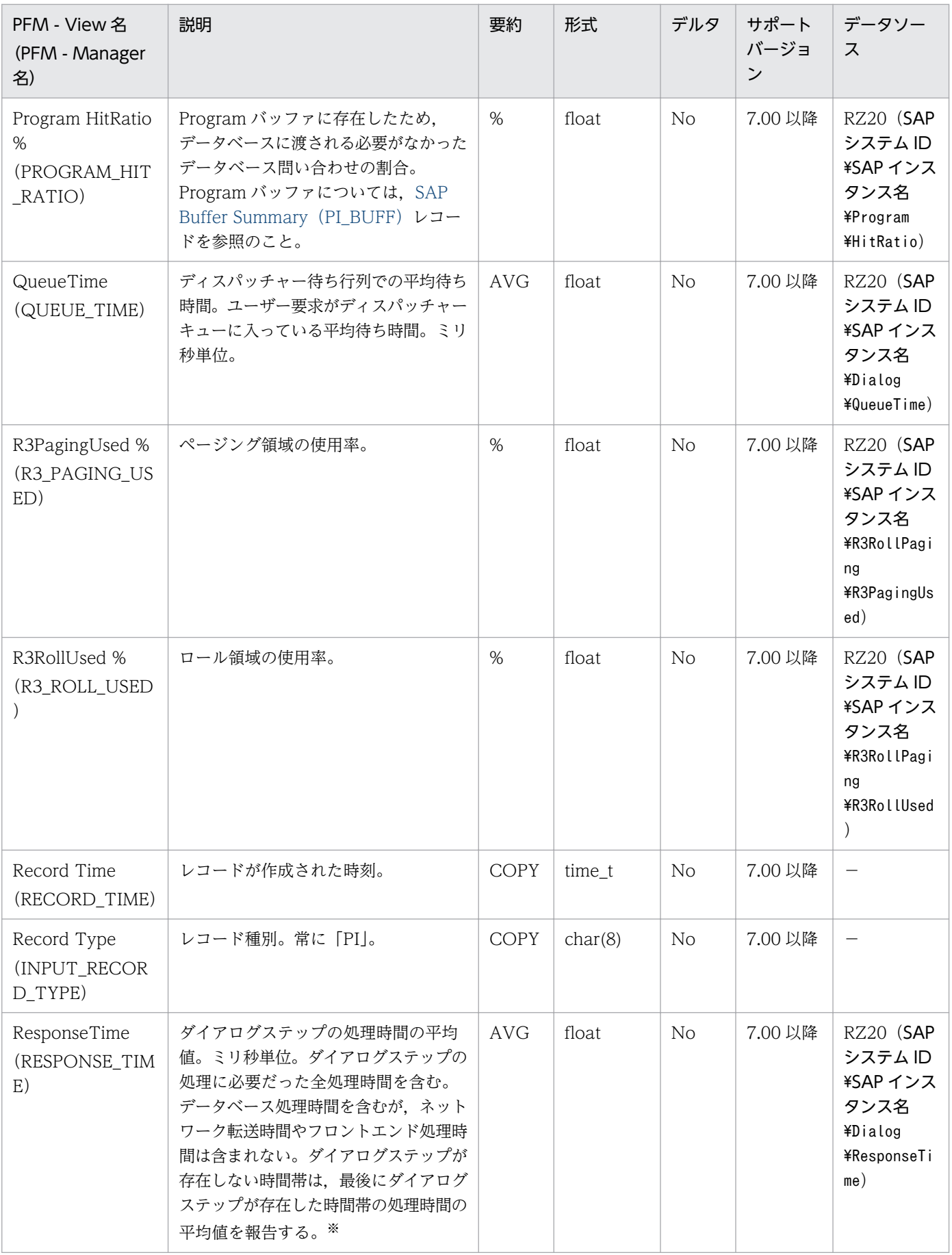

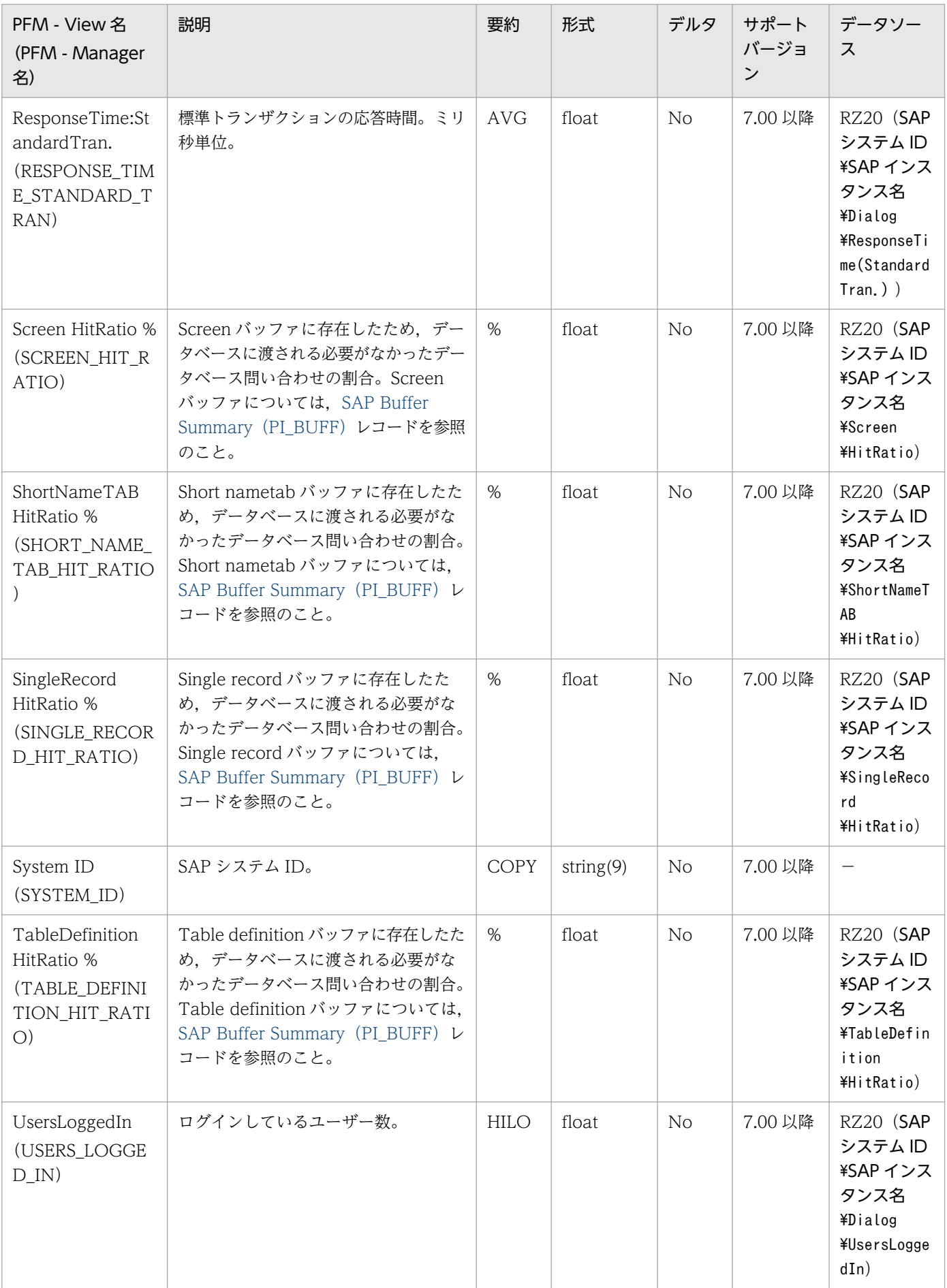

注※

ダイアログステップが存在しない時間帯は、SAP システム上でダイアログステップの処理時間の平均 値が更新されません。このため,SAP システム上で最後に更新されたダイアログステップの処理時間 の平均値(つまり、最後にダイアログステップが存在した時間帯の処理時間の平均値)が報告されま す。詳細については,[「9. レコード」](#page-252-0)の「レコードの注意事項」の「[PI レコードタイプのレコードに](#page-266-0) [関する注意事項」](#page-266-0)を参照してください。

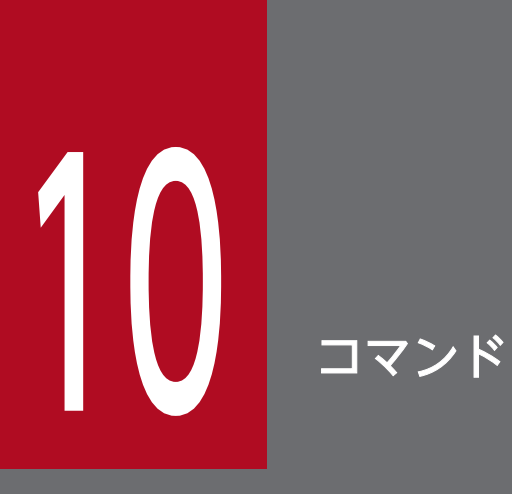

この章では, PFM - Agent for Enterprise Applications のコマンドについて説明します。

PFM - Agent for Enterprise Applications のコマンドの記載形式および文法規則は, Windows と Linux とで共通です。

Windows の場合,コマンドプロンプトからコマンドを実行します。

Linux の場合,制御端末からコマンドを実行します。

### コマンドの記載形式

ここでは,コマンドの記載形式として,コマンドの指定方法と,コマンドの文法の説明に使用する記号に ついて説明します。

#### コマンドの指定方法

コマンドの指定形式を次に示します。

jpcxxx [-オプションA [値a [,値b [,値c・・・]]]] ……(1) 

(1)を「オプション」と呼びます。(2)を「引数」と呼びます。

#### コマンドの文法の説明に使用する記号

コマンドの文法の説明に使用する記号を次の表に示します。

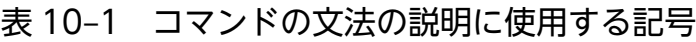

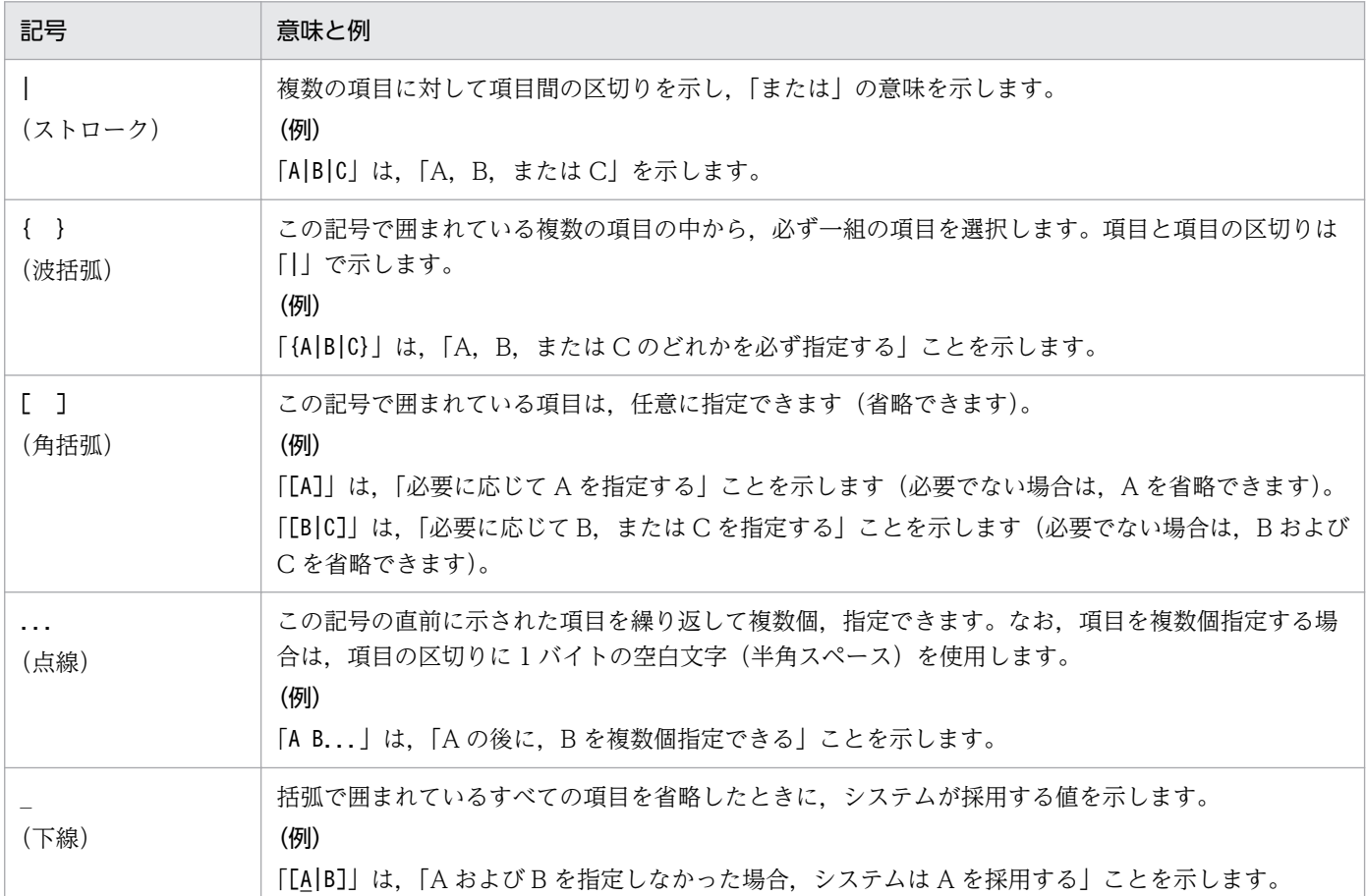

### ワイルドカード文字について

コマンドを実行する際に,複数のサービスまたはホスト名を指定する場合,ワイルドカード文字を使用で きます。使用できるワイルドカード文字を次に示します。

- \*:任意の 1 文字以上の文字列を示します。
- ?:任意の 1 文字を示します。

Linux で,ワイルドカード文字を指定する場合,シェルで解析されるのを防ぐため,「"\*"」のように「"」 で囲んで指定してください。

#### コマンド共通の注意事項

カレントディレクトリをコマンドの格納先ディレクトリに移動してからコマンドを実行してください。コ マンドの格納先ディレクトリについては,各コマンドの説明を参照してください。

PFM - Agent for Enterprise Applications のコマンド一覧を次の表に示します。

各コマンドの詳細説明は,次の節以降にアルファベット順に記載しています。

### 表 10-2 PFM - Agent for Enterprise Applications コマンドの一覧

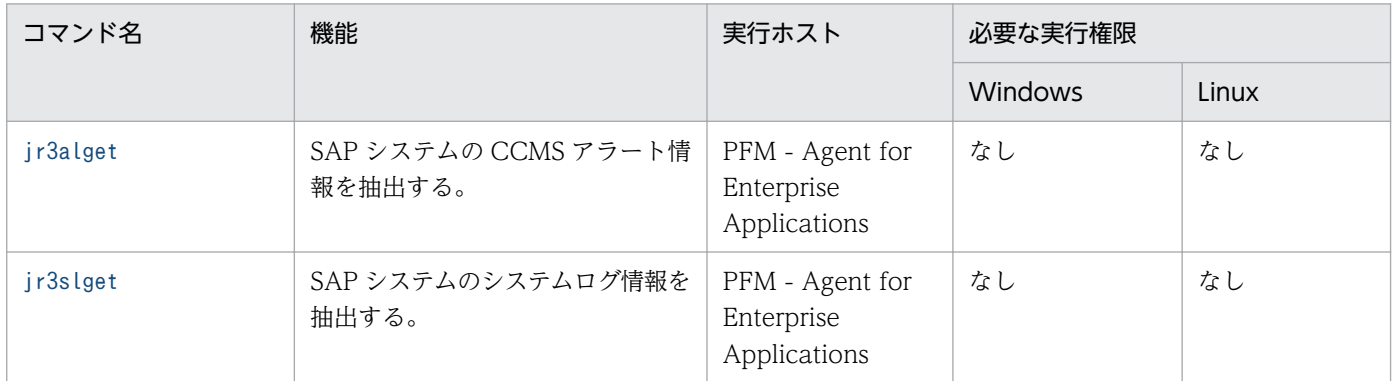

## <span id="page-322-0"></span>jr3alget

### 形式

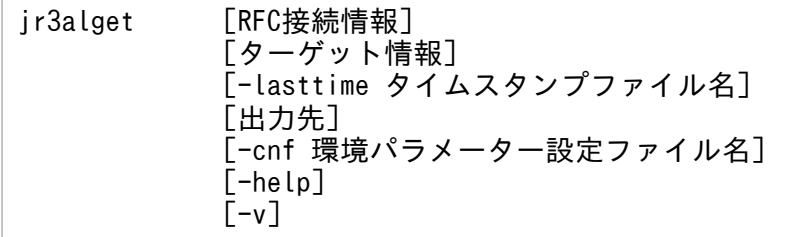

#### 機能

jr3alget コマンドは、SAP システムの CCMS アラート情報を抽出します。

### コマンドを実行できるホスト

PFM - Agent for Enterprise Applications

#### 実行権限

Windows の場合

なし

Linux の場合

なし

### 格納先ディレクトリ

Windows の場合

インストール先フォルダ¥agtm¥evtrap¥

Linux の場合

/opt/jp1pc/agtm/evtrap/

### 引数

#### RFC 接続情報

コマンド実行時に,SAP システムとの RFC 接続を確立するための情報を指定します。

環境パラメーター設定ファイルで,RFC 接続情報 (CONNECT セクション) が指定されている場合, これらの引数の指定を省略できます。環境パラメーター設定ファイルおよびコマンドの両方で RFC 接 続情報が指定された場合,コマンドでの指定が優先されます。環境パラメーター設定ファイルについて は,[「6.4.3 コマンドを実行して CCMS アラート情報を抽出する場合の環境パラメーター設定ファイ](#page-175-0) [ル」](#page-175-0)を参照してください。

10. コマンド

RFC 情報の各引数について説明します。

-h アプリケーションサーバホスト名

接続先のアプリケーションサーバホスト名を指定します。指定できる値は,1〜100 バイトの半角 英数字です。アプリケーションサーバホスト名は,次の形式で指定できます。

- hosts ファイルに指定されたホスト名
- IP アドレス
- SAP ルーターアドレス

アプリケーションサーバホスト名は,トランザクションコード SM51 で確認できます。 このオプションを指定する場合は、-s オプションも指定する必要があります。

#### -s システム番号

-h オプションで指定したアプリケーションサーバホストで識別するためのシステム番号を指定しま す。指定できる値は,0〜99 の数値です。

このオプションを指定する場合は,-h オプションも指定する必要があります。

-c クライアント名

接続に利用するユーザーのクライアント名を 1〜3 バイトで指定します。指定できる値は,0〜999 の数値です。

このオプションを指定する場合は、-u,および-p または-p2 オプションも指定する必要があります。

-u ユーザー名

接続に利用するユーザー名を指定します。指定できる値は,1〜12 バイトの半角英数字です。 このオプションを指定する場合は,-c,および-p または-p2 オプションも指定する必要があります。 指定できる SAP ユーザーについては「[接続に使用する SAP ユーザー](#page-327-0)」を参照してください。

-p パスワード

-u オプションで指定したユーザーのパスワードを指定します。指定できる値は,1〜8 バイトの半 角文字列です。

- このオプションは,-p2 オプションと同時に指定できません。
- このオプションを指定する場合は, -c, および-u オプションも指定する必要があります。

このオプションは. SAP システム側で従来型のパスワードルールが適用されている場合に指定しま す。

パスワードに指定できる文字については[「接続に使用する SAP ユーザー」](#page-327-0)を参照してください。

#### -p2 拡張パスワード

SAP NetWeaver 7.0 以降をベースシステムとした拡張パスワード対応の SAP システムへ接続する 場合. -u オプションで指定したユーザーの拡張パスワードを指定します。指定できる値は, 1~40 バイトの半角文字列です。英字の大文字と小文字は区別されます。

- このオプションは、-p オプションと同時に指定できません。
- このオプションを指定する場合は, -c, および-u オプションも指定する必要があります。
- このオプションは,SAP システム側で拡張パスワードルールが適用されている場合に指定します。
拡張パスワードに指定できる文字については[「接続に使用する](#page-327-0) SAP ユーザー」を参照してください。

-l 言語

-u オプションで指定したユーザーの言語を指定します。指定できる値は,SAP システムで使用され ている. 2 バイトの ISO ID または 1 バイトの言語キーです。例えば、次のように指定します。

- 日本語の場合:JA
- 日本語以外の場合:EN

このオプションの指定を省略した場合、接続先システムで定義されているユーザーの言語が仮定さ れます。

このオプションを指定する場合は, -c, -u, および-p または-p2 オプションも指定する必要があり ます。

### -codepage コードページ

接続先の Unicode 版 SAP システムで文字コードを変換するときに使用するコードページを指定し ます。コードページは、-l オプションの言語と組み合わせて指定する必要があります。

次の組み合わせで設定してください。次の組み合わせ以外の言語とコードページを指定した場合, SAP システムから取得した情報が文字化けする可能性があります。

| 接続先 SAP システム | 接続言語 | 言語(-l) | コードページ (-codepage)                      |
|--------------|------|--------|-----------------------------------------|
| Unicode 版    | 日本語  | JA     | 8000                                    |
|              | 英語   | EN     | 指定する必要はありません。指定する場合は、1100を指<br>定してください。 |
| 非 Unicode 版  | 日本語  | JA     | 指定する必要はありません。指定する場合は、8000を指<br>定してください。 |
|              | 英語   | EN     | 指定する必要はありません。指定する場合は、1100を指<br>定してください。 |

表 10‒3 言語とコードページの指定内容の組み合わせ

接続先の Unicode 版 SAP システムで文字コードを変換するときに使用するコードページは、SAP システムが提供する環境変数 SAP\_CODEPAGE でも設定することができます。環境変数 SAP\_CODEPAGE とこのオプションの両方でコードページが指定された場合は、このオプション

の指定が有効となります。

このオプションの指定を省略した場合,接続先システムのデフォルトコードページが仮定されます。 このオプションを指定する場合は,-c, -u, および-pまたは-p2 オプションも指定する必要があり ます。

### ターゲット情報

抽出対象の CCMS アラート情報を特定するための情報を指定します。

環境パラメーター設定ファイルでターゲット情報(TARGET セクション)が指定されている場合は, これらの引数の指定を省略できます。環境パラメーター設定ファイルおよびコマンドの両方でターゲッ ト接続情報が指定された場合,コマンドでの指定が優先されます。環境パラメーター設定ファイルにつ いては,「6.4.3 コマンドを実行して CCMS [アラート情報を抽出する場合の環境パラメーター設定ファ](#page-175-0) [イル」](#page-175-0)を参照してください。

ターゲット情報の各引数について説明します。

### -ms モニターセット名

モニターセット名を指定します。指定できる値は,1〜60 バイトの半角英数字です。モニターセッ ト名とは,SAP システムの警告モニター(トランザクションコード RZ20)で,「CCMS 監視セッ ト」として表示される名称です。

このオプションを指定する場合は, -mn オプションも指定する必要があります。

#### -mn モニター名

モニターセット内に定義されているモニター名を指定します。指定できる値は,1〜60 バイトの半 角英数字です。モニター名とは,SAP システムの警告モニター(トランザクションコード RZ20) で,CCMS 監視セットのツリーに表示される名称です。

このオプションを指定する場合は、-ms オプションも指定する必要があります。

### -lasttime タイムスタンプファイル名

前回のコマンド実行時以降に出力された CCMS アラート情報だけを抽出する場合に,前回の抽出時刻 を管理するためのタイムスタンプファイル名を指定します。

指定できる値は,1〜255 バイトの半角文字列です。

相対パスで指定する場合,コマンドの作業ディレクトリからの相対パスを指定してください。ただし, 環境パラメーター設定ファイルの COMMAND セクションの WORKDIR ラベルで,コマンドの作業 ディレクトリを指定していない場合,カレントディレクトリからの相対パスを指定してください。

このオプションの指定を省略した場合,コマンド実行日の 0 時 0 分 0 秒から 23 時 59 分 59 秒までの 期間が仮定されます。

このオプションの初回実行時に、指定したタイムスタンプファイルが存在しない場合、新規に作成され ます。初回実行時は,CCMS アラート情報が出力されません。

#### 出力先

CCMS アラート情報の出力先を指定します。このオプションの指定を省略した場合, CCMS アラート 情報は、改行コードで区切られてコマンドの標準出力に出力されます。

CCMS アラート情報の出力ファイルの形式には、次の2種類があります。

#### • WRAP1

CCMS アラート情報が一定の容量に達すると、ラップアラウンドして再び先頭からデータを上書き する形式のファイルです。出力ファイル数は,1 つです。

• WRAP2

CCMS アラート情報が一定の容量に達してラップアラウンドするとき,データを削除して再び先頭 からデータを書き込む形式のファイルです。1つ目のファイルが一定の容量に達すると、ラップア ラウンドして 2 つ目のファイルに書き込みます。このとき,2 つ目のファイルのデータを削除し, 先頭からデータを書き込みます。複数のファイルすべてで一定の容量に達すると、1つ目のファイ ルに戻ってデータを削除し,先頭からデータを書き込みます。

出力ファイルは 2~9 個用意できます。デフォルトは 5 個です。出力ファイルの個数は、環境パラ メーター設定ファイルの EXTRACTFILE セクションの NUM ラベルで指定します。

出力ファイルの形式を変更する場合は,事前に出力ファイルを監視している製品を停止し,出力ファイ ルとその管理ファイル(存在する場合)を削除してください。

出力先の各引数について説明します。

### -x WRAP1 形式の格納ファイル名

CCMS アラート情報を格納する WRAP1 形式のファイル名を,相対パスまたはフルパスで指定し ます。指定できる値は,1〜251 バイトの半角文字列です。

相対パスで指定する場合,コマンドの作業ディレクトリからの相対パスを指定してください。ただ し,環境パラメーター設定ファイルの COMMAND セクションの WORKDIR ラベルで,コマンド の作業ディレクトリを指定していない場合,カレントディレクトリからの相対パスを指定してくだ さい。

このファイルの先頭には,管理情報として 1 行のヘッダーがあります。

ファイルサイズのデフォルトは 10,240 キロバイトです。ファイルサイズを変更する場合は,環境 パラメーター設定ファイルの EXTRACTFILE セクションの SIZE ラベルで指定してください。

格納ファイルと同じディレクトリに,格納ファイル名.ofs という名称で管理ファイルが作成されま す。たとえば、格納ファイル名として ALERT を指定したとき、ALERT ファイルとは別に

ALERT.ofs ファイルが管理ファイルとして作成されます。格納ファイルを削除する場合は,この管 理ファイルも合わせて削除してください。

-x オプション,-x2 オプション,-xw オプションは同時に指定できません。

### -xw WRAP2 形式複数面出力の格納ファイル名

CCMS アラート情報を格納する WRAP2 形式のファイル名を指定します。指定できる値は,1〜 254 バイトの半角文字列です。ファイル名は、指定されたファイル名の末尾に 1 バイトの数字が付 与された名称で格納されます。

ここで付与される数字は,環境パラメーター設定ファイルの EXTRACTFILE セクションの NUM ラベルで設定した値を基に,1〜「NUM ラベルの値」の範囲で付与されます。例えば,"ALERT"を 指定した場合,デフォルトでは ALERT1〜ALERT5 まで格納ファイルを生成します。

相対パスで指定する場合,コマンドの作業ディレクトリからの相対パスを指定してください。ただ し,環境パラメーター設定ファイルの COMMAND セクションの WORKDIR ラベルで,コマンド の作業ディレクトリを指定していない場合,カレントディレクトリからの相対パスを指定してくだ さい。

ファイルサイズのデフォルトは 10,240 キロバイトです。ファイルサイズを変更する場合は,環境 パラメーター設定ファイルの EXTRACTFILE セクションの SIZE ラベルで指定してください。

-xw オプション,-x オプション,-x2 オプションは同時に指定できません。

 $-x2$ 

環境パラメーター設定ファイルの EXTRACTFILE セクションの X2PATH ラベルで設定したファ イルに,CCMS アラート情報を出力する場合に指定します。

-x2 オプション,-x オプション,-xw オプションは同時に指定できません。

### <span id="page-327-0"></span>-cnf 環境パラメーター設定ファイル名

コマンドが参照する環境パラメーター設定ファイル名を指定します。指定できる値は,1〜255 バイト の半角文字列です。

相対パスで指定する場合,コマンドのカレントディレクトリからの相対パスを指定してください。 このオプションの指定を省略した場合,カレントディレクトリ下のデフォルト環境パラメーター設定 ファイルjr3alget.ini が仮定されます。デフォルト環境パラメーター設定ファイルが存在しない場合, PFM - Agent for Enterprise Applications でのデフォルトの設定値が仮定されます。

環境パラメーター設定ファイルおよびデフォルトの設定値については,[「6.4.3 コマンドを実行して](#page-175-0) [CCMS アラート情報を抽出する場合の環境パラメーター設定ファイル」](#page-175-0)を参照してください。

#### -help

jr3alget コマンドの使用方法を標準出力に出力します。

-v

標準出力にjr3alget コマンドの処理状況を示すメッセージを出力します。このオプションの指定を省 略した場合,コマンドの処理状況を示すメッセージは出力されません。

### 接続に使用する SAP ユーザー

jr3alget コマンドは CCMS アラート情報を収集するために、SAP 社の通信プロトコルである RFC を使 用して, SAP システム側に定義されている外部管理インターフェースを実行します。詳細については, 「[3.1.5\(2\)PFM - Agent for Enterprise Applications で使用する SAP ユーザーの作成」](#page-40-0)を参照してく ださい。

### 注意事項

CCMS アラート情報は、SAP システム内で 1 つのリソースとして扱われていて、どのアプリケーション サーバからも参照できるため,接続先のアプリケーションサーバは,任意です。1 つの SAP システムにつ き,1 つだけコマンドを実行するようにしてください。

## 出力形式および内容

CCMS アラート情報は,デフォルトでは次の形式で出力されます。< >は,フィールド ID を示します。

<ALERTDATE><ALERTTIME><MTSYSID><MTMCNAME><OBJECTNAME><FIELDNAME><VALUE><SEVERITY><MSG>

CCMS アラート情報の各値が、各フィールドに対して決められた長さに満たない場合、半角の空白で埋め られます。出力される各値について次に説明します。

### 表 10‒4 出力される CCMS アラート情報の内容

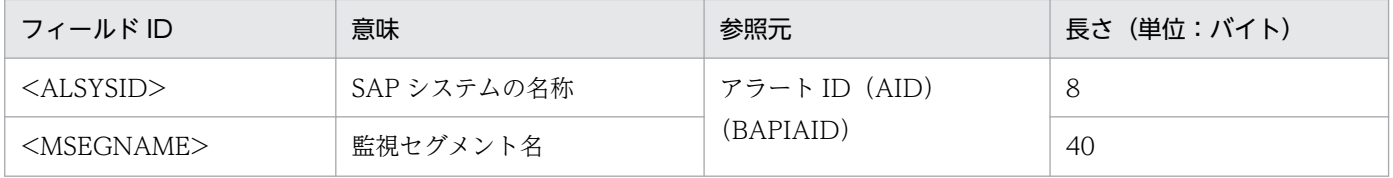

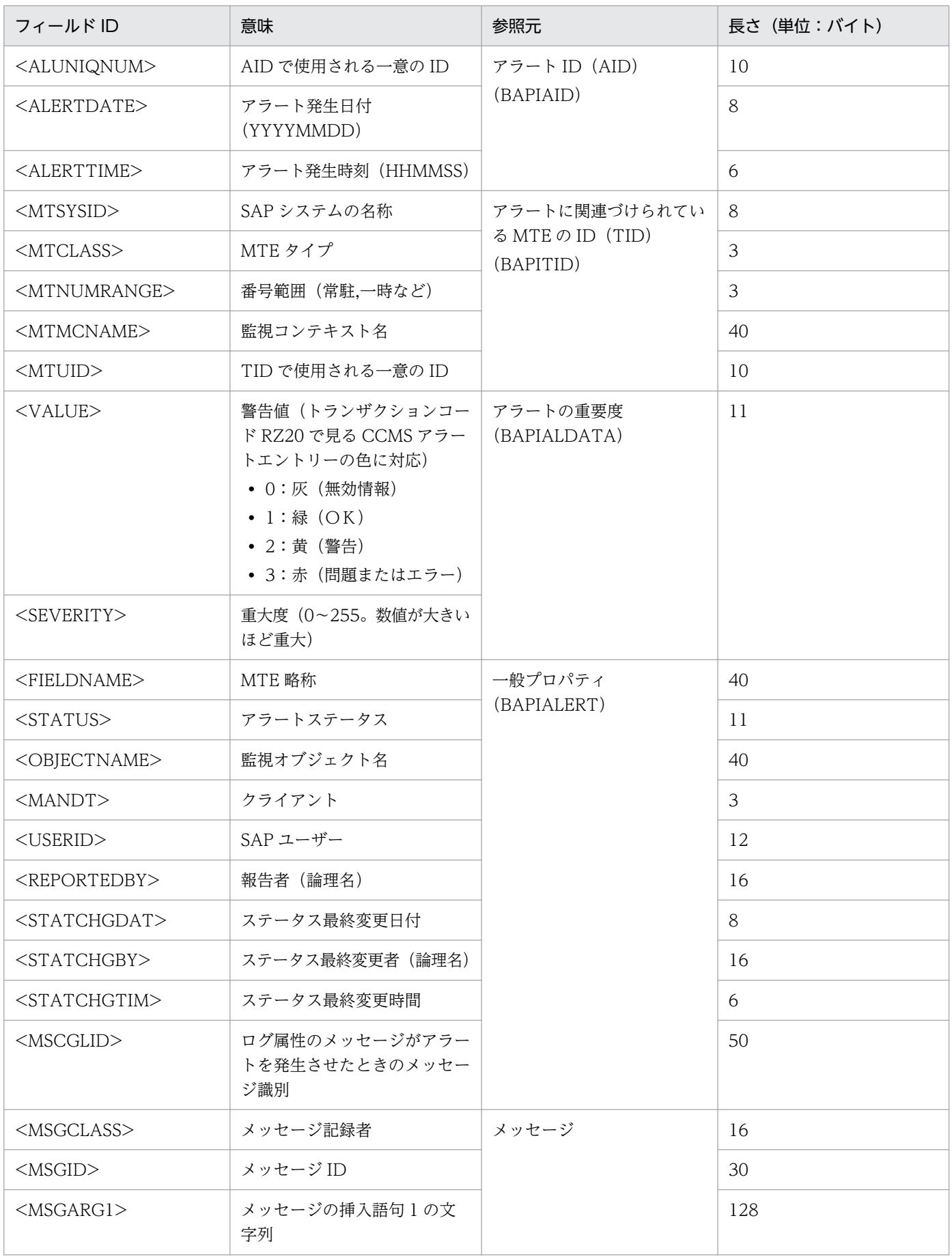

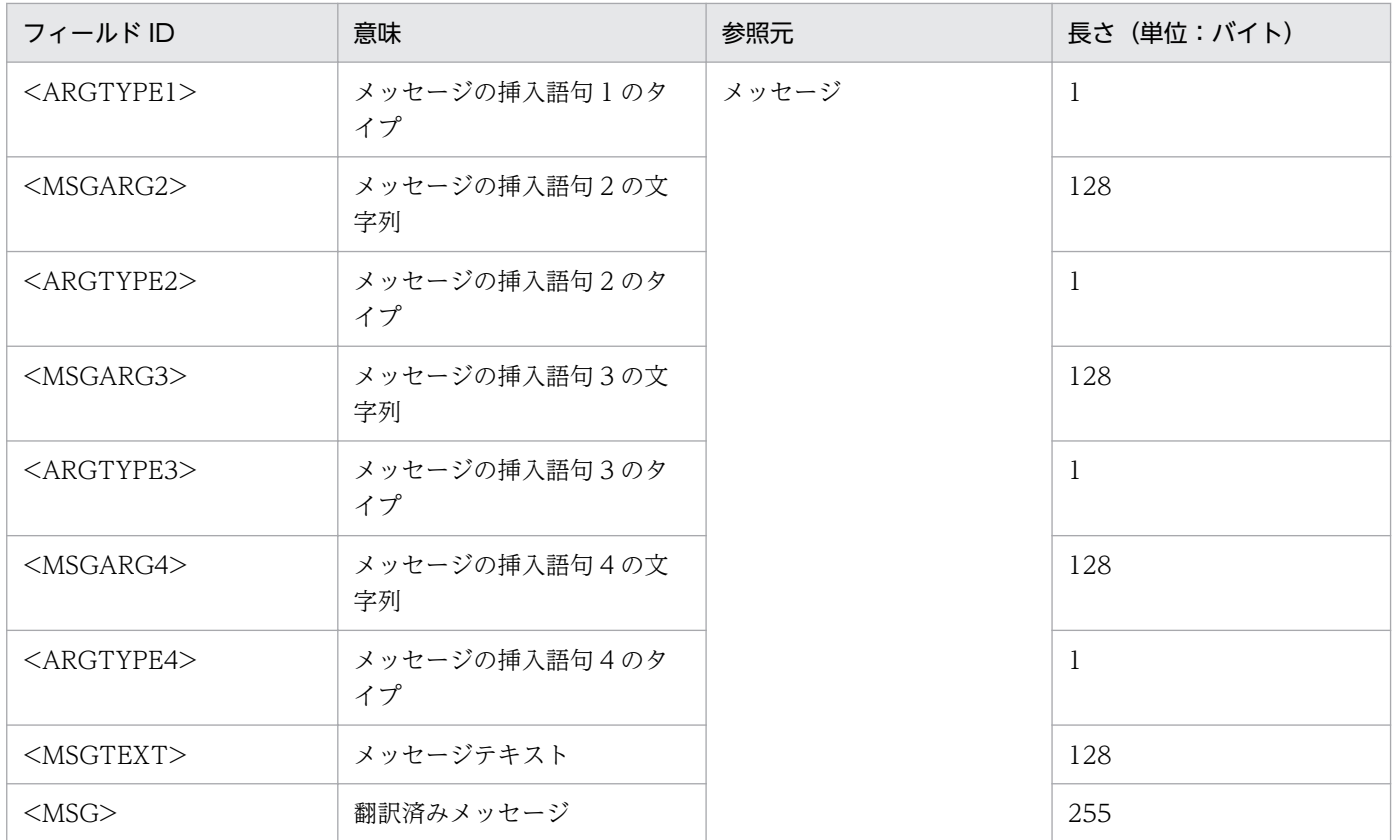

# 戻り値

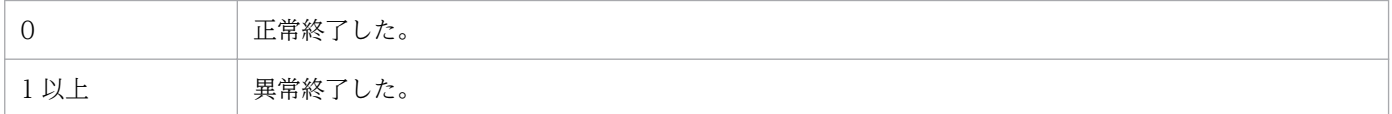

# 使用例

モニターセット名として SAP CCMS Monitor Templates,モニター名を Entire System として CCMS アラート情報を出力する場合のコマンド実行例を次に示します。RFC 接続情報は,環境パラメーター設定 ファイルで定義済みであることを前提としています。

jr3alget -ms "SAP CCMS Monitor Templates" -mn "Entire System"

このコマンドの出力例を次に示します。

20030321171911SD5 o246bci\_SD5\_00 Background AbortedJobs Job @021500/6007 (ID number 02153101) terminated20030321171911SD5 DBA: CHECKOPT o246bci\_SD5\_00 GenericKey SpaceUsed 95 % > 90 % 15 min. avg. value over threshold value

# jr3slget

# 形式

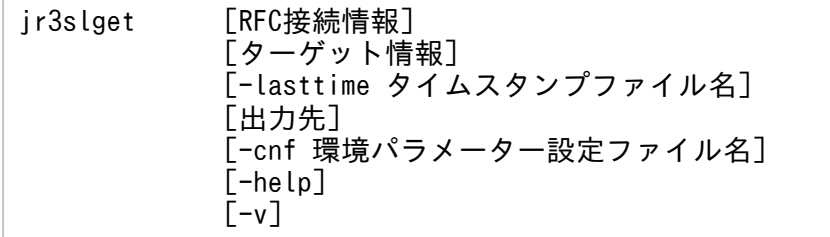

# 機能

jr3slget コマンドは. SAP システムのシステムログ情報を抽出します。

# コマンドを実行できるホスト

PFM - Agent for Enterprise Applications

# 実行権限

Windows の場合

なし

Linux の場合

なし

# 格納先ディレクトリ

Windows の場合

インストール先フォルダ¥agtm¥evtrap¥

Linux の場合

/opt/jp1pc/agtm/evtrap/

# 引数

## RFC 接続情報

コマンド実行時に,SAP システムとの RFC 接続を確立するための情報を指定します。

環境パラメーター設定ファイルで,RFC 接続情報 (CONNECT セクション) が指定されている場合, これらの引数の指定を省略できます。環境パラメーター設定ファイルおよびコマンドの両方で RFC 接 続情報が指定された場合,コマンドでの指定が優先されます。環境パラメーター設定ファイルについて は,[「5.4.3 コマンドを実行してシステムログ情報を抽出する場合の環境パラメーター設定ファイル](#page-151-0)」 を参照してください。

10. コマンド

RFC 情報の各引数について説明します。

-h アプリケーションサーバホスト名

接続先のアプリケーションサーバホスト名を指定します。指定できる値は,1〜100 バイトの半角 英数字です。アプリケーションサーバホスト名は,次の形式で指定できます。

- hosts ファイルに指定されたホスト名
- IP アドレス
- SAP ルーターアドレス

アプリケーションサーバホスト名は,トランザクションコード SM51 で確認できます。 このオプションを指定する場合は、-s オプションも指定する必要があります。

### -s システム番号

-h オプションで指定したアプリケーションサーバホストで識別するためのシステム番号を指定しま す。指定できる値は,0〜99 の数値です。

このオプションを指定する場合は,-h オプションも指定する必要があります。

-c クライアント名

接続に利用するユーザーのクライアント名を 1〜3 バイトで指定します。指定できる値は,0〜999 の数値です。

このオプションを指定する場合は、-u,および-p または-p2 オプションも指定する必要があります。

-u ユーザー名

接続に利用するユーザー名を指定します。指定できる値は,1〜12 バイトの半角英数字です。 このオプションを指定する場合は,-c,および-p または-p2 オプションも指定する必要があります。 指定できる SAP ユーザーについては「[接続に使用する SAP ユーザー](#page-335-0)」を参照してください。

-p パスワード

-u オプションで指定したユーザーのパスワードを指定します。指定できる値は,1〜8 バイトの半 角文字列です。

- このオプションは,-p2 オプションと同時に指定できません。
- このオプションを指定する場合は, -c, および-u オプションも指定する必要があります。

このオプションは. SAP システム側で従来型のパスワードルールが適用されている場合に指定しま す。

パスワードに指定できる文字については[「接続に使用する SAP ユーザー」](#page-335-0)を参照してください。

#### -p2 拡張パスワード

SAP NetWeaver 7.0 以降をベースシステムとした拡張パスワード対応の SAP システムへ接続する 場合. -u オプションで指定したユーザーの拡張パスワードを指定します。指定できる値は, 1~40 バイトの半角文字列です。英字の大文字と小文字は区別されます。

このオプションは,-pオプションと同時に指定できません。

このオプションは.SAP システム側で拡張パスワードルールが適用されている場合に指定します。 このオプションを指定する場合は, -c, および-u オプションも指定する必要があります。

拡張パスワードに指定できる文字については[「接続に使用する](#page-335-0) SAP ユーザー」を参照してください。

-l 言語

-u オプションで指定したユーザーの言語を指定します。指定できる値は,SAP システムで使用され ている. 2 バイトの ISO ID または 1 バイトの言語キーです。例えば、次のように指定します。

- 日本語の場合:JA
- 日本語以外の場合:EN

このオプションの指定を省略した場合、接続先システムで定義されているユーザーの言語が仮定さ れます。

このオプションを指定する場合は, -c, -u, および-p または-p2 オプションも指定する必要があり ます。

### -codepage コードページ

接続先の Unicode 版 SAP システムで文字コードを変換するときに使用するコードページを指定し ます。コードページは、-l オプションの言語と組み合わせて指定する必要があります。

次の組み合わせで設定してください。次の組み合わせ以外の言語とコードページを指定した場合, SAP システムから取得した情報が文字化けする可能性があります。

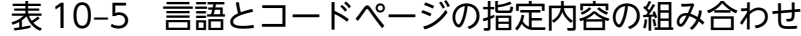

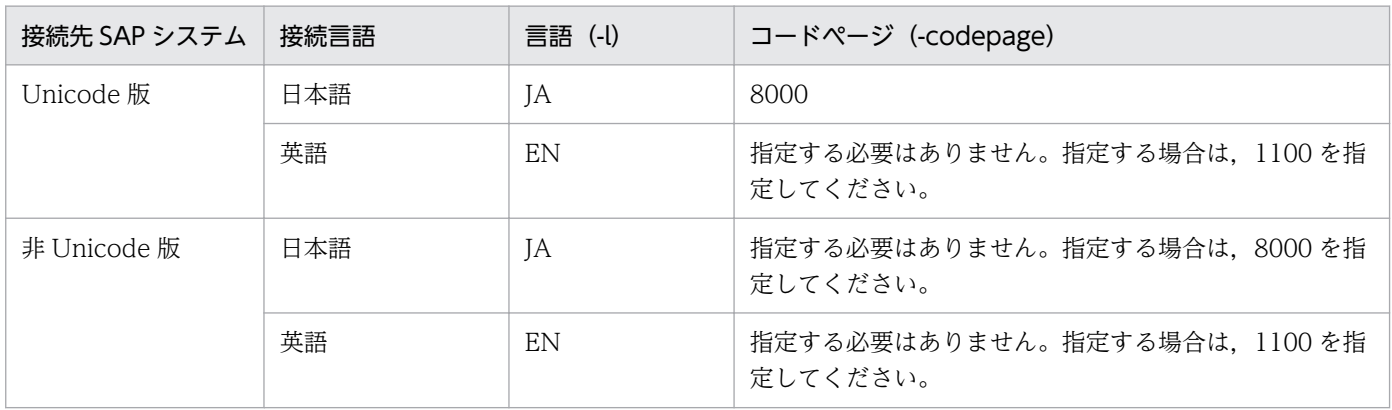

接続先の Unicode 版 SAP システムで文字コードを変換するときに使用するコードページは、SAP システムが提供する環境変数 SAP\_CODEPAGE でも設定することができます。環境変数

SAP\_CODEPAGE とこのオプションの両方でコードページが指定された場合は、このオプション の指定が有効となります。

このオプションの指定を省略した場合,接続先システムのデフォルトコードページが仮定されます。 このオプションを指定する場合は、-c, -u, および-p または-p2 オプションも指定する必要があり ます。

### ターゲット情報

抽出対象のシステムログ情報を特定するための情報を指定します。

環境パラメーター設定ファイルでターゲット情報(TARGET セクション)が指定されている場合は, この引数の指定を省略できます。環境パラメーター設定ファイルおよびコマンドの両方でターゲット接 続情報が指定された場合,コマンドでの指定が優先されます。環境パラメーター設定ファイルについて

は,[「5.4.3 コマンドを実行してシステムログ情報を抽出する場合の環境パラメーター設定ファイル](#page-151-0)」 を参照してください。

ターゲット情報の引数について説明します。

### -server SAP インスタンス名

システムログを採取している SAP インスタンス名を指定します。指定できる値は,1〜20 バイトの 半角英数字です。1 つの SAP インスタンス名だけ指定できます。SAP インスタンス名は,トランザ クションコード SM50 や SM66 などで確認できます。

### -lasttime タイムスタンプファイル名

前回のコマンド実行時以降に出力されたシステムログ情報だけを抽出する場合に,前回の抽出時刻を管 理するためのタイムスタンプファイル名を指定します。

指定できる値は,1〜255 バイトの半角文字列です。

相対パスで指定する場合,コマンドの作業ディレクトリからの相対パスを指定してください。ただし, 環境パラメーター設定ファイルの COMMAND セクションの WORKDIR ラベルで,コマンドの作業 ディレクトリを指定していない場合,カレントディレクトリからの相対パスを指定してください。

このオプションの指定を省略した場合,コマンド実行日の 0 時 0 分 0 秒から 23 時 59 分 59 秒までの 期間が仮定されます。

このオプションの初回実行時に、指定したタイムスタンプファイルが存在しない場合、新規に作成され ます。初回実行時は,システムログ情報が出力されません。

#### 出力先

システムログ情報の出力先を指定します。このオプションの指定を省略した場合,システムログ情報 は,改行コードで区切られてコマンドの標準出力に出力されます。

システムログ情報の出力ファイルの形式には、次の2種類があります。

• WRAP1

システムログ情報が一定の容量に達すると,ラップアラウンドして再び先頭からデータを上書きす る形式のファイルです。出力ファイル数は,1 つです。

#### • WRAP2

システムログ情報が一定の容量に達してラップアラウンドするとき,データを削除して再び先頭か らデータを書き込む形式のファイルです。1 つ目のファイルが一定の容量に達すると,ラップアラ ウンドして2つ目のファイルに書き込みます。このとき、2つ目のファイルのデータを削除し、先 頭からデータを書き込みます。複数のファイルすべてで一定の容量に達すると、1つ目のファイル に戻ってデータを削除し、先頭からデータを書き込みます。

出力ファイルは 2~9 個用意できます。デフォルトは 5 個です。出力ファイルの個数は、環境パラ メーター設定ファイルの EXTRACTFILE セクションの NUM ラベルで指定します。

出力ファイルの形式を変更する場合は,事前に出力ファイルを監視している製品を停止し,出力ファイ ルとその管理ファイル(存在する場合)を削除してください。 出力先の各引数について説明します。

### -x WRAP1 形式の格納ファイル名

システムログ情報を出力する WRAP1 形式のファイル名を,相対パスまたはフルパスで指定しま す。指定できる値は,1〜251 バイトの半角文字列です。

- 相対パスで指定する場合,コマンドの作業ディレクトリからの相対パスを指定してください。ただ し,環境パラメーター設定ファイルの COMMAND セクションの WORKDIR ラベルで,コマンド の作業ディレクトリを指定していない場合,カレントディレクトリからの相対パスを指定してくだ さい。
- このファイルの先頭には,管理情報として 1 行のヘッダーがあります。

ファイルサイズのデフォルトは 10,240 キロバイトです。ファイルサイズを変更する場合は,環境 パラメーター設定ファイルの EXTRACTFILE セクションの SIZE ラベルで指定してください。

出力ファイルと同じディレクトリに,出力ファイル名.ofs という名称で管理ファイルが作成されま す。たとえば,出力ファイル名として SYSLOG を指定したとき SYSLOG ファイルとは別に

SYSLOG.ofs ファイルが管理ファイルとして作成されます。出力ファイルを削除する場合は,この 管理ファイルも合わせて削除してください。

-x オプション,-x2 オプション,-xw オプションは同時に指定できません。

### -xw WRAP2 形式複数面出力の格納ファイル名

システムログ情報を格納する WRAP2 形式のファイル名を指定します。指定できる値は,1〜254 バイトの半角文字列です。ファイル名は,指定されたファイル名の末尾に 1 バイトの数字が付与さ れた名称で格納されます。

ここで付与される数字は,環境パラメーター設定ファイルの EXTRACTFILE セクションの NUM ラベルで設定した値を基に,1〜「NUM ラベルの値」の範囲で付与されます。例えば,"SYSLOG" を指定した場合,デフォルトでは SYSLOG1〜SYSLOG5 まで格納ファイルを生成します。

相対パスで指定する場合,コマンドの作業ディレクトリからの相対パスを指定してください。ただ し,環境パラメーター設定ファイルの COMMAND セクションの WORKDIR ラベルで,コマンド の作業ディレクトリを指定していない場合,カレントディレクトリからの相対パスを指定してくだ さい。

ファイルサイズのデフォルトは 10,240 キロバイトです。ファイルサイズを変更する場合は,環境 パラメーター設定ファイルの EXTRACTFILE セクションの SIZE ラベルで指定してください。 -xw オプション,-x オプション,-x2 オプションは同時に指定できません。

#### -x2

環境パラメーター設定ファイルの EXTRACTFILE セクションの X2PATH ラベルで設定したファ イルに,システムログ情報を出力する場合に指定します。

-x2 オプション,-x オプション,-xw オプションは同時に指定できません。

### -cnf 環境パラメーター設定ファイル名

コマンドが参照する環境パラメーター設定ファイル名を指定します。指定できる値は,1〜255 バイト の半角文字列です。

相対パスで指定する場合,コマンドのカレントディレクトリからの相対パスを指定してください。

<span id="page-335-0"></span>このオプションの指定を省略した場合,カレントディレクトリ下のデフォルト環境パラメーター設定 ファイルjr3slget.ini が仮定されます。デフォルト環境パラメーター設定ファイルが存在しない場合, PFM - Agent for Enterprise Applications でのデフォルトの設定値が仮定されます。

環境パラメーター設定ファイルおよびデフォルトの設定値については,[「5.4.3 コマンドを実行してシ](#page-151-0) [ステムログ情報を抽出する場合の環境パラメーター設定ファイル」](#page-151-0)を参照してください。

### -help

jr3slget コマンドの使用方法を標準出力に出力します。

-v

標準出力にjr3slget コマンドの処理状況を示すメッセージを出力します。このオプションの指定を省 略した場合,コマンドの処理状況を示すメッセージは出力されません。

# 接続に使用する SAP ユーザー

jr3slget コマンドはシステムログ情報を収集するために、SAP社の通信プロトコルである RFC を使用し て、SAP システム側に定義されている外部管理インターフェースを実行します。そのため、jr3slget コマ ンドが接続に使用するユーザーをあらかじめ SAP システム側に用意しておく必要があります。詳細につい ては,「[3.1.5\(2\)PFM - Agent for Enterprise Applications で使用する SAP ユーザーの作成」](#page-40-0)を参照 してください。

# 出力形式および内容

SAP システムのトランザクションコード SM21 で確認できるシステムログ情報(パラメーターレコード行 を含む)を抽出します。

システムログ情報は,デフォルトでは次の形式で出力されます。< >は,フィールド ID を示します。

<TIME><INSTANCE><USER><PROGRAM><MSGNO><MSGTEXT>

システムログ情報の各値が,各フィールドに対して決められた長さに満たない場合,半角の空白で埋めら れます。出力される各値について次に説明します。

# 表 10‒6 出力されるシステムログ情報の内容

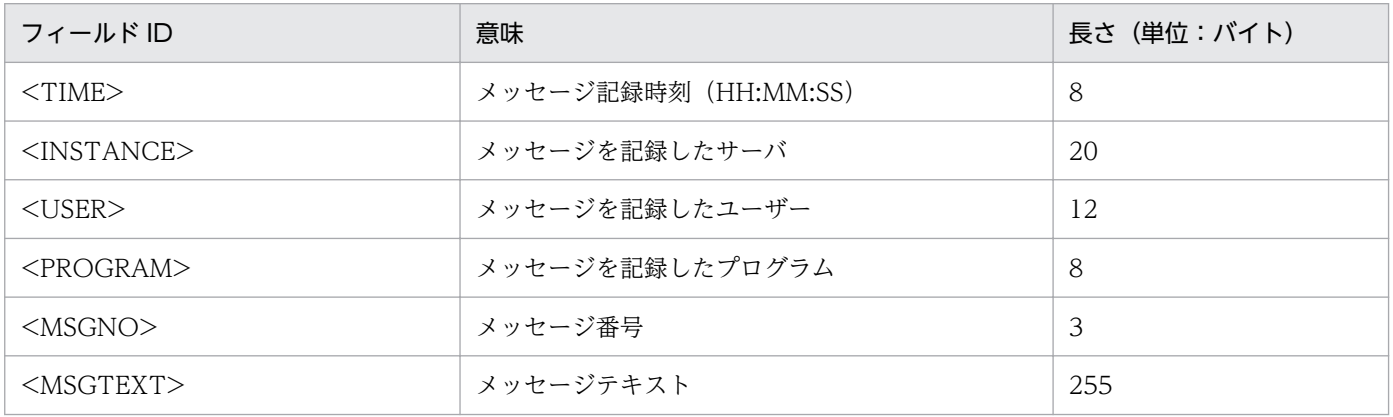

# 戻り値

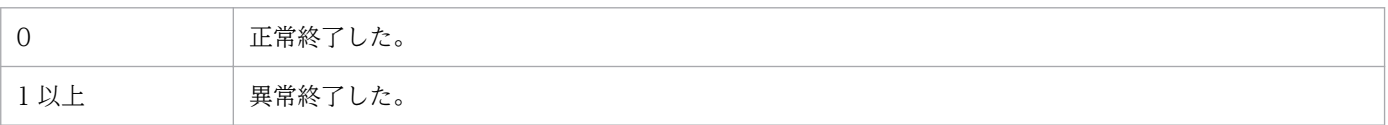

# 使用例

SAP インスタンス o246bci\_SD5\_00 のシステムログ情報を出力する場合のコマンド実行例を次に示しま す。RFC 接続情報は,環境パラメーター設定ファイルで定義済みであることを前提としています。

jr3slget -server o246bci\_SD5\_00

このコマンドの出力例を次に示します。

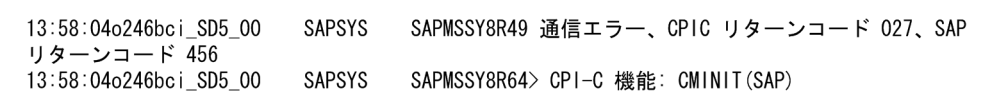

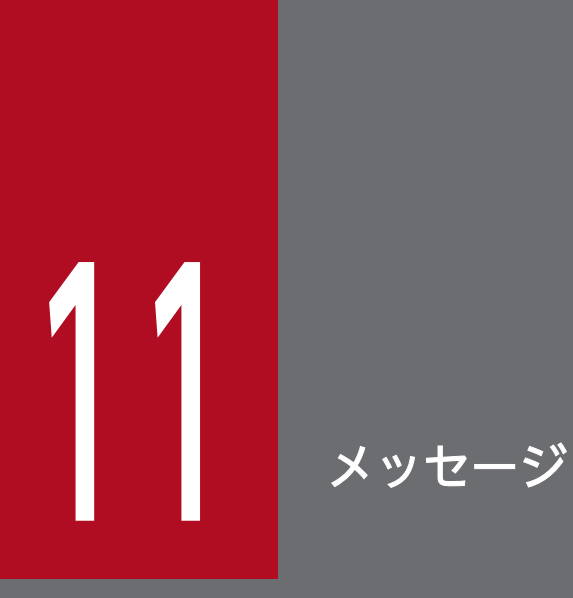

この章では, PFM - Agent for Enterprise Applications のメッセージ形式, 出力先一覧, syslog と Windows イベントログの一覧,およびメッセージ一覧について説明します。

# 11.1 メッセージの形式

PFM - Agent for Enterprise Applications が出力するメッセージの形式と,マニュアルでの記載形式を 示します。

# 11.1.1 メッセージの出力形式

PFM - Agent for Enterprise Applications が出力するメッセージの形式を説明します。メッセージは, メッセージ ID とそれに続くメッセージテキストで構成されます。形式を次に示します。

# KAVFnnnnn-Yメッセージテキスト

メッセージ ID は、次の内容を示しています。

K

システム識別子を示します。

AVF

PFM - Agent のメッセージであることを示します。

nnnnn

メッセージの通し番号を示します。PFM - Agent for Enterprise Applications のメッセージ番号は, 「14xxx」です。

Y

メッセージの種類を示します。

• E:エラー

処理は中断されます。

• W:警告

メッセージ出力後,処理は続けられます。

• I:情報

ユーザーに情報を知らせます。

• Q:応答

ユーザーに応答を促します。

メッセージの種類と syslog の priority レベルとの対応を次に示します。

-E

- レベル:LOG\_ERR
- 意味:エラーメッセージ。

11. メッセージ

-W

- レベル:LOG\_WARNING
- 意味:警告メッセージ。

 $-I$ 

- レベル:LOG\_INFO
- 意味:付加情報メッセージ。

 $-<sub>0</sub>$ 

```
(出力されない)
```
メッセージの種類と Windows イベントログの種類との対応を次に示します。

-E

- レベル:エラー
- 意味:エラーメッセージ。

 $-W$ 

- レベル:警告
- 意味:警告メッセージ。

```
-I
```
- レベル:情報
- 意味:付加情報メッセージ。

 $-<sub>0</sub>$ 

(出力されない)

# 11.1.2 メッセージの記載形式

このマニュアルでのメッセージの記載形式を示します。メッセージテキストで太字になっている部分は, メッセージが表示される状況によって表示内容が変わることを示しています。また,メッセージをメッセー ジ ID 順に記載しています。記載形式の例を次に示します。

# メッセージ ID

英語メッセージテキスト 日本語メッセージテキスト

メッセージの説明文

 $(S)$ 

システムの処置を示します。

(O)

メッセージが表示されたときに,オペレーターが取る処置を示します。

参考

運用中にトラブルが発生した場合には,[「12. トラブルへの対処方法](#page-392-0)」を参照してログ情報を採取し, 初期調査をしてください。

トラブル要因の初期調査をする場合は、OS のログ情報 (Windows の場合は Windows イベントロ グ, Linux の場合は syslog) や, PFM - Agent for Enterprise Applications が出力する各種ログ情報 を参照してください。これらのログ情報でトラブル発生時間帯の内容を参照して,トラブルを回避した り,トラブルに対処したりしてください。また,トラブルが発生するまでの操作方法などを記録してく ださい。同時に,できるだけ再現性の有無を確認するようにしてください。

ここでは、PFM - Agent for Enterprise Applications が出力する各メッセージの出力先を一覧で示します。

表中では,出力先を凡例のように表記しています。

(凡例)

- ○:出力する
- −:出力しない

# 表 11-1 PFM - Agent for Enterprise Applications のメッセージの出力先一覧

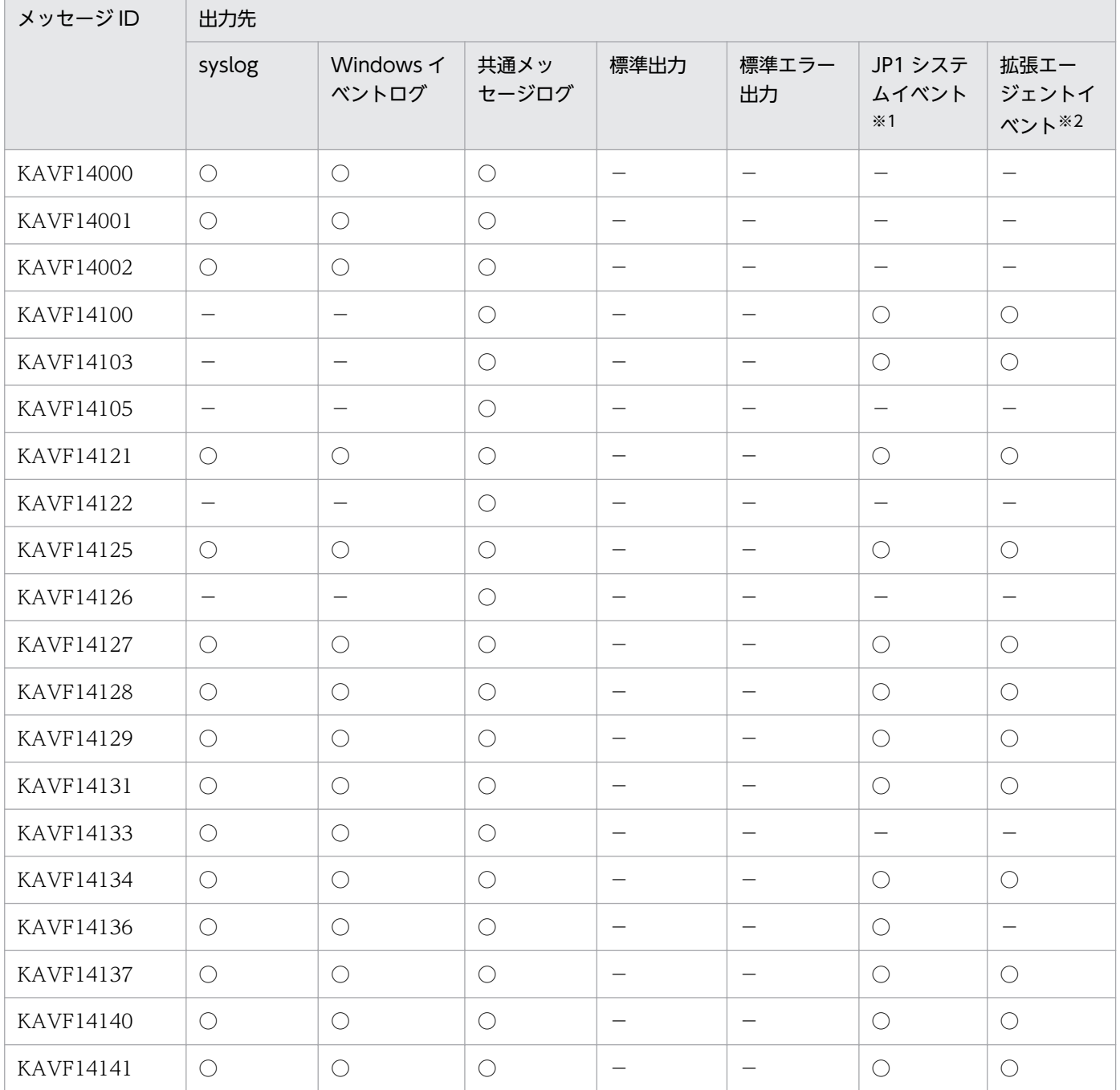

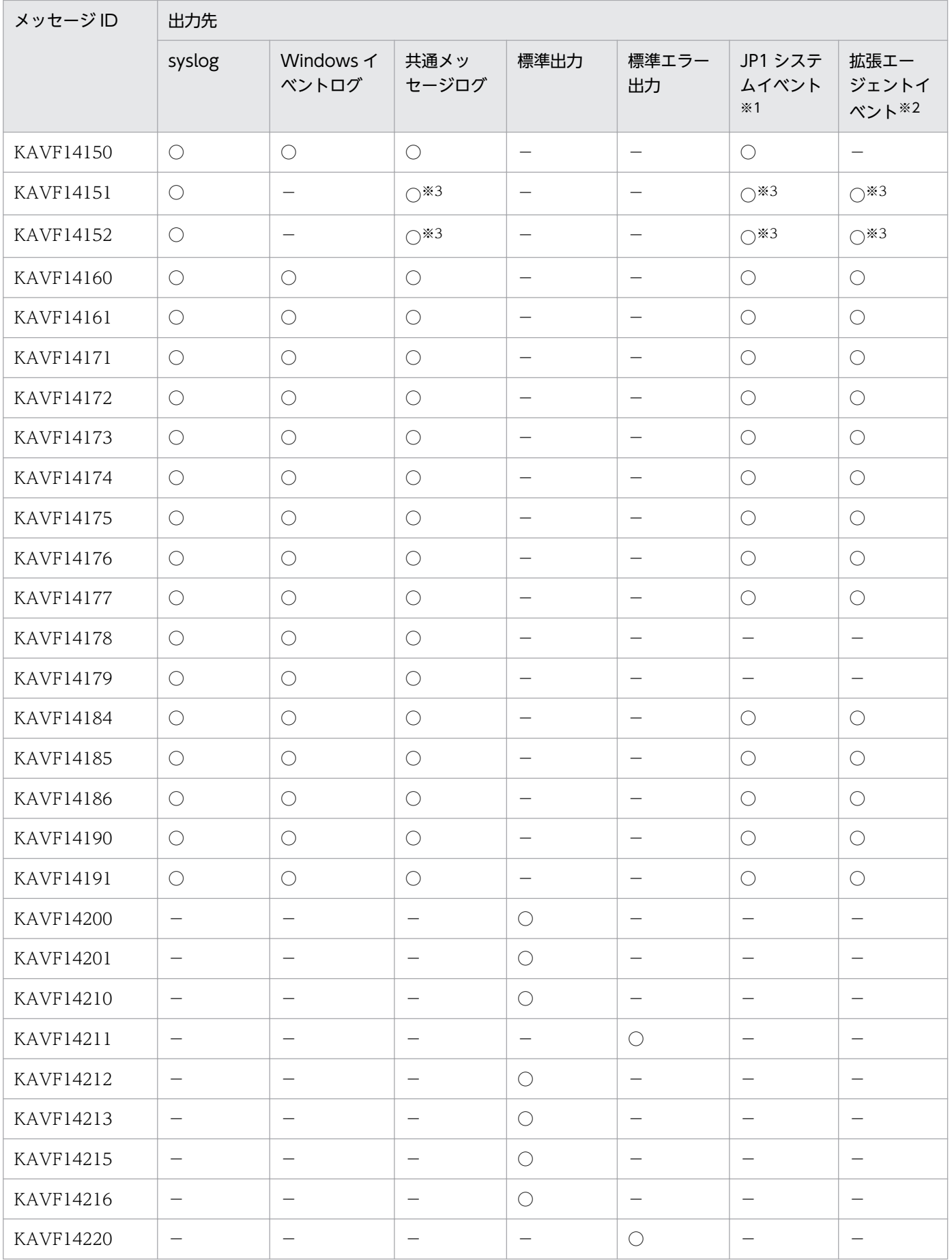

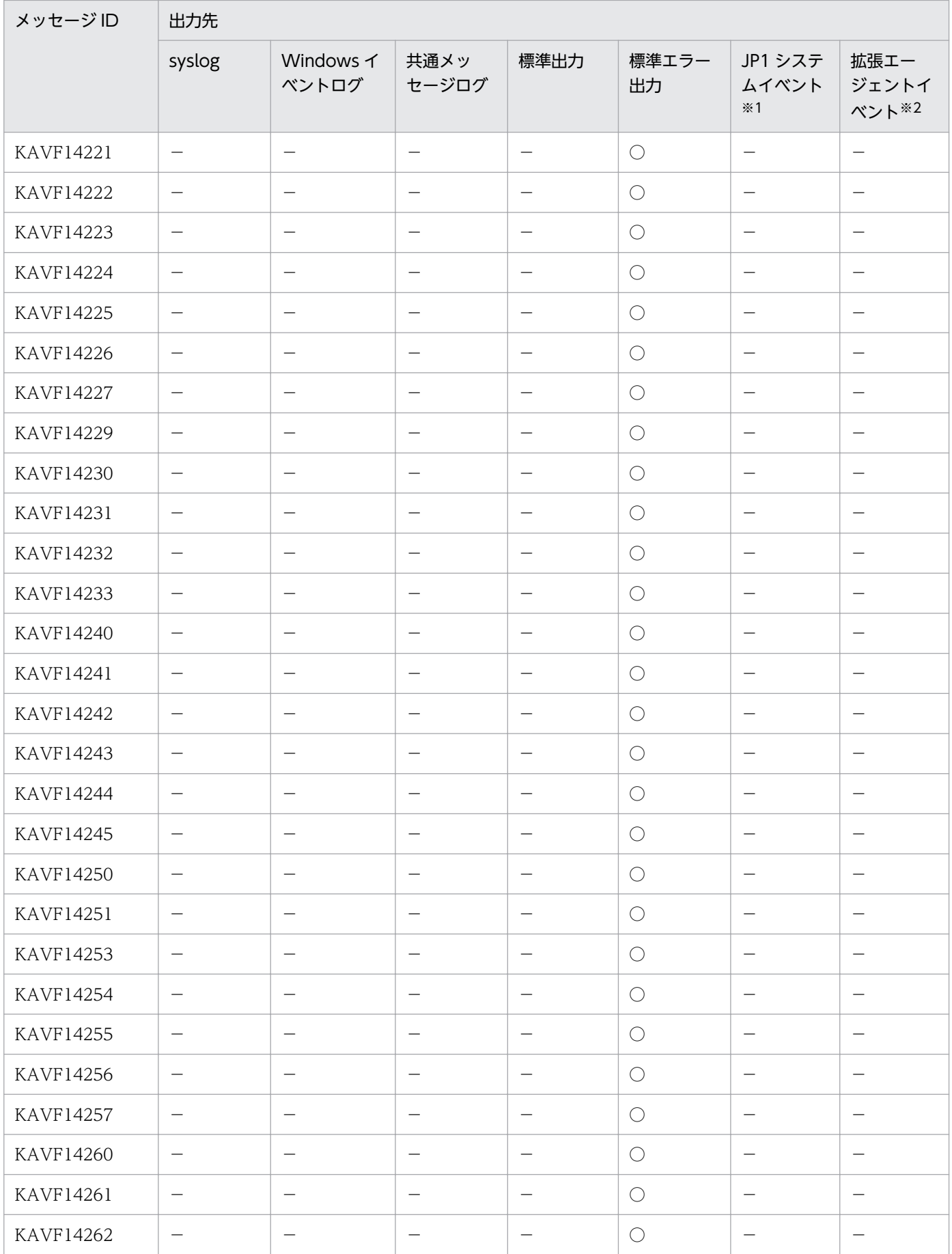

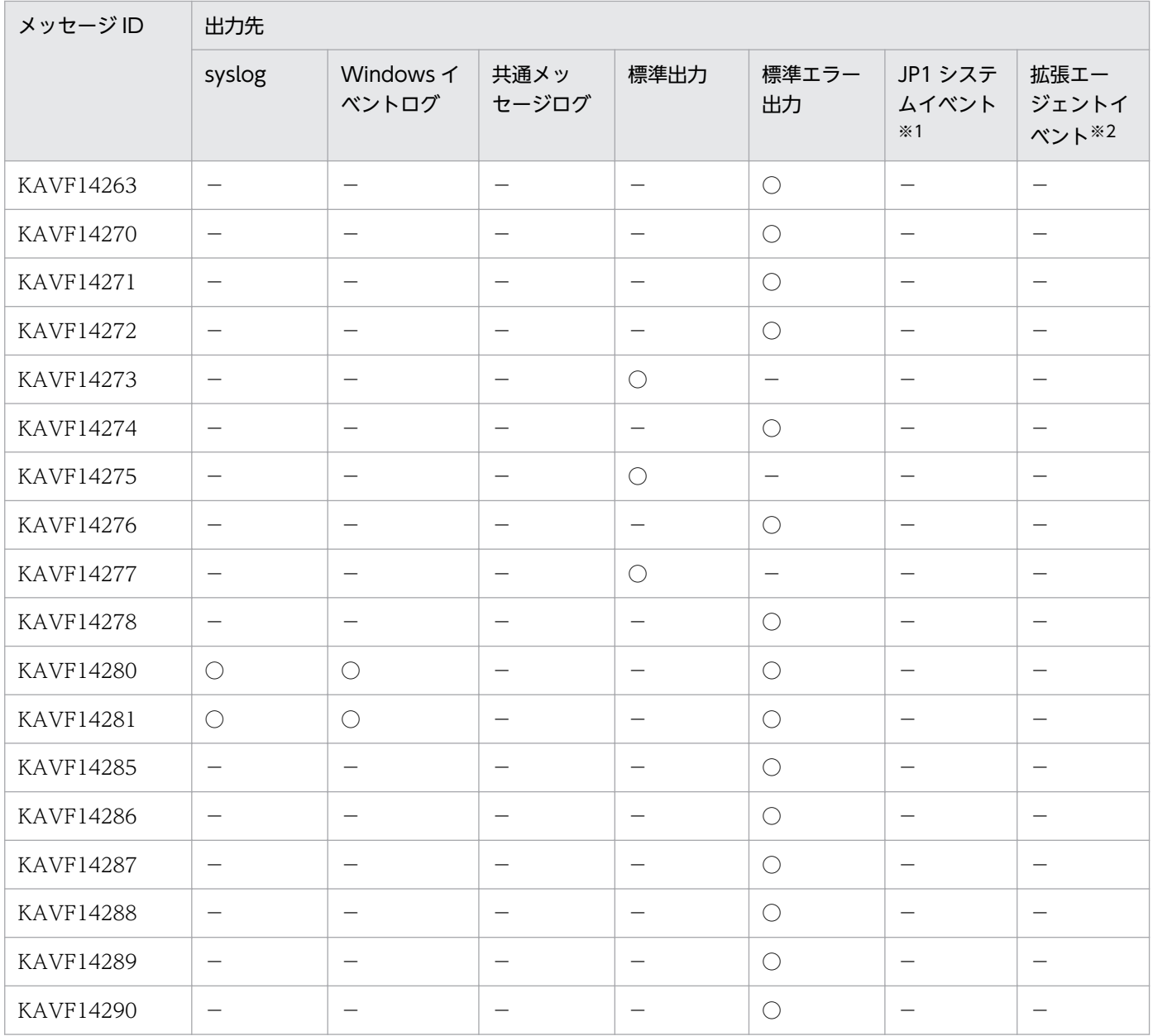

注※1

JP1 システムイベントは,エージェントの状態の変化を JP1/IM に通知するイベントです。JP1 システ ムイベントの詳細については、マニュアル「JP1/Performance Management 運用ガイド」の,統合 管理製品(JP1/IM)と連携した稼働監視について説明している章を参照してください。 JP1 システムイベントを発行するための前提プログラムを次の表に示します。

# 表 11-2 JP1 システムイベントを発行するための前提プログラム

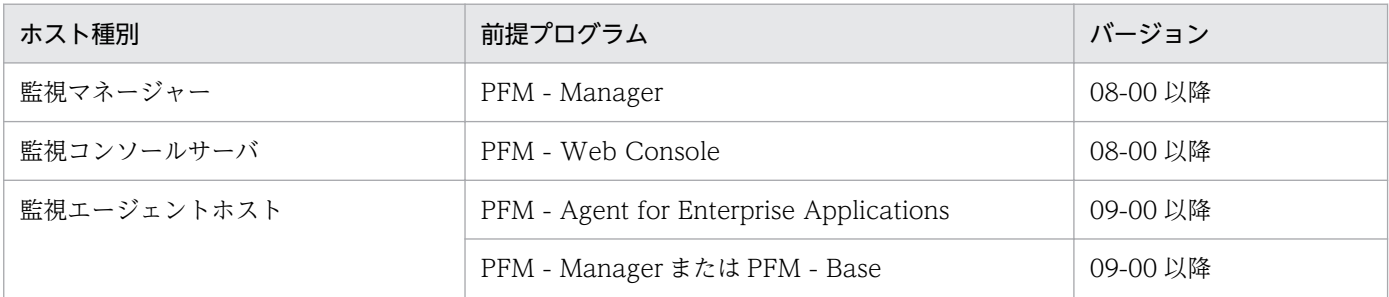

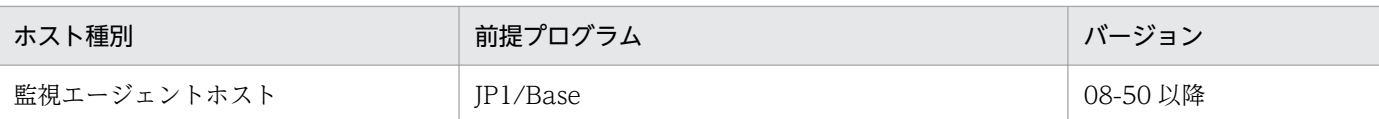

PFM - Agent ホストの PFM - Manager または PFM - Base が 08-xx の場合, JP1 システムイベント は発行しません。また、Agent Collector サービスのプロパティで JP1 システムイベントを発行するよ うに設定しても、JP1 システムイベントは発行しません。

JP1 システムイベントを使用する場合は,PFM - Agent ホストの PFM - Manager または PFM - Base を 09-00 以降にしてください。

注※2

拡張エージェントイベントは,エージェントの状態の変化を PFM - Manager に通知するイベントで す。エージェントイベントの詳細については,マニュアル「JP1/Performance Management 運用ガ イド」の,イベントの表示について説明している章を参照してください。なお,拡張エージェントイベ ントは,PFM-Manager と接続している場合にだけ発行します。

拡張エージェントイベントを発行するための前提プログラムを次の表に示します。

### 表 11-3 拡張エージェントイベントを発行するための前提プログラム

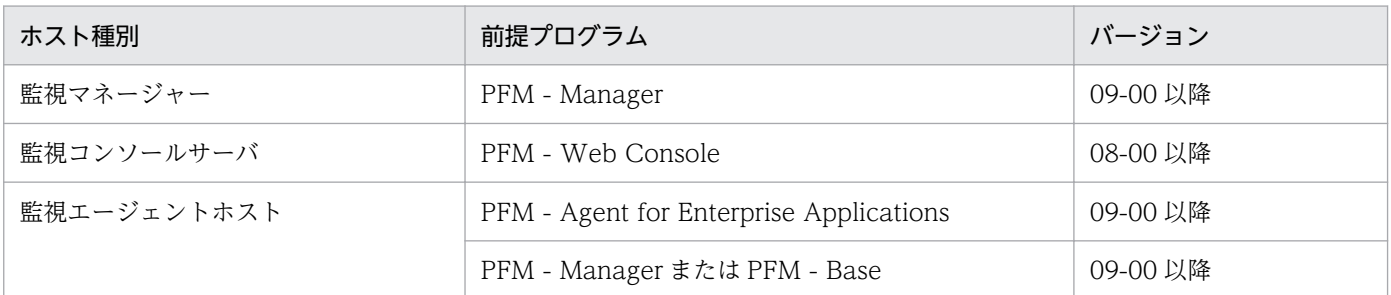

PFM - Agent ホストの PFM - Manager または PFM - Base が 08-xx の場合,拡張エージェントイベ ントは発行しません。

拡張エージェントイベントを使用する場合は,PFM - Agent ホストの PFM - Manager または PFM - Base を 09-00 以降にしてください。

注※3

Linux 版だけに出力されます。

ここでは, PFM - Agent for Enterprise Applications が syslog と Windows イベントログに出力する メッセージ情報の一覧を示します。

syslog は、syslog ファイル(デフォルトは/var/log/messages\*)に出力されます。

Windows イベントログは、次の個所に表示されます。

• Windows Server 2008, Windows Server 2012の場合 [イベントビューア]ウィンドウのアプリケーションログに表示されます。 [イベントビューア]ウィンドウは、Windows の [スタート] メニューから表示される [管理ツール] −[イベントビューア]を選択することで表示できます。

PFM - Agent for Enterprise Applications が出力するイベントの場合, [イベントビューア] ウィンドウ の[ソース]に識別子「PFM-R3」が表示されます。

PFM - Agent for Enterprise Applications が syslog と Windows イベントログに出力するメッセージ情 報の一覧を次の表に示します。

| メッセージ ID    | syslog     |          | Windows イベントログ |     |
|-------------|------------|----------|----------------|-----|
|             | ファシリティ     | レベル      | イベントID         | レベル |
| KAVF14000-I | LOG_DAEMON | LOG_INFO | 14000          | 情報  |
| KAVF14001-I | LOG_DAEMON | LOG_INFO | 14001          | 情報  |
| KAVF14002-E | LOG_DAEMON | LOG_ERR  | 14002          | エラー |
| KAVF14121-E | LOG_DAEMON | LOG_ERR  | 14121          | エラー |
| KAVF14125-E | LOG_DAEMON | LOG_ERR  | 14125          | エラー |
| KAVF14127-E | LOG_DAEMON | LOG_ERR  | 14127          | エラー |
| KAVF14128-E | LOG_DAEMON | LOG_ERR  | 14128          | エラー |
| KAVF14129-E | LOG_DAEMON | LOG_ERR  | 14129          | エラー |
| KAVF14131-E | LOG_DAEMON | LOG_ERR  | 14131          | エラー |
| KAVF14133-E | LOG_DAEMON | LOG_ERR  | 14133          | エラー |
| KAVF14134-E | LOG_DAEMON | LOG_ERR  | 14134          | エラー |
| KAVF14136-E | LOG_DAEMON | LOG_ERR  | 14136          | エラー |
| KAVF14137-E | LOG_DAEMON | LOG_ERR  | 14137          | エラー |
| KAVF14140-E | LOG_DAEMON | LOG_ERR  | 14140          | エラー |
| KAVF14141-E | LOG_DAEMON | LOG_ERR  | 14141          | エラー |

表 11-4 syslog と Windows イベントログ出力メッセージ情報一覧

11. メッセージ

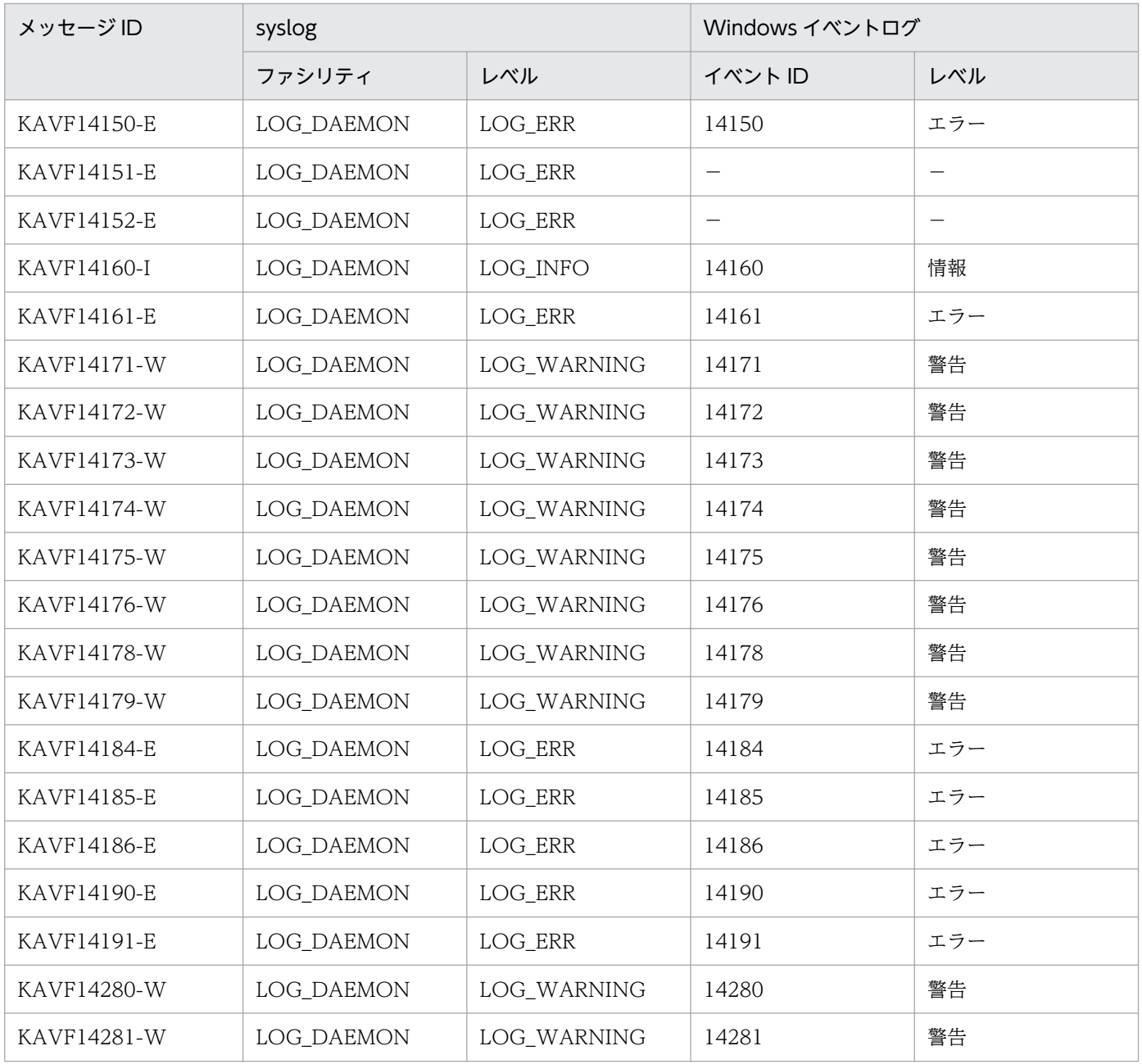

# 11.4 メッセージ一覧

PFM - Agent for Enterprise Applications が出力するメッセージと対処方法について説明します。PFM - Agent for Enterprise Applications のメッセージ一覧を次に示します。

## KAVF14000-I

Agent Collector has started. (host=ホスト名, service=サービス ID)

Agent Collector が起動しました (host=ホスト名, service=サービス ID)

Agent Collector サービスの起動および初期化が完了しました。

### (S)

SAP システムのパフォーマンスデータの収集を開始します。

### KAVF14001-I

Agent Collector has stopped. (host=ホスト名, service=サービス ID) Agent Collector が停止しました (host=ホスト名, service=サービス ID)

jpcspm stop コマンドでの停止要求, Windows サービスの停止, またはシグナル割り込みによって, Agent Collector サービスが終了しました。

シグナル割り込み時には,このメッセージの前にシグナル受信イベントと補足したシグナル番号を表すメッ セージ KAVF14151-E が出力されます。

## (S)

Agent Collector サービスを停止します。

# KAVF14002-E

Agent Collector failed to start. ( $rc = R\hat{F}$ コード) Agent Collector の起動に失敗しました (rc=保守コード)

Agent Collector サービスの起動および初期化に失敗したため、Agent Collector サービスの処理を続行 できません。

### $(S)$

Agent Collector サービスを停止します。

### $(O)$

syslog (Linux の場合), Windows イベントログ (Windows の場合), または共通メッセージログに 出力されている直前のメッセージを確認し,そのメッセージの対処方法に従ってください。

# KAVF14100-I

Connected to the SAP system. (sid=SAP システム ID) SAP システムに接続しました (sid=SAP システム ID)

SAP システムとの RFC 接続が確立されました。

Agent Collector サービスの初期化処理を続行します。

# KAVF14103-I

Reconnected to the SAP system. (sid=SAP システム ID) SAP システムに再接続しました (sid=SAP システム ID)

SAP システムとの RFC 接続が再確立されました。このメッセージは、Agent Collector サービスが起動 してから少なくとも 1 度は接続が確立されたあと. 何らかの理由で切断され, SAP システムに再接続する 場合に出力されます。

### (S)

Agent Collector サービスの初期化処理を続行します。

### KAVF14105-I

The connection to the SAP system was closed. (sid=SAP システム ID) SAP システムとの接続を閉じました (sid=SAP システム ID)

SAP システムとの RFC 接続が停止しました。

このメッセージは,停止要求に基づいた処理をする場合,または稼働中の一時的なエラーに対して RFC ハ ンドルを解放する場合に出力されます。

### (S)

停止要求に基づいた処理をする場合は、Agent Collector サービスを終了します。 稼働中の一時的なエラーに対して RFC ハンドルを解放する場合は,次回の接続まで待機します。

### KAVF14121-E

An error occurred in the RFC API. (エラーが発生した API 名) RFC API でエラーが発生しました(エラーが発生した API 名)

RFC 関数の呼び出しでエラーが発生しました。SAP システムとの接続時に発生した RFC API エラーにつ いては,このメッセージの代わりにメッセージ KAVF14127-E またはメッセージ KAVF14128-E が出力 されます。共通メッセージログ内には、続いて詳細なエラー情報を示すメッセージ KAVF14122-E が出力 されます。エラーの要因として,次のことが考えられます。

11. メッセージ

 $(S)$ 

- SAP システムが稼働していない
- SAP システムが高負荷であるため RFC 要求を受け付けられない
- ネットワークの設定に問題がある

### (S)

- 起動処理中にこのエラーが発生した場合 Agent Collector サービスを停止します。
- 起動完了後(運用中)にこのエラーが発生した場合 監視を続行します。開いている RFC ハンドルは閉じられ, 次回の収集タイミングで接続が再確立さ れます。なお,このタイミングで取得されるはずだったパフォーマンスデータの更新は,延期され ます。

```
(O)
```
• 起動処理中にこのエラーが発生した場合

Agent Collector サービス起動情報ファイル (jpcagt.ini)内に設定されている接続パラメーター, SAP システムの稼働状態,ネットワークの状態などを見直し,問題を取り除いてから再起動してく ださい。

• 起動完了後(運用中)にこのエラーが発生した場合

SAP システムがダウンしているなどの致命的な状態になっていることがあります。このエラーが発 生した時刻の前後に,共通メッセージログ内に出力されているメッセージ KAVF14122-E を確認し て問題を解決してください。

Agent Collector サービス起動情報ファイル (jpcagt.ini)内の接続パラメーターの誤りを訂正す る場合,起動中の PFM - Agent for Enterprise Applications をjpcspm stop コマンドで停止して から訂正してください。

SAP システムのメンテナンスなど,計画された停止によってこのエラーが発生した場合は,この メッセージを無視してかまいません。PFM - Agent for Enterprise Applications は, SAP システ ムが再起動された時点で接続を再確立し,監視を続行します。

# KAVF14122-E

RFC\_ERROR\_INFO: code=リターンコード, group=エラーグループ, key=エラーキー, message= エラーメッセージ, abapMsgClass=ABAP メッセージクラス, abapMsgType=ABAP メッセージタ イプ, abapMsgNumber=ABAP メッセージ番号, abapMsgV1=ABAP メッセージ詳細フィールド 1, abapMsgV2=ABAP メッセージ詳細フィールド 2, abapMsgV3=ABAP メッセージ詳細フィールド 3, abapMsgV4=ABAP メッセージ詳細フィールド 4

このメッセージは,KAVF14121-E,KAVF14127-E,または KAVF14128-E に続けて RFC API のエ ラーの詳細を示すメッセージです。メッセージに出力される値の意味を次に示します。

- code:RFC リターンコードの整数
- group:key を識別する整数
- key:エラーを識別する最大 127 バイトのコード
- message:エラー内容を説明する最大 511 バイトのテキスト(改行コードを含むことがある)
- abapMsgClass:ABAP メッセージクラスで最大 20 バイト
- abapMsgType:ABAP メッセージタイプで最大 1 バイト
- abapMsgNumber:ABAP メッセージ番号で最大 3 バイト
- abapMsgV1:ABAP メッセージの詳細フィールドで最大 50 バイトのテキスト
- abapMsgV2:ABAP メッセージの詳細フィールドで最大 50 バイトのテキスト
- abapMsgV3:ABAP メッセージの詳細フィールドで最大 50 バイトのテキスト
- abapMsgV4:ABAP メッセージの詳細フィールドで最大 50 バイトのテキスト

RFC APIのエラー詳細のバイト数は「¥0」を含まないサイズです。

これらの値は、RFC API のエラー情報を格納する RFC\_ERROR\_INFO 構造体中のメンバー値をそのまま 設定しています。RFC の詳細については、SAP システムのマニュアルを参照してください。

### $(S)$

このメッセージの前に,メッセージ KAVF14121-E,KAVF14127-E,または KAVF14128-E のどれ かが出力されています。これらのメッセージに記載されているシステムの処置を参照してください。

### (O)

このメッセージの前に出力されているメッセージ KAVF14121-E,KAVF14127-E,または KAVF14128-E を確認して,要因を取り除いてください。

## KAVF14125-E

An error occurred in the function module of the SAP system. (エラーが発生した汎用モジュール 名)

SAP システムの汎用モジュールでエラーが発生しました(エラーが発生した汎用モジュール名)

SAP システム上の汎用モジュールから予期しないエラーコードが返されました。共通メッセージログ内に は,続いて詳細なエラー情報を示すメッセージ KAVF14126-E が出力されます。エラーの要因は, 呼び出 した汎用モジュールごとに定義されます。エラーの要因については,メッセージ KAVF14126-E を参照し てください。

# $(S)$

- 起動処理中にこのエラーが発生した場合 Agent Collector サービスを停止します。
- 起動完了後(運用中)にこのエラーが発生した場合 監視を続行します。なお,このタイミングで取得されるはずだったパフォーマンスデータの更新は, 延期されます。

(O)

- 起動処理中にこのエラーが発生した場合 SAP システムのバージョンを確認してください。BAPI\_XMI\_LOGON が権限チェックによってエ ラーとなることがあります。この場合は,接続に使用するユーザーに権限オブジェクト SXMI\_PROD を付与してください。
- 起動完了後(運用中)にこのエラーが発生した場合 このエラーが発生した時刻の前後に,共通メッセージログ内に出力されているメッセージ KAVF14126-E を確認して問題を解決してください。

# KAVF14126-E

BAPIRET2: TYPE=メッセージタイプ, ID=メッセージクラス, NUMBER=メッセージ番号, MESSAGE=メッセージテキスト BAPIRET2: TYPE=メッセージタイプ, ID=メッセージクラス, NUMBER=メッセージ番号, MESSAGE=メッセージテキスト

汎用モジュール (BAPI) のエラーの詳細を示すメッセージです。メッセージに出力される値の意味を次に 示します。

- TYPE:メッセージの重要度を表す 1 バイトの文字(S:正常,E:エラー,W:警告,I:情報,A: 強制終了)
- ID:メッセージを分類する最大 20 バイトのクラス
- NUMBER:エラーを識別する最大 3 バイトのエラーコード
- MESSAGE:エラー内容を説明する最大 220 バイトのテキスト

これらの値は、BAPI のエラーを格納する BAPIRET2 構造体中のメンバー値をそのまま設定しています。 BAPI の詳細については、SAP システムのマニュアルを参照してください。呼び出した BAPI の仕様につ いては,SAP システムのオブジェクトナビゲーター(SE80),BAPI ブラウザー(BAPI),または SAP シ ステムのマニュアルを参照してください。

### $(S)$

このメッセージの前に,メッセージ KAVF14125-E が出力されています。メッセージ KAVF14125-E のシステムの処置を参照してください。

(O)

このメッセージの前に出力されているメッセージ KAVF14125-E を確認して,要因を取り除いてくだ さい。

### KAVF14127-E

Cannot connect to the SAP system. (エラーが発生した関数名) SAP システムに接続できません(エラーが発生した関数名)

11. メッセージ

SAP システムとの接続処理で通信エラーが発生しました。SAP システムとの接続時に発生した RFC API エラーについては,メッセージ KAVF14121-E の代わりにこのメッセージまたはメッセージ KAVF14128- E が出力されます。共通メッセージログ内には、続いて詳細なエラー情報を示すメッセージ KAVF14122-E が出力されます。

エラーの要因として,次のことが考えられます。

- SAP システムが稼働していない
- SAP システムが高負荷であるため RFC 要求を受け付けられない
- ネットワークの設定に問題がある
- あて先情報が不正である(ホスト名,システム番号などに誤りがある)
- $(S)$
- 起動処理中にこのエラーが発生した場合 Agent Collector サービスを停止します。
- 起動完了後(運用中)にこのエラーが発生した場合 監視を続行します。開いている RFC ハンドルは閉じられ、次回のパフォーマンスデータ収集のタイ ミングで,接続が再確立されます。なお,このタイミングで取得されるはずだったパフォーマンス データの更新は,延期されます。

(O)

- 起動処理中にこのエラーが発生した場合 Agent Collector サービス起動情報ファイル (jpcagt.ini)内に設定されている接続パラメーター, SAP システムの稼働状態,ネットワークの状態などを見直し,問題を取り除いてから再起動してく ださい。
- 起動完了後(運用中)にこのエラーが発生した場合

SAP システムがダウンしているなどの致命的な状態になっていることがあります。このエラーが発 生した時刻の前後に,共通メッセージログ内に出力されているメッセージ KAVF14122-E を確認し て問題を解決してください。

Agent Collector サービス起動情報ファイル (jpcagt.ini)内の接続パラメーターの誤りを訂正す る場合, 起動中の PFM - Agent for Enterprise Applications をjpcspm stop コマンドで停止して から訂正してください。

SAP システムのメンテナンスなど,計画された停止によってこのエラーが発生した場合は,この メッセージを無視してかまいません。PFM - Agent for Enterprise Applications は、SAP システ ムが再起動された時点で接続を再確立し,監視を続行します。

# KAVF14128-E

Cannot log on to the SAP system. (エラーが発生した関数名) SAP システムにログオンできません(エラーが発生した関数名)

SAP システムとの接続処理でログオンエラーが発生しました。SAP システムとの接続時に発生した RFC API エラーについては,メッセージ KAVF14121-E の代わりにこのメッセージまたはメッセージ KAVF14127-E が出力されます。共通メッセージログ内には,続いて詳細なエラー情報を示すメッセージ KAVF14122-E が出力されます。

エラーの要因として,次のことが考えられます。

- ログオン情報が不正である(クライアント, ユーザー, パスワードなどに誤りがある)
- ユーザーのパスワードが変更された
- ユーザーに適切な権限が付与されていない 権限とは,汎用モジュールに RFC 接続するための権限(S\_RFC)のことです。
- SAP NetWeaver 7.0 以降をベースとした SAP システムで小文字を含む拡張パスワードを定義してい るが,インスタンス情報の EXTPWD 項目に"N"(拡張パスワードを使用しない)を指定している

(S)

- 起動処理中にこのエラーが発生した場合 Agent Collector サービスを停止します。
- 起動完了後(運用中)にこのエラーが発生した場合 監視を続行します。開いている RFC ハンドルは閉じられ,次回のパフォーマンスデータ収集のタイ ミングで,接続が再確立されます。なお,このタイミングで取得されるはずだったパフォーマンス データの更新は,延期されます。

(O)

• 起動処理中にこのエラーが発生した場合 Agent Collector サービス起動情報ファイル(jpcagt.ini)内に設定されている接続パラメーター, SAP システム上のユーザー定義などを見直し,問題を取り除いてから再起動してください。

• 起動完了後(運用中)にこのエラーが発生した場合

ユーザーが削除された,パスワードが変更された,などの原因が考えられます。このエラーが発生 した時刻の前後に,共通メッセージログ内に出力されているメッセージ KAVF14122-E を確認して 問題を解決してください。

Agent Collector サービス起動情報ファイル(jpcagt.ini)内の接続パラメーターの誤りを訂正す る場合,起動中の PFM - Agent for Enterprise Applications をjpcspm stop コマンドで停止して から訂正してください。

## KAVF14129-E

SAP instance=SAP インスタンス名 SAP instance=SAP インスタンス名

このメッセージは, KAVF14121-E または KAVF14127-E のメッセージ出力時に, 通信障害の発生した SAP インスタンス名を示すメッセージです。

11. メッセージ

 $(S)$ 

このメッセージの前に,KAVF14121-E または KAVF14127-E のメッセージが出力されています。そ れらのメッセージに記載されているシステムの処置を参照してください。

(O)

このメッセージの前に出力されている KAVF14121-E または KAVF14127-E のメッセージを確認し て,要因を取り除いてください。

# KAVF14131-E

The system resources are insufficient.

システムリソースが不足しています

システムのメモリーやハンドルなどのリソースが不足しています。Performance Management が必要と するリソースに対してシステムのリソースが不足しているか,またはほかのアプリケーションのリソース リークによってシステムが不安定になっています。

 $(S)$ 

- 起動処理中にこのエラーが発生した場合 Agent Collector サービスを停止します。
- 起動完了後(運用中)にこのエラーが発生した場合 できるかぎり Agent Collector サービスは監視を続行しようとします。一連の操作または要求はリ ジェクトされ,このタイミングで取得されるはずだったパフォーマンスデータの更新は,延期され ます。

(O)

できるかぎり早く問題を特定し,システムの状態を回復してください。必要なリソースを再見積もりす るとともに,メモリーの拡張,カーネルパラメーターの見直しなどをして,システムリソースを確保し てください。

# KAVF14133-E

An error occurred in an internal function. (func=関数名, rc=保守コード) 内部関数(関数名)でエラーが発生しました(func=関数名、rc=保守コード)

内部制御の関数インターフェースで関数エラーが発生しました。

 $(S)$ 

起動処理中にこのエラーが発生すると Agent Collector サービスは異常終了します。起動完了後(運 用中)にエラーが発生した場合は、Agent サービスは監視を続けます。ただし、一連の操作または要求 のリジェクトによってこのタイミングで取得されるはずだったパフォーマンスデータの更新は延期され ます。

 $($  $\bigcap$ 

頻繁に問題が発生してエラーが回復しない場合は,保守資料を採取したあと,システム管理者に連絡し てください。保守資料の採取方法については,マニュアル「JP1/Performance Management 運用ガ イド」の,トラブルへの対処方法について説明している章を参照してください。

# KAVF14134-E

A file or directory cannot be accessed.  $(\sqrt{3}\lambda)$ 

ファイルまたはディレクトリにアクセスできません (パス)

ファイルの作成、削除、読み込み、書き込みなどの一般アクセスをする際に、エラー(ディスク容量不足 以外のエラー)が発生しました。このエラーが発生する要因として,次のことが考えられます。

- ファイルが存在しない
- アクセス権限がない
- ファイルシステムがアンマウントされている
- ファイルのパスがディレクトリのパスになっている(環境不正)
- $(S)$
- 起動処理中にこのエラーが発生した場合 Agent Collector サービスを停止します。
- 起動完了後(運用中)にこのエラーが発生した場合 できるかぎり Agent Collector サービスは監視を続行しようとします。一連の操作または要求はリ ジェクトされ,このタイミングで取得されるはずだったパフォーマンスデータの更新は,延期され ます。

(O)

メッセージに出力されたパスが示すファイルの状態を確認して,問題を取り除いてください。

# KAVF14136-E

The content of the Agent Collector service startup initialization file is invalid. (section= $\pm \sigma$ ション名, subsection=サブセクション名, label=ラベル名)

Agent Collector サービス起動情報ファイルの内容が不正です (section=セクション名, subsection= サブセクション名, label=ラベル名)

Agent Collector サービス起動情報ファイル(jpcagt.ini)の指定内容に誤りがあります。

(S)

起動処理を中断して Agent Collector サービスを停止します。

 $($  $\bigcap$ 

メッセージに出力されたセクション名,サブセクション名,およびラベル名を参照して, Agent Collector サービス起動情報ファイル(jpcagt.ini)の不正な指定値を訂正してから Agent Collector サービス を再起動してください。

## KAVF14137-E

A prerequisite module was not found. 前提とするモジュールがありません

前提とするモジュールがシステムにありません。

 $(S)$ 

Agent Collector サービスを終了します。

(O)

次の対処を実施したあと,コマンドを再実行してください。それでも問題が解決しない場合は,保守資 料を採取したあと,システム管理者に連絡してください。

• 前提 OS パッケージが適用されているか確認してください。 必要な OS の前提パッケージについては,リリースノートを参照してください。

# KAVF14140-E

An attempt to convert the character code failed. (source character code=変換前の文字コード, destination character code=変換後の文字コード)

文字コードの変換に失敗しました(変換元の文字コード=変換前の文字コード, 変換後の文字コード= 変換後の文字コード)

文字コードの変換に失敗しました。

 $(S)$ 

起動処理中にこのエラーが発生すると Agent サービスは異常終了します。 起動完了後(運用中)に発生するエラーの場合は,収集処理を続けます(パフォーマンスデータの更新 は次回の収集要求まで延期されます)。

(O)

エージェント起動情報ファイル (jpcagt.ini) にシフト IIS (外字・機種依存文字・第三, 第四水準漢 字を除く)範囲外の文字が含まれていないか見直してください。

# KAVF14141-E

Preparation for character code conversion failed. 文字コード変換の準備に失敗しました

SAP システムとの通信処理で文字コード変換テーブルのオープンに失敗しました。

(S)

Agent Collector サービスを終了します。

(O)

カーネルパラメーターなどからシステムまたはプロセスでオープンできるファイルの数が不足していな いことを確認したあと、コマンドを再実行してください。

それでも解決しない場合は,保守資料を採取したあと,システム管理者に連絡してください。

## KAVF14150-E

The system environment is invalid.  $(rc = \sqrt{F\cdot T} - \vec{F})$ システム環境が不正です (rc=保守コード)

システム環境が不正です。インストールおよびセットアップが不完全であるか,またはシステムファイル やレジストリが不当に削除または変更された状態でこのエラーが発生します。メッセージカタログが利用 できない状況では,日本語環境でも英語でメッセージが出力されます。

 $(S)$ 

Agent Collector サービスを異常終了します。

(O)

必要なデータをバックアップしてシステムをアンインストールしたあと、再インストールしてくださ い。それでも解決しない場合,保守資料を採取したあと,システム管理者に連絡してください。保守資 料の採取方法については,マニュアル「JP1/Performance Management 運用ガイド」の,トラブル への対処方法について説明している章を参照してください。

### KAVF14151-E

The processing was interrupted by a signal. (signal=シグナル番号) シグナルによって処理が中断されました (signal=シグナル番号)

システムのシャットダウンなどによって,プロセスの終了シグナルを受け付けたため Agent Collector サービスを停止します。

 $(S)$ 

Agent Collector サービスを停止します。

## KAVF14152-W

Reception of a signal caused the service to stop. (signal=シグナル番号) シグナル受信によってサービスは停止処理を実行します (signal=シグナル番号)

Linux の場合,シグナル受信によって Agent Collector サービスは停止処理を実行します。

 $(S)$ 

Agent Collector サービスの処理を終了します。

### KAVF14160-I

The performance data will now be collected. (sid=SAP システム ID, server=SAP インスタンス名) パフォーマンスデータを収集します (sid=SAP システム ID, server=SAP インスタンス名)

Agent Collector サービスがパフォーマンスデータの収集を開始しました。この時点で収集についてのす べての初期化処理が終了しています。

 $(S)$ 

パフォーマンスデータを収集します。

### KAVF14161-E

The SAP instance does not exist. (sid=SAP システム ID, server=SAP インスタンス名) SAP インスタンスが存在しません (sid=SAP システム ID, server=SAP インスタンス名)

インスタンス環境の設定手順で,SID 項目または SERVER 項目に入力した値に誤りがあります。

(S)

- 起動処理中にこのエラーが発生した場合 Agent Collector サービスを停止します。
- 起動完了後(運用中)にこのエラーが発生した場合 監視を続行します。なお,このタイミングで取得されるはずだったパフォーマンスデータの更新は, 延期されます。

指定した SID 項目または SERVER 項目を見直してコマンドを再実行してください。SAP インスタン ス名は、トランザクションコード SM51 などで確認できます。SAP インスタンス名は、通常、「ホスト 名 SID システム番号」の形式です。

### KAVF14171-W

The performance data could not be updated. (レコード ID[フィールド名]) パフォーマンスデータを更新できませんでした(レコード ID[.フィールド名])

パフォーマンスデータの取得に失敗しました。このメッセージの前に,通信障害や汎用モジュール(BAPI) エラーなどの直接的な要因となるエラーを示すメッセージが出力されています。このメッセージに,影響 を受けるレコード ID とフィールド名が「.」で区切った形式で出力されます。レコード ID およびフィー ルド名は、PFM - Manager 名で出力されます。

<sup>(</sup>O)
収集を続行します。パフォーマンスデータの更新は,次回の収集要求まで延期されます。

(O)

エラーの要因を取り除いてください。

#### KAVF14172-W

The performance data cannot be collected now.

パフォーマンスデータを収集できない状態です

通信障害が発生しているため、パフォーマンスデータの収集処理が実行されていないことを示すメッセー ジです。SAP システムへの接続が復旧したことを示すメッセージ KAVF14103-I が出力されてから, 初期 化が完了したことを示すメッセージ KAVF14160-I が出力されるまで、このエージェントでは、パフォー マンスデータが収集できません。

 $(S)$ 

収集要求ごとに SAP システムへ再接続します。なお,2 回目以降の接続エラーは報告されません。SAP システムへの接続が復旧した場合,メッセージ KAVF14103-I を出力します。

(O)

このメッセージの前に出力されている通信障害メッセージ KAVF14121-E および KAVF14122-E を確 認して,要因を取り除いてください。

#### KAVF14173-W

The performance data cannot be reported. (レコード ID[フィールド名])

パフォーマンスデータは報告されません (レコード ID[.フィールド名])

接続先の SAP システムでは,このパフォーマンスデータはサポートされていません。パフォーマンスデー タに対応するデータソースが接続先の SAP システム内に見つかりません。

このメッセージに,サポートされていないパフォーマンスデータのレコード ID とフィールド名が「.」で 区切った形式で出力されます。レコード ID およびフィールド名は,PFM- Manager 名で出力されます。

(S)

このパフォーマンスデータを監視対象から外して,エージェントの初期化を続行します。

(O)

サポートしているパフォーマンスデータを確認してください。サポートしているパフォーマンスデータ については,[「9. レコード」](#page-252-0)を参照してください。

#### KAVF14174-W

During collection of data, the number of instances of a multi-instance record exceeded the maximum. (record=レコード ID, limit=上限値, instance=インスタンス数)

データの収集中に複数インスタンスレコードのインスタンス数が上限値を超えました (record=レコー ド ID, limit=上限値, instance=インスタンス数)

データの収集で取得した複数インスタンスレコードのインスタンス数が上限値を超えました。上限値を超 えたインスタンスは切り捨てられます。

#### $(S)$

処理を続行します。

#### (O)

監視対象のモニターの設定を見直してください。

#### KAVF14175-W

The specified monitor set name is invalid. (モニターセット名) 指定されたモニターセット名が不正です (モニターセット名)

Agent Collector サービスのプロパティの [Agent] - [PI\_UMP] フォルダの設定情報について、次の ことが考えられます。

- MONITOR SET プロパティが設定されていない。
- 設定されているモニターセット名が SAP システム上で定義されていない。
- 定義されているモニターセット名が無効。

#### $(S)$

User defined Monitor (Perf.) (PI\_UMP) レコードの収集を中断して、処理を続行します。

#### (O)

Agent Collector サービスのプロパティの[Agent] - [PI\_UMP]フォルダの MONITOR\_SET プ ロパティに設定されているモニターセット名が SAP システム上に存在しているか確認してください。 モニターセット名は,トランザクションコード RZ20 などで確認できます。モニターセット名は,「監 視セット」と表記されていることもあります。なお,設定値の大文字・小文字は区別されます。

## KAVF14176-W

The specified monitor name is invalid.  $(EZ - 2)$ 指定されたモニター名が不正です (モニター名)

Agent Collector サービスのプロパティの [Agent] - [PI\_UMP] フォルダの設定情報について、次の ことが考えられます。

- MONITOR SET プロパティが設定されていない。
- 設定されているモニター名が SAP システム上で定義されていない。
- 定義されているモニター名が無効。

User defined Monitor (Perf.) (PI\_UMP) レコードの収集を中断して、処理を続行します。

(O)

Agent Collector サービスのプロパティの[Agent] - [PI\_UMP]フォルダの MONITOR\_SET プ ロパティに設定されているモニター名が SAP システム上に存在しているか確認してください。 モニター名は,トランザクションコード RZ20 などで確認できます。モニター名は,「監視セット」と 表記されていることもあります。なお,設定値の大文字・小文字は区別されます。

## KAVF14177-W

The performance data could not be collected. (レコード ID, モニターセット名, モニター名, MTE 名)

パフォーマンスデータの取得に失敗しました (レコード ID, モニターセット名, モニター名, MTE 名)

MTE 名で示されたパフォーマンスデータの取得に失敗しました(BAPI エラー)。このメッセージの直前 に,通信障害や汎用モジュールエラーなどの直接的な要因となるエラーを示すメッセージが出力されてい ます。

### $(S)$

MTE 名で示されたパフォーマンスデータの収集を中断して処理を続行します。このタイミングで取得 されるはずだったパフォーマンスデータの更新は次回の収集タイミングまで延期されます。

#### (O)

このメッセージの直前に出力されているメッセージを確認して,要因を取り除いてください。

## KAVF14178-W

It failed to issue JP1 system event or Agent event extension.

JP1 システムイベントの発行または拡張エージェントイベントの発行に失敗しました

Agent Collector サービスで、JP1 システムイベントの発行または拡張エージェントイベントの発行に失 敗しました。なお,2 回目以降の発行失敗は報告されません。

#### $(S)$

Agent Collector サービスは処理を続行します。

#### (O)

PFM - Agent for Enterprise Applications と同一ホスト上で動作する JP1/Base が起動しているかど うか確認してください。また,マニュアル「JP1/Performance Management 運用ガイド」の,統合 管理製品 (IP1/IM) と連携した稼働監視について説明している章を参照して、設定を見直してくださ い。それでも解決しない場合,保守資料を採取したあと,システム管理者に連絡してください。保守資 料の採取方法については、マニュアル「IP1/Performance Management 運用ガイド」の、トラブル への対処方法について説明している章を参照してください。

## KAVF14179-W

It failed to issue JP1 system event or Agent event extension, because Memory is insufficient. メモリー不足のため JP1 システムイベントの発行または拡張エージェントイベントの発行に失敗しま した

システムのメモリーが不足していたため、Agent Collector サービスでの JP1 システムイベントの発行ま たは拡張エージェントイベントの発行に失敗しました。PFM が必要とするリソースに対してシステムが有 するリソースが不足しているか,またはほかのアプリケーションのリソースリークによってシステムが不 安定になっています。

 $(S)$ 

Agent Collector サービスは処理を続行します。

(O)

問題を特定し,システムの状態を回復させてください。必要なリソースを再見積もりするとともに,メ モリーの拡張などをしてシステムリソースを確保してください。

## KAVF14184-E

An attempt to load the RFC library failed. (file path=ファイルパス, reason=要因, func=API 名, error code=エラーコード)

RFC ライブラリのロードに失敗しました (file path=ファイルパス, reason=要因, func=API 名, error code=エラーコード)

RFC ライブラリのロード中にエラーが発生しました。

メッセージに出力される値の意味を次に示します。

file path:RFC ライブラリのファイルパス

reason:要因(次のどれか)

- no such file(s) (ファイルが存在しない)
- invalid library(ies)(不正なライブラリ)
- the CRT libraries are not installed (必要な CRT ライブラリがインストールされていない)
- system error(システムエラー)

func:エラーが発生した API 名

error code:エラー番号

API で発生したエラーではない場合は、func,error code には何も値が設定されません。

 $(S)$ 

Agent Collector サービスを終了します。

 $($  $\bigcap$ 

要因の出力メッセージを確認し,次の対処を実施したあと, Agent Collector サービスを起動してくだ さい。それでも問題が解決しない場合は,保守資料を採取したあと,システム管理者に連絡してくださ い。

- 要因の出力メッセージが"no such file(s)"の場合 ファイルパスが示すパスに RFC ライブラリが格納されているか確認してください。
- 要因の出力メッセージが"invalid library(ies)"の場合 ファイルパスが示すパスに正しい RFC ライブラリが格納されているか確認してください。
- 要因の出力メッセージが"the CRT libraries are not installed"の場合 Visutal C++再頒布パッケージのライブラリがインストールされていることを確認してください。
- 要因の出力メッセージが"system error"の場合 保守資料を採取したあと,システム管理者またはサポートサービスに連絡してください。 必要な RFC ライブラリのバージョンについては,リリースノートを参照してください。 RFC ライブラリの入手方法については,リリースノートを参照してください。 問題が解決しない場合は、jpcras コマンドで資料を採取してから、システム管理者またはサポートサー

ビスに連絡してください。

## KAVF14185-E

The RFC library version is invalid. (file path=ファイルパス, version=メジャーバージョン.マイ ナーバージョン.パッチレベル)

RFC ライブラリのバージョンが不適切です (file path=ファイルパス, version=メジャーバージョン. マイナーバージョン.パッチレベル)

RFC ライブラリのバージョンが, PFM - Agent for Enterprise Applications の動作に必要なバージョン ではありません。

#### (S)

Agent Collector サービスを終了します。

(O)

ファイルパスが示すパスに適切なバージョンの RFC ライブラリを格納してから再度 Agent Collector サービスを起動してください。

製品の動作に必要な RFC ライブラリのバージョンについては,リリースノートを参照してください。 RFC ライブラリの入手方法についてはリリースノートを参照してください。

## KAVF14186-E

A timeout occurred during interprocess communication. (timeout seconds=タイムアウト時間) プロセス間通信でタイムアウトが発生しました(timeout seconds=タイムアウト時間)

プロセス間通信でタイムアウトが発生しました。

このエラーが発生する要因として次のようなことが考えられます。

- 監視対象の SAP システムが高負荷であり、パフォーマンスデータの取得が遅延している
- 大量のパフォーマンスデータの取得が発生し,SAP システムまたは PFM Agent for Enterprise Applications の処理に時間が掛かっている
- 上記以外の理由で SAP システムからの応答がない

 $(S)$ 

このエラーが起動処理中に発生した場合, Agent Collector サービスは異常終了します。

このエラーが起動完了後(運用中)に発生した場合、エラー発生時に要求していたパフォーマンスデー タの取得をスキップします。

スキップされたパフォーマンスデータについては,このメッセージのあとに出力されている KAVF14171- W メッセージを確認してください。

(O)

システムの負荷状況やワークプロセスの使用状況,SAP システムの状態を確認してください。 頻繁に問題が発生してエラーが回復しない場合には,jpcras コマンドで保守資料を採取したあと,シ ステム管理者またはサポートサービスに連絡してください。

## KAVF14190-E

Interprocess communication failed (reason=理由コード) プロセス間通信に失敗しました (reason=理由コード)

jpcMcollect プロセスとのプロセス間通信に失敗しました。

reason:理由コード(次のどれか)

- initialization of interprocess communication failed (プロセス間通信の初期化に失敗した)
- shared memory does not exist (共有メモリーが存在しない)
- corruption of communication data was detected(通信データの破壊を検知)

 $(S)$ 

このエラーが起動処理中に発生した場合, Agent Collector サービスは異常終了します。

このエラーが起動完了後(運用中)に発生した場合、エラー発生時に要求していたパフォーマンスデー タの取得をスキップします。

スキップされたパフォーマンスデータについては,このメッセージのあとに出力されている KAVF14171- W メッセージを確認してください。

(O)

頻繁に問題が発生してエラーが回復しない場合には、jpcras コマンドで保守資料を採取したあと、シ ステム管理者またはサポートサービスに連絡してください。

## KAVF14191-E

An attempt to load the RFC library failed. (file path=ファイルパス, reason=要因, func=関数名) RFC ライブラリのロードに失敗しました (file path=ファイルパス, reason=要因, func=関数名)

RFC ライブラリのロード中にエラーが発生しました。

メッセージに出力される値の意味を次に示します。

- file path:RFC ライブラリの絶対パス
- reason:OS の API から返却されたエラーメッセージ
- func:エラーが発生した OS の API 名
- $(S)$

Agent Collector サービスを終了します。

(O)

次の対処を実施したあと,Agent Collector サービスを再起動してください。

それでも問題が解決しない場合は,保守資料を採取したあと,システム管理者に連絡してください。

- ファイルパスが示すパスに RFC ライブラリが格納されているか確認してください
- ファイルパスが示すパスに格納されている RFC ライブラリが正しいライブラリか(動作環境の OS /アーキテクチャに対応したライブラリか)確認してください
- ファイルパスが示すパスに格納されている RFC ライブラリの権限(-r-xr-xr-x)が正しいかを確認 してください

必要な RFC ライブラリのバージョンについては,リリースノートを参照してください。 RFC ライブラリの入手方法についてはリリースノートを参照してください。

## KAVF14200-I

Usage:

jr3slget [-h application-server-host -s system-number]

[-c client -u user {-p password | -p2 extended password}

[-l language] [-codepage codepage]]

[-server sap-instance-name]

[-lasttime timestamp-file]

[{-x The-name-of-the-storage-file-in-WRAP1-format |

-xw The-prefix-for-the-storage-files-in-WRAP2-format |

-x2}]

[-cnf environment-parameters-file]

 $[-help]$  $[-v]$ 

使用方法

jr3slget [-h アプリケーションサーバホスト -s システム番号] [-c クライアント -u ユーザー {-p パスワード | -p2 拡張パスワード} [-l 言語] [-codepage コードページ]] [-server SAP インスタンス名] [-lasttime タイムスタンプファイル] [{-x WRAP1 形式の格納ファイル名 | -xw WRAP2 形式複数面出力の格納ファイル名 | -x2}] [-cnf 環境パラメーター設定ファイル]  $[-help]$  $[-v]$ 

-help オプションが指定されたため、jr3slget コマンドの使用方法を表示します。

 $(S)$ 

コマンドを正常終了します。

## KAVF14201-I

# Usage: jr3alget [-h application-server-host -s system-number] [-c client -u user {-p password | -p2 extended password} [-l language] [-codepage codepage]] [-c client -u user -p password [-l language] [-codepage codepage]] [-ms monitor-set-name -mn monitor-name] [-lasttime timestamp-file] [{-x The-name-of-the-storage-file-in-WRAP1-format | -xw The-prefix-for-the-storage-files-in-WRAP2-format | -x2}] [-cnf environment-parameters-file]  $[-help]$   $[-v]$ 使用方法: ir3alget [-h アプリケーションサーバホスト -s システム番号] [-c クライアント -u ユーザー {-p パスワード | -p2 拡張パスワード} [-l 言語] [-codepage コードページ]] [-ms モニターセット名 -mn モニター名] [-lasttime タイムスタンプファイル] [{-x WRAP1 形式の格納ファイル名 |

-xw WRAP2 形式複数面出力の格納ファイル名 | -x2}] [-cnf 環境パラメーター設定ファイル]

[-help] [-v]

-help オプションが指定されたため, jr3alget コマンドの使用方法を表示します。

(S)

コマンドを正常終了します。

## KAVF14210-I

The command ended normally. コマンドが正常終了しました

コマンドが正常終了したことを示すメッセージです。このメッセージは,コマンドに-v オプションが指定 されたときにだけ出力されます。

#### $(S)$

終了コード 0 でコマンドを終了します。

## KAVF14211-E

The command ended abnormally. (exit=終了コード) コマンドが異常終了しました (exit=終了コード)

コマンドが異常終了したことを示すメッセージです。

#### $(S)$

終了コードでコマンドを終了します。

#### (O)

このメッセージの前に出力されている要因メッセージを参照してください。

## KAVF14212-I

Connected to the SAP system. SAP システムに接続しました

SAP システムとの RFC 接続が確立されました。このメッセージは,コマンドに-v オプションが指定され たときにだけ出力されます。

#### (S)

このメッセージを出力したあとに、接続に使用したパラメーター情報を示す KAVF14213-I と KAVF14215-I を出力します。その後,処理を続行します。

## KAVF14213-I

SAP system data: ashost=アプリケーションサーバホスト, sysnr=システム番号 SAP システムデータ: ashost=アプリケーションサーバホスト, sysnr=システム番号

このメッセージは,RFC 接続確立時に KAVF14212-I に続けて,RFC 接続情報(あて先)として使用し たパラメーターを示しています。このメッセージは,コマンドに-v オプションが指定されたときにだけ出 力されます。

 $(S)$ 

メッセージ KAVF14212-I が出力されたあとに,接続に使用したパラメーター情報を示します。

## KAVF14215-I

SAP user data: client=クライアント, user=ユーザー, lang=言語, codepage=コードページ SAP ユーザーデータ: client=クライアント, user=ユーザー, lang=言語, codepage=コードページ

このメッセージは, RFC 接続確立時に, KAVF14212-I に続けて RFC 接続情報 (ログオン情報) として 使用したパラメーターを示しています。このメッセージは,コマンドに-v オプションが指定されたときに だけ出力されます。言語とコードページの指定を省略した場合,lang=,codepage=には値が設定されませ ん。また,パスワードは表示されません。

#### (S)

メッセージ KAVF14212-I が出力されたあとに,接続に使用したパラメーター情報を示します。

#### KAVF14216-I

Logged on to the external interface. (interface=インターフェース名, version=バージョン) 外部インターフェースにログオンしました (interface=インターフェース名, version=バージョン)

SAP システムの外部インターフェースに対するログオンが成功しました。インターフェース名およびバー ジョンは,ログオン先のインターフェース名とバージョンです。このメッセージは,コマンドに-v オプ ションが指定されたときにだけ出力されます。

#### $(S)$

処理を続行します。

#### KAVF14220-E

An error occurred in the RFC API. (エラーが発生した RFC API 名) RFC API でエラーが発生しました(エラーが発生した RFC API 名)

RFC API の呼び出しでエラーが発生しました。

このメッセージに続けて,詳細なエラー情報を示すメッセージ KAVF14221-E を出力します。また, 分類できるエラーについてさらに補足メッセージを出力することがあります。その後,コマンドの実行 を中止します。

(O)

継続メッセージを参照して,問題を取り除いてからコマンドを再実行してください。

## KAVF14221-E

RFC\_ERROR\_INFO: code=リターンコード, group=エラーグループ, key=エラーキー, message= エラーメッセージ, abapMsgClass=ABAP メッセージクラス, abapMsgType=ABAP メッセージタ イプ, abapMsgNumber=ABAP メッセージ番号, abapMsgV1=ABAP メッセージ詳細フィールド 1, abapMsgV2=ABAP メッセージ詳細フィールド 2, abapMsgV3=ABAP メッセージ詳細フィールド 3, abapMsgV4=ABAP メッセージ詳細フィールド 4

RFC API のエラー詳細を示します。メッセージ KAVF14220-E に続けて出力されるメッセージです。メッ セージに出力される値の意味を次に示します。

- code:RFC リターンコードの整数
- group:key を識別する整数
- key:エラーを識別する最大 127 バイトのコード
- message:エラー内容を説明する最大 511 バイトのテキスト(改行コードを含むことがある)
- abapMsgClass:ABAP メッセージクラスで最大 20 バイト
- abapMsgType:ABAP メッセージタイプで最大 1 バイト
- abapMsgNumber:ABAP メッセージ番号で最大 3 バイト
- abapMsgV1:ABAP メッセージの詳細フィールドで最大 50 バイトのテキスト
- abapMsgV2:ABAP メッセージの詳細フィールドで最大 50 バイトのテキスト
- abapMsgV3:ABAP メッセージの詳細フィールドで最大 50 バイトのテキスト
- abapMsgV4:ABAP メッセージの詳細フィールドで最大 50 バイトのテキスト

RFC API のエラー詳細のバイト数は「¥0」を含まないサイズです。

これらの値は、RFC API のエラー情報を格納する RFC\_ERROR\_INFO 構造体中のメンバー値をそのまま 設定しています。RFC の詳細については、SAP システムのマニュアルを参照してください。

#### (S)

コマンドの実行を中止します。

#### (O)

問題を取り除いてからコマンドを再実行してください。

## KAVF14222-E

An error occurred in the function module of the SAP system. (汎用モジュール名) SAP システムの汎用モジュールでエラーが発生しました(汎用モジュール名)

SAP システムの汎用モジュール (BAPI) からエラーが返されました。

 $(S)$ 

このメッセージに続けて,詳細なエラー情報を示すメッセージ KAVF14223-E または KAVF14224-E を出力します。また,分類できるエラーについてさらに補足メッセージを出力することがあります。そ の後,コマンドの実行を中止します。

#### (O)

継続メッセージを参照して,問題を取り除いてからコマンドを再実行してください。

#### KAVF14223-E

BAPIRET2: type=メッセージタイプ, id=メッセージクラス, number=メッセージ番号, message= メッセージテキスト

BAPIRET2: type=メッセージタイプ, id=メッセージクラス, number=メッセージ番号, message= メッセージテキスト

汎用モジュール (BAPI)のエラーを検出したときに、メッセージ KAVF14222-E に続けてこのメッセー ジを表示します。メッセージに出力される値の意味を次に示します。

- type:メッセージの重要度を表す 1 バイトの文字(S:正常,E:エラー,W:警告,I:情報,A:強 制終了)
- id:メッセージを分類する最大 20 バイトのクラス
- number:エラーを識別する最大 3 バイトのエラーコード
- message:エラー内容を説明する最大 220 バイトのテキスト

これらの値は、BAPI のエラーを格納する BAPIRET2 構造体中のメンバー値をそのまま設定しています。 BAPI の詳細については、SAP システムのマニュアルを参照してください。呼び出した BAPI の仕様につ いては、SAP システムのオブジェクトナビゲーター (SE80), BAPI ブラウザー (BAPI), または SAP シ ステムのマニュアルを参照してください。

#### (S)

コマンドの実行を中止します。

## (O)

問題を取り除いてからコマンドを再実行してください。

#### KAVF14224-E

RFC EXCEPTION: エラー要因コード

#### RFC\_EXCEPTION: エラー要因コード

RFC 例外によって汎用モジュールのエラーを検出した場合,メッセージ KAVF14222-E に続けてこのメッ セージを表示します。

(S)

コマンドの実行を中止します。

(O)

問題を取り除いてからコマンドを再実行してください。

#### KAVF14225-E

Cannot connect to the SAP system.

SAP システムに接続できません

SAP システムとの RFC 接続を確立する際に通信エラーが発生しました。このメッセージの直前に,エラー が発生した関数名と詳細情報を示すメッセージ KAVF14220-E および KAVF14221-E が出力されていま す。このエラーが発生する要因として次のことが考えられます。

- RFC 接続情報が正しく設定されていない(ホスト名が解決できない,誤ったシステム番号が設定され ているなど)
- SAP システムが稼働していない
- SAP システムが高負荷であるため RFC 要求を受け付けられない
- ネットワークの設定に問題がある

(S)

このメッセージに続けて、接続に使用したパラメーター情報を示すメッセージ KAVF14227-E と KAVF14229-E を出力します。その後,コマンドの実行を中止します。

#### (O)

RFC 接続情報で指定するあて先について、SAP システムの稼働状態、ネットワークの状態などを見直 し,問題を取り除いてからコマンドを再実行してください。

#### KAVF14226-E

Cannot connect to the SAP system, because an attempt to log on failed. ログオンに失敗したため SAP システムに接続できません

SAP システムとの RFC 接続を確立する際にログオンエラーが発生しました。このメッセージの直前に, エラーが発生した関数名と詳細情報を示すメッセージ KAVF14220-E および KAVF14221-E が出力され ています。このエラーが発生する要因として次のことが考えられます。

• RFC 接続情報が正しく設定されていない(存在しないユーザーや誤ったパスワードを設定したなど)

- ユーザーがロックアウトされている
- ユーザーに S RFC 権限が適切に付与されていない
- SAP NetWeaver 7.0 以降をベースとした SAP システムで小文字を含む拡張パスワードを定義してい るが,拡張パスワードに対応していない接続情報(-p オプションや環境パラメーター設定ファイルの PASSWD ラベル)を指定している

このメッセージに続けて,接続に使用したパラメーター情報を示すメッセージ KAVF14227-E と KAVF14229-E を出力します。その後,コマンドの実行を中止します。

(O)

RFC 接続情報で指定するユーザーについて、未定義、パスワードの有効期限切れ、ロックアウト、権 限などを見直し,問題を取り除いてからコマンドを再実行してください。

## KAVF14227-E

SAP システムデータ: ashost=アプリケーションサーバホスト, sysnr=システム番号 SAP system data: ashost=アプリケーションサーバホスト, sysnr=システム番号

このメッセージは,RFC 接続エラー時に,メッセージ KAVF14225-E または KAVF14226-E に続けて, RFC 接続情報(あて先)として使用したパラメーターを示しています。

#### $(S)$

コマンドの実行を中止します。

(O)

問題を取り除いてからコマンドを再実行してください。

## KAVF14229-E

SAP user data: client=クライアント, user=ユーザー, lang=言語, codepage=コードページ SAP ユーザーデータ: client=クライアント, user=ユーザー, lang=言語, codepage=コードページ

このメッセージは,RFC 接続エラー時に,メッセージ KAVF14225-E または KAVF14226-E に続けて, RFC 接続情報(ログオン)として使用したパラメーターを示しています。言語とコードページの指定を省 略した場合, lang=, codepage= には値が設定されません。また、パスワードは表示されません。

 $(S)$ 

コマンドの実行を中止します。

(O)

問題を取り除いてからコマンドを再実行してください。

## KAVF14230-E

Cannot log on to the external interface. (interface=ログオン先のインターフェース名, version= バージョン)

外部インターフェースにログオンできません (interface=ログオン先のインターフェース名, version= バージョン)

SAP システムの外部インターフェースに対するログオンが拒否されました(BAPI エラー)。このメッセー ジの直前にエラーが発生した汎用モジュール名と詳細情報を示すメッセージ KAVF14222-E および KAVF14223-E が出力されています。このエラーが発生する要因として次のことが考えられます。

- 接続先の SAP システムがこのインターフェースをサポートしていない
- ユーザーに S XMI PROD 権限が適切に付与されていない
- (S)

コマンドの実行を中止します。

 $(O)$ 

接続先の SAP システムの SAP Basis (SAP WebAS)のリリースとパッチレベルが前提条件を満たし ていることを確認してください。汎用モジュール BAPI\_XMI\_LOGON が権限チェックでエラーとなっ ている場合は,RFC 接続に使用するユーザーに権限オブジェクト SXMI\_PROD を適切に付与してくだ さい。

## KAVF14231-E

The specified server name is invalid. (指定された SAP インスタンス名) 指定されたサーバ名は無効です(指定された SAP インスタンス名)

次のどちらかで指定した SAP インスタンス名が定義されていないか,または無効です(BAPI エラー)。

- jr3slget コマンドの-server オプション
- 環境パラメーター設定ファイル(TARGET セクションの SERVER ラベル)

このメッセージの直前に,エラーが発生した汎用モジュール名と詳細情報を示すメッセージ KAVF14222- E および KAVF14223-E が出力されています。

(S)

コマンドの実行を中止します。

 $(O)$ 

指定した SAP インスタンス名を見直してコマンドを再実行してください。SAP インスタンス名は、ト ランザクションコード SM51 などで確認できます。SAP インスタンス名は, 通常「ホスト名 システム ID\_システム番号」の形式です。なお,SAP インスタンスの大文字・小文字は区別されます。

## KAVF14232-E

The specified monitor set name is invalid. (指定されたモニターセット名) 指定されたモニターセット名は無効です(指定されたモニターセット名)

次のどちらかで指定したモニターセット名が定義されていないか,または無効です(BAPI エラー)。

- jr3alget コマンドの-ms オプション
- 環境パラメーター設定ファイル(TARGET セクションの MONITOR\_SET ラベル)

このメッセージの直前に,エラーが発生した汎用モジュール名と詳細情報を示すメッセージ KAVF14222- E および KAVF14223-E が出力されています。

#### (S)

コマンドの実行を中止します。

(O)

指定したモニターセット名を見直してコマンドを再実行してください。モニターセット名は,トランザ クションコード RZ20 などで確認できます。モニターセット名は,「監視セット」と表記されているこ ともあります。なお,モニターセット名の大文字・小文字は区別されます。

## KAVF14233-E

The specified monitor name is invalid. (指定されたモニター名) 指定されたモニター名は無効です(指定されたモニター名)

次のどちらかで指定したモニター名が定義されていないか,または無効です(BAPI エラー)。

- jr3alget コマンドの-mn オプション
- 環境パラメーター設定ファイル(TARGET セクションの MONITOR ラベル)

このメッセージの直前に,エラーが発生した汎用モジュール名と詳細情報を示すメッセージ KAVF14222- E および KAVF14223-E が出力されています。

(S)

コマンドの実行を中止します。

(O)

指定したモニター名を見直してコマンドを再実行してください。モニターセット名とモニター名は、ト ランザクションコード RZ20 などで確認できます。モニターセット名は,「監視セット」と表記されて いることもあります。なお,モニター名の大文字・小文字は区別されます。

## KAVF14240-E

The command execution will be terminated because the system resources are insufficient.

システムリソースが不足したため処理を打ち切ります

メモリーが不足しているため,処理を続行できません。

 $(S)$ 

コマンドの実行を中止します。

(O)

不要なアプリケーションを終了するか,メモリーを拡張したあと再度コマンドを実行してください。

#### KAVF14241-E

A file or directory cannot be opened. (エラーが発生したファイル名またはディレクトリ名) ファイルまたはディレクトリをオープンできません(エラーが発生したファイル名またはディレクト リ名)

ファイルまたはディレクトリのオープンまたは作成時にエラーが発生しました。エラーが発生したファイ ル名またはディレクトリ名が相対パスで示されている場合,コマンドの作業ディレクトリからの相対パス を示します。ただし,環境パラメーター設定ファイルで別の作業ディレクトリを指定した場合,カレント ディレクトリと異なることがあります。このエラーが発生する要因として次のことが考えられます。

- ファイルまたはディレクトリが存在しない(既存ファイルをオープンするとき)
- コマンド実行ユーザーにこのファイルまたはディレクトリをオープンする適切な権限がない
- ファイルまたはディレクトリを作成するためのシステムリソースが不足している
- (S)

コマンドの実行を中止します。

(O)

コマンド実行ユーザーの権限と、エラーが発生したファイル名またはディレクトリ名が示すパスの状態 を確認して,問題を取り除いてから再度コマンドを実行してください。

#### KAVF14242-E

The available free space is insufficient for extending the file or directory. (エラーが発生した ファイル名またはディレクトリ名)

ファイルまたはディレクトリを拡張するための空き領域がありません(エラーが発生したファイル名 またはディレクトリ名)

オープン済みのファイルまたはディレクトリの領域を拡張する際に,ディスク容量不足が発生しました。 エラーが発生したファイル名またはディレクトリ名が相対パスで示されている場合,コマンドの作業ディ レクトリからの相対パスを示します。ただし,環境パラメーター設定ファイルで別の作業ディレクトリを 指定した場合,カレントディレクトリと異なることがあります。なお,標準入出力に対するアクセスでエ ラーが発生した場合,エラーが発生したファイル名またはディレクトリ名には,空の文字列が出力されます。

コマンドの実行を中止します。

(O)

エラーが発生したファイル名またはディレクトリ名が示すファイルシステムの空き容量を増やすか、ま たはファイルの作成先を変更してから再度コマンドを実行してください。

## KAVF14243-E

An error occurred during the accessing of the file or directory. (エラーが発生したファイル名ま たはディレクトリ名)

ファイルまたはディレクトリをアクセス中にエラーが発生しました(エラーが発生したファイル名ま たはディレクトリ名)

ファイルまたはディレクトリに対する一般アクセスで I/O エラーが発生しました。エラーが発生したファ イル名またはディレクトリ名が相対パスで示されている場合,コマンドの作業ディレクトリからの相対パ スを示します。ただし,環境パラメーター設定ファイルで別の作業ディレクトリを指定した場合,カレン トディレクトリと異なることがあります。なお,標準入出力に対するアクセスでエラーが発生した場合, エラーが発生したファイル名またはディレクトリ名には空の文字列が出力されます。

#### (S)

コマンドの実行を中止します。

(O)

エラーが発生したファイル名またはディレクトリ名が示すパスの状態を確認して、問題を取り除いてか ら再度コマンドを実行してください。

## KAVF14244-E

Initialization of the command failed. Initialization of the command failed.

コマンドの初期化が失敗しました。

## (S)

コマンドの実行を中止します。

#### (O)

保守資料を採取したあと,システム管理者,またはサポートサービスに連絡してください。

## KAVF14245-E

Installation of the product has not finished correctly.

Installation of the product has not finished correctly.

製品のインストールが正しく完了していません。

コマンドの実行を中止します。

(O)

製品を再インストールしてください。

## KAVF14250-W

A specified environment parameter is invalid. (section=セクション名, label=ラベル名) 環境パラメーターの指定に誤りがあります (section=セクション名, label=ラベル名)

メッセージのセクション名およびラベル名が示す、環境パラメーター設定ファイルの環境パラメーターの 値に誤りがあります。このエラーが発生する要因として次のことが考えられます。

- 値の長さが制限値を超えている
- 値に指定できない文字が含まれている
- 指定できる範囲外の数値が指定されている

 $(S)$ 

指定値を無効にして処理を続行します。この警告によってコマンドが異常終了することはありません。

(O)

環境パラメーター設定ファイルの指定値を見直してください。-cnf オプションで環境パラメーター設 定ファイルを指定しない場合,デフォルト環境パラメーター設定ファイル(カレントディレクトリ下の 「コマンド名.ini」)が参照されます。

## KAVF14251-E

A required option is missing. 省略できないオプションが指定されていません

指定しなければならないオプションまたは指定の組み合わせによって省略できないオプションが指定され ていません。例えば,RFC 接続情報について引数で-h オプションを指定するとき, -s オプションは省略 できません。

#### $(S)$

コマンドの実行を中止します。

(O)

コマンド文法を見直して再度実行してください。

## KAVF14253-E

The option value is invalid.  $( \n *j* )$ オプションの値の指定に誤りがあります (オプション)

オプションで示す値の指定に誤りがあります。このエラーが発生する要因として次のことが考えられます。

- 値が省略されている
- 値の長さが制限値を超えている
- 値に指定できない文字が含まれている
- 指定できる範囲外の数値が指定されている
- (S)

コマンドの実行を中止します。

(O)

コマンド文法を見直して再度実行してください。

#### KAVF14254-E

An option is invalid. (オプション) 無効なオプションです (オプション)

オプションで示す文字列は,オプションとして認識されません。

#### $(S)$

コマンドの実行を中止します。

(O)

コマンド文法を見直して再度実行してください。

## KAVF14255-E

Mutually-exclusive options are specified. 同時に指定できないオプションが指定されています

同時に指定できないオプションが指定されています。例えば,出力先を指定する-x オプションと-x2 オプ ションは同時に指定できません。

#### $(S)$

コマンドの実行を中止します。

#### (O)

コマンド文法を見直して再度実行してください。

## KAVF14256-E

An option is duplicated. (オプション) オプションが重複指定されています (オプション) オプションで示すオプションは,複数指定できません。

(S)

コマンドの実行を中止します。

(O)

コマンド文法を見直して再度実行してください。

## KAVF14257-E

Mutually exclusive keys or section names are specified as environment parameters. 環境パラメーターの指定に同時に指定できないキー・セクション名が指定されています

環境パラメーター設定ファイルで,同時に指定できないキー・セクション名が指定されています。このエ ラーが発生する要因として次のことが考えられます。

• パスワード指定の PASSWD セクションと PASSWD2 セクションは同時に指定できません。

 $(S)$ 

コマンドの実行を中止します。

(O)

環境パラメーター設定ファイルの指定値を見直してください。

## KAVF14260-E

The specified RFC connection parameter (destination) is incomplete. RFC 接続情報(宛先)の指定が不完全です

引数(-h および-s オプション)が省略されましたが、環境パラメーター設定ファイル内に環境パラメー ター「RFC 接続情報」が定義されていないか、誤りがあるため、処理を続行できません。引数を省略する 場合は,環境パラメーター設定ファイルの CONNECT セクション中に,次の項目を正しく定義してくだ さい。

- アプリケーションサーバホスト(ASHOST)
- システム番号(SYSNR)
- $(S)$

コマンドの実行を中止します。

(O)

環境パラメーター設定ファイルの指定値を見直して、コマンドを再実行してください。なお、-cnf オ プションで環境パラメーター設定ファイルを指定しない場合,デフォルト環境パラメーター設定ファイ ル(カレントディレクトリ下の「コマンド名.ini」)が参照されます。

## KAVF14261-E

The specified RFC connection parameter (logon) is incomplete. RFC 接続情報 (ログオン)の指定が不完全です

引数 (-c, -u, および-p オプション) が省略されましたが, 環境パラメーター設定ファイル内に環境パラ メーター「RFC 接続情報」が定義されていないか、誤りがあるため、処理を続行できません。引数を省略 する場合は,環境パラメーター設定ファイルの CONNECT セクション中に,次の項目を定義してください。

- クライアント(CLIENT)
- ユーザー(USER)
- パスワード (PASSWD)
- (S)

コマンドの実行を中止します。

#### (O)

環境パラメーター設定ファイルの指定値を見直して,コマンドを再実行してください。なお,-cnf オ プションで環境パラメーター設定ファイルを指定しない場合,はデフォルト環境パラメーター設定ファ イル(カレントディレクトリ下の「コマンド名.ini」)が参照されます。

## KAVF14262-E

The specified target is incomplete.

ターゲットの指定が不完全です

• jr3slget コマンドの場合

引数(-server)が省略されましたが, 環境パラメーター設定ファイル内に環境パラメーター「ターゲッ ト」が定義されていないか、誤りがあるため、処理を続行できません。引数を省略する場合は、環境パ ラメーター設定ファイルの TARGET セクション中に,次の項目を定義してください。 ・アプリケーションサーバ(SERVER)

• jr3alget コマンドの場合

引数(-ms および-mn)が省略されましたが、環境パラメーター設定ファイル内に環境パラメーター 「ターゲット」が定義されていないか、誤りがあるため、処理を続行できません。引数を省略する場合 は,環境パラメーター設定ファイルの TARGET セクション中に,次の項目を定義してください。

- · モニターセット名 (MONITOR SET)
- · モニター名 (MONITOR)
- $(S)$

コマンドの実行を中止します。

(O)

環境パラメーター設定ファイルの指定値を見直して,コマンドを再実行してください。なお,-cnf オ プションで環境パラメーター設定ファイルを指定しないときはデフォルト環境パラメーター設定ファイ ル(カレントディレクトリ下の「コマンド名.ini」)が参照されます。

#### KAVF14263-E

The specified output place is incomplete. 出力先の指定が不完全です

-x2 オプションが指定されましたが,環境パラメーター設定ファイルの EXTRACTFILE セクションの X2PATH ラベルに出力先のパスが定義されていないか,または指定に誤りがあるため処理を続行できませ ん。

(S)

コマンドの実行を中止します。

 $(O)$ 

環境パラメーター設定ファイルの指定値を見直して、コマンドを再度実行してください。なお、-cnf オプションで環境パラメーター設定ファイルを指定しないときは,デフォルト環境パラメーター設定 ファイル(カレントディレクトリ下の「コマンド名.ini」)が参照されます。

#### KAVF14270-E

The environment parameter settings file cannot be accessed. (エラーが発生した環境パラメー ター設定ファイルのパス名)

環境パラメーター設定ファイルにアクセスできません(エラーが発生した環境パラメーター設定ファ イルのパス名)

-cnf オプションで指定された環境パラメーター設定ファイルにアクセスできません。エラーが発生した環 境パラメーター設定ファイルのパス名が相対パスで示されている場合,カレントディレクトリからの相対 パスを示します。このエラーが発生する要因として次のことが考えられます。

- ファイルが存在しない
- コマンド実行ユーザーに対して読み込みのアクセス権限がない
- (S)

コマンドの実行を中止します。

(O)

コマンド実行ユーザーの権限と、エラーが発生した環境パラメーター設定ファイルのパス名が示すパス の状態を確認して,問題を取り除いてから再度コマンドを実行してください。

## KAVF14271-W

The trace file cannot be accessed. (エラーが発生したトレースファイルのパス名) トレースファイルにアクセスできません(エラーが発生したトレースファイルのパス名)

トレースファイルのオープンまたは書き込み処理で,1 回以上のエラーが発生しました。保守情報がまっ たく採取されないか、欠落している可能性があります。エラーが発生したトレースファイルのパス名が相 対パスで示されている場合,コマンドの作業ディレクトリからの相対パスを示します。ただし,環境パラ メーター設定ファイルで別の作業ディレクトリを指定した場合,カレントディレクトリと異なることがあ ります。このエラーが発生する要因として次のことが考えられます。

- ファイルが存在しない
- コマンド実行ユーザーに対して読み込みおよび書き込みのアクセス権限がない
- (S)

処理を続行します。この警告によってコマンドが異常終了することはありません。

(O)

コマンド実行ユーザーの権限と,エラーが発生したトレースファイルのパス名が示すパスの状態を確認 して,問題を取り除いてください。なお,トレースファイルの出力先は,環境パラメーター設定ファイ ルで変更できます。

## KAVF14272-E

The work directory cannot be changed. (作業ディレクトリ) 作業ディレクトリを変更できません(作業ディレクトリ)

環境パラメーター設定ファイルで指定されたパス(COMMAND セクションの WORKDIR ラベルに指定 されている値)に作業ディレクトリを変更できません。このエラーが発生する要因として次のことが考え られます。

- 無効なパスが指定されている
- 指定したディレクトリがディレクトリではない
- ディレクトリに実行(サーチ)権限がない
- $(S)$

コマンドの実行を中止します。

```
(O)
```
環境パラメーター設定ファイルで指定されたパス(COMMAND セクションの WORKDIR ラベルに 指定されている値)の指定を見直して,問題を取り除いてから再度コマンドを実行してください。

## KAVF14273-I

The time-stamp file was initialized. (タイムスタンプファイル名)

タイムスタンプファイルを初期化しました(タイムスタンプファイル名)

タイムスタンプファイルを新規作成し,管理情報を初期化しました。-lasttime オプションを指定したコ マンドの初回実行時(指定されたタイムスタンプファイルが存在しないとき)に出力されます。このメッ セージは,コマンドに-v オプションが指定されたときにだけ出力されます。

 $(S)$ 

コマンドを正常終了します。

(O)

差分情報は、次回以降のコマンド実行時に出力されます。同じタイムスタンプファイルを指定して、再 度コマンドを実行してください。

#### KAVF14274-E

The time-stamp file cannot be updated. (タイムスタンプファイル名) タイムスタンプファイルを更新できません(タイムスタンプファイル名)

タイムスタンプファイルを更新する際に予期しないエラーが発生しました。コマンドの処理結果を格納で きなかったため,次回のコマンド実行時に,レコードが重複して報告されるなど,差分レコードを正しく 報告できない可能性があります。

#### (S)

コマンドの実行を中止します。

(O)

タイムスタンプファイル名が示すパスの状態を確認して問題を取り除いてください。

#### KAVF14275-I

Number of processing records: 処理レコード数 処理レコード数: 処理レコード数

コマンドが報告したレコードの数を示します。このメッセージは,コマンドに-v オプションが指定された ときにだけ出力されます。

#### $(S)$

処理を続行します。

## KAVF14276-W

The specified output format column value is invalid. (指定値) 出力書式の列値の指定に誤りがあります(指定値)

環境パラメーター設定ファイルの FORMAT セクションの COLUMN ラベルに指定した値に誤りがあり ます。

該当する列の値の指定を無効にして処理を続行します(表示する列が少なくなります)。この警告によっ て,コマンドの実行は中止しません。

(O)

環境パラメーター設定ファイルの FORMAT セクションの COLUMN ラベルに,有効なフィールド ID を指定してください。フィールド ID については,「[10. コマンド](#page-318-0)」を参照してください。-cnf オプ ションで環境パラメーター設定ファイルを指定しないときは,デフォルト環境パラメーター設定ファイ ル(カレントディレクトリ下の「コマンド名.ini」)が参照されます。

## KAVF14277-I

The time-stamp file was updated. (タイムスタンプファイル名) タイムスタンプファイルを更新しました(タイムスタンプファイル名)

タイムスタンプファイルを更新しました。このメッセージは,コマンドに-v オプションが指定されたとき にだけ出力されます。

## $(S)$

コマンドを正常終了します。

## KAVF14278-E

The time-stamp file format is invalid. (エラーが発生したタイムスタンプファイル名) タイムスタンプファイルの形式が不正です(エラーが発生したタイムスタンプファイル名)

-lasttime オプションで指定したファイルは、タイムスタンプファイルではありません。エラーが発生し たタイムスタンプファイル名が相対パスで示されている場合,コマンドの作業ディレクトリからの相対パ スを示します。ただし,環境パラメーター設定ファイルで別の作業ディレクトリを指定した場合,カレン トディレクトリと異なることがあります。

 $(S)$ 

コマンドの実行を中止します。

## $(O)$

正しいタイムスタンプファイルを指定してコマンドを再実行してください。ファイルアクセスエラーな どでタイムスタンプファイルの管理情報が破壊された場合,タイムスタンプファイルを削除して再作成 してください。

## KAVF14280-W

System log information was output but it exceeded the size of data writable to a system log information storage file in one collection operation. (ashost=アプリケーションサーバホスト, sysnr=システム番号, server=SAP インスタンス名, validsize=有効データサイズ (バイト), datasize= 抽出出力したサイズ (バイト), path=システムログ情報格納ファイルパス)

1 回の収集でシステムログ情報格納ファイルの有効データサイズを超過してシステムログ情報を出力 しました (ashost=アプリケーションサーバホスト, sysnr=システム番号, server=SAP インスタンス 名, validsize=有効データサイズ(バイト), datasize=抽出出力したサイズ(バイト), path=システ ムログ情報格納ファイルパス)

1 回の収集でシステムログ情報格納ファイルの上限サイズ「有効データサイズ」を超えるシステムログ情 報が出力されました。

有効データサイズとは,ファイル監視製品のログファイルトラップで情報喪失や監視遅延が発生しないサ イズの上限値であり,ファイルサイズから製品で必要とするデータを差し引いた値です。

メッセージの「システムログ情報格納ファイルパス」は,コマンドの-x オプションに設定した値,-xw オ プションに設定した値,または-x2 オプションで指定した場合の環境パラメーター設定ファイルの ECTRACEFILE セクションの X2PATH ラベルで設定した値が出力されます。

抽出出力したサイズは,最大 2 ギガバイト-1 バイトまで表示します。

#### $(S)$

処理を続行します。

#### (O)

#### メッセージ発生時の対処

- SAP システム側で、本メッセージが出力された収集の対象時間帯およびそれ以降に発生したシステ ムログ情報を確認し,ファイル監視製品のログファイルトラップで通知されなかった情報を特定し てください。通知されなかった情報の中に対処すべき情報があれば,出力されたシステムログ情報 の内容に応じて対処してください。
- JP1/Base のログファイルトラップで WRAP1 形式を監視していた場合は,JP1/Base のログファ イルトラップを再起動してください。

#### 見直し時の対処

- メッセージに出力された「抽出出力したサイズ」と「有効データサイズ」の情報を基に,有効デー タサイズを超過した書き込みが発生しないように,システムログ情報格納ファイルのファイルサイ ズ (環境パラメーター設定ファイルの EXTRACTFILE セクションの SIZE ラベルの設定値)を「抽 出出力したサイズ」よりも大きくなるように見直してください。「抽出出力したサイズ」−「有効 データサイズ」のサイズが,書き込みに不足したサイズとなります。
- 格納ファイルを WRAP1 形式で出力している場合,複数面を指定できる WRAP2 形式で出力する ように見直してください。

## KAVF14281-W

CCMS alert information was output but it exceeded the size of data writable to a CCMS alert information storage file in one collection operation. (ashost=アプリケーションサーバホスト, sysnr=システム番号, monitorset=モニターセット名, monitor=モニター名, validsize=有効データサ

イズ (バイト). datasize=抽出出力したサイズ (バイト), path=CCMS アラート情報格納ファイル パス)

1 回の収集で CCMS アラート情報格納ファイルの有効データサイズを超過して CCMS アラート情報 を出力しました (ashost=アプリケーションサーバホスト, sysnr=システム番号, monitorset=モニター セット名, monitor=モニター名, validsize=有効データサイズ(バイト), datasize=抽出出力したサ イズ(バイト), path=CCMS アラート情報格納ファイルパス)

1 回の収集で CCMS アラート情報格納ファイルの上限サイズ「有効データサイズ」を超える CCMS アラー ト情報が出力されました。

有効データサイズとは,ファイル監視製品のログファイルトラップで情報喪失や監視遅延が発生しないサ イズの上限値であり,ファイルサイズから製品で必要とするデータを差し引いた値です。

メッセージの「CCMS アラート情報格納ファイルパス」は,コマンドの-x オプションに設定した値,-xw オプションに設定した値,または-x2 オプションで指定した場合の環境パラメーター設定ファイルの ECTRACEFILE セクションの X2PATH ラベルで設定した値が出力されます。

抽出出力したサイズは,最大 2 ギガバイト-1 バイトまで表示します。

(S)

処理を続行します。

(O)

メッセージ発生時の対処

- SAP システム側で、本メッセージが出力された収集の対象時間帯およびそれ以降に発生した CCMS アラート情報を確認し,ファイル監視製品のログファイルトラップで通知されなかった情報を特定 してください。通知されなかった情報の中に対処すべき情報があれば,格納された CCMS アラート 情報の内容に応じて対処してください。
- JP1/Base のログファイルトラップで WRAP1 形式を監視していた場合は,JP1/Base のログファ イルトラップを再起動してください。

見直し時の対処

- メッセージに出力された「抽出出力したサイズ」と「有効データサイズ」の情報を基に,有効デー タサイズを超過した書き込みが発生しないように,CCMS アラート情報格納ファイルのファイルサ イズ (環境パラメーター設定ファイルの EXTRACTFILE セクションの SIZE ラベルの設定値)を 「抽出出力したサイズ」よりも大きくなるように見直してください。「抽出出力したサイズ」−「有 効データサイズ」のサイズが,書き込みに不足したサイズとなります。
- 格納ファイルを WRAP1 形式で出力している場合,複数面を指定できる WRAP2 形式で出力する ように見直してください。

## KAVF14285-E

An attempt to convert the character code failed. (source character code=変換前の文字コード, destination character code=変換後の文字コード)

文字コードの変換に失敗しました(変換元の文字コード=変換前の文字コード, 変換後の文字コード= 変換後の文字コード)

文字コードの変換に失敗しました。

(S)

コマンドの実行を打ち切ります(異常終了)。

(O)

引数または環境パラメーター設定ファイルの指定値にシフト IIS (外字・機種依存文字・第三, 第四水 準漢字を除く)範囲外の文字が含まれていないか見直して,コマンドを再実行してください。 なお,-cnf オプションで環境パラメーター設定ファイルを指定しないときはデフォルト環境パラメー ター設定ファイル(カレントディレクトリ下の「コマンド名.ini」)が検索されます。

#### KAVF14286-E

An attempt to load the RFC library failed. (file path=ファイルパス, reason=要因, func=API 名, error code=エラーコード)

RFC ライブラリのロードに失敗しました (file path=ファイルパス, reason=要因, func=API 名, error code=エラーコード)

RFC ライブラリのロード中にエラーが発生しました。

メッセージに出力される値の意味を次に示します。

file path:RFC ライブラリのファイルパス

reason:要因(次のどれか)

- no such file(s) (ファイルが存在しない)
- invalid library(ies)(不正なライブラリ)
- the CRT libraries are not installed(必要な CRT ライブラリがインストールされていない)
- system error(システムエラー)

func:エラーが発生した API 名

error code:エラー番号

API で発生したエラーでない場合は、func, error code には何も値が設定されません。

 $(S)$ 

コマンドの実行を打ち切ります(異常終了)。

(O)

要因の出力メッセージを確認し,次の対処を実施したあと,コマンドを再実行してください。それでも 問題が解決しない場合は,保守資料を採取したあと,システム管理者に連絡してください。

- 要因の出力メッセージが"no such file(s)"の場合 ファイルパスが示すパスに RFC ライブラリが格納されているか確認してください。
- 要因の出力メッセージが"invalid library(ies)"の場合 ファイルパスが示すパスに正しい RFC ライブラリが格納されているか確認してください。
- 要因の出力メッセージが"the CRT libraries are not installed"の場合 Visutal C++再頒布パッケージのライブラリがインストールされていることを確認してください。
- 要因の出力メッセージが"system error"の場合 保守資料を採取したあと,システム管理者またはサポートサービスに連絡してください。 必要な RFC ライブラリのバージョンについては,リリースノートを参照してください。 RFC ライブラリの入手方法については,リリースノートを参照してください。 問題が解決しない場合は,jpcras コマンドで保守資料を採取したあと,システム管理者またはサポー トサービスに連絡してください。

## KAVF14287-E

The RFC library version is invalid. (file path=ファイルパス, version=メジャーバージョン.マイ ナーバージョン.パッチレベル)

RFC ライブラリのバージョンが不適切です (file path=ファイルパス, version=メジャーバージョン. マイナーバージョン.パッチレベル)

RFC ライブラリのバージョンが, PFM - Agent for Enterprise Applications の動作に必要なバージョン ではありません。

## $(S)$

コマンドの実行を打ち切ります(異常終了)。

## (O)

ファイルパスが示すパスに適切なバージョンの RFC ライブラリを格納してから再度コマンドを実行し てください。

製品の動作に必要な RFC ライブラリのバージョンについては,リリースノートを参照してください。 RFC ライブラリの入手方法については,リリースノートを参照してください。

## KAVF14288-E

An attempt to load the RFC library failed. (file path=ファイルパス, reason=要因, func=関数名) RFC ライブラリのロードに失敗しました (file path=ファイルパス, reason=要因,func=関数名)

RFC ライブラリのロード中にエラーが発生しました。

メッセージに出力される値の意味を次に示します。

• file path:RFC ライブラリのファイルパス

- reason:エラーが発生した API 名
- func:エラーが発生した OS の API 名

コマンドの実行を打ち切ります(異常終了)。

(O)

要因の出力メッセージを確認し,次の対処を実施したあと,コマンドを再実行してください。それでも 問題が解決しない場合は,保守資料を採取したあと,システム管理者に連絡してください。

- ファイルパスが示すパスに RFC ライブラリが格納されているか確認してください。
- ファイルパスが示すパスに RFC ライブラリが正しいライブラリか(動作環境の OS/アーキテクチャ に対応したライブラリか)確認してください。
- ファイルパスが示すパスに格納されている RFC ライブラリの権限 (-r-xr-xr-x) が正しいか確認し てください。

必要な RFC ライブラリのバージョンについては,リリースノートを参照してください。 RFC ライブラリの入手方法についてはリリースノートを参照してください。

## KAVF14289-E

A prerequisite module was not found.

前提とするモジュールがありません

前提とするモジュールがシステムにありません。

(S)

Agent Collector サービスを終了します。

(O)

次の対処を実施したあと,コマンドを再実行してください。それでも問題が解決しない場合は,保守資 料を採取したあと,システム管理者に連絡してください。

• 前提 OS パッケージが適用されているか確認してください。 必要な OS の前提パッケージについては,リリースノートを参照してください。

## KAVF14290-E

Preparation for character code conversion failed.

文字コード変換の準備に失敗しました

SAP システムとの通信処理で文字コード変換テーブルのオープンに失敗しました。

#### $(S)$

Agent Collector サービスを終了します。

(O)

カーネルパラメーターなどからシステムまたはプロセスでオープンできるファイルの数が不足していな いことを確認したあと,コマンドを再実行してください。

それでも問題が解決しない場合は,保守資料を採取したあと,システム管理者に連絡してください。

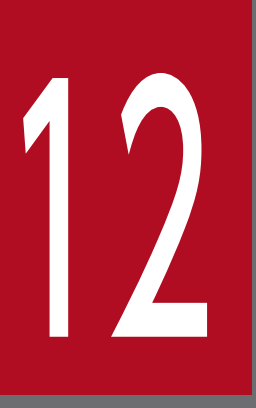

# 12 トラブルへの対処方法

この章では、Performance Management の運用中にトラブルが発生した場合の対処方法などに ついて説明します。ここでは、主に PFM - Agent でトラブルが発生した場合の対処方法について 記載しています。Performance Management システム全体のトラブルへの対処方法について は,マニュアル「JP1/Performance Management 設計・構築ガイド」の,トラブルへの対処 方法について説明している章を参照してください。

Performance Management でトラブルが起きた場合の対処の手順を次に示します。

#### 現象の確認

次の内容を確認してください。

- トラブルが発生したときの現象
- メッセージの内容(メッセージが出力されている場合)
- 共通メッセージログなどのログ情報

各メッセージの要因と対処方法については,[「11. メッセージ](#page-337-0)」を参照してください。また, Performance Management が出力するログ情報については,[「12.3 トラブルシューティング時に採](#page-406-0) [取するログ情報」](#page-406-0)を参照してください。

#### 資料の採取

トラブルの要因を調べるために資料の採取が必要です。[「12.4 トラブルシューティング時に採取が必](#page-411-0) [要な資料](#page-411-0)|および「12.5 トラブルシューティング時に採取する資料の採取方法|を参照して、必要な 資料を採取してください。

#### 問題の調査

採取した資料を基に問題の要因を調査し,問題が発生している部分,または問題の範囲を切り分けてく ださい。

ここでは、Performance Management 使用時のトラブルシューティングについて記述します。 Performance Management を使用しているときにトラブルが発生した場合,まず,この節で説明してい る現象が発生していないか確認してください。

Performance Management に発生する主なトラブルの内容を次の表に示します。

## 表 12‒1 トラブルの内容

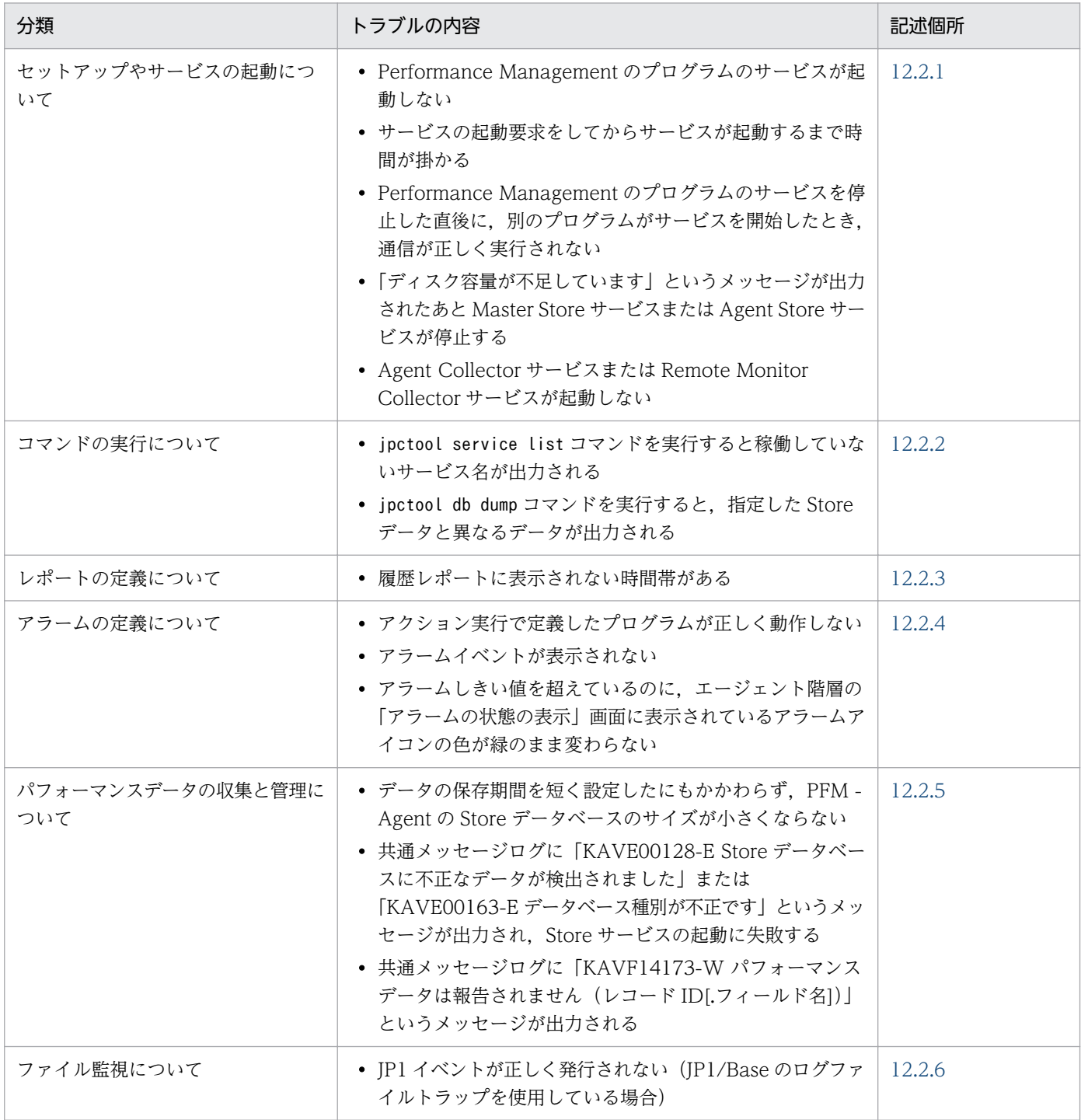

<span id="page-395-0"></span>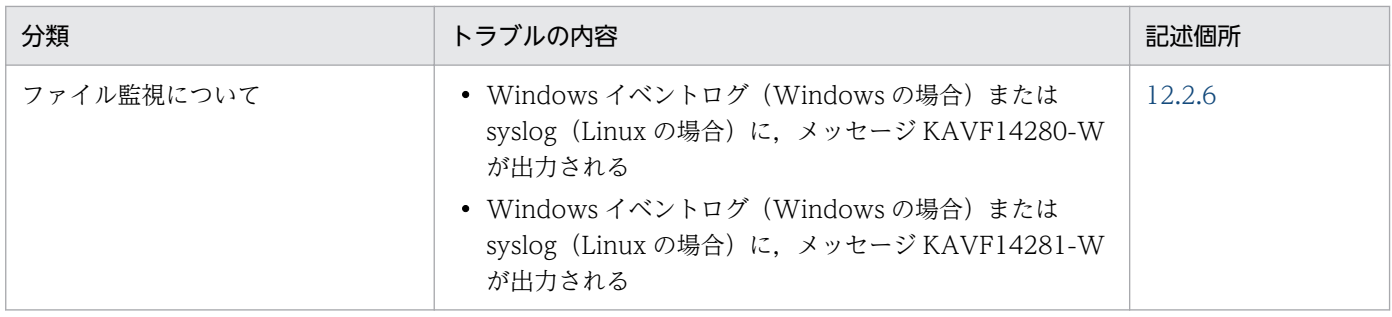

# 12.2.1 セットアップやサービスの起動に関するトラブルシューティング

セットアップやサービスの起動に関するトラブルの対処方法を次に示します。

## (1) Performance Management のプログラムのサービスが起動しない

考えられる要因およびその対処方法を次に示します。

• PFM - Manager が停止している

PFM - Manager と PFM - Agent が同じホストにある場合, PFM - Manager が停止していると, PFM - Agent サービスは起動できません。PFM - Manager サービスが起動されているか確認してくださ い。PFM - Manager サービスが起動されていない場合は,起動してください。サービスの起動方法に ついては、マニュアル「JP1/Performance Management 運用ガイド」の, Performance Management の起動と停止について説明している章を参照してください。

• Performance Management のプログラムの複数のサービスに対して同一のポート番号を設定して いる

Performance Management のプログラムの複数のサービスに対して同一のポート番号を設定している 場合, Performance Management のプログラムのサービスは起動できません。デフォルトでは、ポー ト番号は自動的に割り当てられるため,ポート番号が重複することはありません。Performance Management のセットアップ時に Performance Management のプログラムのサービスに対して固定 のポート番号を設定している場合は,ポート番号の設定を確認してください。Performance Management のプログラムの複数のサービスに対して同一のポート番号を設定している場合は、異な るポート番号を設定し直してください。ポート番号の設定については,マニュアル「JP1/Performance Management 設計・構築ガイド」の,インストールとセットアップについて説明している章を参照し てください。

• Store データベースの格納ディレクトリの設定に誤りがある

次のディレクトリを,アクセスできないディレクトリまたは存在しないディレクトリに設定している と、Agent Store サービスは起動できません。ディレクトリ名や属性の設定を見直し、誤りがあれば修 正してください。

- Store データベースの格納先ディレクトリ
- Store データベースのバックアップ先ディレクトリ
- Store データベースのエクスポート先ディレクトリ

#### 12. トラブルへの対処方法
- Store データベースの部分バックアップ先ディレクトリ(Store バージョン 2.0 の場合)
- Store データベースのインポート先ディレクトリ(Store バージョン 2.0 の場合)

また、これらのディレクトリを複数の Agent Store サービスに対して設定していると、Agent Store サービスは起動できません。ディレクトリ設定を見直し,誤りがあれば修正してください。

#### • 指定された方法以外の方法でマシンのホスト名を変更した

マシンのホスト名の変更方法については,マニュアル「JP1/Performance Management 設計・構築 ガイド」の,インストールとセットアップについて説明している章を参照してください。指定された方 法以外の方法でホスト名を変更した場合、Performance Management のプログラムのサービスが起動 しないことがあります。

#### • サービスコントロールマネージャでエラーが発生した

Windows でjpcspm start コマンドを実行した場合,「Windows のサービスコントロールマネージャ でエラーが発生しました」というエラーメッセージが出力され,サービスの起動に失敗することがあり ます。この現象が発生した場合,jpcspm start コマンドを再実行してください。頻繁に同じ現象が発 生する場合は、jpcspm start コマンド実行時にサービス起動処理がリトライされる間隔および回数を, jpccomm.ini ファイルを編集して変更してください。リトライ間隔およびリトライ回数を変更する方法 については、マニュアル「IP1/Performance Management 運用ガイド」の, Performance Management の起動と停止について説明している章を参照してください。

#### • SAP システムが停止している

インスタンス環境構築時に「DELAYCONNECT=N」を設定した場合,SAP システム接続時に SAP システム が停止していると、Agent Collector サービスは起動できません。SAP システムが稼働しているかど うか確認してください。SAP システムの稼働状況に関係なく Agent Collector サービスを起動したい 場合,「DELAYCONNECT=Y」を設定してください。

#### • ライブラリのセットアップを正しく実施していない

PFM - Agent for Enterprise Applications のインストール後に,ライブラリのセットアップを実施し ていない、または実施手順に誤りがある場合, Agent Collector サービスは起動できません。このと き,KAVF14184-E メッセージが出力されます。[「3.1.4 ライブラリの適用手順](#page-37-0)」のセットアップ手 順を参照し,ライブラリのセットアップを正しく実施したか確認してください。

### (2) サービスの起動要求をしてからサービスが起動するまで時間が掛かる

jpcspm start コマンドを実行してから、または「サービス]アイコンでサービスを開始してから、実際に サービスが起動するまで時間が掛かることがあります。次の要因で時間が掛かっている場合,2 回目の起 動時からはサービスの起動までに掛かる時間が短縮されます。

- スタンドアロンモードで起動する場合,サービスが起動するまでに時間が掛かることがあります。
- システム停止時にサービスを自動で停止させる設定をしないで,システムを再起動してサービスを起動 すると、Store データベースのインデックスが再構築される場合があります。この場合、サービスが起 動するまでに時間が掛かることがあります。
- エージェントを新規に追加したあとサービスを起動すると、初回起動時だけ Store データベースのイン デックスが作成されます。そのため,サービスが起動するまでに時間が掛かることがあります。

• 電源切断などによって Store サービスが正常な終了処理を行えなかったときは,再起動時に Store デー タベースのインデックスが再構築されるため、Store サービスの起動に時間が掛かることがあります。

# (3) Performance Management のプログラムのサービスを停止した直後 に,別のプログラムがサービスを開始したとき,通信が正しく実行され ない

Performance Management のプログラムのサービスを停止した直後に,このサービスが使用していたポー ト番号で,ほかのプログラムがサービスを開始した場合,通信が正しく実行されないことがあります。こ の現象を回避するために、次のどちらかの設定をしてください。

- Performance Management のプログラムのサービスに割り当てるポート番号を固定する Performance Management のプログラムの各サービスに対して、固定のポート番号を割り当てて運用 してください。ポート番号の設定方法については、マニュアル「JP1/Performance Management 設 計・構築ガイド」の,インストールとセットアップについて説明している章を参照してください。
- TCP\_TIMEWAIT 値の設定をする TCP TIMEWAIT 値で接続待ち時間を設定してください。
	- Windows Server 2008, Windows Server 2012 の場合: 2分
	- Linux の場合. 接続待ち時間のデフォルト値 (60 秒) は変更できません。Performance Management プログラムのサービスのポート番号を固定する方法で対応してください。

# (4) 「ディスク容量が不足しています」というメッセージが出力されたあと Master Store サービスまたは Agent Store サービスが停止する

Store データベースが使用しているディスクに十分な空き容量がない場合, Store データベースへのデータ の格納が中断されます。この場合,「ディスク容量が不足しています」というメッセージが出力されたあ と, Master Store サービスまたは Agent Store サービスが停止します。

このメッセージが表示された場合、次のどちらかの対処をしてください。

• 十分なディスク容量を確保する

Store データベースのディスク占有量を見積もり, Store データベースの格納先を十分な容量があるディ スクに変更してください。Store データベースのディスク占有量を見積もる方法については、PFM -Agent for Enterprise Applications のリリースノートを参照してください。Store データベースの格 納先を変更する方法については,[「3.6.1 パフォーマンスデータの格納先の変更](#page-81-0)」を参照してください。

• Store データベースの保存条件を変更する

Store データベースの保存条件を変更し、Store データベースのデータ量の上限値を調整してください。 Store データベースの保存条件を変更する方法については、マニュアル「JP1/Performance Management 運用ガイド」の,稼働監視データの管理について説明している章を参照してください。

これらの対処を実施したあとも Master Store サービスまたは Agent Store サービスが起動されない場合, Store データベースに回復できない論理矛盾が発生しています。この場合、バックアップデータから Store データベースをリストアしたあと. Master Store サービスまたは Agent Store サービスを起動してくださ い。利用できるバックアップデータが存在しない場合は、Store データベースを初期化したあと、Master Store サービスまたは Agent Store サービスを起動してください。Store データベースを初期化するには, Store データベースの格納先ディレクトリにある次のファイルをすべて削除してください。

- 拡張子が.DB であるファイル
- 拡張子が.IDX であるファイル

Store データベースの格納先ディレクトリについては、[「3.6.1 パフォーマンスデータの格納先の変更」](#page-81-0)を 参照してください。

# (5) Agent Collector サービスまたは Remote Monitor Collector サービ スが起動しない

PFM - Agent または PFM - RM ホストが Windows の場合,PFM - Agent または PFM - RM の起動時 に Agent Collector サービスまたは Remote Monitor Collector サービスの起動に失敗して、Windows の再起動時,Windows イベントログに次のどちらかのメッセージが出力されることがあります。

- •「サービス名サービスは起動時に停止しました。」
- •「サービス名サービスは開始時にハングしました。」

この現象は、Windows のサービスコントロールマネージャーのタイムアウトによって発生するため、PFM - Manager への通信負荷が高く, PFM - Manager からの応答に時間が掛かるときに発生しやすくなりま す。次の条件にすべて該当する場合に発生します。

- PFM Manager への通信負荷が高い。 例えば,多数の PFM - Agent または PFM - RM の起動処理が同時に実行されている場合などが該当し ます。
- PFM Agent または PFM RM の各サービスについて,Windows の[サービス]アプレットでス タートアップ種別が「自動」に設定されている。
- OS を再起動する。

この現象を回避するためには,次のどちらかの設定をして運用してください。

- OS の再起動と同時にサービスを起動する場合,Windows のサービスコントロールマネージャーから 起動するのではなく,jpcspm start コマンドを実行して起動する。
- PFM Agent または PFM RM ホストで次の設定を行って,PFM Agent または PFM RM の起動 時間を短縮する。

この設定で, PFM - Agent または PFM - RM のサービスの起動時に, PFM - Manager に接続できな い場合の再接続処理が短縮されます。この場合,PFM - Agent または PFM - RM のサービスがスタン ドアロンモードで起動する確率が高くなります。

PFM - Agent または PFM - RM の起動時間を短縮するには、起動情報ファイル (jpccomm.ini)の [Agent Collector x Section]※および[Agent Store x Section]※の「NS Init Retry Count」ラベ ルを,「NS Init Retry Count =2」から「NS Init Retry Count =1」に変更します。 注※

「x」には,PFM - Agent または PFM - RM のプロダクト ID が入ります。プロダクト ID について は,各 PFM - Agent または PFM - RM マニュアルの,付録に記載されている識別子一覧を参照し てください。同一ホスト上に PFM - Agent または PFM - RM が複数インストールされている場合 は,それぞれのプロダクト ID ごとに「NS Init Retry Count」ラベルの値を設定してください。

起動情報ファイル(jpccomm.ini)の格納先は,次のとおりです。

PFM - Agent または PFM - RM ホストが物理ホストの場合

インストール先フォルダ\jpccomm.ini

PFM - Agent または PFM - RM ホストが論理ホストの場合

環境ディレクトリ<sup>※</sup>\jp1pc\jpccomm.ini

注※

論理ホスト作成時に指定した共有ディスク上のディレクトリを示します。

# 12.2.2 コマンドの実行に関するトラブルシューティング

Performance Management のコマンドの実行に関するトラブルの対処方法を次に示します。

# (1) jpctool service list コマンドを実行すると稼働していないサービス名が 出力される

考えられる要因およびその対処方法を次に示します。

• Performance Management のプログラムのサービス情報を削除しないで Performance Management のプログラムをアンインストールした

Performance Management のプログラムをアンインストールしても Performance Management の プログラムのサービス情報はデータベースに残っています。jpctool service delete コマンドを実行 して、Performance Management のプログラムのサービス情報を削除してください。サービス情報の 削除方法については,マニュアル「JP1/Performance Management 設計・構築ガイド」の,インス トールとセットアップについて説明している章を参照してください。

• Performance Management のプログラムのサービス情報を削除しないでマシンのホスト名を変更 した

Performance Management のプログラムのサービス情報を削除しないでマシンのホスト名を変更した 場合,以前のホスト名が付加されているサービス ID のサービス情報が, Master Manager サービスが 管理しているデータベースに残っています。jpctool service delete コマンドを実行して, Performance Management のプログラムのサービス情報を削除してください。サービス情報の削除方 法およびホスト名の変更方法については、マニュアル「IP1/Performance Management 設計・構築 ガイド」の,Performance Management のインストールとセットアップについて説明している章を参 照してください。

# (2) jpctool db dump コマンドを実行すると,指定した Store データと異 なるデータが出力される

同じ Master Store サービスまたは Agent Store サービスに対して、同じエクスポートファイル名を指定 して. 複数回jpctool db dump コマンドを実行すると. 先に実行した出力結果があとから実行された実行 結果に上書きされます。同じ Master Store サービスまたは Agent Store サービスに対して、複数回jpctool db dump コマンドを実行する場合は、異なる名称のエクスポートファイルを指定してください。Store デー タのエクスポート方法については,マニュアル「JP1/Performance Management 運用ガイド」の,稼働 監視データの管理について説明している章を参照してください。

### (3) jr3alget コマンドまたは jr3slget コマンドが異常終了する

PFM - Agent for Enterprise Applications のインストール後に,ライブラリのセットアップを実施して いない.または実施手順に誤りがある場合. jr3alget コマンドおよびjr3slget コマンドが異常終了しま す。このとき,KAVF14286-E メッセージが出力されます。「[3.1.4 ライブラリの適用手順」](#page-37-0)のセット アップ手順を参照し,ライブラリのセットアップを正しく実施したか確認してください。

### 12.2.3 レポートの定義に関するトラブルシューティング

Performance Management のレポートの定義に関するトラブルの要因を次に示します。

### (1) 履歴レポートに表示されない時間帯がある

PFM - Agent がインストールされたマシンの現在時刻を、現在時刻よりも未来の時刻に変更した場合,変 更前の時刻から変更後の時刻までの履歴情報は保存されません。

# 12.2.4 アラームの定義に関するトラブルシューティング

Performance Management のアラームの定義に関するトラブルの対処方法を次に示します。

### (1) アクション実行で定義したプログラムが正しく動作しない

考えられる要因とその対処方法を次に示します。

• PFM - Manager またはアクション実行先ホストの Action Handler サービスが起動されていない

PFM - Manager またはアクション実行先ホストの Action Handler サービスが停止していると,アク ションが実行されません。アクションを実行する場合は,PFM - Manager およびアクション実行先ホ ストの Action Handler サービスを起動しておいてください。

## (2) アラームイベントが表示されない

考えられる要因とその対処方法を次に示します。

• PFM - Manager が起動されていない

PFM - Manager を停止すると, PFM - Agent からのアラームイベントを正しく発行できません。ア ラームイベントを監視する場合は,PFM - Manager を起動しておいてください。

# (3) アラームしきい値を超えているのに,エージェント階層の「アラームの 状態の表示」に表示されているアラームアイコンの色が緑のまま変わら ない

考えられる要因とその対処方法を次に示します。

• PFM - Manager ホストおよび PFM - Agent ホストの LANG 環境変数が日本語にそろっていない環境 で,日本語を使用したアラームテーブルをバインドしている

このような場合,日本語を使用したアラームは正常に評価されません。PFM - Manager ホストおよび PFM - Agent ホストの LANG 環境変数を,日本語にそろえて運用してください。LANG 環境変数の 設定は共通メッセージログを確認し,最新のサービス起動メッセージが日本語と英語のどちらで出力さ れているかで確認してください。

なお, PFM - Manager ホストが英語環境の場合, 現在の設定のまま日本語環境に変更すると, 既存の アラーム定義が文字化けして削除できなくなります。このため,次の作業を実施してください。

1. 定義内に日本語を使用したアラームテーブルが必要な場合は,PFM - Web Console からすべてエ クスポートする。

エクスポートする際に,jpctool alarm export コマンドは使用できません。

- 2. 定義内に日本語を使用したアラームテーブルをすべて削除する。
- 3. PFM Manager サービスを停止する。
- 4. PFM Manager ホストの LANG 環境変数を日本語に変更する。
- 5. PFM Manager サービスを起動する。
- 6. 手順 1 でアラームテーブルをエクスポートした場合は,PFM Web Console またはjpctool alarm import コマンドを使用して,アラームテーブルをインポートする。

また,複数言語の混在環境での,その他の注意事項については,マニュアル「JP1/Performance Management 設計・構築ガイド」の、複数言語の混在環境での注意事項について記載している章を参照 してください。

12. トラブルへの対処方法

# 12.2.5 パフォーマンスデータの収集と管理に関するトラブルシューティ ング

Performance Management のパフォーマンスデータの収集と管理に関するトラブルの対処方法を次に示 します。

## (1) データの保存期間を短く設定したにもかかわらず,PFM - Agent の Store データベースのサイズが小さくならない

Store バージョン 1.0 で Store データベースのファイル容量がすでに限界に達している場合、データの保 存期間を短く設定してもファイルサイズは小さくなりません。この場合,保存期間を短く設定したあと, いったん Store データベースをバックアップし,リストアし直してください。

データの保存期間の設定方法については、マニュアル「JP1/Performance Management 運用ガイド」 の、稼働監視データの管理について説明している章を参照してください。また、Store データベースのバッ クアップとリストアの方法については,マニュアル「JP1/Performance Management 運用ガイド」の, バックアップとリストアについて説明している章を参照してください。

# (2) 共通メッセージログに「KAVE00128-E」または「KAVE00163-E」な どのメッセージが出力され、Store サービスの起動に失敗する

予期しない PFM サービスの停止またはマシンの電源断などの強制停止などによって、Store データベース に不整合なデータが発生したおそれがあります。次の方法で対処をしてください。

- Store データベースを退避してある場合は、Store データベースを回復してください。
- Store データベースを退避していない場合は,起動できない対象の Store サービス(Master Store サー ビス, Agent Store サービス, または Remote Monitor Store サービス)を含んだ PFM を停止し Store データベースを初期化したあと,停止した PFM サービスを起動してください。 Store データベースを初期化するには、Store データベースの格納先ディレクトリにある次のファイル

をすべて削除してください。

[StoreVR が 1.0 の場合]

- 拡張子が.DB であるファイル
- 拡張子が.IDX であるファイル

[StoreVR が 2.0 の場合]

- 拡張子が.DB であるファイル
- 拡張子が.IDX であるファイル STPI, STPD, STPL ディレクトリ配下を削除してください。 (STPI, STPD, STPL ディレクトリは残してください)

デフォルトの Store データベースの格納先ディレクトリは、次のとおりです。

12. トラブルへの対処方法

#### <span id="page-403-0"></span>パフォーマンスデータの Store データベース格納先ディレクトリ

詳細については,[「3.6.1 パフォーマンスデータの格納先の変更](#page-81-0)」を参照してください。

#### イベントデータの Store データベースの格納先ディレクトリ

[PFM - Agent for Enterprise Applications がクラスタ環境でない場合]

• Windows の場合:

インストール先フォルダ¥agtm¥store¥インスタンス名¥

• Linux の場合: /opt/jp1pc/agtm/store/インスタンス名/

[PFM - Agent for Enterprise Applications がクラスタ環境である場合]

- Windows の場合: 環境ディレクトリ¥agtm¥store¥インスタンス名¥
- Linux の場合: 環境ディレクトリ/jp1pc/agtm/store/インスタンス名/

# (3) 共通メッセージログに「KAVF14173-W パフォーマンスデータは報告 されません(レコード ID[.フィールド名])」というメッセージが出力さ れる

SAP システムを ASCS インスタンス構成としている場合, Enqueue Service (PI\_ENQ) レコードの EnqueueServer QueueLength % (ENQUEUE\_SERVER\_QUEUE\_LENGTH) フィールドは, 接続先 ダイアログインスタンスに存在しないため、値が 0 になります。なお、この警告メッセージは、監視対象 としていなくても出力されます。

SAP システムを ASCS インスタンス構成としている場合は,このメッセージを無視してください。

### 12.2.6 ログ監視プログラムに関するトラブルシューティング

ログ監視プログラムに関するトラブルの対処方法を次に示します。

## (1) JP1/Base のログファイルトラップで JP1 イベントが正しく発行され ない

WRAP1 形式で格納したシステムログ情報または CCSM アラート情報の格納ファイルを JP1/Base のロ グファイルトラップを使用して監視した場合,格納ファイルのラップアラウンド時に JP1 イベントの送信 が正しく実施できない現象が発生します。このような現象が発生した場合,次の対処を実施してください。

<sup>12.</sup> トラブルへの対処方法

#### メッセージ発生時の対処

- SAP システム側で、JP1 イベントが正しく発行されなかった時間帯に発生したシステムログ情報ま たは CCMS アラート情報を確認し,ファイル監視製品のログファイルトラップで通知されなかった 情報を特定してください。通知されなかった情報の中に対処すべき情報があれば、出力されたシス テムログ情報または CCMS アラート情報の内容に応じて対処してください。
- JP1/Base のログファイルトラップを再起動する

#### 見直し時の対処

• 格納ファイルのサイズを見直す

Windows イベントログ (Windows の場合) または syslog (Linux の場合) に出力された. メッ セージ KAVF14280-W,または KAVF14281-W の「抽出出力したサイズ」と「有効データサイ ズ」の情報を基に,有効データサイズを超過した書き込みが発生しないように,システムログ情報 または CCMS アラート情報の格納ファイルのファイルサイズ (環境パラメーター設定ファイルの EXTRACTFILE セクションの SIZE ラベルの設定値)を「抽出出力したサイズ」よりも大きくなる ように見直してください。「抽出出力したサイズ」−「有効データサイズ」のサイズが,書き込みに 不足したサイズとなります。

• 格納ファイルの形式を WRAP1 から WRAP2 に変更する 格納ファイルの形式を変更する場合は,事前にコマンドの実行,あるいはレコード収集を停止し, JP1/Base のログファイルトラップを停止してください。そして,格納ファイル,管理ファイルお よびタイムスタンプファイルを手動で削除してください。

# (2) Windows イベントログ (Windows の場合) または syslog (Linux の 場合)に, メッセージ KAVF14280-W が出力される

Windows イベントログ (Windows の場合) または syslog (Linux の場合) にメッセージ KAVF14280-W が表示されたときは、次の対処を実施してください。

#### メッセージ発生時の対処

- SAP システム側で,このメッセージが出力された収集の対象時間帯およびそれ以降に発生したシス テムログ情報を確認し,ファイル監視製品のログファイルトラップで通知されなかった情報を特定 してください。通知されなかった情報の中に対処すべき情報があれば,出力されたシステムログ情 報の内容に応じて対処してください。
- JP1/Base のログファイルトラップで WRAP1 形式を監視していた場合は,JP1/Base のログファ イルトラップを再起動してください。

#### 見直し時の対処

• メッセージに出力された「抽出出力したサイズ」と「有効データサイズ」の情報を基に,有効デー タサイズを超過した書き込みが発生しないように,システムログ情報格納ファイルのファイルサイ ズ (環境パラメーター設定ファイルの EXTRACTFILE セクションの SIZE ラベルの設定値)を「抽 出出力したサイズ」よりも大きくなるように見直してください。「抽出出力したサイズ」−「有効 データサイズ」のサイズが,書き込みに不足したサイズとなります。

• 格納ファイルを WRAP1 形式で出力している場合,複数面を指定できる WRAP2 形式で出力する ように見直してください。

# (3) Windows イベントログ (Windows の場合) または syslog (Linux の 場合)に, メッセージ KAVF14281-W が出力される

Windows イベントログ (Windows の場合) または syslog (Linux の場合) にメッセージ KAVF14281-W が表示されたときは、次の対処を実施してください。

メッセージ発生時の対処

- SAP システム側で,このメッセージが出力された収集の対象時間帯およびそれ以降に発生した CCMS アラート情報を確認し,ファイル監視製品のログファイルトラップで通知されなかった情報を特定 してください。通知されなかった情報の中に対処すべき情報があれば,格納された CCMS アラート 情報の内容に応じて対処してください。
- JP1/Base のログファイルトラップで WRAP1 形式を監視していた場合は,JP1/Base のログファ イルトラップを再起動してください。

見直し時の対処

- メッセージに出力された「抽出出力したサイズ」と「有効データサイズ」の情報を基に,有効デー タサイズを超過した書き込みが発生しないように,CCMS アラート情報格納ファイルのファイルサ イズ (環境パラメーター設定ファイルの EXTRACTFILE セクションの SIZE ラベルの設定値)を 「抽出出力したサイズ」よりも大きくなるように見直してください。「抽出出力したサイズ」−「有 効データサイズ」のサイズが,書き込みに不足したサイズとなります。
- 格納ファイルを WRAP1 形式で出力している場合,複数面を指定できる WRAP2 形式で出力する ように見直してください。

### 12.2.7 その他のトラブルに関するトラブルシューティング

トラブルが発生したときの現象を確認してください。メッセージが出力されている場合は,メッセージの 内容を確認してください。また、Performance Management が出力するログ情報については、「12.3 [トラブルシューティング時に採取するログ情報](#page-406-0)」を参照してください。

[「12.2.1 セットアップやサービスの起動に関するトラブルシューティング」](#page-395-0)〜「[12.2.6 ログ監視プログ](#page-403-0) [ラムに関するトラブルシューティング](#page-403-0)」に示した対処をしても,トラブルが解決できなかった場合,また は,これら以外のトラブルが発生した場合,トラブルの要因を調査するための資料を採取し,システム管 理者に連絡してください。

採取が必要な資料および採取方法については,[「12.4 トラブルシューティング時に採取が必要な資料」](#page-411-0)お よび[「12.5 トラブルシューティング時に採取する資料の採取方法](#page-424-0)」を参照してください。

<sup>12.</sup> トラブルへの対処方法

# <span id="page-406-0"></span>12.3 トラブルシューティング時に採取するログ情報

Performance Management でトラブルが発生した場合,ログ情報を確認して対処方法を検討します。 Performance Management を運用しているときに出力されるログ情報には、次の4種類があります。

- システムログ
- 共通メッセージログ
- 稼働状況ログ
- トレースログ

ここでは、4種類のログ情報、および各ログ情報に設定できるログオプションについて説明します。

## 12.3.1 トラブルシューティング時に採取するログ情報の種類

# (1) システムログ

システムログとは,システムの状態やトラブルを通知するログ情報のことです。このログ情報は次のログ ファイルに出力されます。

- Windows の場合 イベントログファイル
- Linux の場合

syslog ファイル

出力形式については、マニュアル「JP1/Performance Management リファレンス」の、ログ情報につい て説明している章を参照してください。

#### 論理ホスト運用の場合の注意事項

Performance Management のシステムログのほかに,クラスタソフトによる Performance Management の制御などを確認するためにクラスタソフトのログが必要です。

# (2) 共通メッセージログ

共通メッセージログとは,システムの状態やトラブルを通知するログ情報のことです。システムログより も詳しいログ情報が出力されます。共通メッセージログの出力先ファイル名やファイルサイズについては, [「12.3.2 トラブルシューティング時に採取するログファイルおよびディレクトリ一覧](#page-407-0)」を参照してくださ い。また,出力形式については,マニュアル「JP1/Performance Management リファレンス」の,ログ 情報について説明している章を参照してください。

#### <span id="page-407-0"></span>論理ホスト運用の場合の注意事項

論理ホスト運用の Performance Management の場合,共通メッセージログは共有ディスクに出力さ れます。共有ディスク上にあるログファイルは,フェールオーバーするときにシステムとともに引き継 がれますので,メッセージは同じログファイルに記録されます。

### (3) 稼働状況ログ

稼働状況ログとは,PFM - Web Console が出力するログ情報のことです。稼働状況ログの出力先ファイ ル名やファイルサイズについては,マニュアル「JP1/Performance Management 運用ガイド」の,トラ ブルへの対処方法について説明している章を参照してください。また,出力形式については,マニュアル 「JP1/Performance Management リファレンス」の,ログ情報について説明している章を参照してくだ さい。

### (4) トレースログ

トレースログとは,トラブルが発生した場合に,トラブル発生の経緯を調査したり,各処理の処理時間を 測定したりするために採取するログ情報のことです。

トレースログは、Performance Management のプログラムの各サービスが持つログファイルに出力され ます。

#### 論理ホスト運用の場合の注意事項

論理ホスト運用の Performance Management の場合,トレースログは共有ディスクに出力されます。 共有ディスク上にあるログファイルは,フェールオーバーするときにシステムとともに引き継がれます ので,メッセージは同じログファイルに記録されます。

## 12.3.2 トラブルシューティング時に採取するログファイルおよびディレク トリ一覧

ここでは、Performance Management から出力されるログ情報について説明します。稼働状況ログの出 力先ファイル名やファイルサイズについては,マニュアル「JP1/Performance Management 運用ガイ ド」の,トラブルへの対処方法について説明している章を参照してください。

### (1) 共通メッセージログ

ここでは、Performance Management のログ情報のうち、共通メッセージログについて、ログの出力元 であるサービス名または制御名,ログファイル名,およびディスク使用量を,OS ごとに表に示します。

12. トラブルへの対処方法

#### 表 12-2 共通メッセージログのファイル名 (Windows の場合)

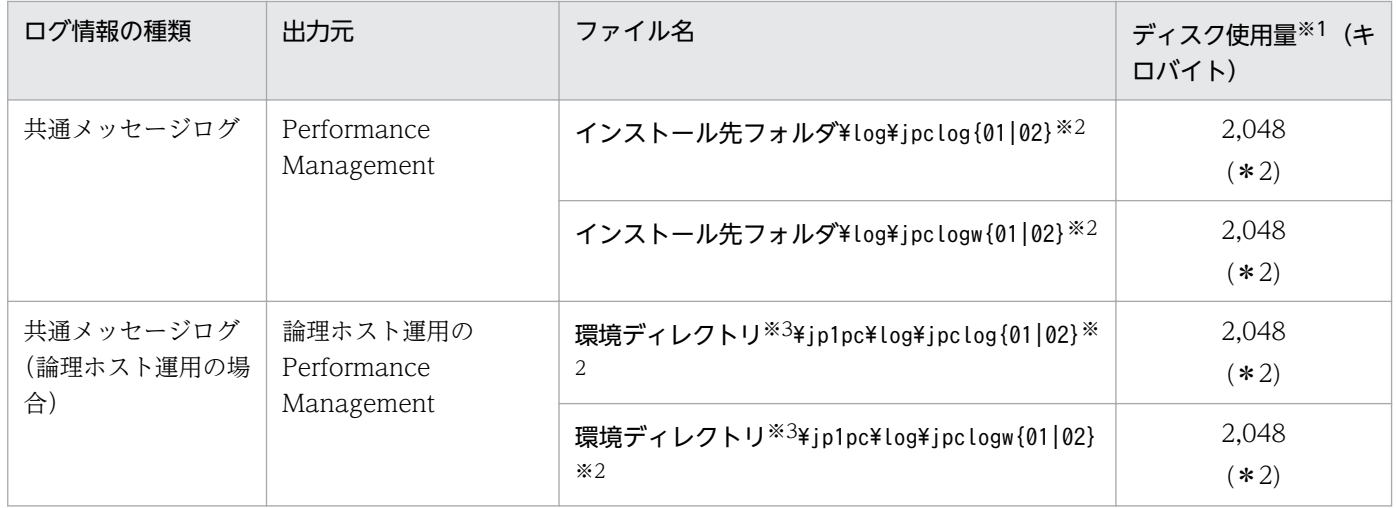

注※1

( )内の数字は,1 つのサービスに対して作成されるログファイルの数を示します。例えば,「2,048(\* 2)」の場合,ディスク使用量が 2,048 キロバイトのログファイルが最大で 2 つ作成されることを示し ます。この場合,ディスク使用量は合計で 4,096 キロバイトとなります。

注※2

共通メッセージログのログファイル名には、末尾に「01」または「02」が付加されます。

#### シーケンシャルファイル(jpclog)方式の場合

ログ情報は、まず、末尾が「01」のログファイルに出力されます。ログファイルのサイズが上限に 達すると,ログファイル名の末尾が「01」から「02」に変更され,ファイル名の末尾が「01」の ログファイルが新規作成されます。その後出力されるログ情報は,末尾が「01」のログファイルに 出力されます。すでにファイル名の末尾が「02」のログファイルがある場合は,上書きされます。 最新のログは常にファイル名の末尾が「01」のログファイルに出力されます。

#### ラップアラウンドファイル(jpclogw)方式の場合

ログ情報は、まず、末尾が「01」のログファイルに出力されます。ログファイルのサイズが上限に 達すると,ファイル名の末尾が「02」のログファイルが新規作成されます。その後出力されるログ 情報は,末尾が「02」のログファイルに出力されます。すでにファイル名の末尾が「02」のログ ファイルがある場合は,一度データをすべて削除し,先頭行からログが出力されます。そのあとロ グの出力ファイルが交互に入れ替わります。

ログファイルの出力方式については、マニュアル「JP1/Performance Management 運用ガイド」の, Performance Management の障害検知について説明している章を参照してください。

注※3

環境ディレクトリは,論理ホスト作成時に指定した共有ディスク上のディレクトリです。

### 表 12-3 共通メッセージログのファイル名 (Linux の場合)

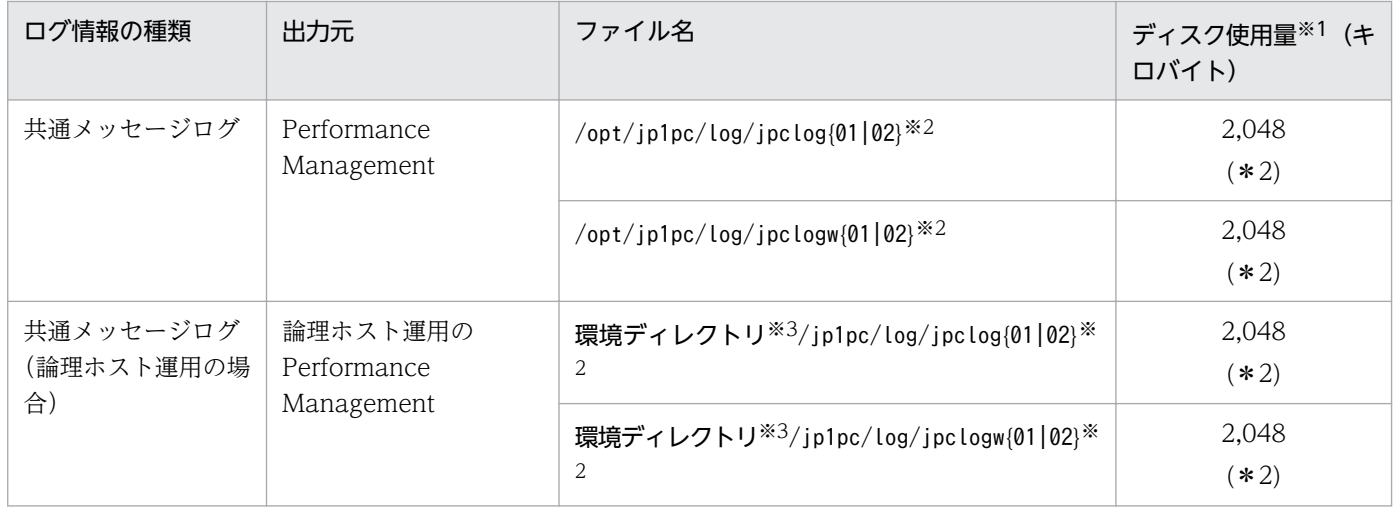

注※1

( )内の数字は,1 つのサービスに対して作成されるログファイルの数を示します。例えば,「2,048(\* 2)」の場合,ディスク使用量が 2,048 キロバイトのログファイルが最大で 2 つ作成されることを示し ます。この場合,ディスク使用量は合計で 4,096 キロバイトとなります。

注※2

共通メッセージログのログファイル名には、末尾に「01」または「02」が付加されます。

#### シーケンシャルファイル(jpclog)方式の場合

ログ情報は、まず、末尾が「01」のログファイルに出力されます。ログファイルのサイズが上限に 達すると,ログファイル名の末尾が「01」から「02」に変更され,ファイル名の末尾が「01」の ログファイルが新規作成されます。その後出力されるログ情報は,末尾が「01」のログファイルに 出力されます。すでにファイル名の末尾が「02」のログファイルがある場合は,上書きされます。 最新のログは常にファイル名の末尾が「01」のログファイルに出力されます。

#### ラップアラウンドファイル(jpclogw)方式の場合

ログ情報は、まず、末尾が「01」のログファイルに出力されます。ログファイルのサイズが上限に 達すると,ファイル名の末尾が「02」のログファイルが新規作成されます。その後出力されるログ 情報は,末尾が「02」のログファイルに出力されます。すでにファイル名の末尾が「02」のログ ファイルがある場合は,一度データをすべて削除し,先頭行からログが出力されます。そのあとロ グの出力ファイルが交互に入れ替わります。

ログファイルの出力方式については、マニュアル「JP1/Performance Management 運用ガイド」の, Performance Management の障害検知について説明している章を参照してください。

注※3

環境ディレクトリは,論理ホスト作成時に指定した共有ディスク上のディレクトリです。

# (2) トレースログ

ここでは、Performance Management のログ情報のうち、PFM - Agent のトレースログの出力元である サービス名または制御名,および格納先ディレクトリ名を,OS ごとに表に示します。

### 表 12-4 トレースログの格納先フォルダ名 (Windows の場合)

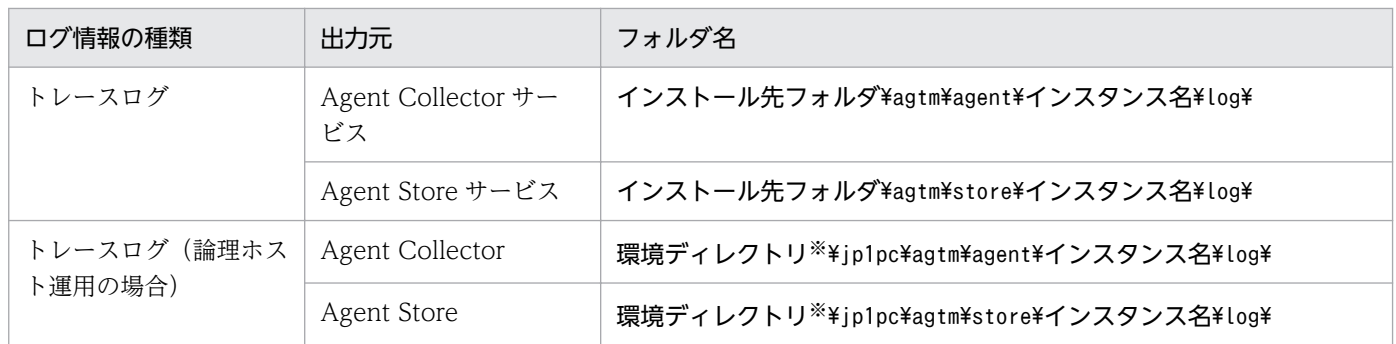

注※

環境ディレクトリは,論理ホスト作成時に指定した共有ディスク上のディレクトリです。

#### 表 12-5 トレースログの格納先ディレクトリ名 (Linux の場合)

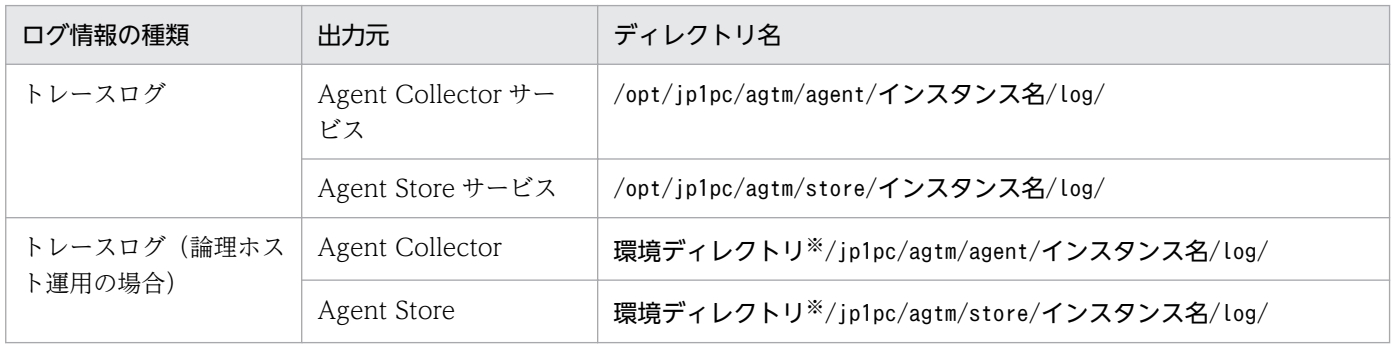

注※

環境ディレクトリは,論理ホスト作成時に指定した共有ディスク上のディレクトリです。

## <span id="page-411-0"></span>12.4 トラブルシューティング時に採取が必要な資料

[「12.2 トラブルシューティング](#page-394-0)」に示した対処をしてもトラブルを解決できなかった場合,トラブルの要 因を調べるための資料を採取し,システム管理者に連絡する必要があります。この節では,トラブル発生 時に採取が必要な資料について説明します。

Performance Management では,採取が必要な資料を一括採取するためのコマンドを用意しています。 PFM - Agent の資料を採取するには、jpcras コマンドを使用します。jpcras コマンドを使用して採取で きる資料については,表中に記号で示しています。

#### 注意

jpcras コマンドで採取できる資料は、コマンド実行時に指定するオプションによって異なります。コ マンドに指定するオプションと採取できる資料については,マニュアル「JP1/Performance Management リファレンス」の,コマンドについて説明している章を参照してください。

#### 論理ホスト運用の場合の注意事項

論理ホスト運用の場合の注意事項を次に示します。

- 論理ホスト運用する場合の Performance Management のログは,共有ディスクに格納されます。 なお,共有ディスクがオンラインになっている場合(Windows),またはマウントされている場合 (Linux) は、jpcras コマンドで共有ディスク上のログも一括して採取することができます。
- フェールオーバー時の問題を調査するには,フェールオーバーの前後の資料が必要です。このため, 実行系と待機系の両方の資料が必要になります。

論理ホスト運用の Performance Management の調査には,クラスタソフトの資料が必要です。論理 ホスト運用の Performance Management は、クラスタソフトから起動や停止を制御されているので, クラスタソフトの動きと Performance Management の動きを対比して調査するためです。

### 12.4.1 トラブルシューティング時に Windows 環境で採取が必要な資料

# (1) OS のログ情報

OS に関する次の情報の採取が必要です。

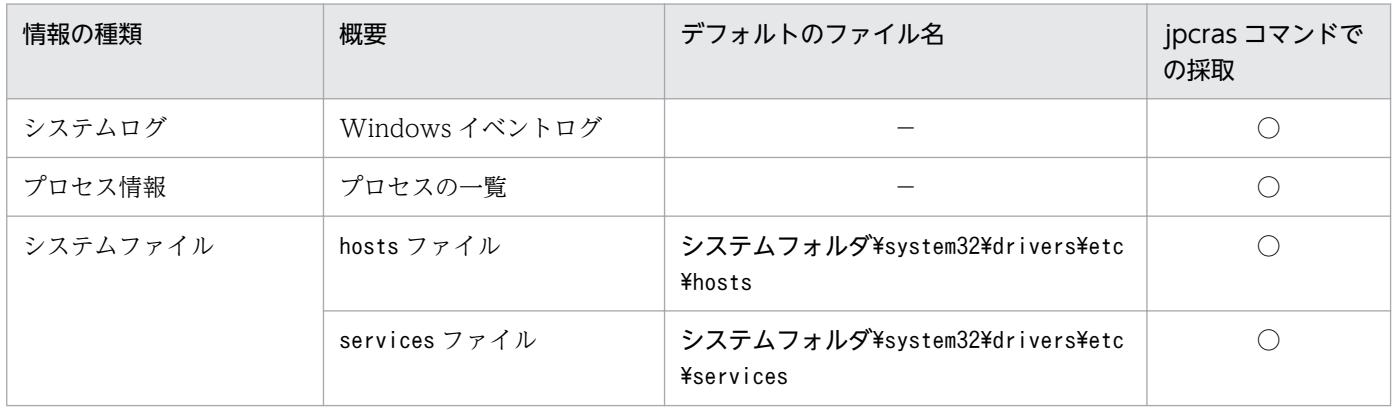

12. トラブルへの対処方法

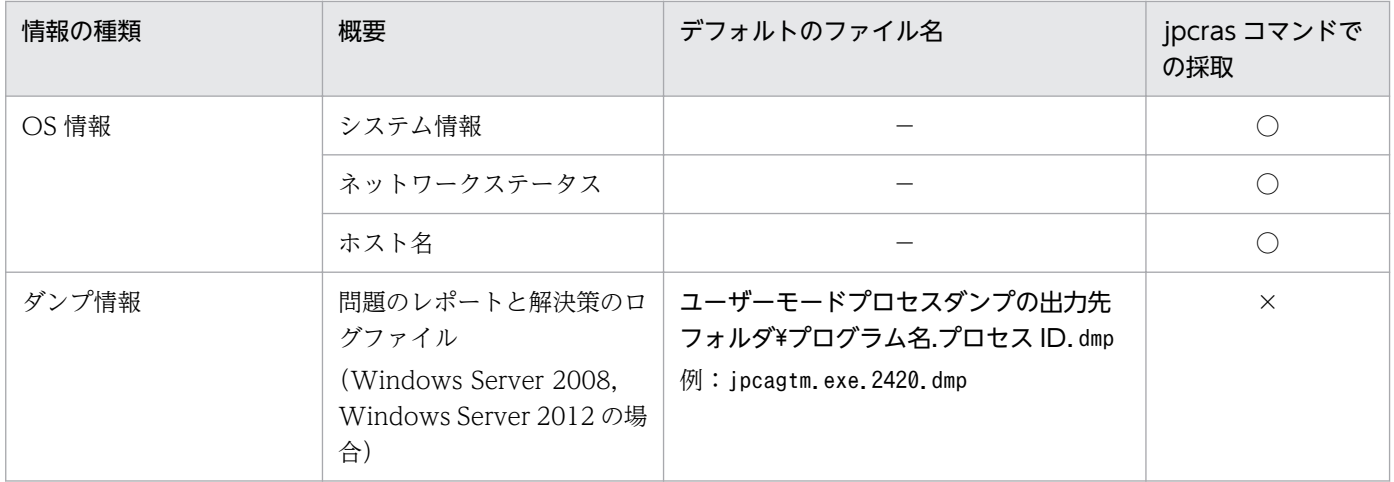

○:採取できる

×:採取できない

−:該当しない

注※

別のフォルダにログファイルが出力されるように設定している場合は,該当するフォルダから資料を採 取してください。

# (2) Performance Management の情報

Performance Management に関する次の情報の採取が必要です。また,ネットワーク接続でのトラブル の場合,接続先マシン上のファイルの採取も必要です。

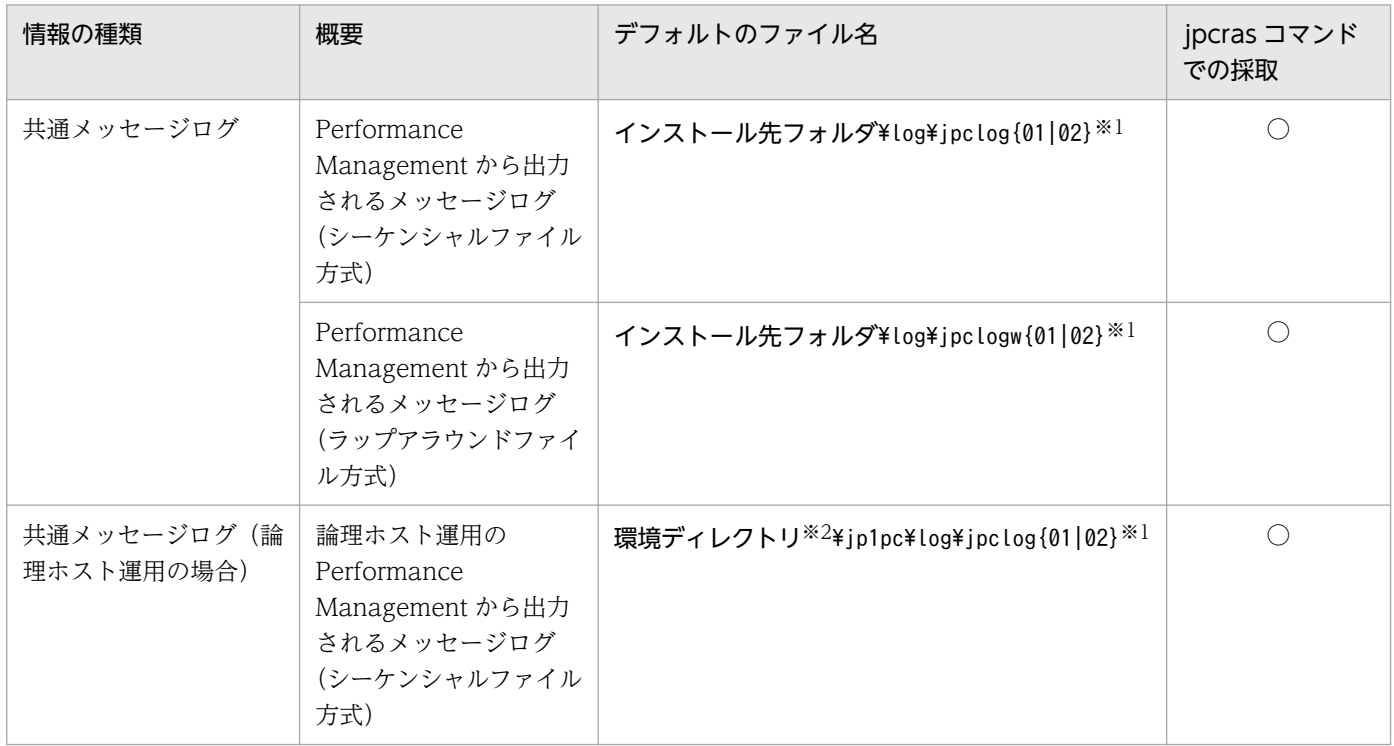

12. トラブルへの対処方法

JP1/Performance Management - Agent Option for Enterprise Applications **413** 

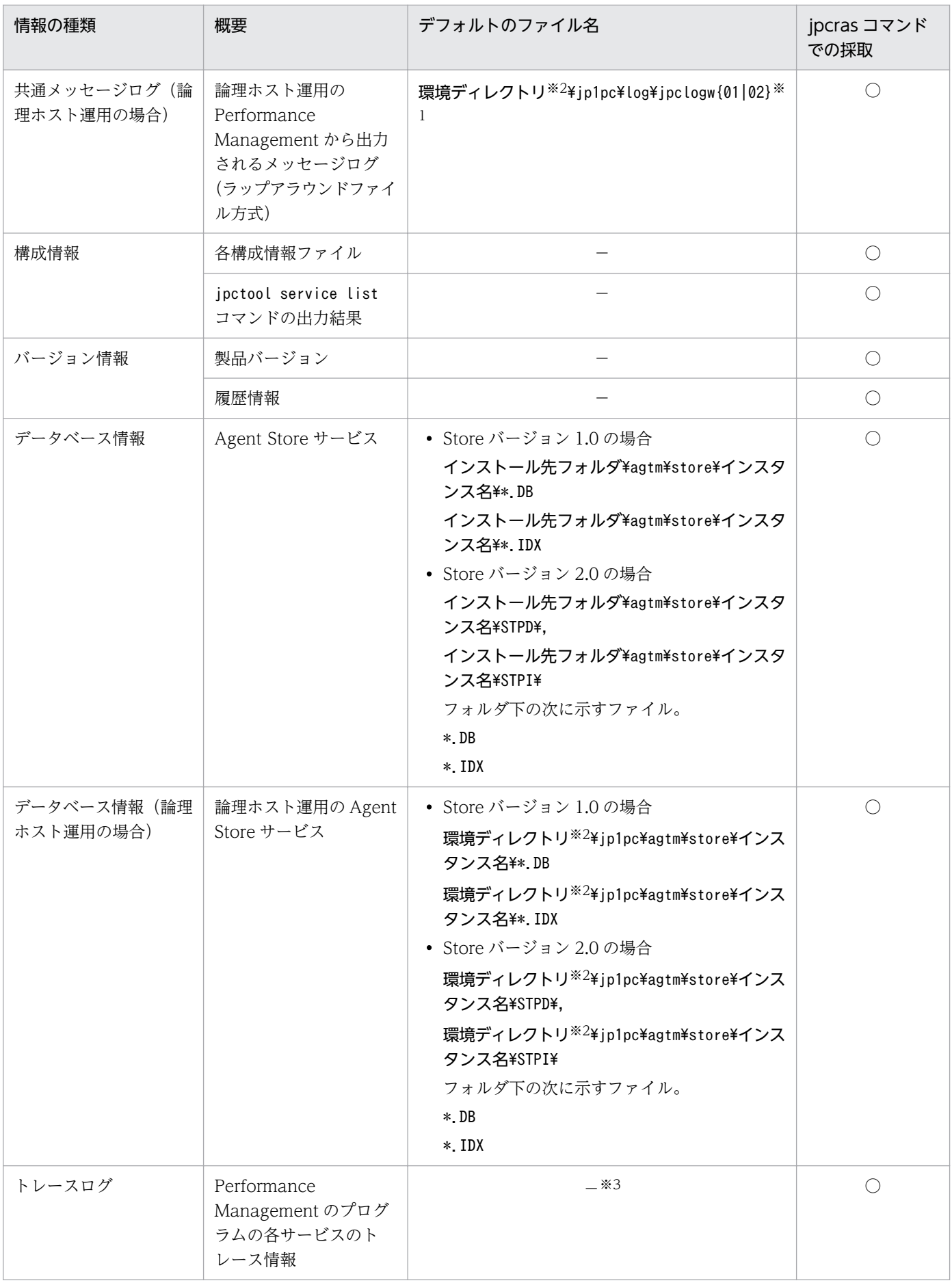

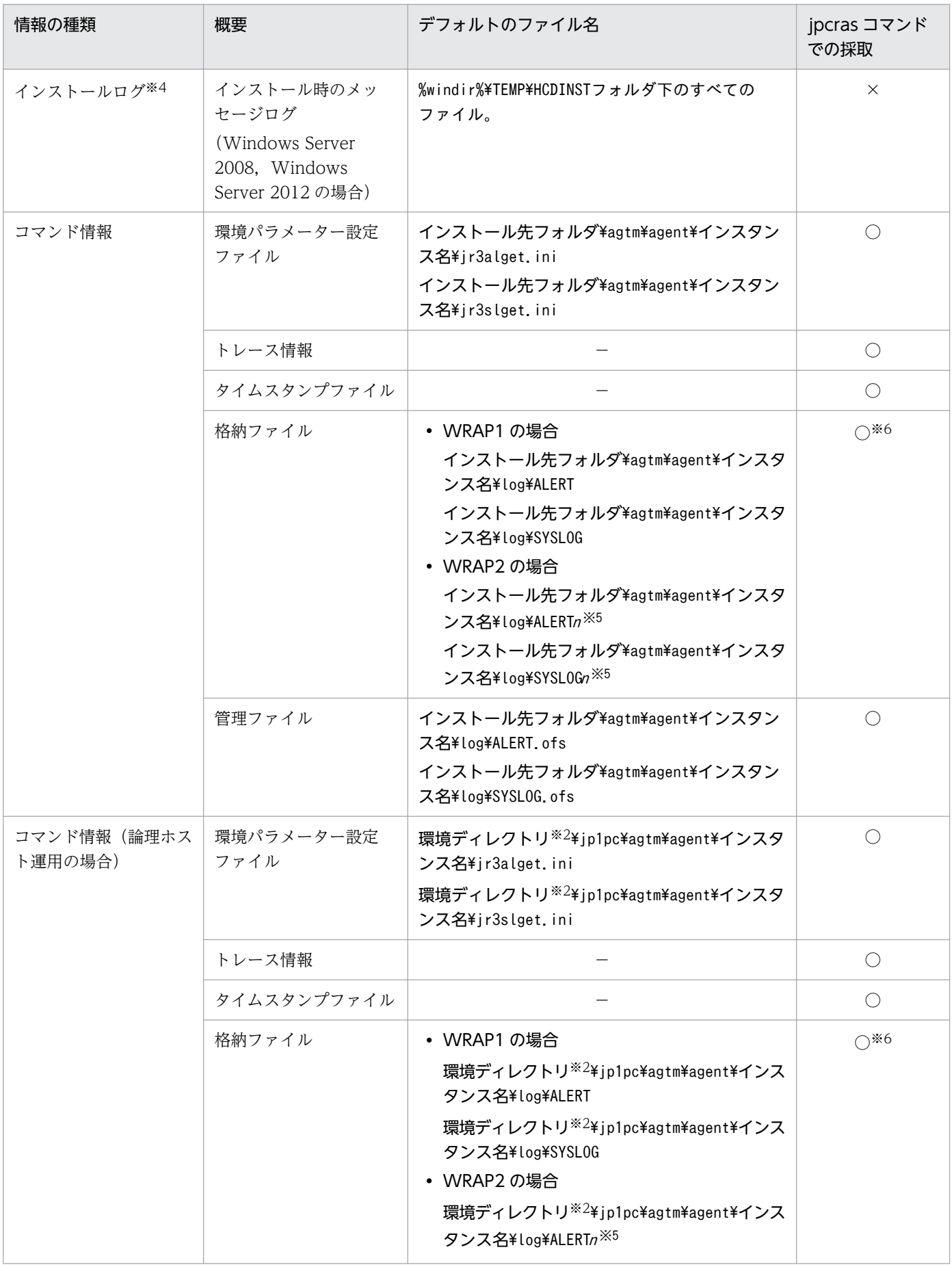

<span id="page-415-0"></span>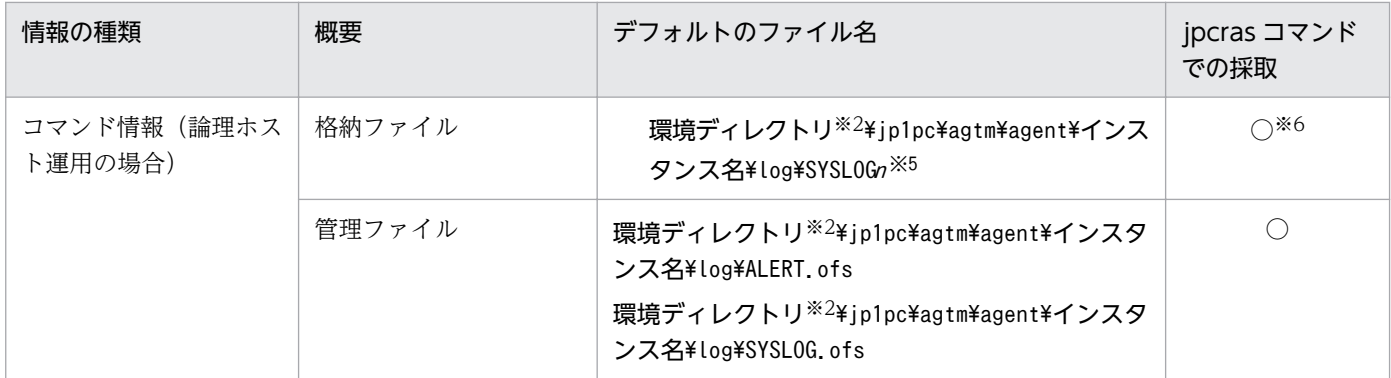

○:採取できる

×:採取できない

−:該当しない

#### 注※1

ログファイルの出力方式については,マニュアル「JP1/Performance Management 運用ガイド」の, Performance Management の障害検知について説明している章を参照してください。

注※2

環境ディレクトリは,論理ホスト作成時に指定した共有ディスク上のディレクトリです。

注※3

トレースログの格納先フォルダについては,[「12.3.2 トラブルシューティング時に採取するログファ](#page-407-0) [イルおよびディレクトリ一覧」](#page-407-0)を参照してください。

#### 注※4

インストールに失敗した場合に採取してください。

#### 注※5

n は数字を示します。

注※6

デフォルトの格納先から変更した場合、jpcras コマンドでは採取できません。手動で採取してください。 格納ファイルの格納先については、[「5.3.2 設定内容」](#page-144-0)の EXTRACTFILE セクション, および 「[6.3.2](#page-168-0) [設定内容」](#page-168-0)の EXTRACTFILE セクションを参照してください。

### (3) SAP システムの情報

監視対象プログラムである SAP システムに関する次の情報の採取が必要です。

#### 表 12-6 SAP システムの情報

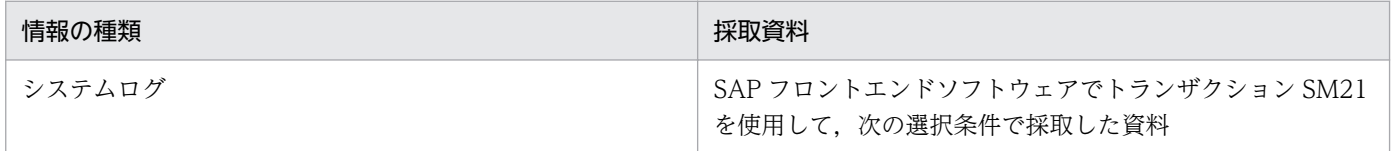

<sup>12.</sup> トラブルへの対処方法

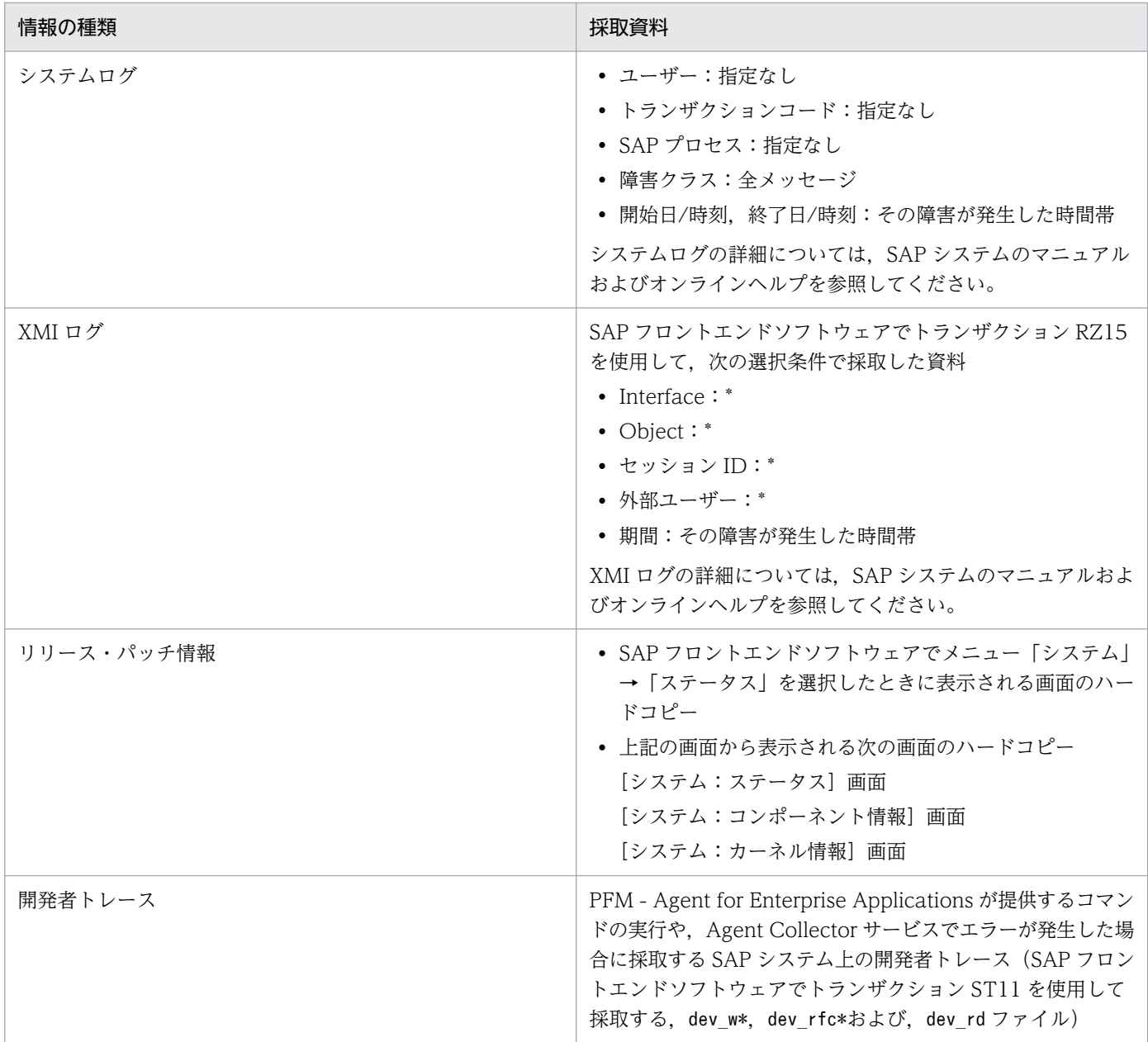

\*:ワイルドカード文字です。任意の 1 文字以上の文字列を示します。

# (4) オペレーション内容

トラブル発生時のオペレーション内容について,次に示す情報が必要です。

- オペレーション内容の詳細
- トラブル発生時刻
- マシン構成(各 OS のバージョン,ホスト名, PFM Manager と PFM Agent の構成など)
- 再現性の有無
- PFM Web Console からログインしている場合は,ログイン時の Performance Management ユー ザー名

12. トラブルへの対処方法

## (5) 画面上のエラー情報

次に示すハードコピーを採取してください。

- アプリケーションエラーが発生した場合は、操作画面のハードコピー
- エラーメッセージダイアログボックスのハードコピー(詳細ボタンがある場合はその内容を含む)
- コマンド実行時にトラブルが発生した場合は, [コマンドプロンプト] ウィンドウまたは [管理者コン ソール]ウィンドウのハードコピー

# (6) ユーザーダンプ(Windows Server 2008,Windows Server 2012 の 場合)

Windows Server 2008,Windows Server 2012 で Performance Management のプロセスがアプリ ケーションエラーで停止した場合は,ユーザーダンプを採取してください。

# (7) 問題レポートの採取 (Windows Server 2008, Windows Server 2012 の場合)

Windows Server 2008,Windows Server 2012 で Performance Management のプロセスがアプリ ケーションエラーで停止した場合は,問題レポートを採取してください。

## (8) その他の情報

上記以外で必要な情報を次に示します。

- Windows の [イベントビューア] ウィンドウの, [システム] および [アプリケーション] の内容 (Windows Server 2008, Windows Server 2012 の場合)
- [アクセサリ] [システムツール] [システム情報] の内容 (Windows Server 2003, Windows Server 2008. Windows Server 2012 の場合)
- コマンド実行時にトラブルが発生した場合は,コマンドに指定した引数

### 12.4.2 トラブルシューティング時に Linux 環境で採取が必要な資料

### (1) OS のログ情報

OS に関する次の情報の採取が必要です。

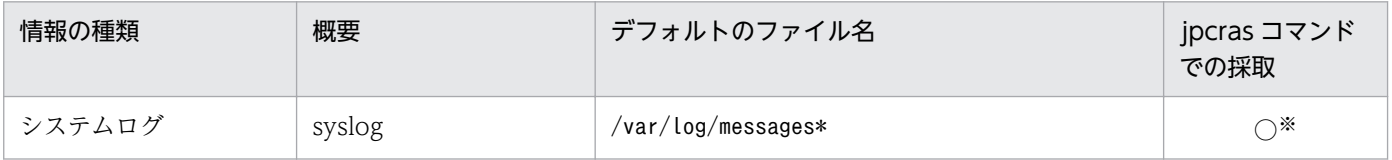

<sup>12.</sup> トラブルへの対処方法

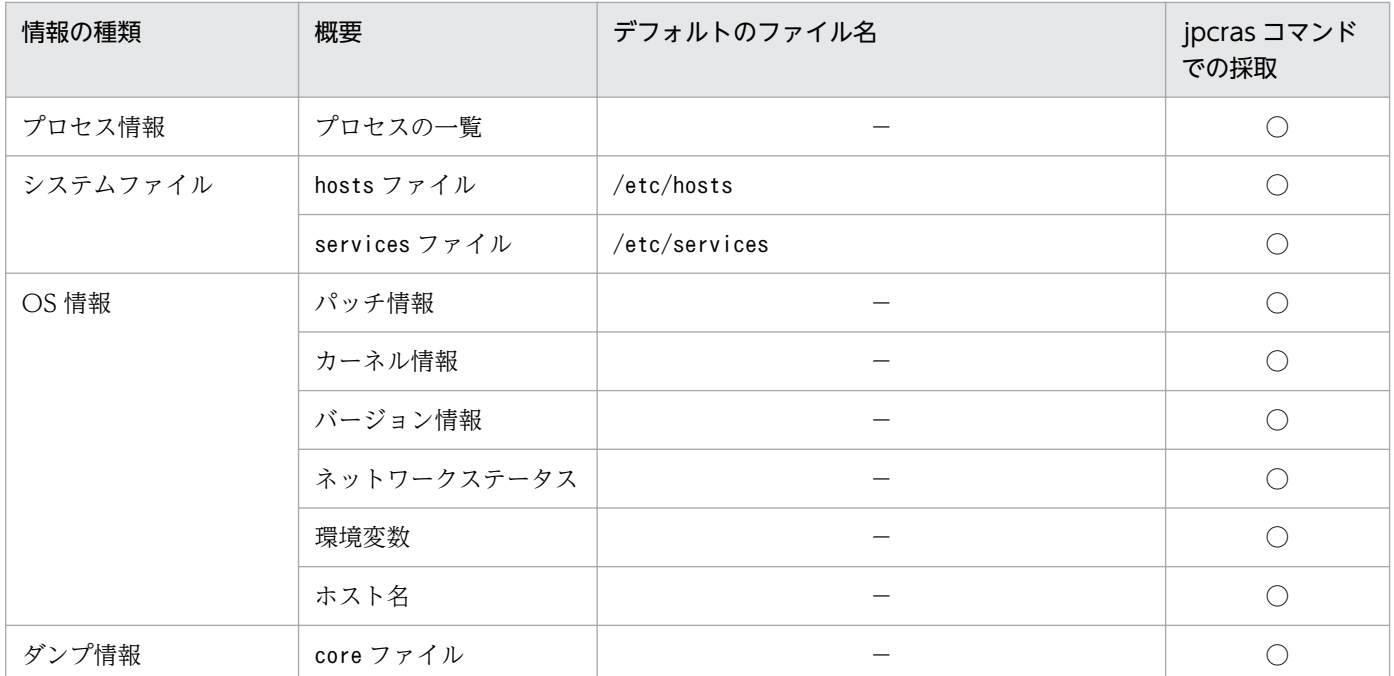

○:採取できる

−:該当しない

注※

デフォルトのパスおよびファイル名以外に出力されるように設定されているシステムでは、収集できま せん。手動で収集してください。

# (2) Performance Management の情報

Performance Management に関する次の情報の採取が必要です。また,ネットワーク接続でのトラブル の場合,接続先マシン上のファイルの採取も必要です。

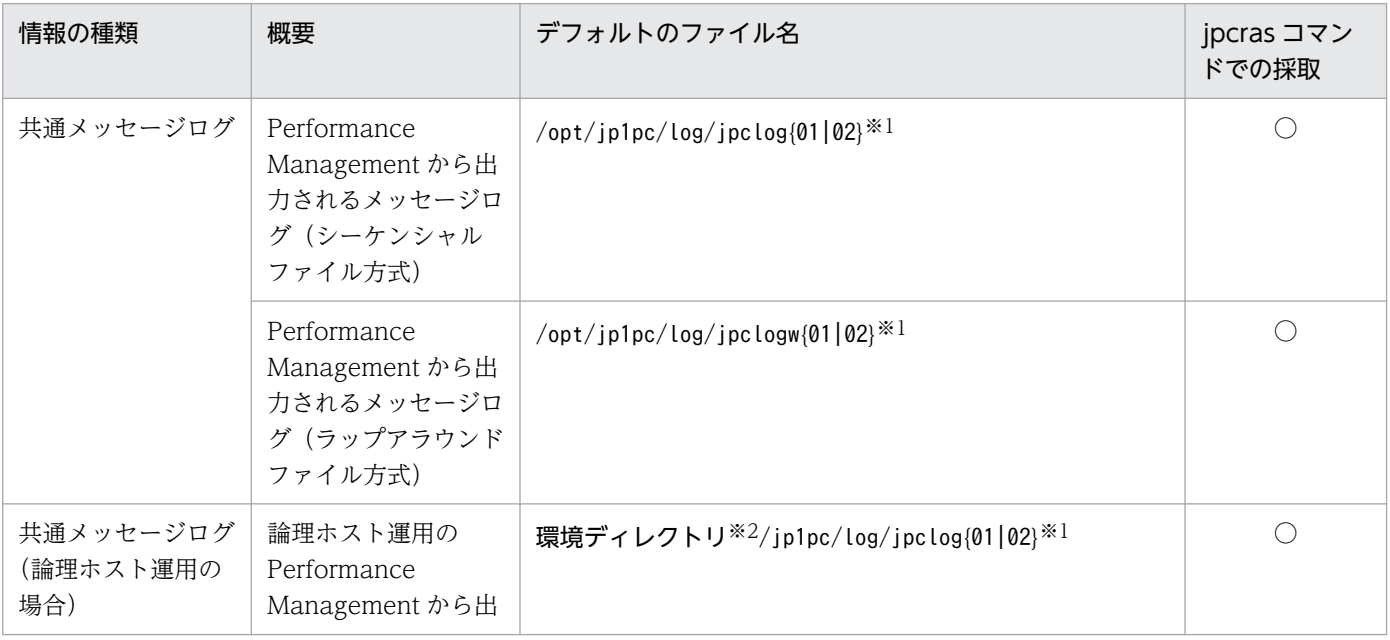

12. トラブルへの対処方法

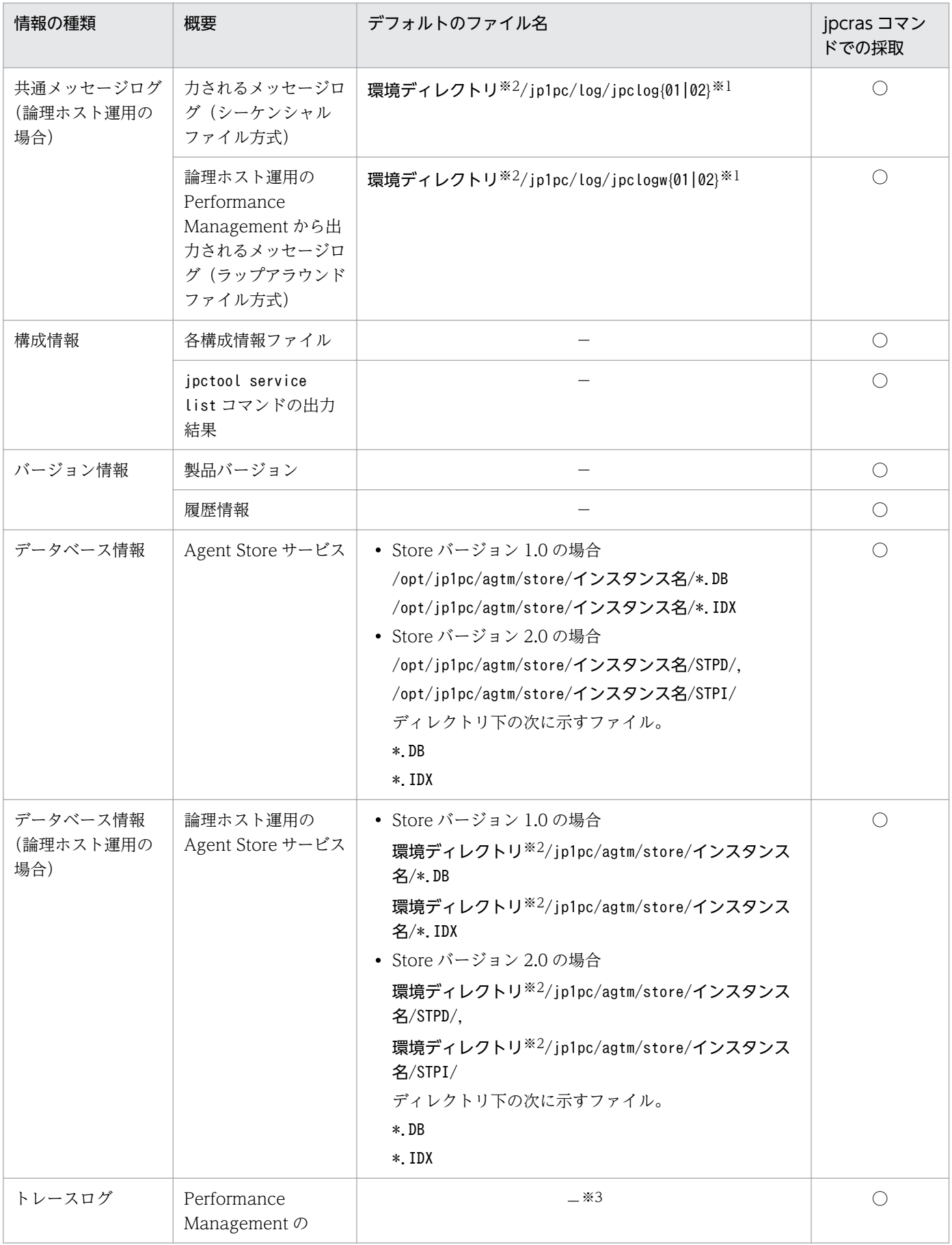

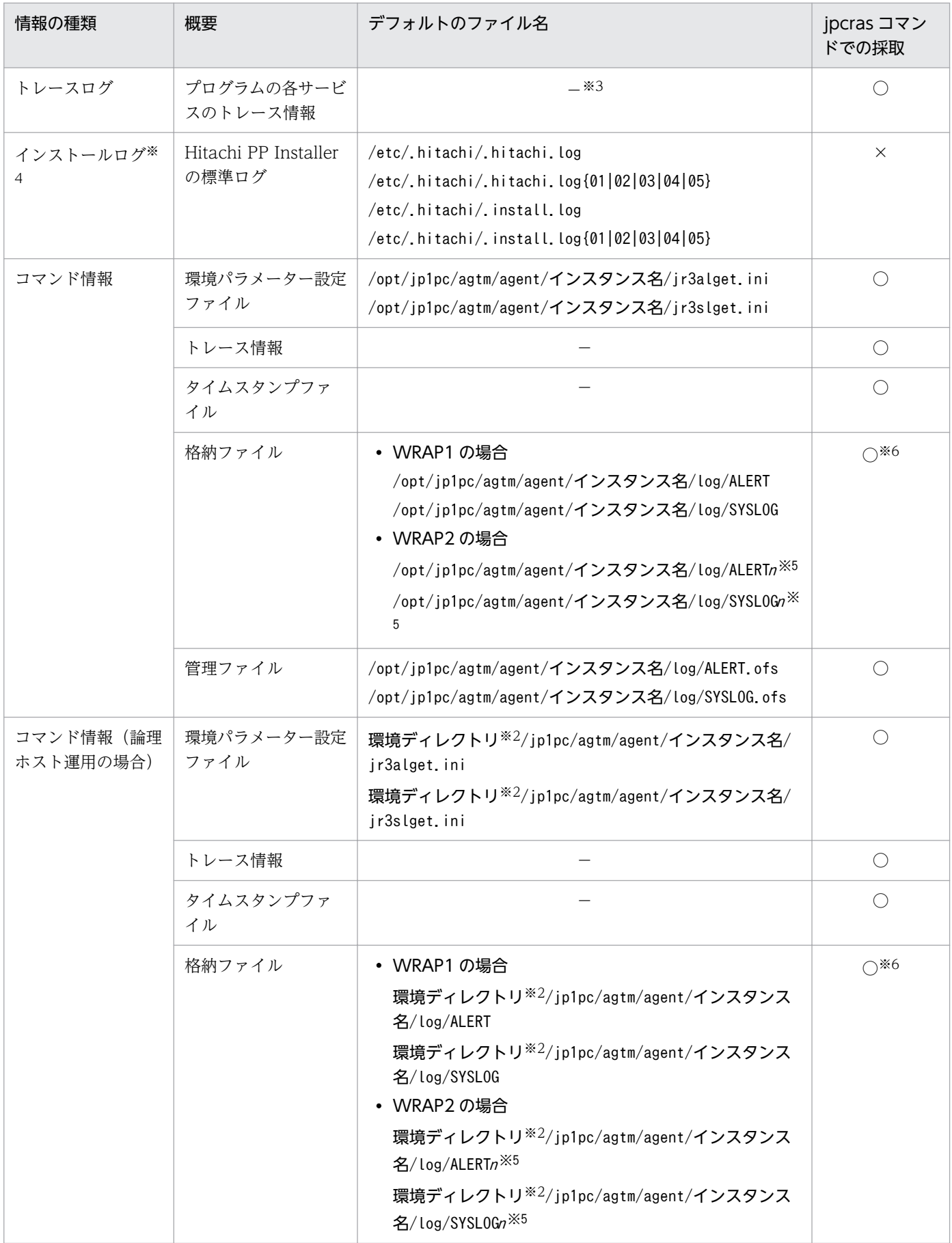

<span id="page-421-0"></span>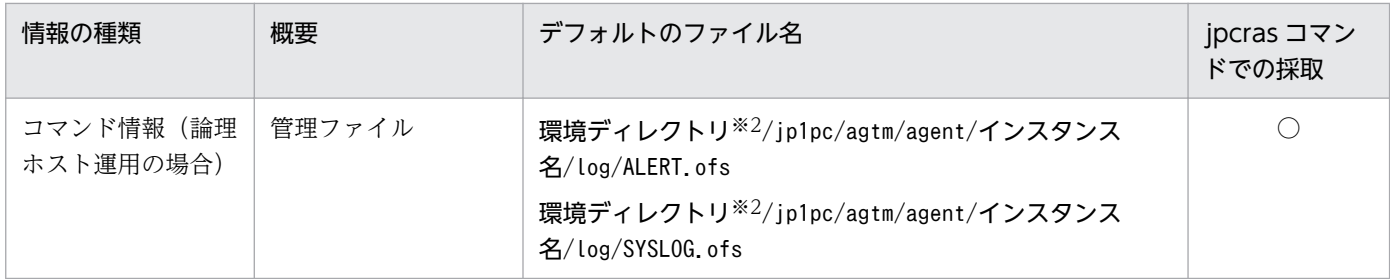

○:採取できる

×:採取できない

−:該当しない

注※1

ログファイルの出力方式については,マニュアル「JP1/Performance Management 運用ガイド」の, Performance Management の障害検知について説明している章を参照してください。

注※2

環境ディレクトリは,論理ホスト作成時に指定した共有ディスク上のディレクトリです。

注※3

トレースログの格納先ディレクトリについては,[「12.3.2 トラブルシューティング時に採取するログ](#page-407-0) [ファイルおよびディレクトリ一覧」](#page-407-0)を参照してください。

注※4

インストールに失敗した場合に採取してください。

#### 注※5

n は数字を示します。

注※6

デフォルトの格納先から変更した場合, jpcras コマンドでは採取できません。手動で採取してください。 格納ファイルの格納先については、[「5.3.2 設定内容」](#page-144-0)の EXTRACTFILE セクション,および 「[6.3.2](#page-168-0) [設定内容」](#page-168-0)の EXTRACTFILE セクションを参照してください。

### (3) SAP システムの情報

監視対象プログラムである SAP システムに関する次の情報の採取が必要です。

#### 表 12-7 SAP システムの情報

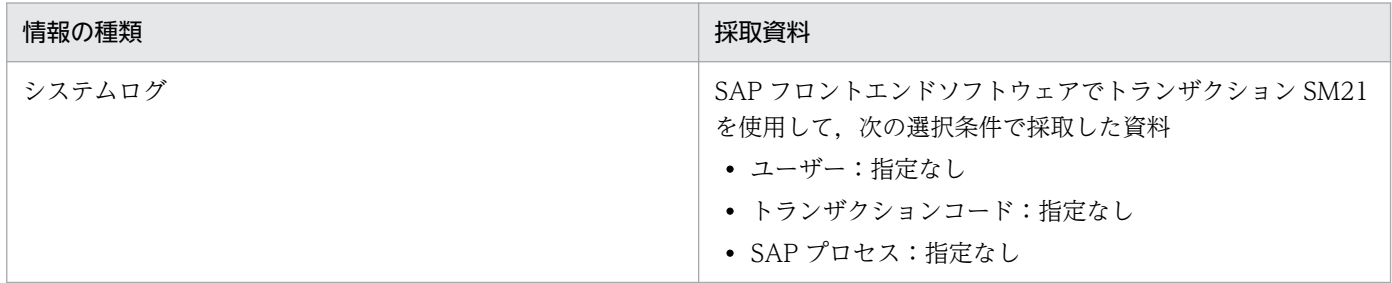

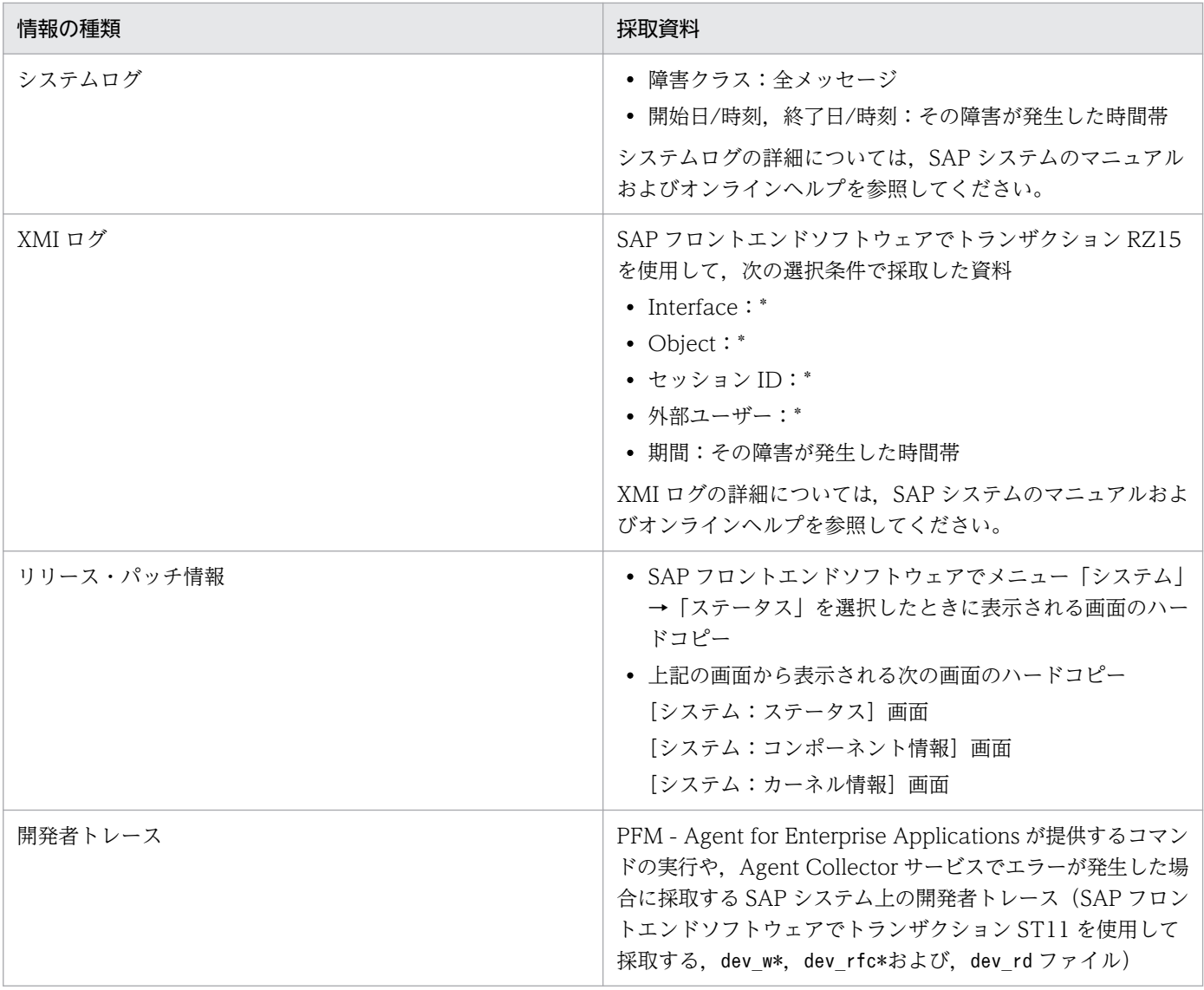

\*:ワイルドカード文字です。任意の 1 文字以上の文字列を示します。

## (4) オペレーション内容

トラブル発生時のオペレーション内容について,次に示す情報が必要です。

- オペレーション内容の詳細
- トラブル発生時刻
- マシン構成(各 OS のバージョン,ホスト名, PFM Manager と PFM Agent の構成など)
- 再現性の有無
- PFM Web Console からログインしている場合は,ログイン時の Performance Management ユー ザー名

## (5) エラー情報

次に示すエラー情報を採取してください。

• コマンド実行時にトラブルが発生した場合は,コンソールに出力されたメッセージ

# (6) その他の情報

上記以外で必要な情報を次に示します。

• コマンド実行時にトラブルが発生した場合は,コマンドに指定した引数

### <span id="page-424-0"></span>12.5 トラブルシューティング時に採取する資料の採取方法

トラブルが発生したときに資料を採取する方法を次に示します。

## 12.5.1 トラブルシューティング時に Windows 環境で採取する資料の採取 方法

## (1) ダンプ情報を採取する(Windows Server 2008,Windows Server 2012 の場合)

Windows Server 2008,Windows Server 2012 の環境での,ダンプ情報の採取手順を次に示します。

- 1. タスクマネージャーを開く。
- 2. プロセスのタブを選択する。
- 3. ダンプを取得するプロセス名を右クリックし,「ダンプ ファイルの作成」を選択する。 次のフォルダに,ダンプファイルが格納されます。

システムドライブ¥Users¥ユーザー名¥AppData¥Local¥Temp

4. 手順 3 のフォルダからダンプファイルを採取する。

手順 3 と異なるフォルダにダンプファイルが出力されるように環境変数の設定を変更している場合は, 変更先のフォルダからダンプファイルを採取してください。

### (2) 資料採取コマンドを実行する

トラブルの要因を調べるための資料の採取には,jpcras コマンドを使用します。資料採取コマンドの実行 手順を次に示します。なお,ここで説明する操作は,OS ユーザーとして Administrators 権限を持つユー ザーが実行してください。

- 1. 資料採取するサービスがインストールされているホストにログオンする。
- 2. コマンドプロンプトで次に示すコマンドを実行して,コマンドインタープリタの「コマンド拡張機能」 を有効にする。

cmd /E:ON

3. 採取する資料および資料の格納先フォルダを指定して, jpcras コマンドを実行する。

ipcras コマンドで、データベース情報とダンプ情報を除く情報をc:\tmp\ipc\aqt フォルダに格納する 場合の,コマンドの指定例を次に示します。

jpcras c:\tmp\jpc\agt all

jpcras コマンドを実行すると. PFM サービスの一覧取得および起動状態の確認のため. 内部的に「jpctool service list -id \* -host \*」コマンドが実行されます。コマンド実行ホストとほかの Performance Management システムのホストとの間にファイアウォールが設定されていたり、システム構成が大規模 だったりすると,「jpctool service list -id \* -host \*」コマンドの実行に時間が掛かる場合がありま す。そのような場合は、環境変数 IPC\_COLCTRLNOHOST に 1 を設定することで「ipctool service list -id \* -host \*」コマンドの処理を抑止し,コマンドの実行時間を短縮できます。

jpcras コマンドの詳細については、マニュアル「JP1/Performance Management リファレンス」の、コ マンドについて説明している章を参照してください。

#### 注意事項

OS のユーザーアカウント制御機能(UAC)を有効にしている場合は,コマンド実行時にユーザーア カウント制御のダイアログボックスが表示されることがあります。ダイアログボックスが表示された場 合は,[続行]ボタンをクリックして資料採取を続行してください。[キャンセル]ボタンをクリックし た場合は,資料採取が中止されます。

### (3) 資料採取コマンドを実行する(論理ホスト運用の場合)

論理ホスト運用の Performance Management の資料は共有ディスクにあり,資料は実行系と待機系の両 方で採取する必要があります。

トラブルの要因を調べるための資料の採取には、jpcras コマンドを使用します。資料採取コマンドの実行 手順を次に示します。なお,ここで説明する操作は,OS ユーザーとして Administrators 権限を持つユー ザーが実行してください。

論理ホスト運用の場合の資料採取コマンドの実行について,手順を説明します。

#### 1. 共有ディスクをオンラインにする。

論理ホストの資料は共有ディスクに格納されています。実行系ノードでは,共有ディスクがオンライン になっていることを確認して資料を採取してください。

#### 2. 実行系と待機系の両方で、採取する資料および資料の格納先フォルダを指定して、jpcras コマンドを 実行する。

jpcras コマンドで、データベース情報とダンプ情報を除く情報をc:\tmp\jpc\agt フォルダに格納する 場合の,コマンドの指定例を次に示します。

 $ipcras$  c:\tmp\ipc\agt all

jpcras コマンドをlhost の引数を指定しないで実行すると、そのノードの物理ホストと論理ホストの Performance Management の資料が一とおり採取されます。論理ホスト環境の Performance Management がある場合は、共有ディスク上のログファイルが取得されます。

なお、共有ディスクがオフラインになっているノードでjpcras コマンドを実行すると、共有ディスク 上のファイルを取得できませんが,エラーは発生しないで正常終了します。

注意

実行系ノードと待機系ノードの両方で,資料採取コマンドを実行して資料採取をしてください。 フェールオーバーの前後の調査をするには,実行系と待機系の両方の資料が必要です。

jpcras コマンドについては,マニュアル「JP1/Performance Management リファレンス」の,コマ ンドについて説明している章を参照してください。

#### 3. クラスタソフトの資料を採取する。

この資料は,クラスタソフトと Performance Management のどちらでトラブルが発生しているのか を調査するために必要になります。クラスタソフトから Performance Management への起動停止な どの制御要求と結果を調査できる資料を採取してください。

## (4) システムログ情報や CCMS アラート情報をデフォルトの格納先から変更 した場合

変更後の格納先から,格納ファイルおよび管理ファイルを手動で採取してください。

### (5) Windows イベントログを採取する

Windows の [イベントビューア] ウィンドウで, Windows イベントログをファイルに出力してください。

### (6) SAP システムの情報を採取する

監視対象プログラムである SAP システムに関する情報を採取します。

採取する資料は[「12.4.1 \(3\) SAP システムの情報](#page-415-0)」を参照してください。

### (7) オペレーション内容を確認する

トラブル発生時のオペレーション内容を確認し、記録しておいてください。確認が必要な情報を次に示し ます。

- オペレーション内容の詳細
- トラブル発生時刻
- マシン構成(各 OS のバージョン,ホスト名, PFM Manager と PFM Agent の構成など)
- 再現性の有無
- PFM Web Console からログインしている場合は,ログイン時の Performance Management ユー ザー名

### (8) 画面上のエラー情報を採取する

次に示すハードコピーを採取してください。

• アプリケーションエラーが発生した場合は、操作画面のハードコピー

12. トラブルへの対処方法

- エラーメッセージダイアログボックスのハードコピー 詳細情報がある場合はその内容をコピーしてください。
- コマンド実行時にトラブルが発生した場合は. [コマンドプロンプト] ウィンドウまたは [管理者コン ソール]ウィンドウのハードコピー

Windows Server 2008. Windows Server 2012 の場合, 「コマンドプロンプト]ウィンドウのハー ドコピーを採取する際は、「"コマンドプロンプト"のプロパティ]ウィンドウについて次のように設定 しておいてください。

- [オプション] タブの [編集オプション] [簡易編集モード]がチェックされた状態にする。
- [レイアウト] タブ [画面バッファのサイズ]の[高さ]に「500」を設定する。

### (9) その他の情報を採取する

OS 共通

- コマンド実行時にトラブルが発生した場合は,コマンドに指定した引数
- •[アクセサリ]−[システムツール]−[システム情報]の内容

Windows Server 2008, Windows Server 2012 の場合

• Windows の [イベントビューア] ウィンドウを開き, 左ペイン [Windows ログ] の, [システ ム]および[アプリケーション]の内容

### 12.5.2 トラブルシューティング時に Linux 環境で採取する資料の採取方法

### (1) 資料採取コマンドを実行する

トラブルの要因を調べるための資料の採取には、jpcras コマンドを使用します。資料採取コマンドの実行 手順を次に示します。なお,ここで説明する操作は,OS ユーザーとして root ユーザー権限を持つユー ザーが実行してください。

1. 資料採取するサービスがインストールされているホストにログインする。

#### 2. 採取する資料および資料の格納先ディレクトリを指定して、jpcras コマンドを実行する。

jpcras コマンドで,データベース情報とダンプ情報を除く情報を/tmp/jpc/agt ディレクトリに格納す る場合の,コマンドの指定例を次に示します。

jpcras /tmp/jpc/agt all

資料採取コマンドで、収集された資料はtar コマンドおよびcompress コマンドで圧縮された形式で、指 定されたディレクトリに格納されます。ファイル名を次に示します。

jpcrasYYMMDD.tar.Z

<sup>12.</sup> トラブルへの対処方法

YYMMDD には年月日が付加されます。

jpcras コマンドを実行すると、PFM サービスの一覧取得および起動状態の確認のため、内部的に「jpctool service list -id \* -host \*」コマンドが実行されます。コマンド実行ホストとほかの Performance Management システムのホストとの間にファイアウォールが設定されていたり、システム構成が大規模 だったりすると,「jpctool service list -id \* -host \*」コマンドの実行に時間が掛かる場合がありま す。そのような場合は,環境変数 JPC\_COLCTRLNOHOST に 1 を設定することで「jpctool service list -id \* -host \*」コマンドの処理を抑止し,コマンドの実行時間を短縮できます。

jpcras コマンドの詳細については,マニュアル「JP1/Performance Management リファレンス」の,コ マンドについて説明している章を参照してください。

### (2) 資料採取コマンドを実行する(論理ホスト運用の場合)

論理ホスト運用の Performance Management の資料は共有ディスクにあり,資料は実行系と待機系の両 方で採取する必要があります。

トラブルの要因を調べるための資料の採取には、jpcras コマンドを使用します。資料採取コマンドの実行 手順を次に示します。なお,ここで説明する操作は,OS ユーザーとして root ユーザー権限を持つユー ザーが実行してください。

論理ホスト運用の場合の,資料採取コマンドの実行について,手順を説明します。

#### 1. 共有ディスクをマウントする。

論理ホストの資料は共有ディスクに格納されています。実行系ノードでは,共有ディスクがマウントさ れていることを確認して資料を採取してください。

#### 2. 実行系と待機系の両方で, 採取する資料および資料の格納先ディレクトリを指定して, jpcras コマン ドを実行する。

jpcras コマンドで,データベース情報とダンプ情報を除く情報を/tmp/jpc/agt ディレクトリに格納す る場合の,コマンドの指定例を次に示します。

jpcras /tmp/jpc/agt all

資料採取コマンドで収集された資料は、tar コマンドおよびcompress コマンドで圧縮された形式で、指 定されたディレクトリに格納されます。ファイル名を次に示します。

#### jpcrasYYMMDD.tar.Z

YYMMDD には年月日が付加されます。

jpcras コマンドをlhost の引数を指定しないで実行すると、そのノードの物理ホストと論理ホストの Performance Management の資料が一とおり採取されます。論理ホスト環境の Performance Management がある場合は、共有ディスク上のログファイルが取得されます。

なお、共有ディスクがマウントされていないノードでjpcras コマンドを実行すると、共有ディスク上 のファイルを取得できませんが,エラーは発生しないで正常終了します。

注意

実行系ノードと待機系ノードの両方で,資料採取コマンドを実行して資料採取をしてください。 フェールオーバーの前後の調査をするには,実行系と待機系の両方の資料が必要です。

jpcras コマンドについては,マニュアル「JP1/Performance Management リファレンス」の,コマ ンドについて説明している章を参照してください。

#### 3. クラスタソフトの資料を採取する。

この資料は,クラスタソフトと Performance Management のどちらでトラブルが発生しているのか を調査するために必要になります。クラスタソフトから Performance Management への起動停止な どの制御要求と結果を調査できる資料を採取してください。

## (3) システムログ情報や CCMS アラート情報をデフォルトの格納先から変更 した場合

変更後の格納先から,格納ファイルおよび管理ファイルを手動で採取してください。

### (4) SAP システムの情報を採取する

監視対象プログラムである SAP システムに関する情報を採取します。

採取する資料は[「12.4.2 \(3\) SAP システムの情報](#page-421-0)」を参照してください。

### (5) オペレーション内容を確認する

トラブル発生時のオペレーション内容を確認し,記録しておいてください。確認が必要な情報を次に示し ます。

- オペレーション内容の詳細
- トラブル発生時刻
- マシン構成(各 OS のバージョン,ホスト名,PFM Manager と PFM Agent の構成など)
- 再現性の有無
- PFM Web Console からログインしている場合は,ログイン時の Performance Management ユー ザー名

### (6) エラー情報を採取する

次に示すエラー情報を採取してください。

• コマンド実行時にトラブルが発生した場合は,コンソールに出力されたメッセージ

### (7) その他の情報を採取する

上記以外で必要な情報を採取してください。

• コマンド実行時にトラブルが発生した場合は,コマンドに指定した引数

12. トラブルへの対処方法

# 12.6 Performance Management の障害検知

Performance Management では,ヘルスチェック機能を利用することで Performance Management 自 身の障害を検知できます。ヘルスチェック機能では,監視エージェントや監視エージェントが稼働するホ ストの稼働状態を監視し,監視結果を監視エージェントの稼働状態の変化として PFM - Web Console 上 に表示します。

また, PFM サービス自動再起動機能を利用することで, PFM サービスが何らかの原因で異常停止した場 合に自動的に PFM サービスを再起動したり,定期的に PFM サービスを再起動したりすることができます。

ヘルスチェック機能によって監視エージェントの稼働状態を監視したり、PFM サービス自動再起動機能に よって PFM サービスを自動再起動したりするには、Performance Management のサービスの詳細な状 態を確認するステータス管理機能を使用します。このため,対象となる監視エージェントがステータス管 理機能に対応したバージョンであり,ステータス管理機能が有効になっている必要があります。ホストの 稼働状態を監視する場合は前提となる条件はありません。

また、Performance Management のログファイルをシステム統合監視製品である JP1/Base で監視する ことによっても, Performance Management 自身の障害を検知できます。これによって、システム管理 者は,トラブルが発生したときに障害を検知し,要因を特定して復旧の対処をします。

Performance Management 自身の障害検知の詳細については,マニュアル「JP1/Performance Management 運用ガイド」の, Performance Management の障害検知について説明している章を参照 してください。
Performance Management のサーバで障害が発生したときに、バックアップファイルを基にして、障害 が発生する前の正常な状態に回復する必要があります。

障害が発生する前の状態に回復する手順については、マニュアル「JP1/Performance Management 運用 ガイド」の,トラブルへの対処方法について説明している章を参照してください。

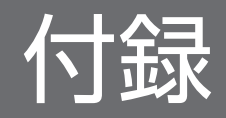

### 付録 A 構築前のシステム見積もり

PFM - Agent for Enterprise Applications を使ったシステムを構築する前に、使用するマシンの性能が, PFM - Agent for Enterprise Applications を運用するのに十分であるか、検証しておくことをお勧めし ます。

### 付録 A.1 メモリー所要量

メモリー所要量は、PFM - Agent for Enterprise Applications の設定状況や使用状況によって変化しま す。メモリー所要量の見積もり式については、PFM - Agent for Enterprise Applications のリリースノー トを参照してください。

### 付録 A.2 ディスク占有量

ディスク占有量は,パフォーマンスデータを収集するレコード数によって変化します。ディスク占有量の 検証には、システム全体のディスク占有量, Store データベース (Store バージョン 1.0)のディスク占有 量,または Store データベース (Store バージョン 2.0)の見積もりが必要になります。これらの見積もり 式については、PFM - Agent for Enterprise Applications のリリースノートを参照してください。

### 付録 A.3 クラスタ運用時のディスク占有量

クラスタ運用時のディスク占有量の検証は,クラスタシステムで運用しない場合のディスク占有量と同じ です。ディスク占有量については,PFM - Agent for Enterprise Applications のリリースノートを参照 してください。

### 付録 B カーネルパラメーター

PFM - Agent for Enterprise Applications では,カーネルパラメーターの調整は不要です。

なお. Linux 環境で Store データベースを Store バージョン 2.0 で使用する場合の、カーネルパラメーター の調整については、マニュアル「JP1/Performance Management 設計・構築ガイド」の,付録に記載さ れているカーネルパラメーター一覧を参照してください。

# 付録 C 識別子一覧

PFM - Agent for Enterprise Applications を操作したり, PFM - Agent for Enterprise Applications の Store データベースからパフォーマンスデータを抽出したりする際, PFM - Agent for Enterprise Applications であることを示す識別子が必要な場合があります。PFM - Agent for Enterprise Applications の識別子を次の表に示します。

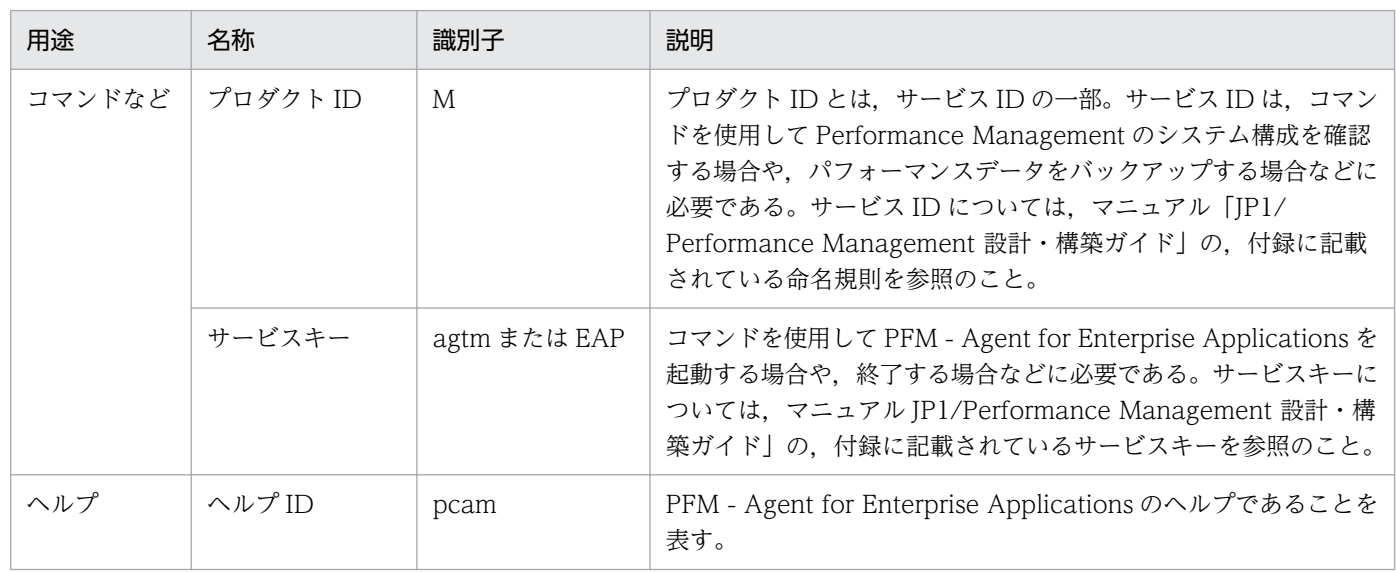

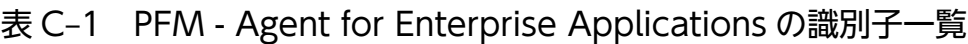

## 付録 D プロセス一覧

ここでは, PFM - Agent for Enterprise Applications のプロセス一覧を記載します。

PFM - Manager, PFM - Web Console, および PFM - Base のプロセスについては、マニュアル「JP1/ Performance Management リファレンス」の付録を参照してください。

PFM - Agent for Enterprise Applications のプロセス一覧を次の表に示します。なお,プロセス名の後 ろに記載されている値は,同時に起動できるプロセス数です。

#### 注意

論理ホストの PFM - Agent でも、動作するプロセスおよびプロセス数は同じです。

表 D-1 PFM - Agent for Enterprise Applications のプロセス一覧(Windows 版)

| プロセス名<br>(プロセス数)                                           | 機能                                                                                             |
|------------------------------------------------------------|------------------------------------------------------------------------------------------------|
| jpcagtm $exe(n)$ *1                                        | Agent Collector サービスプロセス。このプロセスは, PFM - Agent for Enterprise<br>Applications のインスタンスごとに1つ起動する。 |
| jpcMcollect $(n)$ <sup><math>\divideontimes</math>2</sup>  | SAP との通信処理を行う実行プロセス。このプロセスは、jpcagtm プロセスと1:1で存在する。                                             |
| jpcsto.exe(n) $*1$                                         | Agent Store サービスプロセス。このプロセスは、PFM - Agent for Enterprise Applications<br>のインスタンスごとに1つ起動する。      |
| jr3alget.exe $(1)$ <sup>*2</sup>                           | CCMS アラート情報を収集する実行プロセス。                                                                        |
| jr3slget.exe $(1)$ <sup><math>\divideontimes</math>2</sup> | システムログ情報を収集する実行プロセス。                                                                           |
| stpqlpr.exe $(1)$ <sup>*3</sup>                            | Store データベースのバックアップ/エクスポート実行プロセス。                                                              |

注※1

n はプロセス数です。

#### 注※2

jpcagtm プロセスの子プロセスです。

```
注※3
```
jpcsto プロセスの子プロセスです。

#### 表 D-2 PFM - Agent for Enterprise Applications のプロセス一覧 (Linux 版)

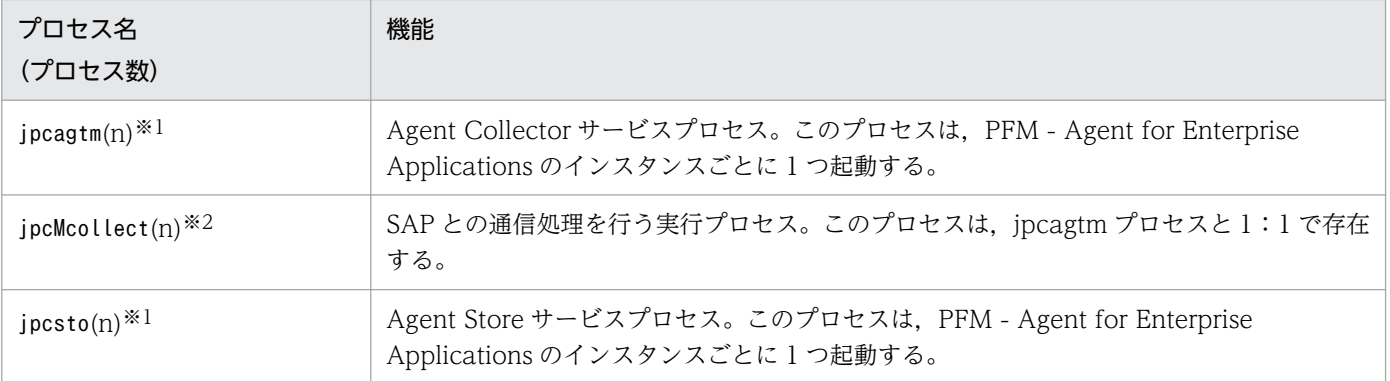

付録 D プロセス一覧

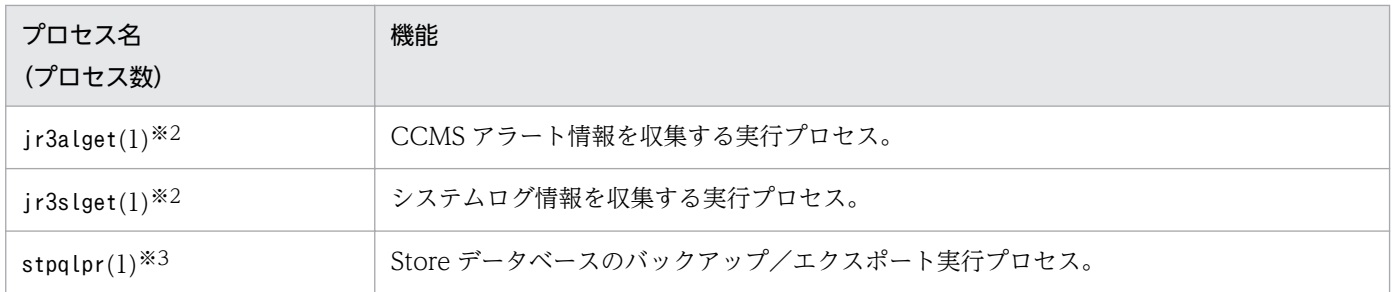

注※1

n はプロセス数です。

注※2

jpcagtm プロセスの子プロセスです。

注※3

jpcsto プロセスの子プロセスです。

### 付録 E ポート番号一覧

ここでは、Performance Management のポート番号を記載します。

PFM - Manager,および PFM - Base のポート番号およびファイアウォールの通過方向については,マ ニュアル「JP1/Performance Management リファレンス」の付録を参照してください。

ポート番号は,ユーザー環境に合わせて任意の番号に変更することもできます。

ポート番号の変更方法については,マニュアル「JP1/Performance Management 設計・構築ガイド」 の,インストールとセットアップについて説明している章を参照してください。なお,使用するプロトコ ルは TCP/IP です。

#### 注意

Performance Management は,1 対 1 のアドレス変換をする静的 NAT(Basic NAT)に対応していま す。

動的 NAT や、ポート変換機能を含む NAPT (IP Masquerade, NAT+) には対応していません。

### 付録 E.1 Performance Management のポート番号

Performance Management で使用するポート番号を次の表に示します。

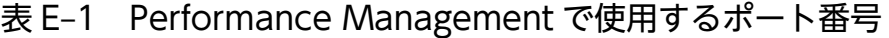

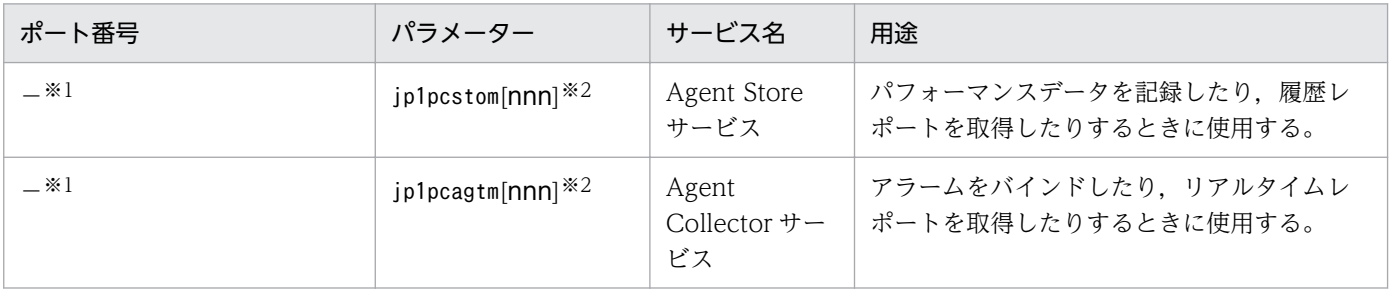

注※1

サービスが再起動されるたびに,システムで使用されていないポート番号が自動的に割り当てられます。 注※2

複数インスタンスを作成している場合, 2番目以降に作成したインスタンスに通番(nnn)が付加され ます。最初に作成したインスタンスには,通番は付加されません。

## 付録 E.2 ファイアウォールの通過方向

ファイアウォールを挟んで PFM - Manager と PFM - Agent for Enterprise Applications を配置する場 合は,PFM - Manager と PFM - Agent のすべてのサービスにポート番号を固定値で設定してください。 また,各ポート番号がすべてのサービスについてファイアウォールを通過させるようにしてください。

詳細については,マニュアル「JP1/Performance Management リファレンス」の,ファイアウォールの 通過方向について説明している個所を参照してください。

ここでは, PFM - Web Console で表示される PFM - Agent for Enterprise Applications の Agent Store サービスのプロパティ一覧,および Agent Collector サービスのプロパティ一覧を記載します。

# 付録 F.1 Agent Store サービスのプロパティ一覧

PFM - Agent for Enterprise Applications の Agent Store サービスのプロパティ一覧を次の表に示します。

表 F-1 PFM - Agent for Enterprise Applications の Agent Store サービスのプロパティ一覧

| フォルダ名            | プロパティ名                     | 説明                                                                                  |
|------------------|----------------------------|-------------------------------------------------------------------------------------|
|                  | First Registration<br>Date | サービスが PFM - Manager に認識された最初の日時が表示さ<br>れる。                                          |
|                  | Last Registration<br>Date  | サービスが PFM - Manager に認識された最新の日時が表示さ<br>れる。                                          |
| General          |                            | ホスト名やディレクトリなどの情報が格納されている。この<br>フォルダに格納されているプロパティは変更できない。                            |
|                  | Directory                  | サービスの動作するカレントディレクトリ名が表示される。                                                         |
|                  | Host Name                  | サービスが動作する物理ホスト名が表示される。                                                              |
|                  | Process ID                 | サービスのプロセス ID が表示される。                                                                |
|                  | Physical Address           | サービスが動作するホストの IP アドレスおよびポート番号が<br>表示される。                                            |
|                  | User Name                  | サービスプロセスを実行したユーザー名が表示される。                                                           |
|                  | Time Zone                  | サービスで使用されるタイムゾーンが表示される。                                                             |
| System           |                            | サービスが起動されている OS の、OS 情報が格納されてい<br>る。このフォルダに格納されているプロパティは変更できない。                     |
|                  | CPU Type                   | CPUの種類が表示される。                                                                       |
|                  | Hardware ID                | ハードウェア ID が表示される。                                                                   |
|                  | OS Type                    | OS の種類が表示される。                                                                       |
|                  | OS Name                    | OS 名が表示される。                                                                         |
|                  | OS Version                 | OS のバージョンが表示される。                                                                    |
| Network Services |                            | Performance Management 通信共通ライブラリについての情<br>報が格納されている。このフォルダに格納されているプロパ<br>ティは変更できない。 |
|                  | <b>Build Date</b>          | Agent Store サービスの作成日が表示される。                                                         |
|                  | <b>INI</b> File            | jpcns. ini ファイルの格納ディレクトリ名が表示される。                                                    |

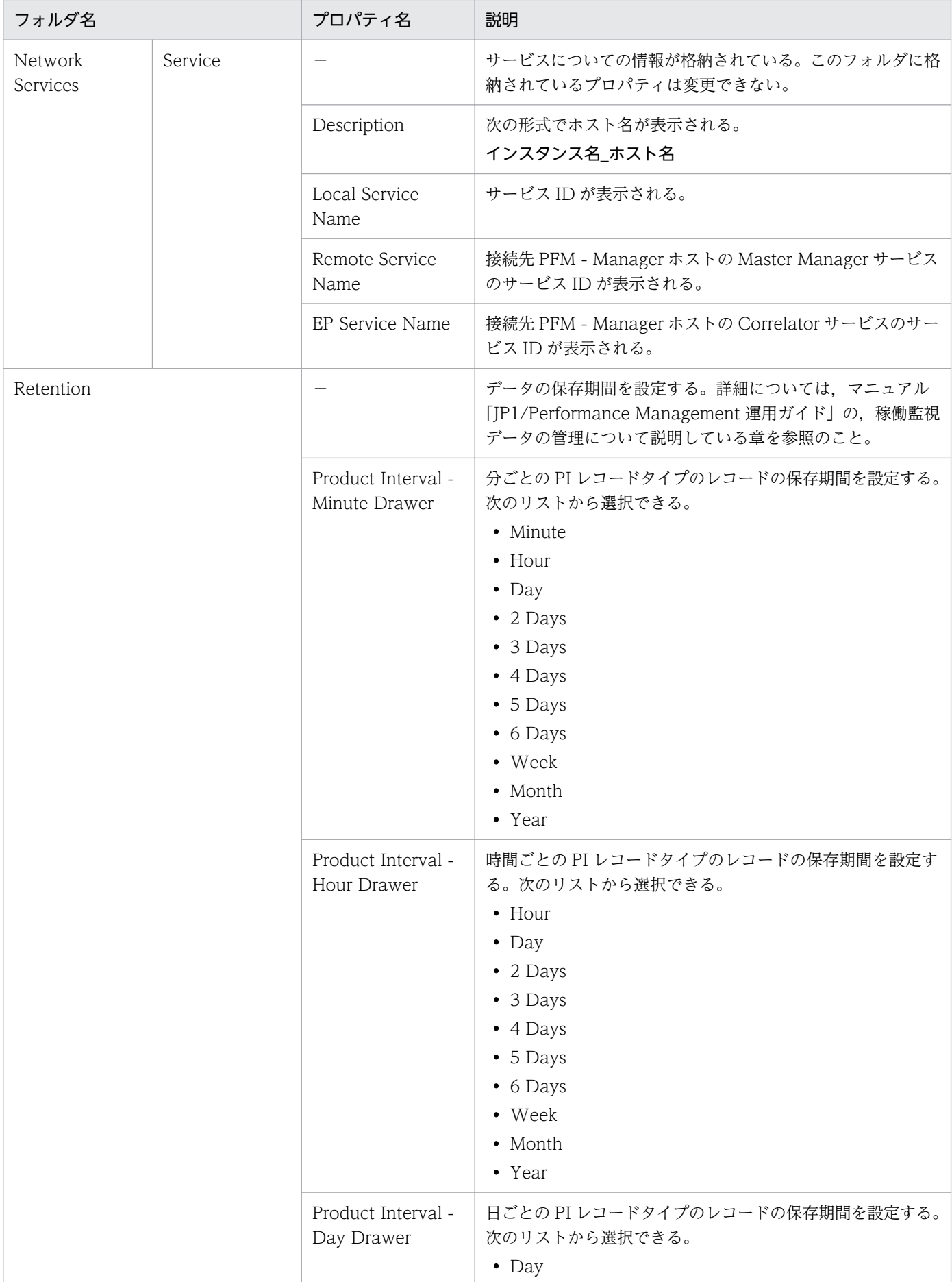

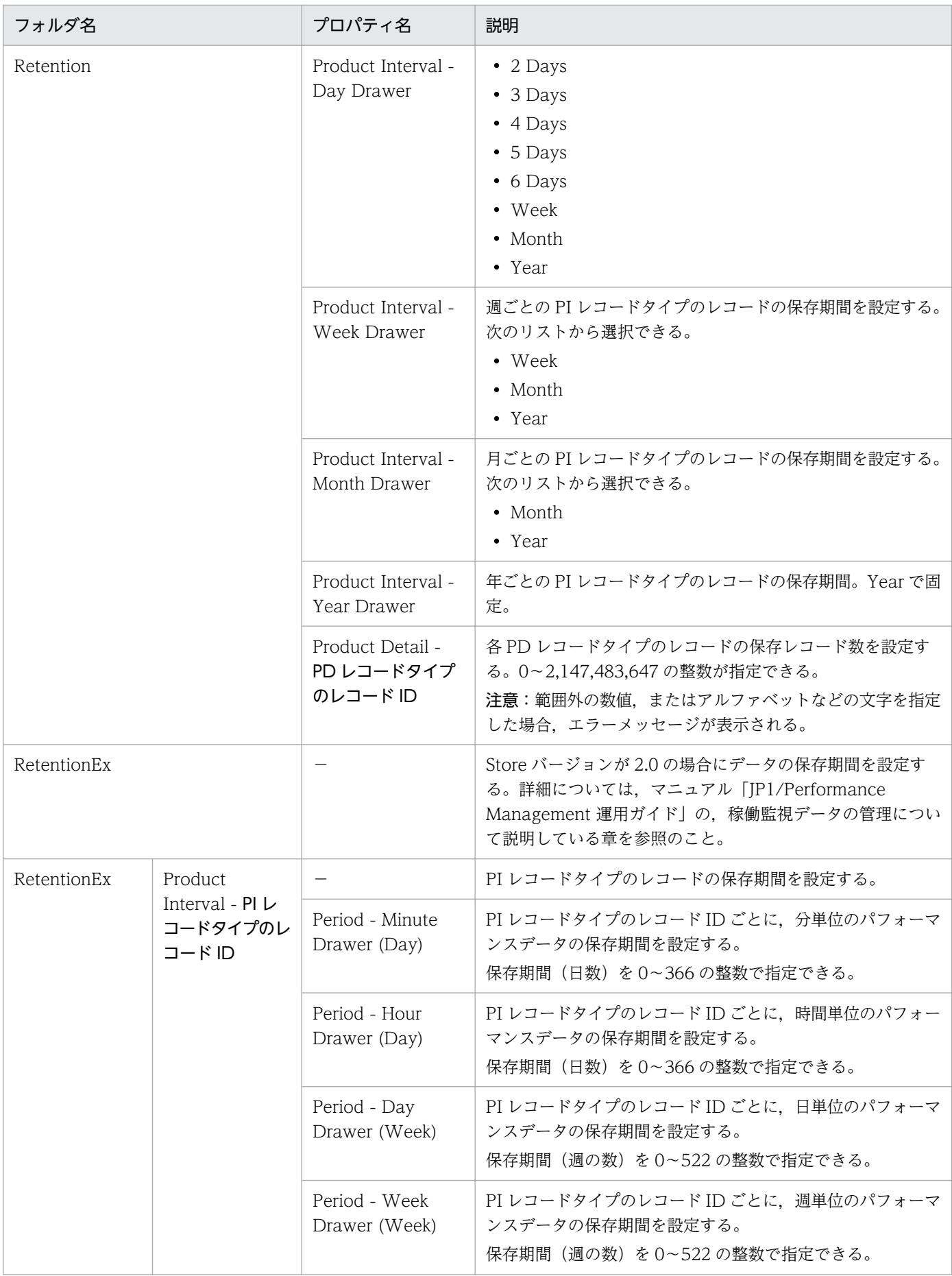

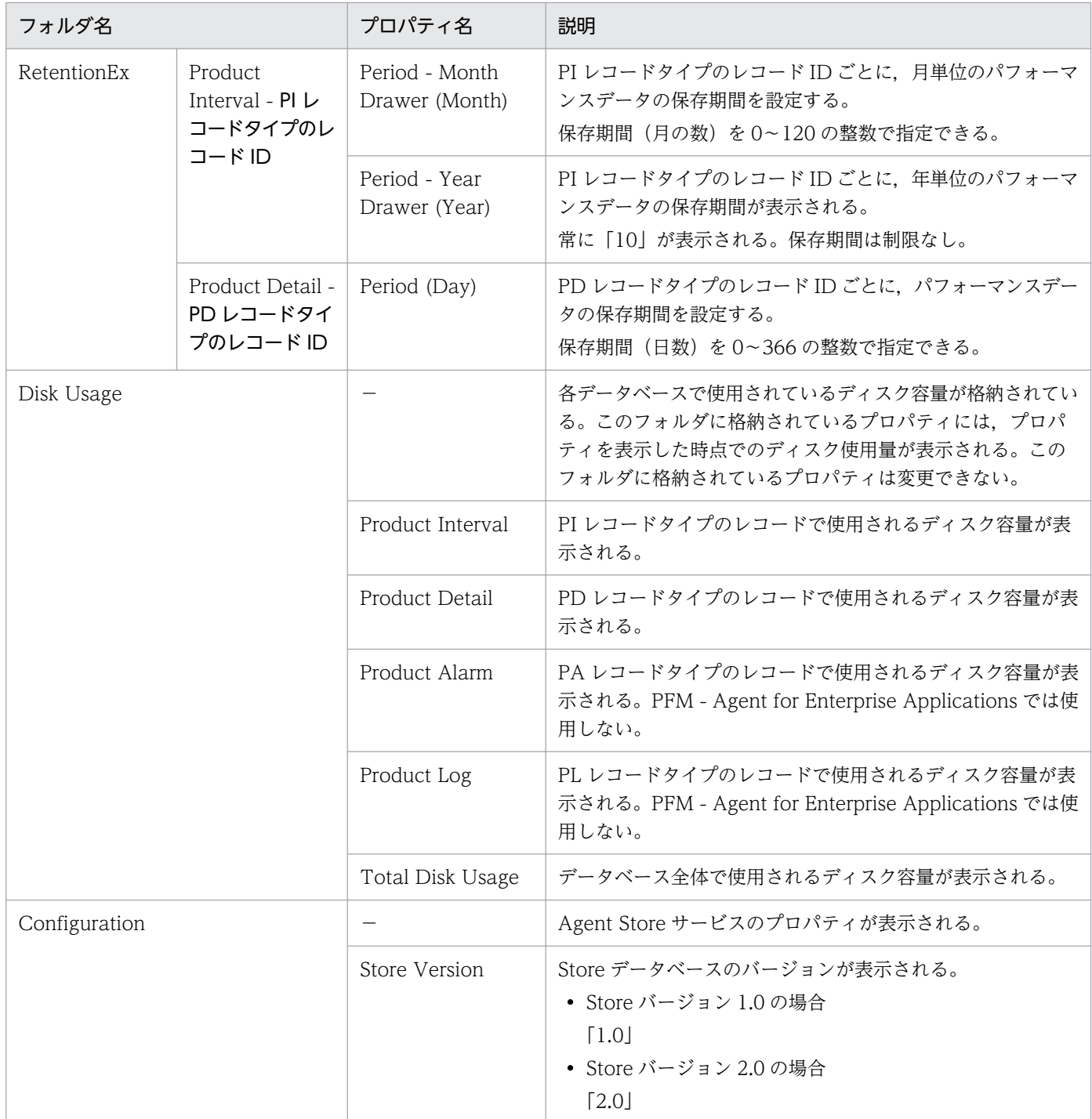

(凡例)

−:該当しない

# 付録 F.2 Agent Collector サービスのプロパティ一覧

PFM - Agent for Enterprise Applications の Agent Collector サービスのプロパティ一覧を次の表に示 します。

付録 F PFM - Agent for Enterprise Applications のプロパティ

#### 表 F-2 PFM - Agent for Enterprise Applications の Agent Collector サービスのプロパティ 一覧

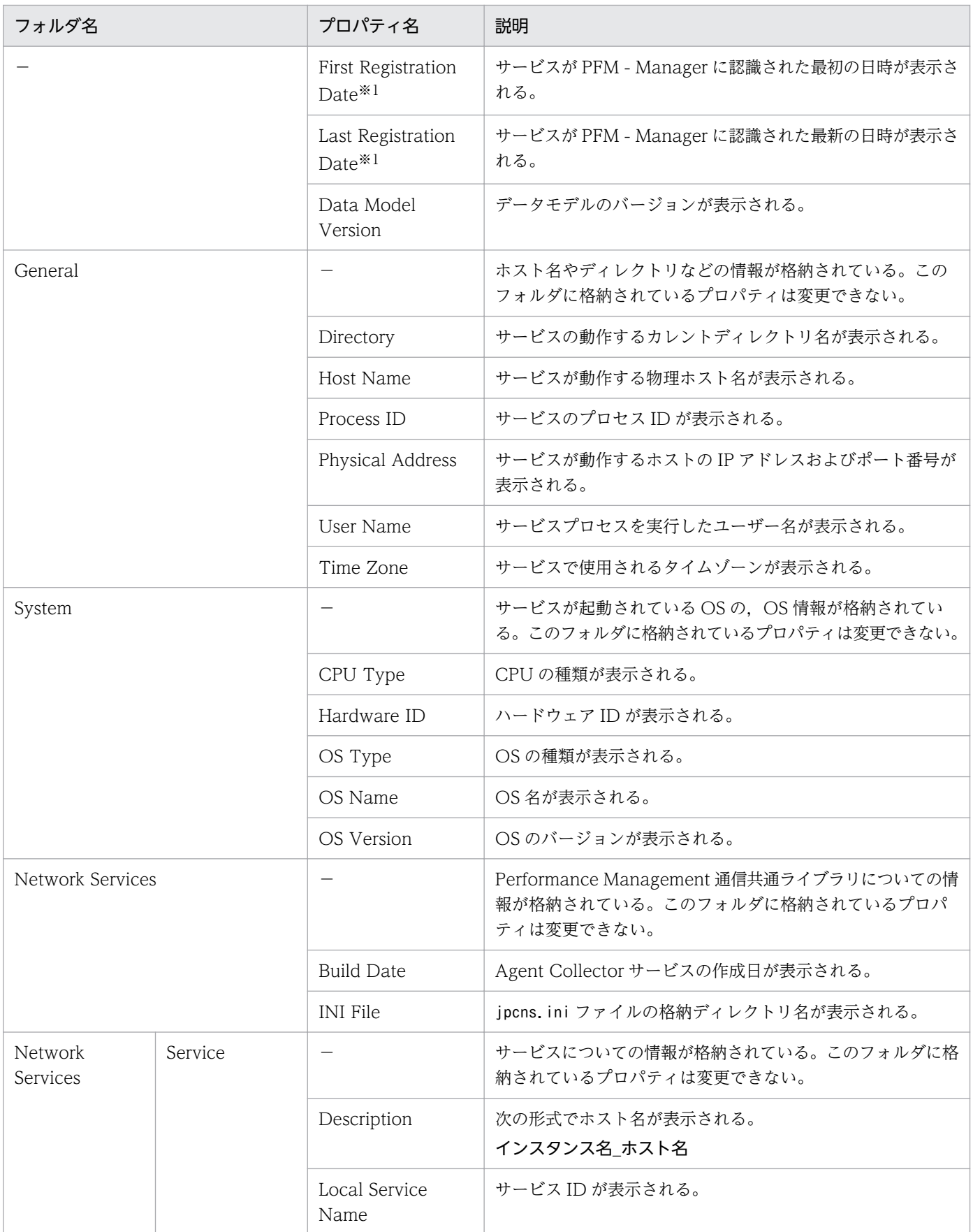

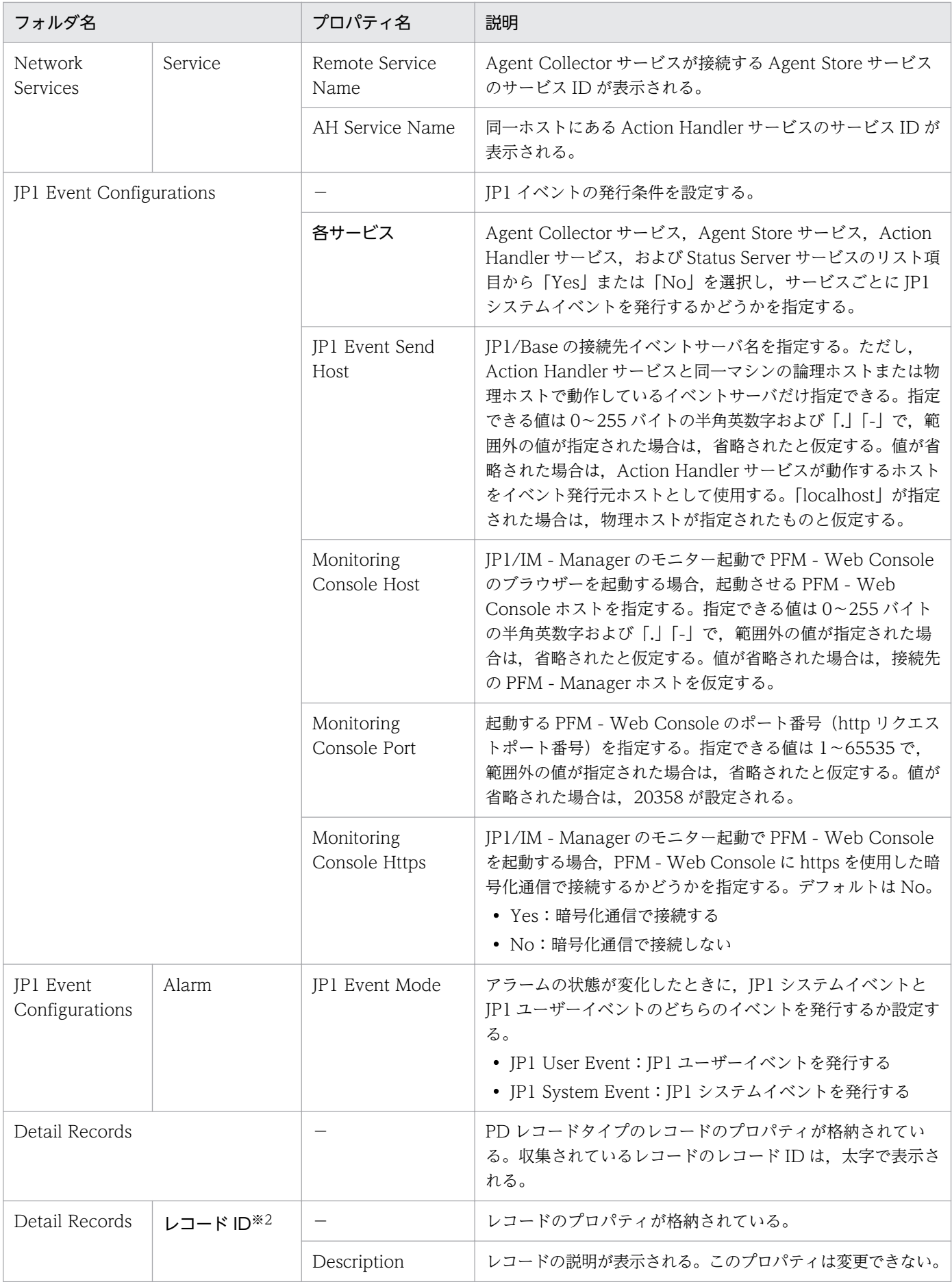

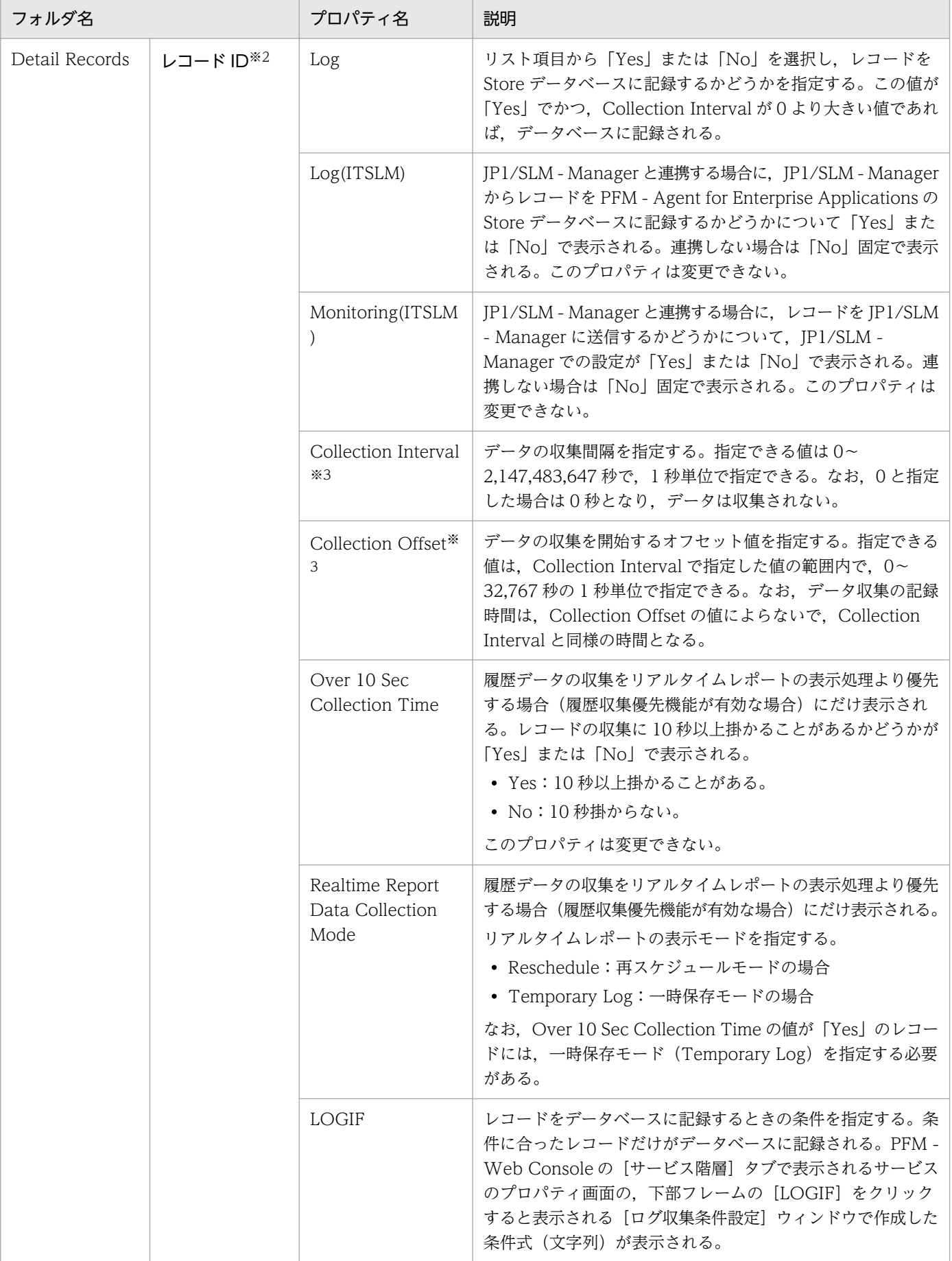

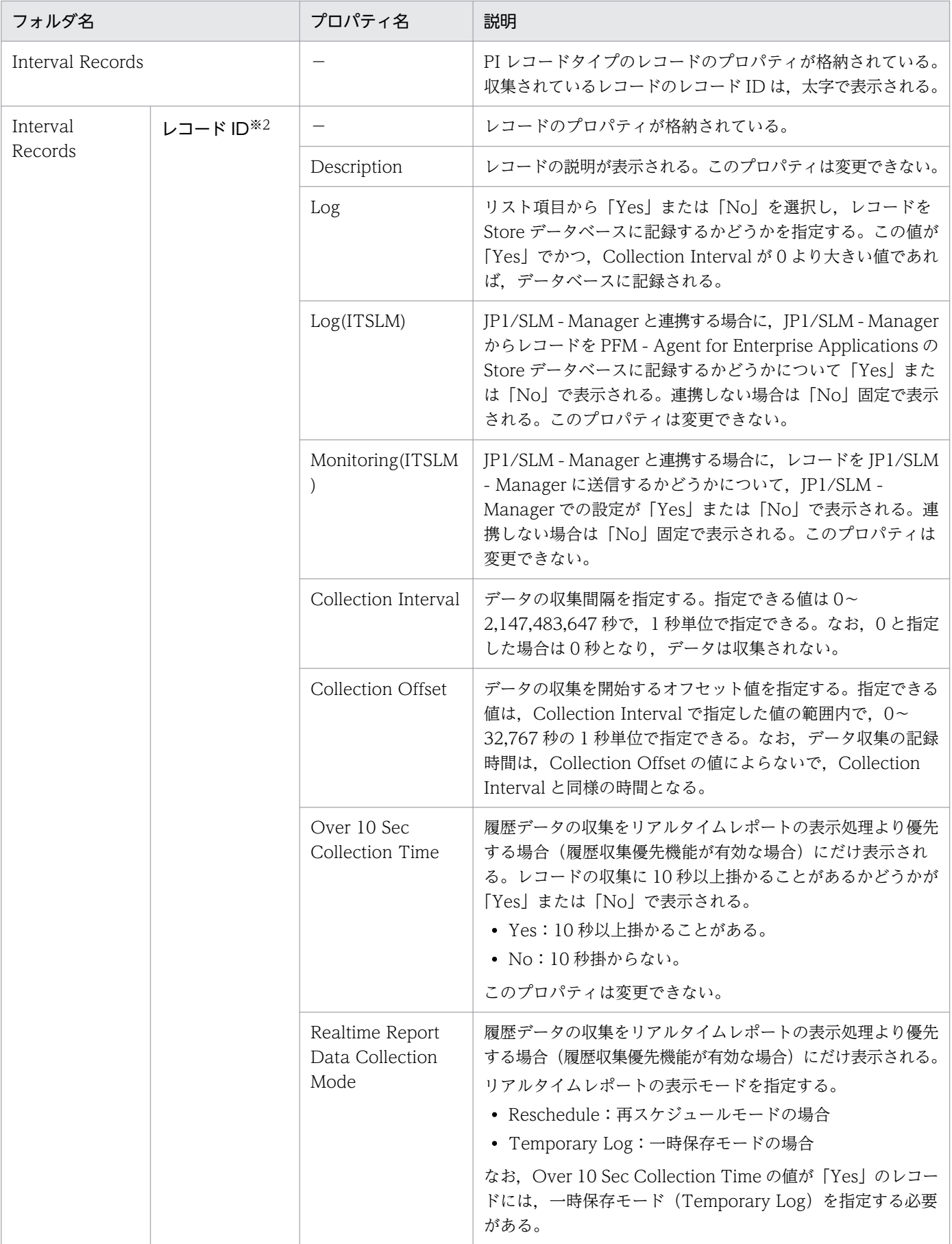

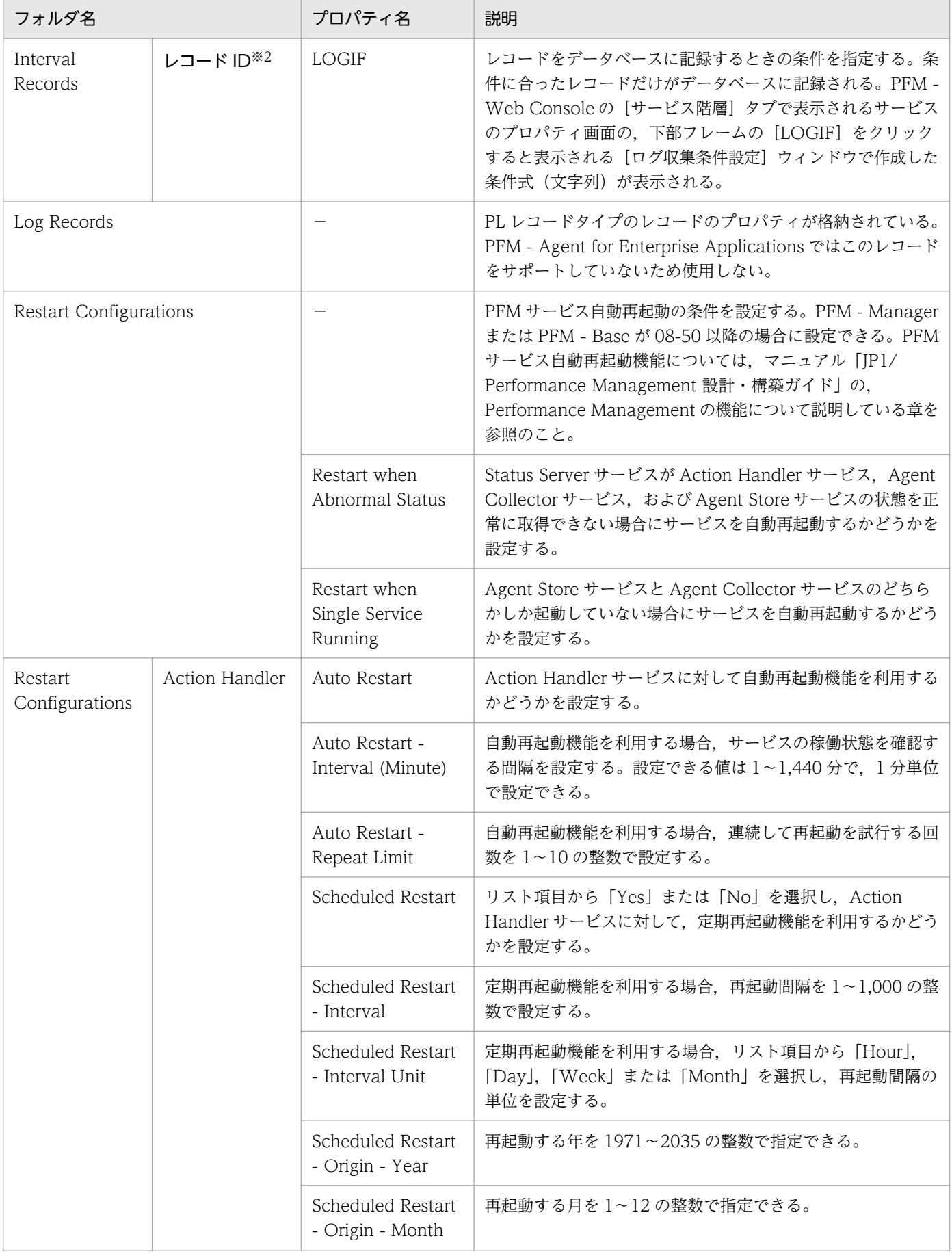

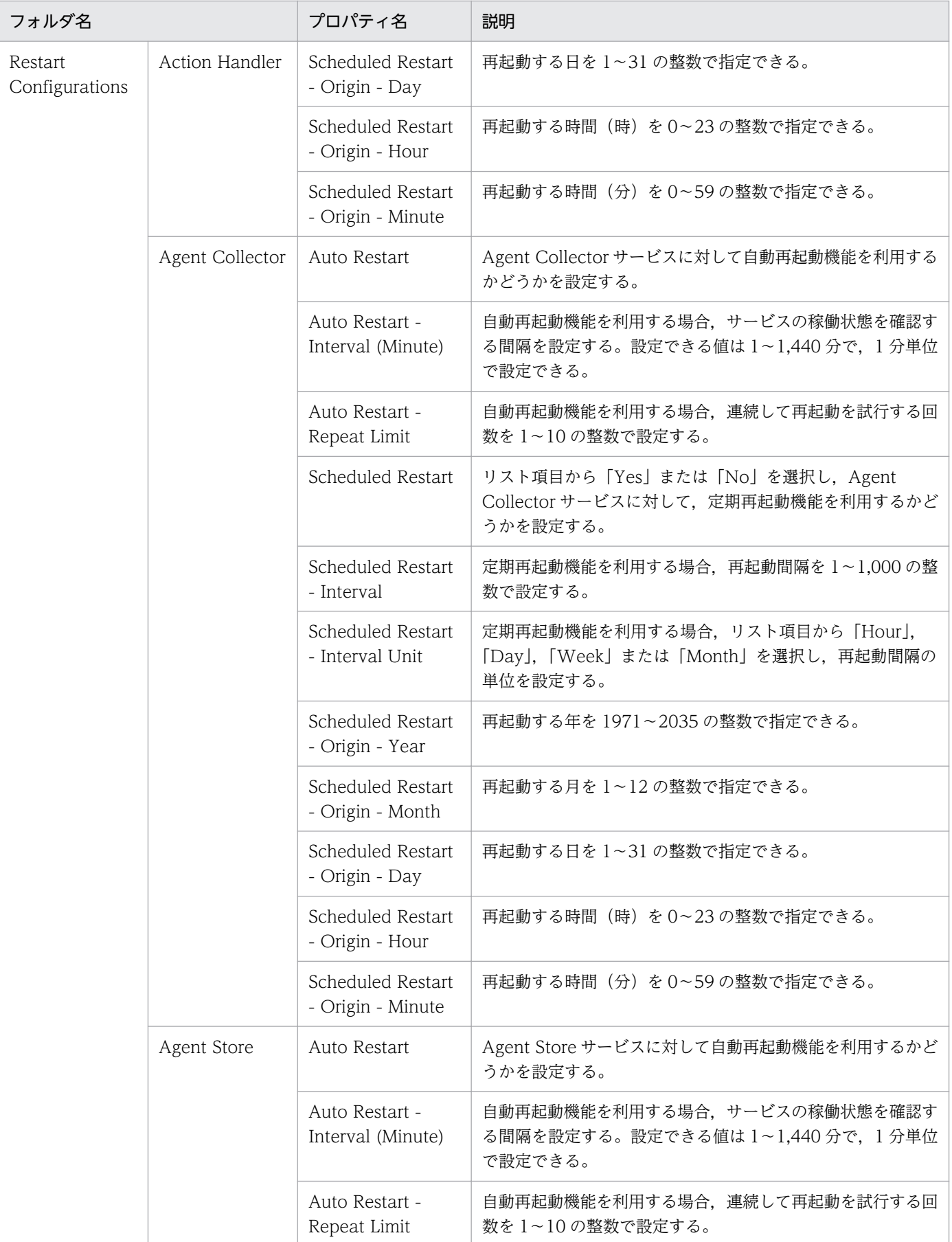

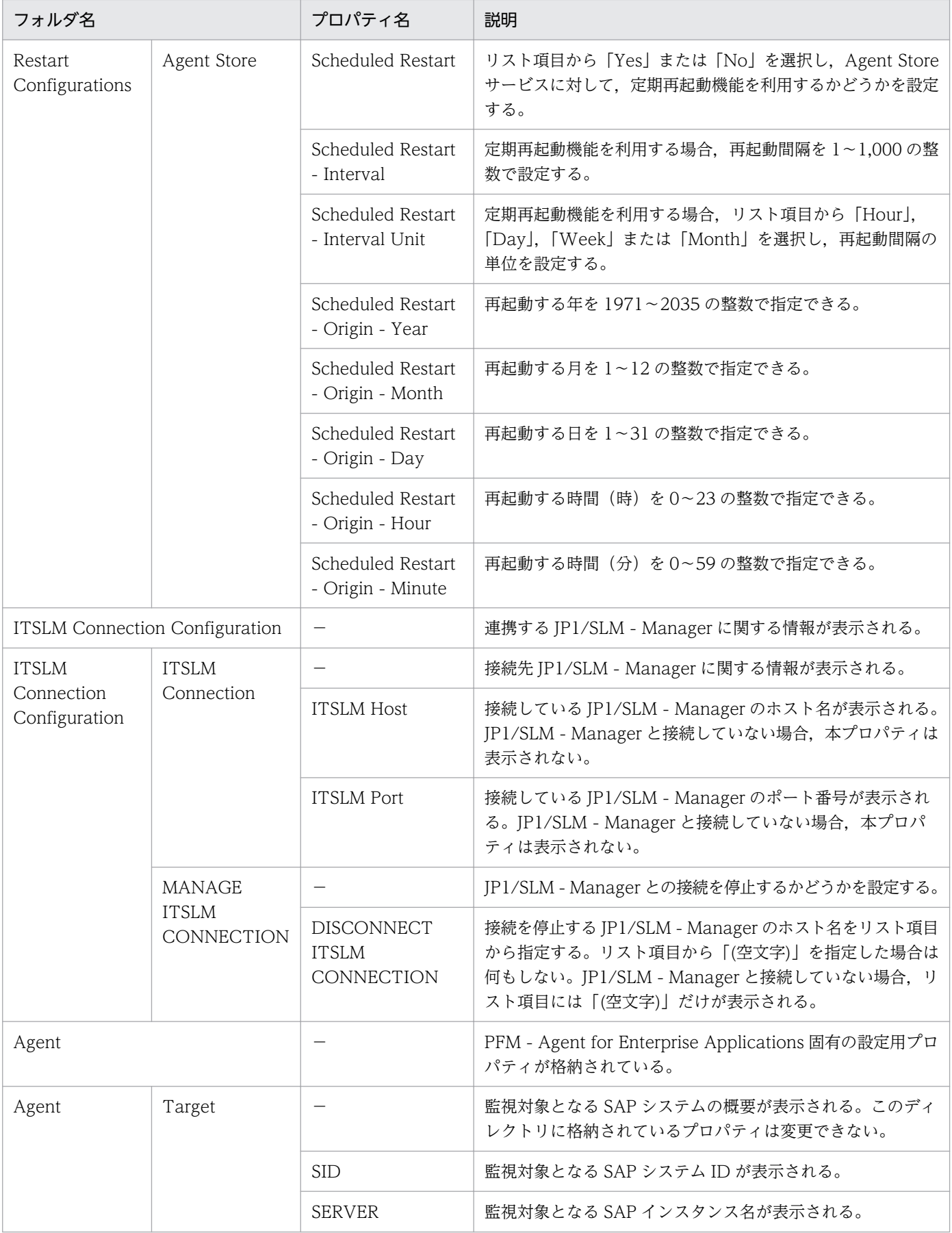

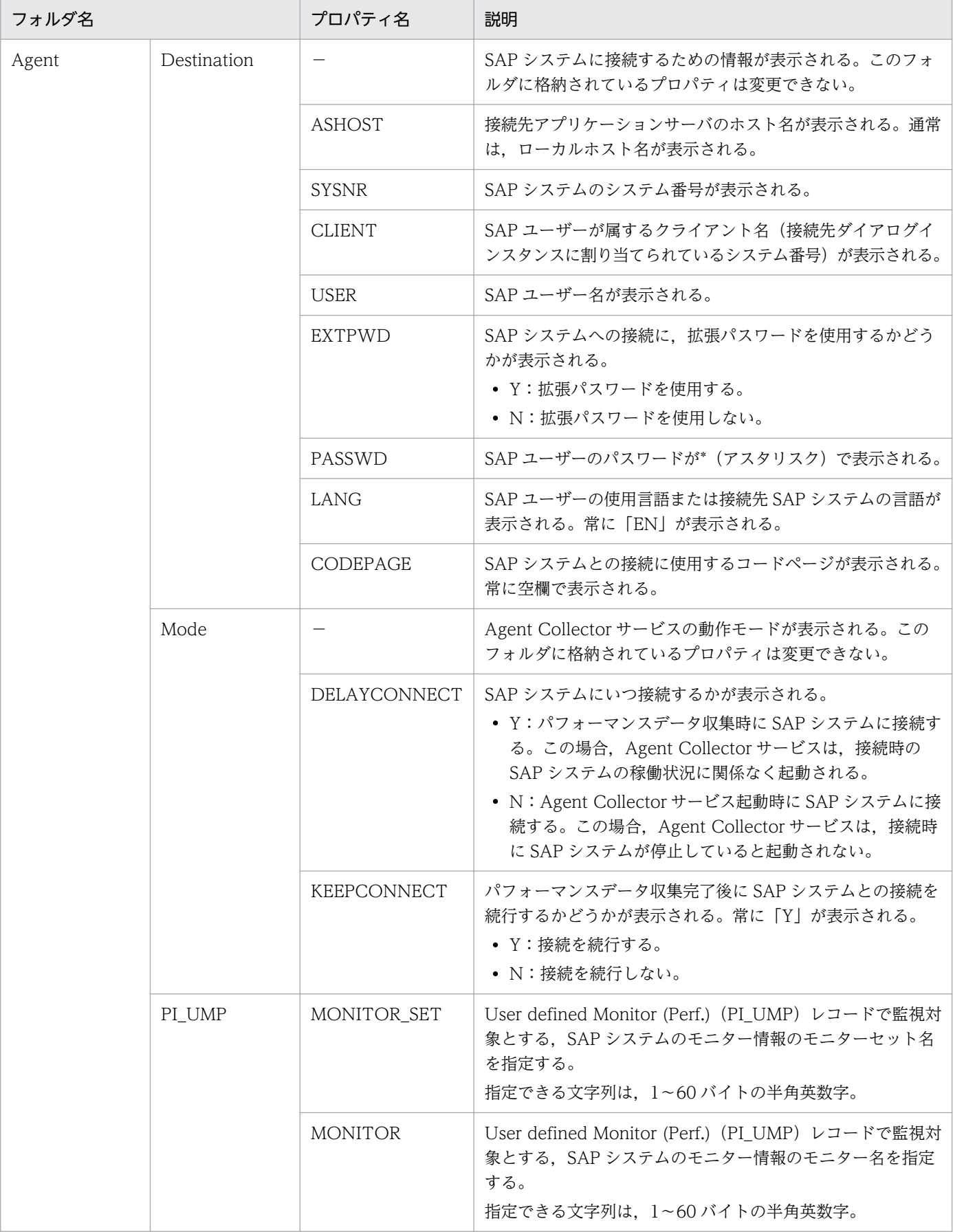

(凡例)

−:該当しない

注※1

[プロパティ - [サービス]]ダイアログボックスを[Performance Management - View]ウィンド ウから表示した場合, [First Registration Date] および [Last Registration Date] は表示されませ ん。これらのプロパティ値を参照したい場合は,[管理ツール]ウィンドウから[プロパティ - [サー ビス]]ダイアログボックスを表示してください。

注※2

フォルダ名には,データベース ID を除いたレコード ID が表示されます。各レコードのレコード ID に ついては,[「9. レコード」](#page-252-0)を参照してください。

注※3

Sync Collection With が表示されている場合,Collection Interval と Collection Offset は表示され ません。

## 付録 G ディレクトリおよびファイル一覧

ここでは、PFM - Agent for Enterprise Applications のファイルおよびディレクトリー覧を OS ごとに 記載します。

Performance Management のインストールディレクトリを OS ごとに示します。

Windows の場合

Performance Management のインストール先フォルダは、任意です。デフォルトのインストール先 フォルダは次のとおりです。

• 64 ビット版の Windows Server 2008, Windows Server 2012 の場合 システムドライブ\Program Files (x86)\Hitachi\jp1pc\

# 付録 G.1 フォルダおよびファイル一覧(Windows の場合)

Windows 版 PFM - Agent for Enterprise Applications のファイルおよびフォルダ一覧を次の表に示し ます。

#### 表 G-1 PFM - Agent for Enterprise Applications のファイルおよびフォルダ一覧 (Windows 版)

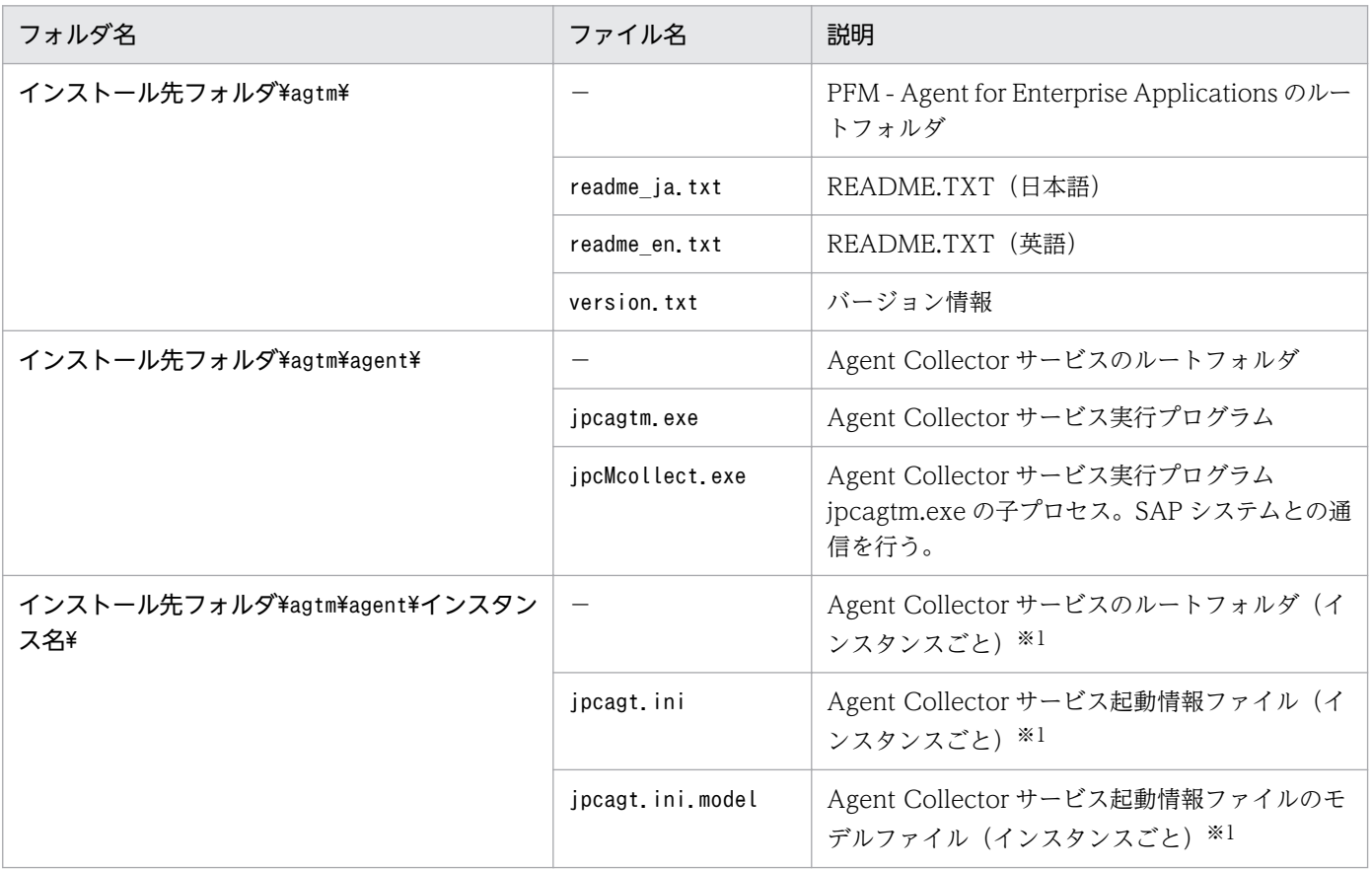

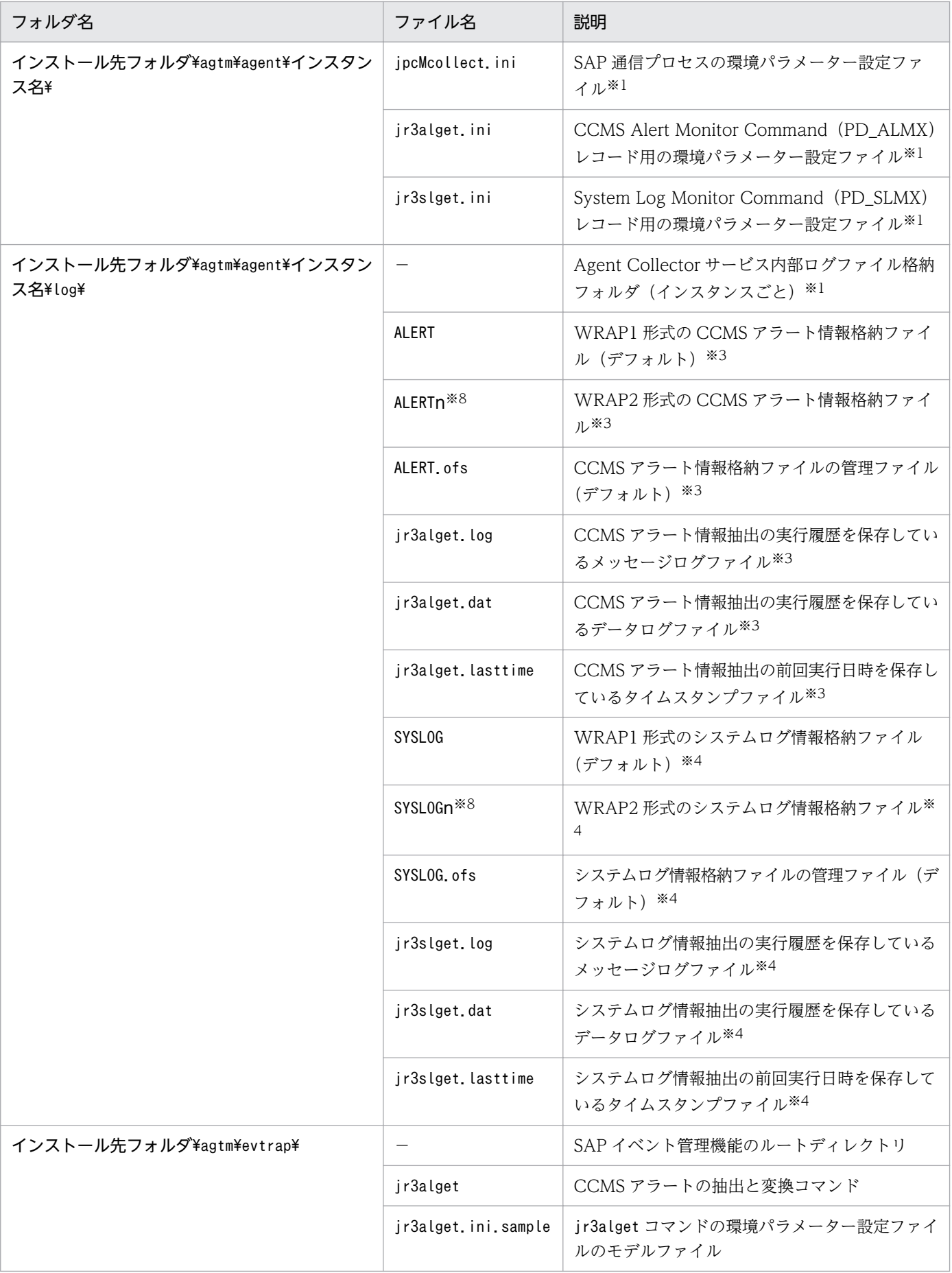

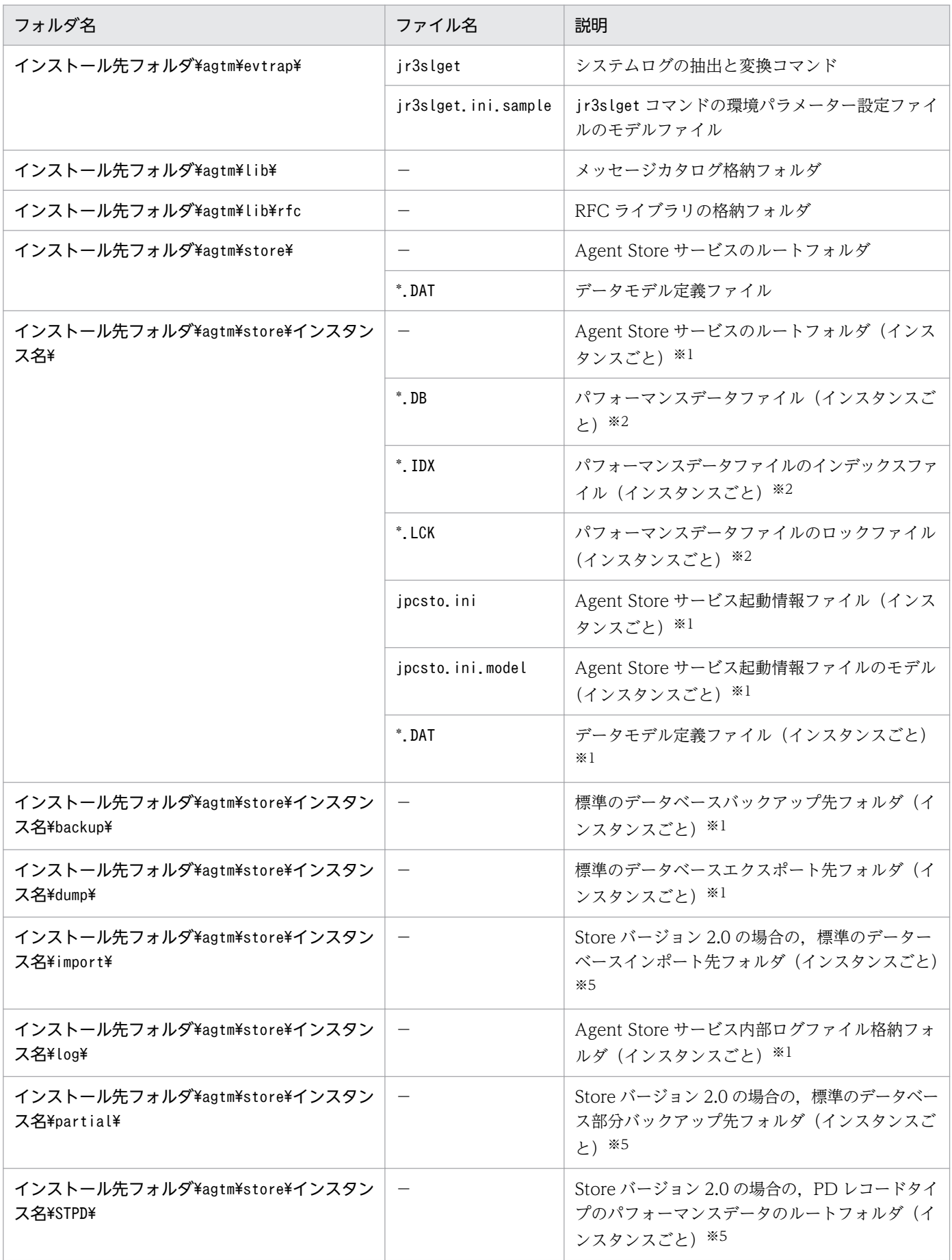

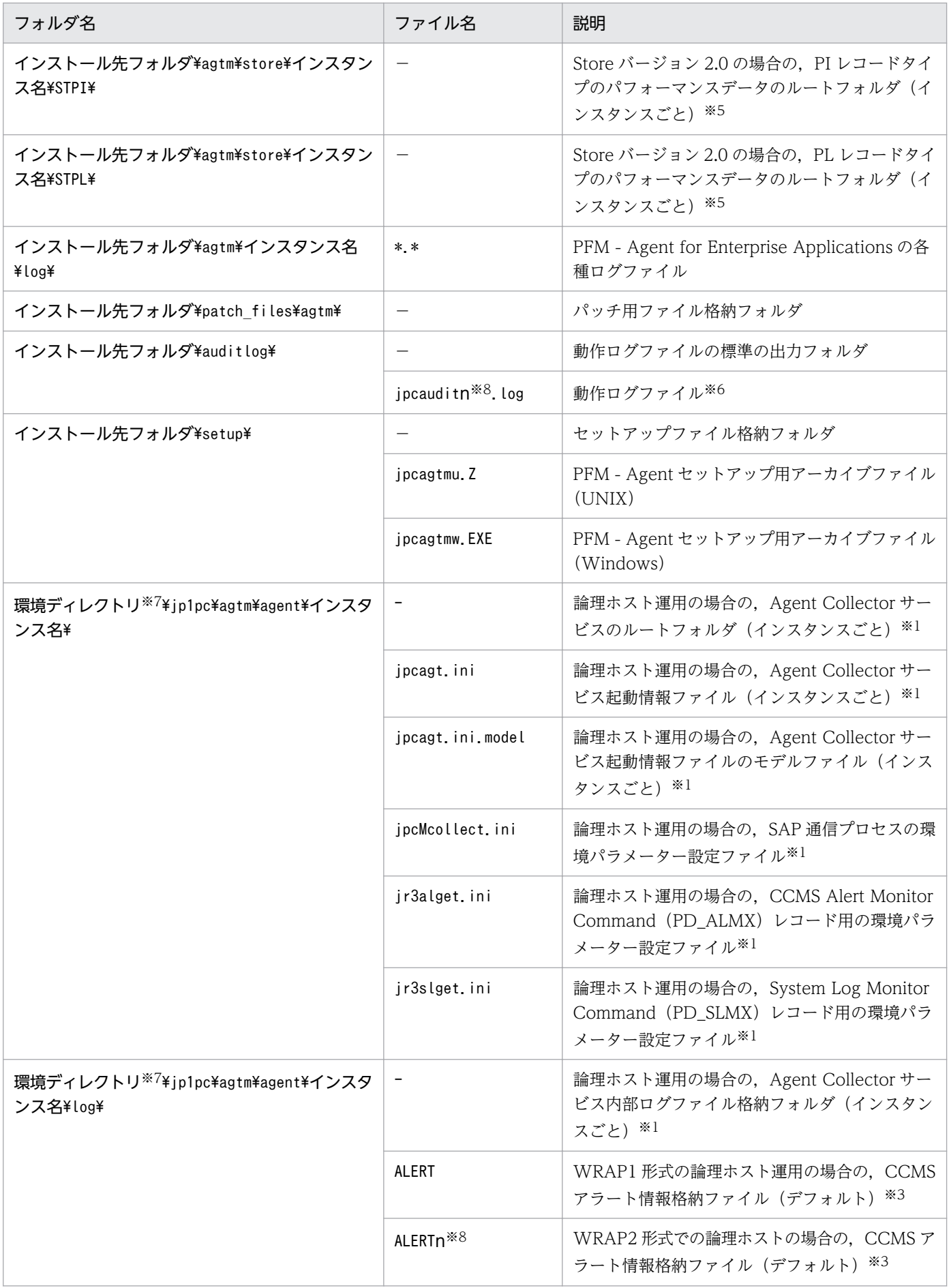

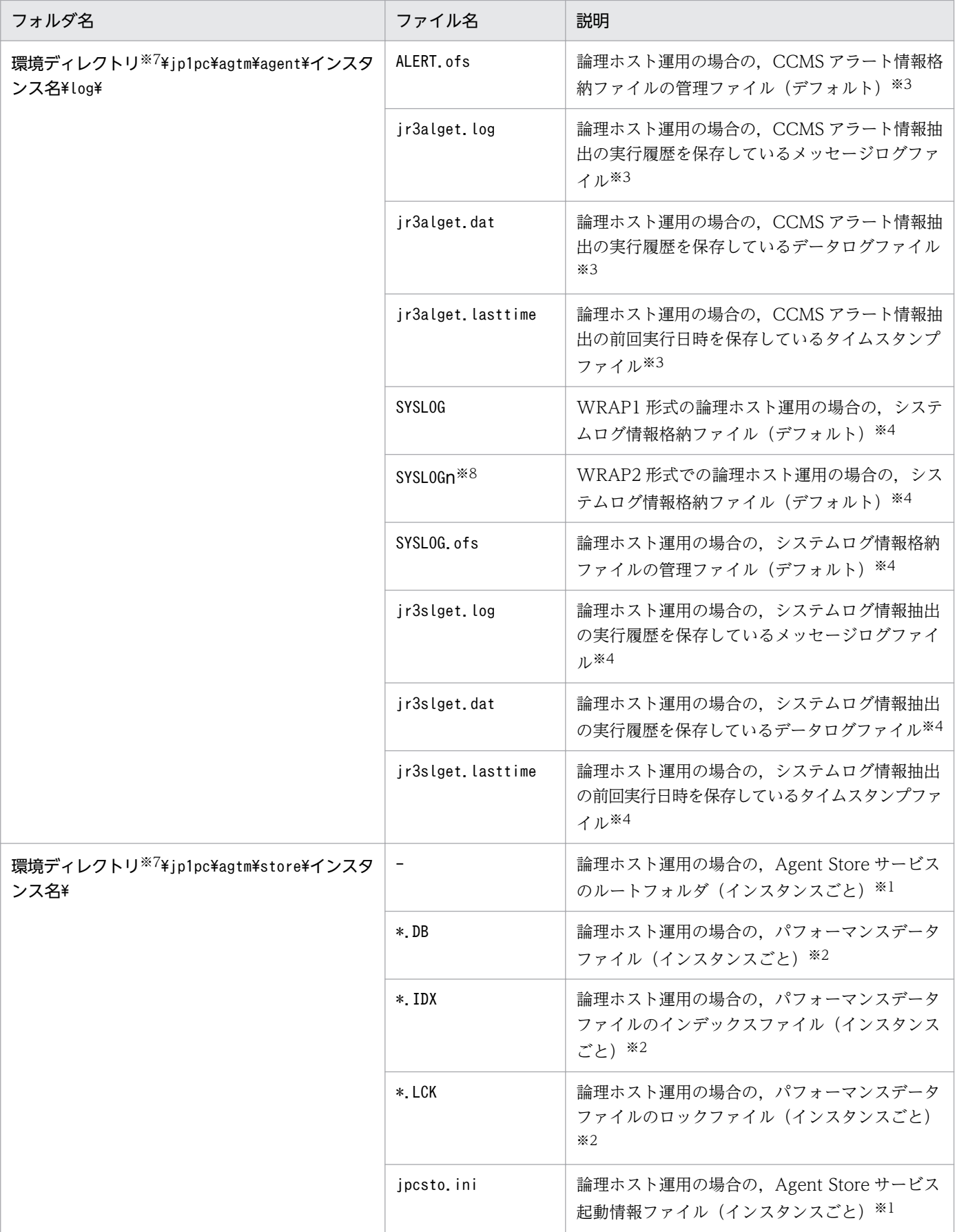

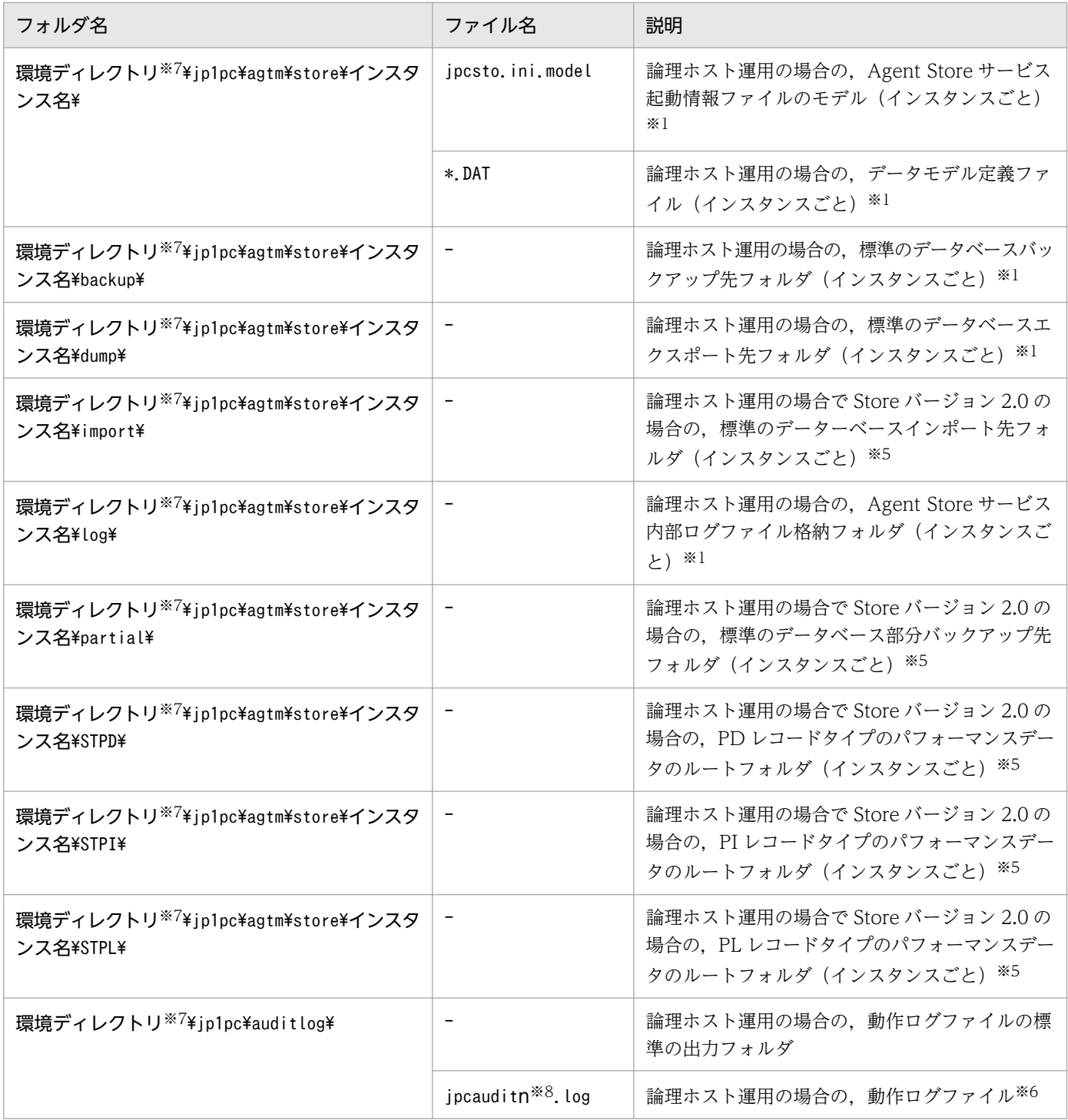

(凡例)

−:該当しない

#### 注※1

jpcconf inst setup コマンドの実行で作成されます。

#### 注※2

Agent Store サービス起動時に作成されます。

注※3

CCMS Alert Monitor Command(PD\_ALMX)レコードを収集する場合に作成されます。

注※4

System Log Monitor Command(PD\_SLMX)レコードを収集する場合に作成されます。 注※5

Store データベースを Store バージョン 2.0 で構築したときに作成されます。

注※6

ログファイル数は,jpccomm.ini ファイルで変更できます。

注※7

環境ディレクトリは,論理ホスト作成時に指定した共有ディスク上のディレクトリです。

注※8

n は数値です。

## 付録 G.2 ディレクトリおよびファイル一覧(Linux の場合)

Linux 版 PFM - Agent for Enterprise Applications のファイルおよびディレクトリ一覧を次の表に示し ます。

表 G-2 PFM - Agent for Enterprise Applications のファイルおよびディレクトリー覧 (Linux 版)

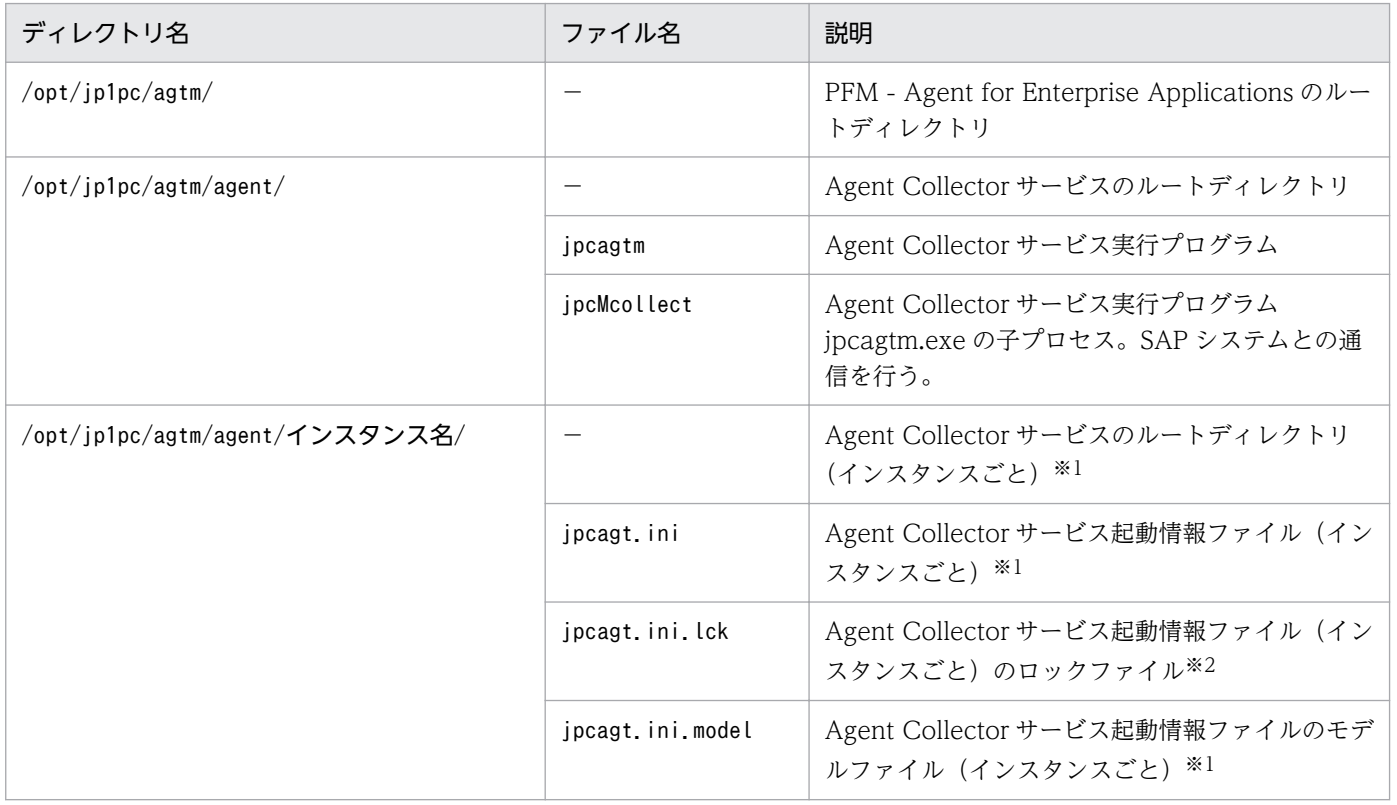

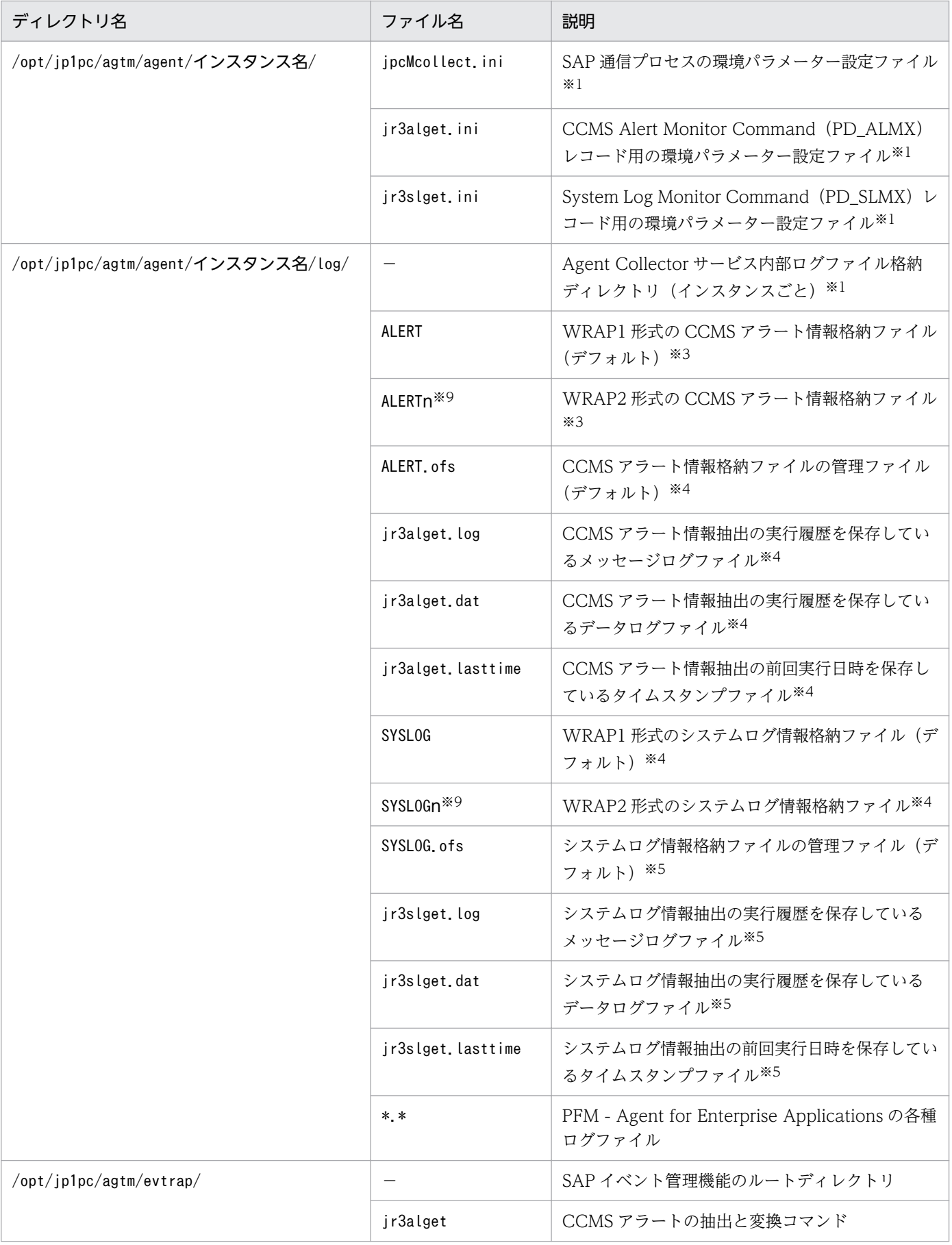

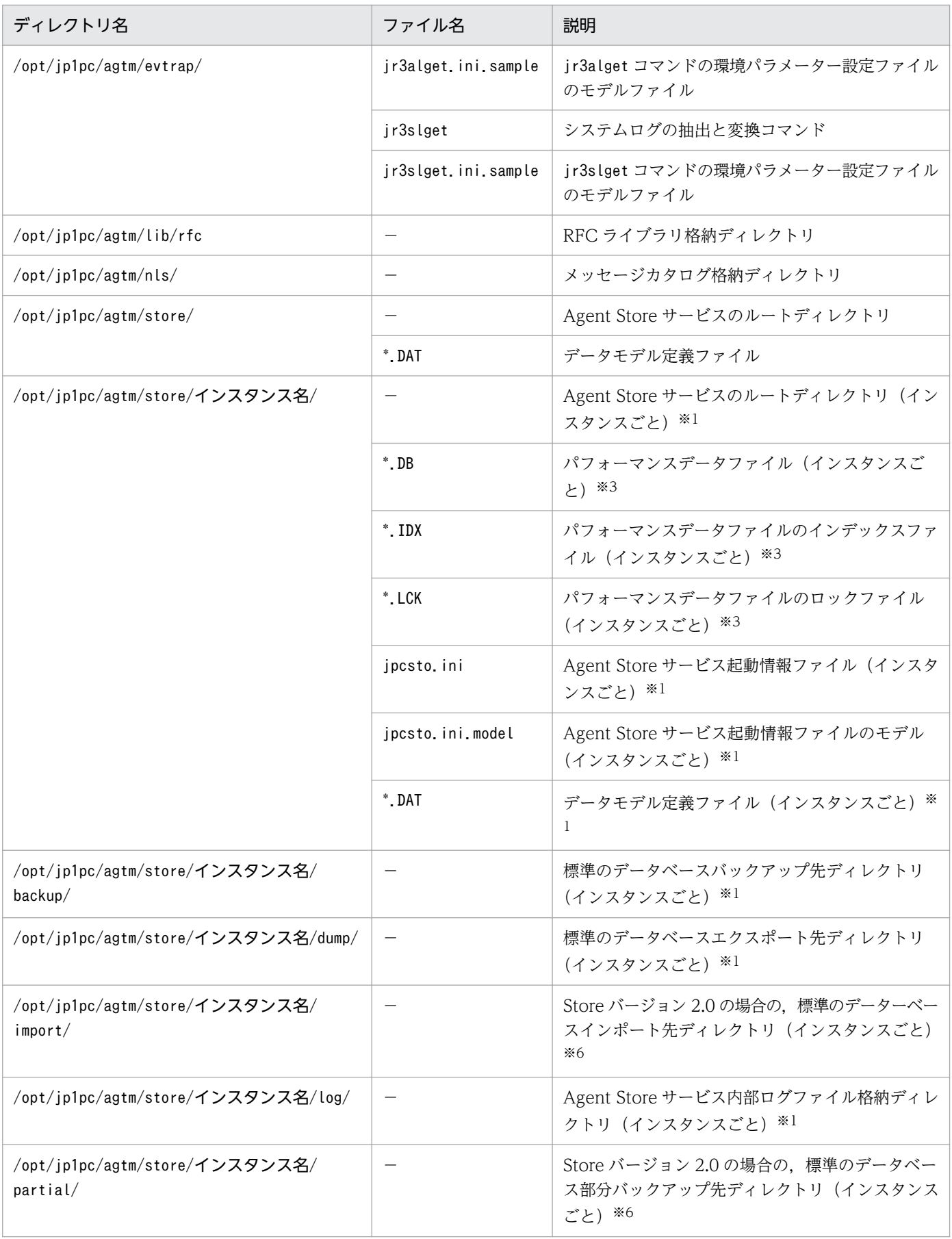

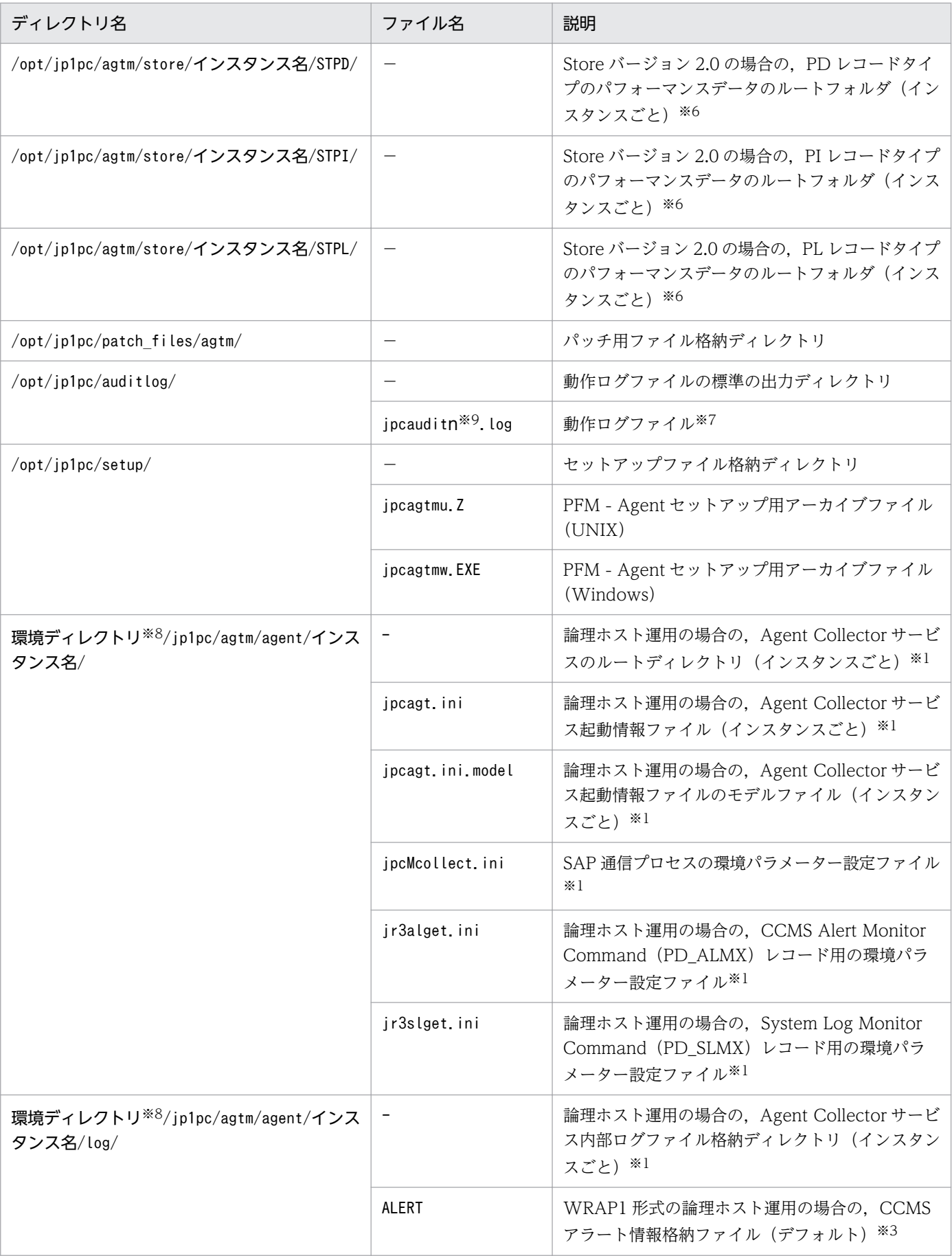

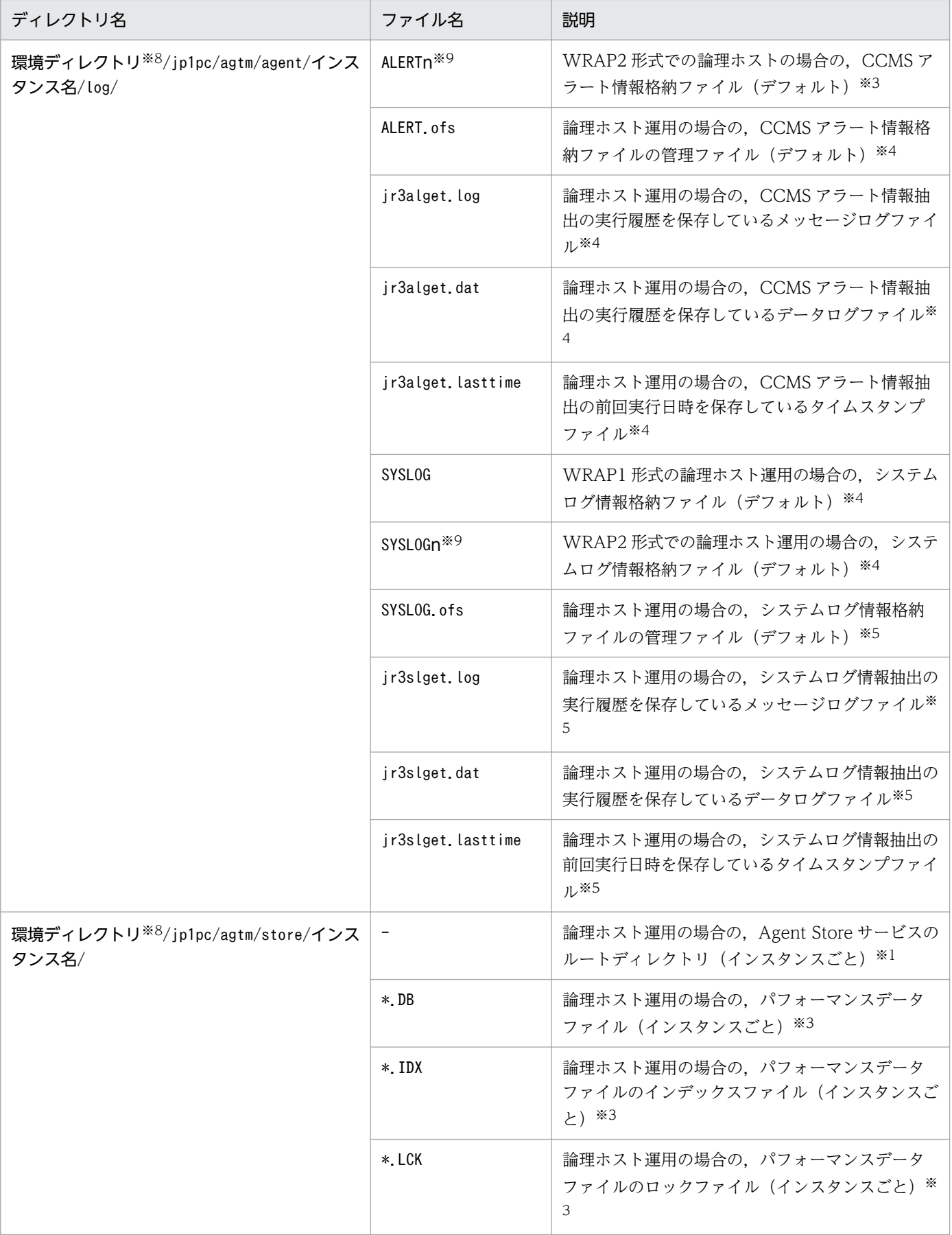

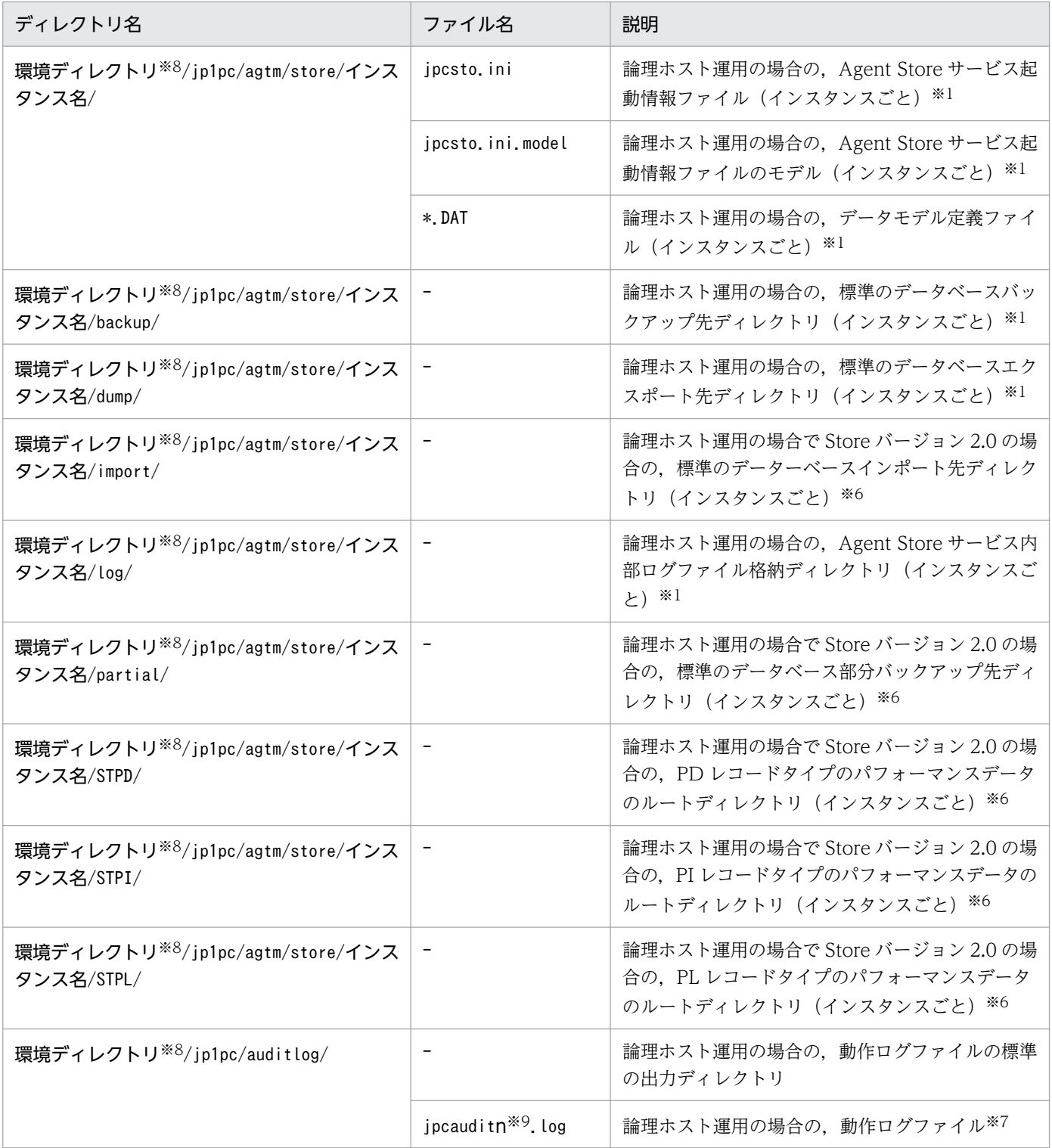

#### (凡例)

−:該当しない

#### 注※1

jpcconf inst setup コマンドの実行で作成されます。

注※2

PFM - Agent for Enterprise Applications が内部で使用しているファイルです。変更および削除はし ないでください。

#### 注※3

Agent Store サービス起動時に作成されます。

注※4

CCMS Alert Monitor Command (PD\_ALMX) レコードを収集する場合に作成されます。

注※5

System Log Monitor Command(PD\_SLMX)レコードを収集する場合に作成されます。 注※6

Store データベースを Store バージョン 2.0 で構築したときに作成されます。

#### 注※7

ログファイル数は,jpccomm.ini ファイルで変更できます。

#### 注※8

環境ディレクトリは,論理ホスト作成時に指定した共有ディスク上のディレクトリです。

注※9

n は数値です。

#### 付録 H 移行手順と移行時の注意事項

PFM - Agent for Enterprise Applications のバージョンアップ方法について説明します。

#### 付録 H.1 バージョンアップ時のインストールについて

• PFM - Agent for Enterprise Applications をバージョンアップする場合, PFM - Agent for Enterprise Applications を上書きインストールします。

上書きインストールを実施すると,次の項目が自動的に更新されます。

- Agent Store サービスの Store データベースファイル
- ini ファイル(システムログ情報および CCMS アラート情報の環境パラメーター設定ファイルを除 く)
- PFM Agent for Enterprise Applications のインスタンス環境

また. 旧バージョンの Performance Management からの移行 (07-50 以前から 08-00 以降へのバー ジョンアップ)についての詳細は,マニュアル「JP1/Performance Management 設計・構築ガイド」 の付録を参照してください。

#### 注意

バージョンアップする場合に,古いバージョンの PFM - Agent for Enterprise Applications をア ンインストールすると,古いバージョンで収集したパフォーマンスデータも一緒に削除されてしま うため,新しいバージョンで使用できなくなります。

• ファイル監視製品で,システムログ情報および CCMS アラート情報の格納ファイルを監視している場 合は,事前にファイルの監視機能を停止してください。

#### 付録 H.2 システムログ情報と CCMS アラート情報の抽出について

- 格納ファイルのファイルサイズまたは出力形式を変更する場合,手動で格納ファイルおよび管理ファイ ルを削除してください。
- 既存のインスタンスを含め,システムログ情報および CCMS アラート情報の既存の環境パラメーター 設定ファイルの設定値は,バージョンアップ前の設定値を引き継ぎます。
- バージョンアップ前からバージョンアップ後にかけて,環境パラメーター設定ファイルにセクションお よびラベルが追加された場合,追加されたセクションおよびラベルの情報は,環境パラメーター設定 ファイルに反映されません。追加されたセクションおよびラベルについては,[「付録 L 各バージョン](#page-482-0) の変更内容| を参照してください。
- 09-00 以前からバージョンアップした場合、格納ファイルの出力形式がバージョンアップ前と同じ形式 (WRAP1)で出力されます。
- 09-00 以前からバージョンアップをした場合で,新規にインスタンスを構築した場合や環境パラメー ター設定ファイルのサンプルファイルから環境パラメーター設定ファイルを作成する場合,システムロ グ情報. および CCMS アラート情報の格納ファイルに関する項目は、次に示すデフォルト値になります。
	- 出力形式(EXTRACTFILE セクションの TYPE ラベル):WRAP2
	- ファイルサイズ(EXTRACTFILE セクションの SIZE ラベル):10240(単位:キロバイト)

# <span id="page-469-0"></span>付録| バージョン互換

PFM - Agent には,製品のバージョンのほかに,データモデルのバージョンがあります。

データモデルは,上位互換を保っているため,古いバージョンで定義したレポートの定義やアラームの定 義は,新しいバージョンのデータモデルでも使用できます。

PFM - Agent for Enterprise Applications のバージョンの対応を次の表に示します。

表 I-1 PFM - Agent for Enterprise Applications のバージョン対応表

| PFM - Agent for Enterprise<br>Applications のバージョン | データモデルのバージョン | 監視テンプレートのアラームテーブルの<br>バージョン |
|---------------------------------------------------|--------------|-----------------------------|
| 06-70                                             | 3.0          | 6.70                        |
| 07-00                                             | 4.0          | 7.00                        |
| 07-50                                             | 5.0          | 7.50                        |
| 08-00                                             | 5.0          | 8.00                        |
| $08 - 10$                                         | 5.0          | 8.10                        |
| 08-50                                             | 5.0          | 8.50                        |
| 09-00                                             | 5.0          | 9.00                        |
| $10 - 00$                                         | 5.0          | 10.00                       |
| $10 - 51$                                         | 5.0          | 10.00                       |
| $11-00$                                           | 5.0          | 10.00                       |

バージョン互換については、マニュアル「JP1/Performance Management 設計・構築ガイド」の,付録 に記載されているバージョン互換を参照してください。

# <span id="page-470-0"></span>付録 J 動作ログの出力

Performance Management の動作ログとは,システム負荷などのしきい値オーバーに関するアラーム機 能や PFM サービスの起動・停止などと連動した動作情報の履歴を出力するログ情報です。

例えば、PFM サービスの起動・停止時や、PFM - Manager との接続状態の変更時に動作ログに出力され ます。

動作ログは,PFM - Manager または PFM - Base が 08-10 以降の場合に出力できます。

動作ログは、CSV 形式で出力されるテキストファイルです。定期的に保存して表計算ソフトで加工するこ とで,分析資料として利用できます。

動作ログは. jpccomm.ini の設定によって出力されるようになります。ここでは、PFM - Agent および PFM - Base が出力する動作ログの出力内容と、動作ログを出力するための設定方法について説明します。

# 付録 J.1 動作ログに出力される事象の種別

動作ログに出力される事象の種別および PFM - Agent および PFM - Base が動作ログを出力する契機を 次の表に示します。事象の種別とは,動作ログに出力される事象を分類するための,動作ログ内での識別 子です。

## 表 J‒1 動作ログに出力される事象の種別

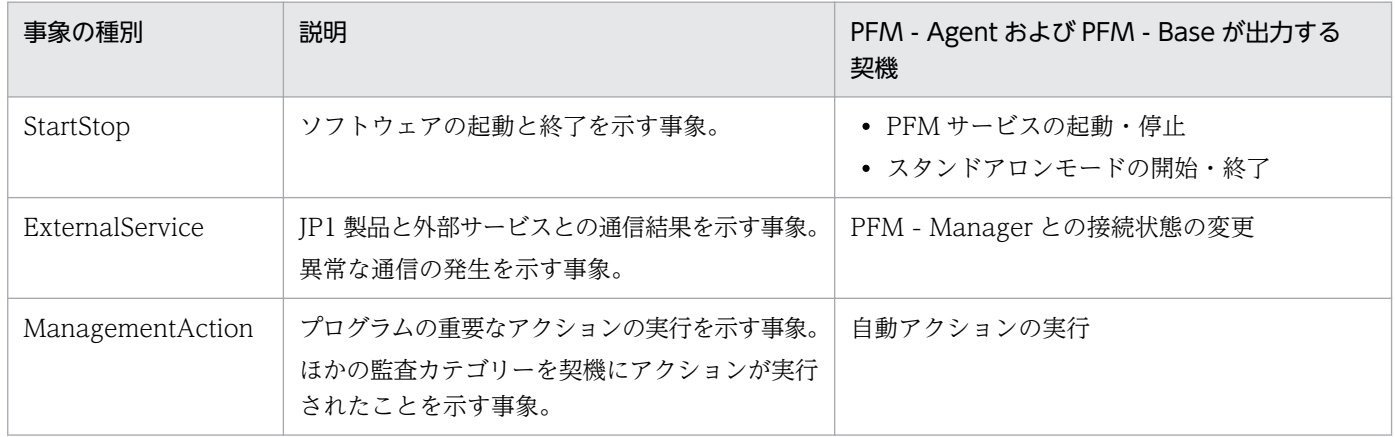

# 付録 J.2 動作ログの保存形式

ここでは,動作ログのファイル保存形式について説明します。

動作ログは規定のファイル(カレント出力ファイル)に出力され,満杯になった動作ログは別のファイル (シフトファイル)として保存されます。動作ログのファイル切り替えの流れは次のとおりです。

1. 動作ログは,カレント出力ファイル「jpcaudit.log」に順次出力されます。

付録 J 動作ログの出力

### <span id="page-471-0"></span>2. カレント出力ファイルが満杯になると,その動作ログはシフトファイルとして保存されます。

シフトファイル名は,カレント出力ファイル名の末尾に数値を付加した名称です。シフトファイル名 は,カレント出力ファイルが満杯になるたびにそれぞれ「ファイル名末尾の数値+1」へ変更されます。 つまり,ファイル末尾の数値が大きいほど,古いログファイルとなります。

例

カレント出力ファイル「jpcaudit.log」が満杯になると,その内容はシフトファイル 「jpcaudit1.log」へ保管されます。

カレント出力ファイルが再び満杯になると,そのログは「jpcaudit1.log」へ移され,既存のシフト ファイル「jpcaudit1.log」は「jpcaudit2.log」へリネームされます。

なお、ログファイル数が保存面数 (jpccomm.ini ファイルで指定) を超えると、古いログファイルから 削除されます。

#### 3. カレント出力ファイルが初期化され,新たな動作ログが書き込まれます。

動作ログの出力要否,出力先および保存面数は、jpccomm.ini ファイルで設定します。jpccomm.ini ファイ ルの設定方法については,「[付録 J.4 動作ログを出力するための設定」](#page-477-0)を参照してください。

## 付録 J.3 動作ログの出力形式

Performance Management の動作ログには、監査事象に関する情報が出力されます。動作ログは、ホス ト(物理ホスト・論理ホスト)ごとに 1 ファイル出力されます。動作ログの出力先ホストは次のようにな ります。

- サービスを実行した場合:実行元サービスが動作するホストに出力
- コマンドを実行した場合:コマンドを実行したホストに出力

動作ログの出力形式,出力先,出力項目について次に説明します。

# (1) 出力形式

CALFHM x.x,出力項目1=値1,出力項目2=値2,…,出力項目n=値n

# (2) 出力先

#### 表 J-2 デフォルトの動作ログ出力先ディレクトリ

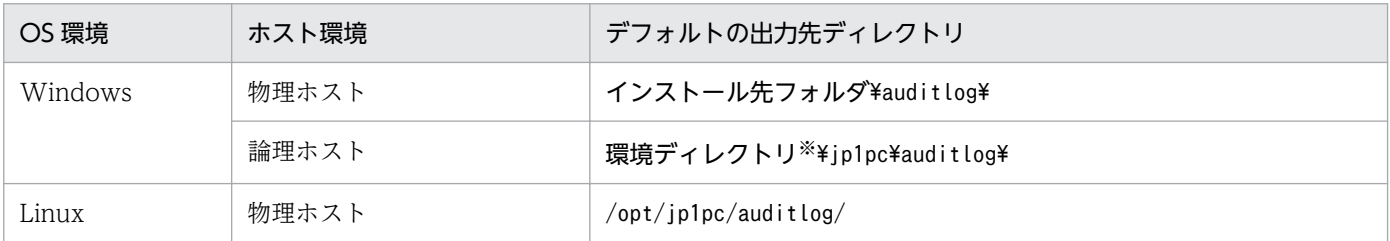

付録 J 動作ログの出力

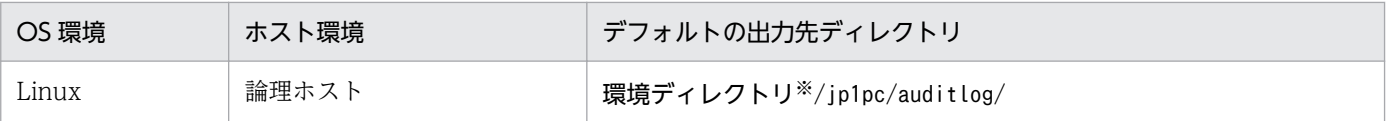

#### 注※

環境ディレクトリは,論理ホスト作成時に指定した共有ディスク上のディレクトリです。

動作ログの出力先は、jpccomm.ini ファイルで変更できます。jpccomm.ini ファイルの設定方法について は,「[付録 J.4 動作ログを出力するための設定」](#page-477-0)を参照してください。

# (3) 出力項目

出力項目には 2 つの分類があります。

- 共通出力項目 動作ログを出力する JP1 製品が共通して出力する項目です。
- 固有出力項目 動作ログを出力する JP1 製品が任意に出力する項目です。

# (a) 共通出力項目

共通出力項目に出力される値と項目の内容を次の表に示します。なお,この表は PFM - Manager が出力 する項目や内容も含みます。

## 表 J-3 動作ログの共通出力項目

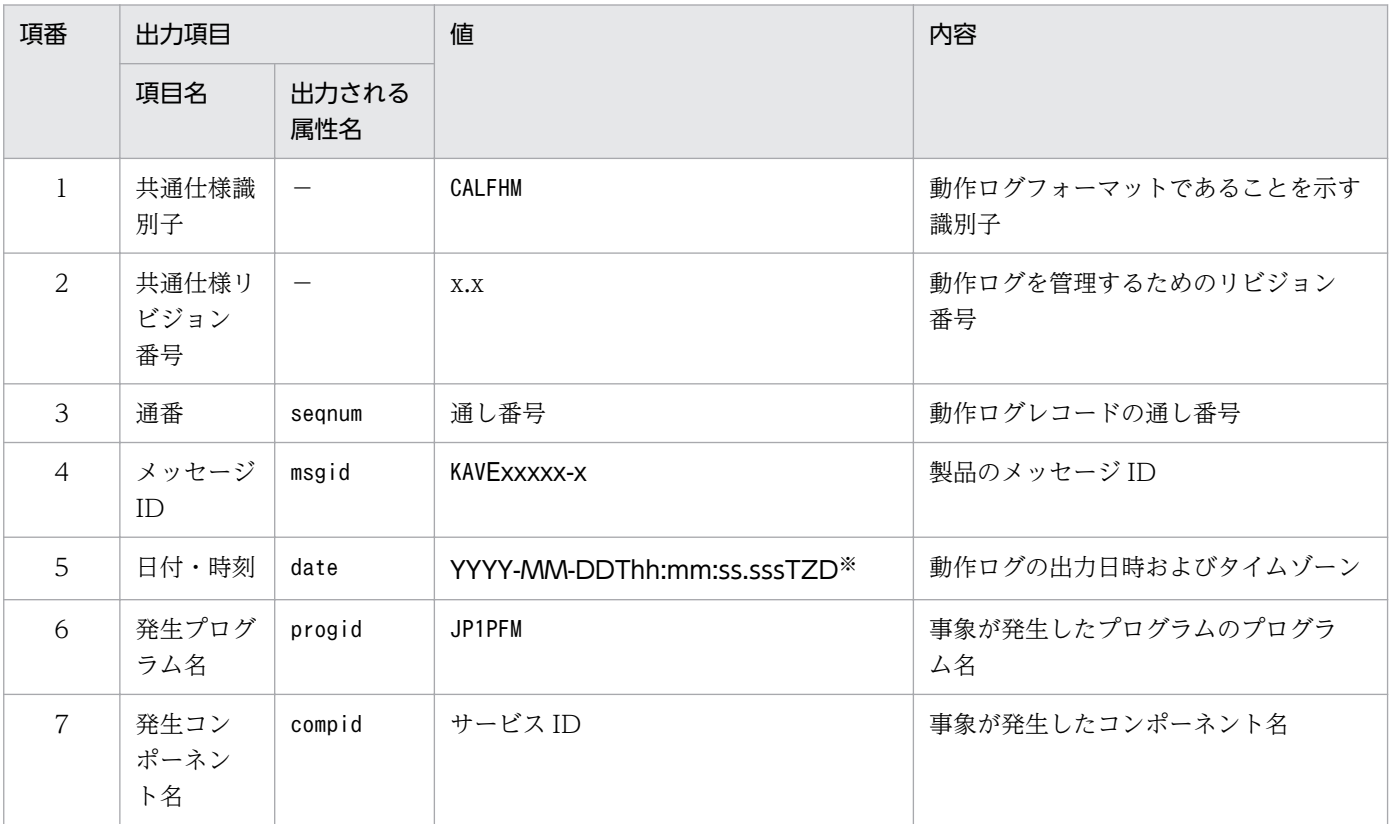

付録 J 動作ログの出力

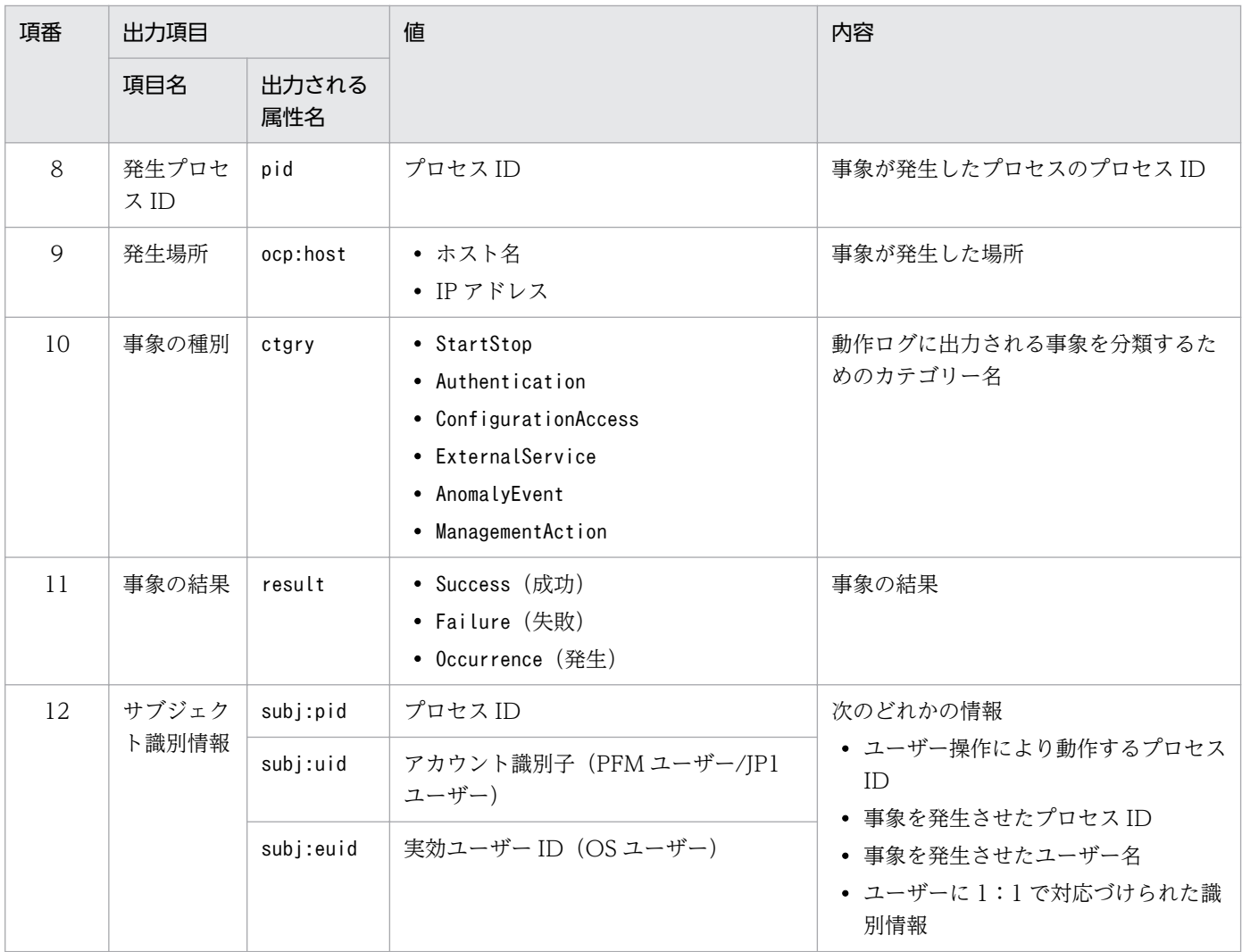

(凡例)

−:なし

注※

T は日付と時刻の区切りです。 ZD はタイムゾーン指定子です。次のどれかが出力されます。 +hh:mm:UTC から hh:mm だけ進んでいることを示す。 -hh:mm:UTC から hh:mm だけ遅れていることを示す。 Z:UTC と同じであることを示す。

## (b) 固有出力項目

固有出力項目に出力される値と項目の内容を次の表に示します。なお,この表は PFM - Manager が出力 する項目や内容も含みます。

## 表 J-4 動作ログの固有出力項目

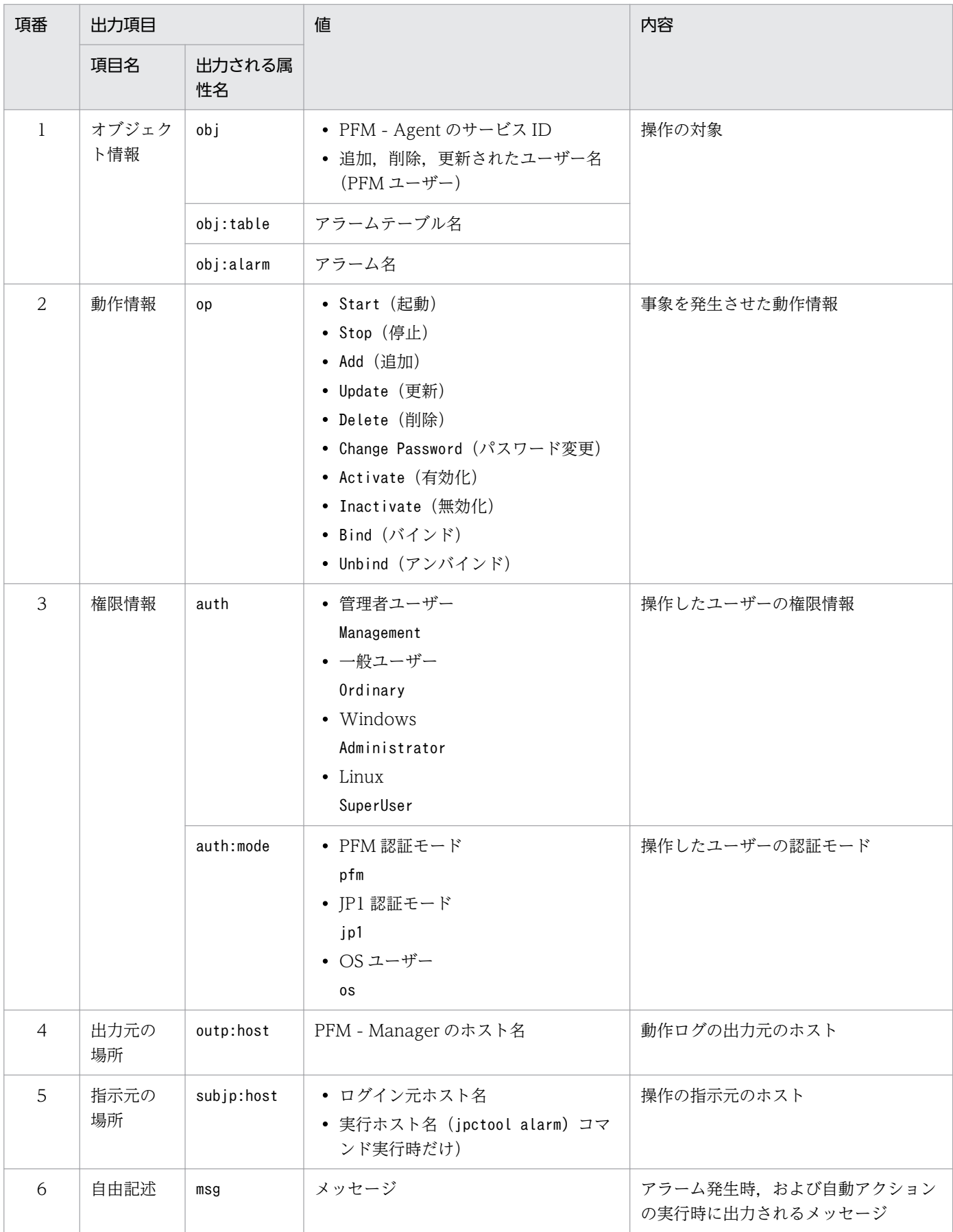

付録 J 動作ログの出力

JP1/Performance Management - Agent Option for Enterprise Applications 475

固有出力項目は,出力契機ごとに出力項目の有無や内容が異なります。出力契機ごとに,メッセージ ID と固有出力項目の内容を次に説明します。

## ■ PFM サービスの起動・停止 (StartStop)

- 出力ホスト:該当するサービスが動作しているホスト
- 出力コンポーネント:起動・停止を実行する各サービス

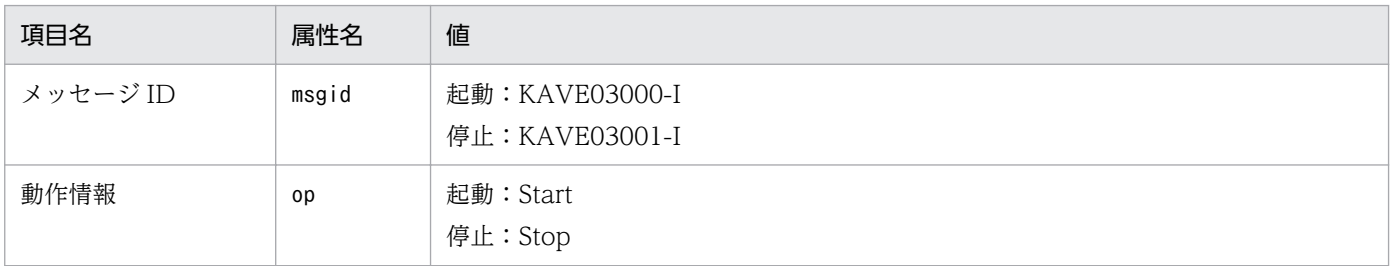

### ■ スタンドアロンモードの開始・終了 (StartStop)

- 出力ホスト:PFM Agent ホスト
- 出力コンポーネント: Agent Collector サービス, Agent Store サービス

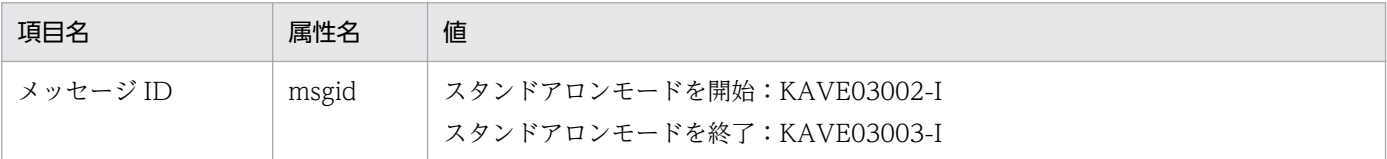

注 1

固有出力項目は出力されません。

注 2

PFM - Agent の各サービスは、起動時に PFM - Manager ホストに接続し、ノード情報の登録,最 新のアラーム定義情報の取得などを行います。PFM - Manager ホストに接続できない場合,稼働 情報の収集など一部の機能だけが有効な状態(スタンドアロンモード)で起動します。その際、ス タンドアロンモードで起動することを示すため,KAVE03002-I が出力されます。その後,一定期 間ごとに PFM - Manager への再接続を試み,ノード情報の登録,定義情報の取得などに成功する と,スタンドアロンモードから回復し,KAVE03003-I が出力されます。この動作ログによって, KAVE03002-I と KAVE03003-I が出力されている間は,PFM - Agent が不完全な状態で起動し ていることを知ることができます。

### ■ PFM - Manager との接続状態の変更(ExternalService)

- 出力ホスト:PFM Agent ホスト
- 出力コンポーネント: Agent Collector サービス, Agent Store サービス

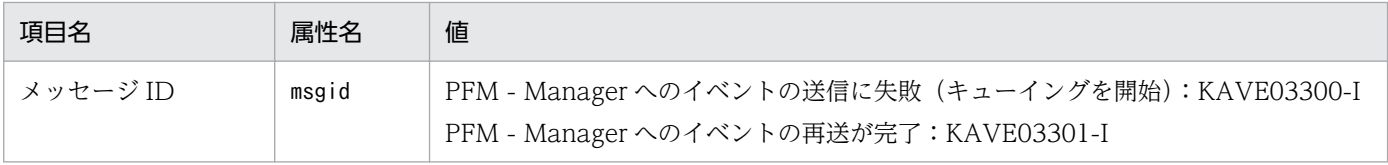

付録 J 動作ログの出力

注 1

固有出力項目は出力されません。

注 2

Agent Store サービスは, PFM - Manager へのイベント送信に失敗すると, イベントのキューイ ングを開始し,以降はイベントごとに最大 3 件がキューにためられます。KAVE03300-I は,イベ ント送信に失敗し,キューイングを開始した時点で出力されます。PFM - Manager との接続が回 復したあと,キューイングされたイベントの送信が完了した時点で,KAVE03301-I が出力されま す。この動作ログによって, KAVE03300-I と KAVE03301-I が出力されている間は, PFM -Manager へのイベント送信がリアルタイムでできていなかった期間と知ることができます。

注 3

Agent Collector サービスは、通常, Agent Store サービスを経由して PFM - Manager にイベン トを送信します。何らかの理由で Agent Store サービスが停止している場合だけ,直接 PFM - Manager にイベントを送信しますが、失敗した場合に KAVE03300-I が出力されます。この場合, キューイングを開始しないため、KAVE03301-I は出力されません。この動作ログによって、PFM - Manager に送信されなかったイベントがあることを知ることができます。

## ■ 自動アクションの実行(ManagementAction)

- 出力ホスト:アクションを実行したホスト
- 出力コンポーネント:Action Handler サービス

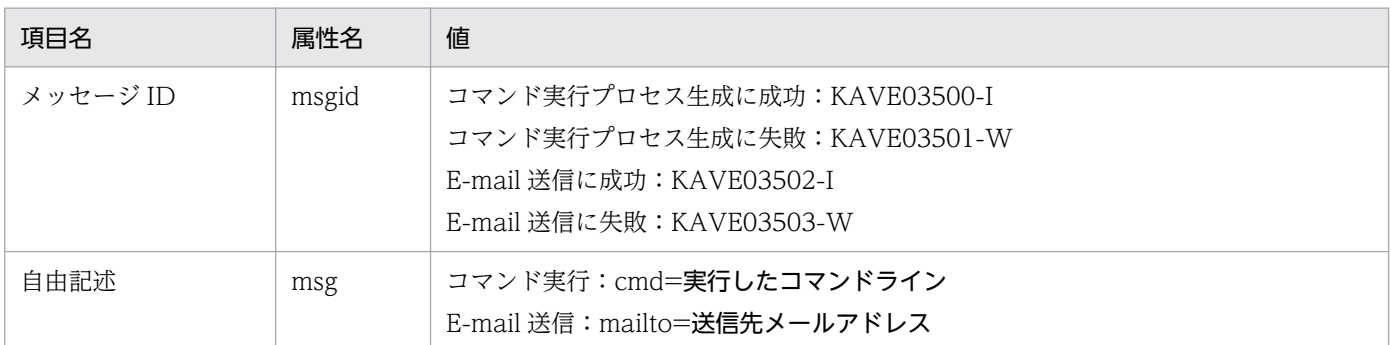

注

コマンド実行プロセスの生成に成功した時点で KAVE03500-I が出力されます。その後,コマンドが 実行できたかどうかのログ,および実行結果のログは,動作ログには出力されません。

# (4) 出力例

動作ログの出力例を次に示します。

```
CALFHM 1.0, seqnum=1, msgid=KAVE03000-I, date=2007-01-18T22:46:49.682+09:00,
progid=JP1PFM, compid=TA1host01, pid=2076,
ocp:host=host01, ctgry=StartStop, result=Occurrence,
subj:pid=2076,op=Start
```
# <span id="page-477-0"></span>付録 J.4 動作ログを出力するための設定

動作ログを出力するための設定は、jpccomm.ini ファイルで定義します。設定しない場合、動作ログは出 力されません。動作ログを出力するための設定内容とその手順について次に示します。

# (1) 設定手順

動作ログを出力するための設定手順を次に示します。

1. ホスト上の全 PFM サービスを停止させる。

2. テキストエディターなどで, jpccomm. ini ファイルを編集する。

3. jpccomm.ini ファイルを保存して閉じる。

# (2) jpccomm.ini ファイルの詳細

jpccomm.ini ファイルの詳細について説明します。

# (a) 格納先ディレクトリ

## 表 J-5 jpccomm.ini ファイルの格納先ディレクトリ

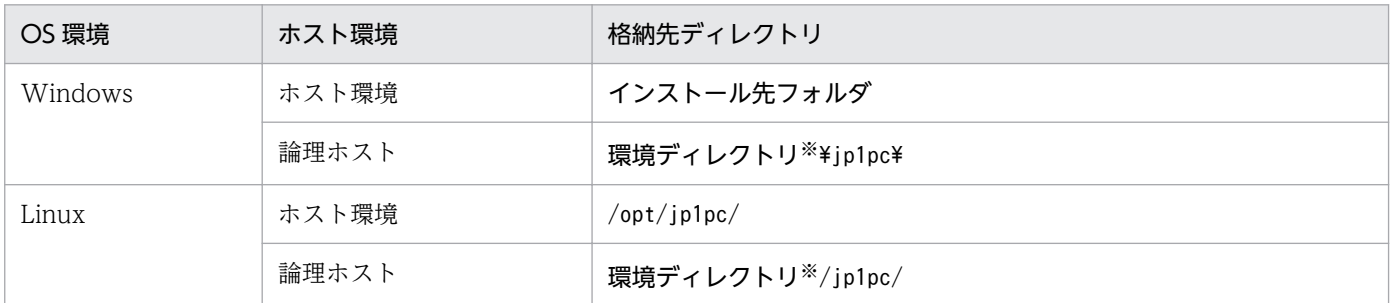

注※

環境ディレクトリは,論理ホスト作成時に指定した共有ディスク上のディレクトリです。

# (b) 形式

jpccomm.ini ファイルには、次の内容を定義します。

- 動作ログの出力の有無
- 動作ログの出力先
- 動作ログの保存面数
- 動作ログのファイルサイズ

指定形式は次のとおりです。

### "項目名"=値

付録 J 動作ログの出力

# 表 J-6 jpccomm.ini ファイルで設定する項目および初期値

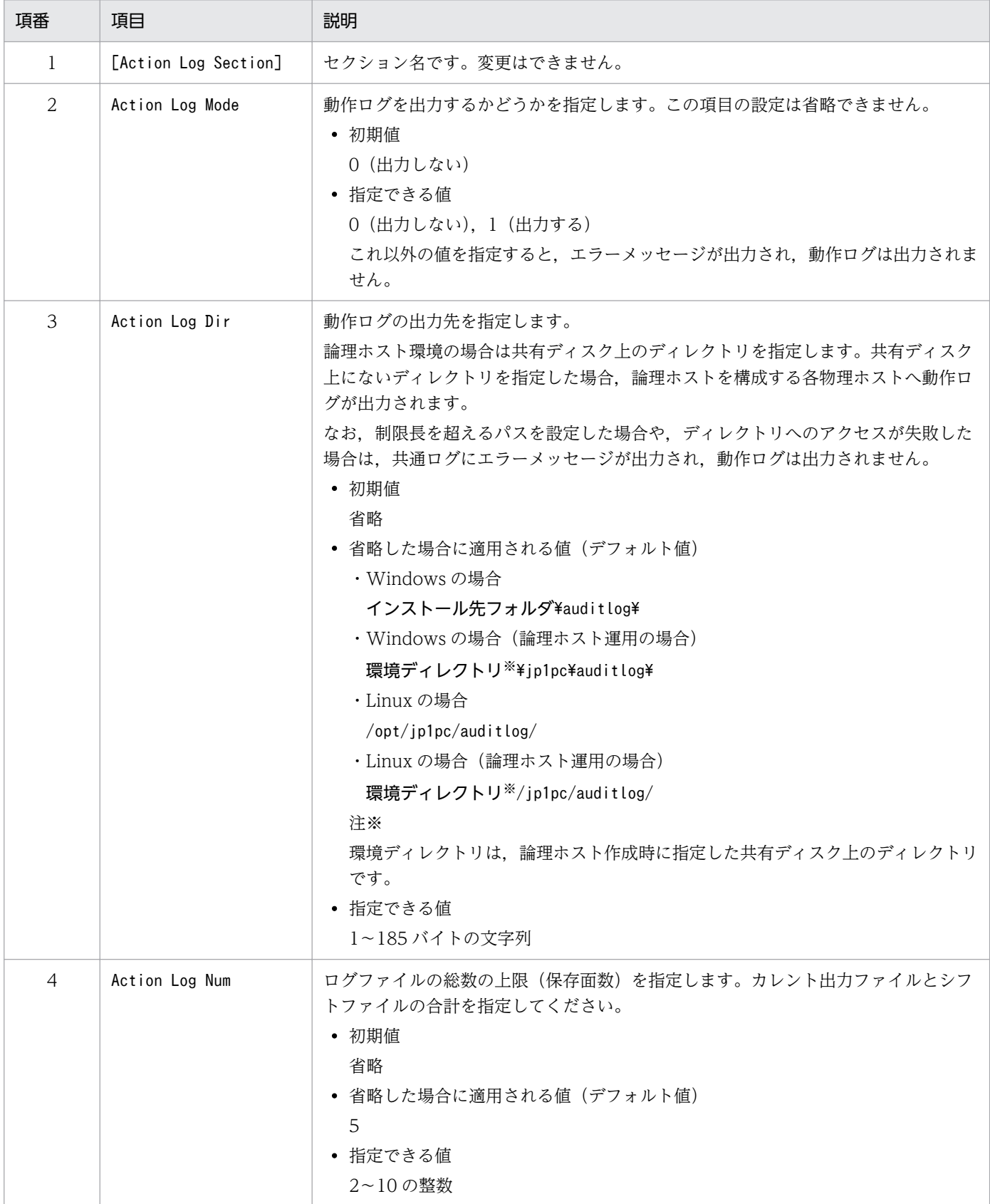

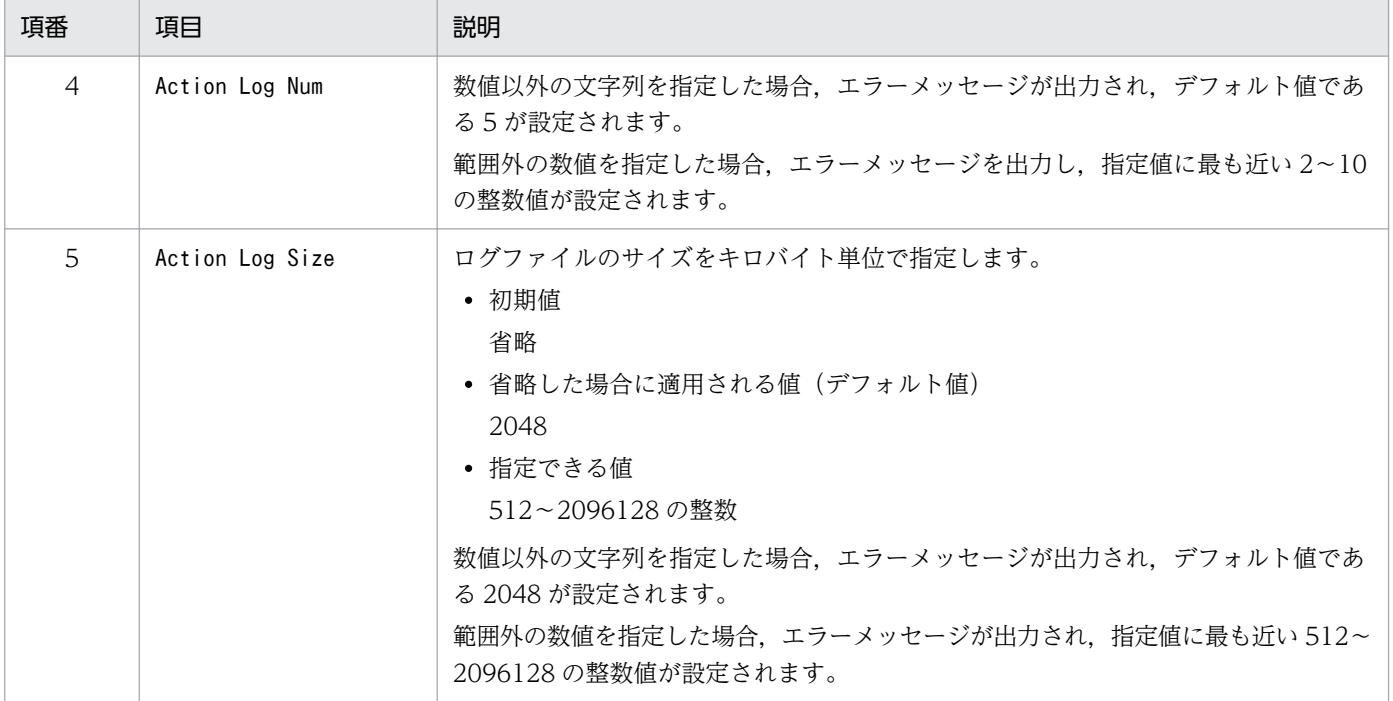

# <span id="page-480-0"></span>付録 K JP1/SLM との連携

PFM - Agent for Enterprise Applications は、JP1/SLM と連携することによって、監視を強化できます。

PFM - Agent for Enterprise Applications は、JP1/SLM 上での監視を実現するために、JP1/SLM 用の デフォルト監視項目を PFM - Manager に提供します。

## 表 K-1 PFM - Agent for Enterprise Applications が PFM - Manager に提供するデフォルト 監視項目

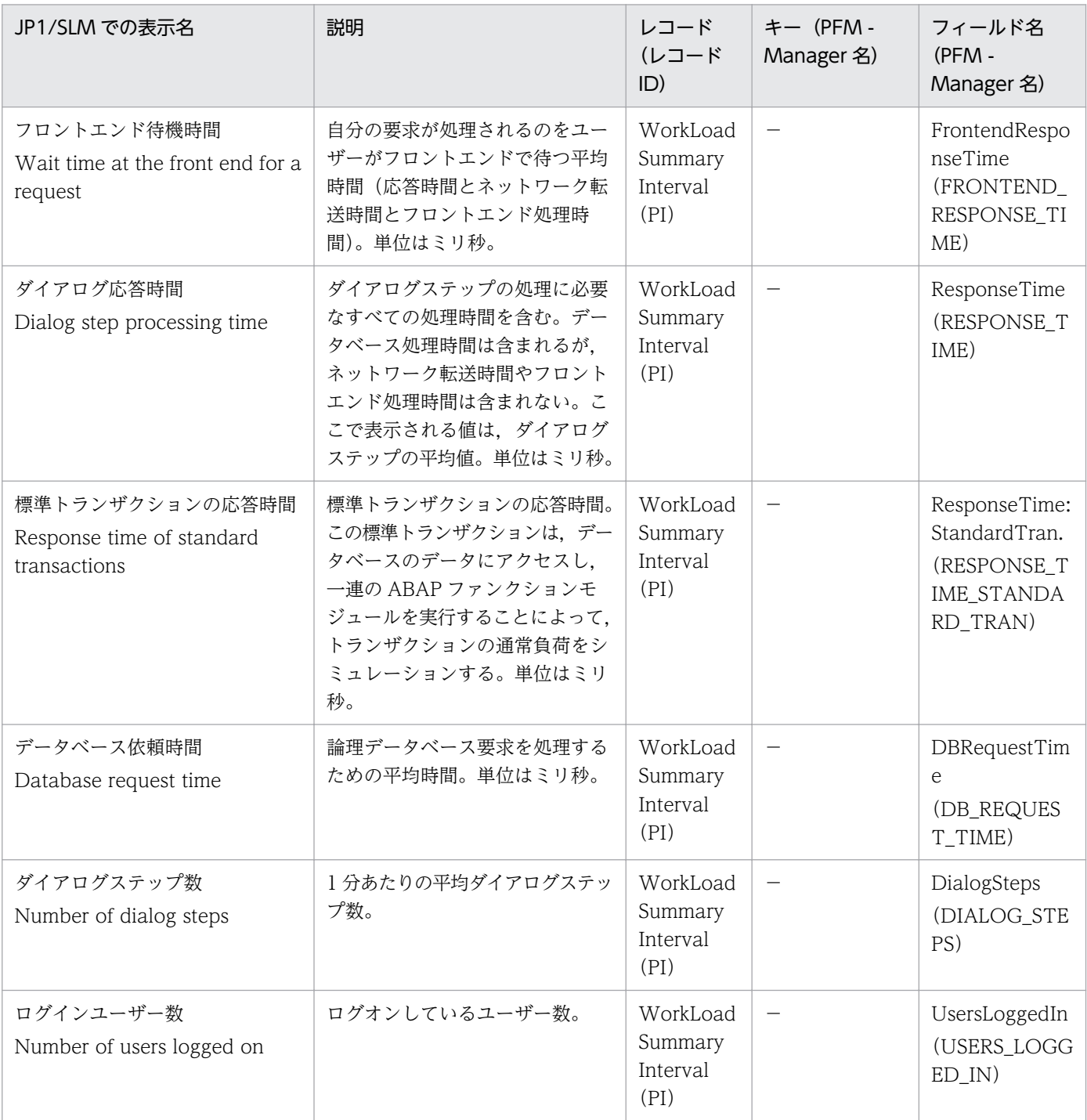

付録 K JP1/SLM との連携

これらのデフォルト監視項目は PFM - Manager のインストール時に PFM - Manager に自動的に登録さ れますため, PFM - Agent 側の設定はありません。

ただし,PFM - Manager のリリースノートに記載されていないデータモデルバージョンの PFM - Agent の場合,PFM - Manager 側でセットアップコマンド(jpcconf agent setup)を実行する必要があります。

## <span id="page-482-0"></span>付録 L.1 11-00 の変更内容

## (1) 資料番号(3021-3-A58-10)の変更内容

• Linux をサポート対象に追加した。

## (2) 資料番号(3021-3-A58)の変更内容

- インスタンスセットアップ時の設定項目のうち,「EXTPWD(拡張パスワードの使用有無)」のデフォ ルト値を[N](使用しない)から[Y](使用する)に変更した。
- UNIX についての記述を削除した。

## 付録 L.2 10-51 の変更内容

- インスタンスセットアップ時の設定項目のうち,「EXTPWD(拡張パスワードの使用有無)」のデフォ ルト値を[N](使用しない)から[Y](使用する)に変更した。
- 次のメッセージを追加した。 KAVF14140-E, KAVF14184-E, KAVF14185-E, KAVF14186-E, KAVF14190-E, KAVF14285-E, KAVF14286-E, KAVF14287-E, KAVF14288-E
- 次のメッセージを変更した。 KAVF14122-E, KAVF14221-E

## 付録 L.3 10-00 の変更内容

- JP1/ITSLM と連携できるようにしました。デフォルトの監視項目を次に示します。
	- FRONTEND RESPONSE TIME
	- RESPONSE\_TIME
	- RESPONSE TIME STANDARD TRAN
	- DB\_REQUEST\_TIME
	- DIALOG\_STEPS
	- USERS\_LOGGED\_IN
- システムログ情報および CCMS アラート情報の格納ファイルを,WRAP1 形式または WRAP2 形式 のどちらかで出力できるようにしました。

付録 L 各バージョンの変更内容

<span id="page-483-0"></span>10-00 以降で新規にインスタンス環境を構築する場合や環境パラメーター設定ファイルのサンプルファ イルから環境パラメーター設定ファイルを作成する場合,出力形式のデフォルト値が WRAP2 となり ます。

- システムログ情報および CCMS アラート情報の,格納ファイルのファイルサイズのデフォルト値を 1,024 キロバイトから 10,240 キロバイトに変更しました。
- システムログ情報および CCMS アラート情報の環境パラメーター設定ファイルに,次のラベルを追加 しました。

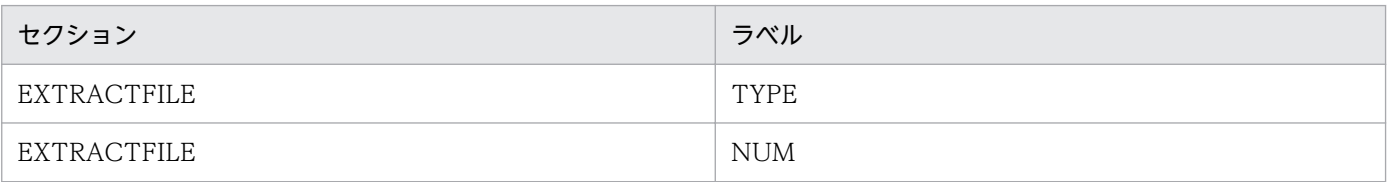

- 監視テンプレートのアラームテーブルのバージョンを 9.00 から 10.00 に変更しました。
- 次のメッセージを追加しました。 KAVF14280-W, KAVF14281-W

# 付録 L.4 09-00 の変更内容

- •「ソリューションセット」の名称を「監視テンプレート」に変更しました。
- 監視テンプレートのアラームテーブルのバージョンを 8.50 から 9.00 に変更しました。
- 次のメッセージを追加しました。 KAVF14152-E, KAVF14178-W, KAVF14179-W
- 08-50 以前のコマンドと互換性を持つ新形式のコマンドが追加されたことに伴い,09-00 以降のコマン ドを次のように表記しました。

### 09-00 以降のコマンド (08-50 以前のコマンド)

- 次の監視テンプレートのアラームテーブルを追加しました。
	- PFM SAP System Template Alarms 09.00
	- PFM SAP System Template Alarms [Background Processing] 09.00
	- PFM SAP System Template Alarms [Background Service] 09.00
	- PFM SAP System Template Alarms [Dialog Utilization] 09.00
- 次の監視テンプレートのアラームを追加しました。
	- SystemWideQueue
	- ServerSpecificQueue
	- Utilization %
	- QueueLength %

#### 付録 L 各バージョンの変更内容

# 付録 M.1 関連マニュアル

このマニュアルの関連マニュアルを次に示します。必要に応じてお読みください。

#### JP1/Performance Management 関連

- JP1 Version 11 パフォーマンス管理 基本ガイド(稼働性能管理編)(3021-3-A36)
- JP1 Version 11 JP1/Performance Management 設計・構築ガイド(3021-3-A37)
- JP1 Version 11 JP1/Performance Management 運用ガイド (3021-3-A38)
- JP1 Version 11 JP1/Performance Management リファレンス(3021-3-A39)

#### その他 JP1 関連

- JP1 Version 11 JP1/Base 運用ガイド (3021-3-A01)
- JP1 Version 11 JP1/Service Level Management (3021-3-A32)
- JP1 Version 6 JP1/NETM/DM Manager (3000-3-841)
- JP1 Version 8 JP1/NETM/DM SubManager (UNIX(R)用) (3020-3-L42)
- JP1 Version 9 JP1/NETM/DM 運用ガイド 1 (Windows(R)用) (3020-3-S81)
- JP1 Version 9 JP1/NETM/DM Client (UNIX(R)用) (3020-3-S85)

## 付録 M.2 このマニュアルでの表記

このマニュアルでは,日立製品およびその他の製品の名称を省略して表記しています。製品の正式名称と, このマニュアルでの表記を次に示します。

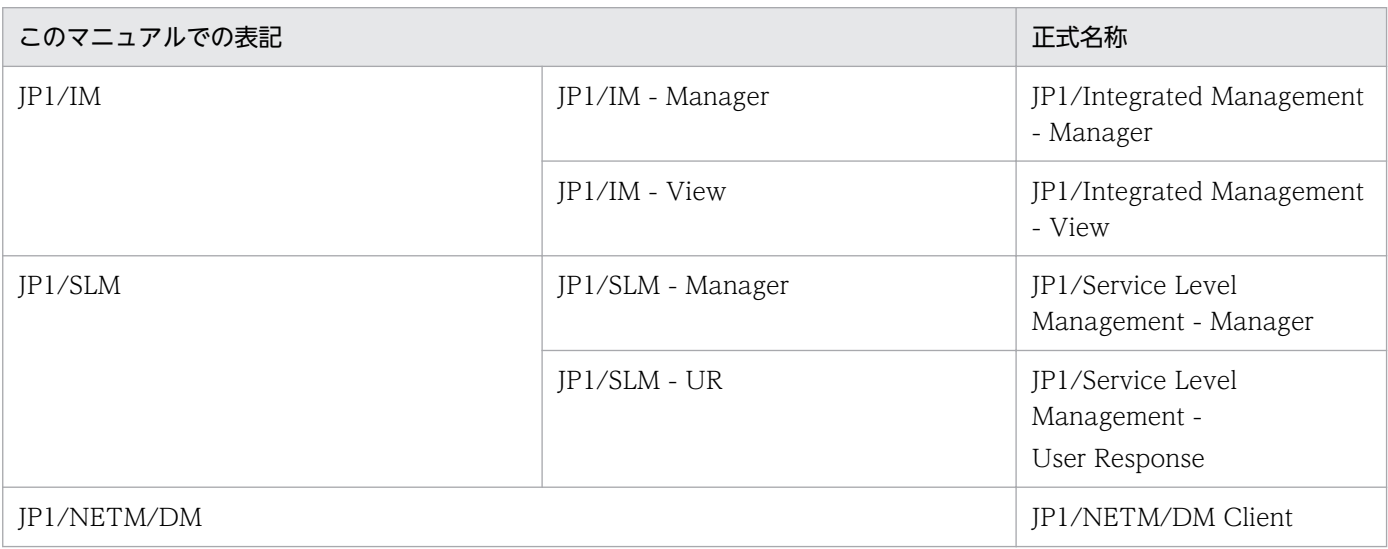

付録 M このマニュアルの参考情報

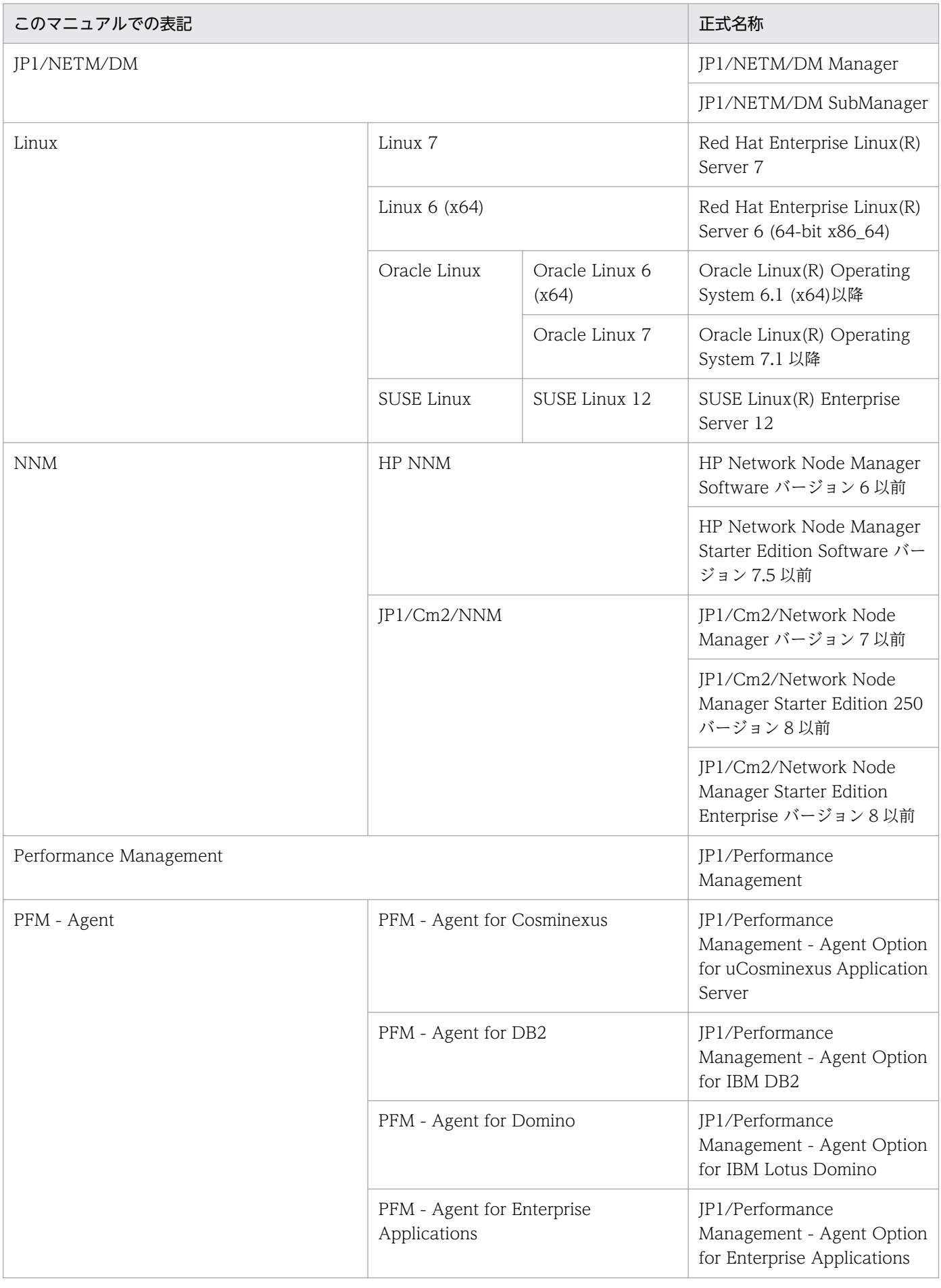

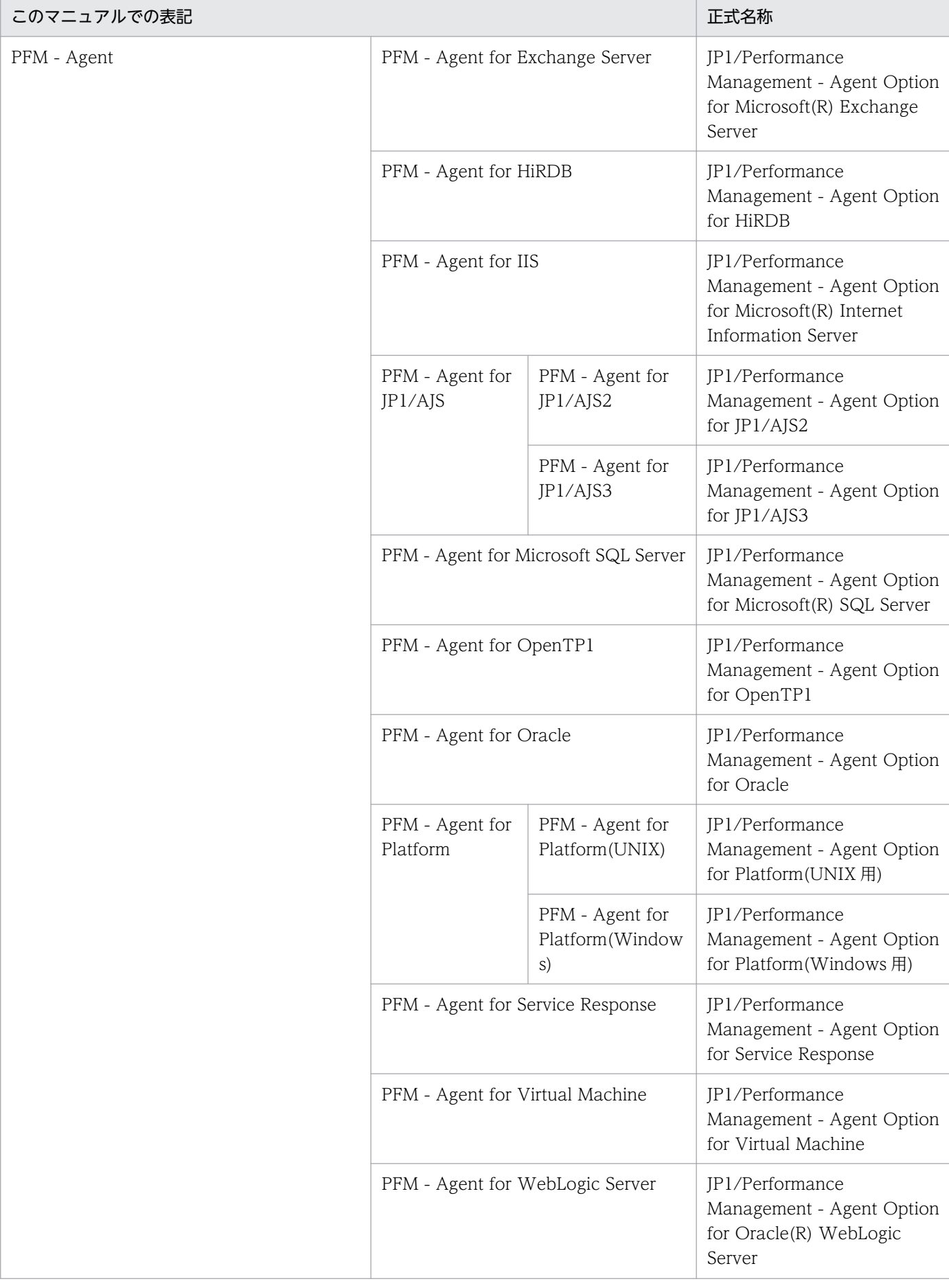

付録 M このマニュアルの参考情報

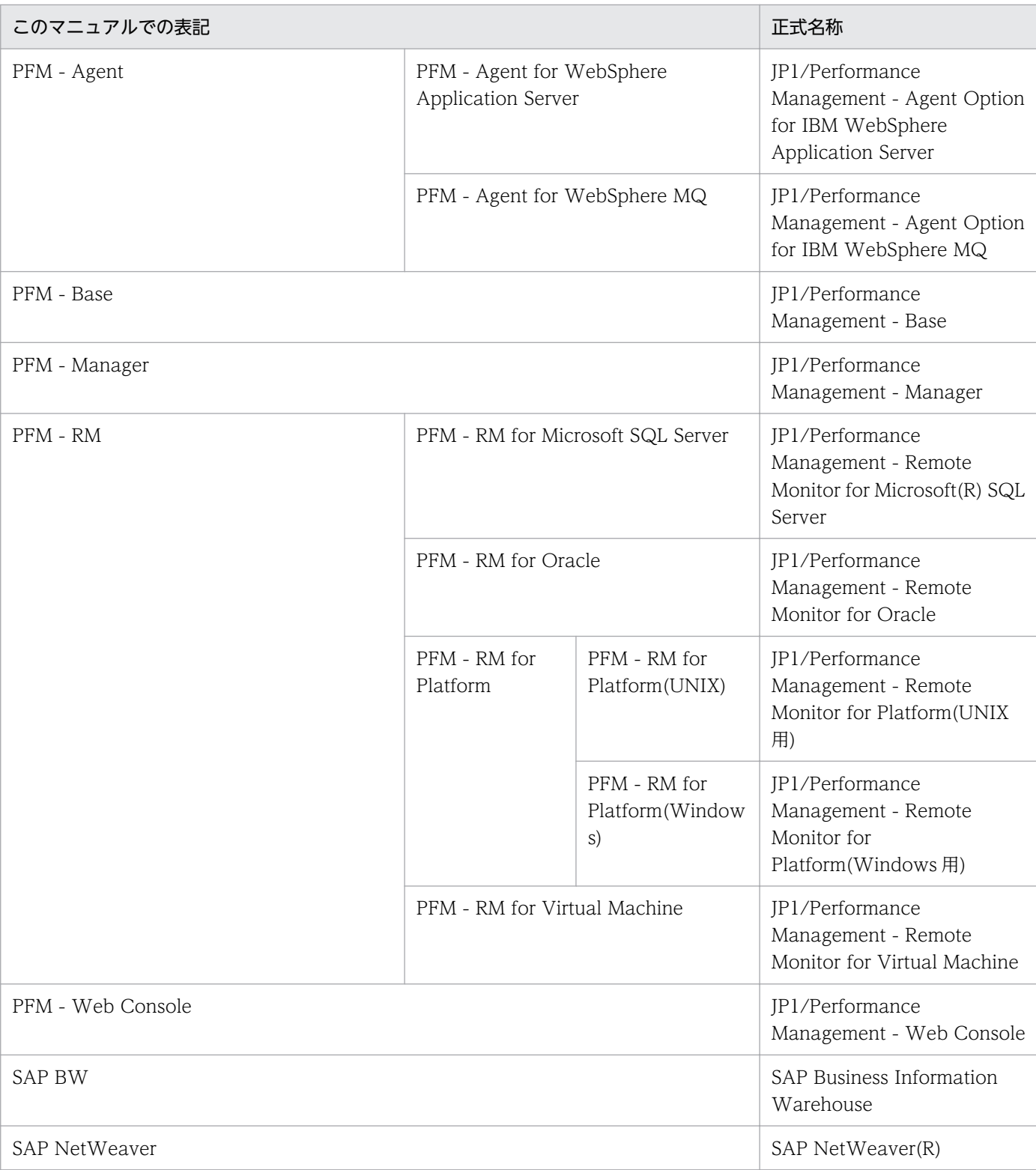

- PFM Manager, PFM Agent, PFM Base, PFM Web Console, および PFM RM を総称し て,Performance Management と表記することがあります。
- HP-UX, Solaris, AIX, および Linux を総称して, UNIX と表記することがあります。

# 付録 M.3 このマニュアルで使用する英略語

このマニュアルで使用する英略語を、次の表に示します。

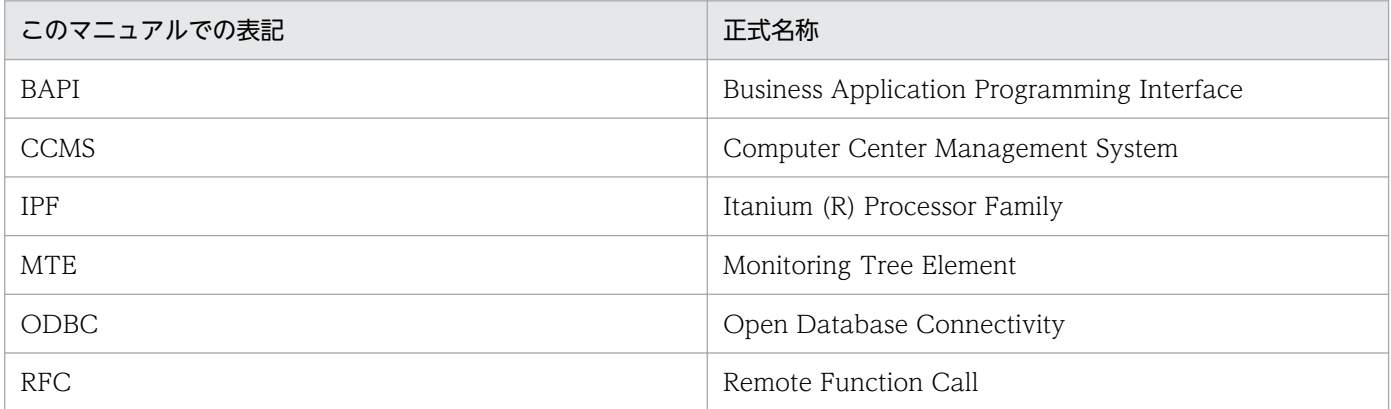

# 付録 M.4 このマニュアルでのプロダクト名, サービス ID, およびサービス キーの表記

Performance Management 09-00 以降では、プロダクト名表示機能を有効にすることで、サービス ID およびサービスキーをプロダクト名で表示できます。

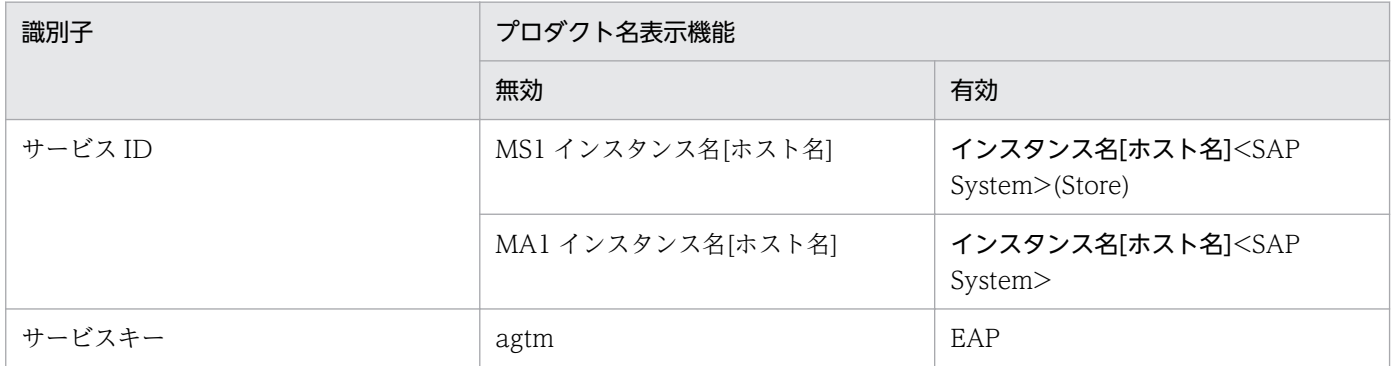

このマニュアルでは,プロダクト名表示機能を有効としたときの形式で表記しています。

なお,プロダクト名表示機能を有効にできるのは,次の条件を同時に満たす場合です。

- PFM Agent の同一装置内の前提プログラム (PFM Manager または PFM Base) のバージョンが 09-00 以降
- PFM Web Console および接続先の PFM Manager のバージョンが 09-00 以降

# 付録 M.5 Performance Management のインストール先ディレクトリの 表記

Windows 版 Performance Management のデフォルトのインストール先フォルダは、次のとおりです。

PFM - Base のインストール先フォルダ

- Windows Server 2003 (x64), 64 ビット版の Windows Server 2008 以外の場合 システムドライブ\Program Files\Hitachi\jp1pc
- Windows Server 2003 (x64), 64 ビット版の Windows Server 2008 の場合 システムドライブ\Program Files (x86)\Hitachi\jp1pc

このマニュアルでは、PFM - Base のインストール先フォルダを、インストール先フォルダと表記して います。

PFM - Manager のインストール先フォルダ

- Windows Server 2003 (x64), 64 ビット版の Windows Server 2008 以外の場合 システムドライブ\Program Files\Hitachi\jp1pc
- Windows Server 2003 (x64), 64 ビット版の Windows Server 2008 の場合 システムドライブ\Program Files (x86)\Hitachi\jp1pc

PFM - Web Console のインストール先フォルダ

- Windows Server 2003 (x64), 64 ビット版の Windows Server 2008 以外の場合 システムドライブ\Program Files\Hitachi\jp1pcWebCon
- Windows Server 2003 (x64), 64 ビット版の Windows Server 2008 の場合 システムドライブ\Program Files (x86)\Hitachi\jp1pcWebCon

Linux 版 Performance Management のデフォルトのインストール先ディレクトリは、次のとおりです。

PFM - Base のインストール先ディレクトリ /opt/jp1pc PFM - Manager のインストール先ディレクトリ

/opt/jp1pc

PFM - Web Console のインストール先ディレクトリ

/opt/jp1pcwebcon

# 付録 M.6 Performance Management で対応する NNM 製品について

Performance Management では,次の製品との連携をサポートしています。

- HP Network Node Manager Software バージョン 6 以前
- HP Network Node Manager Starter Edition Software バージョン 7.5 以前
- JP1/Cm2/Network Node Manager バージョン 7 以前
- JP1/Cm2/Network Node Manager Starter Edition 250 バージョン 8 以前
- JP1/Cm2/Network Node Manager Starter Edition Enterprise バージョン 8 以前

このマニュアルでは,これらの製品を「NNM」,これらの製品と連携するための機能を「NNM 連携」と 表記します。

なお、Performance Management では、次の製品との連携はサポートしていません。ご注意ください。

- HP Network Node Manager i Software v8.10
- JP1/Cm2/Network Node Manager i 09-00 以降

# 付録 M.7 KB (キロバイト)などの単位表記について

1KB (キロバイト), 1MB (メガバイト), 1GB (ギガバイト), 1TB (テラバイト) はそれぞれ 1,024 バ イト,1,024<sup>2</sup> バイト,1,024<sup>3</sup> バイト,1,024<sup>4</sup> バイトです。

<span id="page-491-0"></span>(英字)

#### ASCS インスタンス(ABAP Central Services)

SAP システムのインスタンスです。SAP NetWeaver7.0 以降のバージョンでクラスタとして 構築する単位のことです。

SAP システムのメッセージサーバとエンキューサーバを持つインスタンスです。

ダイアログサービスを持っていません。

#### CCMS アラート情報抽出機能

CCMS (Computer Center Management System)の警告モニター内で発生する警告(ア ラート情報)を抽出する PFM - Agent for Enterprise Applications の機能のことです。

### JP1/SLM

業務システムをサービス利用者が体感している性能などの視点で監視し、サービスレベルの維 持を支援する製品です。

JP1/SLM と連携することで,稼働状況の監視を強化できます。

#### Performance Management

システムのパフォーマンスに関する問題を監視および分析するために必要なソフトウェア群の 総称です。Performance Management は、次の5つのプログラムプロダクトで構成されます。

- PFM Manager
- PFM Web Console
- PFM Base
- PFM Agent
- PFM RM

### RFC

SAP システム間の通信用の SAP インタフェースです。

### WRAP1 形式

ファイルが一定の容量に達すると,ラップアラウンドして,再び先頭からデータを上書きする 形式のファイルです。

付録 N 用語解説

<span id="page-492-0"></span>PFM - Agent for Enterprise Applications のシステムログ情報および CCMS アラート情報の 格納ファイルでは,ファイルの先頭には,管理情報として 1 行のヘッダーがあります。格納で きるファイル数は 1 個です。

#### WRAP2 形式

ファイルが一定の容量に達してラップアラウンドするとき,データを削除して再び先頭からデー タを書き込む形式のファイルです。

PFM - Agent for Enterprise Applications のシステムログ情報および CCMS アラート情報の 格納ファイルでは,複数のファイルに格納できます。

# (カ行)

#### 拡張パスワード

SAP NetWeaver 7.0 以降をベースとした SAP システムで利用できるパスワードのことです。 SAP NetWeaver 7.0 をベースとした SAP システムでは、パスワードの文字数は 8 桁以内か ら40桁以内へと拡張、英字は大文字固定から大文字・小文字は区別されるようにパスワード ルールが変更されています。

### 監視テンプレート

PFM - Agent に用意されている,定義済みのアラームとレポートのことです。監視テンプレー トを使用することで,複雑な定義をしなくても PFM - Agent の運用状況を監視する準備が容 易にできるようになります。

## (サ行)

### サービス ID

Performance Management プログラムのサービスに付加された,一意の ID のことです。コ マンドを使用して Performance Management のシステム構成を確認する場合,または個々の エージェントのパフォーマンスデータをバックアップする場合などは,Performance Management プログラムのサービス ID を指定してコマンドを実行します。

サービス ID の形式は,プロダクト名表示機能の設定によって異なります。サービス ID の形式 については,マニュアル「JP1/Performance Management 設計・構築ガイド」の, Performance Management の機能について説明している章を参照してください。

### システムログ情報抽出機能

SAP システムで発生したイベントおよび障害を記録するログ(システムログ)を抽出する PFM - Agent for Enterprise Applications の機能のことです。システムログは,アプリケーション サーバごとに記録されます。

## <span id="page-493-0"></span>セントラルインスタンス

PFM - Agent for Enterprise Applications が接続するダイアログサービスを持つ SAP システ ムのインスタンスです。SAP NetWeaver2004 以前のバージョンで PFM - Agent for Enterprise Applications を運用する場合にクラスタとして構築する単位のことです。

プライマリアプリケーションサーバインスタンスとも呼びます。

# (タ行)

## ダイアログインスタンス

PFM - Agent for Enterprise Applications が接続するダイアログサービスを持つ SAP システ ムのインスタンスです。

アプリケーションサーバインスタンスとも呼ばれます。

プライマリアプリケーションサーバインスタンス以外のアプリケーションサーバインスタンス を追加アプリケーションサーバインスタンスとも呼びます。

## データベース ID

PFM - Agent の各レコードに付けられた,レコードが格納されるデータベースを示す ID で す。データベース ID は、そのデータベースに格納されるレコードの種類を示しています。デー タベース ID を次に示します。

- PI :PI レコードタイプのレコードのデータベースであることを示します。
- PD :PD レコードタイプのレコードのデータベースであることを示します。

# (マ行)

### モニター情報収集機能

SAP システムのモニター情報を、ユーザーの定義に基づいて収集し、PFM - Agent for Enterprise Applications のユーザー定義レコードとして格納する機能のことです。

# 索引

#### 数字

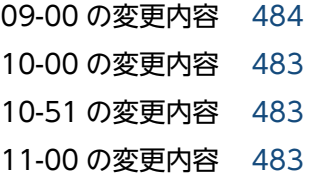

## A

ABAP バッファ [283](#page-282-0) Agent Collector サービスのプロパティ一覧 [445](#page-444-0) Agent Store サービスのプロパティ一覧 [442](#page-441-0) ASCS インスタンス(ABAP Central Services) [492](#page-491-0)

## B

Background Processing(PI\_BTCP)レコード [271](#page-270-0) Background Processing SystemWideQueue レ ポート [250](#page-249-0) Background Service(PI\_BTC)レコード [273](#page-272-0) Background Service ServerSpecificQueue レポー ト [251](#page-250-0) Background Service Utilization %レポート [252](#page-251-0) Buffer - CUA アラーム [194](#page-193-0) Buffer - FieldDescri アラーム [195](#page-194-0) Buffer - GenericKey アラーム [196](#page-195-0) Buffer - InitialReco アラーム [197](#page-196-0) Buffer - Program アラーム [198](#page-197-0) Buffer - Screen アラーム [199](#page-198-0) Buffer - ShortNameTA アラーム [200](#page-199-0) Buffer - SingleRecor アラーム [201](#page-200-0) Buffer - TableDefini アラーム [202](#page-201-0)

## C

CCMS Alert Monitor Command(PD\_ALMX)レ コード [275](#page-274-0) CCMS アラート情報 [22](#page-21-0) CCMS アラート情報抽出機能 [492](#page-491-0) CCMS アラート情報抽出機能の概要 [162](#page-161-0) CCMS アラート情報の監視 [29](#page-28-0)

CCMS アラート情報の抽出 [165](#page-164-0) CCMS モニタリングアーキテクチャー [186](#page-185-0) COMMAND セクション [156](#page-155-0), [180](#page-179-0) CONNECT セクション [149](#page-148-0), [154](#page-153-0), [174,](#page-173-0) [178](#page-177-0) CUA バッファ [283](#page-282-0)

## D

Dialog ResponseTime Status レポート [220](#page-219-0) Dialog ResponseTime Trend(Multi-Agent)レポー ト [223](#page-222-0) Dialog ResponseTime Trend レポート [221](#page-220-0), [222](#page-221-0) Dialog ResponseTime アラーム [203](#page-202-0) Dialog ResponseTime レポート [219](#page-218-0) Dialog Service(PI\_DIA)レコード [277](#page-276-0) Dialog Utilization %レポート [224](#page-223-0) Dynpro バッファ [283](#page-282-0)

## E

Enqueue Service(PI\_ENQ)レコード [281](#page-280-0) Extended Memory アラーム [204](#page-203-0) EXTRACTFILE セクション [146,](#page-145-0) [158,](#page-157-0) [170](#page-169-0), [183](#page-182-0)

## F

Field description バッファ [283](#page-282-0) FORMAT セクション [148](#page-147-0), [158,](#page-157-0) [172,](#page-171-0) [182](#page-181-0) FTAB バッファ [283](#page-282-0)

### G

Generic key バッファ [283](#page-282-0) Generic table バッファ [283](#page-282-0)

### H

Heap Memory アラーム [205](#page-204-0)

### I

Initial record バッファ [283](#page-282-0) IP アドレスの設定 [31](#page-30-0), [52](#page-51-0) IREC バッファ [283](#page-282-0)

## J

JP1/SLM [492](#page-491-0) JP1/SLM との連携 [481](#page-480-0) jpcdbctrl config コマンド [82](#page-81-0) jpcras コマンド [425](#page-424-0) jpcsto.ini ファイルの設定項目 [85](#page-84-0) jpcsto.ini ファイルの編集手順 [87](#page-86-0) jpcsto.ini ファイルの編集前の準備 [86](#page-85-0) jpcsto.ini ファイルを編集して設定を変更する [85](#page-84-0) jr3alget コマンド [323](#page-322-0) jr3slget コマンド [331](#page-330-0)

## L

LANG 環境変数を設定する [60](#page-59-0) Linux 版での SAP NetWeaver7.0 以降の場合 [118,](#page-117-0) [132](#page-131-0) Linux 版のアンインストールおよびアンセットアップ する前の注意事項 [78](#page-77-0) Linux 版のアンインストール手順 [80](#page-79-0) Linux 版のアンインストールとアンセットアップ [78](#page-77-0) Linux 版のアンセットアップ手順 [79](#page-78-0) Linux 版のインストール手順 [58](#page-57-0) Linux 版のインストールとセットアップ [52](#page-51-0) Linux 版のインストールとセットアップに関する注意 事項 [70](#page-69-0) Linux 版のインストールとセットアップの流れ [56](#page-55-0) Linux 版のインストールの前に確認すること [52](#page-51-0) Linux 版のクラスタシステムでのアンインストールと アンセットアップ [132](#page-131-0) Linux 版のクラスタシステムでのインストールとセッ トアップ [118](#page-117-0) Linux 版のセットアップ手順 [60](#page-59-0)

#### M

Menu バッファ [283](#page-282-0)

## N

Nametab バッファ [283](#page-282-0) NTAB バッファ [283](#page-282-0)

ODBC キーフィールド一覧 [258](#page-257-0)

## P

O

Paging Area アラーム [206](#page-205-0) Partial table バッファ [283](#page-282-0) PD [310](#page-309-0) PD\_ALMX [275](#page-274-0) PD\_SLMX [301](#page-300-0) PD\_SRV [291](#page-290-0) PD レコードタイプ [20](#page-19-0) Performance Management [492](#page-491-0) Performance Management システムの障害回復 [433](#page-432-0) Performance Management プログラム [34](#page-33-0), [55](#page-54-0) PFM - Agent for Enterprise Applications で使用す る SAP ユーザーの作成 [41](#page-40-0), [63](#page-62-0) PFM - Agent for Enterprise Applications の運用方 式の変更 [82](#page-81-0) PFM - Agent for Enterprise Applications の概要[18](#page-17-0) PFM - Agent for Enterprise Applications のシステ ム構成の変更 [81](#page-80-0) PFM - Agent for Enterprise Applications の接続先 PFM - Manager の設定 [47](#page-46-0), [69,](#page-68-0) [128](#page-127-0) PFM - Agent for Enterprise Applications のセット アップファイルをコピーする [40,](#page-39-0) [62](#page-61-0) PFM - Agent for Enterprise Applications の特長[19](#page-18-0) PFM - Agent for Enterprise Applications のバック アップとリストア [94](#page-93-0) PFM - Agent ホストに障害が発生した場合のフェー ルオーバー [102](#page-101-0) PFM - Manager および PFM - Web Console への PFM - Agent for Enterprise Applications の登録 [39,](#page-38-0) [61](#page-60-0) PFM - Manager が停止した場合の影響と対処 [104](#page-103-0) PFM - Manager ホストでセットアップコマンドを実 行する [40,](#page-39-0) [62](#page-61-0) PFM - Web Console ホストでセットアップコマンド を実行する [41,](#page-40-0) [63](#page-62-0), [110](#page-109-0) PI [313](#page-312-0) PI\_BTC [273](#page-272-0)

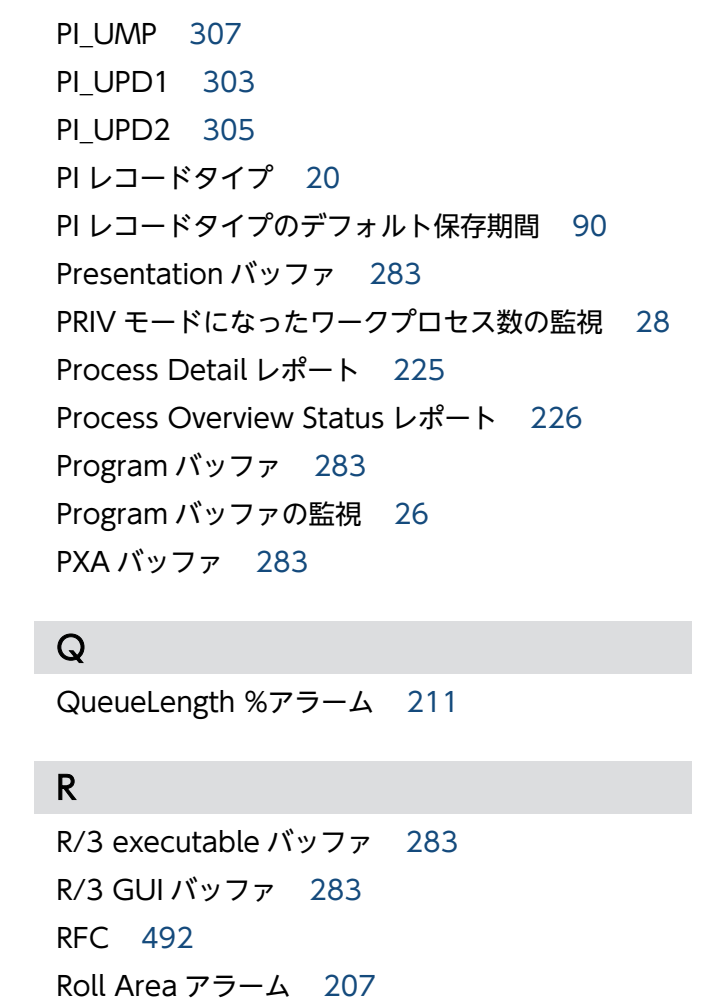

## S

PI BTCP [271](#page-270-0) PI\_BUFF [283](#page-282-0) PI\_DIA [277](#page-276-0) PI ENQ [281](#page-280-0) PI\_MEM [293](#page-292-0) PI\_SPO [298](#page-297-0)

SAP Buffer Detail(CUA)レポート [227](#page-226-0) SAP Buffer Detail(FieldDescription)レポート [228](#page-227-0) SAP Buffer Detail(GenericKey)レポート [229](#page-228-0) SAP Buffer Detail(InitialRecords)レポート [230](#page-229-0) SAP Buffer Detail(Program)レポート [231](#page-230-0) SAP Buffer Detail(Screen)レポート [232](#page-231-0) SAP Buffer Detail(ShortNameTAB)レポート [233](#page-232-0) SAP Buffer Detail(SingleRecord)レポート [234](#page-233-0) SAP Buffer Detail(TableDefinition)レポート [235](#page-234-0) SAP Buffer Hitratio Status レポート [238](#page-237-0)

SAP Buffer Hitratio Trend レポート [240](#page-239-0), [241](#page-240-0) SAP Buffer Hitratio レポート [236](#page-235-0) SAP Buffer Summary (PI\_BUFF) レコード [283](#page-282-0) SAP Instance Summary(PD\_SRV)レコード [291](#page-290-0) SAP Memory Detail レポート [242](#page-241-0) SAP Memory Summary (PI\_MEM) レコード [293](#page-292-0) SAP Memory Used Status レポート [244](#page-243-0) SAP Memory Used Trend レポート [245](#page-244-0), [246](#page-245-0) SAP Memory Used レポート [243](#page-242-0) SAP システム全体の負荷状況の監視 [25](#page-24-0) SAP システムの運用上の問題点を通知できます [21](#page-20-0) SAP システムの応答時間 [25](#page-24-0) SAP システムのシステムログ情報および CCMS アラー ト情報を抽出できます [22](#page-21-0) SAP システムのパフォーマンスデータを収集できます [19](#page-18-0) SAP システムのモニター情報を収集できます [22](#page-21-0) SAP システムログ, CCMS アラートの監視 [28](#page-27-0) SAP バッファに関連するレコードとフィールド [26](#page-25-0) SAP バッファの監視 [26](#page-25-0) SAP メモリーに関連するレコードとフィールド [27](#page-26-0) SAP メモリーの拡張メモリー使用率の監視 [28](#page-27-0) SAP メモリーの監視 [27](#page-26-0) SAP メモリーのヒープ領域使用率の監視 [28](#page-27-0) SAP メモリーのページング領域使用率の監視 [28](#page-27-0) SAP メモリーのロール領域使用率の監視 [28](#page-27-0) Screen バッファ [283](#page-282-0) ServerSpecificQueue アラーム [209](#page-208-0) Short nametab バッファ [283](#page-282-0) Short NTAB バッファ [283](#page-282-0) Single record バッファ [283](#page-282-0) SNTAB バッファ [283](#page-282-0) Spool Service(PI\_SPO)レコード [298](#page-297-0) Store データベース [20](#page-19-0) Store データベースに記録されるときだけ追加される フィールド [265](#page-264-0) Store バージョン 1.0 から Store バージョン 2.0 に移 行する場合 [89](#page-88-0) Store バージョン 2.0 から Store バージョン 1.0 に戻 す場合 [90](#page-89-0)

Store バージョン 2.0 のレコードのデフォルト保存 期間 [90](#page-89-0) Store バージョン 2.0 への移行 [88](#page-87-0) syslog と Windows イベントログの一覧 [347](#page-346-0) System Log Monitor Command(PD\_SLMX)レ コード [301](#page-300-0) SystemWideQueue アラーム [208](#page-207-0)

## T

TABL [283](#page-282-0) table DDNTF [283](#page-282-0) table DDNTT [283](#page-282-0) Table definition バッファ [283](#page-282-0) Table バッファ [283](#page-282-0) TABLP [283](#page-282-0) TARGET セクション [158,](#page-157-0) [170,](#page-169-0) [182](#page-181-0) TRACE セクション [148,](#page-147-0) [156](#page-155-0), [173](#page-172-0), [180](#page-179-0) TTAB バッファ [283](#page-282-0)

## $\cup$

Update1 Service (PI UPD1) レコード [303](#page-302-0) Update2 Service (PI\_UPD2) レコード [305](#page-304-0) User defined Monitor (Perf.) (PI\_UMP) レコード [186](#page-185-0), [307](#page-306-0) UsersLoggedIn Trend(Multi-Agent)レポート [249](#page-248-0) UsersLoggedIn Trend レポート [247](#page-246-0), [248](#page-247-0) Utilization % (ダイアログプロセスの平均使用率の監 視アラーム) [212](#page-211-0) Utilization %(バックグラウンドワークプロセスの平 均使用率の監視アラーム) [210](#page-209-0)

## W

Web ブラウザでマニュアルを参照するための設定 [98](#page-97-0) Windows 版での SAP NetWeaver7.0 以降の場合 [105](#page-104-0), [130](#page-129-0) Windows 版のアンインストールおよびアンセット アップする前の注意事項 [74](#page-73-0) Windows 版のアンインストール手順 [76](#page-75-0) Windows 版のアンインストールとアンセットアップ [74](#page-73-0) Windows 版のアンセットアップ手順 [75](#page-74-0)

Windows 版のインストール手順 [37](#page-36-0) Windows 版のインストールとセットアップ [31](#page-30-0) Windows 版のインストールとセットアップに関する 注意事項 [48](#page-47-0) Windows 版のインストールとセットアップの流れ [35](#page-34-0) Windows 版のインストールの前に確認すること [31](#page-30-0) Windows 版のクラスタシステムでのアンインストー ルとアンセットアップ [130](#page-129-0) Windows 版のクラスタシステムでのインストールと セットアップ [105](#page-104-0) Windows 版のセットアップ手順 [38](#page-37-0) WorkLoad Summary Interval(PI)レコード [313](#page-312-0) Work Process Summary(PD)レコード [310](#page-309-0) WRAP1 形式 [492](#page-491-0) WRAP2 形式 [493](#page-492-0)

#### あ

アクション [21](#page-20-0) アラーム [21](#page-20-0) アラーム一覧 [192](#page-191-0) アラームおよびレポートが容易に定義できます [21](#page-20-0) アラームテーブル [21](#page-20-0) アラームの記載形式 [191](#page-190-0) アラームの定義に関するトラブルシューティング [401](#page-400-0) アンインストール [131](#page-130-0), [133](#page-132-0)

## い

移行時の注意事項 [468](#page-467-0) 移行手順 [468](#page-467-0) インスタンス環境のアンセットアップ [75](#page-74-0), [79](#page-78-0), [130](#page-129-0), [132](#page-131-0) インスタンス環境の更新の設定 [91](#page-90-0) インスタンス環境の設定 [42,](#page-41-0) [64](#page-63-0) インストールとセットアップ [30](#page-29-0) インストールに必要な OS ユーザー権限について [33,](#page-32-0) [54](#page-53-0)

え

エイリアス名 [31,](#page-30-0) [52](#page-51-0)

#### お

応答時間に関連するレコードとフィールド [25](#page-24-0)

## か

カーネルパラメーター [436](#page-435-0) 外部管理インターフェースを使用するための権限 (S\_XMI\_PROD) [42](#page-41-0), [64](#page-63-0), [111](#page-110-0), [124](#page-123-0) 拡張パスワード [493](#page-492-0) 各バージョンの変更内容 [483](#page-482-0) 稼働状況ログ [408](#page-407-0) 稼働性能情報 [186](#page-185-0) 環境パラメーター設定ファイル [144](#page-143-0), [168](#page-167-0) 監視対象プログラム [33,](#page-32-0) [54](#page-53-0) 監視テンプレート [21,](#page-20-0) [189,](#page-188-0) [190](#page-189-0), [493](#page-492-0) 監視テンプレートの概要 [190](#page-189-0)

#### き

共通メッセージログ [407](#page-406-0), [408](#page-407-0)

## く

クラスタ運用時のディスク占有量 [435](#page-434-0) クラスタシステムでの PFM - Agent for Enterprise Applications の運用方式の変更 [135](#page-134-0) クラスタシステムでの PFM - Agent for Enterprise Applications の構成 [101](#page-100-0) クラスタシステムでの PFM - Agent for Enterprise Applications のシステム構成の変更 [134](#page-133-0) クラスタシステムでの PFM - Agent for Enterprise Applications のバックアップとリストア [136](#page-135-0) クラスタシステムでの Store バージョン 2.0 への移行 [135](#page-134-0) クラスタシステムでのインスタンス環境の更新の設定 [135](#page-134-0) クラスタシステムでのインストールとセットアップに ついて [34,](#page-33-0) [55](#page-54-0) クラスタシステムでの運用 [100](#page-99-0) クラスタシステムでのパフォーマンスデータの格納先 の変更 [135](#page-134-0)

#### こ

構築前のシステム見積もり [435](#page-434-0)

コマンド一覧 [322](#page-321-0) コマンド共通の注意事項 [321](#page-320-0) コマンドの記載形式 [320](#page-319-0) コマンドの実行に関するトラブルシューティング [400](#page-399-0) コマンドの指定方法 [320](#page-319-0) コマンドの文法の説明に使用する記号 [320](#page-319-0)

#### さ

サービス ID [493](#page-492-0)

## し

識別子一覧 [437](#page-436-0) システムログ [407](#page-406-0) システムログ情報 [22](#page-21-0) システムログ情報抽出機能 [493](#page-492-0) システムログ情報抽出機能の概要 [138](#page-137-0) システムログ情報の抽出 [141](#page-140-0) システムログの監視 [29](#page-28-0) 実ホスト名 [31,](#page-30-0) [52](#page-51-0) 障害検知 [432](#page-431-0)

## す

ステータス管理機能 [432](#page-431-0)

#### せ

セットアップやサービスの起動に関するトラブルシュー ティング [396](#page-395-0) 前提 OS [31](#page-30-0), [52](#page-51-0) 前提プログラム [33,](#page-32-0) [54](#page-53-0) セントラルインスタンス [494](#page-493-0)

#### そ

その他のトラブルに関するトラブルシューティング [406](#page-405-0)

## た

ダイアログインスタンス [494](#page-493-0) ダイアログの応答時間の監視 [25](#page-24-0)

#### て

ディスク占有量 [435](#page-434-0) ディレクトリおよびファイル一覧 [455](#page-454-0) ディレクトリおよびファイル一覧 (Linux の場合) [461](#page-460-0) データ型一覧 [262](#page-261-0) データベース ID [494](#page-493-0) データベース依頼時間の監視 [25](#page-24-0) データモデル [20,](#page-19-0) [254](#page-253-0) データを取得できない場合のレコード生成結果 [267](#page-266-0) テーブルデータの Generic key バッファの監視 [27](#page-26-0) テーブルデータの SingleRecord バッファの監視 [27](#page-26-0)

#### と

同一ホストに Performance Management プログラ ムを複数インストール,セットアップするときの注意 事項 [48,](#page-47-0) [70](#page-69-0) 動作ログに出力される事象の種別 [471](#page-470-0) 動作ログの出力 [471](#page-470-0) 動作ログの出力形式 [472](#page-471-0) 動作ログの保存形式 [471](#page-470-0) 動作ログを出力するための設定 [478](#page-477-0) トラブルシューティング [395](#page-394-0) トラブルシューティング時に Linux 環境で採取が必要 な資料 [418](#page-417-0) トラブルシューティング時に Linux 環境で採取する資 料の採取方法 [428](#page-427-0) トラブルシューティング時に採取が必要な資料 [412](#page-411-0) トラブルシューティング時に採取する資料の採取方法 [425](#page-424-0) トラブルシューティング時に採取するログ情報 [407](#page-406-0) トラブルシューティング時に採取するログ情報の種類 [407](#page-406-0) トラブルシューティング時に採取するログファイルお よびディレクトリ一覧 [408](#page-407-0) トラブルへの対処方法 [393](#page-392-0) ドリルダウンレポート(フィールドレベル) [214](#page-213-0) ドリルダウンレポート(レポートレベル) [213](#page-212-0) トレースログ [408](#page-407-0), [410](#page-409-0)

ネットワークの環境設定 [31,](#page-30-0) [52](#page-51-0) ネットワークの設定 [46](#page-45-0), [68](#page-67-0), [127](#page-126-0)

### は

ね

バージョンアップの注意事項 [49,](#page-48-0) [71](#page-70-0) バージョン互換 [470](#page-469-0) バインド [21](#page-20-0) パスワードに指定できる文字 [41,](#page-40-0) [63](#page-62-0), [111,](#page-110-0) [123](#page-122-0) バックアップ [94](#page-93-0) パフォーマンス監視について [24](#page-23-0) パフォーマンス監視の目的 [24](#page-23-0) パフォーマンス監視の例 [25](#page-24-0) パフォーマンスデータ収集の設定 [188](#page-187-0) パフォーマンスデータの格納先の変更[47](#page-46-0), [68,](#page-67-0) [82,](#page-81-0) [128](#page-127-0) パフォーマンスデータの収集と管理に関するトラブル シューティング [403](#page-402-0) パフォーマンスデータの性質に応じた方法で収集でき ます [20](#page-19-0) パフォーマンスデータを保存できます [20](#page-19-0)

#### $\mathcal{U}$

必要な権限 [41,](#page-40-0) [63](#page-62-0), [111,](#page-110-0) [123](#page-122-0)

#### ふ

ファイアウォールの通過方向 [441](#page-440-0) フィールド [20,](#page-19-0) [213](#page-212-0) フィールド ID [328,](#page-327-0) [336](#page-335-0) フィールドの値 [263](#page-262-0) フェールオーバー時の処理 [102](#page-101-0) フォルダおよびファイル一覧(Windows の場合) [455](#page-454-0) プログラムのインストール順序 [37,](#page-36-0) [58](#page-57-0) プログラムのインストール方法 [37,](#page-36-0) [58](#page-57-0) プロセス一覧 [438](#page-437-0) プロパティ [442](#page-441-0)

#### へ

ベースラインの選定 [24](#page-23-0)

#### ほ

ポート番号一覧 [440](#page-439-0) ポート番号の設定 [32,](#page-31-0) [53](#page-52-0)

#### ま

マニュアルの参照手順 [99](#page-98-0) マニュアルを参照するための設定手順 [98](#page-97-0)

#### め

メッセージ [338](#page-337-0) メッセージ一覧 [349](#page-348-0) メッセージの記載形式 [340](#page-339-0) メッセージの形式 [339](#page-338-0) メッセージの出力形式 [339](#page-338-0) メッセージの出力先一覧 [342](#page-341-0) メニュー情報のバッファの監視 [27](#page-26-0) メモリー所要量 [435](#page-434-0)

#### も

モニター [186](#page-185-0) モニター情報収集機能 [494](#page-493-0) モニター情報収集の概要 [186](#page-185-0) モニター情報収集の設定 [187](#page-186-0) モニター情報の収集 [185](#page-184-0) モニターセット [186](#page-185-0) モニターセット名およびモニター名の設定 [187](#page-186-0)

#### ゆ

ユーザーが汎用モジュールに RFC 接続するための権 限(S\_RFC) [42](#page-41-0), [64](#page-63-0), [111](#page-110-0), [123](#page-122-0) ユーザータイプ [41,](#page-40-0) [63,](#page-62-0) [111,](#page-110-0) [123](#page-122-0)

## よ

用語解説 [492](#page-491-0) 要約ルール [259](#page-258-0)

#### ら

ライブラリの適用手順 [38,](#page-37-0) [60](#page-59-0)

## り

リアルタイムレポート [19](#page-18-0) リストア [95](#page-94-0) 履歴レポート [19](#page-18-0)

## れ

レコード [20,](#page-19-0) [213,](#page-212-0) [253](#page-252-0) レコード一覧 [269](#page-268-0) レコードの記載形式 [255](#page-254-0) レコードの注意事項 [267](#page-266-0) レポート [19](#page-18-0) レポート一覧 [217](#page-216-0) レポートの記載形式 [213](#page-212-0) レポートの定義に関するトラブルシューティング [401](#page-400-0) レポートのフォルダ構成 [215](#page-214-0)

## ろ

ログのファイルサイズ変更 [46,](#page-45-0) [68](#page-67-0), [128](#page-127-0)

## わ

ワイルドカード文字について [321](#page-320-0)

# © 株式会社 日立製作所

〒 100‒8280 東京都千代田区丸の内一丁目 6 番 6 号